## Lenovo RackSwitch G8264CS

# ISCLI—Industry Standard CLI Command Reference

for Networking OS 8.3

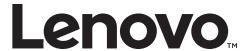

| <b>Note:</b> Before using this information and the product it supports, read the general information in the <i>Safety information and Environmental Notices and User Guide</i> documents on the Lenovo <i>Documentation</i> CD and the <i>Warranty Information</i> document that comes with the product. |
|----------------------------------------------------------------------------------------------------|
|                                                                                                    |
|                                                                                                    |
|                                                                                                    |
|                                                                                                    |
|                                                                                                    |
|                                                                                                    |
|                                                                                                    |
|                                                                                                    |
|                                                                                                    |
|                                                                                                    |
|                                                                                                    |
|                                                                                                    |
|                                                                                                    |
|                                                                                                    |
|                                                                                                    |
|                                                                                                    |
|                                                                                                    |
|                                                                                                    |
|                                                                                                    |
|                                                                                                    |
|                                                                                                    |
|                                                                                                    |
|                                                                                                    |
|                                                                                                    |
|                                                                                                    |
| First Edition (August 2015)                                                                                                    |
| © Copyright Lenovo 2015<br>Portions © Copyright IBM Corporation 2014.                                                                                                    |
| LIMITED AND RESTRICTED RIGHTS NOTICE: If data or software is delivered pursuant a General Services Administration "GSA" contract, use, reproduction, or disclosure is subject to restrictions set forth in Contract No. GS-35F-05925.                                                                    |
| Lenovo and the Lenovo logo are trademarks of Lenovo in the United States, other countries or both.                                                                                                    |

## Contents

| Preface                                       |  |  |  |   |     |    |
|-----------------------------------------------|--|--|--|---|-----|----|
| Who Should Use This Book                      |  |  |  |   |     | 16 |
| How This Book Is Organized                    |  |  |  |   |     | 17 |
| Typographic Conventions                       |  |  |  | ٠ |     | 18 |
| Chapter 1. ISCLI Basics                       |  |  |  |   |     | 21 |
| ISCLI Command Modes                           |  |  |  |   |     | 22 |
| Global Commands                               |  |  |  |   |     | 26 |
| Command Line Interface Shortcuts              |  |  |  |   |     | 29 |
| CLI List and Range Inputs                     |  |  |  |   |     | 29 |
| Command Abbreviation                          |  |  |  |   |     |    |
| Tab Completion                                |  |  |  |   |     | 29 |
| User Access Levels                            |  |  |  |   |     |    |
| Idle Timeout                                  |  |  |  |   |     | 31 |
| Chapter 2. Information Commands               |  |  |  |   | . : | 33 |
| System Information                            |  |  |  |   |     |    |
| CLI Display Information                       |  |  |  |   |     |    |
| Error Disable and Recovery Information        |  |  |  |   |     |    |
| SNMPv3 System Information                     |  |  |  |   |     |    |
| SNMPv3 USM User Table Information             |  |  |  |   |     |    |
| SNMPv3 View Table Information                 |  |  |  |   |     |    |
| SNMPv3 Access Table Information               |  |  |  |   |     |    |
| SNMPv3 Group Table Information                |  |  |  |   |     |    |
| SNMPv3 Community Table Information            |  |  |  |   |     |    |
| SNMPv3 Target Address Table Information       |  |  |  |   |     |    |
| SNMPv3 Target Parameters Table Information    |  |  |  |   |     |    |
| SNMPv3 Notify Table Information               |  |  |  |   |     |    |
| SNMPv3 Dump Information                       |  |  |  |   |     |    |
| General System Information                    |  |  |  |   |     |    |
| Show Specific System Information              |  |  |  |   |     |    |
| Show Recent Syslog Messages                   |  |  |  |   |     |    |
| User Status                                   |  |  |  |   |     |    |
| Layer 2 Information                           |  |  |  |   |     |    |
| 802.1X Information                            |  |  |  |   |     |    |
| FDB Information                               |  |  |  |   |     |    |
| FDB Multicast Information                     |  |  |  |   |     |    |
| Show All FDB Information                      |  |  |  |   |     |    |
| Clearing Entries from the Forwarding Database |  |  |  |   |     |    |
| Link Aggregation Control Protocol Information |  |  |  |   |     | 58 |
| Link Aggregation Control Protocol             |  |  |  |   |     | 59 |
| Layer 2 Failover Information                  |  |  |  |   |     | 60 |
| Layer 2 Failover Information                  |  |  |  |   |     | 60 |
| Hot Links Information                         |  |  |  |   |     | 62 |
| LLDP Information                              |  |  |  |   |     | 63 |
| LLDP Remote Device Information                |  |  |  |   |     | 64 |
| Unidirectional Link Detection Information     |  |  |  |   |     |    |

© Copyright Lenovo 2015

| UDLD Port Information                 |   |      | 65        |
|---------------------------------------|---|------|-----------|
| 802.1x Discovery Information          |   |      |           |
| 802.1x Port Information               |   |      |           |
| OAM Discovery Information             |   |      |           |
| OAM Port Information                  |   |      |           |
|                                       |   |      |           |
| vLAG Information                      |   |      |           |
| vLAG Aggregation Information          |   |      |           |
| Spanning Tree Information             |   |      |           |
| RSTP Information                      |   |      |           |
| PVRST Information                     |   |      |           |
| Spanning Tree Bridge Informati        |   |      |           |
| Spanning Tree Root Information        |   |      |           |
| Multiple Spanning Tree Informa        |   |      |           |
| Link Aggregation Group (LAG) Info     |   |      |           |
| VLAN Information                      |   |      |           |
| Layer 3 Information                   |   |      |           |
| IP Routing Information                |   | <br> | <br>86    |
| Show All IP Route Information         |   | <br> | <br>87    |
| ARP Information                       |   | <br> | <br>89    |
| ARP Address List Information          |   | <br> | <br>90    |
| Show All ARP Entry Informatio         |   |      |           |
| Dynamic ARP Inspection Inform         |   |      |           |
| BGP Information                       |   |      |           |
| BGP Peer Information                  |   |      |           |
| BGP Group Information                 |   |      |           |
| BGP Summary Information               |   | <br> | <br>95    |
| Dump BGP Information                  |   | <br> | <br>95    |
| OSPF Information                      |   |      |           |
| OSPF General Information              |   |      |           |
| OSPF Interface Information            |   |      |           |
| OSPF Loopback Information .           |   |      |           |
| OSPF Port Information                 |   |      |           |
| <b>OSPF Information Route Codes</b>   |   |      |           |
| OSPF Database Information .           |   |      |           |
| OSPFv3 Information                    |   |      |           |
| OSPFv3 Information Dump               |   |      |           |
| OSPFv3 Interface Information.         |   |      |           |
|                                       |   |      |           |
| OSPFv3 Route Codes Information        | n |      |           |
| Routing Information Protocol          |   |      |           |
| RIP Routes Information                |   |      | . 108     |
|                                       |   |      | . 108     |
| IPv6 Routing Information              |   |      |           |
| IPv6 Routing Table Information        |   |      |           |
| IPv6 Neighbor Cache Information.      |   |      |           |
| e e e e e e e e e e e e e e e e e e e |   |      |           |
| IPv6 Neighbor Cache Information       |   |      |           |
| IPv6 Neighbor Discovery Prefix Info   |   | <br> |           |
| ECMP Static Route Information         |   | <br> | <br>. 113 |
| IGMP Information                      |   |      |           |
| IGMP Querier Information              |   | <br> |           |
| IGMP Group Information                |   |      | 117       |

| IGMP Multicast Router Information        | 117 |
|------------------------------------------|-----|
| IPMC Group Information                   | 118 |
| MLD Information                          | 119 |
| VRRP Information                         | 12  |
| Interface Information                    | 123 |
| IPv6 Interface Information               | 124 |
| IPv6 Path MTU Information                | 125 |
| IP Information                           | 126 |
| IKEv2 Information                        | 128 |
| IKEv2 Information Dump                   |     |
| IP Security Information                  |     |
| IPsec Manual Policy Information          |     |
| DHCP Snooping Binding Table Information  |     |
| PIM Information                          |     |
| PIM Component Information                | 134 |
| PIM Interface Information                | 134 |
| PIM Neighbor Information                 | 135 |
| PIM Multicast Route Information Commands | 136 |
| PIM Multicast Route Information          | 137 |
| Quality of Service Information           | 138 |
| 802.1p Information                       | 139 |
| WRED and ECN Information                 |     |
| Access Control List Information          | 141 |
| Access Control List Information          |     |
| Access Control IPv6 List Information     |     |
| RMON Information Commands                |     |
| RMON History Information                 |     |
| RMON Alarm Information                   |     |
| RMON Event Information                   |     |
| Link Status Information                  |     |
| Port Information                         | 150 |
| Port Transceiver Status                  | 151 |
| VM Ready Information Commands            |     |
| VMReady Information                      |     |
| VM OUI Information                       |     |
| VM Port Information                      | 156 |
| VM Portchannel Information               |     |
| VM Information                           |     |
| VM Check Information                     |     |
| VM Group Information                     | 158 |
| VM Bandwidth Information                 | 158 |
| VM Profile Information                   |     |
| VMware Information                       |     |
| VMware Hello Information                 |     |
| VMware Host Information                  |     |
| VMware VM Information                    |     |
| ESX Server - Switchport Mapping          |     |
| Virtual NIC (vNIC) Information Commands  | 163 |
| vNIC Information                         | 164 |
| vNIC Group Information.                  | 16  |

| EVB Information                                   |   |       |   |   | 166 |
|---------------------------------------------------|---|-------|---|---|-----|
| Converged Enhanced Ethernet Information           |   |       |   |   | 167 |
| DCBX Information                                  |   |       |   |   | 168 |
| DCBX Control Information                          |   |       |   |   | 169 |
| DCBX Feature Information                          |   |       |   |   | 170 |
| DCBX ETS Information                              |   |       |   |   | 172 |
| DCBX PFC Information                              |   |       |   |   | 174 |
| DCBX Application Protocol Information             |   |       |   |   | 175 |
| ETS Information                                   |   |       |   |   | 177 |
| PFC Information                                   |   |       |   |   | 178 |
| FCoE Initialization Protocol Snooping Information |   |       |   |   | 179 |
| FIP Snooping FCoE Forwarder Information           |   |       |   |   | 180 |
| Fibre Channel Information                         |   |       |   |   | 181 |
| Fabric Login Database Information                 |   |       |   |   | 183 |
| Fibre Channel Name Server Database Information    |   |       |   |   | 183 |
| Fabric Configuration Status Database Information  |   |       |   |   | 184 |
| Fibre Channel Forwarding Information              |   |       |   |   | 184 |
| NPV Traffic Information                           |   |       |   |   | 185 |
| Zone Status Information                           |   |       |   |   | 185 |
| FC Port Information.                              |   |       |   |   | 186 |
| Information Dump                                  |   |       |   |   | 188 |
|                                                   | • | <br>• | • | • | 100 |
| Chapter 3. Statistics Commands                    |   |       |   |   | 189 |
| Port Statistics                                   |   |       |   |   |     |
| 802.1X Authenticator Statistics                   |   |       |   |   |     |
| 802.1X Authenticator Diagnostics                  |   |       |   |   | 193 |
| BootStrap Protocol Relay Statistics               |   |       |   |   | 196 |
| Bridging Statistics.                              |   |       |   |   | 197 |
| Ethernet Statistics                               |   |       |   |   | 198 |
| Interface Statistics                              |   |       |   |   |     |
| Interface Protocol Statistics                     |   |       |   |   |     |
| Link Statistics                                   |   |       |   |   |     |
| RMON Statistics                                   |   |       |   |   |     |
| QoS Queue Counter-Based Statistics                |   |       |   |   |     |
| OoS Oueue Rate-Based Statistics                   |   |       |   |   | 209 |
| Multicast QoS Queue Counter-Based Statistics      |   |       |   |   |     |
| Multicast QoS Queue Rate-Based Statistics         |   |       |   |   |     |
| Link Aggregation Group (LAG) Statistics           |   |       |   |   |     |
| Layer 2 Statistics                                |   |       |   |   |     |
| FDB Statistics.                                   |   |       |   |   | 215 |
| LACP Statistics                                   |   |       |   |   | 216 |
| Hotlinks Statistics                               |   |       |   |   | 217 |
| LLDP Port Statistics                              |   |       |   |   |     |
|                                                   |   |       |   |   |     |
| OAM Statistics                                    |   |       |   |   | 219 |
| vLAG Statistics                                   |   |       |   |   | 220 |
| vLAG ISL Statistics                               |   |       |   |   |     |
| Layer 3 Statistics                                |   |       |   |   |     |
| IPv4 Statistics                                   |   |       |   |   | 227 |
| u vu aldusuus                                     |   |       |   |   |     |

| IPv4 Route Statistics                           |
|-------------------------------------------------|
| IPv6 Route Statistics                           |
| ARP statistics                                  |
| DNS Statistics                                  |
| ICMP Statistics                                 |
| TCP Statistics                                  |
| UDP Statistics                                  |
| IGMP Statistics                                 |
| MLD Statistics                                  |
| MLD Global Statistics                           |
| OSPF Statistics                                 |
| OSPF Global Statistics                          |
| OSPFv3 Statistics                               |
| OSPFv3 Global Statistics                        |
| VRRP Statistics                                 |
| PIM Statistics                                  |
| Routing Information Protocol Statistics         |
| DHCP Statistics                                 |
| DHCP Snooping Statistics                        |
| Management Processor Statistics                 |
| MP Packet Statistics Commands                   |
| MP Packet Statistics                            |
| Management Processor Packet Thread Statistics   |
| Logged Packet Statistics                        |
| TCP Statistics                                  |
| UDP Statistics                                  |
| MP Specific Statistics                          |
| CPU Statistics                                  |
| CPU Statistics History                          |
| QoS Statistics                                  |
| Access Control List Statistics                  |
| ACL Statistics                                  |
| VMAP Statistics                                 |
| SNMP Statistics                                 |
| NTP Statistics                                  |
| Statistics Dump                                 |
| 1                                               |
| Chapter 4. Configuration Commands               |
| Viewing and Saving Changes                      |
| Saving the Configuration                        |
| System Configuration                            |
| System Error Disable and Recovery Configuration |
| Link Flap Dampening Configuration               |
| System Host Log Configuration                   |
| SSH Server Configuration                        |
| RADIUS Server Configuration                     |
| TACACS+ Server Configuration                    |
| LDAP Server Configuration                       |
| NTP Server Configuration                        |

| System SNMP Configuration                     | 3 | 321 |
|-----------------------------------------------|---|-----|
| SNMPv3 Configuration                          |   |     |
| User Security Model Configuration             |   |     |
| SNMPv3 View Configuration                     |   |     |
| View-based Access Control Model Configuration | 3 | 328 |
| SNMPv3 Group Configuration                    | 3 | 329 |
| SNMPv3 Community Table Configuration          |   |     |
| SNMPv3 Target Address Table Configuration     |   | 331 |
| SNMPv3 Target Parameters Table Configuration  |   | 332 |
| SNMPv3 Notify Table Configuration             |   | 333 |
| System Access Configuration                   |   |     |
| Management Network Configuration              |   |     |
| User Access Control Configuration             |   |     |
| System User ID Configuration                  |   |     |
| Strong Password Configuration                 | 3 | 339 |
| HTTPS Access Configuration                    |   |     |
| Custom Daylight Saving Time Configuration     | 3 | 343 |
| sFlow Configuration                           | 3 | 344 |
| sFlow Port Configuration                      | 3 | 345 |
| Server Port Configuration                     | 3 | 346 |
| Port Configuration                            | 3 |     |
| Port Error Disable and Recovery Configuration | 3 | 352 |
| Port Link Flap Dampening Configuration        |   | 352 |
| Port Link Configuration                       |   | 353 |
| Temporarily Disabling a Port                  |   |     |
| UniDirectional Link Detection Configuration   |   |     |
| Port OAM Configuration                        |   | 356 |
| Port ACL Configuration                        |   |     |
|                                               |   | 358 |
| Port WRED Configuration                       |   | 359 |
| Port WRED Transmit Queue Configuration        |   |     |
| Quality of Service Configuration              |   |     |
| 802.1p Configuration                          |   |     |
| DSCP Configuration                            | 3 |     |
| Control Plane Protection                      |   |     |
| Weighted Random Early Detection Configuration |   |     |
| WRED Transmit Queue Configuration             |   | 366 |
| Access Control Configuration                  |   | 367 |
| Access Control List Configuration             | 3 | 368 |
| ACL Mirroring Configuration                   |   | 369 |
| Ethernet Filtering Configuration              |   | 369 |
| IPv4 Filtering Configuration                  |   | 371 |
| TCP/UDP Filtering Configuration               |   |     |
| Packet Format Filtering Configuration         |   |     |
| ACL Metering Configuration                    |   |     |
| ACL Re-Mark Configuration                     |   | 376 |
| ACL IPv6 Configuration                        |   | 378 |
| IPv6 Filtering Configuration                  |   | 379 |
| IPv6 TCP/UDP Filtering Configuration          |   | 380 |
| IPv6 Re-Mark Configuration                    |   | 382 |
| IPv6 Metering Configuration                   |   | 384 |
| ACL Log Configuration                         | 3 | 385 |

| ACL Group Configuration                             | 386         |
|-----------------------------------------------------|-------------|
| VMAP Configuration                                  |             |
| Port Mirroring                                      | 393         |
| Port-Mirroring Configuration                        |             |
| Layer 2 Configuration                               |             |
| 802.1X Configuration                                |             |
| 802.1X Global Configuration                         |             |
| 802.1X Guest VLAN Configuration                     | 397         |
| 802.1X Port Configuration                           | 398         |
| Spanning Tree Configuration                         |             |
| MSTP Configuration                                  |             |
| RSTP/PVRST Configuration                            |             |
| Forwarding Database Configuration                   |             |
| Static Multicast MAC Configuration                  |             |
| Static FDB Configuration                            |             |
| ECP Configuration                                   |             |
| LLDP Configuration                                  |             |
| LLDP Port Configuration                             |             |
| LLDP Optional TLV configuration                     | 417         |
| Link Aggregation Group (LAG) Configuration          |             |
| Link Aggregation Group (LAG) Hash Configuration     |             |
| Layer 2 Link Aggregation Group (LAG) Hash           |             |
| Layer 3 Link Aggregation Group (LAG) Hash           |             |
| Virtual Link Aggregation Group (vLAG) Configuration |             |
| vLAG Health Check Configuration                     |             |
| vLAG ISL Configuration                              | 427         |
| Link Aggregation Control Protocol Configuration     |             |
| LACP Port Configuration                             |             |
| Layer 2 Failover Configuration                      |             |
| Failover Trigger Configuration                      |             |
| Failover Manual Monitor Port Configuration          |             |
| Failover Manual Monitor Control Configuration       |             |
| Hot Links Configuration                             | <b>4</b> 34 |
| Hot Links Trigger Configuration                     | 435         |
| Hot Links Master Configuration                      |             |
| Hot Links Backup Configuration                      | 437         |
| VLAN Configuration                                  | 438         |
| Protocol-Based VLAN Configuration                   | 439         |
| Private VLAN Configuration                          | 441         |
| Flooding VLAN Configuration Menu                    | 442         |
| Layer 3 Configuration                               | 443         |
| IP Interface Configuration                          | 445         |
| IPv6 Neighbor Discovery Configuration               | 447         |
| Default Gateway Configuration                       | 450         |
| IPv4 Static Route Configuration                     | 451         |
| IP Multicast Route Configuration                    |             |
| ARP Configuration                                   |             |
| ARP Static Configuration                            |             |
| Dynamic ARP Inspection Configuration                |             |
| IP Forwarding Configuration                         |             |

| Network Filter Configuration                                   | 458 |
|----------------------------------------------------------------|-----|
| Routing Map Configuration                                      | 459 |
| IP Access List Configuration                                   | 462 |
| Autonomous System Filter Path Configuration                    | 463 |
| Routing Information Protocol Configuration                     |     |
| RIP Interface Configuration                                    | 465 |
| RIP Route Redistribution Configuration                         | 467 |
| Open Shortest Path First Configuration                         | 468 |
| Area Index Configuration                                       | 469 |
| OSPF Summary Range Configuration                               | 471 |
| OSPF Interface Configuration                                   | 472 |
| OSPF Virtual Link Configuration                                | 474 |
| OSPF Host Entry Configuration                                  | 476 |
| OSPF Route Redistribution Configuration                        | 477 |
| OSPF MD5 Key Configuration                                     | 477 |
| Open Shortest Path First Version 3 Configuration               |     |
| OSPFv3 Area Index Configuration                                |     |
| OSPFv3 Summary Range Configuration                             |     |
| OSPFv3 AS-External Range Configuration                         |     |
| OSPFv3 Interface Configuration.                                |     |
| OSPFv3 over IPSec Configuration                                |     |
| OSPFv3 Virtual Link Configuration                              |     |
| OSPFv3 over IPSec for Virtual Link Configuration               |     |
| OSPFv3 Redistribute Entry Configuration                        |     |
| OSPFv3 Redistribute Configuration                              |     |
| Border Gateway Protocol Configuration                          |     |
| BGP Peer Configuration                                         |     |
| BGP Aggregation Configuration                                  |     |
| BGP Neighbor Redistribution Configuration                      |     |
| BGP Peering Group Configuration                                |     |
| BGP Neighbor Group Redistribution Configuration                |     |
| IGMP Configuration                                             |     |
| IGMP Snooping Configuration                                    |     |
| IGMPv3 Configuration                                           |     |
| IGMP Relay Configuration                                       |     |
| IGMP Relay Multicast Router Configuration                      | 514 |
| IGMP Static Multicast Router Configuration                     | 515 |
| IGMP Filtering Configuration                                   | 516 |
| IGMP Advanced Configuration                                    | 518 |
| IGMP Querier Configuration                                     | 519 |
| IKEv2 Configuration                                            | 522 |
| IKEv2 Preshare Key Configuration                               | 522 |
| IKEv2 Proposal Configuration                                   | 523 |
| IKEv2 Identification Configuration                             | 524 |
| $IPsec\ Configuration\ .\ .\ .\ .\ .\ .\ .\ .\ .\ .\ .\ .\ .\$ |     |
| IPsec Transform Set Configuration                              |     |
| IPsec Traffic Selector Configuration                           |     |
| IPsec Dynamic Policy Configuration                             |     |
| IPsec Manual Policy Configuration                              | 528 |
| Domain Name System Configuration                               |     |
| Bootstrap Protocol Relay Configuration                         | 532 |

| BOOTP Relay Broadcast Domain Configuration          | 532 |
|-----------------------------------------------------|-----|
| Option 82 Configuration                             |     |
| VRRP Configuration                                  |     |
| Virtual Router Configuration                        |     |
| Virtual Router Priority Tracking Configuration      |     |
| Virtual Router Group Configuration                  |     |
| VRRP Interface Configuration                        | 543 |
| VRRP Tracking Configuration                         | 544 |
| Protocol Independent Multicast Configuration        | 545 |
| PIM Component Configuration                         | 546 |
| RP Candidate Configuration                          | 547 |
| RP Static Configuration                             | 547 |
| PIM Interface Configuration                         | 548 |
| IPv6 Default Gateway Configuration                  | 551 |
| IPv6 Static Route Configuration                     |     |
| IPv6 Neighbor Discovery Cache Configuration         |     |
| IPv6 Path MTU Configuration                         |     |
| IPv6 Neighbor Discovery Prefix Configuration        |     |
| IPv6 Prefix Policy Table Configuration              |     |
| IP Loopback Interface Configuration.                |     |
| DHCP Snooping                                       |     |
| Converged Enhanced Ethernet Configuration           |     |
| ETS Global Configuration                            |     |
| ETS Global Priority Group Configuration             |     |
|                                                     |     |
| Priority Flow Control Configuration                 | 500 |
| Global Priority Flow Control Configuration          | 561 |
| 802.1p PFC Configuration                            |     |
| DCBX Port Configuration                             |     |
| Fibre Channel Configuration                         |     |
| FC Port Configuration                               |     |
| FC VLAN Configuration                               |     |
| FC Zone Configuration                               |     |
| FC Zoneset Configuration                            |     |
| FCoE Initialization Protocol Snooping Configuration |     |
| FIPS Port Configuration                             | 569 |
| Remote Monitoring Configuration                     |     |
| RMON History Configuration                          |     |
| RMON Event Configuration                            | 571 |
| RMON Alarm Configuration                            | 572 |
| VMReady Configuration                               | 574 |
| VM Policy Bandwidth Management                      | 574 |
| VM Group Configuration                              | 576 |
| VM Check Configuration                              |     |
| VM Profile Configuration                            |     |
| VMWare Configuration                                | 582 |
| Miscellaneous VMReady Configuration                 | 583 |
| Virtual NIC Configuration                           |     |
| vNIC Port Configuration                             |     |
| Virtual NIC Group Configuration                     |     |
| Edge Virtual Bridge Configuration                   |     |
| $\alpha$                                            |     |

| Edge Virtual Bridge VSI Type Database Configuration            |   | 587                      |
|----------------------------------------------------------------|---|--------------------------|
| Edge Virtual Bridge VSI Type Profile Configuration             |   | 589                      |
| Service Location Protocol Configuration                        |   | 590                      |
| Configuration Dump                                             |   |                          |
| Saving the Active Switch Configuration                         |   |                          |
| Restoring the Active Switch Configuration                      |   |                          |
| USB Copy                                                       |   |                          |
| Copy to USB                                                    |   |                          |
| Copy from USB                                                  |   | 594                      |
|                                                                |   |                          |
| Chapter 5. Operations Commands                                 |   | 595                      |
| Operations-Level Port Commands                                 |   | 596                      |
| Operations-Level VRRP Commands                                 |   | 597                      |
| VMware Operations                                              |   |                          |
| VMware Distributed Virtual Switch Operations                   |   | 600                      |
| VMware Distributed Port Group Operations                       |   | 601                      |
| Edge Virtual Bridge Operations                                 |   |                          |
| 9                                                              |   |                          |
| Chapter 6. Boot Options                                        |   | 603                      |
| Scheduled Reboot of the Switch                                 |   | 604                      |
| Netboot Configuration                                          |   |                          |
| Machine Type Model Configuration                               |   | 606                      |
| QSFP Port Configuration                                        |   | 606                      |
| USB Boot Configuration                                         |   | 607                      |
| Updating the Switch Software Image                             | · |                          |
| Loading New Software to Your Switch                            |   | 609                      |
| Selecting a Software Image to Run                              |   |                          |
| Uploading a Software Image from Your Switch                    |   | 610                      |
| Selecting a Configuration Block                                |   | 611                      |
| Setting an Entitlement Serial Number                           |   | 612                      |
| Rebooting the Switch                                           |   | 613                      |
| Using the Boot Management Menu                                 |   |                          |
| Boot Recovery Mode                                             |   |                          |
| Recover from a Failed Image Upgrade using TFTP                 |   |                          |
|                                                                |   |                          |
| Recovering from a Failed Image Upgrade using XModem Download . |   | 618                      |
| Physical Presence                                              | • | 620                      |
| Chapter 7. Maintenance Commands                                |   | 621                      |
| Forwarding Database Maintenance                                |   | 623                      |
| Debugging Commands                                             |   | 624                      |
| SSH Debugging                                                  |   | 626                      |
|                                                                | • | 627                      |
| IPsec Debugging                                                | • |                          |
| vLAG Debugging                                                 |   | 628<br>629               |
| BGP Debugging                                                  |   |                          |
| BGP Maintenance                                                |   |                          |
| DCDY Maintenance                                               |   | 630                      |
| DCBX Maintenance                                               |   | 630<br>631               |
| LLDP Cache Manipulation                                        |   | 630<br>631<br>632        |
| LLDP Cache Manipulation                                        |   | 630<br>631<br>632<br>633 |
| LLDP Cache Manipulation                                        |   | 630<br>631<br>632        |

| IGMP Multicast Routers Maintenance                               |  | . 636 |
|------------------------------------------------------------------|--|-------|
| IPv6 Neighbor Cache Manipulation                                 |  | . 637 |
| IPv6 Route Maintenance                                           |  | . 638 |
| Uuencode Flash Dump                                              |  | . 639 |
| TFTP, SFTP or FTP System Dump Copy                               |  |       |
| Clearing Dump Information                                        |  |       |
| Unscheduled System Dumps                                         |  |       |
| Appendix A. Lenovo N/OS System Log Messages                      |  | . 643 |
| LOG_ALERT                                                        |  | . 644 |
| LOG_CRIT                                                         |  | . 646 |
| LOG_ERR                                                          |  | . 647 |
| LOG_INFO                                                         |  | . 648 |
| LOG_NOTICE                                                       |  | . 651 |
| LOG_WARNING                                                      |  | . 655 |
| Appendix B. Getting help and technical assistance                |  | . 657 |
| Appendix C. Notices                                              |  | 659   |
| Trademarks                                                       |  |       |
| Important Notes                                                  |  |       |
| Recycling Information                                            |  |       |
| Particulate Contamination                                        |  |       |
| Telecommunication Regulatory Statement                           |  |       |
| Electronic Emission Notices                                      |  |       |
| Federal Communications Commission (FCC) Statement                |  |       |
| Industry Canada Class A Emission Compliance Statement            |  |       |
| Avis de Conformité à la Réglementation d'Industrie Canada        |  |       |
| Australia and New Zealand Class A Statement                      |  |       |
| European Union EMC Directive Conformance Statement               |  |       |
| Germany Class A Statement                                        |  |       |
| Japan VCCI Class A Statement                                     |  |       |
| Japan Electronics and Information Technology Industries Associat |  |       |
| (JEITA) Statement                                                |  | . 669 |
| Korea Communications Commission (KCC) Statement                  |  |       |
| Russia Electromagnetic Interference (EMI) Class A statement      |  |       |
| People's Republic of China Class A electronic emission statement |  |       |
| Taiwan Class A compliance statement                              |  |       |
| Index                                                            |  |       |

## **Preface**

The Lenovo RackSwitch G8264CS ISCLI—Industry Standard CLI Command Reference for Networking OS 8.3 describes how to configure and use the Lenovo N/OS 8.3 software with your RackSwitch G8264CS (referred to as G8264CS throughout this document). This guide lists each command, together with the complete syntax and a functional description, from the IS Command Line Interface (ISCLI).

For documentation on installing the switches physically, see the *Installation Guide* for your RackSwitch G8264CS. For details about configuration and operation of your G8264CS, see the *Lenovo RackSwitch G8264CS Application Guide for Networking OS 8.3*.

© Copyright Lenovo 2015

## **Who Should Use This Book**

This book is intended for network installers and system administrators engaged in configuring and maintaining a network. The administrator should be familiar with Ethernet concepts, IP addressing, Spanning Tree Protocol and SNMP configuration parameters.

## **How This Book Is Organized**

Chapter 1, "ISCLI Basics," describes how to connect to the switch and access the information and configuration commands. This chapter provides an overview of the command syntax, including command modes, global commands and shortcuts.

Chapter 2, "Information Commands," shows how to view switch configuration parameters.

Chapter 3, "Statistics Commands," shows how to view switch performance statistics.

Chapter 4, "Configuration Commands," shows how to configure switch system parameters, ports, VLANs, Spanning Tree Protocol, SNMP, Port Mirroring, IP Routing, Link Aggregation and more.

Chapter 5, "Operations Commands," shows how to use commands which affect switch performance immediately, but do not alter permanent switch configurations (such as temporarily disabling ports). The commands describe how to activate or deactivate optional software features.

Chapter 6, "Boot Options," describes the use of the primary and alternate switch images, how to load a new software image and how to reset the software to factory defaults.

Chapter 7, "Maintenance Commands," shows how to generate and access a dump of critical switch state information, how to clear it and how to clear part or all of the forwarding database.

Appendix A, "Lenovo N/OS System Log Messages," shows a listing of syslog messages.

Appendix B, "Getting help and technical assistance," lists the resources available from Lenovo to assist you.

Appendix C, "Notices," displays Lenovo legal information.

"Index" includes pointers to the description of the key words used throughout the book.

© Copyright Lenovo 2015 Preface 17

## **Typographic Conventions**

The following table describes the typographic styles used in this book.

 Table 1. Typographic Conventions

| Typeface or Symbol        | Meaning                                                                                                    |
|---------------------------|----------------------------------------------------------------------------------------------------|
| plain fixed-width<br>text | This type is used for names of commands, files, and directories used within the text. For example:                                                                                |
|                           | View the readme.txt file.                                                                                                    |
|                           | It also depicts on-screen computer output and prompts.                                                                                                    |
| bold fixed-width<br>text  | This bold type appears in command examples. It shows text that must be typed in exactly as shown. For example:                                                                    |
|                           | show sys-info                                                                                                    |
| bold body text            | This bold type indicates objects such as window names, dialog box names, and icons, as well as user interface objects such as buttons, and tabs.                                  |
| italicized body text      | This italicized type indicates book titles, special terms, or words to be emphasized.                                                                                             |
| angle brackets <>         | Indicate a variable to enter based on the description inside the brackets. Do not type the brackets when entering the command.                                                    |
|                           | Example: If the command syntax is <b>ping</b> <i><ip< i=""> <i>address&gt;</i></ip<></i>                                                                                          |
|                           | you enter <b>ping</b> 192.32.10.12                                                                                                    |
| braces {}                 | Indicate required elements in syntax descriptions where there is more than one option. You must choose only one of the options. Do not type the braces when entering the command. |
|                           | Example: If the command syntax is show portchannel {<1-128> hash information}                                                                                                    |
|                           | you enter: <pre>show portchannel &lt;1-128&gt;</pre>                                                                                                    |
|                           | or                                                                                                    |
|                           | show portchannel hash                                                                                                    |
|                           | or                                                                                                    |
|                           | show portchannel information                                                                                                    |

 Table 1. Typographic Conventions (continued)

| Typeface or Symbol | Meaning                                                                                                    |
|--------------------|----------------------------------------------------------------------------------------------------|
| brackets []        | Indicate optional elements in syntax descriptions. Do not type the brackets when entering the command.                                        |
|                    | Example: If the command syntax is show interface ip [<1-128>]                                                                                 |
|                    | you enter show interface ip                                                                                                    |
|                    | or<br>show interface ip <1-128>                                                                                                    |
| vertical line      | Separates choices for command keywords and arguments. Enter only one of the choices. Do not type the vertical line when entering the command. |
|                    | Example: If the command syntax is show portchannel {<1-128> hash information}                                                                 |
|                    | you must enter: show portchannel <1-128>                                                                                                    |
|                    | or                                                                                                    |
|                    | show portchannel hash                                                                                                    |
|                    | or                                                                                                    |
|                    | show portchannel information                                                                                                    |

© Copyright Lenovo 2015 Preface 19

## **Chapter 1. ISCLI Basics**

Your RackSwitch G8264CS is ready to perform basic switching functions right out of the box. Some of the more advanced features, however, require some administrative configuration before they can be used effectively.

This guide describes the individual ISCLI commands available for the G8264CS.

The ISCLI provides a direct method for collecting switch information and performing switch configuration. Using a basic terminal, the ISCLI allows you to view information and statistics about the switch, and to perform any necessary configuration.

This chapter explains how to access the IS Command Line Interface (ISCLI) for the switch.

© Copyright Lenovo 2015

## **ISCLI Command Modes**

The ISCLI has three major command modes listed in order of increasing privileges, as follows:

#### User EXEC mode

This is the initial mode of access. By default, password checking is disabled for this mode, on console.

## • Privileged EXEC mode

This mode is accessed from User EXEC mode. This mode can be accessed using the following command: **enable** 

#### Global Configuration mode

This mode allows you to make changes to the running configuration. If you save the configuration, the settings survive a reload of the G8264CS. Several sub-modes can be accessed from the Global Configuration mode. For more details, see Table 2. This mode can be accessed using the following command: **configure terminal** 

Each mode provides a specific set of commands. The command set of a higher-privilege mode is a superset of a lower-privilege mode—all lower-privilege mode commands are accessible when using a higher-privilege mode.

The following table lists the ISCLI command modes.

Table 2. ISCLI Command Modes

| Command Mode/Prompt             | Command used to enter or exit                               |
|---------------------------------|-------------------------------------------------------------|
| User EXEC                       | Default mode, entered automatically on console              |
| RS G8264CS>                     | Exit: <b>exit</b> or <b>logout</b>                          |
| Privileged EXEC                 | Enter Privileged EXEC mode, from User EXEC mode: enable     |
| RS G8264CS#                     | Exit to User EXEC mode: <b>disable</b>                      |
|                                 | Quit ISCLI: exit or logout                                  |
| Global Configuration            | Enter Global Configuration mode, from Privileged EXEC mode: |
| RS G8264CS(config)#             | configure terminal                                          |
|                                 | Exit to Privileged EXEC: <b>end</b> or <b>exit</b>          |
| Interface IP                    | Enter Interface IP Configuration mode, from Global          |
| RS G8264CS(config-ip-if)#       | Configuration mode: interface ip <1-128>                    |
|                                 | Exit to Global Configuration mode: <b>exit</b>              |
|                                 | Exit to Privileged EXEC mode: <b>end</b>                    |
| Interface loopback              | Enter Interface Loopback Configuration mode, from Global    |
| RS G8264CS(config-ip-loopback)# | Configuration mode: interface loopback <1-5>                |
|                                 | Exit to Global Configuration mode: <b>exit</b>              |
|                                 | Exit to Privileged EXEC mode: <b>end</b>                    |

 Table 2. ISCLI Command Modes (continued)

| Command Mode/Prompt              | Command used to enter or exit                                         |
|----------------------------------|-----------------------------------------------------------------------|
| Interface port                   | Enter Port Configuration mode, from Global Configuration              |
| RS G8264CS(config-if)#           | mode: interface port <port alias="" number="" or=""></port>           |
|                                  | Exit to Privileged EXEC mode: <b>exit</b>                             |
|                                  | Exit to Global Configuration mode: <b>end</b>                         |
| Interface PortChannel            | Enter PortChannel Configuration mode, from Global Configuration mode: |
| RS G8264CS(config-PortChannel)#  | interface portchannel {<1-128> lacp <key>}</key>                      |
|                                  | Exit to Privileged EXEC mode: <b>exit</b>                             |
|                                  | Exit to Global Configuration mode: <b>end</b>                         |
| VLAN                             | Enter VLAN Configuration mode, from Global Configuration mode:        |
| RS G8264CS(config-vlan)#         | vlan <vlan (1-4094)="" id=""></vlan>                                  |
|                                  | Exit to Global Configuration mode: <b>exit</b>                        |
|                                  | Exit to Privileged EXEC mode: <b>end</b>                              |
| Router OSPF                      | Enter OSPF Configuration mode, from Global Configuration mode:        |
| RS G8264CS(config-router-ospf)#  | router ospf                                                           |
|                                  | Exit to Global Configuration mode: <b>exit</b>                        |
|                                  | Exit to Privileged EXEC mode: <b>end</b>                              |
| Router OSPFv3                    | Enter OSPFv3 Configuration mode, from Global Configuration mode:      |
| RS G8264CS(config-router-ospf3)# | ipv6 router ospf                                                      |
|                                  | Exit to Global Configuration mode: <b>exit</b>                        |
|                                  | Exit to Privileged EXEC mode: <b>end</b>                              |
| Router BGP                       | Enter BGP Configuration mode, from Global Configuration mode:         |
| RS G8264CS(config-router-bgp)#   | router bgp                                                            |
|                                  | Exit to Global Configuration mode: <b>exit</b>                        |
|                                  | Exit to Privileged EXEC mode: <b>end</b>                              |
| Router RIP                       | Enter RIP Configuration mode, from Global Configuration mode:         |
| RS G8264CS(config-router-rip)#   | router rip                                                            |
|                                  | Exit to Global Configuration mode: <b>exit</b>                        |
|                                  | Exit to Privileged EXEC mode: <b>end</b>                              |

 Table 2. ISCLI Command Modes (continued)

| Command Mode/Prompt                                      | Command used to enter or exit                                                                                                    |
|----------------------------------------------------------|----------------------------------------------------------------------------------------------------|
| Route Map RS G8264CS(config-route-map)#                  | Enter Route Map Configuration mode, from Global Configuration mode: route-map <1-64>                                              |
|                                                          | Exit to Global Configuration mode: <b>exit</b>                                                                                    |
|                                                          | Exit to Privileged EXEC mode: <b>end</b>                                                                                          |
| Router VRRP RS G8264CS(config-vrrp)#                     | Enter VRRP Configuration mode, from Global Configuration mode:                                                                    |
|                                                          | router vrrp                                                                                                    |
|                                                          | Exit to Global Configuration mode: <b>exit</b>                                                                                    |
|                                                          | Exit to Privileged EXEC mode: <b>end</b>                                                                                          |
| PIM Component RS G8264CS(config-ip-pim-comp)#            | Enter Protocol Independent Multicast (PIM) Component Configuration mode, from Global Configuration mode:  ip pim component <1-2>  |
|                                                          | Exit to Global Configuration mode: <b>exit</b>                                                                                    |
|                                                          | Exit to Privileged EXEC mode: <b>end</b>                                                                                          |
| <pre>IKEv2 Proposal RS G8264CS(config-ikev2-prop)#</pre> | Enter IKEv2 Proposal Configuration mode, from Global Configuration mode: ikev2 proposal                                           |
|                                                          | Exit to Global Configuration mode: <b>exit</b>                                                                                    |
|                                                          | Exit to Privileged EXEC mode: <b>end</b>                                                                                          |
| MLD Configuration RS G8264CS(config-router-mld)#         | Enter Multicast Listener Discovery Protocol Configuration mode, from Global Configuration mode:  ipv6 mld                         |
|                                                          | Exit to Global Configuration mode: <b>exit</b>                                                                                    |
|                                                          | Exit to Privileged EXEC mode: <b>end</b>                                                                                          |
| MST Configuration RS G8264CS(config-mst)#                | Enter Multiple Spanning Tree Protocol Configuration mode, from Global Configuration mode:  spanning-tree mst configuration        |
|                                                          | Exit to Global Configuration mode: <b>exit</b>                                                                                    |
|                                                          | Exit to Privileged EXEC mode: <b>end</b>                                                                                          |
| FC Port Configuration RS G8264CS(config-fc)#             | Enter Fibre Channel Port Configuration mode, from Global Configuration mode:  interface fc <port alias="" number="" or=""></port> |
|                                                          | Exit to Global Configuration mode: <b>exit</b>                                                                                    |
|                                                          | Exit to Privileged EXEC mode: <b>end</b>                                                                                          |

 Table 2. ISCLI Command Modes (continued)

| Command Mode/Prompt         | Command used to enter or exit                                                |
|-----------------------------|------------------------------------------------------------------------------|
| FC Zone Configuration       | Enter Fibre Channel Zone Configuration mode, from Global Configuration mode: |
| RS G8264CS(config-zone)#    | zone name <1-64 characters>                                                  |
|                             | Exit to Global Configuration mode: <b>exit</b>                               |
|                             | Exit to Privileged EXEC mode: <b>end</b>                                     |
| FC Zoneset Configuration    | Enter Fibre Channel Zoneset Configuration mode, from Global                  |
| RS G8264CS(config-zoneset)# | Configuration mode:  zoneset name <1-64 characters>                          |
|                             | Exit to Global Configuration mode: <b>exit</b>                               |
|                             | Exit to Privileged EXEC mode: <b>end</b>                                     |

## **Global Commands**

Some basic commands are recognized throughout the ISCLI command modes. These commands are useful for obtaining online help, navigating through the interface, and for saving configuration changes.

For help on a specific command, type the command, followed by help.

**Table 3.** Description of Global Commands

| Command                               | Action                                                                                                    |
|---------------------------------------|----------------------------------------------------------------------------------------------------|
| ?                                     | Provides more information about a specific command or lists commands available at the current level.                                                                                                    |
| list                                  | Lists the commands available at the current level.                                                                                                    |
| exit                                  | Go up one level in the command mode structure. If already at the top level, exit from the command line interface and log out.                                                                                                    |
| copy running-config<br>startup-config | Write configuration changes to non-volatile flash memory.                                                                                                    |
| logout                                | Exit from the command line interface and log out.                                                                                                    |
| traceroute                            | Use this command to identify the route used for station-to-station connectivity across the network. The format is as follows:  traceroute [{ <hostname> <ip address="">} [<max-hops (1-32)=""> [<msec-delay (1-4294967295)="">]][data-port mgt-port]]  Where:  o hostname/IP address: Sets the hostname or IP address of the target station.  o max-hops: Sets the maximum distance to trace.  o msec-delay: Sets the number of milliseconds to wait for the response.  By default, the management port is used. To use a specific port, use the following options:  o data port: data-port  o management port: mgt-port  Note: The DNS parameters must be configured if specifying hostnames.</msec-delay></max-hops></ip></hostname> |

 Table 3. Description of Global Commands

| Command | Action                                                                                                    |
|---------|----------------------------------------------------------------------------------------------------|
| ping    | Use this command to verify station-to-station connectivity across the network. The format is as follows:                                                                                                    |
|         | <pre>ping [{<hostname>  <ip address="">} [<tries (0-4294967295)=""> [<msec-delay (0-4294967295)=""> [<length (0="" 2080)="" 32-65500=""> [<source address="" ip=""/> [<ttl (1-255)=""> [<tos (0-255)=""> [dont-fragment]]]]]]][[data-port mgt-port]]</tos></ttl></length></msec-delay></tries></ip></hostname></pre> |
|         | Where:                                                                                                    |
|         | o hostname/IP address: Sets the hostname or IP address of the target station.                                                                                                    |
|         | o tries: Sets the number of attempts (optional).                                                                                                    |
|         | <ul> <li>msec-delay: Sets the number of milliseconds<br/>between attempts (optional).</li> </ul>                                                                                                    |
|         | <ul> <li>length: Sets the ping request payload size<br/>(optional).</li> </ul>                                                                                                    |
|         | o source IP address: Sets the IP source address for the IP packet (optional).                                                                                                    |
|         | o ttl: Sets the Time to live in the IP header.                                                                                                    |
|         | <ul> <li>tos: Sets the Type of Service bits in the IP<br/>header.</li> </ul>                                                                                                    |
|         | o dont-fragment: Sets the <i>don't fragment</i> bit in the IP header (only for IPv4 addresses).                                                                                                    |
|         | By default, the management port is used. To use a specific port, use the following options:                                                                                                    |
|         | o data port: data-port                                                                                                    |
|         | o management port: mgt-port                                                                                                    |
|         | <b>Note:</b> The DNS parameters must be configured if specifying hostnames.                                                                                                    |

 Table 3. Description of Global Commands

| Command      | Action                                                                                                    |
|--------------|----------------------------------------------------------------------------------------------------|
| telnet       | This command is used to form a Telnet session between the switch and another network device. The format is as follows:          |
|              | <pre>telnet [{<hostname> <ip address="">} [<service (1-65535)="" port="">][data-port mgt-port]]</service></ip></hostname></pre> |
|              | Where:                                                                                                    |
|              | o hostname/IP address: Sets the target station.                                                                                 |
|              | o port: Sets the logical Telnet port or service number.                                                                         |
|              | By default, the management port is used. To use a specific port, use the following options:                                     |
|              | o data port: data-port                                                                                                    |
|              | o management port: mgt-port                                                                                                    |
|              | <b>Note:</b> The DNS parameters must be configured if specifying hostnames.                                                     |
| show history | This command displays the last ten issued commands.                                                                             |
| show who     | Displays a list of users who are currently logged in.                                                                           |
| show line    | Displays a list of users who are currently logged in, in table format.                                                          |

## **Command Line Interface Shortcuts**

The following shortcuts allow you to enter commands quickly and easily.

## CLI List and Range Inputs

For VLAN and port commands that allow an individual item to be selected from within a numeric range, lists and ranges of items can now be specified. For example, the vlan command permits the following options:

```
RS G8264CS(config)# vlan 1,3,4094 (access VLANs 1, 3, and 4094)
RS G8264CS(config)# vlan 1-20 (access VLANs 1 through 20)
RS G8264CS(config)# vlan 1-5,90-99,4090-4094
RS G8264CS(config)# vlan 1-5,19,20,4090-4094 (access a mix of lists and ranges)
```

The numbers in a range must be separated by a dash: <start of range> - <end of range>

Multiple ranges or list items are permitted using a comma: <range or item 1>, <range or item 2>

Do not use spaces within list and range specifications.

Ranges can also be used to apply the same command option to multiple items. For example, to access multiple ports with one command:

```
RS G8264CS(config)# interface port 1-4 (Access ports 1 though 4)
```

## **Command Abbreviation**

Most commands can be abbreviated by entering the first characters which distinguish the command from the others in the same mode. For example, consider the following full command and a valid abbreviation:

```
RS G8264CS(config)#show mac-address-table interface port 12
```

or:

```
RS G8264CS(config)#sh ma i p 12
```

## **Tab Completion**

By entering the first letter of a command at any prompt and pressing **<Tab>**, the ISCLI displays all available commands or options that begin with that letter. Entering additional letters further refines the list of commands or options displayed. If only one command fits the input text when **<Tab>** is pressed, that command is supplied on the command line, waiting to be entered.

If multiple commands share the typed characters, when you press **<Tab>**, the ISCLI completes the common part of the shared syntax.

## **User Access Levels**

To enable better switch management and user accountability, three levels or *classes* of user access have been implemented on the G8264CS. Levels of access to CLI, Web management functions, and screens increase as needed to perform various switch management tasks. Conceptually, access classes are defined as follows:

#### user

Interaction with the switch is completely passive—nothing can be changed on the G8264CS. Users may display information that has no security or privacy implications, such as switch statistics and current operational state information.

#### oper

Operators can make temporary changes on the G8264CS. These changes are lost when the switch is rebooted. Operators have access to the switch management features used for daily switch operations. Because any changes an operator makes are undone by a reboot of the switch, operators cannot severely impact switch operation.

#### admin

Administrators are the only ones that may make permanent changes to the switch configuration—changes that are persistent across a reboot of the switch. Administrators can access switch functions to configure and troubleshoot problems on the G8264CS. Because administrators can also make temporary (operator-level) changes as well, they must be aware of the interactions between temporary and permanent changes.

Access to switch functions is controlled through the use of unique surnames and passwords. Once you are connected to the switch via local Telnet, remote Telnet, or SSH, you are prompted to enter a password. The default user names/password for each access level are listed in the following table.

**Note:** It is recommended that you change default switch passwords after initial configuration and as regularly as required under your network security policies.

**Table 4.** User Access Levels

| User Account  | Description and Tasks Performed                                                                                                    | Password |
|---------------|----------------------------------------------------------------------------------------------------|----------|
| User          | The User has no direct responsibility for switch management. He or she can view all switch status information and statistics, but cannot make any configuration changes to the switch.                              |          |
| Operator      | The Operator can make temporary changes that are lost when the switch is rebooted. Operators have access to the switch management features used for daily switch operations.                                        |          |
| Administrator | The superuser Administrator has complete access to all command modes, information, and configuration commands on the RackSwitch G8264CS, including the ability to change both the user and administrator passwords. | admin    |

**Note:** With the exception of the "admin" user, access to each user level can be disabled by setting the password to an empty value.

## **Idle Timeout**

By default, the switch will disconnect your Telnet session after ten minutes of inactivity. This function is controlled by the following command, which can be set from 1 to 60 minutes, or disabled when set to 0:

system idle <0-60>

Command mode: Global Configuration

## **Chapter 2. Information Commands**

You can view configuration information for the switch in both the user and administrator command modes. This chapter discusses how to use the command line interface to display switch information.

**Table 5.** Information Commands

#### **Command Syntax and Usage**

#### **show interface status** <port alias or number>

Displays configuration information about the selected port(s), including:

- o Port alias and number
- o Port speed
- o Duplex mode (half, full or auto)
- o Flow control for transmit and receive (no, yes or both)
- o Link status (up, down or disabled)
- Port description

For details, see page 149.

Command mode: All

## show interface trunk <port alias or number>

Displays port status information, including:

- o Port alias and number
- Whether the port uses VLAN Tagging or not
- o Port VLAN ID (PVID)
- Port description
- o VLAN membership
- o FDB Learning status
- Flooding status

For details, see page 150.

Command mode: All

#### show interface transceiver

Displays the status of the port transceiver module on each port. For details, see page 151.

Command mode: All

#### show information-dump

Dumps all switch information available (10K or more, depending on your configuration).

If you want to capture dump data to a file, set your communication software on your workstation to capture session data prior to issuing the dump commands.

Command mode: All

© Copyright Lenovo 2015

## **System Information**

The information provided by each command option is briefly described in the following table, with pointers to where detailed information can be found.

**Table 6.** System Information Options

## **Command Syntax and Usage**

#### show access user

Displays configured user names and their status.

Command mode: Privileged EXEC

## show logging [messages] [severity <0-7>] [reverse] [|{include|exclude|section|begin|head <1-2000>| |last <1-2000>}]

Displays the current syslog configuration, followed by the most recent 2000 syslog messages.

- o messages displays the most recent 2000 syslog messages only
- o severity displays syslog messages of the specified severity level
- o reverse displays syslog messages starting with the most recent message
- o | displays syslog messages that match one of the following filters:
  - include displays syslog messages that match the specified expression
  - exclude displays syslog messages that don't match the specified expression
  - section displays syslog messages that match the specified section
  - begin displays syslog messages beginning from the first message that matches the specified expression
  - head displays the oldest syslog messages for the specified value
  - last displays the most recent syslog messages for the specified value

For details, see page 48.

Command mode: All

 Table 6. System Information Options (continued)

## **Command Syntax and Usage**

## show sys-info

Displays system information, including:

- o System date and time
- o Switch model name and number
- o Switch name and location
- o Time of last boot
- o MAC address of the switch management processor
- o IP address of management interface
- o Hardware version and part number
- o Software image file and version number
- o Configuration name
- o Log-in banner, if one is configured
- o Internal temperatures
- o Fan status
- o Power supply status

For details, see page 46.

Command mode: All

## **CLI Display Information**

These commands allow you to display information about the number of lines per screen displayed in the CLI.

Table 7. CLI Display Information Options

## **Command Syntax and Usage**

## show terminal-length

Displays the number of lines per screen displayed in the CLI for the current session. A value of 0 means paging is disabled.

Command mode: All

## show line console length

Displays the number of lines per screen displayed in the CLI by default for console sessions. A value of 0 means paging is disabled.

Command mode: All

## show line vty length

Displays the number of lines per screen displayed in the CLI by default for Telnet and SSH sessions. A value of 0 means paging is disabled.

Command mode: All

## **Error Disable and Recovery Information**

These commands allow you to display information about the Error Disable and Recovery feature for interface ports.

Table 8. Error Disable Information Options

## **Command Syntax and Usage**

## show errdisable information

Displays all Error Disable and Recovery information.

Command mode: All

## show errdisable link-flap [information]

Displays ports that have been disabled due to excessive link flaps.

Command mode: All

## show errdisable recovery

Displays a list ports with their Error Recovery status.

Command mode: All

## show errdisable timers

Displays a list of active recovery timers, if applicable.

## **SNMPv3 System Information**

SNMP version 3 (SNMPv3) is an extensible SNMP Framework that supplements the SNMPv2 framework by supporting the following:

- a new SNMP message format
- security for messages
- access control
- remote configuration of SNMP parameters

For more details on the SNMPv3 architecture please refer to RFC2271 to RFC2276.

 Table 9. SNMPv3 Information Options

### **Command Syntax and Usage**

#### show snmp-server v3

Displays all the SNMPv3 information. To view a sample, see page 45.

Command mode: All

#### show snmp-server v3 access

Displays View-based Access Control information. To view a sample, see page 41.

Command mode: All

#### show snmp-server v3 community

Displays information about the community table information. To view a sample, see page 42.

Command mode: All

## show snmp-server v3 group

Displays information about the group, including the security model, user name and group name. To view a sample, see page 42.

Command mode: All

#### show snmp-server v3 notify

Displays the Notify table information. To view a sample, see page 44.

Command mode: All

#### show snmp-server v3 target-address

Displays the Target Address table information. To view a sample, see page 43.

Command mode: All

#### show snmp-server v3 target-parameters

Displays the Target parameters table information. To view a sample, see page 44.

**Table 9.** SNMPv3 Information Options (continued)

#### **Command Syntax and Usage**

#### show snmp-server v3 user

Displays User Security Model (USM) table information. To view the table, see page 39.

Command mode: All

#### show snmp-server v3 view

Displays information about view, subtrees, mask and type of view. To view a sample, see page 40.

Command mode: All

## SNMPv3 USM User Table Information

The User-based Security Model (USM) in SNMPv3 provides security services such as authentication and privacy of messages. This security model makes use of a defined set of user identities displayed in the USM user table. The following command displays SNMPv3 user information:

#### show snmp-server v3 user

Command mode: All

The USM user table contains the following information:

- the user name
- a security name in the form of a string whose format is independent of the Secuity Model
- an authentication protocol, which is an indication that the messages sent on behalf of the user can be authenticated
- the privacy protocol

```
Engine ID = 80:00:4F:4D:03:08:17:F4:8C:E8:00
usmUser Table:
User Name
                                 Protocol
                                HMAC_MD5, DES PRIVACY
adminmd5
adminsha
                                 HMAC_SHA, DES PRIVACY
                                 NO AUTH, NO PRIVACY
v1v2only
                                HMAC_SHA, AES PRIVACY
adminshaaes
```

**Table 10.** USM User Table Information Parameters

| Field     | Description                                                                                                    |
|-----------|----------------------------------------------------------------------------------------------------|
| User Name | A string representing the user name you can use to access the switch.                                                                                                    |
|           | Whether messages sent from this user are protected from disclosure using a privacy protocol. Lenovo N/OS supports DES algorithm for privacy and two authentication algorithms: MD5 and HMAC-SHA. |

## SNMPv3 View Table Information

The user can control and restrict the access allowed to a group to only a subset of the management information in the management domain that the group can access within each context by specifying the group's rights in terms of a particular MIB view for security reasons.

The following command displays the SNMPv3 View Table:

## show snmp-server v3 view

| View Name                                        | Subtree                                                          | Mask | Туре                                         |  |
|--------------------------------------------------|------------------------------------------------------------------|------|----------------------------------------------|--|
| iso v1v2only v1v2only v1v2only v1v2only v1v2only | 1.3<br>1.3<br>1.3.6.1.6.3.15<br>1.3.6.1.6.3.16<br>1.3.6.1.6.3.18 |      | included included excluded excluded excluded |  |

 Table 11. SNMPv3 View Table Information Parameters

| Field     | Description                                                                                                    |
|-----------|----------------------------------------------------------------------------------------------------|
| View Name | Displays the name of the view.                                                                                                    |
| Subtree   | Displays the MIB subtree as an OID string. A view subtree is the set of all MIB object instances which have a common Object Identifier prefix to their names. |
| Mask      | Displays the bit mask.                                                                                                    |
| Туре      | Displays whether a family of view subtrees is included or excluded from the MIB view.                                                                         |

## SNMPv3 Access Table Information

The access control subsystem provides authorization services.

The vacmAccessTable maps a group name, security information, a context, and a message type, which could be the read or write type of operation or notification into a MIB view.

The View-based Access Control Model defines a set of services that an application can use for checking access rights of a group. This group's access rights are determined by a read-view, a write-view and a notify-view. The read-view represents the set of object instances authorized for the group while reading the objects. The write-view represents the set of object instances authorized for the group when writing objects. The notify-view represents the set of object instances authorized for the group when sending a notification.

The following command displays SNMPv3 access information:

#### show snmp-server v3 access

| Group Name | Model  | Level        | ReadV | WriteV | NotifyV  |
|------------|--------|--------------|-------|--------|----------|
| v1v2grp    | snmpv1 | noAuthNoPriv | iso   | iso    | v1v2only |
| admingrp   | usm    | authPriv     | iso   | iso    | iso      |

 Table 12.
 SNMPv3 Access Table Information

| Field      | Description                                                                                                    |  |  |  |
|------------|----------------------------------------------------------------------------------------------------|--|--|--|
| Group Name | Displays the name of group.                                                                                                   |  |  |  |
| Model      | Displays the security model used, for example, SNMPv1, or SNMPv2 or USM.                                                      |  |  |  |
| Level      | Displays the minimum level of security required to gain rights of access. For example, noAuthNoPriv, authNoPriv, or authPriv. |  |  |  |
| ReadV      | Displays the MIB view to which this entry authorizes the read access.                                                         |  |  |  |
| WriteV     | Displays the MIB view to which this entry authorizes the write access.                                                        |  |  |  |
| NotifyV    | Displays the Notify view to which this entry authorizes the notify access.                                                    |  |  |  |

## SNMPv3 Group Table Information

A group is a combination of security model and security name that defines the access rights assigned to all the security names belonging to that group. The group is identified by a group name.

The following command displays SNMPv3 group information:

## show snmp-server v3 group

Command mode: All

| All active<br>Sec Model | SNMPv3 groups are listed below | :<br>Group Name |
|-------------------------|--------------------------------|-----------------|
|                         |                                |                 |
| snmpv1                  | v1v2only                       | v1v2grp         |
| usm                     | adminmd5                       | admingrp        |
| usm                     | adminsha                       | admingrp        |
| usm                     | adminshaaes                    | admingrp        |

 Table 13.
 SNMPv3 Group Table Information Parameters

| Field      | Description                                                                             |
|------------|-----------------------------------------------------------------------------------------|
| Sec Model  | Displays the security model used, which is any one of: USM, SNMPv1, SNMPv2, and SNMPv3. |
| User Name  | Displays the name for the group.                                                        |
| Group Name | Displays the access name of the group.                                                  |

# SNMPv3 Community Table Information

The following command displays the SNMPv3 community table information stored in the SNMP engine:

## show snmp-server v3 community

| Index | Name   | User Name | Tag      |
|-------|--------|-----------|----------|
| trap1 | public | v1v2only  | v1v2trap |

 Table 14.
 SNMPv3 Community Table Information Parameters

| Field     | Description                                                                                                    |
|-----------|----------------------------------------------------------------------------------------------------|
| Index     | Displays the unique index value of a row in this table                                                                                                    |
| Name      | Displays the community string, which represents the configuration.                                                                                                    |
| User Name | Displays the User Security Model (USM) user name.                                                                                                    |
| Tag       | Displays the community tag. This tag specifies a set of transport endpoints from which a command responder application accepts management requests and to which a command responder application sends an SNMP trap. |

# SNMPv3 Target Address Table Information

The following command displays SNMPv3 target address information stored in the SNMP engine:

## show snmp-server v3 target-address

| Name  | Transport Addr | Port | Taglist  | Params |
|-------|----------------|------|----------|--------|
| trap1 | 47.81.25.66    |      | v1v2trap |        |

**Table 15.** SNMPv3 Target Address Table Information Parameters

| Field             | Description                                                                                                    |  |  |  |
|-------------------|----------------------------------------------------------------------------------------------------|--|--|--|
| Name              | Displays the locally arbitrary, but unique identifier associated with this snmpTargetAddrEntry.                                                                                                    |  |  |  |
| Transport<br>Addr | splays the transport addresses.                                                                                                    |  |  |  |
| Port              | Displays the SNMP UDP port number.                                                                                                    |  |  |  |
| Taglist           | This column contains a list of tag values which are used to select target addresses for a particular SNMP message.                                                                                 |  |  |  |
| Params            | The value of this object identifies an entry in the snmpTargetParamsTable. The identified entry contains SNMP parameters to be used when generating messages to be sent to this transport address. |  |  |  |

## SNMPv3 Target Parameters Table Information

The following command displays SNMPv3 target parameters information:

## show snmp-server v3 target-parameters

Command mode: All

| Name      | MP Model | User Name | Sec Model | Sec Level    |
|-----------|----------|-----------|-----------|--------------|
| v1v2param | snmpv2c  | v1v2only  | snmpv1    | noAuthNoPriv |

 Table 16.
 SNMPv3 Target Parameters Table Information

| Field     | Description                                                                                                    |
|-----------|----------------------------------------------------------------------------------------------------|
| Name      | Displays the locally arbitrary, but unique identifier associated with this snmpTargeParamsEntry.                                                                                                    |
| MP Model  | Displays the Message Processing Model used when generating SNMP messages using this entry.                                                                                                    |
| User Name | Displays the securityName, which identifies the entry on whose behalf SNMP messages will be generated using this entry.                                                                                                    |
| Sec Model | Displays the security model used when generating SNMP messages using this entry. The system may choose to return an inconsistentValue error if an attempt is made to set this variable to a value for a security model the system does not support. |
| Sec Level | Displays the level of security used when generating SNMP messages using this entry.                                                                                                    |

# SNMPv3 Notify Table Information

The following command displays the SNMPv3 Notify Table:

show snmp-server v3 notify

| Name     | Tag      |
|----------|----------|
|          |          |
| v1v2trap | v1v2trap |

 Table 17.
 SNMPv3 Notify Table Information

| Field | Description                                                                                                    |
|-------|----------------------------------------------------------------------------------------------------|
| Name  | The locally arbitrary, but unique identifier associated with this snmpNotifyEntry.                                                                                                    |
| Tag   | This represents a single tag value which is used to select entries in the snmpTargetAddrTable. Any entry in the snmpTargetAddrTable that contains a tag value equal to the value of this entry, is selected. If this entry contains a value of zero length, no entries are selected. |

# SNMPv3 Dump Information

The following command displays SNMPv3 information:

## show snmp-server v3

| Engine ID :                                                                       | = 80:00:4             | 4F:4D:03:08:1                                                            | 7 · F4 · 8C · F8 ·    | 00                                                  |                 |                                                          |
|-----------------------------------------------------------------------------------|-----------------------|--------------------------------------------------------------------------|-----------------------|-----------------------------------------------------|-----------------|----------------------------------------------------------|
| usmUser Tal                                                                       |                       | 11 140 100 100 11                                                        | 711 41001201          | 00                                                  |                 |                                                          |
| User Name                                                                         | o1c.                  |                                                                          | Protocol              |                                                     |                 |                                                          |
| adminmd5<br>adminsha<br>v1v2only<br>adminshaaes                                   | s                     |                                                                          | HMAC_SHA,<br>NO AUTH, | DES PRIVAC<br>DES PRIVAC<br>NO PRIVAC<br>AES PRIVAC | CY<br>(         |                                                          |
|                                                                                   | Model                 | Level                                                                    |                       |                                                     | NotifyV         |                                                          |
| v1v2grp                                                                           | snmpv1                | noAuthNoPriv<br>authPriv                                                 | iso                   | iso                                                 | v1v2only<br>iso |                                                          |
| vacmViewTre<br>View Name                                                          | ,                     | Table:<br>Subtree                                                        |                       | Mask                                                |                 | Туре                                                     |
| iso v1v2only v1v2only v1v2only v1v2only v1v2only vacmSecurit All active Sec Model | tyToGrou <br>SNMPv3 ( | 1<br>1.3.6.1.6.<br>1.3.6.1.6.<br>1.3.6.1.6.<br>p Table:<br>groups are li | 3.16<br>3.18          |                                                     | ne              | included<br>included<br>excluded<br>excluded<br>excluded |
| snmpv1<br>usm<br>usm                                                              | v1v2only              | <br>y<br>5<br>a                                                          |                       | v1v2grp<br>admingrp<br>admingrp<br>admingrp         |                 |                                                          |
|                                                                                   | Na                    | ame Use                                                                  |                       | Tag                                                 |                 |                                                          |
| trap1                                                                             |                       | ublic v1v                                                                | 2only                 |                                                     | 2trap           |                                                          |
| snmpNotify<br>Name                                                                |                       | Tag                                                                      |                       |                                                     |                 |                                                          |
| v1v2trap                                                                          |                       | v1v2trap                                                                 |                       |                                                     |                 |                                                          |
| snmpTarget <i>i</i><br>Name                                                       | Tra                   | ansport Addr                                                             |                       | Port Taglis                                         |                 |                                                          |
| trap1                                                                             |                       | .81.25.66                                                                |                       | <br>162 v1v2tr                                      |                 |                                                          |
| snmpTarget<br>Name                                                                | Params Ta             | able:<br>MP Model U                                                      | ser Name              | Se                                                  | ec Model S      | ec Level                                                 |
| v1v2param                                                                         |                       | snmpv2c v                                                                |                       | sr                                                  | nmpv1 n         | oAuthNoPriv                                              |

## **General System Information**

The following command displays system information:

#### show sys-info

```
System Information at 12:27:46 Wed May 27, 2015
Time zone: No timezone configured
Daylight Savings Time Status: Disabled
Lenovo RackSwitch G8264CS
Switch has been up for 0 days, 21 hours, 21 minutes and 44 seconds.
Last boot: 15:07:19 Tue May 26, 2015 (reset from console)
Management Port MAC Address: 74:99:75:75:63:fe
Management Port IP Address (if 128): 10.241.37.200
Hardware Revision: 0
Hardware Part No: BAC-00110-00
Switch Serial No: Y250CM2C9009
Manufacturing date: 12/50
MTM Value: 7159-HCM
ESN: MM05941
Software Version 8.3.2 (FLASH image1), factory default configuration.
Boot kernel version 8.3.2
USB Boot: disabled
Temperature Mezzanine : 32 C
Temperature CPU Local : 38 C
Temperature Mother Top: 31 C
Temperature Mother Bottom: 33 C
Temperature Switch Asic Max: 43 C
Temperature FC Module Max: 59 C
System Warning at 86 C / Shutdown at 95 C / Set Point is 76 C
Fan 1 Module 1: 7468rpm 25pwm(9%) Front-To-Back
Fan 2 Module 1: 3163rpm 25pwm( 9%) Front-To-Back
Fan 3 Module 2: 7346rpm 25pwm(9%) Front-To-Back
Fan 4 Module 2: 3362rpm 25pwm(9%) Front-To-Back
Fan 5 Module 3: 7479rpm 25pwm( 9%) Front-To-Back
Fan 6 Module 3: 3126rpm 25pwm( 9%) Front-To-Back
Fan 7 Module 4: 7336rpm 25pwm( 9%) Front-To-Back
Fan 8 Module 4: 3174rpm 25pwm( 9%) Front-To-Back
System Fan Airflow: Front-To-Back
Power Supply 1: Front-To-Back [43X3311]
Power Supply 2: Front-To-Back []
    FCM Faults: None
  Power Faults: PS2-I2C PS2-Vin PS2-Pwr
    Fan Faults: None
Service Faults: Too-Few-PS
```

**Note:** The display of temperature will come up only if the temperature of any of the sensors exceeds the temperature threshold. There will be a warning from the software if any of the sensors exceeds this temperature threshold. The switch will shut down if the power supply overheats.

System information includes:

- System date and time
- Switch model
- Switch name and location
- Time of last boot
- MAC address of the switch management processor
- Software image file and version number, and configuration name.
- IP address of the management interface
- Hardware version and part number
- Log-in banner, if one is configured
- Internal temperatures
- Fan status
- Power supply status

## Show Specific System Information

The following table lists commands used for displaying specific entries from the general system information screen.

**Table 18.** Specific System Information Options

## **Command Syntax and Usage**

#### show environment fan

Displays information about internal temperatures and fan status.

Command mode: All

## show environment power

Displays information about power supply status.

Command mode: All

#### show version brief

Displays the software version number, image file and configuration name. For a sample output, see below.

Command mode: All

Sample output for command **show version brief**:

Software Version 8.3.2 (FLASH image2), active configuration.

Displays the software version number, image file and configuration name.

## **Show Recent Syslog Messages**

The following command displays system log messages:

#### show logging [messages] [severity <0-7>] [reverse]

Command mode: All

```
Current syslog configuration:
  host 0.0.0.0 via MGT port, severity 7, facility 0
  host2 0.0.0.0 via MGT port, severity2 7, facility2 0
  console enabled
  severity level of console output 6
  severity level of write to flash 7
  syslogging all features
  Syslog source loopback interface not set
Nov 2 5:49:53 172.25.254.19 INFO
                                    console: System log cleared by user
admin.
Nov 2 5:51:23 172.25.254.19 CRIT
                                     system: Fan Mod 4 Removed
Nov 2 5:54:27 172.25.254.19 CRIT
                                     system: **** MAX TEMPERATURE (61)
ABOVE FAIL THRESH ****
Nov 2 5:54:27 172.25.254.19 CRIT
                                     system: **** PLATFORM THERMAL
SHUTDOWN ****
Nov 2 6:02:06 0.0.0.0 NOTICE system: link up on management port MGT
Nov 2 6:02:06 0.0.0.0 INFO
                               system: booted version 0.0.0 from FLASH
image2, active configuration
Nov 2 6:02:09 0.0.0.0 NOTICE system: SR SFP+ inserted at port 63 is
Approved
Nov 2 6:02:12 0.0.0.0 NOTICE system: 1m DAC inserted at port 64 is
Accepted
Nov 2 6:02:12 0.0.0.0 NOTICE system: link up on management port MGT
Nov 2 6:03:11 172.25.254.19 NOTICE system: Received DHCP Offer
       IP: 172.25.254.19 Mask: 255.255.0.
       Broadcast 172.25.255.255 GW: 172.25.1.1
Nov 2 6:03:11 0.0.0.0 NOTICE ip: MGT port default gateway 172.25.1.1
Nov 2 6:22:54 172.25.254.19 NOTICE mgmt: admin(admin) login on Console
Nov 2 6:33:00 172.25.254.19 NOTICE mgmt: admin(admin) idle timeout
from Console
```

Each syslog message has a severity level associated with it, included in text form as a prefix to the log message. One of eight different prefixes is used, depending on the condition that the administrator is being notified of, as shown here.

```
EMERG
               Indicates the system is unusable
ALERT
               Indicates action should be taken immediately
CRIT
              Indicates critical conditions
FRR
              Indicates error conditions or errored operations
WARNING
              Indicates warning conditions
NOTICE
              Indicates a normal but significant condition
INFO
               Indicates an information message
DEBUG
              Indicates a debug-level message
```

The severity option filters only syslog messages with a specific severity level between 0 and 7, from EMERG to DEBUG correspondingly.

The reverse option displays the output in reverse order, from the newest entry to the oldest.

## **User Status**

The following command displays user status information:

## show access user

Command mode: All except User EXEC

```
Usernames:
  user
           - enabled - offline
  oper - disabled - offline
admin - Always Enabled - online 1 session
Current User ID table:
  1: name paul , dis, cos user
                                       , password valid, offline
Current strong password settings:
  strong password status: disabled
```

This command displays the status of the configured usernames.

# **Layer 2 Information**

The following commands display Layer 2 information:

**Table 19.** Layer 2 Information Commands

## **Command Syntax and Usage**

#### show dot1x information

Displays 802.1X Information. For details, see page 53.

Command mode: All

## show failover trigger <1-8> information

Displays Layer 2 Failover information. For details, see page 60.

Command mode: All

#### show hotlinks information

Displays Hot Links information. For details, see page 62.

Command mode: All

## show layer2 information

Dumps all Layer 2 switch information available (10K lines or more, depending on your configuration).

If you want to capture dump data to a file, set your communication software on your workstation to capture session data prior to issuing the dump commands.

Command mode: All

#### show lldp information

Displays Link Layer Discovery Protocol (LLDP) information. For details, see page 63.

Command mode: All

## show portchannel information

Displays the state of each port in the various Link Aggregation Groups (LAGs). For details, see page 79.

**Table 19.** Layer 2 Information Commands (continued)

#### **Command Syntax and Usage**

## show spanning-tree

Displays Spanning Tree information, including the status (on or off), Spanning Tree mode (RSTP, PVRST or MSTP) and VLAN membership.

In addition to seeing if STG is enabled or disabled, you can view the following STG bridge information:

- o Priority
- o Hello interval
- o Maximum age value
- o Forwarding delay
- o Aging time

You can also see the following port-specific STG information:

- o Port alias and priority
- o Cost
- o State

For details, see page 70.

Command mode: All

#### show spanning-tree blockedports

Lists the ports blocked by each STP instance.

Command mode: All

#### show spanning-tree mst configuration

Displays the current MSTP settings.

Command mode: All

#### show spanning-tree mst <0-32> [information]

Displays Spanning Tree information for the specified instance. 0 is used for

CIST bridge information includes:

- o Priority
- Hello interval
- o Maximum age value
- o Forwarding delay
- o Root bridge information (priority, MAC address, path cost, root port)

CIST port information includes:

- o Port number and priority
- o Cost
- o State

For details, see page 77.

 Table 19.
 Layer 2 Information Commands (continued)

## **Command Syntax and Usage**

## show spanning-tree root

Displays root bridge ID for every spanning-tree instance and the path cost associated to it. For details, see page 76.

Command mode: All

## show spanning-tree stp <1-128> [information]

Displays information about a specific Spanning Tree Group. For details, see page 71.

Command mode: All

## show vlag

Displays vLAG Information. For details, see page 68.

Command mode: All

#### show vlan

Displays VLAN configuration information for all configured VLANs, including:

- o VLAN Number
- o VLAN Name
- o Status
- o Port membership of the VLAN

For details, see page 80.

## 802.1X Information

The following command displays 802.1X information:

## show dot1x information

Command mode: All

System capability : Authenticator System status : disabled Protocol version : 1 Guest VLAN status : disabled Guest VLAN : none Authenticator Backend Assigned Port Auth Mode Auth Status PAE State Auth State VLAN ----\*1 unauthorized initialize unauthorized initialize force-auth initialize none \*2 force-auth initialize none \*3 unauthorized initialize force-auth initialize none

The following table describes the IEEE 802.1X parameters.

**Table 20.** 802.1X Parameter Descriptions

| Parameter                  | Description                                                                                                    |  |  |  |  |  |
|----------------------------|----------------------------------------------------------------------------------------------------|--|--|--|--|--|
| Port                       | Displays each port's alias.                                                                                      |  |  |  |  |  |
| Auth Mode                  | Displays the Access Control authorization mode for the port. The Authorization mode can be one of the following: |  |  |  |  |  |
|                            | o force-unauth                                                                                                   |  |  |  |  |  |
|                            | o auto                                                                                                    |  |  |  |  |  |
|                            | o force-auth                                                                                                    |  |  |  |  |  |
| Auth Status                | Displays the current authorization status of the port, either authorized or unauthorized.                        |  |  |  |  |  |
| Authenticator<br>PAE State | Displays the Authenticator Port Access Entity State. The PAE state can be one of the following:                  |  |  |  |  |  |
|                            | o initialize                                                                                                    |  |  |  |  |  |
|                            | o disconnected                                                                                                   |  |  |  |  |  |
|                            | o connecting                                                                                                    |  |  |  |  |  |
|                            | o authenticating                                                                                                 |  |  |  |  |  |
|                            | o authenticated                                                                                                  |  |  |  |  |  |
|                            | o aborting                                                                                                    |  |  |  |  |  |
|                            | o held                                                                                                    |  |  |  |  |  |
|                            | o forceAuth                                                                                                    |  |  |  |  |  |

**Table 20.** 802.1X Parameter Descriptions (continued)

| Parameter             | Description                                                                                            |
|-----------------------|----------------------------------------------------------------------------------------------------|
| Backend Auth<br>State | Displays the Backend Authorization State. The Backend Authorization state can be one of the following: |
|                       | o initialize                                                                                           |
|                       | o request                                                                                              |
|                       | o response                                                                                             |
|                       | o success                                                                                              |
|                       | o fail                                                                                                 |
|                       | o timeout                                                                                              |
|                       | o idle                                                                                                 |
| Assigned VLAN         | Displays corresponding VLAN associated with the port.                                                  |

## FDB Information

The forwarding database (FDB) contains information that maps the media access control (MAC) address of each known device to the switch port where the device address was learned. The FDB also shows which other ports have seen frames destined for a particular MAC address.

**Note:** The master forwarding database supports up to 128K MAC address entries on the MP per switch.

**Table 21.** *FDB Information Options* 

#### **Command Syntax and Usage**

#### show mac-address-table

Displays all entries in the Forwarding Database.

Command mode: All

#### show mac-address-table all

Displays all unicast and multicast entries in the Forwarding Database.

Command mode: All

## show mac-address-table address <MAC address>

Displays a single database entry by its MAC address. You are prompted to enter the MAC address of the device. Enter the MAC address using the format, xx:xx:xx:xx:xx. For example, 08:00:20:12:34:56.

You can also enter the MAC address using the format, xxxxxxxxxxxx. For example, 080020123456.

Command mode: All

#### show mac-address-table configured-static

Displays all configured static MAC entries in the FDB.

Command mode: All

#### show mac-address-table interface port <port alias or number>

Displays all FDB entries for a particular port.

Command mode: All

## show mac-address-table multicast

Displays all static multicast MAC entries in the FDB. For details, see page 56.

Command mode: All

## show mac-address-table portchannel <1-128>

Displays all FDB entries for a particular Link Aggregation Group (LAG).

Command mode: All

## show mac-address-table private-vlan <VLAN ID (2-4094)>

Displays all FDB entries on a single private VLAN.

**Table 21.** FDB Information Options (continued)

#### **Command Syntax and Usage**

## show mac-address-table state {unknown|forward|trunk}

Displays all FDB entries for a particular state.

Command mode: All

#### show mac-address-table static

Displays all static unicast MAC entries in the FDB.

Command mode: All

#### show mac-address-table vlan <VLAN ID (1-4094)>

Displays all FDB entries on a single VLAN.

Command mode: All

## FDB Multicast Information

The following commands display FDB multicast information.

Table 22. Multicast FDB Information Options

## **Command Syntax and Usage**

#### show mac-address-table multicast

Displays all Multicast MAC entries in the FDB.

Command mode: All

## show mac-address-table multicast address <MAC address>

Displays a single multicast entry by its MAC address. You are prompted to enter the MAC address of the device. Enter the MAC address using the format, xx:xx:xx:xx:xx.For example, 08:00:20:12:34:56.

You can also enter the MAC address using the format, xxxxxxxxxxxx. For example, 080020123456.

Command mode: All

#### show mac-address-table multicast interface port

<port alias or number>

Displays all multicast entries for a particular port.

Command mode: All

## show mac-address-table multicast vlan <VLAN ID (1-4094)>

Displays all multicast entries on a single VLAN.

## Show All FDB Information

The following command displays Forwarding Database information:

#### show mac-address-table

Command mode: All

| Mac address Aging Time: 300 |      |      |      |       |           |  |  |
|-----------------------------|------|------|------|-------|-----------|--|--|
| MAC address                 | VLAN | Port | Trnk | State | Permanent |  |  |
|                             |      |      |      |       |           |  |  |
| 00:04:38:90:54:18           | 1    | 4    |      | FWD   |           |  |  |
| 00:09:6b:9b:01:5f           | 1    | 13   |      | FWD   |           |  |  |
| 00:09:6b:ca:26:ef           | 4095 | 1    |      | FWD   |           |  |  |
| 00:0f:06:ec:3b:00           | 4095 | 1    |      | FWD   |           |  |  |
| 00:11:43:c4:79:83           | 1    | 4    |      | FWD   | Р         |  |  |

An address that is in the forwarding (FWD) state, means that it has been learned by the switch. When in the aggregation (TRK) state, the port field represents the Link Aggregation Group (LAG) number. If the state for the port is listed as unknown (UNK), the MAC address has not yet been learned by the switch, but has only been seen as a destination address.

When an address is in the unknown state, no outbound port is indicated, although ports which reference the address as a destination are listed under "Reference ports."

## Clearing Entries from the Forwarding Database

To clear the entire FDB, refer to "Forwarding Database Maintenance" on page 623.

## **Link Aggregation Control Protocol Information**

Use these commands to display LACP status information about each port on the G8264CS.

 Table 23.
 LACP Information Options

## **Command Syntax and Usage**

## show lacp

Displays the current LCAP configuration.

Command mode: All

## show lacp aggregator <aggregator ID>

Displays detailed information about the LACP aggregator.

Command mode: All

## show lacp information

Displays a summary of LACP information. For details, see page 59.

Command mode: All

## show lacp information state {down|off|up}

Displays a summary of LACP information for the interfaces that are down, off or up.

Command mode: All

## show interface port <port alias or number> lacp [information]

Displays LACP information about the selected port.

# Link Aggregation Control Protocol

The following command displays LACP information:

## show lacp information

Command mode: All

| port  | mode     | adminkey  | operkey  | selected     | prio    | aggr   | trunk   | status | minlinks |
|-------|----------|-----------|----------|--------------|---------|--------|---------|--------|----------|
| 1     | active   | 65535     | 65535    | ves          | 32768   | 1      | 65      | up     | 1        |
| 2     | active   | 65535     | 65535    | ,            | 32768   | 1      | 65      | up     | 1        |
| 3     | active   | 65535     | 65535    | individual   | 32768   |        |         | down   | 1        |
| 4     | active   | 65535     | 65535    | yes          | 32768   | 1      | 65      | up     | 1        |
| 5     | active   | 65535     | 65535    | yes          | 32768   | 1      | 65      | up     | 1        |
| 6     | active   | 65535     | 65535    | yes          | 32768   | 1      | 65      | up     | 1        |
| 7     | active   | 65535     | 65535    | yes          | 32768   | 1      | 65      | up     | 1        |
| 8     | active   | 65535     | 65535    | yes          | 32768   | 1      | 65      | up     | 1        |
| 9     | active   | 1000      | 1000     | suspended    | 32768   |        |         | down   | 1        |
| 10    | active   | 1000      | 1000     | suspended    | 32768   |        |         | down   | 1        |
|       |          |           |          |              |         |        |         |        |          |
| (*) I | LACP Por | rtChannel | is stat: | ically bound | d to th | ne adr | nin key | /      |          |

LACP dump includes the following information for each port in the G8264CS:

| <ul><li>mode</li></ul>     | Displays the port's LACP mode (active, passive or off).                               |
|----------------------------|---------------------------------------------------------------------------------------|
| <ul><li>adminkey</li></ul> | Displays the value of the port's adminkey.                                            |
| <ul><li>operkey</li></ul>  | Shows the value of the port's operational key.                                        |
| <ul><li>selected</li></ul> | Indicates whether the port has been selected to be part of a Link Aggregation Group.  |
| • prio                     | Shows the value of the port priority.                                                 |
| • aggr                     | Displays the aggregator associated with each port.                                    |
| • trunk                    | This value represents the LACP Link Aggregation Group (LAG) number.                   |
| • status                   | Displays the status of LACP on the port (up or down).                                 |
| • minlinks                 | Displays the minimum number of active links in the LACP Link Aggregation Group (LAG). |

## **Layer 2 Failover Information**

The following commands display Layer 2 Failover information:

**Table 24.** Layer 2 Failover Information Options

```
command Syntax and Usage
show failover trigger [information]
Displays a summary of Layer 2 Failover information. For details, see page 60.
Command mode: All
show failover trigger <trigger number> [information]
Displays detailed information about the selected Layer 2 Failover trigger.
Command mode: All
```

## Layer 2 Failover Information

The following command displays Layer 2 Failover information:

## show failover trigger information

```
Failover: On
Trigger 1 Manual Monitor: Enabled
Trigger 1 limit: 0
Monitor State: Up
Member
         Status
-----
17
          Operational
Control State: Auto Controlled
Member
          Status
Physical ports
          Operational
Trigger 2: Disabled
Trigger 3: Disabled
Trigger 4: Disabled
Trigger 5: Disabled
Trigger 6: Disabled
Trigger 7: Disabled
Trigger 8: Disabled
```

A monitor port's Failover status is Operational only if all the following conditions hold true:

- Port link is up.
- If Spanning-Tree is enabled, the port is in the Forwarding state.
- If the port is a member of an LACP Link Aggregation Group (LAG), the port is aggregated.

If any of these conditions are not true, the monitor port is considered to be failed.

A control port is considered to be operational if the monitor trigger state is Up. Even if a port's link status is Down, Spanning-Tree status is Blocking, and the LACP status is Not Aggregated, from a teaming perspective the port status is Operational, since the trigger is Up.

A control port's status is displayed as Failed only if the monitor trigger state is Down.

## **Hot Links Information**

The following command displays Hot Links information:

#### show hotlinks information

Command mode: All

```
Hot Links Info: Trigger

Current global Hot Links setting: ON
Hot Links BPDU flood: disabled
Hot Links FDB update: disabled
FDB update rate (pps): 200

Current Trigger 1 setting: enabled
name "Trigger 1", preempt enabled, fdelay 1 sec

Active state: None

Master settings:
port 1
Backup settings:
port 2
```

Hot Links information includes the following:

- Hot Links status (on or off)
- Status of BPDU flood option
- Status of FDB send option
- Status and configuration of each Hot Links trigger

## **LLDP Information**

The following commands display LLDP information.

Table 25. LLDP Information Options

#### **Command Syntax and Usage**

## show 11dp

Displays the current Link Layer Discovery Protocol (LLDP) configuration.

Command mode: All

## show lldp information

Displays all LLDP information.

Command mode: All

## show lldp port [<port alias or number>]

Displays LLDP information for all ports or a specific port.

Command mode: All

## show lldp port <port alias or number> tlv evb

Displays Edge Virtual Bridge (EVB) type-length-value (TLV) information for the specified port.

Command mode: All

## show lldp receive

Displays information about the LLDP receive state machine.

Command mode: All

## show lldp remote-device [<1-256>|detail]

Displays information received from LLDP-capable devices. For more information, see page 64.

Command mode: All

## show lldp remote-device port <port alias or number>

Displays information received from LLDP-capable devices for a specific port. A list of ports needs to be delimited by ',' and a range of ports delimited by '-'.

Command mode: All

#### show lldp transmit

Displays information about the LLDP transmit state machine.

## LLDP Remote Device Information

The following command displays LLDP remote device information:

#### show 11dp remote-device

Command mode: All

```
LLDP Remote Devices Information
Legend(possible values in DMAC column) :
                          - 01-80-C2-00-00-0E
NB - Nearest Bridge
NnTB - Nearest non-TPMR Bridge - 01-80-C2-00-00-03
NCB - Nearest Customer Bridge - 01-80-C2-00-00-00
Total number of current entries: 9
LocalPort|Index|Remote Chassis ID |Remote Port
                                                       |Remote System Name|DMAC
             | 00 00 c9 e5 47 e3 | 00-00-c9-e5-47-e3 |
             | 00 00 c9 e5 47 e3 | 00-00-c9-e5-47-e3 |
                                                                           NnTB
1
             | 00 90 fa 75 0e c5 | 00-90-fa-75-0e-c5 |
         | 3
                                                                           NB
2
              | a8 97 dc d1 f8 00 | 60
14
         | 4
                                                                           NB
14
         | 5
              | a8 97 dc d1 f8 00 | 60
                                                                           NnTB
15
         | 6
              | a8 97 dc d1 f8 00 | 80
                                                                           NB
              | a8 97 dc d1 f8 00 | 80
15
                                                                           NnTB
         | 7
18
             | 00 90 fa 3d 48 49 | 00-90-fa-3d-48-49 |
                                                                           NB
         | 9
              | 74 99 75 c5 08 00 | 6
MGT
                                                      | G8052-54
                                                                           NB
```

LLDP remote device information provides a summary of information about remote devices connected to the switch. To view detailed information about a device, as shown below, follow the command with the index number of the remote device. To view detailed information about all devices, use the detail option.

```
Local Port Alias: 1
                             : 15
       Remote Device Index
       Remote Device TTL
                            : 99
       Remote Device RxChanges : false
       Chassis Type : Mac Address
       Chassis Id
                             : 00-18-b1-33-1d-00
       Port Type
                             : Locally Assigned
       Port Id
                             : 23
       Port Description
       System Name
       System Description : Lenovo RackSwitch G8296, Lenovo Networking
OS: version 8.2.0.3, Boot image: version 8.2.0.3
       System Capabilities Supported : bridge, router
       System Capabilities Enabled : bridge, router
       Remote Management Address:
               Subtype
                                 : IPv4
               Address
                                  : 10.100.120.181
               Interface Subtype : ifIndex
               Interface Number
                                  : 128
               Object Identifier
```

## **Unidirectional Link Detection Information**

The following commands display UDLD information:

Table 26. UDLD Information Options

# **Command Syntax and Usage** show udld Displays all UDLD information. Command mode: All show interface port <port alias or number> udld Displays UDLD information about the selected port. Command mode: All

## **UDLD** Port Information

The following command displays UDLD information for the selected port:

show interface port <port alias or number> udld

Command mode: All

```
UDLD information on port 1
Port enable administrative configuration setting: Enabled
Port administrative mode: normal
Port enable operational state: link up
Port operational state: advertisement
Port bidirectional status: bidirectional
Message interval: 15
Time out interval: 5
Neighbor cache: 1 neighbor detected
   Entry #1
   Expiration time: 31 seconds
   Device Name:
   Device ID: 00:da:c0:00:04:00
   Port ID: 1
```

UDLD information includes the following:

- Status (enabled or disabled)
- Mode (normal or aggressive)
- Port state (link up or link down)
- Bi-directional status (unknown, unidirectional, bidirectional, TX-RX loop, neighbor mismatch)

## **802.1x Discovery Information**

The following commands display 802.1x information:

**Table 27.** 802.1x Discovery Information Options

## **Command Syntax and Usage**

show interface port <port alias or number> dot1x

Displays 802.1x information about the selected port.

Command mode: All

show dot1x

Displays all 802.1x information.

Command mode: All

**show dot1x** <port alias or number>

Displays 802.1x information for specified port.

Command mode: All

## 802.1x Port Information

The following command displays 802.1x information for the selected port:

show interface port <port alias or number> dot1x

Command mode: All

| Port                          | Auth Mode  | • |          |  |  | Server<br>Timeout |            |                |
|-------------------------------|------------|---|----------|--|--|-------------------|------------|----------------|
| G<br>1                        | force-auth |   | 30<br>30 |  |  | 30<br>30          | off<br>off | <br>off<br>off |
| G - Global port configuration |            |   |          |  |  |                   |            |                |

802.1x port display shows information about the selected port and the peer to which the link is connected.

## **OAM Discovery Information**

The following commands display OAM information:

 Table 28. OAM Discovery Information Options

## **Command Syntax and Usage**

show interface port <port alias or number> oam

Displays OAM information about the selected port.

Command mode: All

#### show oam

Displays all OAM information.

Command mode: All

## OAM Port Information

The following command displays OAM information for the selected port:

show interface port <port alias or number> oam

Command mode: All

OAM information on port 1 State enabled Mode active Link up Satisfied Yes Evaluating No Remote port information: Mode active MAC address 00:da:c0:00:04:00 Stable Yes State valid Yes Evaluating No

OAM port display shows information about the selected port and the peer to which the link is connected.

## **vLAG** Information

The following commands display Virtual Link Aggregation Group (vLAG) information:

Table 29. vLAG Information Options

#### **Command Syntax and Usage**

## show vlag

Displays the current vLAG configuration.

Command mode: All

## show vlag adminkey <1-65535>

Displays vLAG LACP information.

Command mode: All

## show vlag adminkey <1-65535> information

Displays all vLAG LACP information.

Command mode: All

## show vlag information

Displays all vLAG information.

Command mode: All

## show vlag isl

Displays vLAG Inter-Switch Link (ISL) information.

Command mode: All

## show vlag portchannel <1-64>

Displays vLAG static Link Aggregation Group (LAG) information.

Command mode: All

## show vlag portchannel <1-64> information

Displays all vLAG static Link Aggregation Group (LAG) information.

# vLAG Aggregation Information

The following command displays vLAG information for the Link Aggregation Group (LAG):

## show vlag portchannel <1-64>

```
vLAG is enabled on trunk 13
Protocol - Static
Current settings: enabled
   ports: 13
Current L2 trunk hash settings:
   smac dmac
Current L3 trunk hash settings:
   sip dip
Current ingress port hash: disabled
Current L4 port hash: disabled
Current FCoE trunk hash settings:
    sid did
```

## **Spanning Tree Information**

The following command displays Spanning Tree information:

show spanning-tree

```
Pvst+ compatibility mode enabled
       ______
Spanning Tree Group 1: On (PVRST)
VLANs: 1 2
                Path-Cost Port Hello MaxAge FwdDel
Current Root:
8001 08:17:f4:ae:b4:00 0 0 2 20 15
Parameters: Priority Hello MaxAge FwdDel Aging Topology Change Counts
                2
         32769
                     20
                          15 300
  Port Prio Cost State Role Designated Bridge Des Port Type
          0 0 FWD *
128 2000! FWD DESG 8001-08:17:f4:ae:b4:00 8040
                                                        P2P
* = STP turned off for this port.
! = Automatic path cost.
_____
Spanning Tree Group 128: Off (PVRST), FDB aging timer 300
VLANs: 4095
  Port
        Prio Cost State Role Designated Bridge Des Port Type
-----
MGT
          0 0 FWD *
* = STP turned off for this port.
```

## RSTP Information

The following command displays RSTP information:

#### show spanning-tree stp <1> information

Command mode: All

```
Spanning Tree Group 1: On (RSTP)
VLANs: 1 10 4095
Current Root:
                    Path-Cost Port Hello MaxAge FwdDel
8000 00:25:03:49:29:00
Parameters: Priority Hello MaxAge FwdDel Aging
                                              Topology Change Counts
            32768
                           20
                                  15
                                        300
                                                          1
Port
          Prio Cost State Role Designated Bridge
                                             Des Port Type
(pc12) 128 490!+ FWD DESG 8000-00:25:03:49:29:00 8026
                                                         P2P
1
    (pc12) 128 490!+ FWD DESG 8000-00:25:03:49:29:00 8026
                                                         P2P
2
    (pc12) 128 490!+ FWD DESG 8000-00:25:03:49:29:00 8026
                                                         P2P
    (pc12) 128 490!+ FWD DESG 8000-00:25:03:49:29:00 8026
                                                         P2P
MGT 0
                  FWD *
        0
* = STP turned off for this port.
! = Automatic path cost.
+ = Portchannel cost, not the individual port cost.
```

The switch software uses the Per VLAN Rapid Spanning Tree Protocol (PVRST) spanning tree mode, with IEEE 802.1D (2004) Rapid Spanning Tree Protocol (RSTP) or IEEE 802.1Q (2003) Multiple Spanning Tree Protocol (MSTP), as alternatives.

The following port-specific information is also displayed:

**Table 30.** PVRST/RSTP/MSTP Port Parameter Descriptions

| Parameter          | Description                                                                                                    |
|--------------------|----------------------------------------------------------------------------------------------------|
| Priority<br>(port) | The Port Priority parameter helps determine which bridge port becomes the designated port. In a network topology that has multiple bridge ports connected to a single segment, the port with the lowest port priority becomes the designated port for the segment.                       |
| Cost               | The Port Path cost parameter is used to help determine the designated port for a segment. Generally speaking, the faster the port, the lower the path cost. A setting of 0 indicates that the cost will be set to the appropriate default after the link speed has been auto negotiated. |
| State              | The State field shows the current state of the port. The State field can be one of the following: Discarding (DISC), Learning (LRN), or Forwarding (FWD).                                                                                                    |
| Role               | The Role field shows the current role of this port in the Spanning Tree. The port role can be one of the following: Designated (DESG), Root (ROOT), Alternate (ALTN) or Backup (BKUP).                                                                                                   |

**Table 30.** PVRST/RSTP/MSTP Port Parameter Descriptions (continued)

| Parameter            | Description                                                                                                    |
|----------------------|----------------------------------------------------------------------------------------------------|
| Designated<br>Bridge | The Designated Bridge shows information about the bridge connected to each port, if applicable. Information includes the priority (in hexadecimal notation) and MAC address of the Designated Bridge. |
| Designated<br>Port   | The Designated Port field shows the port on the Designated Bridge to which this port is connected.                                                                                                    |
| Туре                 | Type of link connected to the port, and whether the port is an edge port. Link type values are AUTO, P2P or SHARED.                                                                                   |

# **PVRST Information**

The following command displays PVRST information:

#### show spanning-tree stp <1-128> information

Command mode: All

```
Pvst+ compatibility mode enabled
Spanning Tree Group 1: On (PVRST)
VLANs: 1-127 4094
Current Root:
                   Path-Cost Port Hello MaxAge FwdDel
8001 08:17:f4:8c:bc:00 2000 20 2 20 15
Parameters: Priority Hello MaxAge FwdDel Aging Topology Change Counts
           32769 2 20
                               15
                                     300
Port Prio Cost State Role Designated Bridge
                                                  Des Port Type
1 128 500! FWD DESG 8001-08:17:f4:af:ae:00 8001
17 (pc1) 128 990!+ FWD DESG 8001-08:17:f4:af:ae:00 8400
18 (pc1) 128 990!+ FWD DESG 8001-08:17:f4:af:ae:00 8400
                                                         P2P
                                                         P2P
19
       0 0 FWD *
P2P
! = Automatic path cost.
+ = Portchannel cost, not the individual port cost.
```

You can configure the switch software to use the IEEE 802.1D (2004) Rapid Spanning Tree Protocol (RSTP), the IEEE 802.1Q (2003) Multiple Spanning Tree Protocol (MSTP) or PerVLAN Rapid Spanning Tree Protocol (PVRST).

The following port-specific information is also displayed:

**Table 31.** RSTP/MSTP/PVRST Port Parameter Descriptions

| Parameter   | Description                                                                                                    |
|-------------|----------------------------------------------------------------------------------------------------|
| Prio (port) | The Port Priority parameter helps determine which bridge port becomes the designated port. In a network topology that has multiple bridge ports connected to a single segment, the port with the lowest port priority becomes the designated port for the segment.                       |
| Cost        | The port Path Cost parameter is used to help determine the designated port for a segment. Generally speaking, the faster the port, the lower the path cost. A setting of 0 indicates that the cost will be set to the appropriate default after the link speed has been auto negotiated. |
| State       | The State field shows the current state of the port. The State field can be one of the following: Discarding (DISC), Learning (LRN), Forwarding (FWD) or Disabled (DSB).                                                                                                    |

**Table 31.** RSTP/MSTP/PVRST Port Parameter Descriptions (continued)

| Parameter            | Description                                                                                                    |
|----------------------|----------------------------------------------------------------------------------------------------|
| Role                 | The Role field shows the current role of this port in the Spanning Tree. The port role can be one of the following: Designated (DESG), Root (ROOT), Alternate (ALTN), Backup (BKUP) or Disabled (DSB). |
| Designated<br>Bridge | The Designated Bridge shows information about the bridge connected to each port, if applicable. Information includes the priority (in hexadecimal notation) and MAC address of the Designated Bridge.  |
| Designated Port      | The port ID of the port on the Designated Bridge to which this port is connected.                                                                                                    |
| Туре                 | Type of link connected to the port, and whether the port is an edge port. Link type values are AUTO, P2P or SHARED.                                                                                    |

# Spanning Tree Bridge Information

The following command displays Spanning Tree bridge information:

# show spanning-tree bridge

Command mode: All

| STG Priori | ty Hello. | MaxAge | FwdDel | Protocol | VLANS |  |
|------------|-----------|--------|--------|----------|-------|--|
|            |           |        |        |          |       |  |
| 1 32768    | 2         | 20     | 15     | PVRST    | 1     |  |
| 2 32768    | 2         | 20     | 15     | PVRST    | 2     |  |
| 128 32768  | 2         | 20     | 15     | PVRST    | 4095  |  |

# show spanning-tree vlan $<\!VLAN\:ID\:(1-4094)\!>$ bridge

| Vlan | Priority | Hello | MaxAge | FwdDel | Protocol |
|------|----------|-------|--------|--------|----------|
|      |          |       |        |        |          |
| 1    | 32768    | 2     | 20     | 15     | MSTP     |

 Table 32.
 Bridge Parameter Descriptions

| Parameter | Description                                                                                                    |
|-----------|----------------------------------------------------------------------------------------------------|
| VLAN      | VLANs that are part of the Spanning Tree Group                                                                                                    |
| Priority  | The bridge priority parameter controls which bridge on the network will become the STP root bridge. The lower the value, the higher the priority.                                                           |
| Hello     | The hello time parameter specifies, in seconds, how often the bridge transmits a configuration bridge protocol data unit (BPDU). Any bridge that is not the root bridge uses the root bridge hello value.   |
| MaxAge    | The maximum age parameter specifies, in seconds, the maximum time the bridge waits without receiving a configuration bridge protocol data unit before it reconfigures the STP network.                      |
| FwdDel    | The forward delay parameter specifies, in seconds, the amount of time that a bridge port has to wait before it changes from discarding state to learning state and from learning state to forwarding state. |
| Protocol  | The STP protocol run by the Spanning Tree Group.                                                                                                    |

# Spanning Tree Root Information

The following command displays information about the root bridge ID for every spanning-tree instance and the path cost associated to it:

# show spanning-tree root

| Instance | Root | ID                | Path-Cost | Hello | MaxAge | FwdDel | Root P | ort |
|----------|------|-------------------|-----------|-------|--------|--------|--------|-----|
|          |      |                   |           |       |        |        |        |     |
| 1        | 8001 | 08:17:f4:32:95:00 | 0         | 2     | 20     | 15     |        | 0   |
| 3        | 8003 | 08:17:f4:32:95:00 | 0         | 2     | 20     | 15     |        | 0   |
| 6        | 8001 | 08:17:f4:fb:d8:00 | 20000     | 2     | 20     | 15     |        | 27  |
| 17       | 8011 | 08:17:f4:32:95:00 | 0         | 2     | 20     | 15     |        | 0   |

 Table 33. Bridge Parameter Descriptions

| Parameter | Description                                                                                                    |
|-----------|----------------------------------------------------------------------------------------------------|
| Instance  | Spanning Tree instance                                                                                                    |
| Root ID   | Indicates the root switch bridge priority and MAC address.                                                                                                    |
| Path-Cost | The port path cost is used to help determine the designated port for a segment.                                                                                                    |
| Hello     | The hello time parameter specifies, in seconds, how often the bridge transmits a configuration bridge protocol data unit (BPDU). Any bridge that is not the root bridge uses the root bridge hello value.   |
| MaxAge    | The maximum age parameter specifies, in seconds, the maximum time the bridge waits without receiving a configuration bridge protocol data unit before it reconfigure the STP network.                       |
| FwdDel    | The forward delay parameter specifies, in seconds, the amount of time that a bridge port has to wait before it changes from discarding state to learning state and from learning state to forwarding state. |
| Root Port | The elected root port for the STP instance (port used to reach the root switch).                                                                                                    |

# Multiple Spanning Tree Information

The following command displays Multiple Spanning Tree (MSTP) information:

#### show spanning-tree mst <0-32> information

Command mode: All

```
Mstp Digest: 0x9f71e12a07f4e3004fe0ce1f241a7b66
Spanning Tree Group 5: On (MSTP)
VLANs MAPPED: 5
VLANs: 5
Current Root: Path-Cost Port
 0000 a8:97:dc:88:c9:00 0 0
Parameters: Priority Aging Topology Change Counts
                  0 300
    Port Prio Cost State Role Designated Bridge Des Port Type
1 (pc105) 128 156!+ FWD DESG 0000-a8:97:dc:88:c9:00 80e8
2 (pc105) 128 156!+ FWD DESG 0000-a8:97:dc:88:c9:00 80e8
                                                                       P2P
                                                                        P2P
4 128 500! FWD DESG 0000-a8:97:dc:88:c9:00 800a 22 (pc105) 128 156!+ FWD DESG 0000-a8:97:dc:88:c9:00 80e8
                                                                       P2P, edge
                                                                        P2P
! = Automatic path cost.
+ = Portchannel cost, not the individual port cost.
```

In addition to seeing Common Internal Spanning Tree (CIST) status, you can view the following CIST bridge information:

**Table 34.** CIST Parameter Descriptions

| Parameter             | Description                                                                                                    |
|-----------------------|----------------------------------------------------------------------------------------------------|
| CIST Root             | The CIST Root shows information about the root bridge for the Common Internal Spanning Tree (CIST). Values on this row of information refer to the CIST root.                                             |
| CIST Regional<br>Root | The CIST Regional Root shows information about the root bridge for this MSTP region. Values on this row of information refer to the regional root.                                                        |
| Priority (bridge)     | The bridge priority parameter controls which bridge on the network will become the STP root bridge.                                                                                                    |
| Hello                 | The hello time parameter specifies, in seconds, how often the bridge transmits a configuration bridge protocol data unit (BPDU). Any bridge that is not the root bridge uses the root bridge hello value. |
| MaxAge                | The maximum age parameter specifies, in seconds, the maximum time the bridge waits without receiving a configuration bridge protocol data unit before it reconfigure the STP network.                     |

 Table 34.
 CIST Parameter Descriptions (continued)

| Parameter | Description                                                                                                    |
|-----------|----------------------------------------------------------------------------------------------------|
| FwdDel    | The forward delay parameter specifies, in seconds, the amount of time that a bridge port has to wait before it changes from discarding state to learning state and from learning state to forwarding state. |
| Hops      | The maximum number of bridge hops a packet can traverse before it is dropped. The default value is 20.                                                                                                    |

The following port-specific CIST information is also displayed:

 Table 35.
 CIST Parameter Descriptions

| Parameter            | Description                                                                                                    |
|----------------------|----------------------------------------------------------------------------------------------------|
| Prio (port)          | The port priority parameter helps determine which bridge port becomes the designated port. In a network topology that has multiple bridge ports connected to a single segment, the port with the lowest port priority becomes the designated port for the segment.                       |
| Cost                 | The port path cost parameter is used to help determine the designated port for a segment. Generally speaking, the faster the port, the lower the path cost. A setting of 0 indicates that the cost will be set to the appropriate default after the link speed has been auto negotiated. |
| State                | The state field shows the current state of the port. The state field can be either Discarding (DISC), Learning (LRN) or Forwarding (FWD).                                                                                                    |
| Role                 | The Role field shows the current role of this port in the Spanning Tree. The port role can be one of the following: Designated (DESG), Root (ROOT), Alternate (ALTN), Backup (BKUP), Disabled (DSB) or Master (MAST).                                                                    |
| Designated<br>Bridge | The Designated Bridge shows information about the bridge connected to each port, if applicable. Information includes the priority (in hexadecimal notation) and MAC address of the Designated Bridge.                                                                                    |
| Designated Port      | The port ID of the port on the Designated Bridge to which this port is connected.                                                                                                    |
| Туре                 | Type of link connected to the port, and whether the port is an edge port. Link type values are AUTO, P2P or SHARED.                                                                                                    |

# **Link Aggregation Group (LAG) Information**

The following command displays Link Aggregation Group (LAG) information:

# show portchannel information

Command mode: All

```
Trunk group 1: Enabled
Protocol - Static
Port state:
  1: STG 1 forwarding
2: STG 1 forwarding
```

When LAGs are configured, you can view the state of each port in the various

**Note:** If Spanning Tree Protocol on any port in the LAG is set to forwarding, the remaining ports in the LAG will also be set to forwarding.

# **VLAN** Information

The following commands display VLAN information:

**Table 36.** VLAN Information Options

## **Command Syntax and Usage**

#### show vlan

Displays the current VLAN configuration.

Command mode: All

#### **show vlan** <*VLAN ID* (1-4094)>

Displays the current configuration for the specified VLAN.

Command mode: All

# show vlan private-vlan [type]

Displays Private VLAN information.

o type lists only the VLAN type for each private VLAN: community, isolated or primary

Command mode: All

#### show vlan information

Displays information about all VLANs, including:

- o VLAN number and name
- o VLAN statistics
- o Port membership
- o VLAN status (enabled or disabled)
- o Protocol VLAN status
- o Spanning Tree membership
- o Private VLAN information
- Flooding settings
- VMAP configuration

Command mode: All

#### show vlan <VLAN ID (1-4094)> information

Displays information only about the specified VLAN.

Command mode: All

#### **show protocol-vlan** protocol number (1-8)>

Displays Protocol VLAN information.

The following command displays VLAN information:

#### show vlan

#### Command mode: All

| VLAN  |         | Name      |           |    | Status |       | Ports |
|-------|---------|-----------|-----------|----|--------|-------|-------|
|       |         |           |           |    |        |       |       |
| 1     | Default | VLAN      |           |    | ena    | 1-20  |       |
| 2     | VLAN 2  |           |           |    | dis    | 21-22 |       |
| 100   | VLAN 10 | 0         |           |    | ena    | empty |       |
| 200   | VLAN 20 | 0         |           |    | ena    | empty |       |
| 300   | VLAN 30 | 0         |           |    | ena    | empty |       |
| 4095  | Mgmt VL | AN        |           |    | ena    | MGT   |       |
| Prima | ry      | Secondary | Type      |    | Port   | S     |       |
| 100   |         | 200       | isolated  |    |        |       |       |
| 100   |         | 300       | community | 12 |        |       |       |

This information display includes all configured VLANs and all member ports that have an active link state. Port membership is represented in slot/port format.

VLAN information includes:

- VLAN Number
- VLAN Name
- Status
- Port membership of the VLAN
- Protocol VLAN information (if available)
- Private VLAN information (if available)

# **Layer 3 Information**

The following commands display Layer 3 information:

**Table 37.** Layer 3 Information Commands

# **Command Syntax and Usage**

#### show ikev2

Displays IKEv2 information. For more information options, see page 128.

Command mode: All

### show interface ip

Displays IP interface Information. For details, see page 123.

Command mode: All

### show [ip] arp

Displays Address Resolution Protocol (ARP) information. For details, see page 89.

Command mode: All

#### show ip bgp

Displays Border Gateway Protocol (BGP) information. For details, see page 95.

Command mode: All

#### show ip bootp-relay

Displays the current parameters for the BOOTP Relay broadcast domain.

Command mode: All

#### show ip dhcp snooping

Displays DHCP Snooping information. For details, see page 132.

Command mode: All

#### show ip dns

Displays the current Domain Name System settings.

Command mode: All

#### show ip ecmp

Displays ECMP static route information. For details, see page 113.

Command mode: All

### show ip gateway <1-4>

Displays the current gateway settings.

Command mode: All

#### show ipv6 gateway6 $\{<1>|<4>\}$

Displays the current IPv6 default gateway configuration.

**Table 37.** Layer 3 Information Commands (continued)

# show ip igmp

Displays IGMP Information. For more IGMP information options, see page 114.

Command mode: All

### show ip information

Displays all IP information.

Command mode: All

# show ip interface brief

Displays IP Information. For details, see page 126.

IP information, includes:

- o IP interface information: Interface number, IP address, subnet mask, VLAN number, and operational status.
- o Default gateway information: Metric for selecting which configured gateway to use, gateway number, IP address, and health status
- o IP forwarding settings, network filter settings, route map settings

Command mode: All

#### show ipv6 interface <interface number>

Displays IPv6 interface information. For details, see page 124.

Command mode: All

# show ip match-address [<1-256>]

Displays the current the Network Filter configuration.

Command mode: All

# show ip mroute

Displays the current IP multicast routes.

Command mode: All

# show ipv6 mld

Displays Multicast Listener Discovery (MLD) information. For more MLD information options, see page 119.

Command mode: All

#### show ipv6 neighbors

Displays IPv6 Neighbor Cache information. For more information options, see page 111.

Command mode: All

#### show ip ospf information

Displays the OSPF information. For details, see page 96.

**Table 37.** Layer 3 Information Commands (continued)

#### show ipv6 ospf information

Displays OSPFv3 information. For more OSPFv3 information options, see page 102.

Command mode: All

#### show ip pim component [<1-2>]

Displays Protocol Independent Multicast (PIM) component information. For more PIM information options, see page 133.

Command mode: All

#### **show ipv6 pmtu** [<destination IPv6 address>]

Displays IPv6 Path MTU information. For details, see page 125.

Command mode: All

#### show ip prefix-policy

Displays the current Prefix Policy Table configuration.

Command mode: All

#### show ipv6 prefix

Displays IPv6 Neighbor Discovery prefix information. For details, see page 112.

Command mode: All

#### show ip rip

Displays the current Routing Information Protocol (RIP) configuration. For details, see page 107.

Command mode: All

#### show ip route

Displays all routes configured on the switch. For details, see page 87.

Command mode: All

#### show ipv6 route

Displays IPv6 routing information. For more information options, see page 109.

Command mode: All

#### show ip routing

Displays the current IP forwarding settings.

Command mode: All

### show ip slp information

Displays Service Location Protocol (SLP) information.

**Table 37.** Layer 3 Information Commands (continued)

### show ip slp directory-agents

Displays SLP Directory Agent (DA) information.

Command mode: All

## show ip slp user-agents

Displays SLP User Agent (UA) information.

Command mode: All

#### show ip vrrp information

Displays VRRP information. For details, see page 121.

Command mode: All

# show ipsec manual-policy

Displays information about manual key management policy for IP security. For more information options, see page 130.

Command mode: All

### show layer3

Dumps all Layer 3 switch information available (10K or more, depending on your configuration).

If you want to capture dump data to a file, set your communication software on your workstation to capture session data before issuing the dump commands.

Command mode: All

## show layer3 igmp-groups

Displays the total number of IGMP groups that are registered on the switch.

Command mode: All

# show layer3 ipmc-groups

Displays the total number of current IP multicast (IPMC) groups that are registered on the switch.

# **IP Routing Information**

Using the commands listed in the following table, you can display all or a portion of the IP routes currently held in the switch.

**Table 38.** Route Information Options

#### **Command Syntax and Usage**

#### show ip route [all]

Displays all routes configured in the switch. For more information, see page 87.

Command mode: All

#### show ip route address <IP address>

Displays a single route by destination IP address.

Command mode: All

#### show ip route ecmphash

Displays the current ECMP hashing mechanism.

Command mode: All

#### show ip route gateway <IP address>

Displays routes to a single gateway.

Command mode: All

# show ip route interface <interface number>

Displays routes on a single interface.

Command mode: All

#### **show ip route port** <port alias or number>

Displays routes on a single port.

Command mode: All

#### show ip route static

Displays static routes configured on the switch.

Command mode: All

# show ip route tag {address|bgp|broadcast|fixed|martian| |multicast|ospf|rip|static}

Displays routes of a single tag. For a description of IP routing tags, see Table 40 on page 87.

Command mode: All

# show ip route type {broadcast|direct|indirect|local| |martian|multicast}

Displays routes of a single type. For a description of IP routing types, see Table 39 on page 87.

# Show All IP Route Information

The following command displays IP route information:

# show ip route

Command mode: All

| Mgmt routes:<br>Status code: * - k | oest            |                 |           |           |        |     |
|------------------------------------|-----------------|-----------------|-----------|-----------|--------|-----|
|                                    |                 | Gateway         | , ,       | Tag       | Metric | If  |
| * 192.168.50.0                     |                 |                 |           | fixed     |        | 128 |
| * 192.168.50.50                    | 255.255.255.255 | 192.168.50.50   | local     | addr      |        | 128 |
| * 192.168.50.255                   | 255.255.255.255 | 192.168.50.255  | broadcast | broadcast |        | 128 |
| Data routes:                       |                 |                 |           |           |        |     |
| Status code: * - h                 | pest            |                 |           |           |        |     |
| Destination                        | Mask            | Gateway         | Туре      | Tag       | Metric | If  |
| * 127.0.0.0                        | 255.0.0.0       | 0.0.0.0         | martian   | martian   |        |     |
| * 224.0.0.0                        | 224.0.0.0       | 0.0.0.0         | martian   | martian   |        |     |
| * 224.0.0.0                        | 240.0.0.0       | 0.0.0.0         | multicast | addr      |        |     |
| * 255.255.255.255                  | 255.255.255.255 | 255.255.255.255 | broadcast | broadcast |        |     |

The following table describes the Type parameters.

 Table 39.
 IP Routing Type Parameters

| Parameter                                                                                                    | Description                                                                                               |  |  |  |
|----------------------------------------------------------------------------------------------------|----------------------------------------------------------------------------------------------------|--|--|--|
| indirect                                                                                                    | The next hop to the host or subnet destination will be forwarded through a router at the Gateway address. |  |  |  |
| direct                                                                                                    | Packets will be delivered to a destination host or subnet attached to the switch.                         |  |  |  |
| local                                                                                                    | Indicates a route to one of the switch's IP interfaces.                                                   |  |  |  |
| broadcast                                                                                                    | Indicates a broadcast route.                                                                              |  |  |  |
| martian The destination belongs to a host or subnet which is filter Packets to this destination are discarded. |                                                                                                    |  |  |  |
| multicast                                                                                                    | Indicates a multicast route.                                                                              |  |  |  |

The following table describes the Tag parameters.

**Table 40.** *IP Routing Tag Parameters* 

| Parameter | Description                                                                        |  |  |  |  |
|-----------|------------------------------------------------------------------------------------|--|--|--|--|
| fixed     | The address belongs to a host or subnet attached to the switch.                    |  |  |  |  |
| static    | The address is a static route which has been configured on the RackSwitch G8264CS. |  |  |  |  |
| addr      | The address belongs to one of the switch's IP interfaces.                          |  |  |  |  |

 Table 40. IP Routing Tag Parameters (continued)

| Parameter | Description                                                        |
|-----------|--------------------------------------------------------------------|
| rip       | The address was learned by the Routing Information Protocol (RIP). |
| ospf      | The address was learned by Open Shortest Path First (OSPF).        |
| bgp       | The address was learned via Border Gateway Protocol (BGP).         |
| broadcast | Indicates a broadcast address.                                     |
| martian   | The address belongs to a filtered group.                           |
| multicast | Indicates a multicast address.                                     |

# **ARP Information**

The ARP information includes IP address and MAC address of each entry, address status flags (see Table 42 on page 90), VLAN, age and port for the address.

Table 41. ARP Information Options

#### **Command Syntax and Usage**

#### show [ip] arp [all]

Displays all ARP entries. including:

- o IP address and MAC address of each entry
- o Address status flag
- o The VLAN and port to which the address belongs
- o The elapsed time (in seconds) since the ARP entry was learned

For more information, see page 90.

Command mode: All

#### show [ip] arp find <IP address>

Displays a single ARP entry by IP address.

Command mode: All

#### show ip arp inspection

Displays the current Dynamic ARP Inspection (DAI) configuration settings. For details, see page 91.

Command mode: All

# **show** [ip] arp interface port <port alias or number>

Displays the ARP entries on a single port.

Command mode: All

#### show [ip] arp reply

Displays the ARP entries for the switch's IP interfaces.

Command mode: All

#### show [ip] arp static

Displays all static ARP entries.

Command mode: All

#### show [ip] arp vlan $\langle VLAN\ ID\ (1-4095) \rangle$

Displays the ARP entries on a single VLAN.

# ARP Address List Information

The following command displays owned ARP address list information:

#### show [ip] arp reply

Command mode: All

| IP address | IP mask         | MAC address       | VLAN Pass-Up |
|------------|-----------------|-------------------|--------------|
|            |                 |                   |              |
| 1.1.1.1    | 255.255.255.255 | 08:17:f4:62:64:00 | 1            |
| 2.2.2.2    | 255.255.255.255 | 08:17:f4:62:64:00 | 1            |
| 46.0.0.1   | 255.255.255.255 | 08:17:f4:62:64:00 | 4094         |
| 3.3.3.20   | 255.255.255.255 | 08:17:f4:62:64:00 | 3            |

# Show All ARP Entry Information

The following command displays ARP information:

# show [ip] arp

Command mode: All

```
Mgmt ARP entries:

Total number of Mgmt ARP entries : 2

IP address Flags MAC address VLAN Age Port

10.241.37.200 P 74:99:75:75:63:fe 4095 MGT
10.241.37.254 74:99:75:de:81:00 4095 32 MGT

Data ARP entries:

Current ARP configuration:
    rearp 5
No static ARP configured.
Data ARP cache is empty
```

The Port field shows the target port of the ARP entry.

The Flags field is interpreted as follows:

 Table 42.
 ARP Flag Parameters

| Flag | Description                                                 |
|------|-------------------------------------------------------------|
| Р    | Permanent entry created for switch IP interface.            |
| R    | Indirect route entry.                                       |
| U    | Unresolved ARP entry. The MAC address has not been learned. |

# Dynamic ARP Inspection Information

The following commands display Dynamic ARP Inspection (DAI) information:

**Table 43.** *Dynamic ARP Inspection Information Options* 

# **Command Syntax and Usage**

#### show ip arp inspection

Displays the current DAI configuration settings.

Command mode: All

# show ip arp inspection interfaces [<port alias or number>]

Displays the current DAI configuration settings for the selected interfaces.

Command mode: All

### show ip arp inspection vlan $\lceil \langle VLAN\ ID\ (1-4094) \rangle \rceil$

Displays the current DAI configuration settings for the selected VLANs.

Command mode: All

# show ip arp inspection interfaces [<port alias or number>]

Command mode: All

```
Interface Trust State
          Trusted
2
          Trusted
3
          Untrusted
          Untrusted
```

# show ip arp inspection vlan [<VLAN ID (1-4094)>]

```
Vlan Configuration
  2 Enabled
```

# **BGP Information**

The following commands display BGP information:

**Table 44.** *BGP Peer Information Options* 

#### **Command Syntax and Usage**

# show ip bgp aggregate-address [<1-16>]

Displays the current BGP aggregation configuration.

Command mode: All

#### show ip bgp information

Displays the BGP routing table. See page 95 for a sample output.

Command mode: All

# show ip bgp neighbor [<1-96>]

Displays the current BGP peer configuration.

Command mode: All

#### show ip bgp neighbor advertised-routes

Displays all BGP advertised routes to all neighbors.

Command mode: All

#### show ip bgp neighbor <1-96> advertised-routes

Displays all BGP advertised routes to a specific peer.

Command mode: All

#### show ip bgp neighbor group

Displays BGP group information. See page 94 for a sample output.

Command mode: All

# show ip bgp neighbor information

Displays BGP peer information. See page 93 for a sample output.

Command mode: All

#### show ip bgp neighbor <1-96> information

Displays BGP peer information for a specific peer.

Command mode: All

#### show ip bgp neighbor <1-96> redistribute

Displays BGP neighbor redistribution.

**Table 44.** *BGP Peer Information Options (continued)* 

#### show ip bgp neighbor <1-96> routes

Displays BGP peer routes.

Command mode: All

## show ip bgp neighbor summary

Displays peer summary information such as AS, message received, message sent, up/down or state. See page 95 for a sample output.

Command mode: All

# **BGP** Peer Information

Following is an example of the information provided by the following command:

# show ip bgp neighbor information

```
BGP Peer Information:
Static Peers:
    3.5.0.3 , version 4, TTL 255, TTL Security hops 0 Remote AS: 10000, Local AS: 10000, Link type: IBGP
  1: 3.5.0.3
    Remote router ID: 3.3.3.3,
                                  Local router ID: 5.5.5.5
    next-hop-self disabled
    RR client disabled
    BGP status: established, Old status: established
    Total received packets: 4321, Total sent packets: 4309
    Received updates: 12, Sent updates: 0
    Keepalive: 60, Holdtime: 180, MinAdvTime: 60
    LastErrorCode: unknown(0), LastErrorSubcode: unspecified(0)
    Established state transitions: 1
```

# **BGP** Group Information

Following is an example of the information provided by the following command:

#### show ip bgp neighbor group

```
BGP Group Information:
Local router ID: 1.1.1.2, Local AS: 100
Group 1:
   Name: toG82642007
    Addr: 192.168.128.0
                          Mask: 255.255.255.248
    Remote AS list: 200
    Dynamic Peers Limit: 8
    Dynamic Peers in established state: 1
 Dynamic Peers of this group:
 97: 192.168.128.4, Group: 1 (toG82642007), TTL 1
    Remote AS: 200, Local AS: 100, Link type: EBGP
    Remote router ID: 2.2.1.2, Local router ID: 1.1.1.2
    Configured Version: 4
    Negotiated Version: 4
    Total path attribute out: 0
    In Total Messages: 74
   Out Total Messages: 74
    In Updates: 0
    Out Updates: 0
    Established Time: 01:12:36
   MinAdvTime: 00:01:00
    Configured holdtime: 00:03:00
    Negotiated holdtime: 00:03:00
    Configured keepalive 00:01:00
    Negotiated keepalive 00:01:00
    In Update Last Time: 00:00:00
    Out Update Last Time: 00:14:32
    Last Send Time: 01:26:54
    Last Received Time: 01:26:54
    In-rmap list count: 0
   Out-rmap list count: 0
```

# **BGP Summary Information**

Following is an example of the information provided by the following command:

# show ip bgp neighbor summary

Command mode: All

| BGP Peer Summary  | Info | rmation: |         |         |          |             |
|-------------------|------|----------|---------|---------|----------|-------------|
| Peer              | V    | AS       | MsgRcvd | MsgSent | Up/Down  | State       |
|                   |      |          |         |         |          |             |
| 1: 205.178.23.142 | 4    | 142      | 113     | 121     | 00:00:28 | established |
| 2: 205.178.15.148 | 0    | 148      | 0       | 0       | never    | connect     |
| 2: 205.178.15.148 | 0    | 148      | 0       | 0       | never    | connect     |

# **Dump BGP Information**

Following is an example of the information provided by the following command:

show ip bgp information [<IPv4 network> <IPv4 mask>] [longer\_prefix]

Command mode: All

| Status codes: * Origin codes: i | - IGP, e - EGP, | ? - incomplete |              |      |      |
|---------------------------------|-----------------|----------------|--------------|------|------|
| Network                         | Mask            | Next Hop       | Metric LcPrf | Wght | Path |
|                                 |                 |                |              |      |      |
| *> 1.1.1.0                      | 255.255.255.0   | 0.0.0.0        |              | 0    | ?    |
| *> 10.100.100.0                 | 255.255.255.0   | 0.0.0.0        |              | 0    | ?    |
| *> 10.100.120.0                 | 255.255.255.0   | 0.0.0.0        |              | 0    | ?    |

The IPv4 network and mask options restrict the output to a specific network in the BGP routing table.

# **OSPF Information**

The following commands display OSPF information:

**Table 45.** OSPF Information Options

#### **Command Syntax and Usage**

# show interface ip <1-128> ospf

Displays the current OSPF settings for the specified IP interface.

Command mode: All

#### show ip ospf area <0-5>

Displays OSPF settings for a particular area index.

Command mode: All

# show ip ospf area information [<0-5>]

Displays area information for all areas or a particular area index.

Command mode: All

#### show ip ospf area-range <1-16>

Displays the current OSPF summary range settings.

Command mode: All

#### show ip ospf area-virtual-link <1-3>

Displays the current OSPF virtual link settings.

Command mode: All

#### show ip ospf area-virtual-link information

Displays information about all the configured virtual links.

Command mode: All

# show ip ospf general-information

Displays general OSPF information. See page 98 for a sample output.

Command mode: All

#### show ip ospf host <1-128>

Displays the current OSPF host entries.

Command mode: All

#### show ip ospf host information

Displays OSPF host configuration information.

Command mode: All

### show ip ospf information

Displays the OSPF information.

**Table 45.** OSPF Information Options (continued)

### show ip ospf interface [<IP interface number>]

Displays OSPF information for all IP interfaces or a particular interface. See page 98 for a sample output.

Command mode: All

## show ip ospf interface loopback [<1-5>]

Displays OSPF information for all loopback interfaces or a particular loopback interface. See page 99 for a sample output.

Command mode: All

#### show ip ospf interface port [<port alias or number>]

Displays OSPF information for all ports or a particular port. For details, see page 99.

Command mode: All

### show ip ospf neighbor

Displays the status of all the current neighbors.

Command mode: All

#### show ip ospf redistribute

Displays the current OSPF redistribute settings.

Command mode: All

#### show ip ospf routes

Displays OSPF routing table. See page 99 for a sample output.

Command mode: All

#### show ip ospf summary-range <0-5>

Displays the list of summary ranges belonging to non-NSSA areas.

Command mode: All

#### show ip ospf summary-range-nssa <0-5>

Displays the list of summary ranges belonging to NSSA areas.

# OSPF General Information

The following command displays general OSPF information:

# show ip ospf general-information

Command mode: All

```
OSPF Version 2
Router ID: 10.10.10.1
Started at 1663 and the process uptime is 4626
Area Border Router: yes, AS Boundary Router: no
LS types supported are 6
External LSA count 0
External LSA checksum sum 0x0
Number of interfaces in this router is 2
Number of virtual links in this router is 1
16 new lsa received and 34 lsa originated from this router
Total number of entries in the LSDB 10
Database checksum sum 0x0
Total neighbors are 1, of which
                                  2 are >=INIT state,
                                  2 are >=EXCH state,
                                  2 are =FULL state
Number of areas is 2, of which 3-transit 0-nssa
       Area Id : 0.0.0.0
        Authentication : none
        Import ASExtern : yes
        Number of times SPF ran : 8
        Area Border Router count : 2
        AS Boundary Router count: 0
        LSA count : 5
        LSA Checksum sum : 0x2237B
        Summary : noSummary
```

# OSPF Interface Information

The following command displays OSPF interface information:

**show ip ospf interface** <interface number>

```
Ip Address 10.10.12.1, Area 0.0.0.1, Admin Status UP
Router ID 10.10.10.1, State DR, Priority 1
Designated Router (ID) 10.10.10.1, Ip Address 10.10.12.1
Backup Designated Router (ID) 10.10.14.1, Ip Address 10.10.12.2
Timer intervals, Hello 10, Dead 40, Wait 1663, Retransmit 5,
Poll interval 0, Transit delay 1
Neighbor count is 1 If Events 4, Authentication type none
```

# OSPF Loopback Information

The following command displays OSPF information for a particular loopback interface. If no parameter is supplied, it displays OSPF information for all the loopback interfaces:

show ip ospf interface loopback <1-5>

Command mode: All

```
Ip Address 123.123.1, Area 0.0.0.0, Passive interface, Admin Status UP
  Router ID 1.1.1.1, State Loopback, Priority 1
  Designated Router (ID) 0.0.0.0, Ip Address 0.0.0.0
  Backup Designated Router (ID) 0.0.0.0, Ip Address 0.0.0.0
  Timer intervals, Hello 10, Dead 40, Wait 40, Retransmit 5, Transit delay 1
  Neighbor count is 0 If Events 1, Authentication type none
```

#### OSPF Port Information

The following command displays OSPF information for a particular port. If no parameter is supplied, it displays OSPF information for all the ports:

**show ip ospf interface port** <code>port alias or number></code>

Command mode: All

```
Ip Address 10.241.39.82, Area 0.0.0.0, Admin Status UP
  Router ID 1.1.1.1, State Waiting, Priority 1
  Designated Router (ID) 0.0.0.0, Ip Address 0.0.0.0
  Backup Designated Router (ID) 0.0.0.0, Ip Address 0.0.0.0
  Timer intervals, Hello 10, Dead 40, Wait 40, Retransmit 5, Transit delay 1
  Neighbor count is 0
                       If Events 1, Authentication type none
```

# **OSPF Information Route Codes**

The following command displays OSPF route information:

#### show ip ospf routes

```
Codes: IA - OSPF inter area,
      N1 - OSPF NSSA external type 1, N2 - OSPF NSSA external type 2
      E1 - OSPF external type 1, E2 - OSPF external type 2
IA 10.10.0.0/16 via 200.1.1.2
IA 40.1.1.0/28 via 20.1.1.2
IA 80.1.1.0/24 via 200.1.1.2
IA 100.1.1.0/24 via 20.1.1.2
IA 140.1.1.0/27 via 20.1.1.2
IA 150.1.1.0/28 via 200.1.1.2
E2 172.18.1.1/32 via 30.1.1.2
E2 172.18.1.2/32 via 30.1.1.2
E2 172.18.1.3/32 via 30.1.1.2
E2 172.18.1.4/32 via 30.1.1.2
E2 172.18.1.5/32 via 30.1.1.2
E2 172.18.1.6/32 via 30.1.1.2
E2 172.18.1.7/32 via 30.1.1.2
E2 172.18.1.8/32 via 30.1.1.2
```

# OSPF Database Information

The following commands display OSPF Database information:

**Table 46.** *OSPF Database Information Options* 

#### **Command Syntax and Usage**

#### show ip ospf database

Displays all the Link State Advertisements (LSAs).

Command mode: All

# show ip ospf database advertising-router <router ID (IP address)>

Takes advertising router as a parameter. Displays all the LSAs in the LS database that have the advertising router with the specified router ID, for example: 20.1.1.1.

Command mode: All

### show ip ospf database area <0-5>

Displays LS database information for the specified OSPF area.

Command mode: All

# show ip ospf database asbr-summary [advertising-router <router ID (IP address)>|link-state-id <link state ID (IP address)>|self]

Displays ASBR summary LSAs. The usage of this command is as follows:

- o asbr-summary advertising-router 20.1.1.1 displays ASBR summary LSAs having the advertising router 20.1.1.1.
- o asbr-summary link-state-id 10.1.1.1 displays ASBR summary LSAs having the link state ID 10.1.1.1.
- o asbr-summary self displays the self advertised ASBR summary LSAs.
- o asbr-summary with no parameters displays all the ASBR summary LSAs.

Command mode: All

#### show ip ospf database database-summary

Displays the following information about the LS database in a table format:

- o Number of LSAs of each type in each area.
- o Total number of LSAs for each area.
- o Total number of LSAs for each LSA type for all areas combined.
- o Total number of LSAs for all LSA types for all areas combined.

No parameters are required.

Command mode: All

# show ip ospf database external [advertising-router

<router ID (IP address)>|link-state-id <link state ID (IP address)>|self]

Displays the AS-external (type 5) LSAs with detailed information of each field of the LSAs.

**Table 46.** OSPF Database Information Options (continued)

# show ip ospf database network [advertising-router

<router ID (IP address)>|link-state-id <link state ID (IP address)>|self]

Displays the network (type 2) LSAs with detailed information of each field of the LSA.

Command mode: All

# show ip ospf database nssa [advertising-router

<router ID (IP address)>|link-state-id <link state ID (IP address)>|self]

Displays the NSSA (type 7) LSAs with detailed information of each field of the LSAs.

Command mode: All

### show ip ospf database router [advertising-router

<router ID (IP address)>|link-state-id link state ID (IP address)>|self]

Displays the router (type 1) LSAs with detailed information of each field of the LSAs.

Command mode: All

#### show ip ospf database self

Displays all the self-advertised LSAs. No parameters are required.

Command mode: All

# show ip ospf database summary [advertising-router

<router ID (IP address)>|link-state-id <link state ID (IP address)>|self]

Displays the network summary (type 3) LSAs with detailed information of each field of the LSAs.

# **OSPFv3 Information**

The following commands display OSPFv3 information:

 Table 47. OSPFv3 Information Options

#### **Command Syntax and Usage**

#### show ipv6 ospf area <area index (0-2)>

Displays the OSPFv3 area information.

Command mode: All

#### show ipv6 ospf areas

Displays the OSPFv3 Area Table.

Command mode: All

### show ipv6 ospf area-range <1-16>

Displays the current OSPFv3 summary range settings.

Command mode: All

#### show ipv6 ospf area-range information

Displays OSPFv3 summary ranges.

Command mode: All

#### show ipv6 ospf area-virtual-link <1-3>

Displays the current OSPFv3 virtual link settings.

Command mode: All

#### show ipv6 ospf area-virtual-link information

Displays information about all the configured virtual links.

Command mode: All

#### show ipv6 ospf border-routers

Displays OSPFv3 routes to an ABR or ASBR.

Command mode: All

#### show ipv6 ospf host <1-128>

Displays the current OSPFv3 host entries.

Command mode: All

#### show ipv6 ospf host information

Displays OSPFv3 host configuration information.

Command mode: All

#### show ipv6 ospf information

Displays all OSPFv3 information. To view a sample display, see page 104.

**Table 47.** *OSPFv3 Information Options (continued)* 

### show ipv6 ospf interface [<interface number>]

Displays interface information for a particular interface. If no parameter is supplied, it displays information for all the interfaces. To view a sample display, see page 104.

Command mode: All

## show ipv6 ospf neighbor [<nbr router-ID (IP address)>]

Displays the status of a neighbor with a particular router ID. If no router ID is supplied, it displays the information about all the current neighbors.

Command mode: All

#### show ipv6 ospf redist-config <1-128>

Displays the current OSPFv3 redistribution configuration for the specified entry.

Command mode: All

# show ipv6 ospf redist-config information

Displays OSPFv3 redistribution information to be applied to routes learned from the route table.

Command mode: All

# **show ipv6 ospf request-list [**<*nbr router-ID* (*IP address*)>]

Displays the OSPFv3 request list. If no router ID is supplied, it displays the information about all the current neighbors.

Command mode: All

#### **show ipv6 ospf retrans-list [**<*nbr router-ID* (*IP address*)>]

Displays the OSPFv3 retransmission list. If no router ID is supplied, it displays the information about all the current neighbors.

Command mode: All

#### show ipv6 ospf routes

Displays OSPFv3 routing table. To view a sample display, see page 106.

Command mode: All

## show ipv6 ospf summary-prefix <1-16>

Displays the current OSPFv3 AS-external range.

Command mode: All

## show ipv6 ospf summary-prefix information

Displays the OSPFv3 external summary-address configuration information.

# OSPFv3 Information Dump

The following command displays OSPFv3 information:

# show ipv6 ospf information

Command mode: All

```
Router Id: 1.0.0.1
                           ABR Type: Standard ABR
SPF schedule delay: 5 secs Hold time between two SPFs: 10 secs
Exit Overflow Interval: 0 Ref BW: 100000 Ext Lsdb Limit: none
 Trace Value: 0x00008000 As Scope Lsa: 2
                                               Checksum Sum: Oxfe16
 Passive Interface: Disable
 Nssa Asbr Default Route Translation: Disable
 Autonomous System Boundary Router
 Redistributing External Routes from connected, metric 10, metric type
 asExtType1, no tag set
 Number of Areas in this router 1
                        Area
                               0.0.0.0
    Number of interfaces in this area is 1
    Number of Area Scope Lsa: 7 Checksum Sum: 0x28512
    Number of Indication Lsa: 0 SPF algorithm executed: 2 times
```

# OSPFv3 Interface Information

The following command displays OSPFv3 interface information:

#### show ipv6 ospf interface

```
Ospfv3 Interface Information
                   Instance Id: 0 Area Id: 0.0.0.0
Interface Id: 1
Local Address: fe80::222:ff:fe7d:5d00
                                      Router Id: 1.0.0.1
Network Type: BROADCAST Cost: 1
                                      State: BACKUP
Designated Router Id: 2.0.0.2 local address:
fe80::218:b1ff:fea1:6c01
Backup Designated Router Id: 1.0.0.1 local address:
fe80::222:ff:fe7d:5d00
Transmit Delay: 1 sec
                       Priority: 1
                                      IfOptions: 0x0
Timer intervals configured:
Hello: 10, Dead: 40, Retransmit: 5
Hello due in 6 sec
Neighbor Count is: 1, Adjacent neighbor count is: 1
Adjacent with neighbor 2.0.0.2
```

### OSPFv3 Database Information

The following commands display OSPFv3 Database information:

**Table 48.** OSPFv3 Database Information Options

#### **Command Syntax and Usage**

#### show ipv6 ospf database [detail|hex]

Displays all the Link State Advertisements (LSAs).

Command mode: All

#### show ipv6 ospf database as-external [detail|hex]

Displays AS-External LSAs database information. If no parameter is supplied, it displays condensed information.

Command mode: All

#### show ipv6 ospf database inter-prefix [detail|hex]

Displays Inter-Area Prefix LSAs database information. If no parameter is supplied, it displays condensed information.

Command mode: All

### show ipv6 ospf database inter-router [detail|hex]

Displays Inter-Area router LSAs database information. If no parameter is supplied, it displays condensed information.

Command mode: All

# show ipv6 ospf database intra-prefix [detail|hex]

Displays Intra-Area Prefix LSAs database information. If no parameter is supplied, it displays condensed information.

Command mode: All

#### show ipv6 ospf database link [detail|hex]

Displays Link LSAs database information. If no parameter is supplied, it displays condensed information.

Command mode: All

# show ipv6 ospf database network [detail|hex]

Displays Network LSAs database information. If no parameter is supplied, it displays condensed information.

Command mode: All

# show ipv6 ospf database nssa [detail|hex]

Displays Type-7 (NSSA) LSA database information. If no parameter is supplied, it displays condensed information.

Command mode: All

#### show ipv6 ospf database router [detail|hex]

Displays the Router LSAs with detailed information of each field of the LSAs. If no parameter is supplied, it displays condensed information.

# OSPFv3 Route Codes Information

The following command displays OSPFv3 route information:

# show ipv6 ospf routes

| Dest/<br>Prefix-Length | NextHp/<br>IfIndex               | Cost        | Rt. Type  | Area    |
|------------------------|----------------------------------|-------------|-----------|---------|
| 3ffe::10:0:0:0         | fe80::290:69ff                   |             | interArea | 0.0.0.0 |
| /80<br>3ffe::20:0:0:0  | fe90:b4bf /vla<br>fe80::290:69ff |             | interArea | 0.0.0.0 |
| /80<br>3ffe::30:0:0:0  | fe90:b4bf /vla                   | า1<br>า2 10 | intraArea | 0.0.0.0 |
| /80                    |                                  |             |           |         |
| 3ffe::60:0:0:6<br>/128 | fe80::211:22ff<br>fe33:4426 /vla | 10<br>12    | interArea | 0.0.0.0 |

# **Routing Information Protocol**

The following commands display information:

 Table 49. Routing Information Protocol Options

#### **Command Syntax and Usage**

# show ip rip

Displays the current RIP configuration.

Command mode: All

show ip rip interface [<IP interface number>|port <port alias or number>]

Displays the current RIP interface configuration. For more information, see page 108.

Command mode: All

# show ip rip redistribute

Displays the current RIP route redistribute configuration.

Command mode: All

# show ip rip routes

Displays RIP routes. For more information, see page 108.

# RIP Routes Information

The following command displays RIP route information:

#### show ip rip routes

Command mode: All

```
>> IP Routing#

30.1.1.0/24 directly connected
3.0.0.0/8 via 30.1.1.11 metric 4
4.0.0.0/16 via 30.1.1.11 metric 16
10.0.0.0/8 via 30.1.1.2 metric 3
20.0.0.0/8 via 30.1.1.2 metric 2
```

This table contains all dynamic routes learned through RIP, including the routes that are undergoing garbage collection with metric = 16. This table does not contain locally configured static routes.

# RIP Interface Information

The following command displays RIP user information:

**show ip rip interface** <interface number>

```
RIP USER CONFIGURATION:

RIP: ON, update 30

RIP on Interface 49: 101.1.1.10, enabled

version 2, listen enabled, supply enabled, default none

poison disabled, split horizon enabled, trigg enabled, mcast enabled, metric 1

auth none, key none
```

# **IPv6 Routing Information**

The following table discribes the IPv6 Routing information options.

**Table 50.** IPv6 Routing Information Options

#### **Command Syntax and Usage**

#### show ipv6 route

Displays all IPv6 routing information. For more information, see page 110.

Command mode: All

#### show ipv6 route address <IPv6 address>

Displays a single route by destination IPv6 address.

Command mode: All

# show ipv6 route gateway <IPv6 gateway address>

Displays routes to a single gateway.

Command mode: All

#### **show ipv6 route interface** <interface number>

Displays routes on a single interface.

Command mode: All

#### show ipv6 route static

Displays the current static route configuration.

Command mode: All

#### show ipv6 route summary

Displays a summary of IPv6 routing information, including inactive routes.

Command mode: All

#### show ipv6 route type {connected|static|ospf}

Displays routes of a single type. For a description of IP routing types, see Table 39 on page 87.

# IPv6 Routing Table Information

The following command displays IPv6 routing information:

#### show ipv6 route

Command mode: All

Note that the first number inside the brackets represents the metric and the second number represents the preference for the route.

# **IPv6 Neighbor Cache Information**

The following commands display IPv6 Neighbor Cache information:

**Table 51.** *IPv6 Neighbor Cache Information Options* 

#### **Command Syntax and Usage**

#### show ipv6 neighbors

Displays all IPv6 Neighbor Cache entries. For more information, see page 111.

Command mode: All

#### show ipv6 neighbors find <IPv6 address>

Displays a single IPv6 Neighbor Cache entry by IP address.

Command mode: All

# **show ipv6 neighbors interface port** <code>port alias or number></code>

Displays IPv6 Neighbor Cache entries on a single port.

Command mode: All

## show ipv6 neighbors static

Displays static IPv6 Neighbor Cache entries.

Command mode: All

#### show ipv6 neighbors vlan <VLAN ID (1-4094)>

Displays IPv6 Neighbor Cache entries on a single VLAN.

Command mode: All

# IPv6 Neighbor Cache Information

The following command displays a summary of IPv6 Neighbor Cache information:

#### show ipv6 neighbors

| IPv6 Address             | Age | Link-layer Addr   | State     | IF | VLAN | Port |
|--------------------------|-----|-------------------|-----------|----|------|------|
|                          |     |                   |           |    |      |      |
| 2001:2:3:4::1            | 10  | 00:50:bf:b7:76:b0 | Reachable | 2  | 1    | 1    |
| fe80::250:bfff:feb7:76b0 | 0   | 00:50:bf:b7:76:b0 | Stale     | 2  | 1    | 2    |

# **IPv6 Neighbor Discovery Prefix Information**

The following command displays a summary of IPv6 Neighbor Discovery prefix information:

#### show ipv6 prefix

Command mode: All

```
Codes: A - Address , P - Prefix-Advertisement
        D - Default , N - Not Advertised
        [L] - On-link Flag is set
        [A] - Autonomous Flag is set

AD 10:: 64 [LA] Valid lifetime 2592000 , Preferred lifetime 604800
P 20:: 64 [LA] Valid lifetime 200 , Preferred lifetime 100
```

Neighbor Discovery prefix information includes information about all configured prefixes.

The following command displays IPv6 Neighbor Discovery prefix information for an interface:

show ipv6 prefix interface <interface number>

# **ECMP Static Route Information**

The following command displays Equal Cost Multi-Path (ECMP) route information:

# show ip ecmp

Command mode: All

| Current ecmp sta<br>Destination     |                                                       | Gateway                  | If          | GW Status      |
|-------------------------------------|-------------------------------------------------------|--------------------------|-------------|----------------|
| 10.10.1.1                           | 255.255.255.255                                       | 100.10.1.1<br>200.20.2.2 | 1           | up<br>down     |
| 10.20.2.2<br>10.20.2.2<br>10.20.2.2 | 255.255.255.255<br>255.255.255.255<br>255.255.        | 10.234.4.4               | 1<br>1<br>1 | up<br>up<br>up |
|                                     | ck ping interval<br>ck retries number<br>nism: dipsip |                          |             |                |

ECMP route information shows the status of each ECMP route configured on the switch.

# **IGMP Information**

The following commands display IGMP information:

**Table 52.** IGMP Multicast Group Information Commands

#### **Command Syntax and Usage**

#### show ip igmp

Displays the current IGMP configuration parameters.

Command mode: All

#### show ip igmp filtering

Displays current IGMP Filtering parameters.

Command mode: All

#### show ip igmp groups

Displays information for all multicast groups. For details, see page 117.

Command mode: All

#### show ip igmp groups address <IP address>

Displays a single IGMP multicast group by its IP address.

Command mode: All

# show ip igmp groups detail <IP address>

Displays details about an IGMP multicast group, including source and timer information.

Command mode: All

#### show ip igmp groups interface port <port alias or number>

Displays all IGMP multicast groups on a single port.

Command mode: All

#### show ip igmp groups portchannel <1-128>

Displays all IGMP multicast groups on a single Link Aggregation Group

(LAG).

Command mode: All

#### show ip igmp groups vlan <VLAN ID (1-4094)>

Displays all IGMP multicast groups on a single VLAN.

Command mode: All

#### show ip igmp ipmcgrp

Displays information for all IPMC groups. For details, see page 118.

**Table 52.** IGMP Multicast Group Information Commands (continued)

#### **Command Syntax and Usage**

# show ip igmp mrouter [dynamic|interface port <port alias or number>| |portchannel <1-128>|static]

Displays information for all Mrouters, all dynamic/static Mrouter ports installed or Mrouter ports specific to a specified interface/portchannel.

Command mode: All

#### show ip igmp mrouter information

Displays IGMP Multicast Router information. For details, see page 117.

Command mode: All

#### show ip igmp mrouter vlan <VLAN ID (1-4094)>

Displays IGMP Multicast Router information for the specified VLAN.

Command mode: All

#### show ip igmp profile <1-16>

Displays information about the current IGMP filter.

Command mode: All

# show ip igmp querier port <port alias or number>

Displays IGMP Querier information for a particular port.

Command mode: All

#### show ip igmp querier vlan <VLAN ID (1-4094)>

Displays IGMP Querier information for a particular VLAN. For details, see page 116.

Command mode: All

#### show ip igmp relay

Displays IGMP Relay information.

Command mode: All

#### show ip igmp snoop

Displays IGMP Snooping information.

Command mode: All

#### show ip igmp snoop igmpv3

Displays the current IGMPv3 Snooping configuration.

# IGMP Querier Information

The following command displays IGMP Querier information for a particular VLAN:

show ip igmp querier vlan <VLAN ID (1-4094)>

Command mode: All

```
Current IGMP Querier information:

IGMP Querier information for vlan 1:

Other IGMP querier - none

Switch-querier enabled, current state: Querier

Switch-querier type: Ipv4, address 1.1.1.1,

Switch-querier general query interval: 125 secs,

Switch-querier max-response interval: 100 'tenths of secs',

Switch-querier startup interval: 31 secs, count: 2

Switch-querier robustness: 2

IGMP configured version is v3

IGMP Operating version is v3
```

#### IGMP Querier information includes:

- VLAN number
- Ouerier status
  - o Other IGMP querier-none
  - o IGMP querier present, address: (IP or MAC address) Other IGMP querier present, interval (minutes:seconds)
- Querier election type (IPv4 or MAC) and address
- Query interval
- Querier startup interval
- Maximum query response interval
- Querier robustness value
- IGMP version number

# IGMP Group Information

The following command displays IGMP Group information:

#### show ip igmp groups

Command mode: All

|                                                                     | Total entries: 5 Total IGMP groups: 2<br>Note: The <total groups="" igmp=""> number is computed as</total> |      |      |         |      |         |     |  |  |  |  |  |  |  |
|---------------------------------------------------------------------|----------------------------------------------------------------------------------------------------|------|------|---------|------|---------|-----|--|--|--|--|--|--|--|
| the number of unique (Group, Vlan) entries!                         |                                                                                                    |      |      |         |      |         |     |  |  |  |  |  |  |  |
| Note: Local groups (224.0.0.x) are not snooped and will not appear. |                                                                                                    |      |      |         |      |         |     |  |  |  |  |  |  |  |
| Source                                                              | Group                                                                                                    | VLAN | Port | Version | Mode | Expires | Fwd |  |  |  |  |  |  |  |
|                                                                     |                                                                                                    |      |      |         |      |         |     |  |  |  |  |  |  |  |
| 10.1.1.1                                                            | 232.1.1.1                                                                                                  | 2    | 4    | V3      | INC  | 4:16    | Yes |  |  |  |  |  |  |  |
| 10.1.1.5                                                            | 232.1.1.1                                                                                                  | 2    | 4    | V3      | INC  | 4:16    | Yes |  |  |  |  |  |  |  |
| *                                                                   | 232.1.1.1                                                                                                  | 2    | 4    | V3      | INC  | -       | No  |  |  |  |  |  |  |  |
| 10.10.10.43                                                         | 235.0.0.1                                                                                                  | 9    | 1    | V3      | EXC  | 2:26    | No  |  |  |  |  |  |  |  |
| *                                                                   | 235.0.0.1                                                                                                  | 9    | 1    | V3      | EXC  | -       | Yes |  |  |  |  |  |  |  |

# IGMP Group information includes:

- IGMP source address
- IGMP Group address
- VLAN and port
- IGMP version
- IGMPv3 filter mode
- Expiration timer value
- IGMP multicast forwarding state

# IGMP Multicast Router Information

The following command displays Mrouter information:

#### show ip igmp mrouter information

Command mode: All

| Total entries: 3 Total number of dynamic mrouters: 2 |      |      |         |         |     |     |      |  |  |  |  |  |  |
|------------------------------------------------------|------|------|---------|---------|-----|-----|------|--|--|--|--|--|--|
| Total number of installed static mrouters: 1         |      |      |         |         |     |     |      |  |  |  |  |  |  |
| SrcIP                                                | VLAN | Port | Version | Expires | MRT | QRV | QQIC |  |  |  |  |  |  |
|                                                      |      |      |         |         |     |     |      |  |  |  |  |  |  |
| 10.1.1.1                                             | 2    | 21   | V3      | 4:09    | 128 | 2   | 125  |  |  |  |  |  |  |
| 10.1.1.5                                             | 2    | 23   | V2      | 4:09    | 125 | -   | -    |  |  |  |  |  |  |
| *                                                    | 9    | 24   | V2      | static  |     | -   | -    |  |  |  |  |  |  |

#### IGMP Mrouter information includes:

- Source IP address
- VLAN and port where the Mrouter is connected
- IGMP version
- Mrouter expiration
- Maximum query response time
- Querier's Robustness Variable (QRV)
- Querier's Query Interval Code (QQIC)

# IPMC Group Information

The following command displays IGMP IPMC group information:

#### show ip igmp ipmcgrp

Command mode: All

# IGMP IPMC Group information includes:

- IGMP source address
- IGMP group address
- VLAN and port
- Type of IPMC group
- Expiration timer value

# **MLD** Information

The following table describes the commands used to view MLD information.

 Table 53.
 MLD Information Commands

## **Command Syntax and Usage**

#### show ipv6 mld groups

Displays MLD multicast group information.

Command mode: All

# show ipv6 mld groups address < IPv6 address>

Displays group information for the specified IPv6 address.

Command mode: All

# show ipv6 mld groups interface port <port alias or number>

Displays MLD groups on a single interface port.

Command mode: All

## show ipv6 mld groups portchannel <1-128>

Displays groups on a single port channel.

Command mode: All

#### show ipv6 mld groups vlan <VLAN ID (1-4094)>

Displays groups on a single VLAN.

Command mode: All

# show ipv6 mld interface [<1-126>]

Displays information for all MLD interfaces or a specific MLD interface.

Command mode: All

#### show ipv6 mld mrouter

Displays all MLD Mrouter ports. See page 120 for sample output.

# **MLD Mrouter Information**

The following command displays MLD Mrouter information:

show ipv6 mld mrouter

Command mode: All

Source: fe80:0:0:0:200:14ff:fea8:40c9

Port/Vlan: 26/4
Interface: 3
QRV: 2 QQIC:125

Maximum Response Delay: 1000 Version: MLDv2 Expires:1:02

The following table describes the MLD Mrouter information displayed in the output.

 Table 54.
 MLD Mrouter

| Statistic                 | Description                                                                                                    |
|---------------------------|----------------------------------------------------------------------------------------------------|
| Source                    | Displays the link-local address of the reporter.                                                                                                    |
| Port/Vlan                 | Displays the port/vlan on which the general query is received.                                                                                                    |
| Interface                 | Displays the interface number on which the general query is received.                                                                                                    |
| QRV                       | Displays the Querier's robustness variable value.                                                                                                    |
| QQIC                      | Displays the Querier's query interval code.                                                                                                    |
| Maximum Response<br>Delay | Displays the configured maximum query response time.                                                                                                    |
| Version                   | Displays the MLD version configured on the interface.                                                                                                    |
| Expires                   | Displays the amount of time that must pass before the multicast router decides that there are no more listeners for a multicast address or a particular source on a link. |

# VRRP Information

Virtual Router Redundancy Protocol (VRRP) support on RackSwitch G8264CS provides redundancy between routers in a LAN. This is accomplished by configuring the same virtual router IP address and ID number on each participating VRRP-capable routing device. One of the virtual routers is then elected as the master, based on a number of priority criteria, and assumes control of the shared virtual router IP address. If the master fails, one of the backup virtual routers will assume routing authority and take control of the virtual router IP address.

The following table describes commands to view VRRP information:

**Table 55.** VRRP Information Commands

#### **Command Syntax and Usage**

#### show ip vrrp

Displays the current VRRP parameters.

Command mode: All

# show ip vrrp group

Displays the current configuration information for the virtual router group.

Command mode: All

#### show ip vrrp group track

Displays the current configuration for priority tracking for the virtual router.

Command mode: All

## show ip vrrp information

Displays VRRP information. For details, see page 122.

Command mode: All

# show ip vrrp interface <1-126>

Displays the current configuration for this IP interface's authentication parameters.

Command mode: All

#### show ip vrrp tracking-priority-increment

Displays the current configuration of priority tracking increment values.

Command mode: All

#### show ip vrrp virtual-router <1-128>

Displays the current configuration information for this virtual router.

Command mode: All

#### show ip vrrp virtual-router <1-128> track

Displays the current configuration for priority tracking for this virtual router.

The following command displays VRRP information:

#### show ip vrrp information

Command mode: All

```
VRRP information:
1: vrid 2, 205.178.18.210, if 1, renter, prio 100, master
2: vrid 1, 205.178.18.202, if 1, renter, prio 100, backup
3: vrid 3, 205.178.18.204, if 1, renter, prio 100, master
```

When virtual routers are configured, you can view the status of each virtual router using this command. VRRP information includes:

- Virtual router number
- Virtual router ID and IP address
- Interface number
- Ownership status
  - o owner identifies the preferred master virtual router. A virtual router is the owner when the IP address of the virtual router and its IP interface are the same.
  - o renter identifies virtual routers which are not owned by this device.
- Priority value. During the election process, the virtual router with the highest priority becomes master.
- Activity status
  - o master identifies the elected master virtual router.
  - o backup identifies that the virtual router is in backup mode.
  - init identifies that the virtual router is waiting for a startup event.
     For example, once it receives a startup event, it transitions to master if its priority is 255, (the IP address owner) or transitions to backup if it is not the IP address owner.

# **Interface Information**

The following command displays interface information:

## show interface ip

Command mode: All

```
Interface information:
      IP4 192.168.49.50 255.255.255.0
                                         192.168.49.255, vlan 1,
2:
      IP6 3003:0:0:0:0:0:5/64 ,
                                                         vlan 2,
          fe80::213:aff:fe4f:7c02
128:
      IP4 192.168.50.50 255.255.255.0 192.168.50.255, vlan 4095, up
Routed Port Interface Information:
Loopback interface information:
lo1: 192.168.48.48 255.255.255.128 192.168.48.127,
                                                            up
```

For each interface, the following information is displayed:

- IPv4 interface address and subnet mask
- IPv6 address and prefix
- VLAN assignment
- Status (up, down or disabled)

**Note:** If routing is enabled using the "**no switchport**" command in Interface Port mode, this command also displays IP interfaces configured on physical ports as well as LACP and LAGs.

# **IPv6 Interface Information**

The following command displays IPv6 interface information:

show ipv6 interface <interface number>

Command mode: All

```
Interface information:
  2: IP6 2001:0:0:0:225:3ff:febb:bb15/64
                                                      , vlan 1, up
        fe80::225:3ff:febb:bb15
    Link local address:
        fe80::225:3ff:febb:bb15
   Global unicast address(es):
       2001::225:3ff:febb:bb15/64
   Anycast address(es):
       Not Configured.
    Joined group address(es):
       ff02::1
        ff02::2
        ff02::1:ffbb:bb15
   MTU is 1500
    ICMP redirects are enabled
    ND DAD is enabled, Number of DAD attempts: 1
    ND router advertisement is disabled
```

For each interface, the following information is displayed:

- IPv6 interface address and prefix
- VLAN assignment
- Status (up, down or disabled)
- Path MTU size
- Status of ICMP redirects
- Status of Neighbor Discovery (ND) Duplicate Address Detection (DAD)
- Status of Neighbor Discovery router advertisements

# **IPv6 Path MTU Information**

The following command displays IPv6 Path MTU information:

show ipv6 pmtu [<destination IPv6 address>]

Command mode: All

```
Path MTU Discovery info:
Max Cache Entry Number : 10
Current Cache Entry Number: 2
Cache Timeout Interval : 10 minutes
Destination Address
                                         Since
                                                     PMTU
5000:1::3
                                         00:02:26
                                                     1400
FE80::203:A0FF:FED6:141D
                                         00:06:55
                                                     1280
```

Path MTU Discovery information provides information about entries in the Path MTU cache. The PMTU field indicates the maximum packet size in octets that can successfully traverse the path from the switch to the destination node. It is equal to the minimum link MTU of all the links in the path to the destination node.

# **IP Information**

The following command displays Layer 3 information:

#### show ip interface brief

```
IP information:
 AS number 0
Interface information:
                           255.255.255.0 192.168.0.255, vlan 1, up
       IP4 192.168.0.2
1:
       IP4 10.241.37.168 255.255.255.128 10.241.37.255, vlan 4095, up
128:
Loopback interface information:
Default gateway information: metric strict
4: 10.241.37.254, up active
Default IP6 gateway information:
ECMP Hash Mechanism: dipsip
Current BOOTP relay settings: OFF
Global servers:
Server 1 address 0.0.0.0
Server 2 address 0.0.0.0
Server 3 address 0.0.0.0
Server 4 address 0.0.0.0
Server 5 address 0.0.0.0
Current BOOTP relay option-82 settings: OFF
Current BOOTP relay option-82 policy: Replace
Current DHCP Snooping settings: Off
DHCP Snooping is configured on the following VLANs:
Insertion of option 82 information is Disable
     Interface Trusted Rate limit (pps)
            1 No
                                        none
             2
                     No
                                        none
                    No
             3
                                        none
                    No
                                        none
. . .
                  No
            62
                                        none
            63
                    No
                                        none
            64
                      No
                                        none
           MGT
                      No
                                        none
Current IP forwarding settings: ON, dirbr disabled, noicmprd disabled,
ICMPv6 redirect disabled
Current network filter settings: none
Current route map settings: none
RIP is disabled.
OSPF is disabled.
Current OSPFv3 settings: OSPFv3 is disabled.
Current PIM settings: OFF
BGP is disabled.
```

#### IP information includes:

- IP interface information: Interface number, IP address, subnet mask, broadcast address, VLAN number and operational status.
- Default gateway information: Metric for selecting which configured gateway to use, gateway number, IP address and health status
- BootP relay settings
- IP forwarding settings, including the forwarding status of directed broadcasts and the status of ICMP re-directs
- Network filter settings, if applicable
- Route map settings, if applicable

# **IKEv2 Information**

The following table lists commands that display information about IKEv2.

 Table 56.
 IKEv2 Information Commands

#### **Command Syntax and Usage**

# show ikev2

Displays all IKEv2 information. See page 129 for sample output.

Command mode: All

#### show ikev2 ca-cert

Displays the CA certificate.

Command mode: All

#### show ikev2 host-cert

Displays the host certificate.

Command mode: All

# show ikev2 identity

Displays IKEv2 identity information.

Command mode: All

#### show ikev2 preshare-key

Displays the IKEv2 preshare key.

Command mode: All

#### show ikev2 proposal

Displays the IKEv2 proposal.

Command mode: All

#### show ikev2 retransmit-interval

Displays the IKEv2 retransmit interval.

Command mode: All

#### show ikev2 sa

Displays the IKEv2 SA.

# IKEv2 Information Dump

The following command displays IKEv2 information:

#### show ikev2

Command mode: All

IKEv2 retransmit time: 20 IKEv2 cookie notification: disable IKEv2 authentication method: Pre-shared key IKEv2 proposal: Cipher: 3des Authentication: sha1 DH Group: dh-2 Local preshare key: ibm123

IKEv2 choose IPv6 address as ID type

No SAD entries.

#### IKEv2 information includes:

- IKEv2 retransmit time, in seconds.
- Whether IKEv2 cookie notification is enabled.
- The IKEv2 proposal in force. This includes the encryption algorithm (cipher), the authentication algorithm type and the Diffie-Hellman (DH) group, which determines the strength of the key used in the key exchange process. Higher DH group numbers are more secure but require additional time to compute the key.
- The local preshare key.
- Whether IKEv2 is using IPv4 or IPv6 addresses as the ID type.
- Security Association Database (SAD) entries, if applicable.

# **IP Security Information**

The following table describes the commands used to display information about IP security.

 Table 57.
 IPsec Information Commands

## **Command Syntax and Usage**

#### show ipsec dynamic-policy [<1-10>]

Displays dynamic policy information.

Command mode: All

#### show ipsec manual-policy [<1-10>]

Displays manual policy information. See page 131 for sample output.

Command mode: All

#### show ipsec sa

Displays all security association information.

Command mode: All

## show ipsec spd

Displays all security policy information.

Command mode: All

#### show ipsec traffic-selector [<1-10>]

Displays IPsec traffic selector information.

Command mode: All

#### show ipsec transform-set [<1-10>]

Displays IPsec transform set information.

# IPsec Manual Policy Information

The following command displays IPsec manual key management policy information:

#### show ipsec manual-policy

Command mode: All

```
IPsec manual policy 1 -----
IP Address:
                                                                   2002:0:0:0:0:0:0:151
Associated transform ID:
Associated traffic selector ID: 1
                                                                   9900

      IN-ESP SPI:
      9900

      IN-ESP encryption KEY:
      3456789abcdef012

      IN-ESP authentication KEY:
      23456789abcdef0123456789abcdef0123456789

      OUT-ESP SPI:
      7700

      OUT-ESP encryption KEY:
      6789abcdef012345

      OUT-ESP authentication KEY:
      56789abcdef0123456789abcdef0123456789abc

IN-ESP SPI:
Applied on interface:
interface 1
```

IPsec manual policy information includes:

- The IP address of the remote peer
- The transform set ID associated with this policy
- Traffic selector ID associated with this policy
- ESP inbound SPI
- ESP inbound encryption key
- ESP inbound authentication key
- ESP outbound SPI
- ESP outbound encryption key
- ESP outbound authentication key
- The interface to which this manual policy has been applied

# **DHCP Snooping Binding Table Information**

The following command displays the DHCP binding table:

# show ip dhcp snooping binding

Command mode: All

| Mac Address        | IP Address      | Lease(seconds) | Туре    | VLAN | Interface |
|--------------------|-----------------|----------------|---------|------|-----------|
| 00:00:01:00:02:01  | 10.0.0.1        | 1600           | dynamic | 100  | port 1    |
| 02:1c:5f:d1:18:9c  | 210.38.197.63   | 86337          | Static  | 127  | 1         |
| 06:51:4d:e6:16:2d  | 194.116.155.190 | 86337          | Static  | 105  | 1         |
| 08:69:0f:1d:ba:3d  | 40.90.17.26     | 86337          | Static  | 150  | 1         |
| 08:a2:6d:00:36:56  | 40.194.18.213   | 86337          | Static  | 108  | 1         |
| 0e:a7:f8:a2:74:2c  | 130.254.47.129  | 86337          | Static  | 171  | 1         |
| 0e:b7:64:02:97:7c  | 35.92.27.110    | 86337          | Static  | 249  | 1         |
|                    |                 |                |         |      |           |
| Total number of bi | ndings: 7       |                |         |      |           |

The DHCP Snooping binding table displays information for each entry in the table. Each entry has a MAC address, an IP address, the lease time, the interface to which the entry applies and the VLAN to which the interface belongs.

# **PIM Information**

The following commands display PIM information:

Table 58. PIM Information Options

#### **Command Syntax and Usage**

#### **show ip pim bsr** [<component ID (1-2)>]

Displays information about the PIM bootstrap router (BSR).

Command mode: All

#### **show ip pim component** [<component ID (1-2)>]

Displays PIM component information. For details, see page 134.

Command mode: All

# show ip pim elected-rp [group <multicast group IP address>]

Displays a list of the elected Rendezvous Points.

Command mode: All

# show ip pim interface [<1-126>|detail|loopback <1-5>|port

<port alias or number>]

Displays PIM interface information. To view sample output, see page 134.

Command mode: All

## show ip pim mroute

Displays information about PIM multicast routes. For more information about displaying PIM multicast route information, see page 136.

Command mode: All

## **show ip pim neighbor** [<interface number>| **port** <port alias or number>]

Displays PIM neighbor information. To view sample output, see page 135.

Command mode: All

#### show ip pim neighbor-filters

Displays information about PIM neighbor filters.

Command mode: All

## show ip pim rp-candidate [<component ID (1-2)>]

Displays a list of the candidate Rendezvous Points configured.

Command mode: All

# show ip pim rp-set [<RP IP address>]

Displays a list of the Rendezvous Points learned.

Command mode: All

#### show ip pim rp-static [<component ID (1-2)>]

Displays a list of the static Rendezvous Points configured.

# PIM Component Information

The following command displays Protocol Independent Multicast (PIM) component information:

show ip pim component [<component ID (1-2)>]

Command mode: All

```
PIM Component Information

Component-Id: 1

PIM Mode: sparse, PIM Version: 2

Elected BSR: 0.0.0.0

Candidate RP Holdtime: 0
```

PIM component information includes the following:

- Component ID
- Mode (sparse, dense)
- PIM Version
- Elected Bootstrap Router (BSR) address
- Candidate Rendezvous Point (RP) hold time, in seconds

# PIM Interface Information

The following command displays information about PIM interfaces:

#### show ip pim interface

Command mode: All

| ĺ | Address  | IfName/IfId | Ver/Mode | Nbr | Qry | DR-Address | DR-Prio | Count | Interval |  |
|---|----------|-------------|----------|-----|-----|------------|---------|-------|----------|--|
| ı |          |             |          |     |     |            |         |       |          |  |
|   | 40.0.0.3 | net4/4      | 2/Sparse | 1   | 30  | 40.0.0.3   |         | 1     |          |  |
|   | 50.0.0.3 | net5/5      | 2/Sparse | 0   | 30  | 50.0.0.3   |         | 1     |          |  |
|   |          |             | •        |     |     |            |         | 1     |          |  |

PIM interface information includes the following for each PIM interface:

- IP address
- Name and ID
- Version and mode
- Neighbor count
- Query interval
- Designated Router address
- Designated Router priority value

# PIM Neighbor Information

The following command displays PIM neighbor information:

# show ip pim neighbor

Command mode: All

| Neighbour<br>Address | IfName/Idx | Uptime/Expiry | Ver | DRPri/Mode | CompId | Override<br>Interval |   |
|----------------------|------------|---------------|-----|------------|--------|----------------------|---|
|                      |            |               |     |            |        |                      |   |
| 40.0.0.2             | net4/4     | 00:00:37/79   | v2  | 1/S        | 1      | 0                    | 0 |
| 40.0.0.4             | net1/160   | 00:03:41/92   | v2  | 32/S       | 2      | 0                    | 0 |

PIM neighbor information includes the following:

- Neighbor IP address, interface name and interface ID
- Name and ID of interface used to reach the PIM neighbor
- Up time (the time since this neighbor became the neighbor of the local router)
- Expiry Time (the minimum time remaining before this PIM neighbor expires)
- Version number
- Designated Router priority and mode
- Component ID
- Override interval
- LAN delay interval

# PIM Multicast Route Information Commands

The following commands display PIM Multicast Route information:

**Table 59.** PIM Multicast Route Information Options

## **Command Syntax and Usage**

#### show ip pim mroute

Displays information about all PIM multicast routes.

Command mode: All

# show ip pim mroute [<component ID (1-2)>]

Displays PIM multicast routes for the selected component.

Command mode: All

#### show ip pim mroute count

Displays a count of PIM multicast routes of each type.

Command mode: All

## show ip pim mroute flags [s] [r] [w]

Displays PIM multicast routes based on the selected entry flags. Enter flags in any combination:

- o s: Shortest Path Tree (SPT) bit
- o r: Rendezvous Point Tree (RPT) bit
- o w: Wildcard bit

Command mode: All

#### **show ip pim mroute group** <multicast group IP address>

Displays PIM multicast routes for the selected multicast group.

Command mode: All

# show ip pim mroute interface {<interface number>|port

<port alias or number>}

Displays PIM multicast routes for the selected incoming IP interface.

Command mode: All

#### **show ip pim mroute source** <multicast source IP address>

Displays PIM multicast routes for the selected source IP address.

# PIM Multicast Route Information

The following command displays PIM multicast route information:

#### show ip pim mroute

```
IP Multicast Routing Table
Route Flags S: SPT Bit W: Wild Card Bit R: RPT Bit
Timers: Uptime/Expires
(8.8.8.111, 224.2.2.100) ,00:42:03/00:01:11
Incoming Interface : net44 ,RPF nbr : 44.44.44.1 ,Route Flags : S
 Outgoing InterfaceList :
   net17, Forwarding/Sparse ,00:42:03/---
(*, 224.2.2.100),00:45:15/---,RP:88.88.88.2
Incoming Interface : net5 ,RPF nbr : 5.5.5.2 ,Route Flags : WR
 Outgoing InterfaceList :
    net17, Forwarding/Sparse ,00:45:15/---
Total number of (*,G) entries : 1
Total number of (S,G) entries: 1
```

# **Quality of Service Information**

The following commands display QoS information:

**Table 60.** *QoS information Options* 

#### **Command Syntax and Usage**

#### show qos protocol-packet-control information queue [all]

Displays the packet rate configured for each configurable packet queue. The all option also displays the packet rate configured for each reserved packet queue.

Command mode: All

# show qos protocol-packet-control information protocol

Displays of mapping of protocol packet types to each packet queue number. The status indicates whether the protocol is running or not running.

Command mode: All

#### show qos random-detect

Displays WRED and ECN information. For details, see page 140.

Command mode: All

# show qos transmit-queue

Displays the current 802.1p parameters.

Command mode: All

#### show qos transmit-queue information

Displays all 802.1p information. For details, see page 139.

# 802.1p Information

The following command displays 802.1p information:

# show qos transmit-queue information

Command mode: All

|        |            |        | queue  | information:           |
|--------|------------|--------|--------|------------------------|
| Priori | ty COSq    | Weight |        |                        |
|        |            |        |        |                        |
| 0      | 0          | 1      |        |                        |
| 1      | 1          |        |        |                        |
|        | 2          |        |        |                        |
| 3      |            | 3      |        |                        |
| 4      |            | 5      |        |                        |
| 5      | 5          | 7      |        |                        |
| 6      |            | 15     |        |                        |
| 7      | 7          | 0      |        |                        |
|        |            |        |        |                        |
|        |            |        |        | COS queue information: |
|        | ty mcCOSq  |        |        |                        |
|        |            |        | -      |                        |
| 0      |            |        |        |                        |
|        | 8          |        |        |                        |
| _      | 9          |        |        |                        |
| 3      |            |        |        |                        |
| 4      |            | 7      |        |                        |
| 5      |            | 7      |        |                        |
| 6      |            | 15     |        |                        |
| 7      | 11         | 15     |        |                        |
|        |            |        |        |                        |
|        | t port pri |        |        | tion:                  |
|        | Priority   | COSq   | Weight |                        |
|        |            |        |        |                        |
| 1      |            | 0      | 1      |                        |
| 2      | 0          |        | 1      |                        |
| 3      | 0          |        | 1      |                        |
| 4      | 0          |        | 1      |                        |
| 5      | 0          | 0      | 1      |                        |
| 9      | 0          | 0      | 1      |                        |
| 13     | 0          | 0      | 1      |                        |
|        |            |        |        |                        |
| 64     | 0          | 0      | 1      |                        |
| MGT    | 0          | 0      | 1      |                        |
|        |            |        |        |                        |

The following table describes the IEEE 802.1p priority-to-COS queue information.

 Table 61.
 802.1p Priority-to-COS Queue Parameter Descriptions

| Parameter | Description                                      |
|-----------|--------------------------------------------------|
| Priority  | Displays the 802.1p Priority level.              |
| COSq      | Displays the Class of Service queue.             |
| Weight    | Displays the scheduling weight of the COS queue. |

The following table describes the IEEE 802.1p port priority information.

 Table 62.
 802.1p Port Priority Parameter Descriptions

| Parameter | Description                          |
|-----------|--------------------------------------|
| Port      | Displays the port alias.             |
| Priority  | Displays the 802.1p Priority level.  |
| COSq      | Displays the Class of Service queue. |
| Weight    | Displays the scheduling weight.      |

# **WRED and ECN Information**

The following command displays WRED and ECN information:

show qos random-detect

| Globa | al ECN: | d and ecn co<br>Disable<br>: Disable | nfiguratio | n:        |              |              |              |  |
|-------|---------|--------------------------------------|------------|-----------|--------------|--------------|--------------|--|
| _     | -WRED-  | -TcpMinThr                           | TcpMaxThr- | -TcpDrate | NonTcpMinThr | NonTcpMaxThr | NonTcpDrate- |  |
| TQ0:  | Dis     | 0                                    | 0          | 0         | 0            | 0            | 0            |  |
| TQ1:  | Dis     | 0                                    | 0          | 0         | 0            | 0            | 0            |  |
| TQ2:  | Dis     | 0                                    | 0          | 0         | 0            | 0            | 0            |  |
| TQ3:  | Dis     | 0                                    | 0          | 0         | 0            | 0            | 0            |  |
| TQ4:  | Dis     | 0                                    | 0          | 0         | 0            | 0            | 0            |  |
| TQ5:  | Dis     | 0                                    | 0          | 0         | 0            | 0            | 0            |  |
| TQ6:  | Dis     | 0                                    | 0          | 0         | 0            | 0            | 0            |  |
| TQ7:  | Dis     | 0                                    | 0          | 0         | 0            | 0            | 0            |  |

# **Access Control List Information**

The following commands display Access Control List (ACL) information:

 Table 63. ACL Information Options

# **Command Syntax and Usage**

# show access-control group [<1-256>]

Displays ACL group information.

Command mode: All

# show access-control list [<1-256>]

Displays ACL list information. For details, see page 142.

Command mode: All

# show access-control list6 [<1-128>]

Displays IPv6 ACL list information. For details, see page 144.

Command mode: All

# show access-control log

Displays the current ACL log parameters.

Command mode: All

# show access-control vmap [<1-128>]

Displays VMAP information.

# **Access Control List Information**

The following commands display IPv4 Access Control List (ACL) information:

**Table 64.** IPv4 Access Control List Information Commands

#### **Command Syntax and Usage**

#### show access-control list [<1-256>]

Displays ACL list information. To view sample output, see page 143.

Command mode: All

#### show access-control list <1-256> ethernet

Displays the current Ethernet parameters for the specified ACL.

Command mode: All

## show access-control list <1-256> ipv4

Displays the current IPv4 parameters for the specified ACL.

Command mode: All

#### show access-control list <1-256> log

Displays the current IPv4 ACL log state.

Command mode: All

#### show access-control list <1-256> meter

Displays the current metering parameters for the specified ACL.

Command mode: All

#### show access-control list <1-256> mirror

Displays the current port mirroring parameters for the specified ACL.

Command mode: All

#### show access-control list <1-256> packet-format

Displays the current Packet Format parameters for the specified ACL.

Command mode: All

#### show access-control list <1-256> re-mark

Displays the current re-mark parameters for the specified ACL.

Command mode: All

#### show access-control list <1-256> tcp-udp

Displays the current TCP/UDP Filtering parameters for the specified ACL.

The following command displays Access Control List (ACL) information:

#### show access-control list <1-256>

Command mode: All

```
Current ACL List information:
Filter 1 profile:
  Ethernet
    : UU:00:aa:aa:01:fe/ff:ff:ff:ff:ff
- DMAC : 00:0d:60:9c:ec:d5/ff:ff:ff:ff:ff
- VID : 10/0xfff
     - Ethertype : IP (0x0800)
     - Priority : 3
   Meter
     - Set to disabled
     - Set committed rate : 64
     - Set max burst size : 32
   Re-Mark
     - Set use of TOS precedence to disabled
   Packet Format
     - Ethernet format : None
     - Tagging format : Any
                       : None
     - IP format
   Actions
                  : Deny
   Statistics : enabled
Mirror Target Configuration:
        Mirror target destination: port
        Egress port for mirror target: 4
```

If the ACL is being used with Policy-Based Routing (PBR), the output from this command is more like the following:

```
Filter 1 profile: route-map 16
  IPv4
    - Protocol : 17
  Actions : Permit
                : dscp 22
  Statistics : enabled
  Installed on Port 16
```

Access Control List (ACL) information includes configuration settings for each ACL.

 Table 65. ACL List Parameter Descriptions

| Parameter        | Description                                                 |
|------------------|-------------------------------------------------------------|
| Filter x profile | Indicates the ACL number.                                   |
| Ethernet         | Displays the ACL Ethernet header parameters, if configured. |
| IPv4             | Displays the ACL IPv4 header parameters, if configured.     |
| TCP/UDP          | Displays the ACL TCP/UDP header parameters, if configured.  |
| Meter            | Displays the ACL meter parameters.                          |
| Re-Mark          | Displays the ACL re-mark parameters.                        |

 Table 65.
 ACL List Parameter Descriptions

| Parameter                      | Description                                               |
|--------------------------------|-----------------------------------------------------------|
| Packet Format                  | Displays the ACL Packet Format parameters, if configured. |
| Actions                        | Displays the configured action for the ACL.               |
| Statistics                     | Displays status of ACL statistics (enabled or disabled).  |
| Mirror Target<br>Configuration | Displays ACL port mirroring parameters.                   |
| Filter x profile               | Indicates the ACL number.                                 |

# **Access Control IPv6 List Information**

The following commands display IPv6 Access Control List (ACL) information:

 Table 66.
 IPv6 Access Control List Information Commands

| Command Syntax and Usage                                                 |  |  |
|--------------------------------------------------------------------------|--|--|
| show access-control list6 [<1-128>]                                      |  |  |
| Displays the current ACL parameters.                                     |  |  |
| Command mode: All                                                        |  |  |
| show access-control list6 <1-128> ipv6                                   |  |  |
| Displays the current IPv6 parameters for the specified ACL.              |  |  |
| Command mode: All                                                        |  |  |
| show access-control list6 <1-128> log                                    |  |  |
| Displays the current IPv6 ACL log state.                                 |  |  |
| Command mode: All                                                        |  |  |
| show access-control list6 <1-128> meter                                  |  |  |
| Displays current metering parameters for the specified ACL.              |  |  |
| Command mode: All                                                        |  |  |
| show access-control list6 <1-128> re-mark                                |  |  |
| Displays current re-mark parameters for the specified ACL.               |  |  |
| Command mode: All                                                        |  |  |
| show access-control list6 <1-128> tcp-udp                                |  |  |
| Displays the current TCP/UDP Filtering parameters for the specified ACL. |  |  |
| Command mode: All                                                        |  |  |

# **RMON Information Commands**

The following table describes the Remote Monitoring (RMON) Information commands.

 Table 67. RMON Information Options

## **Command Syntax and Usage**

#### show rmon

Displays all RMON information.

Command mode: All

#### **show rmon alarm** [<1-65535>]

Displays RMON Alarm information. For details, see page 147.

Command mode: All

## show rmon event [<1-65535>]

Displays RMON Event information. For details, see page 148.

Command mode: All

#### show rmon history [<1-65535>]

Displays RMON History information. For details, see page 146.

# **RMON History Information**

The following command displays RMON History information:

#### show rmon history

Command mode: All

```
RMON History group configuration:

Index IFOID

Interval Rbnum Gbnum

1 1.3.6.1.2.1.2.2.1.1.24 30 5 5
2 1.3.6.1.2.1.2.2.1.1.22 30 5 5
3 1.3.6.1.2.1.2.2.1.1.20 30 5 5
4 1.3.6.1.2.1.2.2.1.1.19 30 5 5
5 1.3.6.1.2.1.2.2.1.1.24 1800 5 5

Index

Owner

1 dan
```

The following table describes the RMON History Information parameters.

**Table 68.** RMON History Parameter Descriptions

| Parameter | Description                                                                                                 |
|-----------|----------------------------------------------------------------------------------------------------|
| Index     | Displays the index number that identifies each history instance.                                            |
| IFOID     | Displays the MIB Object Identifier.                                                                         |
| Interval  | Displays the time interval for each sampling bucket.                                                        |
| Rbnum     | Displays the number of requested buckets, which is the number of data slots into which data is to be saved. |
| Gbnum     | Displays the number of granted buckets that may hold sampled data.                                          |
| Owner     | Displays the owner of the history instance.                                                                 |

## **RMON Alarm Information**

The following command displays RMON alarm information:

#### show rmon alarm

Command mode: All

```
RMON Alarm group configuration:
Index Interval Sample Type rLimit fLimit last value
      1800 abs either
                                     0 7822
Index rEvtIdx fEvtIdx
                                OID
        0 0 1.3.6.1.2.1.2.2.1.10.1
  1
Index
                     0wner
   1 dan
```

The following table describes the RMON Alarm Information parameters.

Table 69. RMON Alarm Parameter Descriptions

| Parameter  | Description                                                                                                    |
|------------|----------------------------------------------------------------------------------------------------|
| Index      | Displays the index number that identifies each alarm instance.                                                                                                    |
| Interval   | Displays the time interval over which data is sampled and compared with the rising and falling thresholds.                                                                                                    |
| Sample     | Displays the method of sampling the selected variable and calculating the value to be compared against the thresholds, as follows:  o abs — absolute value, the value of the selected variable is compared directly with the thresholds at the end of the sampling interval. |
|            | <ul> <li>o delta — delta value, the value of the selected variable at the<br/>last sample is subtracted from the current value, and the<br/>difference compared with the thresholds.</li> </ul>                                                                              |
| Туре       | Displays the type of alarm, as follows:                                                                                                    |
|            | <ul> <li>falling — alarm is triggered when a falling threshold is<br/>crossed.</li> </ul>                                                                                                    |
|            | <ul> <li>rising — alarm is triggered when a rising threshold is<br/>crossed.</li> </ul>                                                                                                    |
|            | <ul> <li>either — alarm is triggered when either a rising or falling<br/>threshold is crossed.</li> </ul>                                                                                                    |
| rLimit     | Displays the rising threshold for the sampled statistic.                                                                                                    |
| fLimit     | Displays the falling threshold for the sampled statistic.                                                                                                    |
| Last value | Displays the last sampled value.                                                                                                    |

 Table 69.
 RMON Alarm Parameter Descriptions (continued)

| Parameter | Description                                                                                   |
|-----------|-----------------------------------------------------------------------------------------------|
| rEvtIdx   | Displays the rising alarm event index that is triggered when a rising threshold is crossed.   |
| fEvtIdx   | Displays the falling alarm event index that is triggered when a falling threshold is crossed. |
| OID       | Displays the MIB Object Identifier for each alarm index.                                      |
| Owner     | Displays the owner of the alarm instance.                                                     |

# **RMON Event Information**

The following command displays RMON event information:

#### show rmon event

Command mode: All

| RMON                              | Event                                               | group configurati                                           | on:             |
|-----------------------------------|-----------------------------------------------------|-------------------------------------------------------------|-----------------|
| Index                             | Туре                                                | Last Sent                                                   | Description     |
| 1<br>2<br>3<br>4<br>5<br>10<br>11 | both<br>none<br>log<br>trap<br>both<br>both<br>both | OD: OH: OM: OS OD: OH: OM: OS OD: OH: OM: OS OD: OH: OM: OS | Event_2 Event_3 |
| Index                             |                                                     |                                                             | Owner           |

The following table describes the RMON Event Information parameters.

 Table 70.
 RMON Event Parameter Descriptions

| Parameter   | Description                                                                                                    |
|-------------|----------------------------------------------------------------------------------------------------|
| Index       | Displays the index number that identifies each event instance.                                                                                             |
| Туре        | Displays the type of notification provided for this event, as follows: none, log, trap or both.                                                            |
| Last sent   | Displays the time that passed since the last switch reboot, when<br>the most recent event was triggered. This value is cleared when<br>the switch reboots. |
| Description | Displays a text description of the event.                                                                                                    |
| Owner       | Displays the owner of the alarm instance.                                                                                                    |

# **Link Status Information**

The following command displays link information:

show interface status [<port alias or number>]

Command mode: All

| Alias | Port | Speed | Duplex | Flow     |     | Link | Description |
|-------|------|-------|--------|----------|-----|------|-------------|
| 1     | 1    | 10000 | full   | TX<br>no | no  | down | 1           |
| 60    | 60   | 10000 | full   | no       | no  | down | 60          |
| 61    | 61   | 10000 | full   | no       | no  | up   | 61          |
| 62    | 62   | 10000 | full   | no       | no  | up   | 62          |
| 63    | 63   | 10000 | full   | no       | no  | up   | 63          |
| MGT   | 65   | 1000  | full   | yes      | yes | up   |             |

Use this command to display link status information about each port on the G8264CS, including:

- Port alias or port number
- Port description
- Port speed and Duplex mode (half, full or any)
- Flow control for transmit and receive (no, yes or both)
- Link status (up, down or disabled)

# **Port Information**

The following command displays port information:

show interface trunk <port alias or number>

Command mode: All

| Alias  | Port    | Tag<br>Trk | RMON   | Lrn  | Fld | PVID<br>NVLAN | DESCRIPTION | VLAN(s) |  |
|--------|---------|------------|--------|------|-----|---------------|-------------|---------|--|
|        |         |            |        |      |     |               |             |         |  |
| 1      | 1       | n          | d      | е    | е   | 1             |             | 1       |  |
| 2      | 2       | n          | d      | е    | е   | 1             |             | 1       |  |
| 3      | 3       | n          | d      | е    | е   | 1             |             | 1       |  |
| 4      | 4       | n          | d      | е    | е   | 1             |             | 1       |  |
| 5      | 5       | n          | d      | е    | е   | 1             |             | 1       |  |
| 9      | 9       | n          | d      | е    | е   | 1             |             | 1       |  |
| 13     | 13      | n          | d      | е    | е   | 1             |             | 1       |  |
| 14     | 14      | n          | d      | е    | е   | 1             |             | 1       |  |
| 15     | 15      | n          | d      | е    | е   | 1             |             | 1       |  |
| 16     | 16      | n          | d      | е    | е   | 1             |             | 1       |  |
| 17     | 17      | n          | d      | е    | е   | 1             |             | 1       |  |
| 18     | 18      | n          | d      | е    | е   | 1             |             | 1       |  |
| 19     | 19      | n          | d      | е    | е   | 1             |             | 1       |  |
| 20     | 20      | n          | d      | е    | е   | 1             |             | 1       |  |
|        |         |            |        |      |     |               |             |         |  |
| 60     | 60      | n          | d      | е    | е   | 1             |             | 1       |  |
| 61     | 61      | n          | d      | е    | е   | 1             |             | 1       |  |
| 62     | 62      | n          | d      | е    | е   | 1             |             | 1       |  |
| 63     | 63      | n          | d      | е    | е   | 1             |             | 1       |  |
| 64     | 64      | n          | d      | е    | е   | 1             |             | 1       |  |
| MGT    | 65      | n          | d      | е    | е   | 4095          |             | 4095    |  |
| * = PV | 'ID/Nat | ive-V      | LAN is | tagg | ed. |               |             |         |  |
| # = PV |         |            |        |      |     |               |             |         |  |
|        | Trunk   |            |        | -    |     |               |             |         |  |
| NVLAN  | = Nati  | ve-VL      | AN     |      |     |               |             |         |  |
|        |         |            |        |      |     |               |             |         |  |

#### Port information includes:

- Port alias or number
- Whether the port uses VLAN tagging or not (y or n)
- Whether the port has Remote Monitoring (RMON) enabled
- Whether the port has FDB learning enabled (Lrn)
- Whether the port has Port Flooding enabled (Fld)
- Whether the port uses ingress VLAN tagging or not (#)
- Whether the port uses PVID/Native-VLAN tagging or not (\*)
- Port VLAN ID (PVID)
- Port description
- VLAN membership

## **Port Transceiver Status**

The following command displays the status of the transceiver module on each port:

#### show interface transceiver

Command mode: All

```
Port
            Link Transceiver
                               Vendor
                                            Part
                                                          Approve
 ___________
1 Q10G 1.A
             < NO Device Installed >
2 Q10G 1.B
              < NO Device Installed >
3 Q10G 1.C
              < NO Device Installed >
           < NO Device Installed >
4 Q10G 1.D
5 Q10G 2.A Down UnEqQD 3.0m BLADE NETWORK BN-QS-QS-CBL-3M Accepted
6 010G 2.B Down UnEqOD 3.0m BLADE NETWORK BN-0S-OS-CBL-3M Accepted
7 Q10G 2.C Down UnEqQD 3.0m BLADE NETWORK BN-QS-QS-CBL-3M Accepted
8 Q10G 2.D
           Down UnEqQD 3.0m BLADE NETWORK BN-QS-QS-CBL-3M Accepted
9 Q10G 3.A
           LINK UnEqQD 5.0m IBM-Amphenol 00D5814-N13692 Accepted
                              IBM-Amphenol
10 Q10G 3.B LINK UnEqQD 5.0m
                                            00D5814-N13692 Accepted
11 Q10G 3.C LINK UnEqQD 5.0m
                              IBM-Amphenol
IBM-Amphenol
                                            00D5814-N13692 Accepted
12 Q10G 3.D LINK UnEqQD 5.0m
                                            00D5814-N13692 Accepted
13 Q10G 4.A
            < NO Device Installed >
14 Q10G 4.B
              < NO Device Installed >
15 Q10G 4.C < NO Device Installed > 16 Q10G 4.D < NO Device Installed >
17 SFP+ 1 LINK SR_SFP+ 850nm BLADE NETWORK BN-CKM-SP-SR
                                                          Approved
18 SFP+ 2 < NO Device Installed >
```

This command displays information about the transceiver module on each port, as follows:

- Port number and alias
- Link status
- Media/Transceiver type (LX, LR, SX, SR, DAC, PasDAC) and laser wavelength, in nanometers
- Vendor name
- Part number
- Approval status

Use the following command to display extended transceiver information:

# show interface port <port alias or number> transceiver details

| Port                  | TX Link | TXFlt Volts D | egsC TXuW RXuW                    | Transceiver Approve                              |
|-----------------------|---------|---------------|-----------------------------------|--------------------------------------------------|
| 3 Q10G 1.C<br>BLADE N |         |               | <br>N/AN/AN/A-<br>CBL-1M Date:110 | PasQD 1.0m Approved<br>1925 S/N:3548Y350VT19P8EM |

# **VM Ready Information Commands**

The following command display information about the VMReady feature.

**Table 71.** VMReady Information Options

#### **Command Syntax and Usage**

#### show virt

Displays the current virtualization parameters. For a sample output, see page 155.

Command mode: All

#### show virt oui

Displays all the configured MAC OUIs. For a sample output, see page 155.

Command mode: All

#### **show virt port** <port alias or number>

Displays Virtual Machine information for the selected port. For a sample output, see page 156.

**Note:** The selected port must be a server port.

Command mode: All

#### show virt portchannel <1-128>

Displays Virtual Machine information for the selected portchannel. For a sample output, see page 156.

Command mode: All

#### show virt vm [-v [-r]]

Displays all Virtual Machine information.

- o -v displays verbose information
- o -r rescans data center

For more details, see page 157.

Command mode: All

#### show virt vmcheck

Displays the current VM Check settings. For a sample output, see page 157.

Command mode: All

#### show virt vmgroup [<1-4096>]

Displays the current VM Group parameters. For a sample output, see page 158.

**Table 71.** VMReady Information Options

#### **Command Syntax and Usage**

Displays the current VM bandwidth management parameters for all virtual machines or only for a certain virtual machine by specifying its MAC address, UUID, name, IP address or index number.

- o | displays the VM bandwidth management parameters matching one of the following filters:
  - include displays parameters matching the specified expression
  - exclude displays parameters not matching the specified expression
  - · section displays parameters matching the specified section
  - begin displays parameters beginning from the first parameter that matches the specified expression

For a sample output, see page 158.

Command mode: All

#### show virt vmprofile [profile name>]

Displays the current VM Profile parameters. For a sample output, see page 158.

Command mode: All

#### show virt vmware

Displays the current VMware parameters. To view command options, see page 159.

# **VMReady Information**

The following command displays the current virtualization options:

#### show virt

Command mode: All

```
VMready is currently enabled
Current Hello setting: disabled
Current VMware-specific settings
ESX/ESXi-to-vCenter heartbeat UDP port number: 902
Current VM profiles:
        None
VM group 1 current configuration:Current VM group's secure mode: Disabled
Current Group Ports: 13 17
Current Group vPorts: : empty
VLAN: 2
VLAN Tagging: Disabled
Current GROUP VMAP Config is empty
VM group 2 current configuration: empty
```

## **VM OUI Information**

The following command displays all the configured MAC OUIs:

#### show virt oui

| VM MAC OUI    | Vendor Name    |
|---------------|----------------|
|               |                |
| 00:50:56      | VMware         |
| 00:0c:29      | VMware         |
| 00:05:69      | VMware         |
| 00:0f:4b      | VirtualIron    |
| 00:03:ff      | Microsoft      |
| 00:15:5d      | Microsoft      |
| 00:1c:42      | Parallels      |
| 00:16:3e      | Xen            |
| 00:80:27      | Sun            |
|               |                |
| Number of MAC | OUI entries: 9 |

# **VM Port Information**

The following command displays VM information for a specific port:

show virt port <port alias or number>

Command mode: All

| IP Address           | VMAC Address      | Index | Port | VM Group | (Profile) | Check status |  |
|----------------------|-------------------|-------|------|----------|-----------|--------------|--|
|                      |                   |       |      |          |           |              |  |
| 3.3.3.2              | 00:50:56:a5:32:f7 | 0     | 23   |          |           |              |  |
| 40.40.31.1           | 00:50:56:a5:4e:9f | 1     | 23   | 30       | test30    |              |  |
| Number of entries: 2 |                   |       |      |          |           |              |  |

# **VM Portchannel Information**

The following command displays VM information for a specific portchannel:

show virt portchannel <1-128>

| IP Address                                                                                 | VMAC Address      | Index | Port | VM Group | (Profile) | Check status |  |  |  |
|--------------------------------------------------------------------------------------------|-------------------|-------|------|----------|-----------|--------------|--|--|--|
|                                                                                            |                   |       |      |          |           |              |  |  |  |
| 5.5.5.2                                                                                    | 00:50:56:a5:17:07 | 2     | ST 5 |          |           |              |  |  |  |
| 0.0.0.0                                                                                    | 00:50:56:a5:4b:03 | 4     | ST 5 |          |           |              |  |  |  |
| 5.5.5.3                                                                                    | 00:50:56:af:20:6f | 3     | ST 5 |          |           |              |  |  |  |
| Number of entries: 3<br>0.0.0.0 indicates IP address not yet available<br>ST: Server Trunk |                   |       |      |          |           |              |  |  |  |

#### VM Information

The following command displays VM information:

#### show virt vm

Command mode: All

```
IP Address VMAC Address
                             Index Port VM Group(Profile) Check Status
*127.31.46.50 00:50:56:4e:62:f5
                                       3
*127.31.46.10 00:50:56:4f:f2:85
                                       4
+127.31.46.51 00:50:56:72:ec:86
                                3 4
5 4
+127.31.46.11 00:50:56:7c:1c:ca
127.31.46.25 00:50:56:9c:00:c8
                               0 4
127.31.46.15 00:50:56:9c:21:2f
127.31.46.35 00:50:56:9c:29:29
Number of entries: 7
* indicates VMware ESX Service Console Interface
+ indicates VMware ESX/ESXi VMKernel or Management Interface
```

VM information includes the following for each Virtual Machine (VM):

- State of the Virtual Machine (~ indicates the VM is inactive/idle)
- IP address
- MAC address
- Index number assigned to the VM
- Server port on which the VM was detected
- VM group that contains the VM, if applicable
- VM Check status for the corresponding VM

#### VM Check Information

The following command displays VM Check information:

#### show virt vmcheck

```
Action to take for spoofed VMs:
        Basic: Oper disable the link
        Advanced: Install ACL to drop traffic
Maximum number of acls that can be used for mac spoofing: 50
Trusted ports by configuration: empty
```

# **VM Group Information**

The following command displays VM Group parameters:

show virt vmgroup [<1-4096>]

Command mode: All

```
VM group 1 current configuration:
Current VM group's secure mode: Disabled
Current Group Ports: 13 17
Current Group vPorts: : empty
VLAN: 2
Tagging/Trunk-mode: Disabled
Current GROUP VMAP Config is empty
```

#### **VM Bandwidth Information**

The following command displays VM bandwidth management parameters:

#### show virt vmpolicy vmbwidth

Command mode: All

```
Bandwidth Profile for VM 00:50:56:a5:32:f7 is enabled.

TX:

Rate: 1024

Burst: 2048

ACL: 127
```

# **VM Profile Information**

The following command displays VM Profile parameters:

#### show virt vmprofile

```
VM profile "test30":

VLAN ID: 30

Traffic shaping not enabled.

VM Groups: 30
```

#### **VMware Information**

Use these commands to display information about Virtual Machines (VMs) and VMware hosts in the data center. These commands require the presence of a configured Virtual Center.

**Table 72.** VMware Information Options

#### **Command Syntax and Usage**

#### show virt vmware hello

Displays Virtual Machine hello settings. For a sample output, see page 160.

Command mode: All

#### show virt vmware hosts

Displays a list of VMware hosts. For a sample output, see page 160.

Command mode: All

#### show virt vmware showhost {<host UUID>|<host IP address>|<host name>}

Displays detailed information about a specific VMware host. For a sample output, see page 161.

Command mode: All

#### show virt vmware showvm {<VM UUID>|<VM IP address>|<VM name>}

Displays detailed information about a specific Virtual Machine (VM). For a sample output, see page 162.

Command mode: All

#### show virt vmware switchport-mapping

Displays ESX Server - switchport mapping. For a sample output, see page 162.

Command mode: All

#### show virt vmware vms

Displays the UUIDs and the names of all VMware VMs. For a sample output, see page 162.

## VMware Hello Information

The following command displays VM hello parameters:

#### show virt vmware hello

Command mode: All

```
Current Settings:
Hello Disabled
Hello timer: 23 seconds
Hello ports: 13
Hello address: 10.36.30.1
```

## VMware Host Information

The following command displays VM host information:

#### show virt vmware hosts

Command mode: All

```
UUID Name(s), IP Address

80a42681-d0e5-5910-a0bf-bd23bd3f7803 127.12.41.30
3c2e063c-153c-dd11-8b32-a78dd1909a69 127.12.46.10
64f1fe30-143c-dd11-84f2-a8ba2cd7ae40 127.12.44.50
c818938e-143c-dd11-9f7a-d8defa4b83bf 127.12.46.20
fc719af0-093c-dd11-95be-b0adac1bcf86 127.12.46.30
009a581a-143c-dd11-be4c-c9fb65ff04ec 127.12.46.40
```

VM host information includes the following:

- UUID associated with the VMware host.
- Name or IP address of the VMware host.

The following command displays information for a specific VM host:

#### show virt vmware showhost {<host UUID>|<host IP address>|<host name>}

```
Vswitches available on the host:
        vSwitch0
        vSwitch1
Host physical nics:
Device
         vSwitch
                                        MAC Address
 -----
                                        -----
vmnicO None
         None
vSwitch0
                                        5c:f3:fc:49:f0:e4
vmnic1
                                        5c:f3:fc:49:f0:e6
vmnic2 None
                                      00:00:c9:da:f5:d8
vmnic3 vSwitch1
                                       00:00:c9:da:f5:dc
vusb0 None
                                        5e:f3:fc:4f:f0:e7
Port Groups and their vSwitches on the host:
        Lenovo_test
                                      vSwitch0
        VM Network vSwitch0
Management Network vSwitch0
Lenovo_Default vSwitch1
Lenovo_test30 vSwitch1
Lenovo_test40 vSwitch1
        VM Network
                                      vSwitch0
        Lenovo_test40
                                    vSwitch1
        VM Network 2
                                    vSwitch1
                                    vSwitch1
        Lenovo_test50
        Lenovo_unu
                                     vSwitch1
Detailed information about host and VM interfaces on this hypervisor:
MAC Address 5c:f3:fc:49:f0:e6
Port N/A
Type VM Kernel
IP Address 10.241.32.131
Host Name 10.241.32.131
Host UUID cab9df06-8fd7-3ecf-a4ba-f373ed60ad9d
vSwitch vSwitch0
Port Group Management Network
VLAN ID 0
```

#### VMware VM Information

The following command displays information for a specific Virtual Machine (VM):

show virt vmware showvm {<VM UUID>|<VM IP address>|<VM name>}

Command mode: All

```
MAC Address
                    00:50:56:a5:32:f7
Port
                    Virtual Machine
Type
                    arch131_nfs_3
VM vCenter Name
VM OS hostname
                    Not Available
VM IP Address
                    3.3.3.2
VM UUID
                    422547ad-0ef7-5992-1184-63aa9030377e
Current VM Host
                    10.241.32.131
                    vSwitch1
vSwitch
                    Lenovo_Default
Port Group
VLAN ID
```

The following command displays the UUIDs and the names of all the VMware VMs:

#### show virt vmware vms

Command mode: All

```
Rescanning data center. Please wait.
UUID
                                     Name(s), IP Address
42312c26-2a75-c05b-eed2-6d837ac46fdd SNSC
4225801c-dfdb-061d-65e4-4e4860d6fbcf arch2_06
42253440-6de7-7416-8a29-fb462114ead0 arch2_05
422f49df-bf88-e4d5-6cee-047a626029aa arch2_4_clone
4225a4f2-3422-038f-77b5-6134f5fd00b6
                                     arch_clone
422fddf6-b9c3-fb52-9eed-fb7ccab48ab8
                                     WIN_iperf
422573e7-f2a1-373a-87ec-7f78d8313cca
                                     linux
422f08f6-c3b1-a641-a44a-f2698a850f3c IxVM008, localhost, 10.241.30.208
422f15d2-5e6e-88ef-689e-9af8e4c69c34
                                     IxVM007, localhost, 10.241.30.207
                                     IxVM006, localhost, 10.241.30.206
422f54d3-55b5-3731-e8f1-62abac8a0911
422f42d0-329e-aec2-99c8-2724aa26db7a
                                     IxVM005, localhost, 10.241.30.205
```

VMware VM information includes the following:

- UUID associated with the VMware VM.
- Name or IP address of the VMware VM.

# ESX Server - Switchport Mapping

The following command displays ESX Server - switchport mapping:

#### show virt vmware switchport-mapping

```
ST 5 ==> 10.241.32.133 vmnic4
ST 5 ==> 10.241.32.133 vmnic5
23 ==> 10.241.32.131 vmnic3
```

# **Virtual NIC (vNIC) Information Commands**

The following commands display information about Virtual NICs (vNICs).

 Table 73.
 vNIC Information Options

#### **Command Syntax and Usage**

#### show vnic

Displays the current vNIC settings. For a sample output, see page 164.

Command mode: All

#### show vnic vnic [all]

Displays information about each vNIC. The all option displays information about all the vNICs. For a sample output, see page 164,

Command mode: All

#### show vnic vnicgroup [<1-32>]

Displays information about each vNIC Group, including:

- o Status (enabled or disabled)
- o VLAN assigned to the vNIC Group
- o Uplink Failover status (enabled or disabled)
- o Link status for each vNIC (up, down or disabled)
- o Port link status for each port associated with the vNIC Group (up, down or disabled)

For a sample output, see page 165.

Command mode: All

#### show vnic information-dump

Displays all vNIC information.

## **vNIC** Information

The following command displays the current Virtual NIC (vNIC) parameters:

#### show vnic

Command mode: All

```
Current Settings for vNIC Feature:
State: On
vNICs:
    11.1 : Enabled, Max Bandwidth (increments of 100Mbps) 25

vNIC Group 32: Enabled, VLAN 32
vNICs: 11.1
Ports: empty
Uplink Port: 20
Uplink failover: Enabled
```

The following command displays Virtual NIC information:

#### show vnic vnic [all]

Command mode: All

| VNIC                        | vNICGroup         | Vlan                | MaxBandwidth         | Туре     | MACAddress          | Link                         |
|-----------------------------|-------------------|---------------------|----------------------|----------|---------------------|------------------------------|
| 1.1<br>50.2<br>53.1<br>53.4 | 10<br>4<br>#<br>4 | 10<br>44<br>*<br>44 | 25<br>25<br>10<br>25 | default  | 00:00:c9:93:d2:07   | down<br>up<br>disabled<br>up |
|                             | added to a        | •                   | • •                  | vlan set | t for its vNIC grou | o                            |

vNIC information includes the following for each vNIC:

- vNIC ID
- vNIC Group that contains the vNIC
- VLAN assigned to the vNIC Group
- Maximum bandwidth allocated to the vNIC
- vNIC type (default or FCoE)
- MAC address of the vNIC, if applicable
- Link status (up, down or disabled)

# **vNIC Group Information**

The following command displays vNIC Group information:

#### show vnic vnicgroup

Command mode: All

```
vNIC Group 1: enabled
VLAN : 3001
Failover : enabled
VNIC
           Link
1.1
           up
7.1
           up
         down
8.1
9.1
10.1
           up
           Link
Port
           up
UplinkPort Link
10
           up
```

vNIC Group information includes the following for each vNIC Group:

- Status (enabled or disabled)
- VLAN assigned to the vNIC Group
- Uplink Failover status (enabled or disabled)
- Link status for each vNIC (up, down or disabled)
- Port link status for each port associated with the vNIC Group (up, down or disabled)

## **EVB** Information

The following commands display Edge Virtual Bridge (EVB) Virtual Station Interface (VDP) discovery and configuration information.

 Table 74. EVB Information Options

#### **Command Syntax and Usage**

#### show virt evb profile

Displays all EVB profile parameters.

Command mode: All

#### show virt evb profile profile number> [ports]

Displays the selected EVB profile parameters. It can include ports.

Command mode: All

#### show virt evb profile ports

Displays all EVB profile parameters including ports.

Command mode: All

## show virt evb vdp tlv

Displays all active Virtual Station Interface (VSI) Discovery and Configuration Protocol (VDP) type-length-values (TLVs).

Command mode: All

#### show virt evb vdp vm

Displays all associated Virtual Machines (VMs).

Command mode: All

### **show virt evb vsidb** <*VSI database number* (1)>

Displays Virtual Station Interface database information.

Command mode: All

# show virt evb vsitypes [mgrid <0-255>|typeid <1-16777215>| |version <0-255>]

Displays the current Virtual Station Interface Type database parameters.

# **Converged Enhanced Ethernet Information**

The following table describes the Converged Enhanced Ethernet (CEE) information options.

Table 75. CEE Information Options

#### **Command Syntax and Usage**

## show cee global {ets|pfc} [information| |priority-group <0-7, 15>]

Displays the current global ETS or PFC parameters.

- o information displays global information
- o priority-group displays the current global Priority Group parameters

Command mode: All

#### show cee information

Displays all CEE information.

Command mode: All

## show cee information dcbx port <port alias or number>

Displays all DCBX information for the specified port or range of ports.

Command mode: All

#### **show cee information pfc port** <code>port alias or number></code>

Displays all PFC information for the specified port or range of ports.

## **DCBX Information**

The following table describes the Data Center Bridging Capability Exchange (DCBX) protocol information options.

Table 76. DCBX Information Options

#### Command Syntax and Usage

#### show cee information dcbx port <port alias or number>

Displays all DCBX information for the specified port or range of ports.

Command mode: All

#### show cee information dcbx port <port alias or number> app\_proto

Displays information about the DCBX Application Protocol state machine on the specified port or range of ports. For details, see page 175.

Command mode: All

#### show cee information dcbx port <port alias or number> control

Displays information about the DCBX Control state machine for the specified port or range of ports. For details, see page 169.

Command mode: All

## show cee information dcbx port <port alias or number> ets

Displays information about the DCBX ETS state machine for the specified port or range of ports. For details, see page 172.

Command mode: All

#### **show cee information dcbx port** <port alias or number> **feature**

Displays information about the DCBX Feature state machine for the specified port or range of ports. For details, see page 170.

Command mode: All

#### show cee information dcbx port <port alias or number> pfc

Displays information about the DCBX PFC state machine for the specified port or range of ports. For details, see page 174.

## **DCBX Control Information**

The following command displays DCBX Control information:

show cee information dcbx port <port alias or number> control

Command mode: All

| DCBX Port | Contr | ol State-mad | chine In | fo     |       |       |
|-----------|-------|--------------|----------|--------|-------|-------|
| Alias     | Port  | OperStatus   | 0perVer  | MaxVer | SeqNo | AckNo |
| 1         | 1     | enabled      | 0        | 0      | 2     | 0     |
| 2         | 2     | enabled      | 0        | 0      | 0     | 0     |
| 3         | 3     | enabled      | 0        | 0      | 0     | 0     |
| 4         | 4     | enabled      | 0        | 0      | 2     | 0     |
| 5         | 5     | enabled      | 0        | 0      | 0     | 0     |
| 9         | 9     | enabled      | 0        | 0      | 0     | 0     |
| 13        | 13    | enabled      | 0        | 0      | 0     | 0     |
| 14        | 14    | enabled      | 0        | 0      | 0     | 0     |
| 15        | 15    | enabled      | 0        | 0      | 0     | 0     |
| 16        | 16    | enabled      | 0        | 0      | 0     | 0     |
| 17        | 17    | enabled      | 0        | 0      | 0     | 0     |
| 18        | 18    | enabled      | 0        | 0      | 0     | 0     |
| 19        | 19    | enabled      | 0        | 0      | 0     | 0     |
| 20        | 20    | enabled      | 0        | 0      | 0     | 0     |
| 21        | 21    | enabled      | 0        | 0      | 0     | 0     |
| 22        | 22    | enabled      | 0        | 0      | 0     | 0     |
| 23        | 23    | enabled      | 0        | 0      | 0     | 0     |
| 24        | 24    | enabled      | 0        | 0      | 0     | 0     |
|           |       |              |          |        |       |       |

DCBX Control information includes the following:

- Port alias and number
- DCBX status (enabled or disabled)
- Operating version negotiated with the peer device
- Maximum operating version supported by the system
- Sequence number that changes each time a DCBX parameter in one or more DCB feature TLVs changes
- Sequence number of the most recent DCB feature TLV that has been acknowledged

# **DCBX Feature Information**

The following command displays DCBX Feature information:

show cee information dcbx port <port alias or number> feature

Command mode: All

| DCBX F | DCBX Port Feature State-machine Info |          |          |      |       |       |       |        |       |     |          |       |
|--------|--------------------------------------|----------|----------|------|-------|-------|-------|--------|-------|-----|----------|-------|
| Alias  | Port                                 | <br>Туре | AdmState | Will | Advrt | 0pVer | MxVer | PrWill | SeqNo | Err | OperMode | Syncd |
|        |                                      |          |          |      |       |       |       |        |       |     |          |       |
| 1      | 1                                    | ETS      | enabled  | No   | Yes   | 0     | 0     | No     | 1     | No  | disabled | No    |
| 1      | 1                                    | PFC      | enabled  | No   | Yes   | 0     | 0     | No     | 1     | No  | disabled | No    |
| 1      | 1                                    | AppProt  | disabled | No   | Yes   | 0     | 0     | No     | 1     | No  | disabled | No    |
| 2      | 2                                    | ETS      | enabled  | No   | Yes   | 0     | 0     | No     | 1     | No  | disabled | No    |
| 2      | 2                                    | PFC      | enabled  | No   | Yes   | 0     | 0     | No     | 1     | No  | disabled | No    |
| 2      | 2                                    | AppProt  | disabled | No   | Yes   | 0     | 0     | No     | 1     | No  | disabled | No    |
| 3      | 3                                    | ETS      | enabled  | No   | Yes   | 0     | 0     | No     | 1     | No  | disabled | No    |
| 3      | 3                                    | PFC      | enabled  | No   | Yes   | 0     | 0     | No     | 1     | No  | disabled | No    |
| 3      | 3                                    | AppProt  | disabled | No   | Yes   | 0     | 0     | No     | 1     | No  | disabled | No    |
| 4      | 4                                    | ETS      | enabled  | No   | Yes   | 0     | 0     | No     | 1     | No  | disabled | No    |
| 4      | 4                                    | PFC      | enabled  | No   | Yes   | 0     | 0     | No     | 1     | No  | disabled | No    |
| 4      | 4                                    | AppProt  | disabled | No   | Yes   | 0     | 0     | No     | 1     | No  | disabled | No    |
| 5      | 5                                    | ETS      | enabled  | No   | Yes   | 0     | 0     | No     | 1     | No  | disabled | No    |
| 5      | 5                                    | PFC      | enabled  | No   | Yes   | 0     | 0     | No     | 1     | No  | disabled | No    |
| 5      | 5                                    | AppProt  | disabled | No   | Yes   | 0     | 0     | No     | 1     | No  | disabled | No    |
|        |                                      |          |          |      |       |       |       |        |       |     |          |       |
| • • •  |                                      |          |          |      |       |       |       |        |       |     |          |       |

The following table describes the DCBX Feature information.

 Table 77.
 DCBX Feature Information Fields

| Parameter | Description                                                                                                    |  |  |  |
|-----------|----------------------------------------------------------------------------------------------------|--|--|--|
| Alias     | Displays each port's alias.                                                                                                    |  |  |  |
| Port      | Displays each port's number.                                                                                                    |  |  |  |
| Туре      | Feature type                                                                                                    |  |  |  |
| AdmState  | Feature status (Enabled or Disabled)                                                                                            |  |  |  |
| Will      | Willing flag status (Yes/True or No/Untrue)                                                                                     |  |  |  |
| Advrt     | Advertisement flag status (Yes/True or No/Untrue)                                                                               |  |  |  |
| OpVer     | Operating version negotiated with the peer device                                                                               |  |  |  |
| MxVer     | Maximum operating version supported by the system                                                                               |  |  |  |
| PrWill    | Peer's Willing flag status (Yes/True or No/Untrue)                                                                              |  |  |  |
| SeqNo     | Sequence number that changes each time a DCBX parameter in one or more DCB feature TLVs changes                                 |  |  |  |
| Err       | Error condition flag (Yes or No). Yes indicates that an error occurred during the exchange of configuration data with the peer. |  |  |  |

 Table 77.
 DCBX Feature Information Fields

| Parameter | Description                                                            |
|-----------|------------------------------------------------------------------------|
| OperMode  | Operating status negotiated with the peer device (enabled or disabled) |
| Syncd     | Synchronization status between this port and the peer (Yes or No)      |

## **DCBX ETS Information**

The following command displays DCBX ETS information:

show cee information dcbx port <port alias or number> ets

Command mode: All

The following table describes the DCBX ETS information.

 Table 78.
 DCBX Feature Information Fields

| Parameter                                            | Description                                                         |  |  |  |  |
|------------------------------------------------------|---------------------------------------------------------------------|--|--|--|--|
| DCBX Port Priority Group - Priority Allocation Table |                                                                     |  |  |  |  |
| Alias                                                | Displays each port's alias                                          |  |  |  |  |
| Port                                                 | Displays each port's number                                         |  |  |  |  |
| Priority                                             | Displays each port's priority                                       |  |  |  |  |
| PgIdDes                                              | Priority Group ID configured on this switch                         |  |  |  |  |
| PgIdOper                                             | Priority Group negotiated with the peer (operating Priority Group). |  |  |  |  |
| PgIdPeer                                             | Priority Group ID configured on the peer                            |  |  |  |  |

 Table 78.
 DCBX Feature Information Fields (continued)

| Parameter                                             | Description                                                         |  |  |  |  |
|-------------------------------------------------------|---------------------------------------------------------------------|--|--|--|--|
| DCBX Port Priority Group - Bandwidth Allocation Table |                                                                     |  |  |  |  |
| Alias                                                 | Displays each port's alias                                          |  |  |  |  |
| Port                                                  | Displays each port's number                                         |  |  |  |  |
| PrioGrp                                               | Displays each port's priority group                                 |  |  |  |  |
| BwDes                                                 | Bandwidth allocation configured on this switch                      |  |  |  |  |
| BwOper                                                | Bandwidth allocation negotiated with the peer (operating bandwidth) |  |  |  |  |
| BwPeer                                                | Bandwidth allocation configured on the peer                         |  |  |  |  |

## **DCBX PFC Information**

The following command displays DCBX Priority Flow Control (PFC) information:

show cee information dcbx port <port alias or number> pfc

Command mode: All

| DCBX F | Port F | Priority I | Flow Control | l Table    |            |
|--------|--------|------------|--------------|------------|------------|
| Alias  | Port   | Priority   | EnableDesr   | EnableOper | EnablePeer |
|        |        |            |              |            |            |
| 2      | 2      | 0          | disabled     | disabled   | disabled   |
| 2      | 2      | 1          | disabled     | disabled   | disabled   |
| 2      | 2      | 2          | disabled     | disabled   | disabled   |
| 2      | 2      | 3          | enabled      | disabled   | disabled   |
| 2      | 2      | 4          | disabled     | disabled   | disabled   |
| 2      | 2      | 5          | disabled     | disabled   | disabled   |
| 2      | 2      | 6          | disabled     | disabled   | disabled   |
| 2      | 2      | 7          | disabled     | disabled   | disabled   |

DCBX PFC information includes the following:

- Port alias and number
- 802.1p value
- EnableDesr: Status configured on this switch
- **EnableOper**: Status negotiated with the peer (operating status)
- EnablePeer: Status configured on the peer

# **DCBX Application Protocol Information**

The following command displays DCBX Application Protocol information:

show cee information dcbx port <port alias or number> app\_proto

```
DCBX Application Protocol Table
_____
FCoE Priority Information
Protocol ID : 0x8906
Selector Field : 0
Organizationally Unique ID: 0x1b21
Alias Port Priority EnableDesr EnableOper EnablePeer
---- ---- -----
   2 2 0 enabled enabled enabled
2 2 1 disabled disabled disabled
2 2 2 disabled disabled disabled
2 2 3 enabled enabled enabled
2 2 4 disabled disabled disabled
2 2 5 disabled disabled disabled
2 2 6 disabled disabled disabled
2 2 7 disabled disabled disabled
FIP Snooping Priority Information
_____
Organizationally Unique ID: 0x1b21
Alias Port Priority EnableDesr EnableOper EnablePeer
   2 2 0 enabled enabled enabled
   2 2 1 disabled disabled disabled
2 2 2 disabled disabled disabled
2 2 3 enabled enabled enabled
2 2 4 disabled disabled disabled
2 2 5 disabled disabled disabled
2 2 6 disabled disabled disabled
2 2 7 disabled disabled disabled
                          disabled disabled
                                                          disabled
```

The following table describes the DCBX Application Protocol information.

 Table 79.
 DCBX Application Protocol Information Fields

| Parameter                     | Description                                                                                    |
|-------------------------------|------------------------------------------------------------------------------------------------|
| Protocol ID                   | Identifies the supported Application Protocol.                                                 |
| Selector Field                | Specifies the Application Protocol type, as follows:  • 0 = Ethernet Type  • 1 = TCP socket ID |
| Organizationally Unique<br>ID | DCBX TLV identifier                                                                            |
| Alias                         | Port alias                                                                                     |
| Port                          | Port number                                                                                    |
| Priority                      | 802.1p value                                                                                   |
| EnableDesr                    | Status configured on this switch                                                               |
| EnableOper                    | Status negotiated with the peer (operating status)                                             |
| EnablePeer                    | Status configured on the peer                                                                  |

## **ETS Information**

The following table describes the Enhanced Transmission Selection (ETS) information options.

 Table 80. ETS Information Options

| Command Syntax and Usage         |  |  |  |
|----------------------------------|--|--|--|
| show cee global ets information  |  |  |  |
| Displays global ETS information. |  |  |  |
| Command mode: All                |  |  |  |

The following command displays ETS information:

#### show cee global ets information

Command mode: All

```
Global ETS information:
Number of COSq: 8
Mapping of 802.1p Priority to Priority Groups:
Priority PGID COSq
   0
         0
               0
   1
         0 0
   3
         1 1
         2
              2
   5
          2
               2
   6
          2
Bandwidth Allocation to Priority Groups:
PGID PG% Description
     - - -
 0
     10
      50
 1
```

Enhanced Transmission Selection (ETS) information includes the following:

- Number of Class of Service queues (COSq) configured
- 802.1p mapping to Priority Groups and Class of Service queues
- Bandwidth allocated to each Priority Group

## **PFC Information**

The following table describes the Priority Flow Control (PFC) information options.

 Table 81. PFC Information Options

```
show cee port <port alias or number> pfc
Displays PFC information.
Command mode: All
show cee port <port alias or number> pfc information
Displays PFC information.
Command mode: All
show cee port <port alias or number> pfc priority <0-7>
Displays PFC information.
Command mode: All
show cee port <port alias or number> pfc priority <0-7>
Displays PFC information.
Command mode: All
```

The following command displays PFC information:

show cee port <port alias or number> pfc information

```
PFC information for Port 1:

PFC - ON

Priority State Description

O Dis
1 Dis
2 Dis
3 Ena
4 Dis
5 Dis
6 Dis
7 Dis

State - indicates whether PFC is Enabled/Disabled on a particular priority
```

# **FCoE Initialization Protocol Snooping Information**

The following table describes the FIP Snooping information options.

Table 82. FIP Snooping Information Options

#### **Command Syntax and Usage**

#### show fcoe fips fcf

Displays FCF learned (detected).

Command mode: All

#### show fcoe fips fcoe

Displays FCoE connections learned (detected).

Command mode: All

#### show fcoe fips information

Displays FIP Snooping information for all ports.

Command mode: All

#### show fcoe fips port <port alias or number> [information]

Displays FIP Snooping (FIPS) information for the specified port or ports,

including a list of current FIPS ACLs.

Command mode: All

#### show fcoe fips vlans

Displays VLAN information.

Command mode: All

#### show fcoe information

Displays all current FCoE information.

# **FIP Snooping FCoE Forwarder Information**

The following command shows FCoE forwarder (FCF) information that has been learned (detected) by the switch:

show fcoe fips fcf

Command mode: All

```
Total number of FCFs detected: 0
```

The following command displays FIP Snooping information for the selected port:

show fcoe fips port <port alias or number> information

Command mode: All

```
FIP Snooping on port INT2:
This port has been configured to automatically detect FCF.
It has currently detected to have 0 FCF connecting to it.
FIPS ACLs configured on this port:
SMAC 00:c0:dd:13:9b:6f, action deny.
SMAC 00:c0:dd:13:9b:70, action deny.
SMAC 00:c0:dd:13:9b:6d, action deny.
SMAC 00:c0:dd:13:9b:6e, action deny.
DMAC 00:c0:dd:13:9b:6f, ethertype 0x8914, action permit.
DMAC 00:c0:dd:13:9b:70, ethertype 0x8914, action permit.
DMAC 00:c0:dd:13:9b:6d, ethertype 0x8914, action permit.
DMAC 00:c0:dd:13:9b:6e, ethertype 0x8914, action permit.
SMAC 0e:fc:00:01:0a:00, DMAC 00:c0:dd:13:9b:6d, ethertype 0x8906, vlan
1002, action permit.
DMAC 01:10:18:01:00:01, Ethertype 0x8914, action permit.
DMAC 01:10:18:01:00:02, Ethertype 0x8914, action permit.
Ethertype 0x8914, action deny.
Ethertype 0x8906, action deny.
SMAC 0e:fc:00:00:00, SMAC mask ff:ff:ff:00:00:00, action deny.
```

FIP Snooping port information includes the following:

- Fibre Channel Forwarding (FCF) mode
- Number of FCF links connected to the port
- List of FIP Snooping ACLs assigned to the port

# **Fibre Channel Information**

These commands allow you to display Fibre Channel information.

 Table 83. Fibre Channel Information Commands

### **Command Syntax and Usage**

# show flogi database

Displays fabric login database information. For details, see page 183.

Command mode: All

### show fcalias

Displays the current FC alias - PWWN (port World Wide Name) mapping.

Command mode: All

# show fcdomain

Displays the current configuration of FC domains.

Command mode: All

#### show fcns database

Displays FC name server database information. For details, see page 183.

Command mode: All

### show fdmi database

Displays fibre channel management interface database information.

Command mode: All

### show fcs database

Displays fabric configuration status database information. For details, see page 184.

Command mode: All

# show fcoe database

Displays Fibre Channel over Ethernet database information.

Command mode: All

#### show fcf

Displays Fibre Channel forwarding information. For details, see page 184.

Command mode: All

# show npv status

Displays N\_Port Virtualization information.

Command mode: All

# show npv flogi-table

Displays the contents of the NPV fabric login table.

**Table 83.** Fibre Channel Information Commands

### **Command Syntax and Usage**

# show npv traffic-map

Displays NPV source-destination traffic mapping. For details, see page 185.

Command mode: All

#### show zone

Lists all FC zones.

Command mode: All

#### show zone status

Displays FC zone status information. For details, see page 185.

Command mode: All

### show zone name <zone name>

Displays information for the specified FC zone.

Command mode: All

#### show zoneset

Lists all FC zonesets.

Command mode: All

#### show zoneset name <zoneset name>

Displays information for the specified FC zoneset.

Command mode: All

# show zoneset active

Displays the currently active FC zoneset.

Command mode: All

# show interface fc information

Displays FC port information. For details, see page 186.

Command mode: All

# show interface fc port <port alias or number>

Displays FC information for the specified ports.

Command mode: All

# show topology

Displays fabric port information.

Command mode: All

#### show steering

Displays steering information.

**Table 83.** Fibre Channel Information Commands

### **Command Syntax and Usage**

# show fabric

Display the FC fabric information.

Command mode: All

### show 1sdb

Display the link state db information of the FC fabric.

Command mode: All

# **Fabric Login Database Information**

The following command displays a list of the storage devices present in the FC fabric login database:

# show flogi database

#### Command mode: All

| Port FCID            | Port-WWN                                           | Node-WWN                                           |  |
|----------------------|----------------------------------------------------|----------------------------------------------------|--|
| 1 010c00<br>2 010c01 | 20:00:00:11:0d:64:f5:00<br>20:01:00:11:0d:64:f4:00 | 20:00:00:11:0d:64:f5:00<br>20:01:00:11:0d:64:f4:00 |  |
| Total number o       | of entries = 2                                     |                                                    |  |

# Fibre Channel Name Server Database Information

The following command displays information about the FC name server database:

### show fcns database

```
FCID
         TYPE PWWN
010100 N
           20:02:00:11:0d:8a:10:00
010400 N
             20:3a:00:80:e5:2d:1a:30
010c00 N
             10:00:00:00:27:1a:13:f0
010c01
             10:00:00:00:27:1a:13:f7
        N
010c02
        N
             10:00:00:00:27:1f:61:5d
        N
010c03
             10:00:00:00:27:1f:61:3f
             10:00:00:00:27:1f:61:44
010c04
        N
010c05
       N
             10:00:00:00:27:1f:61:34
010c06
       N
             10:00:00:00:27:1f:61:23
010c07
        N
             10:00:00:00:27:1f:8e:18
01140d
             10:00:00:00:27:1f:61:4a
Total number of entries = 72
```

# **Fabric Configuration Status Database Information**

The following command displays information about the fabric configuration:

### show fcs database

Command mode: All

# **Fibre Channel Forwarding Information**

The following command displays information about Fibre Channel forwarding:

### show fcf

```
FCF:1 in VLAN: 1002
                NPV-Gw
FC-MAP : 0x0efc00
Priority
        : 128
FKA-Adv
        : 8
FC Port
       : 55 60 63 64
______
FCF:2 in VLAN: 1003
              NPV - Gw
      : 0x0efc01
FC-MAP
Priority : 128
FKA-Adv
        : 8
FC Port
        : 56 59
_____
FCF:3 in VLAN: 1004 Fabric
FC-MAP : 0x0efc02
Priority : 128
FKA-Adv : 8
FC Port : 53 54 57 58 61 62
```

# **NPV Traffic Information**

The following command displays information about NPV source-destination traffic mapping:

# show npv traffic-mapping

# Command mode: All

| VLAN         | Source Ports | NP-Uplink Dest Ports |
|--------------|--------------|----------------------|
| 1002<br>1003 |              | 55,60,63,64<br>56,59 |

# **Zone Status Information**

The following command displays status information about FC zones:

# show zone status

| Default-Zone          | : Permit |
|-----------------------|----------|
| FC Zoning Limits :    |          |
| MAX ZONES per ZONESET | : 64     |
| MAX MEMBERS per ZONE  | : 20     |
|                       |          |
| MAX ZONESETS          | : 4      |
| MAX ZONES             | : 200    |
| MAX ALIASES           | : 200    |
| MAX MEMBERS           | : 1000   |
|                       |          |

# **FC Port Information**

The following command displays information about FC ports:

# show interface fc information

Command mode: All

| Alico | Dort | Admin  | Onor    | Login       | Config | Dunning | Link     | Link    |
|-------|------|--------|---------|-------------|--------|---------|----------|---------|
| Alias | Port |        | 0per    | Login       |        | Running |          | Link    |
|       |      | State  | State   | Status      | Туре   | Туре    | Status   | Speed   |
|       |      |        |         |             |        |         |          |         |
| 53    | 53   | Online | Online  | LoggedIn    | F      | F       | Active   | 4Gb/s   |
| 54    | 54   | Online | Offline | NotLoggedIn | F      | F       | Active   | 4Gb/s   |
| 55    | 55   | Online | Offline | NotLoggedIn | F      | Unknown | Inactive | Unknown |
| 56    | 56   | Online | Offline | NotLoggedIn | F      | Unknown | Inactive | Unknown |
| 57    | 57   | Down   | Downed  | NotLoggedIn | Eth    | Eth     | Inactive | Unknown |
| 58    | 58   | Down   | Downed  | NotLoggedIn | Eth    | Eth     | Inactive | Unknown |
| 59    | 59   | Down   | Downed  | NotLoggedIn | Eth    | Eth     | Inactive | Unknown |
| 60    | 60   | Down   | Downed  | NotLoggedIn | Eth    | Eth     | Inactive | Unknown |
| 61    | 61   | Down   | Downed  | NotLoggedIn | Eth    | Eth     | Inactive | Unknown |
| 62    | 62   | Down   | Downed  | NotLoggedIn | Eth    | Eth     | Inactive | Unknown |
| 63    | 63   | Down   | Downed  | NotLoggedIn | Eth    | Eth     | Inactive | Unknown |
| 64    | 64   | Online | Downed  | NotLoggedIn | Eth    | Eth     | Inactive | Unknown |

Fibre Channel port information includes the following:

 Table 84. Fibre Channel Port Information Descriptions

| Parameter    | Description                                                                                                    |
|--------------|----------------------------------------------------------------------------------------------------|
| Alias        | Port alias                                                                                                    |
| Port         | Port number                                                                                                    |
| Admin State  | Configured state of the port (online, offline, or down)                                                                                  |
| Oper State   | Current operational state of the port (online, offline, or downed)                                                                       |
| Login Status | Login status of the port on the FC fabric (LoggedIn or NotLoggedIn)                                                                      |
| Config Type  | Configured FC port type, as follows:  o E (Expansion port) **not supported  o F (Fabric port)  o Eth (Ethernet port)                     |
| Running Type | Current operational FC port type, as follows:  o E (Expansion port) **not supported  o F (Fabric port)  o Eth (Ethernet port)  o Unknown |
| Link Status  | Current status of the port link (Active or Inactive)                                                                                     |
| Link Speed   | Current operational link speed.                                                                                                    |

The following command displays information specific FC ports:

# show interface fc port <port alias or number>

### Command mode: All

Port Number: 53 Online AdminState ConfigType **EPortIsolationReason** NotApplicable LinkSpeed Auto LinkState Inactive LoginStatus NotLoggedIn Offline OperationalState RunningType Unkn Port Number: 54 -----Online AdminState ConfigType **EPortIsolationReason** NotApplicable LinkSpeed Auto LinkState Inactive LoginStatus NotLoggedIn OperationalState Offline RunningType Unkn Port Number: 55 AdminState Online ConfigType Eth NotApplicable **EPortIsolationReason** LinkSpeed 10000 LinkState Inactive LoginStatus NotLoggedIn OperationalState Offline RunningType Eth

# **Information Dump**

The following command dumps switch information:

show information-dump

Command mode: All

Use the dump command to dump all switch information available (10K or more, depending on your configuration). This data is useful for tuning and debugging switch performance.

If you want to capture dump data to a file, set your communication software on your workstation to capture session data prior to issuing the dump commands.

# **Chapter 3. Statistics Commands**

You can use the Statistics Commands to view switch performance statistics in both the user and administrator command modes. This chapter discusses how to use the command line interface to display switch statistics.

**Table 85.** Statistics Commands

#### **Command Syntax and Usage**

#### show counters

Dumps all switch statistics. Use this command to gather data for tuning and debugging switch performance. If you want to capture dump data to a file, set your communication software on your workstation to capture session data prior to issuing the dump command. For details, see page 289.

Command mode: All

# show layer3 counters

Displays Layer 3 statistics.

Command mode: All

# show ntp counters

Displays Network Time Protocol (NTP) Statistics. See page 287 for a sample output and a description of NTP Statistics.

Command mode: All

### show snmp-server counters

Displays SNMP statistics. See page 283 for sample output.

Command mode: All

### clear cpu

Clears all CPU utilization statistics.

Command mode: Privileged EXEC

### clear counters

Clears all statistics for all interfaces.

Command mode: Privileged EXEC

# clear interface port <port alias or number> counters

Clears all statistics for the specified port.

Command mode: All

# clear mp-counters

Clears all MP-related statistics.

Command mode: Privileged EXEC

© Copyright Lenovo 2015

# **Port Statistics**

These commands display traffic statistics on a port-by-port basis. Traffic statistics include SNMP Management Information Base (MIB) objects.

Table 86. Port Statistics Commands

### **Command Syntax and Usage**

show interface port <port alias or number> bitrate-usage

Displays the traffic rate in kilobits per second.

Command mode: All

show interface port <port alias or number> bridging-counters

Displays bridging ("dot1") statistics for the port. See page 197 for sample output.

Command mode: All

show interface port <port alias or number> bridging-rate

Displays per-second bridging ("dot1") statistics for the port.

Command mode: All

show interface port <port alias or number> ethernet-counters

Displays Ethernet ("dot3") statistics for the port. See page 198 for sample output.

Command mode: All

show interface port <port alias or number> ethernet-rate

Displays per-second Ethernet ("dot3") statistics for the port.

Command mode: All

show interface port <port alias or number> interface-counters

Displays interface statistics for the port. See page 201 for sample output.

Command mode: All

show interface port <port alias or number> interface-rate

Displays per-second interface statistics for the port.

Command mode: All

show interface port <port alias or number> link-counters

Displays link statistics for the port. See page 204 for sample output.

Command mode: All

show interface port <port alias or number> oam counters

Displays Operation, Administrative, and Maintenance (OAM) protocol statistics for the port.

**Table 86.** *Port Statistics Commands (continued)* 

#### **Command Syntax and Usage**

# show interface port <port alias or number> rmon-counters

Displays Remote Monitoring (RMON) statistics for the port. See page 205 for sample output.

Command mode: All

# show ip bootp-relay counters interface <port alias or number>

Displays BOOTP relay statistics for the port. See page 196 for sample output.

Command mode: All

### clear counters

Clears statistics for all ports.

Command mode: Privileged EXEC

# clear interface port <port alias or number> counters

Clears all statistics for the port.

Command mode: Privileged EXEC

# clear ip bootp-relay counters [interface <port alias or number>]

Clears BOOTP relay statistics for a specific ports or all ports.

Command mode: Privileged EXEC

# **802.1X Authenticator Statistics**

Use the following command to display the 802.1X authenticator statistics of the selected port:

show interface port <port alias or number> dot1x counters

Command mode: All

```
Authenticator Statistics:

eapolFramesRx = 925
eapolFramesTx = 3201
eapolStartFramesRx = 2
eapolLogoffFramesRx = 0
eapolRespIdFramesRx = 463
eapolRespFramesRx = 460
eapolReqIdFramesTx = 1820
eapolReqFramesTx = 1381
invalidEapolFramesRx = 0
eapLengthErrorFramesRx = 0
lastEapolFrameVersion = 1
lastEapolFrameSource = 00:01:02:45:ac:51
```

The following table describes the 802.1X authenticator statistics.

**Table 87.** 802.1X Authenticator Statistics of a Port

| Statistics             | Description                                                                    |
|------------------------|--------------------------------------------------------------------------------|
| eapolFramesRx          | Total number of EAPOL frames received                                          |
| eapolFramesTx          | Total number of EAPOL frames transmitted                                       |
| eapolStartFramesRx     | Total number of EAPOL Start frames received                                    |
| eapolLogoffFramesRx    | Total number of EAPOL Logoff frames received                                   |
| eapolRespIdFramesRx    | Total number of EAPOL Response Identity frames received                        |
| eapolRespFramesRx      | Total number of Response frames received                                       |
| eapolReqIdFramesTx     | Total number of Request Identity frames transmitted                            |
| eapolReqFramesTx       | Total number of Request frames transmitted                                     |
| invalidEapolFramesRx   | Total number of invalid EAPOL frames received                                  |
| eapLengthErrorFramesRx | Total number of EAP length error frames received                               |
| lastEapolFrameVersion  | The protocol version number carried in the most recently received EAPOL frame. |
| lastEapolFrameSource   | The source MAC address carried in the most recently received EAPOL frame.      |

# **802.1X Authenticator Diagnostics**

Use the following command to display the 802.1X authenticator diagnostics of the selected port:

show interface port <port alias or number> dot1x counters

Command mode: All

```
Authenticator Diagnostics:
 authEntersConnecting
                                       = 1820
 authEapLogoffsWhileConnecting
                                       = 0
 authEntersAuthenticating
                                       = 463
 authSuccessesWhileAuthenticating
                                       = 5
 authTimeoutsWhileAuthenticating
                                       = 0
 authFailWhileAuthenticating
                                       = 458
 authReauthsWhileAuthenticating
                                       = 0
 authEapStartsWhileAuthenticating
                                       = 0
 authEapLogoffWhileAuthenticating
                                       = 0
                                       = 3
 authReauthsWhileAuthenticated
 authEapStartsWhileAuthenticated
                                       = 0
 authEapLogoffWhileAuthenticated
                                       = 0
                                       = 923
 backendResponses
 backendAccessChallenges
                                       = 460
 {\tt backendOtherRequestsToSupplicant}
                                       = 460
  backendNonNakResponsesFromSupplicant = 460
 backendAuthSuccesses
                                       = 5
                                       = 458
 backendAuthFails
```

The following table describes the 802.1X authenticator diagnostics statistics.

**Table 88.** 802.1X Authenticator Diagnostics of a Port

| Statistics                       | Description                                                                                                    |
|----------------------------------|----------------------------------------------------------------------------------------------------|
| authEntersConnecting             | Total number of times that the state machine transitions to the CONNECTING state from any other state.                                                                                                    |
| authEapLogoffsWhileConnecting    | Total number of times that the state machine transitions from CONNECTING to DISCONNECTED as a result of receiving an EAPOL-Logoff message.                                                                     |
| authEntersAuthenticating         | Total number of times that the state machine transitions from CONNECTING to AUTHENTICATING, as a result of an EAP-Response/Identity message being received from the Supplicant.                                |
| authSuccessesWhileAuthenticating | Total number of times that the state machine transitions from AUTHENTICATING to AUTHENTICATED, as a result of the Backend Authentication state machine indicating successful authentication of the Supplicant. |

© Copyright Lenovo 2015 Chapter 3: Statistics Commands 193

 Table 88.
 802.1X Authenticator Diagnostics of a Port (continued)

| Statistics                       | Description                                                                                                    |
|----------------------------------|----------------------------------------------------------------------------------------------------|
| authTimeoutsWhileAuthenticating  | Total number of times that the state machine transitions from AUTHENTICATING to ABORTING, as a result of the Backend Authentication state machine indicating authentication timeout.                       |
| authFailWhileAuthenticating      | Total number of times that the state machine transitions from AUTHENTICATING to HELD, as a result of the Backend Authentication state machine indicating authentication failure.                           |
| authReauthsWhileAuthenticating   | Total number of times that the state machine transitions from AUTHENTICATING to ABORTING, as a result of a re-authentication request                                                                       |
| authEapStartsWhileAuthenticating | Total number of times that the state machine transitions from AUTHENTICATING to ABORTING, as a result of an EAPOL-Start message being received from the Supplicant.                                        |
| authEapLogoffWhileAuthenticating | Total number of times that the state machine transitions from AUTHENTICATING to ABORTING, as a result of an EAPOL-Logoff message being received from the Supplicant.                                       |
| authReauthsWhileAuthenticated    | Total number of times that the state machine transitions from AUTHENTICATED to CONNECTING, as a result of a re-authentication request.                                                                     |
| authEapStartsWhileAuthenticated  | Total number of times that the state machine transitions from AUTHENTICATED to CONNECTING, as a result of an EAPOL-Start message being received from the Supplicant.                                       |
| authEapLogoffWhileAuthenticated  | Total number of times that the state machine transitions from AUTHENTICATED to DISCONNECTED, as a result of an EAPOL-Logoff message being received from the Supplicant.                                    |
| backendResponses                 | Total number of times that the state machine sends an initial Access-Request packet to the Authentication server. Indicates that the Authenticator attempted communication with the Authentication Server. |

 Table 88.
 802.1X Authenticator Diagnostics of a Port (continued)

| Statistics                               | Description                                                                                                    |
|------------------------------------------|----------------------------------------------------------------------------------------------------|
| backendAccessChallenges                  | Total number of times that the state machine receives an initial Access-Challenge packet from the Authentication server. Indicates that the Authentication Server has communication with the Authenticator.                                           |
| backendOtherRequests<br>ToSupplicant     | Total number of times that the state machine sends an EAP-Request packet (other than an Identity, Notification, Failure, or Success message) to the Supplicant. Indicates that the Authenticator chose an EAP-method.                                 |
| backendNonNakResponses<br>FromSupplicant | Total number of times that the state machine receives a response from the Supplicant to an initial EAP-Request, and the response is something other than EAP-NAK. Indicates that the Supplicant can respond to the Authenticator.s chosen EAP-method. |
| backendAuthSuccesses                     | Total number of times that the state machine receives an Accept message from the Authentication Server. Indicates that the Supplicant has successfully authenticated to the Authentication Server.                                                    |
| backendAuthFails                         | Total number of times that the state machine receives a Reject message from the Authentication Server. Indicates that the Supplicant has not authenticated to the Authentication Server.                                                              |

# **BootStrap Protocol Relay Statistics**

Use the following command to display the BOOTP Relay statistics of the selected port:

show ip bootp-relay counters interface <port alias or number>

```
BOOTP Relay statistics for port 1:
Requests received from client:
                                      0
Requests relayed to server:
Requests relayed with option 82:
                                      0
Requests dropped due to ...
 - relay not allowed:
                                      0
 - no server or unreachable server:
                                      0
 - packet or processing errors:
                                      0
Replies received from server:
                                      0
Replies relayed to client:
                                      0
Replies dropped due to ...
 - packet or processing errors:
```

# **Bridging Statistics**

Use the following command to display the bridging statistics of the selected port:

show interface port <port alias or number> bridging-counters

Command mode: All

| 63242584 |      |
|----------|------|
| 63277826 |      |
| 0        |      |
| 0        |      |
| 0        |      |
|          | <br> |

The following table describes the bridging statistics.

Table 89. Bridging Statistics of a Port

| Statistics                        | Description                                                                                                    |
|-----------------------------------|----------------------------------------------------------------------------------------------------|
| dot1PortInFrames                  | The number of frames that have been received by this port from its segment. A frame received on the interface corresponding to this port is only counted by this object if and only if it is for a protocol being processed by the local bridging function, including bridge management frames.                                                                                                    |
| dot1PortOutFrames                 | The number of frames that have been transmitted by this port to its segment. Note that a frame transmitted on the interface corresponding to this port is only counted by this object if and only if it is for a protocol being processed by the local bridging function, including bridge management frames.                                                                                                    |
| dot1PortInDiscards                | Count of valid frames received which were discarded (that is, filtered) by the Forwarding Process.                                                                                                    |
| dot1TpLearnedEntry<br>Discards    | The total number of Forwarding Database entries, which have been or would have been learnt, but have been discarded due to a lack of space to store them in the Forwarding Database. If this counter is increasing, it indicates that the Forwarding Database is regularly becoming full (a condition which has unpleasant performance effects on the subnetwork). If this counter has a significant value but is not presently increasing, it indicates that the problem has been occurring but is not persistent. |
| dot1StpPortForward<br>Transitions | The number of times this port has transitioned from the Learning state to the Forwarding state.                                                                                                    |

# **Ethernet Statistics**

Use the following command to display the ethernet statistics of the selected port:

show interface port <port alias or number> ethernet-counters

Command mode: All

```
Ethernet statistics for port 1:
                                            0
dot3StatsAlignmentErrors:
dot3StatsFCSErrors:
                                            0
                                            0
dot3StatsSingleCollisionFrames:
dot3StatsMultipleCollisionFrames:
                                            0
dot3StatsLateCollisions:
                                            0
dot3StatsExcessiveCollisions:
                                            0
dot3StatsInternalMacTransmitErrors:
                                           NA
dot3StatsFrameTooLongs:
                                            0
dot3StatsInternalMacReceiveErrors:
```

The following table describes the ethernet statistics.

**Table 90.** Ethernet Statistics of a Port

| Statistics                | Description                                                                                                    |
|---------------------------|----------------------------------------------------------------------------------------------------|
| dot3StatsAlignment Errors | A count of frames received on a particular interface that are not an integral number of octets in length and do not pass the Frame Check Sequence (FCS) check.                                                                                                    |
|                           | The count represented by an instance of this object is incremented when the alignmenterror status is returned by the MAC service to the Logical Link Control (LLC) (or other MAC user). Received frames for which multiple error conditions obtained are, according to the conventions of IEEE 802.3 Layer Management, counted exclusively according to the error status presented to the LLC.                                                                                                    |
| dot3StatsFCSErrors        | A count of frames received on a particular interface that are an integral number of octets in length but do not pass the Frame Check Sequence (FCS) check.  The count represented by an instance of this object is incremented when the frameCheckError status is returned by the MAC service to the LLC (or other MAC user). Received frames for which multiple error conditions obtained are, according to the conventions of IEEE 802.3 Layer Management, counted exclusively according to the error status presented to the LLC. |

 Table 90. Ethernet Statistics of a Port (continued)

| Statistics                             | Description                                                                                                    |
|----------------------------------------|----------------------------------------------------------------------------------------------------|
| dot3StatsSingleCollision<br>Frames     | A count of successfully transmitted frames on a particular interface for which transmission is inhibited by exactly one collision.                                                                                                    |
|                                        | A frame that is counted by an instance of this object is also counted by the corresponding instance of either the ifOutUcastPkts, ifOutMulticastPkts, or ifOutBroadcastPkts, and is not counted by the corresponding instance of the dot3StatsMultipleCollisionFrame object.                                                                                         |
| dot3StatsMultipleCollision<br>Frames   | A count of successfully transmitted frames on a particular interface for which transmission is inhibited by more than one collision.                                                                                                    |
|                                        | A frame that is counted by an instance of this object is also counted by the corresponding instance of either the ifOutUcastPkts, ifOutMulticastPkts, or ifOutBroadcastPkts, and is not counted by the corresponding instance of the dot3StatsSingleCollisionFrames object.                                                                                          |
| dot3StatsLateCollisions                | The number of times that a collision is detected on a particular interface later than 512 bit-times into the transmission of a packet.                                                                                                    |
|                                        | Five hundred and twelve bit-times corresponds to 51.2 microseconds on a 10 Mbit/s system. A (late) collision included in a count represented by an instance of this object is also considered as a (generic) collision for purposes of other collision-related statistics.                                                                                           |
| dot3StatsExcessive<br>Collisions       | A count of frames for which transmission on a particular interface fails due to excessive collisions.                                                                                                    |
| dot3StatsInternalMac<br>TransmitErrors | A count of frames for which transmission on a particular interface fails due to an internal MAC sub layer transmit error. A frame is only counted by an instance of this object if it is not counted by the corresponding instance of either the dot3StatsLateCollisions object, the dot3StatsExcessiveCollisions object, or the dot3StatsCarrierSenseErrors object. |
|                                        | The precise meaning of the count represented by an instance of this object is implementation-specific. In particular, an instance of this object may represent a count of transmission errors on a particular interface that are not otherwise counted.                                                                                                    |

Chapter 3: Statistics Commands 199

 Table 90. Ethernet Statistics of a Port (continued)

| Statistics                            | Description                                                                                                    |
|---------------------------------------|----------------------------------------------------------------------------------------------------|
| dot3StatsFrameTooLongs                | A count of frames received on a particular interface that exceed the maximum permitted frame size.                                                                                                    |
|                                       | The count represented by an instance of this object is incremented when the frameTooLong status is returned by the MAC service to the LLC (or other MAC user). Received frames for which multiple error conditions obtained are, according to the conventions of IEEE 802.3 Layer Management, counted exclusively according to the error status presented to the LLC. |
| dot3StatsInternalMac<br>ReceiveErrors | A count of frames for which reception on a particular interface fails due to an internal MAC sub layer receive error. A frame is only counted by an instance of this object if it is not counted by the corresponding instance of either the dot3StatsFrameTooLongs object, the dot3StatsAlignmentErrors object, or the dot3StatsFCSErrors object.                    |
|                                       | The precise meaning of the count represented by an instance of this object is implementation-specific. In particular, an instance of this object may represent a count of received errors on a particular interface that are not otherwise counted.                                                                                                    |

# **Interface Statistics**

Use the following command to display the interface statistics of the selected port:

show interface port <port alias or number> interface-counters

Command mode: All

| Interface statistics | for port 1:     |                         |   |
|----------------------|-----------------|-------------------------|---|
|                      | ifHCIn Counters | ifHCOut Counters        |   |
| Octets:              | 51697080313     | 51721056808             |   |
| UcastPkts:           | 65356399        | 65385714                |   |
| BroadcastPkts:       | 0               | 6516                    |   |
| MulticastPkts:       | 0               | 0                       |   |
| FlowCtrlPkts:        | 0               | 0                       |   |
| PriFlowCtrlPkts:     | 0               | 0                       |   |
| Discards:            | 0               | 0                       |   |
| Errors:              | 0               | 21187                   |   |
| Ingress Discard reas | ons:            | Egress Discard reasons: |   |
| VLAN Discards:       | 0               | HOL-blocking Discards:  | 0 |
| Filter Discards:     | 0               | MMU Discards:           | 0 |
| Policy Discards:     | 0               | Cell Error Discards:    | 0 |
| Non-Forwarding State | : 0             | MMU Aging Discards:     | 0 |
| IBP/CBP Discards:    | 0               | Other Discards:         | 0 |
|                      |                 |                         |   |

The following table describes the interface statistics.

 Table 91. Interface Statistics of a Port

| Statistics             | Description                                                                                                    |
|------------------------|----------------------------------------------------------------------------------------------------|
| ifInOctets             | The total number of octets received on the interface, including framing characters.                                                                                                    |
| ifInUcastPkts          | The number of packets, delivered by this sub-layer to a higher sub- layer, which were not addressed to a multicast or broadcast address at this sub-layer.                                                                                                    |
| ifInBroadcastPkts      | The number of packets, delivered by this sub-layer to a higher sub- layer, which were addressed to a broadcast address at this sub-layer.                                                                                                    |
| ifInMulticastPkts      | The total number of packets that higher-level protocols requested to be transmitted, and which were addressed to a multicast address at this sub-layer, including those that were discarded or not sent. For a MAC layer protocol, this includes both Group and Functional addresses. |
| ifInFlowControlPkts    | The total number of flow control pause packets received on the interface.                                                                                                    |
| ifInPriFlowControlPkts | The total number of priority flow control pause packets received on the interface.                                                                                                    |

 Table 91. Interface Statistics of a Port (continued)

| Statistics           | Description                                                                                                    |
|----------------------|----------------------------------------------------------------------------------------------------|
| ifInDiscards         | The number of inbound packets which were chosen to be discarded even though no errors had been detected to prevent their being delivered to a higher-layer protocol. One possible reason for discarding such a packet could be to free up buffer space.                                                                                      |
| ifInErrors           | For packet-oriented interfaces, the number of inbound packets that contained errors preventing them from being delivered to a higher-layer protocol. For character-oriented or fixed-length interfaces, the number of inbound transmission units that contained errors preventing them from being deliverable to a higher-layer protocol.    |
| ifOutOctets          | The total number of octets transmitted out of the interface, including framing characters.                                                                                                    |
| ifOutUcastPkts       | The total number of packets that higher-level protocols requested to be transmitted, and which were not addressed to a multicast or broadcast address at this sub-layer, including those that were discarded or not sent.                                                                                                    |
| ifOutBroadcastPkts   | The total number of packets that higher-level protocols requested to be transmitted, and which were addressed to a broadcast address at this sub-layer, including those that were discarded or not sent. This object is a 64-bit version of ifOutBroadcastPkts.                                                                              |
| ifOutMulticastPkts   | The total number of packets that higher-level protocols requested to be transmitted, and which were addressed to a multicast address at this sub-layer, including those that were discarded or not sent. For a MAC layer protocol, this includes both Group and Functional addresses. This object is a 64-bit version of ifOutMulticastPkts. |
| ifOutFlowControlPkts | The total number of flow control pause packets transmitted out of the interface.                                                                                                    |
| ifOutDiscards        | The number of outbound packets which were chosen to be discarded even though no errors had been detected to prevent their being transmitted. One possible reason for discarding such a packet could be to free up buffer space.                                                                                                    |
| ifOutErrors          | For packet-oriented interfaces, the number of outbound packets that could not be transmitted because of errors. For character-oriented or fixed-length interfaces, the number of outbound transmission units that could not be transmitted because of errors.                                                                                |

 Table 91. Interface Statistics of a Port (continued)

| Statistics            | Description                                                                                                    |
|-----------------------|----------------------------------------------------------------------------------------------------|
| VLAN Discards         | Discarded because the packet was tagged with a VLAN to which this port is not a member.                                                                                                    |
| Filter Discards       | Dropped by the Content Aware Engine (user-configured filter).                                                                                                    |
| Policy Discards       | Dropped due to policy setting. For example, due to a user-configured static entry.                                                                                                    |
| Non-Forwarding State  | Discarded because the ingress port is not in the forwarding state.                                                                                                    |
| IBP/CBP Discards      | Discarded because of Ingress Back Pressure (flow control), or because the Common Buffer Pool is full (for example, insufficient packet buffering).                                                                                                    |
| HOL-blocking Discards | Discarded because of the Head Of Line (HOL) blocking mechanism. Low-priority packets are placed in a separate queue and can be discarded while applications or the TCP protocol determine whether a retransmission is necessary. HOL blocking forces transmission to stop until the overloaded egress port buffer can receive data again. |
| MMU Discards          | Discarded because of the Memory Management Unit.                                                                                                    |
| Cell Error Discards   |                                                                                                    |
| MMU Aging Discards    |                                                                                                    |
| Other Discards        | Discarded packets not included in any category.                                                                                                    |

# **Interface Protocol Statistics**

Use the following command to display the interface protocol statistics of the selected port:

show interface port <port alias or number> ip-counters

Command mode: All

```
GEA IP statistics for port 1:
ipInReceives : 0
ipInHeaderError: 0
ipInDiscards : 0
```

The following table describes the interface protocol statistics.

**Table 92.** *Interface Protocol Statistics of a Port* 

| Statistics       | Description                                                                                                    |
|------------------|----------------------------------------------------------------------------------------------------|
| ipInReceives     | The total number of input datagrams received from interfaces, including those received in error.                                                                                                    |
| ipInHeaderErrors | The number of input datagrams discarded because the IP address in their IP header's destination field was not a valid address to be received at this entity (the switch).                                                                                                    |
| ipInDiscards     | The number of input IP datagrams for which no problems were encountered to prevent their continued processing, but which were discarded (for example, for lack of buffer space). Note that this counter does not include any datagrams discarded while awaiting re-assembly. |

# **Link Statistics**

Use the following command to display the link statistics of the selected port:

show interface port <port alias or number> link-counters

Command mode: All

```
Link statistics for port 1:
linkStateChange: 1
```

The following table describes the link statistics.

Table 93. Link Statistics of a Port

| Statistics      | Description                             |
|-----------------|-----------------------------------------|
| linkStateChange | The total number of link state changes. |

# **RMON Statistics**

Use the following command to display the Remote Monitoring (RMON) statistics of the selected port:

show interface port <port alias or number> rmon-counters

Command mode: All

```
RMON statistics for port 1:
etherStatsDropEvents:
                                     NA
etherStatsOctets:
                                    538
etherStatsPkts:
etherStatsBroadcastPkts:
                                     1
etherStatsMulticastPkts:
                                      3
etherStatsCRCAlignErrors:
                                      0
etherStatsUndersizePkts:
etherStatsOversizePkts:
                                      0
etherStatsFragments:
                                      0
etherStatsJabbers:
                                      0
etherStatsCollisions:
etherStatsPkts640ctets:
etherStatsPkts65to1270ctets:
                                      0
etherStatsPkts128to2550ctets:
                                      0
etherStatsPkts256to5110ctets:
                                      1
etherStatsPkts512to10230ctets:
etherStatsPkts1024to15180ctets:
```

The following table describes the RMON statistics.

 Table 94.
 RMON Statistics of a Port

| Statistics              | Description                                                                                                    |
|-------------------------|----------------------------------------------------------------------------------------------------|
| etherStatsDropEvents    | The total number of packets received that were dropped because of system resource constraints.                                                 |
| etherStatsOctets        | The total number of octets of data (including those in bad packets) received on the network (excluding framing bits but including FCS octets). |
| etherStatsPkts          | The total number of packets (including bad packets, broadcast packets, and multicast packets) received.                                        |
| etherStatsBroadcastPkts | The total number of good packets received that were directed to the broadcast address.                                                         |
| etherStatsMulticastPkts | The total number of good packets received that were directed to a multicast address.                                                           |

 Table 94.
 RMON Statistics of a Port (continued)

| Statistics                  | Description                                                                                                    |
|-----------------------------|----------------------------------------------------------------------------------------------------|
| etherStatsCRCAlignErrors    | The total number of packets received that had a length (excluding framing bits, but including FCS octets) of between 64 and 1518 octets, inclusive, but had either a bad Frame Check Sequence (FCS) with an integral number of octets (FCS Error) or a bad FCS with a non-integral number of octets (Alignment Error).                                                                                                    |
| etherStatsUndersizePkts     | The total number of packets received that were less than 64 octets long (excluding framing bits but including FCS octets) and were otherwise well formed.                                                                                                    |
| etherStatsOversizePkts      | The total number of packets received that were longer than 1518 octets (excluding framing bits but including FCS octets) and were otherwise well formed.                                                                                                    |
| etherStatsFragments         | The total number of packets received that were less than 64 octets in length (excluding framing bits but including FCS octets) and had either a bad Frame Check Sequence (FCS) with an integral number of octets (FCS Error) or a bad FCS with a non-integral number of octets (Alignment Error).                                                                                                    |
| etherStatsJabbers           | The total number of packets received that were longer than 1518 octets (excluding framing bits, but including FCS octets), and had either a bad Frame Check Sequence (FCS) with an integral number of octets (FCS Error) or a bad FCS with a non-integral number of octets (Alignment Error). Jabber is defined as the condition where any packet exceeds 20 ms. The allowed range to detect jabber is between 20 ms and 150 ms. |
| etherStatsCollisions        | The best estimate of the total number of collisions on this Ethernet segment.                                                                                                    |
| etherStatsPkts64Octets      | The total number of packets (including bad packets) received that were less than or equal to 64 octets in length (excluding framing bits but including FCS octets).                                                                                                    |
| etherStatsPkts65to127Octets | The total number of packets (including bad packets) received that were greater than 64 octets in length (excluding framing bits but including FCS octets).                                                                                                    |

 Table 94. RMON Statistics of a Port (continued)

| Statistics                         | Description                                                                                                    |
|------------------------------------|----------------------------------------------------------------------------------------------------|
| etherStatsPkts128to255Octets       | The total number of packets (including bad packets) received that were greater than 127 octets in length (excluding framing bits but including FCS octets).  |
| etherStatsPkts256to511Octets       | The total number of packets (including bad packets) received that were greater than 255 octets in length (excluding framing bits but including FCS octets).  |
| etherStatsPkts512to1023<br>Octets  | The total number of packets (including bad packets) received that were greater than 511 octets in length (excluding framing bits but including FCS octets).  |
| etherStatsPkts1024to1518<br>Octets | The total number of packets (including bad packets) received that were greater than 1023 octets in length (excluding framing bits but including FCS octets). |

# **QoS Queue Counter-Based Statistics**

Use the following command to display the counter-based QoS queue statistics of the selected port:

show interface port <port alias or number> egress-queue-counters

Command mode: All

```
QoS statistics for port 1:
QoS Queue 0:
   Tx Packets:
                                              31
    Dropped Packets:
                                               0
                                           10444
    Tx Bytes:
   Dropped Bytes:
                                               0
QoS Queue 1:
    Tx Packets:
                                               0
    Dropped Packets:
                                               0
                                               0
    Tx Bytes:
                                               0
   Dropped Bytes:
QoS Queue 2:
   Tx Packets:
    Dropped Packets:
                                               0
    Tx Bytes:
                                               0
                                               0
    Dropped Bytes:
QoS Queue 3:
    Tx Packets:
                                               0
    Dropped Packets:
                                               0
                                               0
    Tx Bytes:
   Dropped Bytes:
                                               0
QoS Queue 7:
                                             900
   Tx Packets:
    Dropped Packets:
                                               0
    Tx Bytes:
                                           64320
    Dropped Bytes:
```

The following table describes the counter-based QoS queue statistics.

**Table 95.** QoS Queue Counter-Based Statistics of a Port

| Statistics      | Description                                                        |
|-----------------|--------------------------------------------------------------------|
| Tx Packets      | Total number of successfully transmitted packets for the QoS queue |
| Dropped Packets | Total number of dropped packets for the QoS queue                  |
| Tx Bytes        | Total number of successfully transmitted bytes for the QoS queue   |
| Dropped Bytes   | Total number of dropped bytes for the QoS queue                    |

# **QoS Queue Rate-Based Statistics**

Use the following command to display the rate-based QoS queue statistics of the selected port:

show interface port <port alias or number> egress-queue-rate

Command mode: All

```
QoS Rate for port 1:
QoS Queue 0:
    Tx Packets:
                                               5
    Dropped Packets:
                                               0
                                             363
    Tx Bytes:
   Dropped Bytes:
                                               0
QoS Queue 1:
    Tx Packets:
                                               0
    Dropped Packets:
                                               0
    Tx Bytes:
                                               0
    Dropped Bytes:
                                               0
QoS Queue 2:
    Tx Packets:
                                               0
                                               0
    Dropped Packets:
                                               0
    Tx Bytes:
    Dropped Bytes:
                                               0
QoS Queue 3:
                                               0
    Tx Packets:
    Dropped Packets:
                                               0
    Tx Bytes:
                                               0
    Dropped Bytes:
                                               0
QoS Queue 7:
                                               0
    Tx Packets:
    Dropped Packets:
                                               0
    Tx Bytes:
                                               0
    Dropped Bytes:
                                               0
```

The following table describes the rate-based QoS queue statistics.

**Table 96.** *QoS Queue Rate-Based Statistics of a Port* 

| Statistics      | Description                                                             |
|-----------------|-------------------------------------------------------------------------|
| Tx Packets      | Number of successfully transmitted packets per second for the QoS queue |
| Dropped Packets | Number of dropped packets per second for the QoS queue                  |
| Tx Bytes        | Number of successfully transmitted bytes per second for the QoS queue   |
| Dropped Bytes   | Number of dropped bytes per second for the QoS queue                    |

# **Multicast QoS Queue Counter-Based Statistics**

Use the following command to display the counter-based multicast QoS queue statistics of the selected port:

show interface port <port alias or number> egress-mcast-queuecounters

Command mode: All

| Multicast QoS statistics for port 1: |   |  |
|--------------------------------------|---|--|
| QoS Queue 8:                         |   |  |
| Tx Packets:                          | 0 |  |
| Dropped Packets:                     | 0 |  |
| Tx Bytes:                            | 0 |  |
| Dropped Bytes:                       | 0 |  |
| QoS Queue 9:                         |   |  |
| Tx Packets:                          | 0 |  |
| Dropped Packets:                     | 0 |  |
| Tx Bytes:                            | 0 |  |
| Dropped Bytes:                       | 0 |  |
| QoS Queue 10:                        |   |  |
| Tx Packets:                          | 0 |  |
| Dropped Packets:                     | 0 |  |
| Tx Bytes:                            | 0 |  |
| Dropped Bytes:                       | 0 |  |
| QoS Queue 11:                        |   |  |
| Tx Packets:                          | 0 |  |
| Dropped Packets:                     | 0 |  |
| Tx Bytes:                            | 0 |  |
| Dropped Bytes:                       | 0 |  |
|                                      |   |  |

The following table describes the counter-based multicast QoS queue statistics.

**Table 97.** Multicast QoS Queue Counter-Based Statistics of a Port

| Statistics      | Description                                                                  |
|-----------------|------------------------------------------------------------------------------|
| Tx Packets      | Total number of successfully transmitted packets for the multicast QoS queue |
| Dropped Packets | Total number of dropped packets for the multicast QoS queue                  |
| Tx Bytes        | Total number of successfully transmitted bytes for the multicast QoS queue   |
| Dropped Bytes   | Total number of dropped bytes for the multicast QoS queue                    |

# **Multicast QoS Queue Rate-Based Statistics**

Use the following command to display the rate-based multicast QoS queue statistics of the selected port:

show interface port <port alias or number > egress-mcast-queue-rate

Command mode: All

| Multicast QoS Rate for port 1: |   |  |
|--------------------------------|---|--|
| QoS Queue 8:                   |   |  |
| Tx Packets:                    | 0 |  |
| Dropped Packets:               | 0 |  |
| Tx Bytes:                      | 0 |  |
| Dropped Bytes:                 | 0 |  |
| QoS Queue 9:                   |   |  |
| Tx Packets:                    | 0 |  |
| Dropped Packets:               | 0 |  |
| Tx Bytes:                      | 0 |  |
| Dropped Bytes:                 | 0 |  |
| QoS Queue 10:                  |   |  |
| Tx Packets:                    | 0 |  |
| Dropped Packets:               | 0 |  |
| Tx Bytes:                      | 0 |  |
| Dropped Bytes:                 | 0 |  |
| QoS Queue 11:                  |   |  |
| Tx Packets:                    | 0 |  |
| Dropped Packets:               | 0 |  |
| Tx Bytes:                      | 0 |  |
| Dropped Bytes:                 | 0 |  |

The following table describes the rate-based multicast QoS queue statistics.

 Table 98.
 Multicast QoS Queue Rate-Based Statistics of a Port

| Statistics      | Description                                                                       |
|-----------------|-----------------------------------------------------------------------------------|
| Tx Packets      | Number of successfully transmitted packets per second for the multicast QoS queue |
| Dropped Packets | Number of dropped packets per second for the multicast QoS queue                  |
| Tx Bytes        | Number of successfully transmitted bytes per second for the multicast QoS queue   |
| Dropped Bytes   | Number of dropped bytes per second for the multicast QoS queue                    |

# **Link Aggregation Group (LAG) Statistics**

The following commands display Link Aggregation Group (LAG) statistics:

 Table 99. LAG Statistics Commands

# **Command Syntax and Usage**

show interface portchannel <1-128> interface-counters

Displays interface statistics for the LAG.

Command mode: All

clear interface portchannel <1-128> counters

Clears all the statistics on the selected LAG.

Command mode: Privileged EXEC

# **Layer 2 Statistics**

The following commands display Layer 2 statistics:

Table 100. Layer 2 Statistics Commands

### **Command Syntax and Usage**

### show hotlinks counters

Displays Hot Links statistics. See page 217 for sample output.

Command mode: All

# show interface port <port alias or number> lacp counters

Displays Link Aggregation Control Protocol (LACP) statistics. See page 216 for sample output.

Command mode: All

### **show interface port** <code>port alias or number> 11dp counters</code>

Displays LLDP statistics. See page 218 for sample output.

Command mode: All

#### show mac-address-table counters

Displays FDB statistics. See page 215 for sample output.

Command mode: All

# show mac-address-table counters all

Displays all FDB statistics for all FDB entries.

Command mode: All

### show mac-address-table counters interface port

<port alias or number>

Displays FDB statistics for a particular port.

Command mode: All

# show mac-address-table counters portchannel <1-128>

Displays all FDB statistics for a particular Link Aggregation Group (LAG).

Command mode: All

# show mac-address-table counters state {unknown|forward| |trunk}

Displays all FDB statistics for a particular state.

Command mode: All

#### show mac-address-table counters static

Displays all FDB statistics for all static FDB entries.

**Table 100.** Layer 2 Statistics Commands

#### **Command Syntax and Usage**

# show mac-address-table counters unicast

Displays all FDB statistics for all Unicast FDB entries.

Command mode: All

# show mac-address-table counters vlan <VLAN ID (1-4094)>

Displays all FDB statistics on a single VLAN.

Command mode: All

#### show oam counters

Displays OAM statistics. See page 219 for sample output.

Command mode: All

# show vlag statistics

Displays all vLAG statistics. See page 220 for sample output.

Command mode: All

### clear hotlinks

Clears all Hot Links statistics.

Command mode: Privileged EXEC

# clear interface port <port alias or number> lacp counters

Clears Link Aggregation Control Protocol (LACP) statistics.

Command mode: Privileged EXEC

### clear interface port <port alias or number> lldp-counters

Clears Link Layer Detection Protocol (LLDP) statistics for the specified port.

Command mode: Privileged EXEC

### clear mac-address-table counters

Clears FDB statistics.

Command mode: Privileged EXEC

### clear vlag statistics

Clears all vLAG statistics.

Command mode: Privileged EXEC

# **FDB Statistics**

Use the following command to display statistics regarding the use of the forwarding database, including the number of new entries, finds, and unsuccessful searches:

# show mac-address-table counters

Command mode: All

| FDB statistics: |    |        |     |  |
|-----------------|----|--------|-----|--|
| current:        | 83 | hiwat: | 855 |  |

FDB statistics are described in the following table:

**Table 101.** Forwarding Database Statistics

| Statistic | Description                                                                      |
|-----------|----------------------------------------------------------------------------------|
| current   | Current number of entries in the Forwarding Database.                            |
| hiwat     | Highest number of entries recorded at any given time in the Forwarding Database. |

# **LACP Statistics**

Use the following command to display Link Aggregation Control Protocol (LACP) statistics:

show interface port <port alias or number> lacp counters

Command mode: All

```
Port 1:

Valid LACPDUs received: - 870

Valid Marker PDUs received: - 0

Valid Marker Rsp PDUs received: - 0

Unknown version/TLV type: - 0

Illegal subtype received: - 0

LACPDUs transmitted: - 6031

Marker PDUs transmitted: - 0

Marker Rsp PDUs transmitted: - 0
```

Link Aggregation Control Protocol (LACP) statistics are described in the following table:

 Table 102.
 LACP Statistics

| Statistic                         | Description                                                                                        |
|-----------------------------------|----------------------------------------------------------------------------------------------------|
| Valid LACPDUs<br>received         | Total number of valid LACP data units received.                                                    |
| Valid Marker PDUs<br>received     | Total number of valid LACP marker data units received.                                             |
| Valid Marker Rsp<br>PDUs received | Total number of valid LACP marker response data units received.                                    |
| Unknown<br>version/TLV type       | Total number of LACP data units with an unknown version or type, length, and value (TLV) received. |
| Illegal subtype<br>received       | Total number of LACP data units with an illegal subtype received.                                  |
| LACPDUs<br>transmitted            | Total number of LACP data units transmitted.                                                       |
| Marker PDUs<br>transmitted        | Total number of LACP marker data units transmitted.                                                |
| Marker Rsp PDUs<br>transmitted    | Total number of LACP marker response data units transmitted.                                       |

# **Hotlinks Statistics**

Use the following command to display Hot Links statistics:

#### show hotlinks counters

Command mode: All

```
Hot Links Trigger Stats:
Trigger 1 statistics:
   Trigger Name: Trigger 1
    Master active:
    Backup active:
                            0
    FDB update:
                                failed: 0
                            0
```

The following table describes the Hotlinks statistics:

 Table 103.
 Hotlinks Statistics

| Statistic     | Description                                                                  |
|---------------|------------------------------------------------------------------------------|
| Master active | Total number of times the Master interface transitioned to the Active state. |
| Backup active | Total number of times the Backup interface transitioned to the Active state. |
| FDB update    | Total number of FDB update requests sent.                                    |
| failed        | Total number of FDB update requests that failed.                             |

### **LLDP Port Statistics**

Use the following command to display LLDP statistics:

show interface port <port alias or number> 11dp counters

Command mode: All

The following table describes the LLDP port statistics:

**Table 104.** *LLDP port Statistics* 

| Statistic                 | Description                                                                     |
|---------------------------|---------------------------------------------------------------------------------|
| Frames<br>Transmitted     | Total number of LLDP frames transmitted.                                        |
| Frames Received           | Total number of LLDP frames received.                                           |
| Frames Received in Errors | Total number of LLDP frames that had errors.                                    |
| Frames<br>Discarded       | Total number of LLDP frames discarded.                                          |
| TLVs<br>Unrecognized      | Total number of unrecognized TLV (Type, Length, and Value) fields received.     |
| Neighbors Aged<br>Out     | Total number of neighbor devices that have had their LLDP information aged out. |

### **OAM Statistics**

Use the following command to display OAM statistics:

#### show oam counters

Command mode: All

```
OAM statistics on port 1
Information OAMPDU Tx : 0
Information OAMPDU Rx : 0
Unsupported OAMPDU Tx : 0
Unsupported OAMPDU Tx : 0
Local faults
     O Link fault records
     O Critical events
     O Dying gasps
Remote faults
      O Link fault records
     O Critical events
      O Dying gasps
```

### OAM statistics include the following:

- Total number of OAM Protocol Data Units (OAMPDU) transmitted and received.
- Total number of unsupported OAM Protocol Data Units (OAMPDU) transmitted and received.
- Local faults detected.
- Remote faults detected.

### **vLAG Statistics**

The following table describes the vLAG statistics commands:

 Table 105.
 vLAG Statistics Options

#### **Command Syntax and Usage**

#### show vlag statistics

Displays all vLAG statistics. See page 220 for sample output.

Command mode: All

#### show vlag isl-statistics

Displays vLAG ISL statistics for the selected port. See page 221 for sample output.

Command mode: All

#### clear vlag statistics

Clears all vLAG statistics.

Command mode: Privileged EXEC

Use the following command to display vLAG statistics:

#### show vlag statistics

Command mode: All

```
vLAG PDU sent:
Role Election:
                    10
                             System Info:
Peer Instance Enable: 624
                             Peer Instance Disable: 52
FDB Dynamic Add: 166079
                             FDB Dynamic Del:
                                                  33856
FDB Inactive Add:
                             FDB Inactive Del:
              4665
Health Check:
                             ISL Hello:
                                                  2126
Other:
                   0
                             Unknown:
                                                  0
vLAG PDU received:
Role Election:
                             System Info:
Peer Instance Enable: 572
                             Peer Instance Disable: 52
                             FDB Dynamic Del:
FDB Dynamic Add: 122523
                                                  38991
                  7200
FDB Inactive Add:
                             FDB Inactive Del:
Health Check:
                  4656
                             ISL Hello:
                                                  2114
Other:
                    0
                             Unknown:
                                                  0
vLAG IGMP packets forwarded:
IGMP Reports:
IGMP Leaves:
                    O
```

The following table describes the vLAG statistics:

Table 106. VLAG Statistics

| Statistic                | Description                                                                 |
|--------------------------|-----------------------------------------------------------------------------|
| Role Election            | Total number of vLAG PDUs sent/received for role elections.                 |
| System Info              | Total number of vLAG PDUs sent/received for getting system information.     |
| Peer Instance<br>Enable  | Total number of vLAG PDUs sent/received for enabling peer instance.         |
| Peer Instance<br>Disable | Total number of vLAG PDUs sent/received for disabling peer instance.        |
| FDB Dynamic Add          | Total number of vLAG PDUs sent/received for addition of FDB dynamic entry.  |
| FDB Dynamic Del          | Total number of vLAG PDUs sent/received for deletion of FDB dynamic entry.  |
| FDB Inactive Add         | Total number of vLAG PDUs sent/received for addition of FDB inactive entry. |
| FDB Inactive Del         | Total number of vLAG PDUs sent/received for deletion of FDB inactive entry. |
| Health Check             | Total number of vLAG PDUs sent/received for health checks.                  |
| ISL Hello                | Total number of vLAG PDUs sent/received for ISL hello.                      |
| Other                    | Total number of vLAG PDUs sent/received for other reasons.                  |
| Unknown                  | Total number of vLAG PDUs sent/received for unknown operations.             |

# vLAG ISL Statistics

Use the following command to display vLAG statistics:

### show vlag isl-statistics

Command mode: All

|          | In Counter | Out Counter |  |
|----------|------------|-------------|--|
| Octets:  | 2755820    | 2288        |  |
| Packets: | 21044      | 26          |  |

ISL statistics include the total number of octets received/transmitted, and the total number of packets received/transmitted over the Inter-Switch Link (ISL).

# **Layer 3 Statistics**

The following commands display Layer 3 statistics:

Table 107. Layer 3 Statistics Commands

#### **Command Syntax and Usage**

#### show [ip] arp counters

Displays Address Resolution Protocol (ARP) statistics. See page 236 for sample output.

Command mode: All

#### show ip arp inspection statistics [vlan <VLAN ID (1-4094)>]

Displays Dynamic ARP Inspection statistics. See page 236 for sample output.

Command mode: All

#### show ip counters

Displays Internet Protocol (IP) statistics. See page 227 for sample output.

Command mode: All

#### show ipv6 counters

Displays Internet Protocol version 6 (IPv6) statistics. See page 229 for sample output.

Command mode: All

#### show ip dhcp snooping counters

Displays Dynamic Host Control Protocol (DHCP) Snooping statistics.

Command mode: All

#### show ip dns counters

Displays Domain Name System (DNS) statistics. See page 237 for sample output.

Command mode: All

#### show ip icmp counters

Displays Internet Control Message Protocol (ICMP) statistics. See page 238 for sample output.

Command mode: All

#### show ip igmp counters

Displays Internet Group Management Protocol (IGMP) statistics. See page 243 for sample output.

Command mode: All

#### show ip igmp port <port alias or number> counter

Displays port IGMP statistics.

Command mode: All

**Table 107.** *Layer 3 Statistics Commands (continued)* 

#### show ipv6 mld counters

Displays MLD statistics. See page 246 for sample output.

Command mode: All

### show ipv6 neighbors counters

Displays IPv6 Neighbor Cache statistics.

Command mode: All

#### show ip ospf counters

Displays Open Shortest Path First (OSPF) statistics. See page 249 for sample output.

Command mode: All

#### show ipv6 ospf counters

Displays Open Shortest Path First version 3 (OSPFv3) statistics. See page 254 for sample output.

Command mode: All

#### show ip pim counters

Displays Protocol Independent Multicast (PIM) statistics for all configured PIM interfaces. See page 259 for sample output.

Command mode: All

## show ip pim interface {<1-126>|loopback <1-5>|port

<port alias or number>} counters

Displays PIM statistics for the selected interface.

Command mode: All

#### show ip pim mroute count

Displays statistics of various multicast entry types.

Command mode: All

#### show ip policy statistics

Displays statistics for the current routing policy.

Command mode: All

#### show ip rip counters

Displays Routing Information Protocol (RIP) statistics. See page 260 for sample output.

Command mode: All

#### show ip route counters

Displays IPv4 route statistics. See page 234 for sample output.

Command mode: All

**Table 107.** *Layer 3 Statistics Commands (continued)* 

#### show ipv6 route counters

Displays IPv6 route statistics. See page 235 for sample output.

Command mode: All

### show ip slp counters

Displays Service Location Protocol (SLP) statistics.

Command mode: All

#### show ip tcp counters

Displays Transmission Control Protocol (TCP) statistics. See page 240 for sample output.

Command mode: All

#### show ip udp counters

Displays User Datagram Protocol (UDP) statistics. See page 242 for sample output.

Command mode: All

#### show ip vrrp counters

When virtual routers are configured, you can display the protocol statistics for Virtual Router Redundancy Protocol (VRRP). See page 258 for sample output.

Command mode: All

### show layer3 counters

Dumps all Layer 3 statistics. Use this command to gather data for tuning and debugging switch performance. If you want to capture dump data to a file, set your communication software on your workstation to capture session data prior to issuing the dump command.

Command mode: All

#### clear ip arp counters

Clears Address Resolution Protocol (ARP) statistics.

Command mode: Privileged EXEC

#### clear ip arp inspection statistics [vlan <VLAN ID (1-4094)>]

Clears Dynamic ARP Inspection statistics.

Command mode: Privileged EXEC

#### clear ip counters

Clears IPv4 statistics. Use this command with caution as it deletes all the IPv4 statistics.

**Table 107.** *Layer 3 Statistics Commands (continued)* 

#### clear ipv6 counters

Clears IPv6 statistics. Use this command with caution as it deletes all the IPv6 statistics.

Command mode: Privileged EXEC

#### clear ip dhcp snooping counters

Clears DHCP Snooping statistics.

Command mode: Privileged EXEC

### clear ip dns counters

Clears Domain Name System (DNS) statistics.

Command mode: Privileged EXEC

#### clear ip icmp counters

Clears Internet Control Message Protocol (ICMP) statistics.

Command mode: Privileged EXEC

#### clear ip igmp [<VLANID(1-4094)>] counters

Clears all IGMP statistics. The vlan option clears IGMP statistics only for a specific VLAN.

Command mode: Privileged EXEC

#### clear ipv6 mld counters

Clears MLD statistics.

Command mode: Privileged EXEC

#### clear ipv6 neighbors counters

Clears all IPv6 Neighbor Cache statistics from switch memory.

Command mode: Privileged EXEC

#### clear ip ospf counters

Clears Open Shortest Path First (OSPF) statistics.

**Command mode:** Privileged EXEC

### clear ipv6 ospf counters

Clears Open Shortest Path First version 3 (OSPFv3) statistics.

**Command mode:** Privileged EXEC

#### clear ip pim counters

Clears PIM statistics for all interfaces.

Command mode: Privileged EXEC

### clear ip pim interface {<interface number>|loopback|port

<port alias or number>} counters

Clears PIM statistics on the selected interface.

**Table 107.** Layer 3 Statistics Commands (continued)

#### clear ip rip counters

Clears Routing Information Protocol (RIP) statistics.

Command mode: Privileged EXEC

#### clear ip route counters

Clears IPv4 route statistics.

Command mode: Privleged EXEC

#### clear ipv6 route counters

Clears IPv6 route statistics.

Command mode: Privileged EXEC

#### clear ip slp counters

Clears SLP statistics.

Command mode: Privileged EXEC

### clear ip tcp counters

Clears Transmission Control Protocol (TCP) statistics.

Command mode: Privileged EXEC

#### clear ip udp counters

Clears User Datagram Protocol (UDP) statistics.

Command mode: Privileged EXEC

### clear ip vrrp counters

Clears VRRP statistics.

# **IPv4 Statistics**

The following command displays IPv4 statistics:

### show ip counters

Command mode: All

| IP statistics:     |     |                |      |  |
|--------------------|-----|----------------|------|--|
| ipInReceives:      | 0   | ipInHdrErrors: | 0    |  |
| ipInAddrErrors:    | 0   |                |      |  |
| ipInUnknownProtos: | 0   | ipInDiscards:  | 0    |  |
| ipInDelivers:      | 0   | ipOutRequests: | 1274 |  |
| ipOutDiscards:     | 0   |                |      |  |
| ipDefaultTTL:      | 255 |                |      |  |
|                    |     |                |      |  |

Use the following command to clear IPv4 statistics:

# clear ip counters

Table 108. IPv4 Statistics

| Statistics        | Description                                                                                                    |
|-------------------|----------------------------------------------------------------------------------------------------|
| ipInReceives      | The total number of input datagrams received from interfaces, including those received in error.                                                                                                    |
| ipInHdrErrors     | The number of input datagrams discarded due to errors in their IP headers, including bad checksums, version number mismatch, other format errors, time-to-live exceeded, errors discovered in processing their IP options, and so forth.                                                                                                    |
| ipInAddrErrors    | The number of input datagrams discarded because the IP address in their IP header's destination field was not a valid address to be received at this entity (the switch). This count includes invalid addresses (for example, 0.0.0.0) and addresses of unsupported Classes (for example, Class E). For entities which are not IP Gateways and therefore do not forward datagrams, this counter includes datagrams discarded because the destination address was not a local address. |
| ipInUnknownProtos | The number of locally addressed datagrams received successfully but discarded because of an unknown or unsupported protocol.                                                                                                    |
| ipInDiscards      | The number of input IP datagrams for which no problems were encountered to prevent their continued processing, but which were discarded (for example, for lack of buffer space). Note that this counter does not include any datagrams discarded while awaiting re-assembly.                                                                                                    |
| ipInDelivers      | The total number of input datagrams successfully delivered to IP user-protocols (including ICMP).                                                                                                    |

 Table 108. IPv4 Statistics (continued)

| Statistics    | Description                                                                                                    |
|---------------|----------------------------------------------------------------------------------------------------|
| ipOutRequests | The total number of IP datagrams which local IP user-protocols (including ICMP) supplied to IP in requests for transmission. Note that this counter does not include any datagrams counted in ipForwDatagrams.                                                                                                    |
| ipOutDiscards | The number of output IP datagrams for which no problem was encountered to prevent their transmission to their destination, but which were discarded (for example, for lack of buffer space). Note that this counter would include datagrams counted in ipForwDatagrams if any such packets met this (discretionary) discard criterion. |
| ipDefaultTTL  | The default value inserted into the Time-To-Live (TTL) field of the IP header of datagrams originated at this entity (the switch), whenever a TTL value is not supplied by the transport layer protocol.                                                                                                    |

### **IPv6 Statistics**

The following command displays IPv6 statistics:

#### show ipv6 counters

Command mode: All

```
IPv6 Statistics
144 Rcvd
                  0
                       HdrErrors
                                    0
                                         TooBigErrors
Ω
    AddrErrors
                  0
                       FwdDgrams 0
                                         UnknownProtos
                  144 Delivers
                                    130
                                         OutRequests
0
    Discards
    OutDiscards 0
                       OutNoRoutes 0
0
                                         ReasmReqds
0
    ReasmOKs
                  0
                       ReasmFails
                                   0
                                          FragCreates
0
    Frag0Ks
                  0
                       FragFails
    RcvdMCastPkt 2
7
                       SentMcastPkts 0
                                         TruncatedPkts
    RcvdRedirects 0
                       SentRedirects
   ICMP Statistics
   Received :
33 ICMPPkts
                0 ICMPErrPkt
                                 O DestUnreach O TimeExcds
0
   ParmProbs
                0 PktTooBigMsg
                                 9 ICMPEchoReq
                                                10 ICMPEchoReps
   RouterSols 0 RouterAdv
Redirects 0 AdminProhib
0
                                  5 NeighSols
                                                9 NeighAdv
                                  0 ICMPBadCode
0
   Sent :
19 ICMPMsgs 0 ICMPErrMsgs
                                  0 DstUnReach
                                                0 TimeExcds
  ParmProbs 0 PktTooBigs
                                 10 EchoReq
                                                9 EchoReply
0
  RouterSols O RouterAdv
                                  11 NeighSols
                                                5 NeighborAdv
   RedirectMsgs O AdminProhibMsgs
0
   UDP statistics
   Received :
0 UDPDgrams
              O UDPNoPorts
                                 0 UDPErrPkts
   Sent :
0 UDPDgrams
```

Use the following command to clear IPv6 statistics:

#### clear ipv6 counters

Command mode: Privileged EXEC

The following table describes the IPv6 statistics.

Table 109. IPv6 Statistics

| Statistic    | Description                                                                                                    |
|--------------|----------------------------------------------------------------------------------------------------|
| Rcvd         | Number of datagrams received from interfaces, including those received in error.                                                                                                    |
| HdrErrors    | Number of datagrams discarded due to errors in their IP headers, including bad checksums, version number mismatch, other format errors, time-to-live exceeded, errors discovered in processing their IP options, and so forth. |
| TooBigErrors | The number of input datagrams that could not be forwarded because their size exceeded the link MTU of outgoing interface.                                                                                                    |

 Table 109.
 IPv6 Statistics (continued)

| Statistic     | Description                                                                                                    |  |
|---------------|----------------------------------------------------------------------------------------------------|--|
| AddrErrors    | Number of datagrams discarded because the IP address in their IP header's destination field was not a valid address to be received at this entity (the switch). This count includes invalid addresses. For entities which are not IP Gateways and therefore do not forward datagrams, this counter includes datagrams discarded because the destination address was not a local address.                      |  |
| FwdDgrams     | Number of input datagrams for which this entity (the switch) was not their final IP destination, as a result of which an attempt was made to find a route to forward them to that final destination. In entities which do not act as IP Gateways, this counter will include only those packets, which were Source-Routed via this entity (the switch), and the Source-Route option processing was successful. |  |
| UnknownProtos | Number of locally addressed datagrams received successfully but discarded because of an unknown or unsupported protocol.                                                                                                    |  |
| Discards      | Number of IP datagrams for which no problems were encountered to prevent their continued processing, but which were discarded (for example, for lack of buffer space). Note that this counter does not include any datagrams discarded while awaiting re-assembly.                                                                                                    |  |
| Delivers      | Number of datagrams successfully delivered to IP user-protocols (including ICMP).                                                                                                    |  |
| OutRequests   | Number of IP datagrams which local IP user-protocols (including ICMP) supplied to IP in requests for transmission.                                                                                                    |  |
| OutDiscards   | Number of output IP datagrams for which no problem was encountered to prevent their transmission to their destination, but which were discarded (for example, for lack of buffer space).                                                                                                    |  |
| OutNoRoutes   | Number of IP datagrams discarded because no route could<br>be found to transmit them to their destination. Note that this<br>includes any datagrams which a host cannot route because<br>all of its default gateways are down.                                                                                                    |  |
| ReasmReqds    | Number of IP fragments received which needed to be reassembled at this entity (the switch).                                                                                                    |  |
| ReasmOKs      | Number of IP datagrams successfully re- assembled.                                                                                                    |  |
| ReasmFails    | Number of failures detected by the IP re- assembly algorithm (for whatever reason: timed out, errors, and so forth). Note that this is not necessarily a count of discarded IP fragments since some algorithms (notably the algorithm in RFC 815) can lose track of the number of fragments by combining them as they are received.                                                                           |  |

 Table 109.
 IPv6 Statistics (continued)

| Statistic     | Description                                                                                                    |
|---------------|----------------------------------------------------------------------------------------------------|
| FragOKs       | Number of IP datagrams that have been successfully fragmented at this entity (the switch).                                                                                                 |
| FragFails     | Number of IP datagrams that have been discarded because they needed to be fragmented at this entity (the switch) but could not be, for example, because their Don't Fragment flag was set. |
| FragCreates   | Number of IP datagram fragments that have been generated as a result of fragmentation at this entity (the switch).                                                                         |
| RcvdMCastPkt  | The number of multicast packets received by the interface.                                                                                                    |
| SentMcastPkts | The number of multicast packets transmitted by the interface.                                                                                                    |
| TruncatedPkts | The number of input datagrams discarded because datagram frame didn't carry enough data.                                                                                                   |
| RcvdRedirects | The number of Redirect messages received by the interface.                                                                                                    |
| SentRedirects | The number of Redirect messages sent.                                                                                                    |

The following table describes the IPv6 ICMP statistics.

 Table 110. ICMP Statistics

| Statistic    | Description                                                                                                    |  |
|--------------|----------------------------------------------------------------------------------------------------|--|
| Received     |                                                                                                    |  |
| ICMPPkts     | Number of ICMP messages which the entity (the switch) received.                                                                                              |  |
| ICMPErrPkt   | Number of ICMP messages which the entity (the switch) received but determined as having ICMP-specific errors (bad ICMP checksums, bad length, and so forth). |  |
| DestUnreach  | Number of ICMP Destination Unreachable messages received.                                                                                                    |  |
| TimeExcds    | Number of ICMP Time Exceeded messages received.                                                                                                    |  |
| ParmProbs    | Number of ICMP Parameter Problem messages received.                                                                                                    |  |
| PktTooBigMsg | The number of ICMP Packet Too Big messages received by the interface.                                                                                        |  |
| ICMPEchoReq  | Number of ICMP Echo (request) messages received.                                                                                                    |  |
| ICMPEchoReps | Number of ICMP Echo Reply messages received.                                                                                                    |  |
| RouterSols   | Number of Router Solicitation messages received by the switch.                                                                                               |  |
| RouterAdv    | Number of Router Advertisements received by the switch.                                                                                                    |  |
| NeighSols    | Number of Neighbor Solicitations received by the switch.                                                                                                    |  |
| NeighAdv     | Number of Neighbor Advertisements received by the switch.                                                                                                    |  |

 Table 110. ICMP Statistics

| Statistic       | Description                                                                                                    |
|-----------------|----------------------------------------------------------------------------------------------------|
| Redirects       | Number of ICMP Redirect messages received.                                                                                                    |
| AdminProhib     | The number of ICMP destination unreachable/communication administratively prohibited messages received by the interface.                                                                                                    |
| ICMPBadCode     | The number of ICMP Parameter Problem messages received by the interface.                                                                                                    |
| Sent            |                                                                                                    |
| ICMPMsgs        | Number of ICMP messages which this entity (the switch) attempted to send.                                                                                                    |
| ICMPErrMsgs     | Number of ICMP messages which this entity (the switch) did not send due to problems discovered within ICMP such as a lack of buffer. This value should not include errors discovered outside the ICMP layer such as the inability of IP to route the resultant datagram. In some implementations there may be no types of errors that contribute to this counter's value. |
| DstUnReach      | Number of ICMP Destination Unreachable messages sent.                                                                                                    |
| TimeExcds       | Number of ICMP Time Exceeded messages sent.                                                                                                    |
| ParmProbs       | Number of ICMP Parameter Problem messages sent.                                                                                                    |
| PktTooBigs      | The number of ICMP Packet Too Big messages sent by the interface.                                                                                                    |
| EchoReq         | Number of ICMP Echo (request) messages sent.                                                                                                    |
| EchoReply       | Number of ICMP Echo Reply messages sent.                                                                                                    |
| RouterSols      | Number of Router Solicitation messages sent by the switch.                                                                                                    |
| RouterAdv       | Number of Router Advertisements sent by the switch.                                                                                                    |
| NeighSols       | Number of Neighbor Solicitations sent by the switch.                                                                                                    |
| NeighAdv        | Number of Neighbor Advertisements sent by the switch.                                                                                                    |
| RedirectMsgs    | Number of ICMP Redirect messages sent. For a host, this object will always be zero, since hosts do not send redirects.                                                                                                    |
| AdminProhibMsgs | Number of ICMP destination unreachable/communication administratively prohibited messages sent.                                                                                                    |

The following table describes the UDP statistics.

 Table 111. UDP Statistics

| Statistic  | Description                                                                                                    |
|------------|----------------------------------------------------------------------------------------------------|
| Received   |                                                                                                    |
| UDPDgrams  | Number of UDP datagrams received by the switch.                                                                                         |
| UDPNoPorts | Number of received UDP datagrams for which there was no application at the destination port.                                            |
| UDPErrPkts | Number of received UDP datagrams that could not be delivered for reasons other than the lack of an application at the destination port. |
| Sent       |                                                                                                    |
| UDPDgrams  | Number of UDP datagrams sent from this entity (the switch).                                                                             |

# **IPv4 Route Statistics**

The following command displays IPv4 route statistics:

### show ip route counters

Command mode: All

| Route statistics:                    |   |       |  |
|--------------------------------------|---|-------|--|
| Current total outstanding routes     | : | 2     |  |
| Highest number ever recorded         | : | 2     |  |
| Current static routes                | : | 0     |  |
| Current RIP routes                   | : | 0     |  |
| Current OSPF routes                  | : | 0     |  |
| Current BGP routes                   | : | 0     |  |
| Maximum supported routes             | : | 16384 |  |
| ECMP statistics (active in ASIC):    |   |       |  |
| Maximum number of ECMP routes        | : | 16384 |  |
| Maximum number of static ECMP routes | : | 128   |  |
| Number of routes with ECMP paths     | : | 0     |  |

The following table describes the IPv4 route statistics.

**Table 112.** *IPv4 Route Statistics* 

| Statistics                           | Description                                                |
|--------------------------------------|------------------------------------------------------------|
| Current total outstanding routes     | Total number of outstanding routes in the route table.     |
| Highest number ever recorded         | Highest number of routes ever recorded in the route table. |
| Current static routes                | Total number of static routes in the route table.          |
| Current RIP routes                   | Total number of RIP routes in the route table.             |
| Current OSPF routes                  | Total number of OSPF routes in the route table.            |
| Current BGP routes                   | Total number of BGP routes in the route table.             |
| Maximum supported routes             | Maximum number of routes that are supported.               |
| Maximum number of ECMP routes        | Maximum number of ECMP routes that are supported.          |
| Maximum number of static ECMP routes | Maximum number of static ECMP routes that are supported.   |
| Number of routes with ECMP paths     | Current number of routes that contain ECMP paths.          |

Use the following command to clear all IPv4 route statistics:

### clear ip route counters

### **IPv6 Route Statistics**

The following command displays IPv6 route statistics:

### show ipv6 route counters

Command mode: All

```
IPV6 Route statistics:
                                                                    6
ipv6RoutesCur:
                                4 ipv6RoutesHighWater:
ipv6RoutesMax:
                            1156
ECMP statistics:
                                                     600
Maximum number of ECMP routes
\ensuremath{\mathsf{Max}} ECMP paths allowed for one route :
                                                       5
Number of routes with ECMP paths
                                                       0
```

The following table describes the IPv6 route statistics.

 Table 113. IPv6 Route Statistics

| Statistics                           | Description                                                |
|--------------------------------------|------------------------------------------------------------|
| ipv6RoutesCur                        | Total number of outstanding routes in the route table.     |
| ipv6RoutesHighWater                  | Highest number of routes ever recorded in the route table. |
| ipv6RoutesMax                        | Maximum number of routes that are supported.               |
| Maximum number of ECMP routes        | Maximum number of ECMP routes supported.                   |
| Max ECMP paths allowed for one route | Maximum number of ECMP paths supported for each route.     |
| Number of routes with ECMP paths     | Current number of routes that contain ECMP paths.          |

Use the following command to clear all IPv6 route statistics:

### clear ipv6 route counters

### **ARP statistics**

The following command displays Address Resolution Protocol statistics.

### show [ip] arp counters

Command mode: All

| Mgmt ARP statistics:<br>arpEntriesCur:                   | 1          | arpEntriesHighWater: | 2 |
|----------------------------------------------------------|------------|----------------------|---|
| Data ARP statistics:<br>arpEntriesCur:<br>arpEntriesMax: | 1<br>16383 | arpEntriesHighWater: | 1 |

The following table describes the ARP statistics.

 Table 114.
 ARP Statistics

| Statistic           | Description                                                       |
|---------------------|-------------------------------------------------------------------|
| arpEntriesCur       | The total number of outstanding ARP entries in the ARP table.     |
| arpEntriesHighWater | The highest number of ARP entries ever recorded in the ARP table. |
| arpEntriesMax       | The maximum number of ARP entries that are supported.             |

The following command displays Dynamic ARP Inspection statistics.

### show ip arp inspection statistics [vlan $<\!VLAN\;ID\;(1-4094)\!>$ ]

Command mode: All

# **DNS Statistics**

The following command displays Domain Name System statistics.

### show ip dns counters

Command mode: All

| DNS statistics: |   |  |  |
|-----------------|---|--|--|
| dnsInRequests:  | 0 |  |  |
| dnsOutRequests: | 0 |  |  |
| dnsBadRequests: | 0 |  |  |
|                 |   |  |  |

The following table describes the DNS statistics.

 Table 115. DNS Statistics

| Statistics     | Description                                                          |
|----------------|----------------------------------------------------------------------|
| dnsInRequests  | The total number of DNS response packets that have been received.    |
| dnsOutRequests | The total number of DNS response packets that have been transmitted. |
| dnsBadRequests | The total number of DNS request packets received that were dropped.  |

# **ICMP Statistics**

The following command displays ICMP statistics:

### show ip icmp counters

Command mode: All

| ICMP statistics:     |        |                       |        |  |
|----------------------|--------|-----------------------|--------|--|
| icmpInMsgs:          | 245802 | icmpInErrors:         | 1393   |  |
| icmpInDestUnreachs:  | 41     | icmpInTimeExcds:      | 0      |  |
| icmpInParmProbs:     | 0      | icmpInSrcQuenchs:     | 0      |  |
| icmpInRedirects:     | 0      | icmpInEchos:          | 18     |  |
| icmpInEchoReps:      | 244350 | icmpInTimestamps:     | 0      |  |
| icmpInTimestampReps: | 0      | icmpInAddrMasks:      | 0      |  |
| icmpInAddrMaskReps:  | 0      | icmpOutMsgs:          | 253810 |  |
| icmpOutErrors:       | 0      | icmpOutDestUnreachs:  | 15     |  |
| icmpOutTimeExcds:    | 0      | icmpOutParmProbs:     | 0      |  |
| icmpOutSrcQuenchs:   | 0      | icmpOutRedirects:     | 0      |  |
| icmpOutEchos:        | 253777 | icmpOutEchoReps:      | 18     |  |
| icmpOutTimestamps:   | 0      | icmpOutTimestampReps: | 0      |  |
| icmpOutAddrMasks:    | 0      | icmpOutAddrMaskReps:  | 0      |  |

The following table describes the ICMP statistics.

 Table 116. ICMP Statistics

| Statistic          | Description                                                                                                    |
|--------------------|----------------------------------------------------------------------------------------------------|
| icmpInMsgs         | The total number of ICMP messages which the entity (the switch) received. Note that this counter includes all those counted by icmpInErrors.                     |
| icmpInErrors       | The number of ICMP messages which the entity (the switch) received but determined as having ICMP-specific errors (bad ICMP checksums, bad length, and so forth). |
| icmpInDestUnreachs | The number of ICMP Destination Unreachable messages received.                                                                                                    |
| icmpInTimeExcds    | The number of ICMP Time Exceeded messages received.                                                                                                    |
| icmpInParmProbs    | The number of ICMP Parameter Problem messages received.                                                                                                    |
| icmpInSrcQuenchs   | The number of ICMP Source Quench (buffer almost full, stop sending data) messages received.                                                                      |
| icmpInRedirects    | The number of ICMP Redirect messages received.                                                                                                    |
| icmpInEchos        | The number of ICMP Echo (request) messages received.                                                                                                    |
| icmpInEchoReps     | The number of ICMP Echo Reply messages received.                                                                                                    |
| icmpInTimestamps   | The number of ICMP Timestamp (request) messages received.                                                                                                    |

 Table 116. ICMP Statistics

| Statistic            | Description                                                                                                    |  |  |
|----------------------|----------------------------------------------------------------------------------------------------|--|--|
| icmpInTimestampReps  | The number of ICMP Timestamp Reply messages received.                                                                                                    |  |  |
| icmpInAddrMasks      | The number of ICMP Address Mask Request messages received.                                                                                                    |  |  |
| icmpInAddrMaskReps   | The number of ICMP Address Mask Reply messages received.                                                                                                    |  |  |
| icmpOutMsgs          | The total number of ICMP messages which this entity (the switch) attempted to send. Note that this counter includes all those counted by icmpOutErrors.                                                                                                    |  |  |
| icmpOutErrors        | The number of ICMP messages which this entity (the switch) did not send due to problems discovered within ICMP such as a lack of buffer. This value should not include errors discovered outside the ICMP layer such as the inability of IP to route the resultant datagram. In some implementations there may be no types of errors that contribute to this counter's value. |  |  |
| icmpOutDestUnreachs  | The number of ICMP Destination Unreachable messages sent.                                                                                                    |  |  |
| icmpOutTimeExcds     | The number of ICMP Time Exceeded messages sent.                                                                                                    |  |  |
| icmpOutParmProbs     | The number of ICMP Parameter Problem messages sent.                                                                                                    |  |  |
| icmpOutSrcQuenchs    | The number of ICMP Source Quench (buffer almost full, stop sending data) messages sent.                                                                                                    |  |  |
| icmpOutRedirects     | The number of ICMP Redirect messages sent. For a host, this object will always be zero, since hosts do not send redirects.                                                                                                    |  |  |
| icmpOutEchos         | The number of ICMP Echo (request) messages sent.                                                                                                    |  |  |
| icmpOutEchoReps      | The number of ICMP Echo Reply messages sent.                                                                                                    |  |  |
| icmpOutTimestamps    | The number of ICMP Timestamp (request) messages sent.                                                                                                    |  |  |
| icmpOutTimestampReps | The number of ICMP Timestamp Reply messages sent.                                                                                                    |  |  |
| icmpOutAddrMasks     | The number of ICMP Address Mask Request messages sent.                                                                                                    |  |  |
| icmpOutAddrMaskReps  | The number of ICMP Address Mask Reply messages sent.                                                                                                    |  |  |

# **TCP Statistics**

The following command displays TCP statistics:

### show ip tcp counters

Command mode: All

| TCP statistics:  |        |                  |        |  |
|------------------|--------|------------------|--------|--|
| tcpRtoAlgorithm: | 4      | tcpRtoMin:       | 0      |  |
| tcpRtoMax:       | 240000 | tcpMaxConn:      | 512    |  |
| tcpActiveOpens:  | 252214 | tcpPassiveOpens: | 7      |  |
| tcpAttemptFails: | 528    | tcpEstabResets:  | 4      |  |
| tcpInSegs:       | 756401 | tcpOutSegs:      | 756655 |  |
| tcpRetransSegs:  | 0      | tcpInErrs:       | 0      |  |
| tcpCurrEstab:    | 0      | tcpCurConn:      | 3      |  |
| tcpOutRsts:      | 417    |                  |        |  |

The following table describes the TCP statistics.

 Table 117.
 TCP Statistics

| Statistic       | Description                                                                                                    |
|-----------------|----------------------------------------------------------------------------------------------------|
| tcpRtoAlgorithm | The algorithm used to determine the timeout value used for retransmitting unacknowledged octets.                                                                                                    |
| tcpRtoMin       | The minimum value permitted by a TCP implementation for the retransmission timeout, measured in milliseconds. More refined semantics for objects of this type depend upon the algorithm used to determine the retransmission timeout. In particular, when the timeout algorithm is rsre(3), an object of this type has the semantics of the LBOUND quantity described in RFC 793. |
| tcpRtoMax       | The maximum value permitted by a TCP implementation for the retransmission timeout, measured in milliseconds. More refined semantics for objects of this type depend upon the algorithm used to determine the retransmission timeout. In particular, when the timeout algorithm is rsre(3), an object of this type has the semantics of the UBOUND quantity described in RFC 793. |
| tcpMaxConn      | The limit on the total number of TCP connections the entity (the switch) can support. In entities where the maximum number of connections is dynamic, this object should contain the value -1.                                                                                                    |
| tcpActiveOpens  | The number of times TCP connections have made a direct transition to the SYN-SENT state from the CLOSED state.                                                                                                    |
| tcpPassiveOpens | The number of times TCP connections have made a direct transition to the SYN-RCVD state from the LISTEN state.                                                                                                    |

 Table 117.
 TCP Statistics (continued)

| Statistic       | Description                                                                                                    |
|-----------------|----------------------------------------------------------------------------------------------------|
| tcpAttemptFails | The number of times TCP connections have made a direct transition to the CLOSED state from either the SYN-SENT state or the SYN-RCVD state, plus the number of times TCP connections have made a direct transition to the LISTEN state from the SYN-RCVD state. |
| tcpEstabResets  | The number of times TCP connections have made a direct transition to the CLOSED state from either the ESTABLISHED state or the CLOSE-WAIT state.                                                                                                    |
| tcpInSegs       | The total number of segments received, including those received in error. This count includes segments received on currently established connections.                                                                                                    |
| tcpOutSegs      | The total number of segments sent, including those on current connections but excluding those containing only retransmitted octets.                                                                                                    |
| tcpRetransSegs  | The total number of segments retransmitted - that is, the number of TCP segments transmitted containing one or more previously transmitted octets.                                                                                                    |
| tcpInErrs       | The total number of segments received in error (for example, bad TCP checksums).                                                                                                    |
| tcpCurrEstab    | The total number of outstanding memory allocations from heap by TCP protocol stack.                                                                                                    |
| tcpCurConn      | The total number of outstanding TCP sessions that are currently opened.                                                                                                    |
| tcpOutRsts      | The number of TCP segments sent containing the RST flag.                                                                                                    |

# **UDP Statistics**

The following command displays UDP statistics:

### show ip udp counters

Command mode: All

| UDP statistics: |    |                  |         |  |
|-----------------|----|------------------|---------|--|
| udpInDatagrams: | 54 | udpOutDatagrams: | 43      |  |
| udpInErrors:    | 0  | udpNoPorts:      | 1578077 |  |

The following table describes the UDP statistics.

 Table 118. UDP Statistics

| Statistic       | Description                                                                                                    |
|-----------------|----------------------------------------------------------------------------------------------------|
| udpInDatagrams  | The total number of UDP datagrams delivered to the switch.                                                                                  |
| udpOutDatagrams | The total number of UDP datagrams sent from this entity (the switch).                                                                       |
| udpInErrors     | The number of received UDP datagrams that could not be delivered for reasons other than the lack of an application at the destination port. |
| udpNoPorts      | The total number of received UDP datagrams for which there was no application at the destination port.                                      |

### **IGMP Statistics**

The following command displays statistics about the use of the IGMP Multicast

### show ip igmp counters

Command mode: All

```
IGMP vlan 2 statistics:
rxIgmpValidPkts:
                             0 rxIgmpInvalidPkts:
rxIgmpGenQueries:
                                   rxIgmpGrpSpecificQueries:
rxIgmpGroupSrcSpecificQueries: 0
                                                                    0
                                   rxIgmpDiscardPkts:
rxIgmpLeaves:
                               0
                                   rxIgmpReports:
                                                                    0
txIgmpReports:
                               0
                                   txIgmpGrpSpecificQueries:
                                                                    0
txIgmpLeaves:
                                   rxIgmpV3CurrentStateRecords:
                                                                    0
rxIgmpV3SourceListChangeRecords:0
                                   rxIgmpV3FilterChangeRecords:
                                                                    0
txIgmpGenQueries:
                                   rxPimHellos:
                                                                    0
```

The following table describes the IGMP statistics.

Table 119. IGMP Statistics

| Statistic                     | Description                                                             |
|-------------------------------|-------------------------------------------------------------------------|
| rxIgmpValidPkts               | Total number of valid IGMP packets received                             |
| rxIgmpInvalidPkts             | Total number of invalid packets received                                |
| rxIgmpGenQueries              | Total number of General Membership<br>Query packets received            |
| rxIgmpGrpSpecificQueries      | Total number of Membership Query packets received from specific groups  |
| rxIgmpGroupSrcSpecificQueries | Total number of Group Source-Specific Queries (GSSQ) received           |
| rxIgmpDiscardPkts             | Total number of IGMP packets discarded                                  |
| rxIgmpLeaves                  | Total number of Leave requests received                                 |
| rxIgmpReports                 | Total number of Membership Reports received                             |
| txIgmpReports                 | Total number of Membership reports transmitted                          |
| txIgmpGrpSpecificQueries      | Total number of Membership Query packets transmitted to specific groups |
| txIgmpLeaves                  | Total number of Leave messages transmitted                              |

 Table 119. IGMP Statistics (continued)

| Statistic                       | Description                                                     |
|---------------------------------|-----------------------------------------------------------------|
| rxIgmpV3CurrentStateRecords     | Total number of Current State records received                  |
| rxIgmpV3SourceListChangeRecords | Total number of Source List Change records received             |
| rxIgmpV3FilterChangeRecords     | Total number of Filter Change records received                  |
| txIgmpGenQueries                | Total number of General Membership<br>Query packets transmitted |
| rxPimHellos                     | Total number of PIM hellos received                             |

### **MLD Statistics**

The following table describes the commands used to view MLD statistics.

 Table 120.
 MLD Statistics Commands

#### **Command Syntax and Usage**

### show ipv6 mld counters

Displays MLD statistics. See page 246 for sample output.

Command mode: All

### show ipv6 mld groups counters

Displays total number of MLD entries.

Command mode: All

### show ipv6 mld interface counters

Displays total number of MLD entries.

Command mode: All

### show ipv6 mld interface <1-126> counters

Displays total number of MLD entries on the interface.

Command mode: All

#### clear ipv6 mld counters

Clears MLD counters.

# MLD Global Statistics

The following command displays MLD global statistics for all MLD packets received on all interfaces:

### show ipv6 mld counters

Command mode: All

| MLD global statisti                    |                |     |              |         |
|----------------------------------------|----------------|-----|--------------|---------|
| Total L3 IPv6 (S, 0                    | G, V) entries: |     |              |         |
| Total MLD groups:                      |                | 2   |              |         |
| Bad Length:                            |                | 0   |              |         |
| Bad Checksum:                          |                | 0   |              |         |
| Bad Receive If:                        |                | 0   |              |         |
| Receive non-local:<br>Invalid Packets: |                | 4   |              |         |
|                                        | 6 :            |     |              |         |
| MLD packet statisti                    |                |     |              |         |
| MLD interface packer MLD msg type      |                |     |              | xErrors |
|                                        |                |     |              |         |
| General Query                          | 0              |     | 1067<br>0    | 0       |
| MAS Query<br>MASSQ Query               | 0              |     | 0            | 0       |
| MLDv1 Report                           | 0              |     | 0            | 0       |
| MLDv1 Report                           | 0              |     | 0            | 0       |
| MLDv2 Report                           | 1069           |     | 1084         | 0       |
| INC CSRs(v2)                           | 1              |     | 0            | 0       |
| EXC CSRs(v2)                           | 2134           |     | 1093         | 0       |
| TO_INC FMCRs(v2)                       | 1              |     | 0            | 0       |
| TO_EXC FMCRs(v2)                       | 0              |     | 15           | 0       |
| ALLOW SLCRs(v2)                        | 0              |     | 0            | 0       |
| BLOCK SLCRs(v2)                        | 0              |     | 0            | 0       |
| MLD interface packe                    | et statistics  | for | interface 2: |         |
| MLD msg type                           | Received       |     | Sent         | xErrors |
| MLD interface packe                    | et statistics  | for | interface 3: |         |
| MLD msg type                           | Received       |     | Sent         | xErrors |
| General Query                          | 0              |     | 2467         | 0       |
| MAS Query                              | 0              |     | 0            | 0       |
| MASSQ Query                            | 0              |     | 0            | 0       |
| MLDv1 Report                           | 0              |     | 0            | 0       |
| MLDv1 Done                             | 0              |     | 0            | 0       |
| MLDv2 Report                           | 2              |     | 2472         | 0       |
| INC CSRs(v2)                           | 1              |     | 0            | 0       |
| EXC CSRs(v2)                           | 0              |     | 2476         | 0       |
| TO_INC FMCRs(v2)                       | 0              |     | 0            | 0       |
| TO_EXC FMCRs(v2)                       | 0              |     | 8            | 0       |
| ALLOW SLCRs(v2)<br>BLOCK SLCRs(v2)     | 0<br>1         |     | 0            | 0       |
| DEUCK SECKS(VZ)                        | 1              |     | U            | U       |

The following table describes the fields in the MLD global statistics output.

 Table 121.
 MLD Global Statistics

| Statistic                | Description                                                                                                    |  |
|--------------------------|----------------------------------------------------------------------------------------------------|--|
| Bad Length               | Number of messages received with length errors.                                                                              |  |
| Bad Checksum             | Number of messages received with an invalid IP checksum.                                                                     |  |
| Bad Receive If           | Number of messages received on an interface not enabled for MLD.                                                             |  |
| Receive non-local        | Number of messages received from non-local senders.                                                                          |  |
| Invalid packets          | Number of rejected packets.                                                                                                  |  |
| General Query<br>(v1/v2) | Number of general query packets.                                                                                             |  |
| MAS Query(v1/v2)         | Number of multicast address specific query packets.                                                                          |  |
| MASSQ Query(v2)          | Number of multicast address and source specific query packets.                                                               |  |
| Listener Report(v1)      | Number of packets sent by a multicast listener in response to MLDv1 query.                                                   |  |
| Listener<br>Done(v1/v2)  | Number of packets sent by a host when it wants to stop receiving multicast traffic.                                          |  |
| Listener Report(v2)      | Number of packets sent by a multicast listener in response to MLDv2 query.                                                   |  |
| MLDv2 INC mode<br>CSRs   | Number of current state records with include filter mode.                                                                    |  |
| MLDv2 EXC mode<br>CSRs   | Number of current state records with exclude filter mode.                                                                    |  |
| MLDv2 TO_INC<br>FMCRs    | Number of filter mode change records for which the filter mode has changed to include mode.                                  |  |
| MLDv2 TO_EXC<br>FMCRs    | Number of filter mode change records for which the filter mode has changed to exclude mode.                                  |  |
| MLDv2 ALLOW<br>SLCRs     | Number of source list change records for which the specified sources from where the data is to be received has changed.      |  |
| MLDv2 BLOCK<br>SLCRs     | Number of source list change records for which the specified sources from where the data is to be received is to be blocked. |  |

### **OSPF Statistics**

The following commands display OSPF statistics:

 Table 122.
 OSPF Statistics Commands

#### **Command Syntax and Usage**

#### show ip ospf counters

Displays global OSPF statistics. See page 249 for sample output.

Command mode: All

### show ip ospf area [<0-5>] counters

Displays OSPF statistics for all areas or a specified area.

Command mode: All

# show ip ospf interface [<interface number>|port <port alias or number>] counters

Displays OSPF statistics for all interfaces or a specified interface.

Command mode: All

### clear ip ospf counters

Clears OSPF statistics.

# **OSPF Global Statistics**

The following command displays statistics about OSPF packets received on all OSPF areas and interfaces:

### show ip ospf counters

Command mode: All

| OSPF stats        |      |                    |   |  |
|-------------------|------|--------------------|---|--|
| Rx/Tx Stats:      | Rx   | Tx                 |   |  |
| Pkts              | 0    | 0                  |   |  |
| hello             | 23   | 518                |   |  |
| database          | 4    | 12                 |   |  |
| ls requests       | 3    | 1                  |   |  |
| ls acks           | 7    | 7                  |   |  |
| ls updates        | 9    | 7                  |   |  |
| Nbr change stats: |      | Intf change Stats: |   |  |
| hello             | 2    | hello              | 4 |  |
| start             | 0    | down               | 2 |  |
| n2way             | 2    | loop               | 0 |  |
| adjoint ok        | 2    | unloop             | 0 |  |
| negotiation done  | 2    | wait timer         | 2 |  |
| exchange done     | 2    | backup             | 0 |  |
| bad requests      | 0    | nbr change         | 5 |  |
| bad sequence      | 0    |                    |   |  |
| loading done      | 2    |                    |   |  |
| n1way             | 0    |                    |   |  |
| rst_ad            | 0    |                    |   |  |
| down              | 1    |                    |   |  |
| Timers kickoff    |      |                    |   |  |
| hello             | 514  |                    |   |  |
| retransmit        | 1028 |                    |   |  |
| lsa lock          | 0    |                    |   |  |
| lsa ack           | 0    |                    |   |  |
| dbage             | 0    |                    |   |  |
| summary           | 0    |                    |   |  |
| ase export        | 0    |                    |   |  |

The following table describes the OSPF general statistics.

 Table 123. OSPF General Statistics

| Statistic    | Description                                                                     |
|--------------|---------------------------------------------------------------------------------|
| Rx/Tx Stats: |                                                                                 |
| Rx Pkts      | The sum total of all OSPF packets received on all OSPF areas and interfaces.    |
| Tx Pkts      | The sum total of all OSPF packets transmitted on all OSPF areas and interfaces. |
| Rx Hello     | The sum total of all Hello packets received on all OSPF areas and interfaces.   |

**Table 123.** OSPF General Statistics (continued)

| Statistic           | Description                                                                                                    |  |
|---------------------|----------------------------------------------------------------------------------------------------|--|
| Tx Hello            | The sum total of all Hello packets transmitted on all OSPF areas and interfaces.                                                                                                    |  |
| Rx Database         | The sum total of all Database Description packets received on all OSPF areas and interfaces.                                                                                                    |  |
| Tx Database         | The sum total of all Database Description packets transmitted on all OSPF areas and interfaces.                                                                                                    |  |
| Rx ls Requests      | The sum total of all Link State Request packets received on all OSPF areas and interfaces.                                                                                                    |  |
| Tx ls Requests      | The sum total of all Link State Request packets transmitted on all OSPF areas and interfaces.                                                                                                    |  |
| Rx ls Acks          | The sum total of all Link State Acknowledgement packets received on all OSPF areas and interfaces.                                                                                                    |  |
| Tx ls Acks          | The sum total of all Link State Acknowledgement packets transmitted on all OSPF areas and interfaces.                                                                                                    |  |
| Rx ls Updates       | The sum total of all Link State Update packets received on all OSPF areas and interfaces.                                                                                                    |  |
| Tx ls Updates       | The sum total of all Link State Update packets transmitted on all OSPF areas and interfaces.                                                                                                    |  |
| Nbr Change Stat     | s:                                                                                                    |  |
| hello               | The sum total of all Hello packets received from neighbors on all OSPF areas and interfaces.                                                                                                    |  |
| Start               | The sum total number of neighbors in this state (that is, an indication that Hello packets should now be sent to the neighbor at intervals of HelloInterval seconds.) across all OSPF areas and interfaces. |  |
| n2way               | The sum total number of bidirectional communication establishment between this router and other neighboring routers.                                                                                        |  |
| adjoint ok          | The sum total number of decisions to be made (again) as to whether an adjacency should be established/maintained with the neighbor across all OSPF areas and interfaces.                                    |  |
| negotiation<br>done | The sum total number of neighbors in this state wherein the Master/slave relationship has been negotiated, and sequence numbers have been exchanged, across all OSPF areas and interfaces.                  |  |
| exchange done       | The sum total number of neighbors in this state (that is, in an adjacency's final state) having transmitted a full sequence of Database Description packets, across all OSPF areas and interfaces.          |  |

 Table 123. OSPF General Statistics (continued)

| Statistic        | Description                                                                                                    |
|------------------|----------------------------------------------------------------------------------------------------|
| bad requests     | The sum total number of Link State Requests which have been received for a link state advertisement not contained in the database across all interfaces and OSPF areas.                                   |
| bad sequence     | The sum total number of Database Description packets which have been received that either:                                                                                                    |
|                  | <ul> <li>Has an unexpected DD sequence number</li> </ul>                                                                                                    |
|                  | <ul> <li>Unexpectedly has the init bit set</li> </ul>                                                                                                    |
|                  | <ul> <li>Has an options field differing from the last Options field<br/>received in a Database Description packet.</li> </ul>                                                                             |
|                  | Any of these conditions indicate that some error has occurred during adjacency establishment for all OSPF areas and interfaces.                                                                           |
| loading done     | The sum total number of link state updates received for all out-of-date portions of the database across all OSPF areas and interfaces.                                                                    |
| n1way            | The sum total number of Hello packets received from neighbors, in which this router is not mentioned across all OSPF interfaces and areas.                                                                |
| rst_ad           | The sum total number of times the Neighbor adjacency has been reset across all OPSF areas and interfaces.                                                                                                 |
| down             | The total number of Neighboring routers down (that is, in the initial state of a neighbor conversation.) across all OSPF areas and interfaces.                                                            |
| Intf Change Stat | ts:                                                                                                    |
| hello            | The sum total number of Hello packets sent on all interfaces and areas.                                                                                                    |
| down             | The sum total number of interfaces down in all OSPF areas.                                                                                                    |
| loop             | The sum total of interfaces no longer connected to the attached network across all OSPF areas and interfaces.                                                                                             |
| unloop           | The sum total number of interfaces, connected to the attached network in all OSPF areas.                                                                                                    |
| wait timer       | The sum total number of times the Wait Timer has been fired, indicating the end of the waiting period that is required before electing a (Backup) Designated Router across all OSPF areas and interfaces. |
| backup           | The sum total number of Backup Designated Routers on the attached network for all OSPF areas and interfaces.                                                                                              |
| nbr change       | The sum total number of changes in the set of bidirectional neighbors associated with any interface across all OSPF areas.                                                                                |

 Table 123. OSPF General Statistics (continued)

| Statistic       | Description                                                                                                    |  |
|-----------------|----------------------------------------------------------------------------------------------------|--|
| Timers Kickoff: |                                                                                                    |  |
| hello           | The sum total number of times the Hello timer has been fired (which triggers the send of a Hello packet) across all OPSF areas and interfaces. |  |
| retransmit      | The sum total number of times the Retransmit timer has been fired across all OPSF areas and interfaces.                                        |  |
| lsa lock        | The sum total number of times the Link State Advertisement (LSA) lock timer has been fired across all OSPF areas and interfaces.               |  |
| lsa ack         | The sum total number of times the LSA Ack timer has been fired across all OSPF areas and interfaces.                                           |  |
| dbage           | The total number of times the data base age (Dbage) has been fired.                                                                            |  |
| summary         | The total number of times the Summary timer has been fired.                                                                                    |  |
| ase export      | The total number of times the Autonomous System Export (ASE) timer has been fired.                                                             |  |

### **OSPFv3 Statistics**

The following commands display OSPFv3 statistics:

 Table 124.
 OSPFv3 Statistics Commands

#### **Command Syntax and Usage**

#### show ipv6 ospf counters

Displays OSPFv3 statistics. See page 254 for sample output.

Command mode: All

### show ipv6 ospf area [<area index (0-2)>] counters

Displays OSPFv3 statistics for all areas or a specified area.

Command mode: All

### show ipv6 ospf interface [<interface number>] counters

Displays OSPFv3 statistics for all interfaces or a specified interface.

Command mode: All

### clear ipv6 ospf counters

Clears OSPFv3 statistics.

Command mode: Privileged EXEC

# OSPFv3 Global Statistics

The following command displays statistics about OSPFv3 packets received on all OSPFv3 areas and interfaces:

### show ipv6 ospf counters

| Rx/Tx/Disd Stats:    | Rx           | Tx                | Discarded |
|----------------------|--------------|-------------------|-----------|
| Dista                | 0005         | 05022             |           |
| Pkts<br>hello        | 9695<br>9097 | 95933<br>8994     | 0<br>0    |
| database             | 9097<br>39   | 8994<br>51        |           |
| ls requests          | 39<br>16     | 8                 | 6<br>0    |
| ls acks              | 172          | 360               | 0         |
| ls updates           | 371          | 180               | 0         |
| is updates           | 3/1          | 100               | U         |
| rrors                |              |                   |           |
| rx on pasv intf      | 0            |                   |           |
| rx but ospf off      | 0            |                   |           |
| rx on intf not up    | 0            |                   |           |
| rx version mismatch  | 0            |                   |           |
| rx rtr id is zero    | 0            |                   |           |
| rx with our rtr id   | 0            |                   |           |
| instance id mismatch | 0            |                   |           |
| area mismatch        | 0            |                   |           |
| dest addr mismatch   | 0            |                   |           |
| bad checksum         | 0            |                   |           |
| no associated nbr    | 0            |                   |           |
| bad packet type      | 0            |                   |           |
| hello mismatch       | 0            |                   |           |
| options mismatch     | 0            |                   |           |
| dead mismatch        | 0            |                   |           |
| bad nbma/ptomp nbr   | 0            |                   |           |
| or change stats:     |              | Intf change Stats | :         |
| down                 | 0            | down              | 5         |
| attempt              | 0            | loop              | 0         |
| init                 | 1            | waiting           | 6         |
| n2way                | 1            | ptop              | 0         |
| exstart              | 1            | dr .              | 4         |
| exchange done        | 1            | backup            | 6         |
| loading done         | 1            | dr other          | 0         |
| full                 | 1            | all events        | 33        |
| all events           | 6            |                   |           |
| imers kickoff        |              |                   |           |
| hello                | 8988         |                   |           |
| wait                 | 6            |                   |           |
| poll                 | 0            |                   |           |
| nbr probe            | 0            |                   |           |
| iibi pi obc          | U            |                   |           |

The OSPFv3 General Statistics contain the sum total of all OSPFv3 packets received on all OSPFv3 areas and interfaces.

The following table describes the OSPFv3 general statistics.

 Table 125. OSPFv3 General Statistics

| Statistics            | Description                                                                                                    |
|-----------------------|----------------------------------------------------------------------------------------------------|
| Rx/Tx Stats:          |                                                                                                    |
| Rx Pkts               | The sum total of all OSPFv3 packets received on all OSPFv3 interfaces.                                            |
| Tx Pkts               | The sum total of all OSPFv3 packets transmitted on all OSPFv3 interfaces.                                         |
| Discarded Pkts        | The sum total of all OSPFv3 packets discarded.                                                                    |
| Rx hello              | The sum total of all Hello packets received on all OSPFv3 interfaces.                                             |
| Tx hello              | The sum total of all Hello packets transmitted on all OSPFv3 interfaces.                                          |
| Discarded hello       | The sum total of all Hello packets discarded, including packets for which no associated interface has been found. |
| Rx database           | The sum total of all Database Description packets received on all OSPFv3 interfaces.                              |
| Tx database           | The sum total of all Database Description packets transmitted on all OSPFv3 interfaces.                           |
| Discarded database    | The sum total of all Database Description packets discarded.                                                      |
| Rx ls requests        | The sum total of all Link State Request packets received on all OSPFv3 interfaces.                                |
| Tx ls requests        | The sum total of all Link State Request packets transmitted on all OSPFv3 interfaces.                             |
| Discarded ls requests | The sum total of all Link State Request packets discarded.                                                        |
| Rx ls acks            | The sum total of all Link State Acknowledgement packets received on all OSPFv3 interfaces.                        |
| Tx ls acks            | The sum total of all Link State Acknowledgement packets transmitted on all OSPFv3 interfaces.                     |
| Discarded ls acks     | The sum total of all Link State Acknowledgement packets discarded.                                                |
| Rx ls updates         | The sum total of all Link State Update packets received on all OSPFv3 interfaces.                                 |

 Table 125. OSPFv3 General Statistics (continued)

| Statistics              | Description                                                                                                    |
|-------------------------|----------------------------------------------------------------------------------------------------|
| Tx ls updates           | The sum total of all Link State Update packets transmitted on all OSPFv3 interfaces.                                                                                                   |
| Discarded ls<br>updates | The sum total of all Link State Update packets discarded.                                                                                                    |
| Nbr Change Stats        | s:                                                                                                    |
| down                    | The total number of Neighboring routers down (in the initial state of a neighbor conversation) across all OSPFv3 interfaces.                                                           |
| attempt                 | The total number of transitions into attempt state of neighboring routers across allOSPFv3 interfaces.                                                                                 |
| init                    | The total number of transitions into init state of neighboring routers across all OSPFv3 interfaces.                                                                                   |
| n2way                   | The total number of bidirectional communication establishment between this router and other neighboring routers.                                                                       |
| exstart                 | The total number of transitions into exstart state of neighboring routers across all OSPFv3 interfaces                                                                                 |
| exchange done           | The total number of neighbors in this state (that is, in an adjacency's final state) having transmitted a full sequence of Database Description packets, across all OSPFv3 interfaces. |
| loading done            | The total number of link state updates received for all out-of-date portions of the database across all OSPFv3 interfaces.                                                             |
| full                    | The total number of transitions into full state of neighboring routers across all OSPFv3 interfaces.                                                                                   |
| all events              | The total number of state transitions of neighboring routers across all OSPFv3 interfaces.                                                                                             |
| Intf Change Stats       | :                                                                                                    |
| down                    | The total number of transitions into down state of all OSPFv3 interfaces.                                                                                                    |
| loop                    | The total number of transitions into loopback state of all OSPFv3 interfaces.                                                                                                    |
| waiting                 | The total number of transitions into waiting state of all OSPFv3 interfaces.                                                                                                    |
| ptop                    | The total number of transitions into point-to-point state of all OSPFv3 interfaces.                                                                                                    |
| dr                      | The total number of transitions into Designated Router other state of all OSPFv3 interfaces.                                                                                           |

 Table 125. OSPFv3 General Statistics (continued)

| Statistics                 | Description                                                                                                    |
|----------------------------|----------------------------------------------------------------------------------------------------|
| backup                     | The total number of transitions into backup state of all OSPFv3 interfaces.                                                                                           |
| all events                 | The total number of changes associated with any OSPFv3 interface, including changes into internal states.                                                             |
| Timers Kickoff:            |                                                                                                    |
| hello                      | The total number of times the Hello timer has been fired (which triggers the send of a Hello packet) across all OSPFv3 interfaces.                                    |
| wait                       | The total number of times the wait timer has been fired (which causes an interface to exit waiting state), across all OPSFv3 interfaces.                              |
| poll                       | The total number of times the timer whose firing causes hellos to be sent to inactive NBMA and Demand Circuit neighbors has been fired, across all OPSFv3 interfaces. |
| nbr probe                  | The total number of times the neighbor probe timer has been fired, across all OPSFv3 interfaces.                                                                      |
| Number of LSAs:            |                                                                                                    |
| originated                 | The number of LSAs originated by this router.                                                                                                    |
| rcvd newer<br>originations | The number of LSAs received that have been determined to be newer originations.                                                                                       |

### **VRRP Statistics**

Virtual Router Redundancy Protocol (VRRP) support on the G8264CS provides redundancy between routers in a LAN. This is accomplished by configuring the same virtual router IP address and ID number on each participating VRRP-capable routing device. One of the virtual routers is then elected as the master, based on a number of priority criteria, and assumes control of the shared virtual router IP address. If the master fails, one of the backup virtual routers will assume routing authority and take control of the virtual router IP address.

When virtual routers are configured, you can display the protocol statistics for VRRP. The following command displays VRRP statistics:

#### show ip vrrp counters

Command mode: All

| VRRP statistics: |   |                        |   |
|------------------|---|------------------------|---|
| vrrpInAdvers:    | 0 | vrrpBadAdvers:         | 0 |
| vrrpOutAdvers:   | 0 | vrrpOutGratuitousARPs: | 0 |
| vrrpBadVersion:  | 0 | vrrpBadVrid:           | 0 |
| vrrpBadAddress:  | 0 | vrrpBadData:           | 0 |
| vrrpBadPassword: | 0 | vrrpBadInterval:       | 0 |

The following table describes the VRRP statistics.

Table 126. VRRP Statistics

| Statistics                | Description                                                                        |
|---------------------------|------------------------------------------------------------------------------------|
| vrrpInAdvers              | The total number of valid VRRP advertisements that have been received.             |
| vrrpBadAdvers             | The total number of VRRP advertisements received that were dropped.                |
| vrrpOutAdvers             | The total number of VRRP advertisements that have been sent.                       |
| vrrpBadVersion            | The total number of VRRP advertisements received that had a bad version number.    |
| vrrpOut<br>GratuitousARPs | The total number of VRRP gratuitous ARPs that have been sent.                      |
| vrrpBadVrid               | The total number of VRRP advertisements received that had a bad virtual router ID. |
| vrrpBadAddress            | The total number of VRRP advertisements received that had a bad address.           |
| vrrpBadData               | The total number of VRRP advertisements received that had bad data.                |
| vrrpBadPassword           | The total number of VRRP advertisements received that had a bad password.          |
| vrrpBadInterval           | The total number of VRRP advertisements received that had a bad interval.          |

### **PIM Statistics**

The following command displays Protocol Independent Multicast (PIM) statistics:

### show ip pim counters

Command mode: All

```
Hello Tx/Rx
                   : 2595/2596
Join/Prune Tx/Rx : 0/0
Assert Tx/Rx : 0/0
Register Tx/Rx : 0/0
Null-Reg Tx/Rx : 0/0
RegStop Tx/Rx : 0/0
CandRPAdv Tx/Rx : 973/0
                : 0/1298
: 0/0
BSR Tx/Rx
Graft Tx/Rx
Graft Ack Tx/Rx : 0/0
Mcast data Tx/Rx: 0/0
MDP drop Tx/Rx : 0/0
CTL drop Tx/Rx : 0/0
Bad pkts
                    : 0
```

The following table describes the PIM statistics.

Table 127. PIM Statistics

| Statistics       | Description                                                       |
|------------------|-------------------------------------------------------------------|
| Hello Tx/Rx      | Number of Hello messages transmitted or received                  |
| Join/Prune Tx/Rx | Number of Join/Prune messages transmitted or received             |
| Assert Tx/Rx     | Number of Assert messages transmitted or received                 |
| Register Tx/Rx   | Number of Register messages transmitted or received               |
| Null-Reg Tx/Rx   | Number of NULL-register messages received                         |
| RegStop Tx/Rx    | Number of Register Stop messages transmitted or received          |
| CandRPAdv Tx/Rx  | Number of Candidate RP Advertisements transmitted or received     |
| BSR Tx/Rx        | Number of Bootstrap Router (BSR) messages transmitted or received |
| Graft Tx/Rx      | Number of Graft messages transmitted or received                  |
| Graft Ack Tx/Rx  | Number of Graft Acknowledgements transmitted or received          |
| Mcast data Tx/Rx | Number of multicast datagrams transmitted or received             |
| MDP drop Tx/Rx   | Number of Multicast data packet Tx/Rx dropped                     |
| CTL drop Tx/Rx   | Number of PIM control packet Tx/Rx dropped                        |
| Bad pkts         | Number of bad PIM packets received                                |

# **Routing Information Protocol Statistics**

The following command displays RIP statistics:

#### show ip rip counters

```
RIP ALL STATS INFORMATION:

RIP packets received = 12

RIP packets sent = 75

RIP request received = 0

RIP response recevied = 12

RIP request sent = 3

RIP reponse sent = 72

RIP route timeout = 0

RIP bad size packet received = 0

RIP bad version received = 0

RIP bad src port received = 0

RIP bad src port received = 0

RIP bad src IP received = 0

RIP packets from self received = 0
```

### **DHCP Statistics**

The following commands display DHCP statistics:

 Table 128.
 DHCP Statistics Options

#### **Command Syntax and Usage**

#### show ip dhcp snooping counters

Displays DHCP Snooping statistics.

Command mode: All

### clear ip dhcp snooping counters

Clears DHCP Snooping statistics. Command mode: Privileged EXEC

# **DHCP Snooping Statistics**

The following command displays DHCP Snooping statistics:

#### show ip dhcp snooping counters

Command mode: All

| DHCP Snooping statistics:    |   |  |
|------------------------------|---|--|
| Received Request packets     | 2 |  |
| Received Reply packets       | 2 |  |
| Recevied Invalid packets     | 0 |  |
| Dropped packets out of rate  | 0 |  |
| Dropped packets other reason | 0 |  |
|                              |   |  |

DHCP Snooping Statistics count all DHCP packets processed by DHCP snooping.

# **Management Processor Statistics**

The following commands display Management Processor (MP) statistics:

**Table 129.** Management Processor Statistics Options

#### **Command Syntax and Usage**

#### show mp i2c

#### show processes i2c

Displays Inter-Integrated Circuit (I2C) statistics.

Command mode: All

#### show mp memory

#### show processes memory

Displays memory utilization statistics.

Command mode: All

#### show mp packet

Displays MP packet statistics. For command options, see page 264.

Command mode: All

#### show mp tcp-block

#### show processes tcp-block

Displays all TCP control blocks that are in use. To view a sample output and a description of the stats, see page 274.

Command mode: All

#### show mp thread

#### show processes thread

Displays thread statistics.

Command mode: All

#### show mp udp-block

#### show processes udp-block

Displays all UDP control blocks that are in use. To view a sample output, see page 275.

Command mode: All

#### show processes

Displays MP specific statistics. For command options, see page 276.

Command mode: All

#### show processes cpu

Displays CPU utilization for periods of 1 second, 5 seconds, 1 minute and 5 minutes. To view a sample output and a description of the stats, see page 277.

 Table 129.
 Management Processor Statistics Options

### show processes cpu history

Displays a history of CPU use statistics. To view a sample output, see page 278.

Command mode: All

### clear mp-counters

Clears all MP statistics.

### **MP Packet Statistics Commands**

The following commands display MP Packet statistics:

 Table 130.
 Packet Statistics Commands

#### **Command Syntax and Usage**

#### show mp packet counters

Displays packet statistics, to check for leaks and load. To view a sample output and a description of the stats, see page 265.

Command mode: All

#### show mp packet dump {all|rx|tx}

- o all displays all packet statistics and logs received or sent by the CPU.
- o rx displays all packet statistics and logs received by the CPU.
- o tx displays all packet statistics and logs sent by the CPU.

Command mode: All

### show mp packet last {both|rx|tx} <number of logs (1-1000)>

- o both displays a list of the most recent packets received or sent by the CPU.
- o rx displays a log of the most recent packets received by the CPU.
- o tx displays a log of the most recent packets sent by the CPU.

Command mode: All

#### show mp packet logs {all|rx|tx}

- o all displays a log of all packets received or sent by the CPU.
- o rx displays a log of packets received by the CPU.
- o tx displays a log of packets sent by the CPU.

Command mode: All

### show mp packet parse {rx|tx} parsing option>

Displays a list of received or sent packets that fit the parsing option. For a list of parsing options, see page 270.

Command mode: All

#### show mp packet thread-counters

Displays packet statistics for each thread. To view a sample output, see page 269.

Command mode: All

#### clear mp packet logs

Clears all packet statistics and logs.

Command mode: Privileged EXEC

# **MP Packet Statistics**

The following command displays MP packet statistics:

### show mp packet counters

| PU packet statistic | s at 10:11:10 W | ed Oct 22, 2014 |  |
|---------------------|-----------------|-----------------|--|
| Packet rate:        | Incoming        | Outgoing        |  |
| 1-second:           | 2               | 0               |  |
| 4-seconds:          | 1               | 0               |  |
| 64-seconds:         | 2               | 0               |  |
| Packet counters:    |                 | Sent            |  |
| 1                   |                 |                 |  |
| Total packets:      | 359121          | 289149          |  |
| Since bootup:       | 359121          | 289149          |  |
| BPDUs:              | 34              | 178404          |  |
| Cisco packets:      | 0               | 0               |  |
| ARP Requests:       | 100419          | 1               |  |
| ARP Replies:        | 4988            | 0               |  |
| LACP packets:       | 0               | 0               |  |
| IPv4 packets:       | 100394          | 86826           |  |
| ICMP Requests:      | 0               | 77321           |  |
| ICMP Replies:       | 77315           | 0               |  |
| IGMP packets:       | 0               | 0               |  |
| PIM packets:        | 0               | 0               |  |
| VRRP packets:       | 0               | 0               |  |
| TCP packets:        | 84              | 174             |  |
| FTP                 | 0               | 0               |  |
| НТТР                | 0               | 0               |  |
| SSH                 | 0               | 0               |  |
| TACACS              | 0               | 0               |  |
| TELNET              | 84              | 174             |  |
| TCP other           | 0               | 0               |  |
| UDP packets:        | 17666           | 9331            |  |
| DHCP                | 13510           | 5175            |  |
| NTP                 | 3               | 3               |  |
| PTP                 | 0               | 0               |  |
| RADIUS              | 0               | 0               |  |
| SNMP                | 4153            | 4153            |  |
| TFTP                | 0               | 0               |  |
| UDP other           | 0               | 0               |  |
| RIP packets:        | 0               | 0               |  |
| OSPF packets:       | 0               | 0               |  |
| BGP packets:        | 0               | 0               |  |
| IPv6 packets:       | 6647            | 8               |  |
| LLDP PDUs:          | 5162            |                 |  |
|                     | 5162            | 23848<br>0      |  |
| FCOE FIP PDUS:      |                 |                 |  |
| ECP PDUs:           | 0               | 64              |  |
| MgmtSock Packets:   | 192529          | 86833           |  |
| Other:              | 141477          | 62              |  |

```
Packet Buffer Statistics:

allocs: 973757
frees: 973753
failures: 0
dropped: 0

small packet buffers:

current: 1
max: 2048
threshold: 512
hi-water time: 15:11:47 Mon Oct 20, 2014
medium packet buffers:

current: 3
max: 2048
threshold: 512
hi-water time: 15:12:17 Mon Oct 20, 2014

jumbo packet buffers:

current: 0
max: 16
hi-watermark: 0

pkt_hdr statistics:

current: 0
max 3072
hi-watermark: 12
```

The following table describes MP packet statistics.

 Table 131. Packet Statistics

| Statistics             | Description                                                                                                    |  |  |  |
|------------------------|----------------------------------------------------------------------------------------------------|--|--|--|
| Packets received by CP | Packets received by CPU                                                                                           |  |  |  |
| Total packets          | Total number of packets received                                                                                  |  |  |  |
| BPDUs                  | Total number of spanning-tree Bridge Protocol Data Units received.                                                |  |  |  |
| Cisco packets          | Total number of UniDirectional Link Detection (UDLD) packets and Cisco Discovery Protocol (CDP) packets received. |  |  |  |
| ARP packets            | Total number of Address Resolution Protocol packets received.                                                     |  |  |  |
| IPv4 packets           | Total number of IPv4 packets received.                                                                            |  |  |  |
| IPv6 packets           | Total number of IPv6 packets received.                                                                            |  |  |  |
| LLDP PDUs              | Total number of Link Layer Discovery Protocol data units received.                                                |  |  |  |
| Other                  | Total number of other packets received.                                                                           |  |  |  |

 Table 131. Packet Statistics (continued)

| Statistics               | Description                                                                                                    |  |  |
|--------------------------|----------------------------------------------------------------------------------------------------|--|--|
| Packet Buffer Statistics |                                                                                                    |  |  |
| allocs                   | Total number of packet allocations from the packet buffer pool by the TCP/IP protocol stack.                                          |  |  |
| frees                    | Total number of times the packet buffers are freed (released) to the packet buffer pool by the TCP/IP protocol stack.                 |  |  |
| failures                 | Total number of packet allocation failures from the packet buffer pool by the TCP/IP protocol stack.                                  |  |  |
| small packet buffers     |                                                                                                    |  |  |
| current                  | Total number of packet allocations with size less than 128 bytes from the packet buffer pool by the TCP/IP protocol stack.            |  |  |
| max                      | Maximum number of small packet allocations supported.                                                                                 |  |  |
| threshold                | Threshold value for small packet allocations, beyond which only high-priority small packets are allowed.                              |  |  |
| hi-watermark             | The highest number of packet allocation with size less than 128 bytes from the packet buffer pool by the TCP/IP protocol stack.       |  |  |
| hi-water time            | Time stamp that indicates when the hi-watermark was reached.                                                                          |  |  |
| medium packet buffe      | ers                                                                                                    |  |  |
| current                  | Total number of packet allocations with size between 128 to 1536 bytes from the packet buffer pool by the TCP/IP protocol stack.      |  |  |
| max                      | Maximum number of medium packet allocations supported.                                                                                |  |  |
| threshold                | Threshold value for medium packet allocations, beyond which only high-priority medium packets are allowed.                            |  |  |
| hi-watermark             | The highest number of packet allocation with size between 128 to 1536 bytes from the packet buffer pool by the TCP/IP protocol stack. |  |  |
| hi-water time            | Time stamp that indicates when the hi-watermark was reached.                                                                          |  |  |

 Table 131. Packet Statistics (continued)

| Statistics           | Description                                                                                                    |
|----------------------|----------------------------------------------------------------------------------------------------|
| jumbo packet buffers |                                                                                                    |
| current              | Total number of packet allocations with more than 1536 bytes from the packet buffer pool by the TCP/IP protocol stack.      |
| max                  | Maximum number of jumbo packet allocations supported.                                                                       |
| hi-watermark         | The highest number of packet allocation with more than 1536 bytes from the packet buffer pool by the TCP/IP protocol stack. |
| pkt_hdr statistics   |                                                                                                    |
| current              | Total number of packet allocations with more than 1536 bytes from the packet buffer pool by the TCP/IP protocol stack.      |
| max                  | Maximum number of packet allocations with more than 1536 bytes from the packet buffer pool by the TCP/IP protocol stack.    |
| hi-watermark         | The highest number of packet allocation with more than 1536 bytes from the packet buffer pool by the TCP/IP protocol stack. |

# **Management Processor Packet Thread Statistics**

The following command displays Management Processor Packet Thread statistics:

### show mp packet thread-counters

| Per Thr | ead Cui | rrent Buffer Stat | istics: |         |        |  |
|---------|---------|-------------------|---------|---------|--------|--|
| thid    | name    |                   | smalls  | mediums | jumbos |  |
| 1       | STEM    | 0                 | 0       | 0       | 0      |  |
| 2       | STP     | 0                 | 0       | 0       | 0      |  |
| 3       | MFDB    | 0                 | 0       | 0       | 0      |  |
| 4       | TND     | 0                 | 0       | 0       | 0      |  |
| 5       | CONS    | 0                 | 0       | 0       | 0      |  |
| 6       | TNET    | 0                 | 0       | 0       | 0      |  |
| 7       | TNET    | 0                 | 0       | 0       | 0      |  |
| 8       | TNET    | 0                 | 0       | 0       | 0      |  |
| 9       | TNET    | 0                 | 0       | 0       | 0      |  |
| 10      | LOG     | 0                 | 0       | 0       | 0      |  |
| 11      | TRAP    | 0                 | 0       | 0       | 0      |  |
| 12      | NTP     | 0                 | 0       | 0       | 0      |  |
| 13      | RMON    | 0                 | 0       | 0       | 0      |  |
| 16      | ΙP      | 0                 | 0       | 0       | 0      |  |
| 17      | RIP     | 0                 | 0       | 0       | 0      |  |
| 18      | AGR     | 0                 | 0       | 0       | 0      |  |
| 19      | EPI     | 0                 | 0       | 0       | 0      |  |
| 20      | PORT    | 0                 | 0       | 0       | 0      |  |
|         |         |                   |         |         |        |  |
| 75      | IGMP    | 0                 | 0       | 0       | 0      |  |
| 76      | ICMP    | 0                 | 0       | 0       | 0      |  |
| 77      | STPM    | 0                 | 0       | 0       | 0      |  |
| 78      | ARP     | 0                 | 0       | 0       | 0      |  |
| 79      | VMFD    | 0                 | 0       | 0       | 0      |  |
| 80      | NORM    | 0                 | 0       | 0       | 0      |  |
| 81      | DONE    | 0                 | 0       | 0       | 0      |  |
| 0       | thers   | 0                 | 0       | 3       | 0      |  |

# **Logged Packet Statistics**

The following command displays logged packets that have been received or sent, based on the specified filter:

show mp packet parse {rx|tx} <parsing option>

The filter options are described in the following table.

**Table 132.** Packet Log Parsing Options

#### **Command Syntax and Usage**

#### show mp packet parse {rx|tx} arp

Displays only ARP packets logged.

Command mode: All

#### show mp packet parse {rx|tx} bgp

Displays only BGP packets logged.

Command mode: All

#### show mp packet parse {rx|tx} bpdu

Displays only BPDUs logged

Command mode: All

#### show mp packet parse {rx|tx} cisco

Displays only Cisco packets (BPDU/CDP/UDLD) logged.

Command mode: All

#### show mp packet parse {rx|tx} dhcp

Displays only DHCP packets logged.

Command mode: All

#### show mp packet parse {rx|tx} ecp

Displays only ECP packets logged.

Command mode: All

#### show mp packet parse {rx|tx} ftp

Displays only FTP packets logged.

Command mode: All

#### show mp packet parse {rx|tx} http

Displays only HTTP packets logged.

Command mode: All

### show mp packet parse {rx|tx} https

Displays only HTTPS packets logged.

**Table 132.** Packet Log Parsing Options (continued)

#### show mp packet parse {rx|tx} icmp

Displays only ICMP packets logged.

Command mode: All

### show mp packet parse {rx|tx} igmp

Displays only IGMP packets logged.

Command mode: All

#### show mp packet parse {rx|tx} ip-addr <IPv4 address>

Displays only logged packets with the specified IPv4 address.

Command mode: All

#### show mp packet parse {rx|tx} ipv4

Displays only IPv4 packets logged.

Command mode: All

#### show mp packet parse {rx|tx} ipv6

Displays only IPv6 packets logged.

Command mode: All

### show mp packet parse {rx|tx} lacp

Displays only LACP PDUs logged.

Command mode: All

### show mp packet parse {rx|tx} lldp

Displays only LLDP PDUs logged.

Command mode: All

#### show mp packet parse {rx|tx} mac <MAC address>

Displays only logged packets with the specified MAC address.

Command mode: All

#### show mp packet parse {rx|tx} mgmtsock

Displays only packets logged from management ports.

Command mode: All

#### show mp packet parse {rx|tx} ntp

Displays only NTP packets logged.

Command mode: All

#### show mp packet parse {rx|tx} ospf

Displays only OSPF packets logged.

 Table 132.
 Packet Log Parsing Options (continued)

#### show mp packet parse {rx|tx} other

Displays logs of all packets not explicitly selectable.

Command mode: All

#### show mp packet parse {rx|tx} pim

Displays only PIM packets logged.

Command mode: All

# show mp packet parse {rx|tx} port <port alias or number>

Displays only logged packets with the specified port.

Command mode: All

### show mp packet parse {rx|tx} radius

Displays only RADIUS packets logged.

Command mode: All

#### show mp packet parse {rx|tx} rarp

Displays only Reverse-ARP packets.

Command mode: All

### show mp packet parse {rx|tx} raw

Displays raw packet buffer in addition to headers.

Command mode: All

### show mp packet parse {rx|tx} rip

Displays only RIP packets logged.

Command mode: All

#### show mp packet parse {rx|tx} snmp

Displays only SNMP packets logged.

Command mode: All

#### show mp packet parse {rx|tx} ssh

Displays only SSH packets logged.

Command mode: All

#### show mp packet parse {rx|tx} tacacs

Displays only TACACS packets logged.

Command mode: All

#### show mp packet parse {rx|tx} tcp

Displays only TCP packets logged.

**Table 132.** Packet Log Parsing Options (continued)

#### show mp packet parse {rx|tx} tcpother

Displays only TCP other-port packets logged.

Command mode: All

#### show mp packet parse {rx|tx} telnet

Displays only TELNET packets logged.

Command mode: All

#### show mp packet parse {rx|tx} tftp

Displays only TFTP packets logged.

Command mode: All

### show mp packet parse {rx|tx} udp

Displays only UDP packets logged.

Command mode: All

#### show mp packet parse {rx|tx} udpother

Displays only UDP other-port packets logged.

Command mode: All

### show mp packet parse {rx|tx} vlan <VLANID (1-4095)>

Displays only logged packets with the specified VLAN.

Command mode: All

### show mp packet parse {rx|tx} vrrp

Displays only VRRP packets logged.

# **TCP Statistics**

The following command displays MP TCP statistics:

### show mp tcp-block

Command mode: All

| Data Ports | 3:      |                            |                 |             |
|------------|---------|----------------------------|-----------------|-------------|
| All TCP al | llocat  | ed control blocks:         |                 |             |
| 1971dd0c:  | 0.0.    | 0.0                        | 0 <=            | >           |
|            | 10.2    | 41.31.135                  | 830 li          | sten MGT up |
| 53ee55f8:  | 0.0.    | 0.0                        | 0 <=            | >           |
|            | 0.0.    | 0.0                        | 830 1           | isten       |
| 53ee5480:  | 0:0:    | 0:0:0:0:0:0                | 0 <=            | >           |
|            | 0:0:    | 0:0:0:0:0:0                | 830 1           | isten       |
| 59c51b00:  | 0.0.    | 0.0                        | 0 <=            | >           |
|            | 10.2    | 41.31.135                  | 80 li           | sten MGT up |
| 144b4670:  | 0.0.    | 0.0                        | 0 <=            | >           |
|            | 10.2    | 41.31.135                  |                 | sten MGT up |
| 144b4aac:  | 0.0.    | 0.0                        | 0 <=            | >           |
|            | 127.    | 0.0.1                      | 23 li           | sten up     |
| 53ee4c58:  | 0:0:    | 0:0:0:0:0:0                | 0 <=            | >           |
|            | 0:0:    | 0:0:0:0:0:0                | 23 1            | isten       |
| 53ee4ae8:  | 0.0.    | 0.0                        | 0 <=            |             |
|            | 0.0.0.0 |                            | 23 1            | isten       |
| Mgmt Ports | s:<br>  |                            |                 |             |
| Active In  | ternet  | connections (servers and e | established)    |             |
| Proto Recv | /-Q Se  | nd-Q Local Address         | Foreign Address | State       |
| tcp        | 0       | 0 127.0.0.1:5000           | *:*             | LISTEN      |
| tcp        | 0       | 0 10.241.31.135:http       | *:*             | LISTEN      |
| tcp        | 0       | 0 10.241.31.135:telnet     | *:*             | LISTEN      |
| tcp        | 0       | 0 127.0.0.1:680            | 127.0.0.1:5500  | ESTABLISHED |
| tcp        | 0       | 0 127.0.0.1:5000           | 127.0.0.1:647   | ESTABLISHED |
| tcp        | 0       | 0 127.0.0.1:5500           | 127.0.0.1:680   | ESTABLISHED |
| tcp        | 0       | 0 127.0.0.1:647            | 127.0.0.1:5000  | ESTABLISHED |

The following table describes the MP TCP statistics.

 Table 133.
 MP Specified TCP Statistics

| Statistics    | Description            |
|---------------|------------------------|
| 14835bd8      | Memory                 |
| 0.0.0.0       | Destination IP address |
| 0             | Destination port       |
| 172.31.38.107 | Source IP              |
| 80            | Source port            |
| listen        | State                  |

### **UDP Statistics**

The following command displays MP UDP statistics:

#### show mp udp-block

```
Data Ports:
All UDP allocated control blocks:
 68: listen
161: listen
Mgmt Ports:
Active Internet connections (servers and established)
Proto Recv-Q Send-Q Local Address
                                     Foreign Address
                                                       State
              0 10.241.31.135:snmp
0.0.0.0
```

# **MP Specific Statistics**

The following command displays Management Processor specific statistics:

### show processes

| Thread | Thread | S     | tack   | Total       | Invoked  | Max         | Messages | Queue | Status  |
|--------|--------|-------|--------|-------------|----------|-------------|----------|-------|---------|
| ID     | Name   | Used  | / Max  | Runtime(us) | Count    | Runtime(us) | in Queue | Hwat  |         |
| 1      | STEM   |       |        | 0           | 0        | 0           | 0        |       | idle    |
| 2      | STP    | 6936  | 32768  | 4054620     | 205230   | 702         | 0        | 4     | idle    |
| 3      | MFDB   | 520   | 8192   | 1241155     | 3898928  | 44          | 0        | 2     | idle    |
| 4      | TND    | 2504  | 8192   | 126191      | 9482     | 129         | 0        | 3     | idle    |
| 5      | CONS   | 12904 | 61440  | 95720       | 135324   | 9009        | 0        | 1     | running |
| 6      | TNET   | 280   | 61440  | 3           | 1        | 0           | 0        | 1     | idle    |
| 7      | TNET   | 280   | 61440  | 3           | 1        | 0           | 0        | 1     | idle    |
| 8      | TNET   | 280   | 61440  | 6           | 1        | 0           | 0        | 1     | idle    |
| 9      | TNET   | 280   | 61440  | 2           | 1        | 0           | 0        | 1     | idle    |
| 10     | LOG    | 1912  | 8192   | 4071659     | 2857     | 3972888     | 0        | 3     | idle    |
| 11     | TRAP   | 808   | 8192   | 42286       | 150352   | 21          | 0        | 3     | idle    |
| 12     | NTP    | 72    | 8192   | 4           | 1        | 0           | 0        | 1     | idle    |
| 13     | RMON   | 232   | 8192   | 562055      | 81607    | 60          | 0        | 1     | idle    |
| 16     | IP     | 2552  | 32768  | 4906570     | 1180443  | 398         | 0        | 2     | idle    |
| 17     | RIP    | 792   | 32768  | 89          | 132      | 0           | 0        | 2     | idle    |
| 18     | AGR    | 4568  | 131072 | 49017       | 8168     | 32          | 0        | 1     | idle    |
| 19     | EPI    | 840   | 32768  | 143250      | 3859     | 87          | 0        | 1     | idle    |
| 20     | PORT   | 2440  | 24576  | 139925      | 40817    | 1561        | 0        | 1     | idle    |
|        |        |       |        |             |          |             |          |       |         |
| 70     | ECPR   | 72    | 16384  | 1           | 1        | 0           | 0        | 1     | idle    |
| 71     | VDPT   | 312   | 32768  | 38375       | 8162     | 24          | 0        | 1     | idle    |
| 72     | VFDB   | 536   | 32768  | 31          | 2        | 0           | 0        | 1     | idle    |
| 73     | HIST   | 104   | 4096   | 93695       | 81612    | 32          | 0        | 1     | idle    |
| 74     | SLP    | 888   | 32768  | 290         | 12       | 2           | 0        | 1     | idle    |
| 75     | IGMP   | 808   | 16384  | 19          | 6        | 4           | 0        | 1     | idle    |
| 76     | ICMP   | 72    | 8192   | 0           | 1        | 0           | 0        | 1     | idle    |
| 77     | STPM   | 72    | 32768  | 2           | 1        | 0           | 0        | 1     | idle    |
| 78     | ARP    | 552   | 32768  | 16777825    | 10257755 | 541         | 0        | 2     | idle    |
| 79     | VMFD   | 104   | 16384  | 0           | 1        | 0           | 0        | 1     | idle    |
| 80     | NORM   | 408   | 4096   | 4           | 2        | 4           | 0        | 1     | idle    |
| 81     | DONE   | 21384 | 61440  | 1060987     | 23215    | 254600      | 0        | 1     | idle    |

### **CPU Statistics**

The following command displays CPU use statistics:

#### show processes cpu

Command mode: All

```
Total CPU Utilization: For 1 second: 0.66%
                  For 5 second: 3.02%
                  For 1 minute: 3.73%
                  For 5 minute: 3.69%
Highest CPU Utilization: thread 5 (CONS) at 14:06:29 Mon Jul 6, 2015
Thread Thread
                         Utilization
                                                 Status
 ID
                        5sec 1Min
                                          5Min
      Name
               1sec
 1
       STEM 0.00% 0.00% 0.00% 0.00%
                                                   idle
       STP
              0.00%
                      0.00%
                                 0.00%
                                         0.00%
                                                   idle
 3
       MFDB
              0.00%
                      0.00%
                                 0.00%
                                         0.00%
                                                   idle
              0.00%
                                         0.00%
                                                   idle
 4
       TND
                        0.00%
                                 0.00%
 5
       CONS
               0.14%
                        0.04%
                                 0.00%
                                         0.00%
                                                running
 6
       TNET
               0.00%
                        0.00%
                                 0.00%
                                         0.00%
                                                   idle
. . .
```

The following table describes the CPU statistics.

Table 134. CPU Statistics

| Statistics  | Description                            |
|-------------|----------------------------------------|
| Thread ID   | The thread ID number.                  |
| Thread Name | The name of the thread.                |
| 1sec        | The percent of CPU use over 1 second.  |
| 5sec        | The percent of CPU use over 5 seconds. |
| 1Min        | The percent of CPU use over 1 minute.  |
| 5Min        | The percent of CPU use over 5 minutes. |
| Status      | The status of the process.             |

# **CPU Statistics History**

The following command displays a history of CPU use statistics:

#### show processes cpu history

```
CPU Utilization History

40 (LACP) 8% at 12:41:07 Mon Jul 6, 2015
75 (ARP) 32% at 12:41:08 Mon Jul 6, 2015
75 (ARP) 48% at 12:41:13 Mon Jul 6, 2015
54 (PROX) 62% at 13:52:06 Mon Jul 6, 2015
54 (PROX) 63% at 15:03:43 Mon Jul 6, 2015
54 (PROX) 64% at 4:02:46 Wed Jul 8, 2015
54 (PROX) 65% at 3:54:27 Thu Jul 9, 2015
```

# **QoS Statistics**

The following commands display QoS statistics:

Table 135. QoS Statistics Commands

#### **Command Syntax and Usage**

#### show gos protocol-packet-control protocol-counters

[<packet type>]

Displays the total packet count of the selected packet type received by hardware. The following packet types are allowed:

- o 802.1x (IEEE 802.1x packets)
- o application-cri-packets (critical packets of various applications)
- o arp-bcast (ARP broadcast packets)
- o arp-ucast (ARP unicast reply packets)
- o bgp (BGP packets)
- o bpdu (Spanning Tree Protocol packets)
- o cisco-bpdu (Cisco STP packets)
- o dest-unknown (packets with destination not yet learned)
- o dhcp (DHCP packets)
- o ecp (ECP packets)
- o fips (FIPS packets)
- o icmp (ICMP packets)
- o icmp6 (ICMP6 packets)
- o igmp (IGMP packets)
- o ipv4-miscellaneous (IPv4 packets with IP options and TTL exception)
- o ipv6-nd (IPv6 Neighbor Discovery packets)
- o lacp (LACP packets)
- o lldp (LLDP packets)
- o ospf (OSPF packets)
- o ospf3 (OSPF3 Packets)
- o pim (PIM packets)
- o rip (RIP packets)
- o system (system protocols, such as tftp, ftp, telnet or ssh)
- o udld (UDLD packets)
- o vlag (VLAG packets)
- o vrrp (VRRP packets)

Command mode: All

#### show gos protocol-packet-control queue-counters

[<packet queue number (0-47)>|all]

Displays the total number of packets received by each queue. The all option displays the number of packets reveived by all queues, including the reserved packet queues.

 Table 135.
 QoS Statistics Commands

### clear qos protocol-packet-control all

Clears all packet queue statistics.

Command mode: Privileged EXEC

### clear qos protocol-packet-control protocol-counters

[<packet type>]

Clears packet queue statistics for the selected packet type.

**Command mode:** Privileged EXEC

### clear qos protocol-packet-control queue-counters

[<packet queue number (0-47)>]

Clears packet queue statistics for the selected queue.

**Command mode:** Privileged EXEC

# **Access Control List Statistics**

The following commands display ACL statistics:

Table 136. ACL Statistics Commands

#### **Command Syntax and Usage**

#### show access-control counters

Displays all ACL statistics.

Command mode: All

#### show access-control list <1-256> counters

Displays the Access Control List statistics for a specific ACL.

Command mode: All

#### show access-control list6 <1-128> counters

Displays the IPv6 ACL statistics for a specific ACL.

Command mode: All

#### show access-control meter <1-127> counters

Displays ACL meter statistics.

Command mode: All

#### show access-control vmap <1-128> counters

Displays VLAN Map statistics for the selected VMAP. For a sample display, see page 282.

Command mode: All

#### clear access-control list {<1-256>|all} counters

Clears ACL statistics.

Command mode: Privileged EXEC

# clear access-control list6 {<1-128>|all} counters

Clears IPv6 ACL statistics.

Command mode: Privileged EXEC

#### clear access-control meter <1-127> counters

Clears ACL meter statistics.

Command mode: Privileged EXEC

#### clear access-control vmap {<1-128>} counters

Clears VLAN Map statistics.

Command mode: Privileged EXEC

# **ACL Statistics**

This option displays ACL statistics.

show access-control counters

Command mode: All

| Hits for ACL 1: | 26057515 |  |
|-----------------|----------|--|
| Hits for ACL 2: | 26057497 |  |

# **VMAP Statistics**

The following command displays VLAN Map statistics.

show access-control vmap <1-128> counters

| Hits for VMAP 1: | 57515 |  |
|------------------|-------|--|
|                  |       |  |

# **SNMP Statistics**

The following command displays SNMP statistics:

# show snmp-server counters

Command mode: All

| SNMP statistics:               |        |                                |        |
|--------------------------------|--------|--------------------------------|--------|
| snmpInPkts:                    | 150097 | <pre>snmpInBadVersions:</pre>  | 0      |
| snmpInBadC'tyNames:            | 0      | <pre>snmpInBadC'tyUses:</pre>  | 0      |
| snmpInASNParseErrs:            | 0      | snmpEnableAuthTraps:           | 0      |
| snmpOutPkts:                   | 150097 | <pre>snmpInBadTypes:</pre>     | 0      |
| snmpInTooBigs:                 | 0      | <pre>snmpInNoSuchNames:</pre>  | 0      |
| snmpInBadValues:               | 0      | snmpInReadOnlys:               | 0      |
| snmpInGenErrs:                 | 0      | <pre>snmpInTotalReqVars:</pre> | 798464 |
| snmpInTotalSetVars:            | 2731   | <pre>snmpInGetRequests:</pre>  | 17593  |
| <pre>snmpInGetNexts:</pre>     | 131389 | <pre>snmpInSetRequests:</pre>  | 615    |
| <pre>snmpInGetResponses:</pre> | 0      | <pre>snmpInTraps:</pre>        | 0      |
| snmpOutTooBigs:                | 0      | snmpOutNoSuchNames:            | 1      |
| snmpOutBadValues:              | 0      | snmpOutReadOnlys:              | 0      |
| snmpOutGenErrs:                | 1      | <pre>snmpOutGetRequests:</pre> | 0      |
| snmpOutGetNexts:               | 0      | snmpOutSetRequests:            | 0      |
| snmpOutGetResponses:           | 150093 | snmpOutTraps:                  | 4      |
| snmpSilentDrops:               | 0      | <pre>snmpProxyDrops:</pre>     | 0      |
|                                |        |                                |        |

The following tabl describes the SNMP statistics.

 Table 137.
 SNMP Statistics

| Statistic          | Description                                                                                                    |
|--------------------|----------------------------------------------------------------------------------------------------|
| snmpInPkts         | The total number of Messages delivered to the SNMP entity from the transport service.                                                                                         |
| snmpInBadVersions  | The total number of SNMP Messages, which were delivered to the SNMP protocol entity and were for an unsupported SNMP version.                                                 |
| snmpInBadC'tyNames | The total number of SNMP Messages delivered to the SNMP entity which used an SNMP community name not known to the said entity (the switch).                                   |
| snmpInBadC'tyUses  | The total number of SNMP Messages delivered to the SNMP protocol entity which represented an SNMP operation which was not allowed by the SNMP community named in the Message. |

 Table 137.
 SNMP Statistics (continued)

| Statistic           | Description                                                                                                    |
|---------------------|----------------------------------------------------------------------------------------------------|
| snmpInASNParseErrs  | The total number of ASN.1 or BER errors encountered by the SNMP protocol entity when decoding SNMP Messages received.                                                                                                    |
|                     | Note: OSI's method of specifying abstract objects is called ASN.1 (Abstract Syntax Notation One, defined in X.208), and one set of rules for representing such objects as strings of ones and zeros is called the BER (Basic Encoding Rules, defined in X.209). ASN.1 is a flexible notation that allows one to define a variety of data types, from simple types such as integers and bit strings to structured types such as sets and sequences. BER describes how to represent or encode values of each ASN.1 type as a string of eight-bit octets. |
| snmpEnableAuthTraps | An object to enable or disable the authentication traps generated by this entity (the switch).                                                                                                    |
| snmpOutPkts         | The total number of SNMP Messages which were passed from the SNMP protocol entity to the transport service.                                                                                                    |
| snmpInBadTypes      | The total number of SNMP Messages which failed ASN parsing.                                                                                                    |
| snmpInTooBigs       | The total number of SNMP Protocol Data Units (PDUs) which were delivered to the SNMP protocol entity and for which the value of the error-status field is <i>too big</i> .                                                                                                    |
| snmpInNoSuchNames   | The total number of SNMP Protocol Data Units (PDUs) which were delivered to the SNMP protocol entity and for which the value of the error-status field is noSuchName.                                                                                                    |
| snmpInBadValues     | The total number of SNMP Protocol Data Units (PDUs) which were delivered to the SNMP protocol entity and for which the value of the error-status field is badValue.                                                                                                    |
| snmpInReadOnlys     | The total number of valid SNMP Protocol Data Units (PDUs), which were delivered to the SNMP protocol entity and for which the value of the error-status field is 'read-Only'. It should be noted that it is a protocol error to generate an SNMP PDU, which contains the value 'read-Only' in the error-status field. As such, this object is provided as a means of detecting incorrect implementations of the SNMP.                                                                                                    |

 Table 137.
 SNMP Statistics (continued)

| Statistic          | Description                                                                                                    |
|--------------------|----------------------------------------------------------------------------------------------------|
| snmpInGenErrs      | The total number of SNMP Protocol Data Units (PDUs), which were delivered to the SNMP protocol entity and for which the value of the error-status field is genErr.                          |
| snmpInTotalReqVars | The total number of MIB objects which have been retrieved successfully by the SNMP protocol entity as a result of receiving valid SNMP Get-Request and Get-Next Protocol Data Units (PDUs). |
| snmpInTotalSetVars | The total number of MIB objects, which have been altered successfully by the SNMP protocol entity as a result of receiving valid SNMP Set-Request Protocol Data Units (PDUs).               |
| snmpInGetRequests  | The total number of SNMP Get-Request Protocol Data Units (PDUs), which have been accepted and processed by the SNMP protocol entity.                                                        |
| snmpInGetNexts     | The total number of SNMP Get-Next Protocol Data Units (PDUs), which have been accepted and processed by the SNMP protocol entity.                                                           |
| snmpInSetRequests  | The total number of SNMP Set-Request Protocol Data Units (PDUs), which have been accepted and processed by the SNMP protocol entity.                                                        |
| snmpInGetResponses | The total number of SNMP Get-Response Protocol Data Units (PDUs), which have been accepted and processed by the SNMP protocol entity.                                                       |
| snmpInTraps        | The total number of SNMP Trap Protocol Data Units (PDUs), which have been accepted and processed by the SNMP protocol entity.                                                               |
| snmpOutTooBigs     | The total number of SNMP Protocol Data Units (PDUs), which were generated by the SNMP protocol entity and for which the value of the error-status field is <i>too big</i> .                 |
| snmpOutNoSuchNames | The total number of SNMP Protocol Data Units (PDUs), which were generated by the SNMP protocol entity and for which the value of the error-status is noSuchName.                            |
| snmpOutBadValues   | The total number of SNMP Protocol Data Units (PDUs), which were generated by the SNMP protocol entity and for which the value of the error-status field is badValue.                        |
| snmpOutReadOnlys   | Not in use.                                                                                                    |

 Table 137.
 SNMP Statistics (continued)

| Statistic           | Description                                                                                                    |
|---------------------|----------------------------------------------------------------------------------------------------|
| snmpOutGenErrs      | The total number of SNMP Protocol Data Units (PDUs), which were generated by the SNMP protocol entity and for which the value of the error-status field is genErr.                                                                                                    |
| snmpOutGetRequests  | The total number of SNMP Get-Request Protocol Data Units (PDUs), which have been generated by the SNMP protocol entity.                                                                                                    |
| snmpOutGetNexts     | The total number of SNMP Get-Next Protocol Data Units (PDUs), which have been generated by the SNMP protocol entity.                                                                                                    |
| snmpOutSetRequests  | The total number of SNMP Set-Request Protocol Data Units (PDUs), which have been generated by the SNMP protocol entity.                                                                                                    |
| snmpOutGetResponses | The total number of SNMP Get-Response Protocol Data Units (PDUs), which have been generated by the SNMP protocol entity.                                                                                                    |
| snmpOutTraps        | The total number of SNMP Trap Protocol Data Units (PDUs), which have been generated by the SNMP protocol entity.                                                                                                    |
| snmpSilentDrops     | The total number of GetRequest-PDUs, GetNextRequest-PDUs, GetBulkRequest-PDUs, SetRequest-PDUs, and InformRequest-PDUs delivered to the OSPFSNMPv2 entity which were silently dropped because the size of a reply containing an alternate Response-PDU with an empty variable bindings field was greater than either a local constraint or the maximum message size associated with the originator of the request. |
| snmpProxyDrops      | The total number of GetRequest-PDUs, GetNextRequest-PDUs, GetBulkRequest-PDUs, SetRequest-PDUs, and InformRequest-PDUs delivered to the SNMP entity which were silently dropped because the transmission of the message to a proxy target failed in a manner such that no Response-PDU could be returned.                                                                                                    |

# **NTP Statistics**

Lenovo N/OS uses NTP (Network Timing Protocol) version 3 to synchronize the switch's internal clock with an atomic time calibrated NTP server. With NTP enabled, the switch can accurately update its internal clock to be consistent with other devices on the network and generates accurate syslogs.

The following command displays NTP statistics:

### show ntp counters

Command mode: All

```
NTP statistics:
       Primary Server:
               Requests Sent:
                                            17
               Responses Received:
                                            17
               Updates:
       Secondary Server:
               Requests Sent:
                                            0
               Responses Received:
               Updates:
       Last update based on response from primary server.
       Last update time: 15:22:05 Wed Nov 28, 2012
       Current system time: 8:05:21 Thu Nov 29, 2012
```

The following table describes the NTP statistics.

 Table 138.
 NTP Statistics

| Field                                                   | Description                                                                                                    |  |
|---------------------------------------------------------|----------------------------------------------------------------------------------------------------|--|
| Primary Server                                          | • <b>Requests Sent:</b> The total number of NTP requests the switch sent to the primary NTP server to synchronize time.                    |  |
|                                                         | <ul> <li>Responses Received: The total number of NTP<br/>responses received from the primary NTP server.</li> </ul>                        |  |
|                                                         | • <b>Updates:</b> The total number of times the switch updated its time based on the NTP responses received from the primary NTP server.   |  |
| Secondary Server                                        | • Requests Sent: The total number of NTP requests the switch sent to the secondary NTP server to synchronize time.                         |  |
|                                                         | <ul> <li>Responses Received: The total number of NTP<br/>responses received from the secondary NTP server.</li> </ul>                      |  |
|                                                         | • <b>Updates:</b> The total number of times the switch updated its time based on the NTP responses received from the secondary NTP server. |  |
| Last update based<br>on response from<br>primary server | Last update of time on the switch based on either primary or secondary NTP response received.                                              |  |

 Table 138.
 NTP Statistics

| Field               | Description                                                       |
|---------------------|-------------------------------------------------------------------|
| Last update time    | The time stamp showing the time when the switch was last updated. |
| Current system time | The switch system time when the following command was issued:     |
|                     | show ntp counters                                                 |

The following command displays information about NTP associated peers:

### show ntp associations

Command mode: All

| address            | ref clock    | st | when(s) | offset(s) |  |
|--------------------|--------------|----|---------|-----------|--|
| *12.200.151.18     | 198.72.72.10 | 3  | 35316   | -2        |  |
| *synced, #unsynced |              |    |         |           |  |

The following table describes the NTP associations statistics.

 Table 139.
 NTP Associations

| Field     | Description                                                            |
|-----------|------------------------------------------------------------------------|
| address   | Peer address                                                           |
| ref clock | Peer reference clock address                                           |
| st        | Peer stratum                                                           |
| when(s)   | Time in seconds since the latest NTP packet was received from the peer |
| offset(s) | Offset in seconds between the peer clock and local clock               |

# **Statistics Dump**

The following command dumps switch statistics:

# show counters

Use the dump command to dump all switch statistics (40K or more, depending on your configuration). This data can be used to tune or debug switch performance.

If you want to capture dump data to a file, set your communication software on your workstation to capture session data prior to issuing the **dump** command.

# **Chapter 4. Configuration Commands**

This chapter discusses how to use the Command Line Interface (CLI) for making, viewing and saving switch configuration changes. Many of the commands, although not new, display more or different information than in the previous version. Important differences are called out in the text.

**Table 140.** General Configuration Commands

#### **Command Syntax and Usage**

#### copy active-config running-config

Copy the active configuration to the current (running) configuration.

**Command mode:** Privileged EXEC

# copy active-config <TFTP server filepath> [data-port|mgt-port]

Backs up the active configuration to a file on the specified TFTP server. For example:

copy active-config tftp://10.72.97.135:/directory/config.txt mgt-port
Command mode: Privileged EXEC

## copy <TFTP server filepath> active-config [data-port|mgt-port]

Restores the active configuration from a file on the specified TFTP server. For example:

copy tftp://10.72.97.135:/directory/config.txt active-config mgt-port

Command mode: Privileged EXEC

# copy backup-config running-config

Copy the backup configuration to the current (running) configuration.

**Command mode:** Privileged EXEC

#### copy backup-config <TFTP server filepath> [data-port|mgt-port]

Backs up the backup configuration to a file on the specified TFTP server. For example:

**copy backup-config** *tftp://10.72.97.135:/directory/config.txt* **mgt-port Command mode:** Privileged EXEC

# copy <TFTP server filepath> backup-config [data-port|mgt-port]

Restores the backup configuration from a file on the specified TFTP server. For example:

copy tftp://10.72.97.135:/directory/config.txt backup-config mgt-port
Command mode: Privileged EXEC

#### copy running-config backup-config

Copy the current (running) configuration from switch memory to the backup-config partition. For details, see page 592.

Command mode: Privileged EXEC

© Copyright Lenovo 2015

**Table 140.** General Configuration Commands

# copy running-config startup-config

Copy the current (running) configuration from switch memory to the startup-config partition.

Command mode: Privileged EXEC

# copy running-config {ftp|tftp|sftp} [data-port|mgt-port]

Backs up the current (running) configuration to a file on the selected FTP/TFTP/SFTP server.

Command mode: Privileged EXEC

# copy running-config tftp address <TFTP server IP address> filename <TFTP server filepath> [data-port|mgt-port]

Backs up the current (running) configuration to a file on the specified TFTP server.

Command mode: Privileged EXEC

# copy running-config <TFTP server filepath> [data-port|mgt-port]

Backs up the current (running) configuration to a file on the specified TFTP server. For example:

copy running-config tftp://10.72.97.135:/directory/config.txt mgt-port Command mode: Privileged EXEC

# copy <TFTP server filepath> running-config [data-port|mgt-port]

Restores the current (running) configuration from a file on the specified TFTP server. For example:

copy tftp://10.72.97.135:/directory/config.txt running-config mgt-port Command mode: Privileged EXEC

# copy {ftp|tftp|sftp} running-config [data-port|mgt-port]

Restores current configuration from a FTP/TFTP/SFTP server. For details, see page 593.

Command mode: Privileged EXEC

#### copy {tftp|sftp} {ca-cert|host-key|host-cert|public-key}

Import interface used by NIST certified test laboratories for USGv6 (NIST SP 500-267) certification purposes. Required for RSA digital signature authentication verification during IKEv2 interoperability testing. Uses TFTP or SFTP to import:

o ca-cert: Certificate Authority root certificate

o host-key: host private keyo host-cert: host public keyo public-key: host public key

Command mode: Privileged EXEC

 Table 140.
 General Configuration Commands

# write [memory]

Copy the current (running) configuration from switch memory to the active-config partition.

Command mode: Privileged EXEC

# show running-config

Dumps current configuration to a script file. For details, see page 591.

Command mode: Privileged EXEC

# show running-config diff

Displays running configuration changes that have been applied but not saved to flash memory.

Command mode: Privileged EXEC

# **Viewing and Saving Changes**

As you use the configuration commands to set switch parameters, the changes you make take effect immediately. You do not need to apply them. Configuration changes are lost the next time the switch boots, unless you save the changes.

You can view all running configuration changes that have been applied but not saved to flash memory using the **show running-config diff** command in Privileged EXEC mode.

**Note:** Some operations can override the settings of the Configuration commands. Therefore, settings you view using the Configuration commands (for example, port status) might differ from run-time information that you view using the Information commands. The Information commands display current run-time information of switch parameters.

# **Saving the Configuration**

You must save configuration settings to flash memory, so the G8264CS reloads the settings after a reboot.

**Note:** If you do not save the changes, they will be lost the next time the system is rebooted.

To save the new configuration, enter the following command:

RS G8264CS# copy running-config startup-config

or:

RS G8264CS# write

**Note:** The write command doesn't prompt the user for confirmation.

When you save configuration changes, the changes are saved to the *active* configuration block. For instructions on selecting the configuration to run at the next system reboot, see "Selecting a Configuration Block" on page 611.

# **System Configuration**

These commands provide configuration of switch management parameters such as user and administrator privilege mode passwords, web-based management settings and management access lists.

Table 141. System Configuration Options

#### **Command Syntax and Usage**

#### **banner** <1-80 characters>

Configures a login banner of up to 80 characters. When a user or administrator logs into the switch, the login banner is displayed. It is also displayed as part of the output from the **show sys-info** command.

Command mode: Global configuration

#### no banner

Deletes the login banner.

Command mode: Global configuration

#### [no] boot strict enable

Enables or disables switch operation in security strict mode. When enabled, the authentication and privacy protocols and algorithms of the device are compliant with NIST SP-800-131A, with non-complaint protocols and algorithms disabled.

**Note:** This setting is applied only after a reboot, during which the device will be reset to default factory configuration.

By default, this setting is disabled.

Command mode: Global configuration.

#### easyconnect

Allows to apply a series of customizable and predefined configurations based on common deployment scenarios. The EasyConnect (EZC) wizard will display the available configuration options. For more details on using the EZC wizard, see the *Lenovo N/OS 8.3 Application Guide*.

Command mode: Privileged EXEC

#### **hostname** <1-64 characters>

Enables displaying of the host name (system administrator's name) in the Command Line Interface (CLI).

Command mode: Global configuration

#### no hostname

Deletes the host name set by the system administrator and displays the default system host name in the CLI.

**Table 141.** System Configuration Options (continued)

## line console length <0-300>

Configures the number of lines per screen displayed in the CLI by default for console sessions. Setting it to 0 disables paging.

The default value is 28.

Command mode: Global configuration

#### no line console

Sets line console length to the default value of 28.

Command mode: Global configuration

#### line vty length <0-300>

Sets the default number of lines per screen displayed for Telnet and SSH sessions. A value of 0 disables paging.

The default value is 28.

Command mode: Global configuration

#### no line vty

Sets line vty length to the default value of 28.

Command mode: Global configuration

#### [no] prompting

Enables or disables CLI confirmation prompts.

By default, this settings is enabled.

**Note:** When disabled, the switch will choose the default answer.

Command mode: Global configuration

## [no] system bootp

Enables or disables the use of the Bootstrap Protocol (BOOTP). If you enable BOOTP, the switch will query its BOOTP server for all of the switch IP parameters. For more details, see page 532.

The default setting is enabled.

Command mode: Global configuration

#### system custom-dst

Configures Custom Daylight Saving Time settings. For command options, see page 343.

Command mode: Global configuration

#### **system date** <*yyyy*> <*mm*> <*dd*>

Prompts the user for the system date. The date retains its value when the switch is rebooted.

**Table 141.** System Configuration Options (continued)

# [no] system daylight

Enables or disables daylight savings time in the system clock. When enabled, the switch will add an extra hour to the system clock so that it is consistent with the local clock.

By default, this option is disabled.

Command mode: Global configuration

# [no] system dhcp [hostname|syslog]

Enables or disables Dynamic Host Control Protocol for setting the IP address on interface 1. When enabled, the IP address obtained from the DHCP server overrides the static IP address.

The default setting is enabled.

- o hostname enables or disables hostname option support
- o syslog enables or disables log server option support

Command mode: Global configuration

#### system idle <0-60>

Sets the idle timeout for CLI sessions in minutes. A value of 0 disables the system idle timeout.

The default value is 10 minutes.

Command mode: Global configuration

# system linkscan {fast|normal|slow}

Configures the link scan interval used to poll the status of ports. The values for the different intervals are:

- o fast 75 miliseconds
- o normal 150 miliseconds
- o slow 500 miliseconds

Command mode: Global configuration

# **system notice** <maximum 2021 character multi-line login notice> <'.' to end> [addline <notice text>]

Displays a login notice immediately before the "Enter password:" prompt. This notice can contain up to 2021 characters and new lines. The addline option adds new lines of text to the existing login notice without replacing it.

Command mode: Global configuration

# no system notice

Deletes the login notice.

**Table 141.** System Configuration Options (continued)

#### [no] system packet-logging

Enables or disables logging of packets that come to the CPU.

The default setting is enabled.

Command mode: Global configuration

#### [no] system reset-control

Enables or disables the reset control flag. When enabled, the switch continues to function after a crash of the main processor, using the last known Layer 2/3 information.

The default setting is enabled.

Command mode: Global configuration

# [no] system server-ports port <port alias or number>

Adds or removes the specified port to the list of server ports. For more details, see page 346.

Command mode: Global configuration

#### [no] system service-led enable

Enables (on) or disables (off) the Service Required LED on the front panel of the switch unit.

Command mode: Global configuration

#### [no] system service-led operational-enable

Enables (on) or disables (off) the Service Required LED to glow in steady blue to locate the device.

Command mode: Privileged EXEC

#### system time <hh>:<mm>:<ss>

Configures the system time using a 24-hour clock format. The time retains its value when the switch is rebooted.

Command mode: Global configuration

# **system timezone** [<*time zone index* (1-374)>]

Configures the time zone where the switch resides. You are prompted to select your location (continent, country, region) by the timezone wizard. Once a region is selected, the switch updates the time to reflect local changes to Daylight Savings Time, etc.

The time zone can be directly specified using its unique time zone index.

Command mode: Global configuration

#### no system timezone

Deletes the time zone configuration.

**Table 141.** *System Configuration Options (continued)* 

# system usb-eject

Allows you to safely remove a USB drive from the USB port, without corrupting files on the drive.

Command mode: Global configuration

#### terminal dont-ask

Disables CLI confirmation prompts for the current session. The switch will choose the default answer.

**Note:** When using this command any settings configured through the **prompting** command will be temporarily disregarded for the duration of the current session.

Command mode: All

#### no terminal dont-ask

Enables CLI confirmation prompts for the current session.

Note: When using this command any settings configured through the **prompting** command will be temporarily disregarded for the duration of the current session.

Command mode: All

# terminal-length <0-300>

Configures the number of lines per screen displayed in the CLI for the current session. A value of 0 disables paging.

By default, it is set to the corresponding line vty length or line console length value in effect at login.

Command mode: All

# ssl minimum-version {tls10|tls11|tls12}

Configures the minimum accepted Transport Layer Security (TLS) version.

- o tls10 TLS version 1.0
- o tls11 TLS version 1.1
- o tls12 TLS version 1.2

Command mode: Global configuration

#### show boot strict

Displays the current security strict mode status.

Command mode: Global configuration

#### show system

Displays the current system parameters.

# **System Error Disable and Recovery Configuration**

The Error Disable and Recovery feature allows the switch to automatically disable a port if an error condition is detected on the port. The port remains in the error-disabled state until it is re-enabled manually or re-enabled automatically by the switch after a timeout period has elapsed. The error-disabled state of a port does not persist across a system reboot.

**Table 142.** Error Disable Configuration Options

#### **Command Syntax and Usage**

#### [no] errdisable recovery

Globally enables or disables automatic error-recovery for error-disabled ports. The default setting is disabled.

**Note**: Each port must have error-recovery enabled to participate in automatic error recovery.

Command mode: Global configuration

#### errdisable timeout <30-86400>

Configures the error-recovery timeout, in seconds. After the timer expires, the switch attempts to re-enable the port.

The default value is 300 seconds.

**Note**: When you change the timeout value, all current error-recovery timers are reset.

Command mode: Global configuration

#### show errdisable

Displays the current system Error Disable configuration. For more command options, see page 37.

# Link Flap Dampening Configuration

The Link Flap Dampening feature allows the switch to automatically disable a port if too many link flaps (link up/link down) are detected on the port during a specified time interval. The port remains in the error-disabled state until it is re-enabled manually or re-enabled automatically by the switch after a timeout period has elapsed.

**Table 143.** Link Flap Dampening Configuration Options

# **Command Syntax and Usage**

# [no] errdisable link-flap enable

Enables or disables Link Flap Dampening.

Command mode: Global configuration

# errdisable link-flap max-flaps <1-100>

Configures the maximum number of link flaps allowed in the configured time period.

The default value is 5.

Command mode: Global configuration

#### errdisable link-flap time <5-500>

Configures the time period, in seconds.

The default value is 30 seconds.

Command mode: Global configuration

# show errdisable link-flap

Displays the current Link Flap Dampening parameters.

# **System Host Log Configuration**

The following table describes the System Host Log commands.

Table 144. Host Log Configuration Options

#### **Command Syntax and Usage**

# logging buffer severity <0-7>

Sets the severity level of the syslog messages saved to flash memory.

The default is 7, which means log all severity levels.

Command mode: Global configuration

#### no logging buffer severity

Disables the saving of syslog messages to the flash memory.

Command mode: Global configuration

# [no] logging console

Enables or disables delivering syslog messages to the console.

The default setting is enabled.

**Note:** When necessary, disabling console logging ensures the switch is not affected by syslog messages.

Command mode: Global configuration

# logging console severity <0-7>

This option sets the severity level of syslog messages delivered via the console, telnet, and SSH. The system displays only messages with the selected severity level and above. For example, if you set the console severity to 2, only messages with severity level of 1 and 2 are displayed.

The default is 7, which means log all severity levels.

Command mode: Global configuration

#### no logging console severity

Disables delivering syslog messages to the console based on severity.

Command mode: Global configuration

# logging host <1-2> address <IPv4 address>

Sets the IP address of the first or second syslog host.

**Command mode:** Global configuration

# logging host <1-2> address6 <IPv6 address>

Sets the IPv6 address of the first or second syslog host.

Command mode: Global configuration

## logging host <1-2> {data-port|mgt-port}

Sets the port of the first or second syslog host.

**Table 144.** Host Log Configuration Options (continued)

# logging host <1-2> facility <0-7>

This option sets the facility level of the first or second syslog host displayed.

The default value is 0.

Command mode: Global configuration

# logging host <1-2> severity <0-7>

This option sets the severity level of the first or second syslog host displayed.

The default value is 7, which means log all severity levels.

Command mode: Global configuration

# no logging host <1-2>

Deletes the specified syslog host.

Command mode: Global configuration

# [no] logging log {all|<feature>}

Enables or disables features for which syslog messages can be generated. You can choose to enable/disable syslog on all available features by using the option all or enable/disable specific features (such as vlans, stg or ssh). For a complete list of features, see page 305.

Command mode: Global configuration

# [no] logging pdrop enable

Enables or disables packet drop logging.

By default, the switch generates these messages once every 2 minutes.

Command mode: Global configuration

#### logging pdrop interval <0-30>

Configures the packet drop logging interval, in minutes.

The default value is 2 minutes.

Command mode: Global configuration

#### logging source-interface loopback <1-5>

Sets the loopback interface number for syslogs.

Command mode: Global configuration

#### no logging source-interface loopback

Removes the loopback interface for syslogs.

**Table 144.** Host Log Configuration Options (continued)

# [no] logging synchronous [level {<0-7>|all}]

Enables or disables synchronous logging messages. When enabled, logging messages are displayed synchronously.

The level parameter sets the message severity level. Messages with a severity level equal to or higher than this value are displayed asynchronously. Low numbers indicate greater severity. The all option displays all messages asynchronously, regardless the severity level.

The default setting is 2.

Command mode: Global configuration

# show logging [messages] [severity <0-7>] [reverse] [| $\{$ include|exclude|section|begin|head <1-2000>| |last <1-2000>}]

Displays the current syslog settings, followed by the most recent 2000 syslog messages.

- o messages displays the most recent 2000 syslog messages only
- o severity displays syslog messages of the specified severity level
- o reverse displays syslog messages starting with the most recent message
- o | displays syslog messages that match one of the following filters:
  - include displays syslog messages that match the specified expression
  - exclude displays syslog messages that don't match the specified expression
  - section displays syslog messages that match the specified section
  - begin displays syslog messages beginning from the first message that matches the specified expression
  - head displays the oldest syslog messages for the specified value
  - last displays the most recent syslog messages for the specified value

For details, see page 48.

The following list displays the features available for the **[no] logging log** command:

- arp-inspection Dynamic ARP Inspection logging
- bqp BGP logging
- cfg Configuration logging
- cfgchg Configuration Change logging
- cli Command Line Interface logging
- console Console logging
- dcbx DCB Capability Exchange logging
- difftrak Configuration Difference Tracking logging
- dot1x 802.1x logging
- failover Failover logging
- fcoe Fibre Channel over Ethernet logging
- hotlinks Hot Links logging
- igmp-group IGMP group logging
- igmp-mrouter IGMP mrouter logging
- igmp-querier IGMP querier logging
- ip Internet Protocol version 4 logging
- ipv6 Internet Protocol version 6 logging
- lacp Link Aggregation Control Protocol logging
- link System Port Link logging
- 11dp LLDP logging
- management Management logging
- mld MLD logging
- ntp Network Time Protocol logging
- ospf OSPF logging
- ospfv3 OSPF version 3 logging
- private-vlan Private VLAN logging
- rmon Remote Monitoring logging
- server Syslog server logging
- slp Service Location Protocol logging
- spanning-tree-group Spanning tree group logging
- ssh Secure Shell logging
- system System logging
- vlag Virtual Link Aggregation logging
- vlan VLAN logging

- vm Virtual Machine logging
- vnic VNIC logging
- vrrp Virtual Router Redundancy Protocol logging
- web Web logging

# **SSH Server Configuration**

For the RackSwitch G8264CS, these commands enable Secure Shell access from any SSH client.

 Table 145.
 SSH Server Configuration Options

# **Command Syntax and Usage**

## [no] ssh enable

Enables or disables the SSH server.

Command mode: Global configuration

# ssh generate-host-key

Generate the RSA host key.

Command mode: Global configuration

# ssh maxauthattempts <1-20>

Sets the maximum number of SSH authentication attempts.

The default value is 2.

Command mode: Global configuration

## no ssh maxauthattempts

Resets the maximum number of SSH authentication attempts to its default value of 2.

Command mode: Global configuration

# **ssh port** *<TCP port number* (1-65535)>

Sets the SSH server port number.

The default port number is 22.

Command mode: Global configuration

# no ssh port

Resets the SSH server port to the default port number - 22.

Command mode: Global configuration

# ssh public-key index <1-100> {adduser|deluser} username

<user name>

Assigns another user name for existing public keys or removes a user name.

Command mode: Global configuration

# [no] ssh scp-enable

Enables or disables the SCP apply and save.

Command mode: Global configuration

#### ssh scp-password

Set the administration password for SCP access.

**Table 145.** SSH Server Configuration Options (continued)

#### show ssh

Displays the current SSH server configuration.

Command mode: All

# show ssh-clienthostkey {address <SFTP server IP address>|all}

Displays the current SFTP/SSH host key configuration.

o address: Displays a specific SFTP/SSH host key

o all: Displays all SFTP/SSH host keys

Commands mode: All

# show ssh-clientpubkey {all|index <1-100>|username <user name>}

Displays the current SSH public key configuration.

o all: Displays all SSH public keys

o index: Displays a specific SSH public key

o username: Displays all the SSH public keys of a particular user

Command mode: All

# clear ssh-clienthostkey {address <SFTP server IP address>|all}

Clears stored SFTP/SSH host key configuration.

o address: Clears a specific SFTP/SSH host key

o all: Clears all SFTP/SSH host keys

Command mode: Privileged EXEC

# clear ssh-clientpubkey {all|index <1-100>|username <user name>}

Clears stored public key configuration.

o all: Clears all SSH public keys

o index: Clears a specific SSH public key

o username: Clears a particular username from all the SSH public keys

Command mode: Privileged EXEC

# RADIUS Server Configuration

The following table describes the RADIUS Server commands.

**Table 146.** RADIUS Server Configuration Options

# **Command Syntax and Usage**

#### [no] radius-server backdoor

Enables or disables the RADIUS backdoor for Telnet/SSH/HTTP/HTTPS. The default value is disabled.

To obtain the RADIUS backdoor password for your switch, contact your Service and Support line.

Command mode: Global configuration

# [no] radius-server enable

Enables or disables the RADIUS server.

Command mode: Global configuration

#### radius-server port <UDP port number (1500-3000)>

Configures the RADIUS server port. Enter the number of the UDP port to be configured.

The default port is 1645.

Command mode: Global configuration

# default radius-server port

Resets the RADIUS server port to the default UDP port - 1645.

Command mode: Global configuration

#### radius-server primary-host <IP address> key <1-32 characters>

Sets the primary RADIUS server address and the shared secret between the switch and the RADIUS server(s).

Command mode: Global configuration

# radius-server primary-host {data-port|mgt-port}

Defines the primary interface port to use to send RADIUS server requests. Select the port to use for data transfer.

Command mode: Global configuration

# no radius-server primary-host [key]

Deletes the primary RADIUS server. The key option only deletes the shared secret between the switch and the RADIUS server.

Command mode: Global configuration

#### radius-server retransmit <1-3>

Sets the number of failed authentication requests before switching to a different RADIUS server.

The default is 3 requests.

**Table 146.** RADIUS Server Configuration Options (continued)

# radius-server secondary-host <IP address> key <1-32 characters>

Sets the secondary RADIUS server address and the shared secret between the switch and the RADIUS server(s).

Command mode: Global configuration

#### radius-server secondary-host {data-port|mgt-port}

Defines the secondary interface port to use to send RADIUS server requests. Select the port to use for data transfer.

Command mode: Global configuration

# [no] radius-server secondary-host [key]

Deletes the secondary RADIUS server. The key option only deletes the shared secret between the switch and the RADIUS server.

Command mode: Global configuration

# [no] radius-server secure-backdoor

Enables or disables the RADIUS back door using secure password for telnet/SSH/HTTP/HTTPS. This command does not apply when backdoor is enabled.

Command mode: Global configuration

#### radius-server timeout <1-10>

Sets the amount of time, in seconds, before a RADIUS server authentication attempt is considered to have failed.

The default is 3 seconds.

Command mode: Global configuration

# ip radius source-interface loopback <1-5>

Sets the RADIUS source loopback interface.

Command mode: Global configuration

#### no ip radius source-interface loopback

Removes all RADIUS source loopback interfaces.

Command mode: Global configuration

#### show radius-server

Displays the current RADIUS server parameters.

# **TACACS+ Server Configuration**

TACACS (Terminal Access Controller Access Control system) is an authentication protocol that allows a remote access server to forward a user's logon password to an authentication server to determine whether access can be allowed to a given system. TACACS is not an encryption protocol and therefore less secure than TACACS+ and Remote Authentication Dial-In User Service (RADIUS) protocols. Both TACACS and TACACS+ are described in RFC 1492.

TACACS+ protocol is more reliable than RADIUS, as TACACS+ uses the Transmission Control Protocol (TCP) whereas RADIUS uses the User Datagram Protocol (UDP). Also, RADIUS combines authentication and authorization in a user profile, whereas TACACS+ separates the two operations.

TACACS+ offers the following advantages over RADIUS as the authentication device:

- TACACS+ is TCP-based, so it facilitates connection-oriented traffic.
- It supports full-packet encryption, as opposed to password-only in authentication requests.
- It supports de-coupled authentication, authorization and accounting.

**Table 147.** *TACACS+ Server Configuration Options* 

#### **Command Syntax and Usage**

#### [no] tacacs-server accounting-enable

Enables or disables TACACS+ accounting.

Command mode: Global configuration

#### tacacs-server attempts <1-10>

Sets the number of failed login attempts before disconnecting the user.

The default is 2 attempts.

Command mode: Global configuration

#### no tacacs-server attempts

Resets the number of failed login attempts to the default value of 2.

Command mode: Global configuration

#### [no] tacacs-server backdoor

Enables or disables the TACACS+ back door for Telnet, SSH/SCP or HTTP/HTTPS.

Enabling this feature allows you to bypass the TACACS+ servers. It is recommended that you use Secure Backdoor to ensure the switch is secured, because Secure Backdoor disallows access through the back door when the TACACS+ servers are responding.

The default setting is disabled.

To obtain the TACACS+ backdoor password for your G8264CS, contact your Service and Support line.

**Table 147.** *TACACS+ Server Configuration Options (continued)* 

#### tacacs-server chpassp <1-32 characters>

Defines the password for the primary TACACS+ server.

Command mode: Global configuration

#### tacacs-server chpasss <1-32 characters>

Defines the password for the secondary TACACS+ server.

Command mode: Global configuration

## [no] tacacs-server command-authorization

Enables or disables TACACS+ command authorization.

Command mode: Global configuration

## [no] tacacs-server command-logging

Enables or disables TACACS+ command logging.

Command mode: Global configuration

#### tacacs-server directed-request [no-truncate|restricted]

Enables TACACS+ directed request, which uses a specified TACACS+ server for authentication, authorization, accounting. When directed-request is enabled, each user must add a configured TACACS+ server hostname to the username (for example, username@hostname) during login.

This command allows the following options:

o restricted: Only the username is sent to the specified TACACS+ server.

o no-truncate: The entire login string is sent to the TACACS+ server.

Command mode: Global configuration

#### no tacacs-server directed-request

Disables TACACS+ directed request.

Command mode: Global configuration

#### [no] tacacs-server enable

Enables or disables the TACACS+ server.

By default, the server is disabled.

Command mode: Global configuration

#### [no] tacacs-server enable-bypass

Enables or disables the enable-bypass for administrator privilege.

By default, enable-bypass is enabled.

Command mode: Global configuration

#### [no] tacacs-server encryption-enable

Enables or disables the encryption of TACACS+ packets.

**Table 147.** *TACACS+ Server Configuration Options (continued)* 

# [no] tacacs-server password-change

Enables or disables TACACS+ password change.

The default value is disabled.

Command mode: Global configuration

# tacacs-server port <TCP port number (1-65000)>

Enter the number of the TCP port to be configured.

The default is 49.

Command mode: Global configuration

# default tacacs-server port

Resets the TACACS+ server port to the default port number - 49.

Command mode: Global configuration

#### tacacs-server primary-host <IP address> key <1-32 characters>

Sets the primary TACACS+ server address and the shared secret between the switch and the TACACS+ server(s).

Command mode: Global configuration

## tacacs-server primary-host {data-port|mgt-port}

Defines the primary interface port to use to send TACACS+ server requests.

Select the port to use for data transfer.

Command mode: Global configuration

# no tacacs-server primary-host [key]

Deletes the primary TACACS+ server. The key option only removes the shared secret between the switch and the TACACS+ server.

Command mode: Global configuration

#### [no] tacacs-server privilege-mapping

Enables or disables TACACS+ privilege-level mapping.

The default value is disabled.

Command mode: Global configuration

#### tacacs-server retransmit <1-3>

Sets the number of failed authentication requests before switching to a different TACACS+ server.

The default is 3 requests.

Command mode: Global configuration

#### tacacs-server secondary-host <IP address> key <1-32 characters>

Sets the secondary TACACS+ server address and the shared secret between the switch and the TACACS+ server(s).

**Table 147.** TACACS+ Server Configuration Options (continued)

# tacacs-server secondary-host [data-port|mgt-port]

Defines the secondary interface port to use to send TACACS+ server requests.

Select the port to use for data transfer.

Command mode: Global configuration

# no tacacs-server secondary-host [key]

Deletes the secondary TACACS+ server. The key option only removes the shared secret between the switch and the TACACS+ server.

Command mode: Global configuration

#### [no] tacacs-server secure-backdoor

Enables or disables TACACS+ secure back door access through Telnet, SSH/SCP or HTTP/HTTPS only when the TACACS+ servers are not responding.

This feature is recommended to permit access to the switch when the TACACS+ servers become unresponsive. If no back door is enabled, the only way to gain access when TACACS+ servers are unresponsive is to use the back door via the console port.

The default is disabled.

Command mode: Global configuration

#### tacacs-server timeout <4-15>

Sets the amount of time, in seconds, before a TACACS+ server authentication attempt is considered to have failed. The default is 5 seconds.

Command mode: Global configuration

#### tacacs-server user-mapping <0-15> {user|oper|admin}

Maps a TACACS+ authorization level to a switch user level. Enter a TACACS+ authorization level (0-15), followed by the corresponding switch user level.

Command mode: Global configuration

# no tacacs-server user-mapping <0-15>

Removes a TACACS+ authorization level.

Command mode: Global configuration

# ip tacacs source-interface loopback <1-5>

Sets the TACACS+ source loopback interface.

Command mode: Global configuration

#### no ip tacacs source-interface loopback

Deletes all TACACS+ source loopback interfaces.

**Table 147.** TACACS+ Server Configuration Options (continued)

# primary-password

Configures the password for the primary TACACS+ server. The CLI will prompt you for input.

Command mode: Global configuration

# secondary-password

Configures the password for the secondary TACACS+ server. The CLI will prompt you for input.

Command mode: Global configuration

# show tacacs-server

Displays current TACACS+ configuration parameters.

# **LDAP Server Configuration**

LDAP (Lightweight Directory Access Protocol) is an authentication protocol that allows a remote access server to forward a user's logon password to an authentication server to determine whether access can be allowed to a given system.

 Table 148.
 LDAP Server Configuration Options

#### **Command Syntax and Usage**

# ldap-server attribute username <1-128 characters>

Sets a customized LDAP user attribute. The user attribute needs to be set to cn if LDAP server is MS active directory.

The default value is uid.

Command mode: Global configuration

#### no ldap-server attribute [username]

Resets the LDAP attributes to its default value. The username option only resets the LDAP user attribute to its default value of uid.

Command mode: Global configuration

## [no] ldap-server backdoor

Enables or disables the LDAP back door for Telnet, SSH/SCP or HTTP/HTTPS.

The default setting is disabled.

To obtain the LDAP back door password for your G8264CS, contact your Service and Support line.

Command mode: Global configuration

#### ldap-server domain <1-128 characters>

Sets the domain name for the LDAP server. Enter the full path for your organization. For example:

ou=people, dc=mydomain, dc=com

Command mode: Global configuration

# no ldap-server domain

Removes the LDAP server domain name.

Command mode: Global configuration

# [no] ldap-server enable

Enables or disables the LDAP server.

Command mode: Global configuration

#### **ldap-server port** *<UDP port number* (1-65000)*>*

Enter the number of the UDP port to be configured.

The default port is 389.

**Table 148.** LDAP Server Configuration Options (continued)

# default ldap-server port

Resets the LDAP server port to the default port number - 389.

Command mode: Global configuration

# ldap-server primary-host <IP address> [data-port|mgt-port]

Sets the primary LDAP server address. Command mode: Global configuration

## no ldap-server primary-host

Deletes the primary LDAP server. Command mode: Global configuration

# ldap-server retransmit <1-3>

Sets the number of failed authentication requests before switching to a different LDAP server.

The default is 3 requests.

Command mode: Global configuration

# ldap-server secondary-host <IP address> [data-port|mgt-port]

Sets the secondary LDAP server address. Command mode: Global configuration

#### no ldap-server secondary-host

Deletes the secondary LDAP server. Command mode: Global configuration

# ldap-server timeout <4-15>

Sets the amount of time, in seconds, before a LDAP server authentication attempt is considered to have failed.

The default is 5 seconds.

Command mode: Global configuration

#### show ldap-server

Displays the current LDAP server parameters.

# **NTP Server Configuration**

These commands allow you to synchronize the switch clock to a Network Time Protocol (NTP) server. By default, this option is disabled.

**Table 149.** NTP Server Configuration Options

#### **Command Syntax and Usage**

#### [no] ntp enable

Enables or disables the NTP synchronization service.

Command mode: Global configuration

#### ntp interval <5-44640>

Specifies the interval, that is, how often, in minutes, to re-synchronize the switch clock with the NTP server.

The default value is 1440.

Command mode: Global configuration

#### ntp ipv6 primary-server {data-port|mgt-port}

Prompts for the port of the IPv6 primary NTP server to which you want to synchronize the switch clock.

Command mode: Global configuration

# ntp ipv6 primary-server <IPv6 address> [data-port|mgt-port]

Prompts for the IPv6 address of the primary NTP server to which you want to synchronize the switch clock.

Command mode: Global configuration

# no ntp ipv6 primary-server

Deletes the IPv6 primary NTP server.

Command mode: Global configuration

# ntp ipv6 secondary-server {data-port|mgt-port}

Prompts for the port of the IPv6 secondary NTP server to which you want to synchronize the switch clock.

Command mode: Global configuration

#### ntp ipv6 secondary-server <IPv6 address> [data-port|mgt-port]

Prompts for the IPv6 address of the secondary NTP server to which you want to synchronize the switch clock.

Command mode: Global configuration

#### no ntp ipv6 secondary-server

Deletes the IPv6 secondary NTP server.

**Table 149.** NTP Server Configuration Options (continued)

# ntp primary-server{data-port|mgt-port}

Prompts for the port of the primary NTP server to which you want to synchronize the switch clock.

Command mode: Global configuration

# ntp primary-server <IP address> [data-port|mgt-port]

Prompts for the IP address or host name of the primary NTP server to which you want to synchronize the switch clock.

Command mode: Global configuration

# no ntp primary-server

Deletes the primary NTP server.

Command mode: Global configuration

#### ntp offset <0-86400>

Configures the minimum offset in seconds between the switch clock and the NTP server that triggers a system log message.

The default value is 300 seconds.

Command mode: Global configuration

# no ntp offset

Resets the NTP offset to the default 300 seconds value.

Command mode: Global configuration

#### ntp secondary-server {data-port|mgt-port}

Prompts for the port of the secondary NTP server to which you want to synchronize the switch clock.

Command mode: Global configuration

# ntp secondary-server <IP address>

# [data-port|mgt-port]

Prompts for the IP address or host name of the secondary NTP server to which you want to synchronize the switch clock.

Command mode: Global configuration

# no ntp secondary-server

Deletes the secondary NTP server.

Command mode: Global configuration

# ntp source loopback <1-5>

Sets the NTP source loopback interface.

Command mode: Global configuration

# no ntp source loopback

Deletes all NTP source loopback interface.

**Table 149.** NTP Server Configuration Options (continued)

# [no] ntp sync-logs

Enables or disables informational logs for NTP synchronization failures.

Default setting is enabled.

Command mode: Global configuration

# show ntp

Displays the current NTP service settings.

# **System SNMP Configuration**

Lenovo N/OS supports SNMP-based network management. In SNMP model of network management, a management station (client/manager) accesses a set of variables known as MIBs (Management Information Base) provided by the managed device (agent). If you are running an SNMP network management station on your network, you can manage the switch using the following standard SNMP MIBs:

- MIB II (RFC 1213)
- Ethernet MIB (RFC 1643)
- Bridge MIB (RFC 1493)

An SNMP agent is a software process on the managed device that listens on UDP port 161 for SNMP messages. Each SNMP message sent to the agent contains a list of management objects to retrieve or to modify.

SNMP parameters that can be modified include:

- System name
- System location
- System contact
- Use of the SNMP system authentication trap function
- Read community string
- Write community string
- Trap community strings

**Table 150.** *System SNMP Options* 

#### **Command Syntax and Usage**

# [no] snmp-server authentication-trap enable

Enables or disables the use of the system authentication trap facility.

The default setting is disabled.

Command mode: Global configuration

#### snmp-server contact <1-64 characters>

Configures the name of the system contact. The contact can have a maximum of 64 characters.

Command mode: Global configuration

#### no snmp-server contact

Deletes the name of the system contact.

Command mode: Global configuration

**snmp-server host** <trap host IP address> <trap host community string (1-33 characters)>

Adds a trap host server.

**Table 150.** System SNMP Options (continued)

#### no snmp-server host <trap host IP address>

Removes the trap host server.

Command mode: Global configuration

#### 

Enables or disables the sending of SNMP link up and link down traps for a specific system port.

The default setting is disabled.

Command mode: Global configuration

# snmp-server location <1-64 characters>

Configures the name of the system location. The location can have a maximum of 64 characters.

Command mode: Global configuration

#### no snmp-server location

Deletes the name of the system location.

Command mode: Global configuration

#### snmp-server name <1-64 characters>

Configures the name for the system. The name can have a maximum of 64 characters.

Command mode: Global configuration

#### no snmp-server name

Deletes the name of the system.

**Command mode:** Global configuration

# snmp-server read-community <1-32 characters>

Configures the SNMP read community string. The read community string controls SNMP "get" access to the switch. It can have a maximum of 32 characters.

The default read community string is *public*.

Command mode: Global configuration

# [no] snmp-server read-community-additional <1-32 characters>

Adds or removes an additional SNMP read community string. Up to 7 additional read community strings are supported.

Command mode: Global configuration

#### snmp-server timeout <1-30>

Sets the timeout value for the SNMP state machine, in minutes.

**Table 150.** *System SNMP Options (continued)* 

# snmp-server trap-source {<IP interface number>|loopback <1-5>}

Configures the source interface for SNMP traps.

To send traps through the management ports, specify interface 126.

Command mode: Global configuration

# no snmp-server trap-source [loopback]

Deletes all source interfaces for SNMP traps. The loopback option only removes the loopback source interfaces.

Command mode: Global configuration

# snmp-server write-community <1-32 characters>

Configures the SNMP write community string. The write community string controls SNMP "set" access to the switch. It can have a maximum of 32 characters.

The default write community string is private.

Command mode: Global configuration

## [no] snmp-server write-community-additional <1-32 characters>

Adds or removes an additional SNMP write community string. Up to 7 additional write community strings are supported.

Command mode: Global configuration

#### show snmp-server

Displays the current SNMP configuration.

# **SNMPv3** Configuration

SNMP version 3 (SNMPv3) is an extensible SNMP Framework that supplements the SNMPv2 Framework by supporting the following:

- a new SNMP message format
- security for messages
- access control
- remote configuration of SNMP parameters

For more details on the SNMPv3 architecture please refer to RFC3411 to RFC3418.

Table 151. SNMPv3 Configuration Options

#### **Command Syntax and Usage**

#### snmp-server access <1-32>

This command allows you to specify access rights. The View-based Access Control Model defines a set of services that an application can use for checking access rights of the user. You need access control when you have to process retrieval or modification request from an SNMP entity. To view command options, see page 328.

Command mode: Global configuration

## snmp-server community <1-16>

The community table contains objects for mapping community strings and version-independent SNMP message parameters. To view command options, see page 330.

Command mode: Global configuration

#### snmp-server group <1-17>

A group maps the user name to the access group names and their access rights needed to access SNMP management objects. A group defines the access rights assigned to all names that belong to a particular group. To view command options, see page 329.

**Command mode:** Global configuration

#### snmp-server notify <1-16>

A notification application typically monitors a system for particular events or conditions, and generates Notification-Class messages based on these events or conditions. To view command options, see page 333.

Command mode: Global configuration

#### snmp-server target-address <1-16>

This command allows you to configure destination information, consisting of a transport domain and a transport address. This is also termed as transport endpoint. The SNMP MIB provides a mechanism for performing source address validation on incoming requests, and for selecting community strings based on target addresses for outgoing notifications. To view command options, see page 331.

**Table 151.** *SNMPv3 Configuration Options (continued)* 

## snmp-server target-parameters <1-16>

This command allows you to configure SNMP parameters, consisting of message processing model, security model, security level, and security name information. There may be multiple transport endpoints associated with a particular set of SNMP parameters, or a particular transport endpoint may be associated with several sets of SNMP parameters. To view command options, see page 332.

Command mode: Global configuration

#### snmp-server user <1-17>

This command allows you to create a user security model (USM) entry for an authorized user. You can also configure this entry through SNMP. To view command options, see page 326.

Command mode: Global configuration

#### snmp-server view <1-128>

This command allows you to create different MIB views. To view command options, see page 327.

Command mode: Global configuration

#### show snmp-server v3

Displays the current SNMPv3 configuration.

# User Security Model Configuration

You can make use of a defined set of user identities using this Security Model. An SNMP engine must have the knowledge of applicable attributes of a user.

These commands help you create a user security model entry for an authorized user. You need to provide a security name to create the USM entry.

**Table 152.** User Security Model Configuration Options

#### **Command Syntax and Usage**

# snmp-server user <1-17> authentication-protocol {md5|sha|none} authentication-password

This command allows you to configure the authentication protocol and password.

The authentication protocol can be HMAC-MD5-96 or HMAC-SHA-96 for compatibility mode, HMAC-SHA-96 for security strict mode or none.

The default algorithm is none.

MD5 authentication protocol is not available in security strict mode if you do not select SNMPv3 account backward compatibility.

When you configure an authentication algorithm, you must provide a password, otherwise you will get an error message during validation. This command allows you to create or change your password for authentication.

Command mode: Global configuration

#### snmp-server user <1-17> name <1-32 characters>

This command allows you to configure a string that represents the name of the user. This is the login name that you need in order to access the switch.

Command mode: Global configuration

# snmp-server user <1-17> privacy-protocol {des|aes|none} privacy-password

This command allows you to configure the type of privacy protocol and the privacy password.

The privacy protocol protects messages from disclosure. The options are:

- o des (CBC-DES Symmetric Encryption Protocol)
- o aes (AES-128 Advanced Encryption Standard Protocol)
- o none

If you specify des as the privacy protocol, then make sure that you have selected one of the authentication protocols (MD5 or HMAC-SHA-96). In security strict mode, if you do not select SNMPv3 account backward compatibility, only des privacy protocol is supported.

If you specify aes as the privacy protocol, make sure that you have selected HMAC-SHA-96 authentication protocol.

If you select none as the authentication protocol, you will get an error message.

You can create or change the privacy password.

**Table 152.** User Security Model Configuration Options

no snmp-server user <1-17>

Deletes the USM user entries.

Command mode: Global configuration

## show snmp-server v3 user <1-17>

Displays the USM user entries.

Command mode: All

# SNMPv3 View Configuration

Note that the first five default vacmViewTreeFamily entries cannot be removed, and their names cannot be changed.

**Table 153.** SNMPv3 View Configuration Options

## **Command Syntax and Usage**

## snmp-server view <1-128> mask <1-32 characters>

This command defines the bit mask, which in combination with the corresponding tree defines a family of view subtrees.

Command mode: Global configuration

#### snmp-server view <1-128> name <1-32 characters>

This command defines the name for a family of view subtrees.

Command mode: Global configuration

## snmp-server view <1-128> tree <1-63 characters>

This command defines MIB tree, which when combined with the corresponding mask defines a family of view subtrees.

Command mode: Global configuration

#### snmp-server view <1-128> type {included|excluded}

This command indicates whether the corresponding instances of vacmViewTreeFamilySubtree and vacmViewTreeFamilyMask that define a family of view subtrees are included in or excluded from the MIB view.

Command mode: Global configuration

#### no snmp-server view <1-128>

Deletes the vacmViewTreeFamily group entry.

Command mode: Global configuration

## show snmp-server v3 view <1-128>

Displays the current vacmViewTreeFamily configuration.

# View-based Access Control Model Configuration

The view-based Access Control Model defines a set of services that an application can use for checking access rights of the user. Access control is needed when the user has to process SNMP retrieval or modification request from an SNMP entity.

Table 154. View-based Access Control Model Options

#### **Command Syntax and Usage**

## 

Defines the minimum level of security required to gain access rights.

- o noAuthNoPriv means that the SNMP message will be sent without authentication and without using a privacy protocol.
- o authNoPriv means that the SNMP message will be sent with authentication but without using a privacy protocol.
- o authPriv means that the SNMP message will be sent both with authentication and using a privacy protocol.

Command mode: Global configuration

#### snmp-server access <1-32> name <1-32 characters>

Defines the name of the group.

Command mode: Global configuration

## snmp-server access <1-32> notify-view <1-32 characters>

Defines a notify view name that allows you notify access to the MIB view.

Command mode: Global configuration

#### snmp-server access <1-32> read-view <1-32 characters>

Defines a read view name that allows you read access to a particular MIB view. If the value is empty or if there is no active MIB view having this value then no access is granted.

Command mode: Global configuration

#### snmp-server access <1-32> security {usm|snmpv1|snmpv2}

Allows you to select the security model to be used.

Command mode: Global configuration

## snmp-server access <1-32> write-view <1-32 characters>

Defines a write view name that allows you write access to the MIB view. If the value is empty or if there is no active MIB view having this value then no access is granted.

**Table 154.** View-based Access Control Model Options (continued)

## no snmp-server access <1-32>

Deletes the View-based Access Control entry.

Command mode: Global configuration

## show snmp-server v3 access <1-32>

Displays the View-based Access Control configuration.

Command mode: All

# SNMPv3 Group Configuration

The following table describes the SNMPv3 Group commands.

**Table 155.** SNMPv3 Group Configuration Options

#### **Command Syntax and Usage**

## snmp-server group <1-17> group-name <1-32 characters>

The name for the access group as defined in the following command: snmp-server access <1-32> name <1-32 characters> on page 326.

Command mode: Global configuration

## snmp-server group <1-17> security {usm|snmpv1|snmpv2}

Defines the security model.

Command mode: Global configuration

## snmp-server group <1-17> user-name <1-32 characters>

Sets the user name as defined in the following command:

snmp-server user <1-17> name <1-32 characters> on page 326.

Command mode: Global configuration

## no snmp-server group <1-17>

Deletes the vacmSecurityToGroup entry.

Command mode: Global configuration

## show snmp-server v3 group <1-17>

Displays the current vacmSecurityToGroup configuration.

# SNMPv3 Community Table Configuration

These commands are used for configuring the community table entry. The configured entry is stored in the community table list in the SNMP engine. This table is used to configure community strings in the Local Configuration Datastore (LCD) of SNMP engine.

**Table 156.** SNMPv3 Community Table Configuration Options

#### **Command Syntax and Usage**

## snmp-server community <1-16> index <1-32 characters>

Allows you to configure the unique index value of a row in this table.

Command string: Global configuration

#### snmp-server community <1-16> name <1-32 characters>

Defines the user name as defined in the following command: snmp-server user <1-17> name <1-32 characters> on page 326.

Command string: Global configuration

## snmp-server community <1-16> tag <1-255 characters>

Allows you to configure a tag. This tag specifies a set of transport endpoints to which a command responder application sends an SNMP trap.

Command mode: Global configuration

## snmp-server community <1-16> user-name <1-32 characters>

Defines a readable string that represents the corresponding value of an SNMP community name in a security model.

**Command mode:** Global configuration

#### no snmp-server community <1-16>

Deletes the community table entry.

Command mode: Global configuration

#### show snmp-server v3 community <1-16>

Displays the community table configuration.

# SNMPv3 Target Address Table Configuration

These commands are used to configure the target transport entry. The configured entry is stored in the target address table list in the SNMP engine. This table of transport addresses is used in the generation of SNMP messages.

**Table 157.** Target Address Table Configuration Options

## **Command Syntax and Usage**

snmp-server target-address <1-16> address <IP address> **name** <1-32 characters>

Allows you to configure the locally arbitrary, but unique identifier, target address name associated with this entry.

Command mode: Global configuration

snmp-server target-address <1-16> address6 <IPv6 address> **name** <1-32 characters>

Allows you to configure the locally arbitrary, but unique identifier, target IPv6 address name associated with this entry.

Command mode: Global configuration

snmp-server target-address <1-16> name <1-32 characters> address <transport IP address>

Configures a transport IPv4 address that can be used in the generation of SNMP traps.

Command mode: Global configuration

snmp-server target-address <1-16> name <1-32 characters> address6 <transport IPv6 address>

Configures a transport IPv6 address that can be used in the generation of SNMP traps. IPv6 addresses are not displayed in the configuration, but they do receive traps.

Command mode: Global configuration

# snmp-server target-address <1-16> parameters-name

<1-32 characters>

Defines the name as defined in the following command:

snmp-server target-parameters <1-16> name <1-32 characters> on page 332.

Command mode: Global configuration

snmp-server target-address <1-16> port <TCP port range (1-65535)>

Allows you to configure a transport address port that can be used in the generation of SNMP traps.

Command mode: Global configuration

## snmp-server target-address <1-16> taglist <1-255 characters>

Allows you to configure a list of tags that are used to select target addresses for a particular operation.

**Table 157.** Target Address Table Configuration Options (continued)

#### no snmp-server target-address <1-16>

Deletes the Target Address Table entry.

Command mode: Global configuration

#### show snmp-server v3 target-address <1-16>

Displays the current Target Address Table configuration.

Command mode: All

# SNMPv3 Target Parameters Table Configuration

You can configure the target parameters entry and store it in the target parameters table in the SNMP engine. This table contains parameters that are used to generate a message. The parameters include the message processing model (for example: SNMPv3, SNMPv2c, SNMPv1), the security model (for example: USM), the security name and the security level (noAuthnoPriv, authNoPriv or authPriv).

**Table 158.** *Target Parameters Table Configuration Options* 

#### Command Syntax and Usage

## 

Allows you to select the level of security to be used when generating the SNMP messages using this entry.

- o noAuthNoPriv means that the SNMP message will be sent without authentication and without using a privacy protocol.
- o authNoPriv means that the SNMP message will be sent with authentication but without using a privacy protocol.
- authPriv means that the SNMP message will be sent both with authentication and using a privacy protocol.

Command mode: Global configuration

# snmp-server target-parameters <1-16> message {snmpv1|snmpv2c| |snmpv3}

Allows you to configure the message processing model that is used to generate SNMP messages.

Command mode: Global configuration

#### snmp-server target-parameters <1-16> name <1-32 characters>

Allows you to configure the locally arbitrary, but unique, identifier that is associated with this entry.

**Table 158.** Target Parameters Table Configuration Options (continued)

## snmp-server target-parameters <1-16> security {usm|snmpv1| |snmpv2}

Allows you to select the security model to be used when generating the SNMP messages.

Command mode: Global configuration

#### snmp-server target-parameters <1-16> user-name <1-32 characters>

Defines the name that identifies the user in the USM table (page 326) on whose behalf the SNMP messages are generated using this entry.

Command mode: Global configuration

#### no snmp-server target-parameters <1-16>

Deletes the targetParamsTable entry. Command mode: Global configuration

## show snmp-server v3 target-parameters <1-16>

Displays the current targetParamsTable configuration.

Command mode: All

# SNMPv3 Notify Table Configuration

SNMPv3 uses Notification Originator to send out traps. A notification typically monitors a system for particular events or conditions and generates Notification-Class messages based on these events or conditions.

**Table 159.** *Notify Table Options* 

## **Command Syntax and Usage**

#### snmp-server notify <1-16> name <1-32 characters>

Defines a locally arbitrary, but unique, identifier associated with this SNMP notify entry.

Command mode: Global configuration

#### snmp-server notify <1-16> tag <1-255 characters>

Allows you to configure a tag that contains a tag value which is used to select entries in the Target Address Table. Any entry in the snmpTargetAddrTable, that matches the value of this tag, is selected.

Command mode: Global configuration

## no snmp-server notify <1-16>

Deletes the notify table entry.

Command mode: Global configuration

#### show snmp-server v3 notify <1-16>

Displays the current notify table configuration.

# **System Access Configuration**

The following table describes the System Access commands.

**Table 160.** System Access Configuration Options

## **Command Syntax and Usage**

#### [no] access http enable

Enables or disables HTTP (Web) access to the Browser-Based Interface.

The default settings is enabled.

Command mode: Global configuration

## access http port <TCP port number (1-65535)>

Sets the switch port used for serving switch Web content.

The default is HTTP port 80.

Command mode: Global configuration

#### default access http port

Resets the HTTP port to the default port number - 80.

Command mode: Global configuration

## access snmp {read-only|read-write}

Enables read-only/write-read SNMP access.

Command mode: Global configuration

## no access snmp

Disables SNMP access.

Command mode: Global configuration

## [no] access telnet enable

Enables or disables Telnet access.

The default setting is enabled.

Command mode: Global configuration

## access telnet port <TCP port number (1-65535)>

Sets an optional Telnet server port number for cases where the server listens for Telnet sessions on a non-standard port.

Command mode: Global configuration

#### default access telnet port

Resets the Telnet server port to the default port number - 23.

Command mode: Global configuration

#### access tftp-port <TCP port number (1-65535)>

Sets the TFTP port for the switch.

The default is port 69.

**Table 160.** System Access Configuration Options (continued)

## default access tftp-port

Resets the TFTP port to the default port number - 69.

Command mode: Global configuration

#### [no] access tsbbi enable

Enables or disables Telnet/SSH configuration through the Browser-Based Interface (BBI).

Command mode: Global configuration

## [no] access userbbi enable

Enables or disables user configuration access through the Browser-Based Interface (BBI).

Command mode: Global configuration

#### show access

Displays the current system access parameters.

Command mode: All

# Management Network Configuration

These commands are used to define IP address ranges which are allowed to access the switch for management purposes.

Table 161. Management Network Configuration Options

#### **Command Syntax and Usage**

[no] access management-network <mgmt network IPv4 address> <mgmt network IPv4 netmask>

Adds or removes a defined network through which switch access is allowed via Telnet, SNMP or the Lenovo N/OS browser-based interface. A range of IPv4 addresses is produced when used with a network mask address. Specify an IPv4 address and mask address in dotted-decimal notation.

**Note**: If you configure the management network without including the switch interfaces, the configuration causes the Firewall Load Balancing health checks to fail and creates a "Network Down" state on the network.

Command mode: Global configuration

## [no] access management-network <mgmt network IPv4 address> <mgmt network IPv4 netmask> {snmp-ro|snmp-rw}

Adds or removes a defined IPv4 network through which SNMP read-only or SNMP read/write switch access is allowed. Specify an IPv4 address and mask address in dotted-decimal notation.

**Table 161.** Management Network Configuration Options

#### no access management-network {snmp-ro|snmp-rw}

Clears the IPv4 SNMP read-only or SNMP read/write access control list for management purposes.

Command mode: Global configuration

# [no] access management-network6 < mgmt network IPv6 address> <IPv6 prefix length>

Adds or removes a defined network through which switch access is allowed via Telnet, SNMP or the Lenovo N/OS browser-based interface. A range of IPv6 addresses is produced when used with a prefix length. Specify an IPv6 address in hexadecimal format with colons.

**Note:** If you configure the management network without including the switch interfaces, the configuration causes the Firewall Load Balancing health checks to fail and creates a "Network Down" state on the network.

Command mode: Global configuration

# [no] access management-network6 < mgmt network IPv6 address> <IPv6 prefix length> {snmp-ro|snmp-rw}

Adds or removes a defined IPv6 network through which SNMP read-only or SNMP read/write switch access is allowed.

Command mode: Global configuration

#### no access management-network6 {snmp-ro|snmp-rw}

Clears the IPv6 SNMP read-only or SNMP read/write access control list for management purposes.

Command mode: Global configuration

#### show access management-network

Displays the current management network configuration.

Command mode: Privileged EXEC

#### clear access management-network

Removes all defined management networks.

Command mode: Privileged EXEC

# **User Access Control Configuration**

The following table describes user-access control commands.

**Note:** Passwords can be a maximum of 128 characters.

**Table 162.** User Access Control Configuration Options

#### **Command Syntax and Usage**

#### access user <1-20>

Configures the User ID. For more command options, see page 338.

Command mode: Global configuration

## [no] access user administrator-enable

Enables or disables the default administrator account.

Command mode: Global configuration

## access user administrator-password

Sets the administrator (admin) password. The administrator has complete access to all menus, information and configuration commands on the G8264CS, including the ability to change both the user and administrator passwords.

This command will prompt for required information: current admin password, new password (up to 128 characters) and confirmation of the new password.

Access includes "oper" functions.

**Note:** You cannot disable the administrator password.

**Command Mode**: Global configuration

#### access user eject {<user name>|session-id <session ID>}

Ejects the specified user from the G8264CS.

Command mode: Global configuration

#### access user operator-password

Sets the operator (oper) password. The operator manages all functions of the switch. The operator can view all switch information and statistics and can reset ports.

This command will prompt for required information: current admin password, new password (up to 128 characters) and confirmation of the new password.

**Note:** To disable the operator account, set the password to null (no password). The default setting is disabled (no password).

**Table 162.** User Access Control Configuration Options

#### access user user-password

Sets the user (user) password. The user has no direct responsibility for switch management. The user view switch status information and statistics, but cannot make any configuration changes.

This command will prompt for required information: current admin password, new password (up to 128 characters) and confirmation of the new password.

**Note:** To disable the user account, set the password to null (no password).

Command Mode: Global configuration

#### show access user

Displays the current user status.

Command mode: Privileged EXEC

#### clear line <1-12>

Ejects the user with the corresponding session ID from the G8264CS.

Command mode: Privileged EXEC

# System User ID Configuration

The following table describes the System User ID commands.

**Table 163.** *User ID Configuration Options* 

## **Command Syntax and Usage**

#### [no] access user <1-20> enable

Enables or disables the user ID.

Command mode: Global configuration

## access user <1-20> level {user|operator|administrator}

Sets the Class-of-Service to define the user's authority level. Lenovo N/OS defines these levels as: User, Operator and Administrator, with User being the most restricted level.

Command mode: Global configuration

## access user <1-20> name <1-64 characters>

Defines the user name of maximum eight characters.

Command mode: Global configuration

#### access user <1-20> password

Sets the user (user) password. This command will prompt for required information: current admin password, new password (up to 128 characters) and confirmation of the new password.

**Table 163.** User ID Configuration Options

#### no access user <1-20>

Deletes the user ID.

Command mode: Global configuration

#### show access user

Displays the current user ID configuration.

Command mode: Privileged EXEC

# Strong Password Configuration

The following table describes the Strong Password commands.

**Table 164.** Strong Password Configuration Options

#### **Command Syntax and Usage**

## access user strong-password clear local user {lockout|fail-attempts} {<username>|all}

Enables locked out accounts or resets failed login counters for all users or for a specific user.

Command mode: Global configuration

#### [no] access user strong-password enable

Enables or disables Strong Password requirement.

Command mode: Global configuration

## access user strong-password expiry <1-365>

Configures the number of days allowed before the password must be changed.

The default value is 60 days.

Command mode: Global configuration

## access user strong-password faillock <1-10>

Configures the number of failed login attempts that trigger the account lockout.

The default value is 6 attempts.

Command mode: Global configuration

## access user strong-password faillog <1-255>

Configures the number of failed login attempts allowed before a security notification is logged.

The default value is 3 login attempts.

Table 164. Strong Password Configuration Options

#### [no] access user strong-password lockout

Enables or disables account lockout after a specified number of failed login attempts.

The default setting is disabled.

Command mode: Global configuration

#### access user strong-password warning <1-365>

Configures the number of days before password expiration, that a warning is issued to users.

The default value is 15 days.

Command mode: Global configuration

## show access user strong-password

Displays the current Strong Password configuration.

Command mode: Privileged EXEC

# HTTPS Access Configuration

The following table describes the HTTP Access commands.

Table 165. HTTPS Access Configuration Options

## **Command Syntax and Usage**

#### [no] access https enable

Enables or disables BBI access (Web access) using HTTPS.

Command mode: Global configuration

#### access https generate-certificate

Allows you to generate a certificate to connect to the SSL to be used during the key exchange. A default certificate is created when HTTPS is enabled for the first time. The user can create a new certificate defining the information that they want to be used in the various fields. For example:

- Country Name (2 letter code): CA
- State or Province Name (full name): Ontario
- Locality Name (for example, city): Ottawa
- o Organization Name (for example, company): Lenovo
- o Organizational Unit Name (for example, section): Operations
- o Common Name (for example, user's name): Mr Smith
- o Email (for example, email address): info@lenovo.com

You will be asked to confirm if you want to generate the certificate. It will take approximately 30 seconds to generate the certificate. Then the switch will restart SSL agent.

**Table 165.** HTTPS Access Configuration Options (continued)

#### access https save-certificate

Allows the client or the Web browser to accept the certificate and save the certificate to Flash to be used when the switch is rebooted.

Command mode: Global configuration

## access https delete-certificate

Deletes the current certificate from the flash memory.

Command mode: Global configuration

## access https port <TCP port number (1-65535)>

Defines the HTTPS Web server port number.

The default port is 443.

Command mode: Global configuration

## default access https port

Resets the HTTPS port to the default port number - 443.

Command mode: Global configuration

## copy {tftp|sftp} ca-cert [data-port|mgt-port]

Enables you to import a certificate authority root certificate using TFTP/SFTP.

Command mode: Global configuration

# copy tftp ca-cert address < hostname or server IP address>

filename <server-filename> [data-port|mgt-port]

Enables you to import a certificate authority root certificate using TFTP.

Command mode: Global configuration

## copy {tftp|sftp} host-cert [data-port|mgt-port]

Enables you to import a host certificate using TFTP/SFTP.

Command mode: Global configuration

# copy tftp host-cert address < hostname or server IP address>

filename <server-filename> [data-port|mgt-port]

Enables you to import a host certificate using TFTP.

Command mode: Global configuration

## copy {tftp|sftp} host-key [data-port|mgt-port]

Enables you to import a host private key using TFTP/SFTP.

Command mode: Global configuration

## copy tftp host-key address < hostname or server IP address>

filename <server-filename> [data-port|mgt-port]

Enables you to import a host private key using TFTP.

**Table 165.** HTTPS Access Configuration Options (continued)

## copy {tftp|sftp} public-key [data-port|mgt-port]

Enables you to import a client public key using TFTP/SFTP.

Command mode: Global configuration

# copy tftp public-key address <hostname or server IP address> filename <server-filename> [data-port|mgt-port]

Enables you to import a client public key using TFTP.

Command mode: Global configuration

## show access

Displays the current SSL Web Access configuration.

Command mode: Privileged EXEC

# **Custom Daylight Saving Time Configuration**

Use these commands to configure custom Daylight Saving Time. The DST is defined by two rules, the start rule and end rule. The rules specify the dates when the DST starts and finishes. These dates are represented as specific calendar dates or as relative offsets in a month (for example, 'the second Sunday of September').

Relative offset example:

2070901 = Second Sunday of September, at 1:00 a.m.

Calendar date example:

0070901 = September 7, at 1:00 a.m.

Table 166. Custom DST Options

#### **Command Syntax and Usage**

#### [no] system custom-dst enable

Enables or disables the Custom Daylight Saving Time settings.

Command mode: Global configuration

#### system custom-dst start-rule <WDDMMhh>

Configures the start date for custom DST, as follows:

WDMMhh

W = week (0-5, where 0 means use the calendar date)

D = day of the week (01-07, where 01 is Monday)

MM = month (1-12)

hh = hour (0-23)

Note: Week 5 is always considered to be the last week of the month.

Command mode: Global configuration

## system custom-dst end-rule <WDDMMhh>

Configures the end date for custom DST, as follows:

WDMMhh

W = week (0-5, where 0 means use the calendar date)

D = day of the week (01-07, where 01 is Monday)

MM = month (1-12)

hh = hour (0-23)

**Note**: Week 5 is always considered to be the last week of the month.

Command mode: Global configuration

#### show custom-dst

Displays the current Custom DST configuration.

# **sFlow Configuration**

Lenovo N/OS supports sFlow version 5. sFlow is a sampling method used for monitoring high speed switched networks. Use these commands to configure the sFlow agent on the switch.

Table 167. sFlow Configuration Options

## **Command Syntax and Usage**

#### [no] sflow enable

Enables or disables the sFlow agent.

Command mode: Global configuration

## **sflow port** *<UDP port number* (1-65000)>

Configures the UDP port for the sFlow server.

The default value is 6343.

Command mode: Global configuration

#### default sflow port

Resets the sFlow server port to the default port number - 6343.

Command mode: Global configuration

## sflow server <IP address> [data-port|mgt-port]

Defines the sFlow server address and interface port.

Command mode: Global configuration

## no sflow server

Deletes the sFlow server address.

Command mode: Global configuration.

#### show sflow

Displays sFlow configuration parameters.

# sFlow Port Configuration

Use the following commands to configure the sFlow port on the switch.

**Table 168.** sFlow Port Configuration Options

## **Command Syntax and Usage**

## sflow polling <5-60>

Configures the sFlow polling interval, in seconds.

The default setting is disabled.

Command mode: Interface port

## no sflow polling

Disables sFlow polling interval. Command mode: Interface port

## **sflow sampling** <256-65536>

Configures the sFlow sampling rate, in packets per sample.

The default setting is disabled.

Command mode: Interface port

## no sflow sampling

Disables sFlow sampling rate.

Command mode: Interface port

# **Server Port Configuration**

Use these commands to define a list of server ports. Ports that are not configured as server ports are considered to be uplink ports. VMready learns Virtual Machine information only from server ports.

**Table 169.** *Server Port Configuration Options* 

## **Command Syntax and Usage**

[no] system server-ports port <port alias or number>

Adds or removes one or more ports to the list of server ports.

Command mode: Global configuration

## show system server-ports

Displays the current server port configuration.

# **Port Configuration**

Use the Port Configuration commands to configure settings for interface ports.

Table 170. Port Configuration Options

#### **Command Syntax and Usage**

interface port <port alias or number>

Enter Interface port mode.

Command mode: Global configuration

## interface portchannel {<1-64>|<65-128>|lacp <1-65535>}

Enter Interface portchannel mode. These commands allow you to configure port parameters for all port members in the selected Link Aggregation Group (LAG).

Command mode: Global configuration

## [no] bpdu-guard

Enables or disables BPDU guard, to avoid Spanning-Tree loops on ports configured as edge ports.

Command mode: Interface port/Interface portchannel

#### description <1-64 characters>

Sets a description for the port. The assigned port description appears next to the port number on some information and statistics screens.

The default is set to the port number.

Command mode: Interface port/Interface portchannel

#### no description

Removes the interface description.

Command mode: Interface port/Interface portchannel

## dot1p <0-7>

Configures the port's 802.1p priority level.

Command mode: Interface port/Interface portchannel

## dot1x

Configures 802.1X port-based authentication. For more command options, see page 394.

Command mode: Interface port

## [no] dscp-marking

Enables or disables DSCP re-marking on a port.

**Table 170.** Port Configuration Options (continued)

#### [no] flood-blocking

Enables or disables port Flood Blocking. When enabled, unicast and multicast packets with unknown destination MAC addresses are blocked from the port.

Command mode: Interface port/Interface portchannel

## ip dhcp snooping limit rate <1-2048>

Configures the maximum number of DHCP packets allowed per second.

Command mode: Interface port

## no ip dhcp snooping limit rate

Unlimits the maximum number of DHCP packets allowed per second.

Command mode: Interface port

## [no] ip dhcp snooping trust

Configures this port as a trusted port for DHCP packets from the server.

Command mode: Interface port

#### [no] learning

Enables or disables FDB learning on the port.

Command mode: Interface port/Interface portchannel

#### [no] mac-address-table mac-notification

Enables or disables MAC Address Notification. With MAC Address Notification enabled, the switch generates a syslog message when a MAC address is added or removed from the MAC address table.

**Command mode:** Interface port/Interface portchannel

## port-channel min-links <1-16>

Set the minimum number of links for this port. If the specified minimum number of ports are not available, the Link Aggregation Group (LAG) is placed in the down state.

Command mode: Interface port

#### [no] reflective-relay force

Enables or disables constraint to always keep reflective relay active.

The default setting is disabled.

Command mode: Interface port

#### [no] rmon

Enables or disables Remote Monitoring (RMON) on the current port.

Command mode: Interface port/Interface portchannel

## shutdown

Disables the port. (To temporarily disable a port without changing its configuration attributes, refer to "Temporarily Disabling a Port" on page 354.)

**Table 170.** *Port Configuration Options (continued)* 

#### no shutdown

Enables the port.

Command mode: Interface port/Interface portchannel

# storm-control {broadcast|multicast|unicast} level

rate <0-2097151>

Limits the available bandwidth for broadcast, multicast or unicast messages to the specified value.

Command mode: Interface port

## storm-control {broadcast|multicast|unicast} level **pps** <0-2097151>

Limits the number of broadcast, multicast or unicast packets per second to the specified value.

**Command mode:** Interface portchannel

## no storm-control {broadcast|multicast|unicast}

Sets the port to forward all broadcast, multicast or unicast packets.

Command mode: Interface port/Interface portchannel

## switchport access vlan <VLAN ID (1-4094)>

Configures the associated VLAN used in access mode. Default value is 1 for data ports and 4095 for the management port.

Command mode: Interface port/Interface portchannel

#### no switchport access vlan

Resets the access VLAN to its default value.

Command mode: Interface port/Interface portchannel

## switchport mode {access|trunk|private-vlan}

Configures the port's trunking mode:

- access allows association to a single VLAN
- o trunk automatically adds the port to all created VLANs. To configure a specific allowed VLAN range for the port use the command:

## switchport trunk allowed vlan

o private-vlan allows association to a private VLAN

Default mode is access.

**Note**: When switching from access to trunk mode, the port inherits the access VLAN as the trunk Native-VLAN.

**Note**: When switching from trunk to access mode, the port inherits the trunk Native-VLAN as the access VLAN.

**Table 170.** Port Configuration Options (continued)

#### no switchport mode private-vlan

Removes private-VLAN mode from the port.

Command mode: Interface port/Interface portchannel

#### [no] switchport private-vlan host-association

VLAN ID (2-4094)> <secondary VLAN ID (2-4094)>

Enables or disables the private VLAN association on a secondary port.

**Command mode:** Interface port/Interface portchannel

## [no] switchport private-vlan mapping <primary VLAN ID (2-4094)>

Enables or disables private VLAN mapping on a port in promiscuous mode.

Command mode: Interface port/Interface portchannel

#### switchport trunk allowed vlan <VLAN ID (1-4094)>

Configures the allowed VLANs in trunk mode for the current port or portchannel. If the allowed range does not have any existing VLANs, the lowest-numbered VLAN is created and becomes the Native-VLAN. If the allowed range contains an existing VLAN(s), but the Native-VLAN is not in the allowed range, the Native-VLAN is changed to the lowest-numbered existing VLAN. If a new VLAN is created and it is part of the allowed VLAN range, the port will also be added to that VLAN.

Command mode: Interface port/Interface portchannel

## switchport trunk allowed vlan {add|remove} <VLAN ID (1-4094)>

Updates the associated VLANs in trunk mode.

- add enables the VLAN range in addition to the current configuration. If any VLAN in the range does not exist, it will not be created and enabled automatically. If a new VLAN is created and it is part of the allowed VLAN range, the port will also be added to that VLAN.
- o remove eliminates the VLAN range from the current configuration. If the Native-VLAN is in the specified range, the smallest available VLAN from the remaining range will become the new Native-VLAN. If the remaining range does not have any existing VLANs, the lowest-numbered VLAN is created and becomes the Native-VLAN.

**Note:** The remaining VLAN range must contain at least one VLAN.

Command mode: Interface port/Interface portchannel

#### switchport trunk allowed vlan {all|none}

Updates the associated VLANs in trunk mode.

- o all associates the port to all existing regular VLANs and to any other VLAN that gets created afterwards.
- none removes the port from all currently associated VLANs and assigns the port to the default VLAN (VLAN 1 for data ports and VLAN 4095 for the management port).

**Table 170.** *Port Configuration Options (continued)* 

## no switchport trunk allowed vlan

Assigns the port to all available data VLANs.

**Command mode:** Interface port/Interface portchannel

## switchport trunk native vlan <VLAN ID (1-4094)>

Configures the Port VLAN ID (PVID) or Native-VLAN used to carry untagged traffic in trunk mode. If the VLAN does not exist, it is automatically created. The VLAN must be present in the port's allowed VLAN range. The default value is 1 for data ports and 4095 for the management port.

Command mode: Interface port/Interface portchannel

#### [no] tagpvid-ingress

Enables or disables tagging the ingress frames with the port's VLAN ID. When enabled, the Native VLAN (PVID) tag is inserted into untagged and 802.1Q single-tagged ingress frames as outer VLAN ID.

The default setting is disabled.

**Command mode**: Interface port/Interface portchannel

## [no] vlan dot1q tag native

Disables or enables VLAN tag persistence. When disabled, the VLAN tag is removed at egress from packets whose VLAN tag matches the port PVID/Native-vlan.

The default setting is disabled.

Note: In global configuration mode, this is an operational command used to set the VLAN tag persistence on all ports currently tagged at the moment of execution. VLAN tag persistence will not be set automatically for ports tagged afterwords. Also, as an operational command, it will not be dumped into the configuration file.

**Command mode:** Global configuration/Interface port/Interface portchannel

#### **show interface port** <port alias or number>

Displays the specified port's parameters.

# **Port Error Disable and Recovery Configuration**

The Error Disable and Recovery feature allows the switch to automatically disable a port if an error condition is detected on the port. The port remains in the error-disabled state until it is re-enabled manually, or re-enabled automatically by the switch after a timeout period has elapsed. The error-disabled state of a port does not persist across a system reboot.

Table 171. Port Error Disable Options

## **Command Syntax and Usage**

#### [no] errdisable recovery

Enables or disables automatic error-recovery for the port. The default setting is enabled.

**Note**: Error-recovery must be enabled globally before port-level commands become active.

Command mode: Interface port/Interface portchannel

show interface port <port alias or number> errdisable

Displays the specified port's Error Disable parameters.

Command mode: All

# Port Link Flap Dampening Configuration

The following table describes the Port Link Flap Dampening commands.

**Table 172.** Port Link Flap Dampening Configuration Options

#### **Command Syntax and Usage**

#### [no] errdisable link-flap enable

Enables or disables Link Flap Dampening on the port. For more information, see "Link Flap Dampening Configuration" on page 301.

Command mode: Interface port

show interface port <port alias or number> errdisable link-flap

Displays the current Link Flap Dampening parameters for the specified port.

# **Port Link Configuration**

Use these commands to configure link-level parameters for the port/portchannel.

Table 173. Port Link Configuration Options

## **Command Syntax and Usage**

## [no] auto

Enables or disables auto-negotiation.

Note: Data ports are fixed at 10000 Mbps, and cannot be set to auto-negotiate, unless a 1 Gb SFP transceiver is used.

Command mode: Interface port/Interface portchannel

## duplex {full|half|auto}

Sets the operating mode. The choices include:

- o Auto negotiation (default)
- o Half-duplex
- o Full-duplex

Note: Data ports are fixed at full duplex.

Command mode: Interface port/Interface portchannel

## flowcontrol {receive|send} {on|off}

Turns flow control receiving or transmiting on or off.

Command mode: Interface port/Interface portchannel

#### no flowcontrol

Disables flow control on the current port.

Command mode: Interface port/Interface portchannel

## **show interface port** <port alias or number>

Displays the specified port's parameters.

# **Temporarily Disabling a Port**

To temporarily disable a port without changing its stored configuration attributes, enter the following command at any prompt:

RS G8264CS(config)# interface port cport alias or number> shutdown

Because this configuration sets a temporary state for the port, you do not need to use a save operation. The port state will revert to its original configuration when the RackSwitch G8264CS is rebooted. See the "Operations Commands" on page 595 for other operations-level commands.

# **UniDirectional Link Detection Configuration**

UDLD commands are described in the following table.

Table 174. Port UDLD Configuration Options

#### **Command Syntax and Usage**

## [no] udld

Enables or disables UDLD on the port.

Command mode: Interface port

## [no] udld aggressive

Configures the UDLD mode for the selected port, as follows:

- o Normal: Detect unidirectional links that have mis-connected interfaces. The port is disabled if UDLD determines that the port is mis-connected. Use the "no" form to select normal operation.
- o Aggressive: In addition to the normal mode, the aggressive mode disables the port if the neighbor stops sending UDLD probes for 7 seconds.

Command mode: Interface port

## show interface port <port alias or number> udld

Displays the specified port's UDLD parameters.

# **Port OAM Configuration**

Operation, Administration, and Maintenance (OAM) protocol allows the switch to detect faults on the physical port links. OAM is described in the IEEE 802.3ah standard. OAM Discovery commands are described in the following table.

Table 175. Port OAM Configuration Options

## **Command Syntax and Usage**

#### [no] oam

Enables or disables OAM discovery on the current port.

Command mode: Interface port

## [no] oam passive

Enables or disables OAM discovery passive mode. In passive mode, the current port allows its peer link to initiate OAM discovery. If OAM determines that the port is in an anomalous condition, the port is disabled.

Command mode: Interface port

show interface port <port alias or number> oam

Displays the specified port's OAM parameters.

# **Port ACL Configuration**

The following table describes the Port ACL commands. ac

Table 176. ACL/QoS Configuration Options

#### **Command Syntax and Usage**

## [no] access-control group <1-256>

Adds or removes the specified ACL group to the port. You can add multiple ACL groups to a port, but the total number of precedence levels allowed is

Command mode: Interface port/Interface portchannel

## [no] access-control list <1-256>

Adds or removes the specified ACL to the port. You can add multiple ACLs to a port, but the total number of precedence levels allowed is two.

Command mode: Interface port/Interface portchannel

#### [no] access-control list6 <1-128>

Adds or removes the specified IPv6 ACL to the port. You can add multiple ACLs to a port, but the total number of precedence levels allowed is two.

Command mode: Interface port

show interface port <port alias or number> access-control

Displays current ACL QoS parameters.

# **Port WRED Configuration**

These commands allow you to configure Weighted Random Early Detection (WRED) parameters for a selected port. For global WRED configuration, see "Weighted Random Early Detection Configuration" on page 365.

 Table 177.
 Port WRED Options

## **Command Syntax and Usage**

#### [no] random-detect enable

Enables or disables Random Detection and avoidance.

Command mode: Interface port

## [no] random-detect ecn enable

Enables or disables Explicit Congestion Notification (ECN). When ECN is on, the switch marks the ECN bit of the packet (if applicable) instead of dropping the packet. ECN-aware devices are notified of the congestion and those devices can take corrective actions.

Note: ECN functions only on TCP traffic.

Command mode: Interface port

show interface port <port alias or number> random-detect

Displays current Random Detection and avoidance parameters.

# Port WRED Transmit Queue Configuration

Use this menu to define WRED thresholds for the port's transmit queues. Set each threshold between 1% and 100%. When the average queue size grows beyond the minimum threshold, packets begin to be dropped. When the average queue size reaches the maximum threshold, all packets are dropped. The probability of packet-drop between the thresholds is defined by the drop rate.

Table 178. Port WRED Transmit Queue Options

## **Command Syntax and Usage**

## [no] random-detect transmit-queue <0-7> enable

Enables or disables the WRED transmit queue configuration.

Command mode: Interface port

## random-detect transmit-queue <0-7> tcp min-threshold <1-100> max-threshold <1-100> drop-rate <1-100>

Configures the WRED thresholds for TCP traffic.

Command mode: Interface port

## no random-detect transmit-queue <0-7> tcp

Clears the WRED configuration for TCP traffic.

Command mode: Interface port

## random-detect transmit-queue <0-7> non-tcp

min-threshold < 1-100> max-threshold < 1-100> drop-rate < 1-100>

Configures the WRED thresholds for non-TCP traffic.

Command mode: Interface port

## no random-detect transmit-queue <0-7> non-tcp

Clears the WRED configuration for non-TCP traffic.

**Command mode:** Interface port

# **Quality of Service Configuration**

Quality of Service (QoS) commands configure the 802.1p priority value and DiffServ Code Point value of incoming packets. This allows you to differentiate between various types of traffic, and provide different priority levels.

# 802.1p Configuration

This feature provides the G8264CS the capability to filter IP packets based on the 802.1p bits in the packet's VLAN header. The 802.1p bits specify the priority that you should give to the packets while forwarding them. The packets with a higher (non-zero) priority bits are given forwarding preference over packets with numerically lower priority bits value.

 Table 179.
 802.1p Configuration Options

#### **Command Syntax and Usage**

## **qos transmit-queue mapping** <pri>colority (0-7)> <COSq number (0-7)>

Maps the 802.1p priority to the Class of Service queue (COSq) priority. Enter the 802.1p priority value, followed by the Class of Service queue that handles the matching traffic.

Command mode: Global configuration

#### default qos transmit-queue mapping

Resets the 802.1p packet priority mapping to its default values.

**Command mode:** Global configuration

# qos transmit-queue multicast-mapping <pri>priority (0-7)>

<COSq number (8-11)>

Maps the 802.1p priority to the multicast Class of Service queue (COSq) priority. Enter the 802.1p priority value, followed by the multicast Class of Service queue that handles the matching traffic.

Command mode: Global configuration

#### default qos transmit-queue multicast-mapping

Resets the 802.1p packet priority multicast mapping to its default values.

Command mode: Global configuration

#### **qos transmit-queue weight-cos** *<COSq number* (0-7)> *<weight* (0-15)>

Configures the weight of the selected Class of Service queue (COSq). Enter the queue number, followed by the scheduling weight.

Command mode: Global configuration

#### default qos transmit-queue weight

Resets the weights of Class of Service queues to their default values.

 Table 179.
 802.1p Configuration Options

## qos transmit-queue multicast-weight-cos <COSq number (8-11)> <weight (0-15)>

Configures the weight of the selected multicast Class of Service queue (COSq). Enter the multicast queue number, followed by the scheduling weight.

Command mode: Global configuration

## default qos transmit-queue multicast-weight

Resets the weights of multicast Class of Service queues to their default values.

Command mode: Global configuration

## show qos transmit-queue

Displays the current 802.1p parameters.

## **DSCP Configuration**

These commands map the DiffServ Code Point (DSCP) value of incoming packets to a new value or to an 802.1p priority value.

Table 180. DSCP Configuration Options

#### **Command Syntax and Usage**

## qos dscp dot1p-mapping <DSCP (0-63)> <priority (0-7)>

Maps the DiffServ Code point value to an 802.1p priority value. Enter the DSCP value, followed by the corresponding 802.1p value.

Command mode: Global configuration

## qos dscp dscp-mapping <DSCP (0-63)> <new DSCP (0-63)>

Maps the initial DiffServ Code Point (DSCP) value to a new value. Enter the DSCP value of incoming packets, followed by the new value.

Command mode: Global configuration

## [no] qos dscp re-marking

Globally enables or disables DSCP re-marking.

Command mode: Global configuration

## show qos dscp

Displays the current DSCP parameters.

## **Control Plane Protection**

These commands allow you to limit the number of selected protocol packets received by the control plane (CP) of the switch. These limits help protect the CP from receiving too many protocol packets in a given time period.

**Table 181.** Control Plane Protection Options

## **Command Syntax and Usage**

#### qos protocol-packet-control packet-queue-map

<packet queue number (0-47)> <packet type>

Configures a packet type to associate with each packet queue number. Enter a queue number, followed by the packet type. You may map multiple packet types to a single queue. The following packet types are allowed:

- o 802.1x (IEEE 802.1x packets)
- o application-cri-packets (critical packets of applications)
- o arp-bcast (ARP broadcast packets)
- o arp-ucast (ARP unicast reply packets)
- o bgp (BGP packets)
- o bpdu (Spanning Tree Protocol packets)
- o cisco-bpdu (Cisco STP packets)
- o dest-unknown (packets with destination not yet learned)
- o dhcp (DHCP packets)
- o ecp (ECP packets)
- o fips (FIPS packets)
- o icmp (ICMP packets)
- o icmp6 (ICMP6 packets)
- o igmp (IGMP packets)
- o ipv4-miscellaneous (IPv4 packets with IP options and TTL exception)
- o ipv6-nd (IPv6 Neighbor Discovery packets)
- o lacp (LACP/Link Aggregation protocol packets)
- o lldp (LLDP packets)
- o oflow-cntrler (Packets hit OpenFlow send-to-controller filter)
- o oflow-default (Packets hit OpenFlow default filter)
- o oflow-mgmt (Packets hit OpenFlow management filter)
- o ospf (OSPF packets)
- o ospf3 (OSPF3 Packets)
- o pim (PIM packets)
- o rip (RIP packets)
- o system (system protocols, such as tftp, ftp, telnet, ssh)
- o udld (UDLD packets)
- o vlag (VLAG packets)
- o vrrp (VRRP packets)

**Table 181.** Control Plane Protection Options (continued)

## no qos protocol-packet-control packet-queue-map <packet type>

Clears the selected packet type from its associated packet queue.

Command mode: Global configuration

## qos protocol-packet-control rate-limit-packet-queue

<packet queue number (0-47)> <1-10000>

Configures the number of packets per second allowed for each packet queue.

Command mode: Global configuration

## no qos protocol-packet-control rate-limit-packet-queue

<packet queue number (0-47)>

Clears the packet rate configured for the selected packet queue.

Command mode: Global configuration

## show qos protocol-packet-control information protocol

Displays of mapping of protocol packet types to each packet queue number. The status indicates whether the protocol is running or not running.

Command mode: All

## show qos protocol-packet-control information queue

Displays the packet rate configured for each packet queue.

## **Weighted Random Early Detection Configuration**

Weighted Random Early Detection (WRED) provides congestion avoidance by pre-emptively dropping packets before a queue becomes full. The G8264CS implementation of WRED defines TCP and non-TCP traffic profiles on a per-port, per COS queue basis. For each port, you can define a transmit-queue profile with thresholds that define packet-drop probability.

These commands allow you to configure global WRED parameters. For port WRED commands, see "Port WRED Configuration" on page 358.

**Table 182.** WRED Configuration Options

## **Command Syntax and Usage**

## [no] qos random-detect ecn enable

Enables or disables Explicit Congestion Notification (ECN). When ECN is on, the switch marks the ECN bit of the packet (if applicable) instead of dropping the packet. ECN-aware devices are notified of the congestion and those devices can take corrective actions.

Note: ECN functions only on TCP traffic. Command mode: Global configuration

## [no] qos random-detect enable

Enables or disables Random Detection and avoidance.

Command mode: Global configuration

## show gos random-detect

Displays current Random Detection and avoidance parameters.

## **WRED Transmit Queue Configuration**

The following table describes the WRED Transmit Queue commands.

**Table 183.** WRED Transmit Queue Options

### **Command Syntax and Usage**

## [no] qos random-detect transmit-queue <0-7> enable

Enables or disables the WRED transmit queue configuration.

Command mode: Global configuration

## qos random-detect transmit-queue <0-7> non-tcp min-threshold <min. threshold (1-100)> max-threshold <max. threshold (1-100)> drop-rate <drop rate (1-100)>

Configures the WRED thresholds for non-TCP traffic.

Command mode: Global configuration

# qos random-detect transmit-queue <0-7> tcp min-threshold <min. threshold (1-100)> max-threshold <max. threshold (1-100)> drop-rate <drop rate (1-100)>

Configures the WRED thresholds for TCP traffic.

Command mode: Global configuration

## no qos random-detect transmit-queue <0-7> {non-tcp|tcp}

Deletes the WRED configuration for non-TCP or TCP traffic.

## **Access Control Configuration**

Use these commands to create Access Control Lists. ACLs define matching criteria used for IP filtering and Quality of Service functions.

For information about assigning ACLs to ports, see "Port ACL Configuration" on page 357.

**Table 184.** General ACL Configuration Options

## **Command Syntax and Usage**

## access-control group <1-256>

Configures an ACL Group. To view command options, see page 386.

Command mode: Global configuration

## access-control list <1-256>

Configures an Access Control List. To view command options, see page 368.

Command mode: Global configuration

## access-control list6 <1-128>

Configures an Access Control List. To view command options, see page 378.

Command mode: Global configuration

## access-control vmap <1-128>

Configures an ACL VLAN map. To view command options, see page 387.

Command mode: Global configuration

## show access-control

Displays the current ACL parameters.

## **Access Control List Configuration**

These commands allow you to define filtering criteria for each Access Control List (ACL).

**Table 185.** ACL Configuration Options

#### **Command Syntax and Usage**

## access-control list <1-256> action {permit|deny| |set-priority <0-7>}

Configures a filter action for packets that match the ACL definitions. You can choose to permit (pass) or deny (drop) packets or set the 802.1p priority level.

Command mode: Global configuration

## access-control list <1-256> egress-port port <port alias or number>

Configures the ACL to function on egress packets.

Command mode: Global configuration

## no access-control list <1-256> egress-port

Disables the ACL to function on egress packets.

Command mode: Global configuration

## [no] access-control list <1-256> log

Enables or disables logging for the Access Control List.

**Note**: Enabling the LOG feature neutralizes ACL deny filter actions for Telnet and SSH traffic that is addressed to the switch's Layer 3 interfaces.

Command mode: Global configuration

## [no] access-control list <1-256> statistics

Enables or disables the statistics collection for the Access Control List.

Command mode: Global configuration

## default access-control list <1-256>

Resets the ACL parameters to their default values.

Command mode: Global configuration

#### show access-control list <1-256>

Displays the current ACL parameters.

## ACL Mirroring Configuration

These commands allow you to define port mirroring for an ACL. Packets that match the ACL are mirrored to the destination interface.

**Table 186.** ACL Port Mirroring Options

#### **Command Syntax and Usage**

## access-control list <1-256> mirror port <port alias or number>

Configures the destination to which packets that match this ACL are mirrored.

Command mode: Global configuration

## no access-control list <1-256> mirror

Removes all mirrored packets.

Command mode: Global configuration

#### show access-control list <1-256> mirror

Displays the current port mirroring parameters for the ACL.

Command mode: All

## Ethernet Filtering Configuration

These commands allow you to define Ethernet matching criteria for an ACL.

**Table 187.** Ethernet Filtering Configuration Options

#### **Command Syntax and Usage**

## access-control list <1-256> ethernet

destination-mac-address <MAC address> [<MAC mask>]

Defines the destination MAC address for this ACL.

Command mode: Global configuration

## no access-control list <1-256> ethernet destination-mac-address

Removes the destination MAC address for this ACL.

Command mode: Global configuration

## access-control list <1-256> ethernet ethernet-type $\{arp|ip|ipv6|mpls|rarp|any|<other(0x600-0xFFFF)>\}$

Defines the Ethernet type for this ACL.

Command mode: Global configuration

## no access-control list <1-256> ethernet ethernet-type

Removes the Ethernet type for this ACL.

Command mode: Global configuration

#### access-control list <1-256> ethernet priority <0-7>

Defines the Ethernet priority value for the ACL.

**Table 187.** Ethernet Filtering Configuration Options

## no access-control list <1-256> ethernet priority

Removes the Ethernet priority value for the ACL.

Command mode: Global configuration

## access-control list <1-256> ethernet

source-mac-address <MAC address> [<MAC mask>]

Defines the source MAC address for this ACL.

Command mode: Global configuration

#### no access-control list <1-256> ethernet source-mac-address

Removes the source MAC address for this ACL.

Command mode: Global configuration

## access-control list <1-256> ethernet vlan <VLAN ID (1-4094)>

[<VLAN mask>]

Defines a VLAN number and mask for this ACL.

Command mode: Global configuration

## no access-control list <1-256> ethernet vlan

Removes VLAN number and mask for this ACL.

Command mode: Global configuration

#### default access-control list <1-256> ethernet

Resets Ethernet parameters for the ACL to their default values.

Command mode: Global configuration

## no access-control list <1-256> ethernet

Removes Ethernet parameters for the ACL.

Command mode: Global configuration

#### show access-control list <1-256> ethernet

Displays the current Ethernet parameters for the ACL.

## IPv4 Filtering Configuration

These commands allow you to define IPv4 matching criteria for an ACL.

**Table 188.** *IP version 4 Filtering Configuration Options* 

#### **Command Syntax and Usage**

## access-control list <1-256> ipv4 destination-ip-address <IP address> [<IP mask>]

Defines a destination IP address for the ACL. If defined, traffic with this destination IP address will match this ACL.

Command mode: Global configuration

## no access-control list <1-256> ipv4 destination-ip-address

Deletes the configured destination IP address for the specified ACL.

**Command mode:** Global configuration

## access-control list <1-256> ipv4 protocol <0-255>

Defines an IP protocol for the ACL. If defined, traffic from the specified protocol matches this filter. Specify the protocol number. Listed below are some of the well-known protocols.

| Number | Name |
|--------|------|
| 1      | icmp |
| 2      | igmp |
| 6      | tcp  |
| 17     | udp  |
| 89     | ospf |
| 112    | vrrp |

Command mode: Global configuration

#### no access-control list <1-256> ipv4 protocol

Deletes the configured IP protocol for the specified ACL.

Command mode: Global configuration

## access-control list <1-256> ipv4 source-ip-address <IP address> [<IP mask>]

Defines a source IP address for the ACL. If defined, traffic with this source IP address will match this ACL. Specify an IP address in dotted decimal notation.

Command mode: Global configuration

## no access-control list <1-256> ipv4 source-ip-address

Deletes the configured source IP address for the specified ACL.

Command mode: Global configuration

## access-control list <1-256> ipv4 type-of-service <0-255>

Defines a Type of Service (ToS) value for the ACL. For more information on ToS, refer to RFC 1340 and 1349.

**Table 188.** IP version 4 Filtering Configuration Options

## no access-control list <1-256> ipv4 type-of-service

Deletes the configured Type of Service (ToS) value for the specified ACL.

Command mode: Global configuration

## default access-control list <1-256> ipv4

Resets the IPv4 parameters for the ACL to their default values.

Command mode: Global configuration

## show access-control list <1-256> ipv4

Displays the current IPv4 parameters.

Command mode: All

## TCP/UDP Filtering Configuration

These commands allow you to define TCP/UDP matching criteria for an ACL.

**Table 189.** TCP/UDP Filtering Configuration Options

## **Command Syntax and Usage**

## access-control list <1-256> tcp-udp source-port

<1-65535> [<mask (0xFFFF)>]

Defines a source port for the ACL. If defined, traffic with the specified TCP or UDP source port will match this ACL. Specify the port number. Listed here are some of the well-known ports:

| Number | Name     |
|--------|----------|
| 20     | ftp-data |
| 21     | ftp      |
| 22     | ssh      |
| 23     | telnet   |
| 25     | smtp     |
| 37     | time     |
| 42     | name     |
| 43     | whois    |
| 53     | domain   |
| 69     | tftp     |
| 70     | gopher   |
| 79     | finger   |
| 80     | http     |
|        |          |

Command mode: Global configuration

## no access-control list <1-256> tcp-udp source-port

Disables the configured source port for the specified ACL.

**Table 189.** TCP/UDP Filtering Configuration Options

## access-control list <1-256> tcp-udp destination-port <1-65535> [<mask (0xFFFF)>]

Defines a destination port for the ACL. If defined, traffic with the specified TCP or UDP destination port will match this ACL. Specify the port number, just as with source-port.

Command mode: Global configuration

## no access-control list <1-256> tcp-udp destination-port

Disables the configured destination port for the specified ACL.

Command mode: Global configuration

## access-control list <1-256> tcp-udp flags <value(0x0-0x3f)>[< mask (0x0-0x3f)>]

Defines a TCP/UDP flag for the ACL. Command mode: Global configuration

## no access-control list <1-256> tcp-udp flags

Disables the configured TCP/UDP flag for the specified ACL.

Command mode: Global configuration

## default access-control list <1-256> tcp-udp

Resets the TCP/UDP parameters for the ACL to their default values.

Command mode: Global configuration

## show access-control list <1-256> tcp-udp

Displays the current TCP/UDP Filtering parameters.

## Packet Format Filtering Configuration

These commands allow you to define Packet Format matching criteria for an ACL.

**Table 190.** Packet Format Filtering Configuration Options

#### **Command Syntax and Usage**

## access-control list <1-256> packet-format ethernet {ethertype2|snap|llc}

Defines the Ethernet format for the ACL.

Command mode: Global configuration

## access-control list <1-256> packet-format ip {ipv4|ipv6}

Defines the IP format for the ACL.

Command mode: Global configuration

## 

Defines the tagging format for the ACL.

Command mode: Global configuration

## no access-control list <1-256> packet-format {ethernet|ip| |tagging}

Deletes the selected format for the specified ACL.

Command mode: Global configuration

## $\label{list} \textbf{default access-control list} \ \ \textit{<1-256> packet-format}$

Resets Packet Format parameters for the ACL to their default values.

Command mode: Global configuration

#### show access-control list <1-256> packet-format

Displays the current Packet Format parameters for the ACL.

## ACL Metering Configuration

These commands define the Access Control profile for the selected ACL.

**Table 191.** ACL Metering Configuration Options

## **Command Syntax and Usage**

## access-control list <1-256> meter action {drop|pass}

Configures the ACL Meter to either drop or pass out-of-profile traffic.

Command mode: Global configuration

## access-control list <1-256> meter committed-rate <64-10000000>

Configures the committed rate, in kilobits per second. The committed rate must be a multiple of 64.

Command mode: Global configuration

## [no] access-control list <1-256> meter enable

Enables or disables ACL Metering. Command mode: Global configuration

## access-control list <1-256> meter maximum-burst-size <32-4096>

Configures the maximum burst size, in kilobits. Enter one of the following values for mbsize: 32, 64, 128, 256, 512, 1024, 2048, 4096.

Command mode: Global configuration

## default access-control list <1-256> meter

Sets the ACL meter configuration to its default values.

Command mode: Global configuration

## no access-control list <1-256> meter

Disables the selected ACL meter.

Command mode: Global configuration

#### show access-control list <1-256> meter

Displays current ACL Metering parameters.

## ACL Re-Mark Configuration

You can choose to re-mark IP header data for the selected ACL. You can configure different re-mark values, based on whether packets fall within the ACL Metering profile, or out of the ACL Metering profile.

**Table 192.** ACL Re-Marking Configuration Options

## **Command Syntax and Usage**

## default access-control list <1-256> re-mark

Sets the ACL re-mark parameters to their default values.

Command mode: Global configuration

## show access-control list <1-256> re-mark

Displays current re-mark parameters.

Command mode: All

## Re-Marking In-Profile Configuration

The following table displays Re-Marking In-Profile configuration commands:

**Table 193.** ACL Re-Marking In-Profile Options

#### **Command Syntax and Usage**

## access-control list <1-256> re-mark dot1p <0-7>

Re-marks the 802.1p value. The value is the priority bits information in the packet structure.

Command mode: Global configuration

## no access-control list <1-256> re-mark dot1p

Disables the use of 802.1p priority for in-profile traffic.

Command mode: Global configuration

## access-control list <1-256> re-mark in-profile dscp <0-63>

Re-marks the DSCP value for in-profile traffic.

Command mode: Global configuration

#### no access-control list <1-256> re-mark in-profile [dscp]

Deletes the re-mark in-profile configuration. The dscp option only disables the use of DSCP for in-profile traffic.

Command mode: Global configuration

#### [no] access-control list <1-256> re-mark use-tos-precedence

Enables or disables mapping of TOS (Type of Service) priority to 802.1p priority for in-profile packets. When enabled, the TOS value is used to set the 802.1p value.

## Re-Marking Out-Profile Configuration

The following table displays Re-Marking Out-Profile configuration commands:

**Table 194.** ACL Re-Marking Out-of-Profile Options

## **Command Syntax and Usage**

access-control list <1-256> re-mark out-profile dscp <0-63>

Re-marks the DSCP value on out-of-profile packets for the ACL.

Command mode: Global configuration

no access-control list <1-256> re-mark out-profile

Disables re-marking on out-of-profile traffic.

## **ACL IPv6 Configuration**

These commands allow you to define filtering criteria for each IPv6 Access Control List (ACL).

Table 195. IPv6 ACL Options

#### **Command Syntax and Usage**

## access-control list6 <1-128> action {permit|deny| |set-priority <0-7>}

Configures a filter action for packets that match the ACL definitions. You can choose to permit (pass) or deny (drop) packets or set the 802.1p priority level.

Command mode: Global configuration

## access-control list6 <1-128> egress-port port <port alias or number>

Configures the ACL to function on egress packets.

Command mode: Global configuration

## no access-control list6 <1-128> egress-port port

Disables the ACL to function on egress packets.

Command mode: Global configuration

## [no] access-control list6 <1-128> log

Enables or disables Access Control List logging.

Command mode: Global configuration

## [no] access-control list6 <1-128> statistics

Enables or disables the statistics collection for the Access Control List.

Command mode: Global configuration

## default access-control list6 <1-128>

Resets the ACL parameters to their default values.

Command mode: Global configuration

## show access-control list6 <1-128>

Displays the current ACL parameters.

## IPv6 Filtering Configuration

These commands allow you to define IPv6 matching criteria for an ACL.

**Table 196.** *IP version 6 Filtering Options* 

## **Command Syntax and Usage**

## access-control list6 <1-128> ipv6 destination-address <IPv6 address> [[trefix length (1-128)>]

Defines a destination IPv6 address for the ACL. If defined, traffic with this destination address will match this ACL.

Command mode: Global configuration

## no access-control list6 <1-128> ipv6 destination-address

Deletes the configured destination IPv6 address for the specified ACL.

Command mode: Global configuration

## access-control list6 <1-128> ipv6 flow-label <0-1048575>

Defines the flow label for the ACL. If defined, traffic with this flow label will match this ACL.

Command mode: Global configuration

## no access-control list6 <1-128> ipv6 flow-label

Deletes the configured flow label for the specified ACL.

Command mode: Global configuration

## access-control list6 <1-128> ipv6 next-header <0-255>

Defines the next header value for the ACL. If defined, traffic with this next header value will match this ACL.

Command mode: Global configuration

#### no access-control list6 <1-128> ipv6 next-header

Deletes the configured next header for the specified ACL.

Command mode: Global configuration

## access-control list6 <1-128> ipv6 source-address

<IPv6 address> [ [refix length (1-128)>]

Defines a source IPv6 address for the ACL. If defined, traffic with this source address will match this ACL.

Command mode: Global configuration

## no access-control list6 <1-128> ipv6 source-address

Deletes the configured source IPv6 address for the specified ACL.

**Command mode:** Global configuration

#### access-control list6 <1-128> ipv6 traffic-class <0-255>

Defines the traffic class for the ACL. If defined, traffic with this traffic class will match this ACL.

**Table 196.** *IP version 6 Filtering Options* 

## no access-control list6 <1-128> ipv6 traffic-class

Deletes the configured traffic class for the specified ACL.

Command mode: Global configuration

## default access-control list6 <1-128> ipv6

Resets the IPv6 parameters for the ACL to their default values.

Command mode: Global configuration

## show access-control list6 <1-128> ipv6

Displays the current IPv6 parameters.

Command mode: All

## IPv6 TCP/UDP Filtering Configuration

These commands allows you to define TCP/UDP matching criteria for an ACL.

**Table 197.** *IPv6 ACL TCP/UDP Filtering Options* 

### **Command Syntax and Usage**

## access-control list6 <1-128> tcp-udp source-port

<source port number (1-65535)> [<mask (0xFFFF)>]

Defines a source port for the ACL. If defined, traffic with the specified TCP or UDP source port will match this ACL. Specify the port number. Listed here are some of the well-known ports:

| Num | ber | Name     |
|-----|-----|----------|
| 20  |     | ftp-data |
| 21  |     | ftp      |
| 22  |     | ssh      |
| 23  |     | telnet   |
| 25  |     | smtp     |
| 37  |     | time     |
| 42  |     | name     |
| 43  |     | whois    |
| 53  |     | domain   |
| 69  |     | tftp     |
| 70  |     | gopher   |
| 79  |     | finger   |
| 80  |     | http     |
|     |     |          |

Command mode: Global configuration

## no access-control list6 <1-128> tcp-udp source-port

Deletes the configured IPv6 source-port for the specified ACL.

**Table 197.** IPv6 ACL TCP/UDP Filtering Options

## access-control list6 <1-128> tcp-udp destination-port

<destination port number (1-65535)> [<mask (0xFFFF)>]

Defines a destination port for the ACL. If defined, traffic with the specified TCP or UDP destination port will match this ACL. Specify the port number, just as with source-port above.

Command mode: Global configuration

## no access-control list6 <1-128> tcp-udp destination-port

Deletes the configured IPv6 destination-port for the specified ACL.

Command mode: Global configuration

## access-control list6 <1-128> tcp-udp flags <value (0x0-0x3f)>

[< mask (0x0-0x3f)>]

Defines a TCP/UDP flag for the ACL. Command mode: Global configuration

## no access-control list6 <1-128> tcp-udp flags

Deletes the configured TCP/UDP flag for the specified ACL.

Command mode: Global configuration

## default access-control list6 <1-128> tcp-udp

Resets the TCP/UDP parameters for the ACL to their default values.

Command mode: Global configuration

## show access-control list6 <1-128> tcp-udp

Displays the current TCP/UDP Filtering parameters.

## IPv6 Re-Mark Configuration

You can choose to re-mark IP header data for the selected ACL. You can configure different re-mark values, based on whether packets fall within the ACL metering profile, or out of the ACL metering profile.

**Table 198.** IPv6 Re-Marking In-Profile Options

## **Command Syntax and Usage**

## default access-control list6 <1-128> re-mark

Sets the ACL re-mark parameters to their default values.

Command mode: Global configuration

## show access-control list6 <1-128> re-mark

Displays current re-mark parameters.

Command mode: All

## IPv6 Re-Marking In-Profile Configuration

The following table displays IPv6 Re-Marking In-Profile configuration commands:

**Table 199.** IPv6 ACL Re-Marking In-Profile Options

#### **Command Syntax and Usage**

## access-control list6 <1-128> re-mark dot1p <0-7>

Re-marks the 802.1p value. The value is the priority bits information in the packet structure.

Command mode: Global configuration

## no access-control6 list6 <1-128> re-mark dot1p

Disables the use of 802.1p priority for in-profile traffic.

Command mode: Global configuration

## access-control list6 <1-128> re-mark in-profile dscp <0-63>

Re-marks the DSCP value for in-profile traffic.

Command mode: Global configuration

#### no access-control list6 <1-128> re-mark in-profile [dscp]

Deletes the re-mark in-profile configuration. The dscp option only disables the use of DSCP for in-profile traffic.

Command mode: Global configuration

#### [no] access-control list6 <1-128> re-mark use-tos-precedence

Enables or disables mapping of TOS (Type of Service) priority to 802.1p priority for in-profile packets. When enabled, the TOS value is used to set the 802.1p value.

## IPv6 Re-Marking Out-Profile Configuration

The following table displays IPv6 Re-Marking Out-Profile configuration commands:

**Table 200.** IPv6 ACL Re-Marking Out-of-Profile Options

## **Command Syntax and Usage**

access-control list6 <1-128> re-mark out-profile dscp <0-63>

Re-marks the DSCP value on out-of-profile packets for the ACL.

Command mode: Global configuration

no access-control list6 <1-128> re-mark out-profile

Disables re-marking on out-of-profile traffic.

Command mode: Global configuration

show access-control list6 <1-128> re-mark

Displays current re-mark parameters.

## IPv6 Metering Configuration

These commands define the Access Control profile for the selected ACL.

**Table 201.** *IPv6 Metering Options* 

#### **Command Syntax and Usage**

## access-control list6 <1-128> meter action {drop|pass}

Configures the ACL Meter to either drop or pass out-of-profile traffic.

Command mode: Global configuration

#### access-control list6 <1-128> meter committed-rate <64-10000000>

Configures the committed rate, in kilobits per second. The committed rate must be a multiple of 64.

Command mode: Global configuration

## [no] access-control list6 <1-128> meter enable

Enables or disables ACL Metering. **Command mode:** Global configuration

## access-control list6 <1-128> meter maximum-burst-size <32-4096>

Configures the maximum burst size, in kilobits. Enter one of the following values for mbsize: 32, 64, 128, 256, 512, 1024, 2048, 4096.

Command mode: Global configuration

#### default access-control list6 <1-128> meter

Sets the ACL meter configuration to its default values.

Command mode: Global configuration

#### show access-control list6 <1-128> meter

Displays current ACL Metering parameters.

## **ACL Log Configuration**

These commands allow you to define filtering criteria for each IPv6 Access Control List (ACL) log.

Table 202. ACL Log Configuration Options

## **Command Syntax and Usage**

## [no] access-control list <1-256> log

Enables or disables Access Control List logging.

Command mode: Global configuration

## [no] access-control list6 <1-128> log

Enables or disables IPv6 Access Control List logging.

Command mode: Global configuration

## access-control log interval <5-600>

Sets the filter log displaying interval in seconds.

The default setting is 300 seconds.

Command mode: Global configuration

## access-control log rate-limit <1-1000>

Sets the filter log queue rate limit in packets per second (pps).

The default settings is 10 pps.

Command mode: Global configuration

## default access-control log [interval|rate-limit]

Resets the specified filter log parameters to their default values.

Command mode: Global configuration

## show access-control log

Displays the current ACL log parameters.

## **ACL Group Configuration**

These commands allow you to compile one or more ACLs into an ACL group. Once you create an ACL group, you can assign the ACL group to one or more ports.

 Table 203. ACL Group Configuration Commands

## **Command Syntax and Usage**

## [no] access-control group <1-256> list <1-256>

Adds or removes the selected IPv4 ACL to the ACL group.

Command mode: Global configuration

## [no] access-control group <1-256> list6 <1-128>

Adds or removes the selected IPv6 ACL to the ACL group.

Command mode: Global configuration

## show access-control group <1-256>

Displays the current ACL group parameters.

## VMAP Configuration

A VLAN Map is an Access Control List (ACL) that can be assigned to a VLAN or a VM group instead of a port. In a virtualized environment where Virtual Machines move between physical servers, VLAN Maps allow you to create traffic filtering and metering policies associated with a VM's VLAN.

For more information about VLAN Map configuration commands, see "Access Control List Configuration" on page 368.

For more information about assigning VLAN Maps to a VLAN, see "VLAN Configuration" on page 438.

For more information about assigning VLAN Maps to a VM group, see "VM Group Configuration" on page 576.

The following table lists the general VMAP configuration commands.

**Table 204.** VMAP Configuration Options

## **Command Syntax and Usage**

## access-control vmap <1-128> action {permit|deny|set-priority <0-7>}

Configures a filter action for packets that match the VMAP definitions. You can choose to permit (pass) or deny (drop) packets or set the 802.1p priority

Command mode: Global configuration

access-control vmap <1-128> egress-port <port alias or number>

Configures the VMAP to function on egress packets.

**Command mode:** Global configuration

## no access-control vmap <1-128> egress-port

Disables the VMAP to function on egress packets.

Command mode: Global configuration

## access-control vmap <1-128> ethernet

destination-mac-address <MAC address> [<MAC mask>]

Defines the destination MAC address for the VMAP.

**Command mode:** Global configuration

## no access-control vmap <1-128> ethernet destination-mac-address

Removes the destination MAC address for the specified VMAP.

**Command mode:** Global configuration

## access-control vmap <1-128> ethernet ethernet-type ${<0x600-0xFFFF>|any|arp|ip|ipv6|mpls|rarp}$

Defines the Ethernet type for the VMAP.

**Table 204.** VMAP Configuration Options

## no access-control vmap <1-128> ethernet ethernet-type

Removes the Ethernet type for the specified VMAP.

Command mode: Global configuration

## access-control vmap <1-128> ethernet priority <0-7>

Defines the Ethernet priority value for the VMAP.

Command mode: Global configuration

## no access-control vmap <1-128> ethernet priority

Removes the Ethernet priority for the specified VMAP.

Command mode: Global configuration

## access-control vmap <1-128> ethernet source-mac-address <MAC address> [<MAC mask>]

Defines the source MAC address for the VMAP.

Command mode: Global configuration

## no access-control vmap <1-128> ethernet source-mac-address

Removes the source MAC address for the specified VMAP.

Command mode: Global configuration

## access-control vmap <1-128> ethernet vlan <VLAN ID (1-4094)> [<VLAN mask>]

Defines a VLAN number and mask for the VMAP.

Command mode: Global configuration

## no access-control vmap <1-128> ethernet vlan

Removes the VLAN number and mask for the specified VMAP.

Command mode: Global configuration

#### default access-control vmap <1-128> ethernet

Resets Ethernet parameters for the VMAP to their default values.

Command mode: Global configuration

## no access-control vmap <1-128> ethernet

Resets Ethernet header parameters for the VMAP to their default values.

Command mode: Global configuration

## access-control vmap <1-128> ipv4 destination-ip-address <IPv4 address> [<IPv4 mask>]

Enables filtering of VMAP statistics collection based on destination IP address.

## **Table 204.** VMAP Configuration Options

## **Command Syntax and Usage**

## no access-control vmap <1-128> ipv4 destination-ip-address

Disables filtering of VMAP statistics collection based on destiantion IP address.

Command mode: Global configuration

## access-control vmap <1-128> ipv4 protocol <0-255>

Enables filtering of VMAP statistics collection based on protocol.

Command mode: Global configuration

## no access-control vmap <1-128> ipv4 protocol

Disables filtering of VMAP statistics collection based on protocol.

Command mode: Global configuration

## access-control vmap <1-128> ipv4 source-ip-address

<IPv4 address> [<IPv4 mask>]

Enables filtering of VMAP statistics collection based on source IP address.

Command mode: Global configuration

## no access-control vmap <1-128> ipv4 source-ip-address

Disables filtering of VMAP statistics collection based on source IP address.

Command mode: Global configuration

## access-control vmap <1-128> ipv4 type-of-service <0-255>

Enables filtering of VMAP statistics collection based on type of service.

Command mode: Global configuration

## no access-control vmap <1-128> ipv4 type-of-service

Disables filtering of VMAP statistics collection based on type of service.

Command mode: Global configuration

## default access-control vmap <1-128> ipv4

Resets the IPv4 parameters for the VMAP to their default values.

Command mode: Global configuration

## access-control vmap <1-128> meter action {drop|pass}

Sets VMAP port metering to drop or pass out-of-profile traffic.

Command mode: Global configuration

#### access-control vmap <1-128> meter committed-rate <64-10000000>

Sets the VMAP port metering control rate in kilobits per second.

Command mode: Global configuration

## [no] access-control vmap <1-128> meter enable

Enables or disables VMAP port metering.

**Table 204.** VMAP Configuration Options

## access-control vmap <1-128> meter maximum-burst-size <32-4096>

Sets the VMAP port metering maximum burst size in kilobits. The following eight values are allowed: 32, 64, 128, 256, 512, 1024, 2048 or 4096.

Command mode: Global configuration

## default access-control vmap <1-128> meter

Resets the VMAP meter configuration to its default values.

Command mode: Global configuration

## access-control vmap <1-128> mirror port <port alias or number>

Sets the specified port as the mirror target.

Command mode: Global configuration

## no access-control vmap <1-128> mirror

Disables VMAP mirroring.

Command mode: Global configuration

## access-control vmap <1-128> packet-format ethernet {ethernet-type2|llc|snap}

Sets to filter the specified ethernet packet format type.

Command mode: Global configuration

## |access-control vmap <1-128> packet-format ip {ipv4|ipv6}

Sets to filter the specified IP packet format type.

Command mode: Global configuration

## access-control vmap <1-128> packet-format tagging {any|none| |tagged}

Sets to filter the based on packet tagging. The options are:

- o any: Filter tagged & untagged packets
- o none: Filter only untagged packets
- o tagged: Filter only tagged packets

Command mode: Global configuration

## no access-control vmap <1-128> packet-format {ethernet|ip| |tagging}

Disables filtering based on the specified packet format.

Command mode: Global configuration

## default access-control vmap <1-128> packet-format

Resets the VMAP packet-format configuration to its default values.

## **Table 204.** VMAP Configuration Options

## **Command Syntax and Usage**

## access-control vmap <1-128> re-mark dot1p <0-7>

Sets the VMAP re-mark configuration user update priority.

Command mode: Global configuration

## no access-control vmap <1-128> re-mark dot1p

Disables the use of dot1p for in-profile traffic VMAP re-mark configuration.

Command mode: Global configuration

## access-control vmap <1-128> re-mark {in-profile|out-profile} dscp <0-63>

Sets the VMAP re-mark configuration user update priority for in-profile or out-profile traffic.

Command mode: Global configuration

## no access-control vmap <1-128> re-mark {in-profile} |out-profile}

Removes all re-mark in-profile or out-profile settings.

Command mode: Global configuration

## no access-control vmap <1-128> re-mark in-profile dscp

Disables the use of DSCP for in-profile traffic.

Command mode: Global configuration

## [no] access-control vmap <1-128> re-mark use-tos-precedence

Enables or disables the use of the TOS precedence for in-profile traffic.

Command mode: Global configuration

## default access-control vmap <1-128> re-mark

Resets the VMAP re-mark parameters to their default values.

Command mode: Global configuration

#### no access-control vmap <1-128> re-mark

Disables re-marking for the specified VMAP.

Command mode: Global configuration

#### [no] access-control vmap <1-128> statistics

Enables or disables statistics for this access control list.

Command mode: Global configuration

## access-control vmap <1-128> tcp-udp {source-port| |destination-port| <1-65535> [<port mask (0x0001 - 0xFFFF)>]

Sets the TCP/UDP filtering source port or destination port and port mask for this ACL.

Table 204. VMAP Configuration Options

## access-control vmap <1-128> tcp-udp flags <0x0-0x3F>

[< flags mask (0x0-0x3F)>]

Sets the TCP flags for this ACL.

Command mode: Global configuration

## default access-control vmap <1-128> tcp-udp

Resets the TCP/UDP parameters for the VMAP to their default values.

Command mode: Global configuration

## no access-control vmap <1-128> tcp-udp

Removes TCP/UDP filtering for this ACL.

Command mode: Global configuration

## default access-control vmap <1-128>

Resets the VMAP parameters to their default values.

Command mode: Global configuration

## no access-control vmap <1-128>

Deletes the specified VMAP.

Command mode: Global configuration

## show access-control vmap [<1-128>]

Displays the current VMAP parameters.

## **Port Mirroring**

Port Mirroring is disabled by default. For more information about port mirroring on the G8264CS, see "Appendix A: Troubleshooting" in the *Lenovo N/OS 8.3* Application Guide.

Port Mirroring commands are used to configure, enable and disable the monitor port. When enabled, network packets being sent and/or received on a target port are duplicated and sent to a monitor port. By attaching a network analyzer to the monitor port, you can collect detailed information about your network performance and usage.

Table 205. Port Mirroring Configuration Options

## **Command Syntax and Usage**

## [no] port-mirroring enable

Enables or disables port mirroring.

**Command mode:** Global configuration

## show port-mirroring

Displays current settings of the mirrored and monitoring ports.

Command mode: All

## **Port-Mirroring Configuration**

The following table describes the Port Mirroring commands.

**Table 206.** Port-Based Port-Mirroring Configuration Options

## **Command Syntax and Usage**

port-mirroring monitor-port <port alias or number> mirroring-port <port alias or number> {in|out|both}

Adds the port to be mirrored. This command also allows you to enter the direction of the traffic. It is necessary to specify the direction because:

If the source port of the frame matches the mirrored port and the mirrored direction is ingress or both (ingress and egress), the frame is sent to the monitoring port.

If the destination port of the frame matches the mirrored port and the mirrored direction is egress or both, the frame is sent to the monitoring port.

Command mode: Global configuration

## **no port-mirroring monitor-port** <port alias or number> [mirroring-port <port alias or number>]

Removes the monitor port. The mirroring-port option only removes the mirrored port.

Command mode: Global configuration

#### show port-mirroring

Displays the current settings of the monitoring port.

## **Layer 2 Configuration**

The following table describes basic Layer 2 Configuration commands. The following sections provide more detailed information and commands.

**Table 207.** Layer 2 Configuration Commands

## **Command Syntax and Usage**

**vlan** <*VLAN ID* (1-4094)>

Enter VLAN configuration mode. If the specified VLAN(s) doesn't exist, it will be created. To view command options, see page 438.

Command mode: Global configuration

## show layer2

Displays current Layer 2 parameters.

Command mode: All

## **802.1X Configuration**

These commands allow you to configure the G8264CS as an IEEE 802.1X Authenticator, to provide port-based network access control.

**Table 208.** 802.1x Configuration Options

#### **Command Syntax and Usage**

## [no] dot1x enable

Globally enables or disables 802.1X.

Command mode: Global configuration

#### show dot1x

Displays current 802.1X parameters.

Command mode: All

The following sections describe the 802.1x configuration options:

- "802.1X Global Configuration" on page 395
- "802.1X Guest VLAN Configuration" on page 397
- "802.1X Port Configuration" on page 398

## 802.1X Global Configuration

The global 802.1X commands allow you to configure parameters that affect all ports in the switch.

**Table 209.** 802.1X Global Configuration Options

## **Command Syntax and Usage**

#### dot1x max-request <1-10>

Sets the maximum number of times the authenticator retransmits an EAP-Request packet to the supplicant (client).

The default value is 2.

Command mode: Global configuration

## dot1x mode {force-unauthorized|auto|force-authorized}

Sets the type of access control for all ports:

- o force-unauthorized the port is unauthorized unconditionally.
- o auto the port is unauthorized until it is successfully authorized by the RADIUS server.
- o force-authorized the port is authorized unconditionally, allowing all traffic.

The default value is force-authorized.

Command mode: Global configuration

#### dot1x quiet-time <0-65535>

Sets the time, in seconds, the authenticator waits before transmitting an EAP-Request/ Identity frame to the supplicant (client) after an authentication failure in the previous round of authentication.

The default value is 60 seconds.

Command mode: Global configuration

## [no] dot1x re-authenticate

Sets the re-authentication status to on or off.

The default value is off.

Command mode: Global configuration

#### dot1x re-authentication-interval <1-604800>

Sets the time, in seconds, the authenticator waits before re-authenticating a supplicant (client) when periodic re-authentication is enabled.

The default value is 3600 seconds.

**Table 209.** 802.1X Global Configuration Options (continued)

#### dot1x server-timeout <1-65535>

Sets the time, in seconds, the authenticator waits for a response from the RADIUS server before declaring an authentication timeout.

The default value is 30 seconds.

The time interval between transmissions of the RADIUS Access-Request packet containing the supplicant's (client's) EAP-Response packet is determined by the current setting of **radius-server timeout** <1-10> (default is 3 seconds).

Command mode: Global configuration

## dot1x supplicant-timeout <1-65535>

Sets the time, in seconds, the authenticator waits for an EAP-Response packet from the supplicant (client) before retransmitting the EAP-Request packet from the authentication server.

The default value is 30 seconds.

Command mode: Global configuration

#### dot1x transmit-interval <1-65535>

Sets the time, in seconds, the authenticator waits for an EAP-Response/Identity frame from the supplicant (client) before retransmitting an EAP-Request/Identity frame.

The default value is 30 seconds.

Command mode: Global configuration

#### [no] dot1x vlan-assign

Sets the dynamic VLAN assignment status to on or off.

The default value is off.

Command mode: Global configuration

#### default dot1x

Resets the global 802.1X parameters to their default values.

Command mode: Global configuration

## show dot1x

Displays current global 802.1X parameters.

# 802.1X Guest VLAN Configuration

The 802.1X Guest VLAN commands allow you to configure a Guest VLAN for unauthenticated ports. The Guest VLAN provides limited access to switch functions.

 Table 210.
 802.1X Guest VLAN Configuration Options

# **Command Syntax and Usage**

# [no] dot1x guest-vlan enable

Enables or disables the 802.1X Guest VLAN.

Command mode: Global configuration

# dot1x guest-vlan vlan <VLAN ID (1-4094)>

Configures the Guest VLAN number.

Command mode: Global configuration

# no dot1x guest-vlan vlan

Removes the Guest VLAN number.

Command mode: Global configuration

# show dot1x

Displays current 802.1X parameters.

# 802.1X Port Configuration

The 802.1X port commands allows you to configure parameters that affect the selected port in the switch. These settings override the global 802.1X parameters.

Table 211. 802.1X Port Options

#### **Command Syntax and Usage**

#### dot1x apply-global

Applies current global 802.1X configuration parameters to the port.

Command mode: Interface port

#### dot1x max-request <1-10>

Sets the maximum number of times the authenticator retransmits an EAP-Request packet to the supplicant (client).

The default value is 2.

Command mode: Interface port

# dot1x mode {auto|force-authorized|force-unauthorized}

Sets the type of access control for the port:

- o auto the port is unauthorized until it is successfully authorized by the RADIUS server.
- o force-authorized the port is authorized unconditionally, allowing all traffic.
- o force-unauthorized the port is unauthorized unconditionally.

The default value is force-authorized.

Command mode: Interface port

#### dot1x quiet-time <0-65535>

Sets the time, in seconds, the authenticator waits before transmitting an EAP-Request/ Identity frame to the supplicant (client) after an authentication failure in the previous round of authentication.

The default value is 60 seconds.

Command mode: Interface port

#### [no] dot1x re-authenticate

Sets the re-authentication status to on or off.

The default value is off.

Command mode: Interface port

#### dot1x re-authentication-interval <1-604800>

Sets the time, in seconds, the authenticator waits before re-authenticating a supplicant (client) when periodic re-authentication is enabled.

The default value is 3600 seconds.

Command mode: Interface port

**Table 211.** 802.1X Port Options (continued)

#### dot1x server-timeout <1-65535>

Sets the time, in seconds, the authenticator waits for a response from the RADIUS server before declaring an authentication timeout.

The default value is 30 seconds.

The time interval between transmissions of the RADIUS Access-Request packet containing the supplicant's (client's) EAP-Response packet is determined by the current setting of the **radius-server timeout** <1-10> command.

**Command mode:** Interface port

# dot1x supplicant-timeout <1-65535>

Sets the time, in seconds, the authenticator waits for an EAP-Response packet from the supplicant (client) before retransmitting the EAP-Request packet from the authentication server.

The default value is 30 seconds. Command mode: Interface port

# dot1x transmit-interval <1-65535>

Sets the time, in seconds, the authenticator waits for an EAP-Response/Identity frame from the supplicant (client) before retransmitting an EAP-Request/Identity frame.

The default value is 30 seconds. Command mode: Interface port

#### [no] dot1x vlan-assign

Sets the dynamic VLAN assignment status to on or off.

The default value is off.

Command mode: Interface port

#### default dot1x

Resets the 802.1X port parameters to their default values.

Command mode: Interface port

# show interface port <port alias or number> dot1x

Displays current 802.1X port parameters.

# **Spanning Tree Configuration**

Lenovo N/OS supports the IEEE 802.1D (2004) Rapid Spanning Tree Protocol (RSTP), the IEEE 802.1Q (2003) Multiple Spanning Tree Protocol (MSTP), and Per VLAN Rapid Spanning Tree Protocol (PVRST). STP is used to prevent loops in the network topology. Up to 128 Spanning Tree Groups can be configured on the switch (STG 128 is reserved for management).

**Note:** When VRRP is used for active/active redundancy, STG must be enabled.

**Table 212.** Spanning Tree Configuration Options

#### **Command Syntax and Usage**

#### spanning-tree loopguard

Enables STP loop guard. STP loop guard prevents ports from forwarding traffic if no BPDUs are received. Ports are placed into a loop-inconsistent blocking state until a BPDU is received.

Command mode: Global configuration

#### spanning-tree mode [disable|mst|pvrst|rstp]

Selects and enables Multiple Spanning Tree mode (mst), Per VLAN Rapid Spanning Tree mode (pvrst) or Rapid Spanning Tree mode (rstp).

The default mode is PVRST.

When you select the disable option, the switch globally turns Spanning Tree off. All ports are placed into forwarding state. Any BPDU's received are flooded.

Command mode: Global configuration

# [no] spanning-tree pvst-compatibility

Enables or disables VLAN tagging of Spanning Tree BPDUs.

The default setting is enabled.

Command mode: Global configuration

### [no] spanning-tree stg-auto

Enables or disables VLAN Automatic STG Assignment (VASA). When enabled, each time a new VLAN is configured, the switch will automatically assign the new VLAN its own STG. Conversely, when a VLAN is deleted, if its STG is not associated with any other VLAN, the STG is returned to the available pool.

**Note**: When using VASA, a maximum number of 128 automatically assigned STGs is supported.

Note: VASA applies only to PVRST mode.

Command mode: Global configuration

# spanning-tree guard loop

Enables STP loop guard. STP loop guard prevents the port from forwarding traffic if no BPDUs are received. The port is placed into a loop-inconsistent blocking state until a BPDU is received.

Command mode: Interface port/Interface portchannel

**Table 212.** Spanning Tree Configuration Options (continued)

# spanning-tree guard root

Enables STP root guard. STP root guard enforces the position of the root bridge. If the bridge receives a superior BPDU, the port is placed into a root-inconsistent state (listening).

Command mode: Interface port/Interface portchannel

#### spanning-tree guard none

Disables STP loop guard and root guard.

Command mode: Interface port/Interface portchannel

#### no spanning-tree guard

Sets the Spanning Tree guard parameters to their default values.

Command mode: Interface port/Interface portchannel

#### [no] spanning-tree link-type {p2p|shared|auto}

Defines the type of link connected to the port, as follows:

- o auto: Configures the port to detect the link type, and automatically match its settings.
- o p2p: Configures the port for Point-To-Point protocol.
- o shared: Configures the port to connect to a shared medium (usually a hub).

The default link type is auto.

Command mode: Interface port/Interface portchannel

# [no] spanning-tree portfast

Enables or disables this port as portfast or edge port. An edge port is not connected to a bridge and can begin forwarding traffic as soon as the link is up. Configures server ports as edge ports (enabled).

**Note**: After you configure the port as an edge port, you must disable the port and then re-enable the port for the change to take effect.

**Command mode:** Interface port/Interface portchannel

# [no] spanning-tree pvst-protection

Configures PVST Protection on the selected port. If the port receives any PVST+/PVRST BPDUs it becomes error disabled. PVST Protection works only in MSTP mode.

The default setting is disabled.

Command mode: Interface port/Interface portchannel

**Table 212.** *Spanning Tree Configuration Options (continued)* 

# show spanning-tree

Displays Spanning Tree information, including the status (on or off), Spanning Tree mode (RSTP, PVRST or MSTP) and VLAN membership.

In addition to seeing if STG is enabled or disabled, you can view the following STG bridge information:

- o Priority
- o Hello interval
- o Maximum age value
- o Forwarding delay
- o Aging time

You can also see the following port-specific STG information:

- o Port alias and priority
- o Cost
- o State

Command mode: All

#### show spanning-tree root

Displays the Spanning Tree configuration on the root bridge for each STP instance. For details, see page 76.

Command mode: All

# show spanning-tree blockedports

Lists the ports blocked by each STP instance.

Command mode: All

# show spanning-tree [vlan <VLAN ID (1-4094)>] bridge

Displays Spanning Tree bridge information. For details, see page 75.

# MSTP Configuration

Up to 32 Spanning Tree Groups can be configured in MSTP mode. MSTP is turned off by default and the default STP mode is PVRST.

**Note:** When Multiple Spanning Tree is turned on, VLAN 4095 is moved from Spanning Tree Group 128 to the Common Internal Spanning Tree (CIST). When Multiple Spanning Tree is turned off, VLAN 4095 is moved back to Spanning Tree Group 128.

**Table 213.** Multiple Spanning Tree Configuration Options

# **Command Syntax and Usage**

#### spanning-tree mst configuration

Enables MSTP configuration mode.

Command mode: Global configuration

# no spanning-tree mst configuration

Returns the MST region to its default values: no VLAN is mapped to any MST instance and the revision number is set to 1.

Command mode: Global configuration

# [no] spanning-tree mst <1-32> enable

Enables or disables the specified MSTP instance.

**Command mode:** Global configuration

# spanning-tree mst <0-32> priority <0-65535>

Configures the bridge priority for the specified MSTP instance. The bridge priority parameter controls which bridge on the network is the MSTP root bridge. To make this switch the root bridge, configure the bridge priority lower than all other switches and bridges on your network. The lower the value, the higher the bridge priority.

The range is 0 to 65535, in steps of 4096 (0, 4096, 8192, 12288 ...) and the default value is 32768.

Command mode: Global configuration

#### no spanning-tree mst <0-32> priority

Resets the bridge priority for the specified MSTP instance to the default value of 32768.

**Command mode:** Global configuration

#### spanning-tree mst forward-time <4-30>

Configures the forward delay time in seconds. The forward delay parameter specifies the amount of time that a bridge port has to wait before it changes from the discarding and learning states to the forwarding state.

The default value is 15.

**Table 213.** Multiple Spanning Tree Configuration Options (continued)

#### spanning-tree mst max-age <6-40>

Configures the maximum age interval in seconds. The maximum age parameter specifies the maximum time the bridge waits without receiving a configuration bridge protocol data unit before it reconfigures the MSTP network.

The default value is 20 seconds.

Command mode: Global configuration

### spanning-tree mst max-hops <4-60>

Configures the maximum number of bridge hops a packet may traverse before it is dropped.

The default value is 20 hops.

Command mode: Global configuration

#### instance <0-32> vlan <VLAN ID (1-4094)>

Map the specified VLANs to the Spanning Tree instance. If a VLAN does not exist, it is not created automatically.

**Note**: This command becomes visible only when the spanning tree mode is MSTP.

Command mode: MST configuration

#### **no instance** <1-32> **vlan {**<*VLAN ID (1-4094)*>**|all}**

Remove the specified VLANs or all VLANs from the Spanning Tree instance.

Command mode: MST configuration

#### **name** <1-32 characters>

Configures a name for the MSTP region. All devices within an MSTP region must have the same region name.

Command mode: MST configuration

# no name

Clears the name of the MSTP region.

Command mode: MST configuration

#### **revision** <0-65535>

Configures a revision number for the MSTP region. The revision is used as a numerical identifier for the region. All devices within an MSTP region must have the same revision number.

Command mode: MST configuration

#### no revision

Resets the revision number for the MSTP region.

Command mode: MST configuration

**Table 213.** Multiple Spanning Tree Configuration Options (continued)

# default spanning-tree mst <0-32>

Restores a Spanning Tree instance or range of instances to default configuration.

Command mode: Global configuration

#### show spanning-tree mst configuration

Displays the current MSTP settings.

Command mode: All

# show spanning-tree mst <0-32> information

Displays current MST information for the specified instance.

Command mode: All

### MSTP Port Configuration

MSTP port parameters are used to modify MSTP operation on an individual port basis. MSTP parameters do not affect operation of RSTP/PVRST. For each port, RSTP/PVRST/MSTP is turned on by default.

Table 214. MSTP Port Configuration Options

#### **Command Syntax and Usage**

#### **spanning-tree** mst <0-32> **cost** <0-200000000>

Configures the port path cost for the specified MSTP instance. The port path cost is used to help determine the designated port for a segment. Port path cost is based on the port speed, and is calculated as follows:

- o 1Gbps = 20000
- o 10Gbps = 2000

The default value of 0 (zero) indicates that the default path cost will be computed for an auto negotiated link speed.

Command mode: Interface port/Interface portchannel

# [no] spanning-tree mst <0-32> enable

Enables or disables the specified MSTP instance on the port.

Command mode: Interface port/Interface portchannel

#### spanning-tree mst <0-32> port-priority <0-240>

Configures the port priority for the specified MSTP instance. The port priority helps determine which bridge port becomes the designated port. In a network topology that has multiple bridge ports connected to a single segment, the port with the lowest port priority becomes the designated port for the segment.

The range is 0 to 240, in steps of 16 (0, 16, 32...) and the default is 128.

Command mode: Interface port/Interface portchannel

**Table 214.** MSTP Port Configuration Options (continued)

#### spanning-tree mst hello-time <1-10>

Configures the port Hello time. The Hello time specifies how often the bridge transmits a configuration bridge protocol data unit (BPDU). Any bridge that is not the root bridge uses the root bridge Hello value.

The range is 1 to 10 seconds and the default is 2 seconds.

Command mode: Interface port/Interface portchannel

show interface port <port alias or number> spanning-tree mstp cist

Displays the current CIST port configuration.

Command mode: All

# RSTP/PVRST Configuration

The following table describes the commands used to configure the Rapid Spanning Tree (RSTP) and Per VLAN Rapid Spanning Tree Protocol (PVRST) protocols.

Table 215. RSTP/PVRST Configuration Options

#### **Command Syntax and Usage**

#### [no] spanning-tree stp <1-128> enable

Globally enables or disables Spanning Tree Protocol.

STG is turned on by default.

Command mode: Global configuration

#### spanning-tree stp <1-128> vlan <VLAN ID (1-4094)>

Associates a VLAN with a Spanning Tree Group and requires a VLAN ID as a parameter. If the VLAN does not exist, it will be created automatically, but it will not be enabled by default.

Command mode: Global configuration

# no spanning-tree stp <1-128> vlan {<VLAN ID (1-4094)>|all}

Breaks the association between a specified VLAN or all VLANs and a Spanning Tree Group and requires a VLAN ID as a parameter.

Command mode: Global configuration

#### default spanning-tree stp <1-128>

Restores a Spanning Tree instance to its default configuration.

Command mode: Global configuration

#### show spanning-tree stp <1-128>

Displays current Spanning Tree Protocol parameters for the specified Spanning Tree Group. See page 70 for details about the information parameter.

# Bridge RSTP/PVRST Configuration

Spanning Tree bridge parameters affect the global STG operation of the switch. STG bridge parameters include:

- Bridge priority
- Bridge hello time
- Bridge maximum age
- Forwarding delay

**Table 216.** *Bridge Spanning Tree Configuration Options* 

### **Command Syntax and Usage**

# spanning-tree stp <1-128> bridge forward-delay <4-30>

Configures the bridge forward delay parameter. The forward delay parameter specifies the amount of time that a bridge port has to wait before it changes from the discarding and learning states to the forwarding state.

The range is 4 to 30 seconds and the default is 15 seconds.

**Note:** This command does not apply to MSTP.

Command mode: Global configuration

#### no spanning-tree stp <1-128> bridge forward-delay

Resets the bridge forward delay parameter to its default value of 15 seconds.

Command mode: Global configuration

#### spanning-tree stp <1-128> bridge hello-time <1-10>

Configures the bridge Hello time. The Hello time specifies how often the bridge transmits a configuration bridge protocol data unit (BPDU). Any bridge that is not the root bridge uses the root bridge Hello value.

The range is 1 to 10 seconds and the default is 2 seconds.

**Note:** This command does not apply to MSTP.

Command mode: Global configuration

#### no spanning-tree stp <1-128> bridge hello-time

Resets the birdge Hello time to its default value of 2 seconds.

Command mode: Global configuration

#### spanning-tree stp <1-128> bridge maximum-age <6-40>

Configures the bridge maximum age. The maximum age parameter specifies the maximum time the bridge waits without receiving a configuration bridge protocol data unit before it re configures the STG network.

The range is 6 to 40 seconds and the default is 20 seconds.

**Note:** This command does not apply to MSTP.

Command mode: Global configuration

# no spanning-tree stp <1-128> bridge maximum-age

Resets the bridge maximum age to its default value of 20 seconds.

**Table 216.** Bridge Spanning Tree Configuration Options

# spanning-tree stp <1-128> bridge priority <0-65535>

Configures the bridge priority. The bridge priority parameter controls which bridge on the network is the STG root bridge. To make this switch the root bridge, configure the bridge priority lower than all other switches and bridges on your network. The lower the value, the higher the bridge priority. Enter the value in multiples of 4096. Non-multiples are automatically rounded up to the closest valid priority.

The default value is 32768.

Command mode: Global configuration

#### no spanning-tree stp <1-128> bridge priority

Resets the bridge priority to its default value of 32768.

Command mode: Global configuration

# show spanning-tree [vlan <VLAN ID (1-4094)>] bridge

Displays the current Spanning Tree parameters either globally or for a specific VLAN. See page 75 for sample output.

Command mode: All

When configuring STG bridge parameters, the following formulas must be used:

- 2\*(fwd-1) ≥ mxage
- 2\*(hello+1) ≤ mxage

# RSTP/PVRST Port Configuration

By default, Spanning Tree is turned off for management ports, and turned on for data ports. STG port parameters include:

- Port priority
- Port path cost

**Table 217.** Spanning Tree Port Options

#### **Command Syntax and Usage**

# [no] spanning-tree stp <1-128> enable

Enables or disables STG on the port.

Command mode: Interface port/Interface portchannel

#### spanning-tree stp <1-128> path-cost <1-200000000, 0 for default)>

Configures the port path cost. The port path cost is used to help determine the designated port for a segment. Port path cost is based on the port speed, and is calculated as follows:

- o 1Gbps = 20000
- o 10Gbps = 2000

The default value of 0 (zero) indicates that the default path cost will be computed for an auto negotiated link speed.

**Command mode:** Interface port/Interface portchannel

# spanning-tree stp <1-128> priority <0-240>

Configures the port priority. The port priority helps determine which bridge port becomes the designated port. In a network topology that has multiple bridge ports connected to a single segment, the port with the lowest port priority becomes the designated port for the segment.

The default value is 128.

**RSTP/PVRST**: The range is 0 to 240, in steps of 16 (0, 16, 32...).

Command mode: Interface port/Interface portchannel

# default spanning-tree stp <1-128>

Resets the STG configuration to its default settings.

Command mode: Interface port/Interface portchannel

show interface port <port alias or number> spanning-tree stp <1-128>

Displays the current STG port parameters.

# **Forwarding Database Configuration**

Use the following commands to configure the Forwarding Database (FDB).

 Table 218.
 FDB Configuration Options

# Command Syntax and Usage

# mac-address-table aging <0-65535>

Configures the aging value for FDB entries, in seconds.

The default value is 300 seconds.

Command mode: Global configuration

#### mac-address-table multicast

Configures multicast FDB entries. For command options, see page 411.

Command mode: Global configuration

#### mac-address-table static

Configures static FDB entries. For command options, see page 412.

Command mode: Global configuration

#### show mac-address-table

Display current FDB configuration.

# Static Multicast MAC Configuration

The following options are available to control the forwarding of known and unknown multicast packets:

- All multicast packets are flooded to the entire VLAN. This is the default switch behavior.
- Known multicast packets are forwarded only to those ports specified. Unknown multicast packets are flooded to the entire VLAN. To configure this option, define the Multicast MAC address for the VLAN and specify ports that are to receive multicast packets (mac-address-table multicast).
- Known multicast packets are forwarded only to those ports specified. Unknown multicast packets are dropped. To configure this option:
  - o Define the Multicast MAC address for the VLAN and specify ports that are to receive multicast packets (mac-address-table multicast).
  - o Enable Flood Blocking on ports that are not to receive multicast packets (interface port <port alias or number>) (flood-blocking).

Use the following commands to configure static Multicast MAC entries in the Forwarding Database (FDB).

Table 219. Static Multicast MAC Configuration Options

# **Command Syntax and Usage**

[no] mac-address-table multicast <MAC address> <VLAN ID (1-4094)> <port alias or number>

Adds or removes a static multicast entry. You can list ports separated by a comma ( , ) or enter a range of ports separated by a hyphen ( - ). For example:

mac-address-table multicast 01:00:00:23:3f:01 200 1-4

Command mode: Global configuration

# [no] mac-address-table multicast <MAC address> port <port alias or number>

Adds or removes a static multicast entry for Network Load Balancing (NLB). You can list ports separated by a comma (, ) or enter a range of ports separated by a hyphen ( - ). For example:

mac-address-table multicast 01:00:00:23:3f:01 port 1-4

Command mode: Global configuration

#### mac-address-table multicast reload

Reloads all static multicast entries.

Table 219. Static Multicast MAC Configuration Options

# no mac-address-table multicast all [interface port

<port number or alias>|mac <MAC address>|vlan <VLAN ID (1-4094)>]

Deletes all static multicast entries.

- o interface port deletes all static multicast entries that use the specified port
- $\,{\sf o}\,$  mac deletes all static multicast entries that use the specified MAC address
- o vlan deletes all static multicast entries that use the specified vlan

Command mode: Global configuration

#### show mac-address-table multicast

Display the current static multicast entries.

Command mode: All

# Static FDB Configuration

Use the following commands to configure static entries in the Forwarding Database (FDB).

Table 220. FDB Configuration Options

#### **Command Syntax and Usage**

#### [no] mac-address-table static <MAC address> port

<port alias or number>

Adds or removes a permanent FDB entry. Enter the MAC address using the following format: XX:XX:XX:XX:XX.

For example, 08:00:20:12:34:56.

You can also enter the MAC address as follows: xxxxxxxxxxxxxxx

For example, 080020123456.

**Note:** Available if routing is enabled on the port.

Command mode: Global configuration

# 

Adds a permanent FDB entry. Enter the MAC address using the following format: xx:xx:xx:xx:xx.

For example, 08:00:20:12:34:56.

You can also enter the MAC address as follows: xxxxxxxxxxxxxxx.

For example, 080020123456.

**Note:** Available if routing is disabled on the port.

**Table 220.** FDB Configuration Options

# no mac-address-table static <MAC address> <VLAN ID (1-4094)>

Deletes permanent FDB entries.

**Note:** Available if routing is disabled on the port.

Command mode: Global configuration

# no mac-address-table static all [mac <MAC address>|

**vlan** <*VLAN ID* (1-4094)>]

Deletes all permanent FBD entries.

- o mac deletes all permanent entries that use the specified MAC address
- o vlan deletes all permanent entries that use the specified vlan

**Note:** Available if routing is disabled on the port.

Command mode: Global configuration

# no mac-address-table static all interface {port

<port alias or number>|portchannel <1-64>|adminkey <1-65535>}

Deletes all permanent FBD entries that use the specified port, Link Aggregation Group (LAG) or LACP admin key.

Command mode: Global configuration

#### show mac-address-table

Display current FDB configuration.

# **ECP Configuration**

Use the following commands to configure Edge Control Protocol (ECP).

 Table 221. ECP Configuration Options

# **Command Syntax and Usage**

# ecp retransmit-interval <100-9000>

Configures ECP retransmit interval in milliseconds.

The default value is 1000 miliseconds.

Command mode: Global configuration

# default ecp retransmit-interval

Resets the ECP retransmit interval to the default 1000 milliseconds.

Command mode: Global configuration

# show ecp [channels|retransmit-interval| upper-layer-protocols]

Displays settings for the ECP retransmit interval or for all ECP channels or registered ULPs.

# **LLDP Configuration**

Use the following commands to configure Link Layer Detection Protocol (LLDP).

 Table 222.
 LLDP Configuration Options

#### **Command Syntax and Usage**

# [no] lldp enable

Globally enables or disables LLDP.

The default setting is enabled.

Command mode: Global configuration

# 1ldp holdtime-multiplier <2-10>

Configures the message hold time multiplier. The hold time is configured as a multiple of the message transmission interval.

The default value is 4.

Command mode: Global configuration

# no lldp holdtime-multiplier

Resets the message hold time multiplier to its default value of 4.

Command mode: Global configuration

#### lldp refresh-interval <5-32768>

Configures the message transmission interval, in seconds.

The default value is 30 seconds.

Command mode: Global configuration

#### no lldp refresh-interval

Resets the message transmission interval to its default value of 30 seconds.

Command mode: Global configuration

#### lldp reinit-delay <1-10>

Configures the re-initialization delay interval, in seconds. The re-initialization delay allows the port LLDP information to stabilize before transmitting LLDP messages.

The default value is 2 seconds.

Command mode: Global configuration

# no lldp reinit-delay

Resets the re-initialization delay interval to its default value of 2 seconds.

Command mode: Global configuration

# lldp transmission-delay <1-8192>

Configures the transmission delay interval, in seconds. The transmit delay timer represents the minimum time permitted between successive LLDP transmissions on a port.

The default value is 2 seconds.

**Table 222.** LLDP Configuration Options (continued)

# no lldp transmission-delay

Resets the transmission delay interval to its default value of 2 seconds.

Command mode: Global configuration

#### 1ldp trap-notification-interval <1-3600>

Configures the trap notification interval, in seconds.

The default value is 5 seconds.

Command mode: Global configuration

# no lldp trap-notification-interval

Resets the trap notification interval to its default value of 5 seconds.

Command mode: Global configuration

#### show lldp [port [<port alias or number>]]

Display current LLDP configuration.

Command mode: All

# LLDP Port Configuration

Use the following commands to configure LLDP port options.

 Table 223.
 LLDP Port Options

# **Command Syntax and Usage**

#### 11dp admin-status {tx\_only|rx\_only|tx\_rx}

Configures the LLDP transmission type for the port, as follows:

- o Transmit only
- o Receive only
- o Transmit and receive

The default setting is tx\_rx.

Command mode: Interface port

#### no lldp admin-status

Disables the LLDP transmission type.

Command mode: Interface port

# [no] lldp trap-notification

Enables or disables SNMP trap notification for LLDP messages.

Command mode: Interface port

#### show interface port <port alias or number> 11dp

Display current LLDP port configuration.

# LLDP Optional TLV configuration

Use the following commands to configure LLDP port TLV (Type, Length, Value) options for the selected port.

Table 224. Optional TLV Options

#### **Command Syntax and Usage**

#### [no] lldp tlv all

Enables or disables all optional TLV information types.

Command mode: Interface port

# [no] lldp tlv dcbx

Enables or disables the DCBX information type.

Command mode: Interface port

# [no] lldp tlv framesz

Enables or disables the Maximum Frame Size information type.

Command mode: Interface port

# [no] lldp tlv linkaggr

Enables or disables the Link Aggregation information type.

Command mode: Interface port

#### [no] 11dp tlv macphy

Enables or disables the MAC/Phy Configuration information type.

Command mode: Interface port

# [no] lldp tlv mgmtaddr

Enables or disables the Management Address information type.

Command mode: Interface port

#### [no] lldp tlv portdesc

Enables or disables the Port Description information type.

Command mode: Interface port

# [no] lldp tlv portprot

Enables or disables the Port and VLAN Protocol ID information type.

Command mode: Interface port

#### [no] lldp tlv portvid

Enables or disables the Port VLAN ID information type.

Command mode: Interface port

Table 224. Optional TLV Options (continued)

#### [no] lldp tlv powermdi

Enables or disables the Power via MDI information type.

Command mode: Interface port

# [no] lldp tlv protid

Enables or disables the Protocol ID information type.

Command mode: Interface port

# [no] lldp tlv syscap

Enables or disables the System Capabilities information type.

Command mode: Interface port

# [no] lldp tlv sysdescr

Enables or disables the System Description information type.

Command mode: Interface port

#### [no] lldp tlv sysname

Enables or disables the System Name information type.

Command mode: Interface port

# [no] lldp tlv vlanname

Enables or disables the VLAN Name information type.

Command mode: Interface port

# show interface port <port alias or number> 11dp

Display current LLDP port configuration.

# **Link Aggregation Group (LAG) Configuration**

Link Aggregation Groups (LAGs) can provide super-bandwidth connections between RackSwitch G8264CSs or other aggregation capable devices. A LAG is a group of ports that act together, combining their bandwidth to create a single, larger port. Two types of aggregation are available: static LAGs (portchannels) and dynamic LACP LAGs (portchannels).

The two types of aggregation can be configured using the following portchannel ranges:

• static LAGs: 1-64

LACP LAGs: 65-128

Up to 64 static LAGs can be configured on the G8264CS, with the following restrictions:

- Any physical switch port can belong to no more than one LAG.
- Up to 16 ports can belong to the same LAG.
- You must configure all ports in a LAG with the same properties (speed, duplex, flow control, STG, VLAN and so on).
- Aggregation from non-Lenovo devices must comply with Cisco<sup>®</sup> EtherChannel® technology.

By default, each LAG is empty and disabled.

Table 225. LAG Configuration Options

#### **Command Syntax and Usage**

# [no] portchannel <1-64> enable

Enables or disables the current LAG.

Command mode: Global configuration

# portchannel <1-64> port <port alias or number> [enable]

Adds a physical port or ports to the current LAG. You can add several ports, with each port separated by a comma (, ) or a range of ports, separated by a dash ( - ). The enable option also enables the current LAG.

Command mode: Global configuration

#### **no portchannel** <1-64> **port** <port alias or number>

Removes a physical port or ports from the current LAG.

Command mode: Global configuration

#### no portchannel <1-64>

Removes the current LAG configuration.

**Command mode:** Global configuration

# show portchannel <1-64>

Displays current LAG parameters.

# Link Aggregation Group (LAG) Hash Configuration

Use the following commands to configure Link Aggregation Group (LAG) hash settings for the G8264CS. The LAG hash settings affect both static LAGs and LACP LAGs.

To achieve the most even traffic distribution, select options that exhibit a wide range of values for your particular network. You may use the configuration settings listed in Table 226 combined with the hash parameters listed in Table 227 and Table 228.

#### Table 226. LAG Hash Options

#### **Command Syntax and Usage**

# [no] portchannel thash fcoe cntag-id

Enables or disables FCoE LAG hashing on the cntag id.

Command mode: Global configuration

### [no] portchannel thash fcoe destination-id

Enables or disables FCoE LAG hashing on the destination id.

Command mode: Global configuration

# [no] portchannel thash fcoe fabric-id

Enables or disables FCoE LAG hashing on the fabric id.

Command mode: Global configuration

#### [no] portchannel thash fcoe originator-id

Enables or disables FCoE LAG hashing on the originator id.

Command mode: Global configuration

# [no] portchannel thash fcoe responder-id

Enables or disables FCoE LAG hashing on the responder id.

Command mode: Global configuration

#### [no] portchannel thash fcoe source-id

Enables or disables FCoE LAG hashing on the source id.

Command mode: Global configuration

#### [no] portchannel thash ingress

Enables or disables LAG hash computation based on the ingress port.

The default setting is disabled.

 Table 226.
 LAG Hash Options

# [no] portchannel thash L4port

Enables or disables use of Layer 4 service ports (TCP, UDP and so on) to compute the hash value.

The default setting is disabled.

Command mode: Global configuration

# show portchannel hash

Display current LAG hash configuration.

# Layer 2 Link Aggregation Group (LAG) Hash

Layer 2 Link Aggregation Group (LAG) hash parameters are set globally. You can enable one or both parameters, to configure any of the following valid combinations:

- SMAC (source MAC only)
- DMAC (destination MAC only)
- SMAC and DMAC

Use the following commands to configure Layer 2 LAG hash parameters for the switch.

# Table 227. Layer 2 LAG Hash Options

# **Command Syntax and Usage**

# portchannel thash 12thash 12-destination-mac-address

Enables Layer 2 LAG hashing on the destination MAC.

Command mode: Global configuration

# portchannel thash 12thash 12-source-mac-address

Enables Layer 2 LAG hashing on the source MAC.

Command mode: Global configuration

# portchannel thash 12thash 12-source-destination-mac

Enables Layer 2 LAG hashing on both the source and destination MAC.

Command mode: Global configuration

# show portchannel hash

Displays the current LAG hash settings.

# Layer 3 Link Aggregation Group (LAG) Hash

Layer 3 Link Aggregation Group (LAG) hash parameters are set globally. You can enable one or both parameters, to configure any of the following valid combinations:

- SIP (source IP only)
- DIP (destination IP only)
- SIP and DIP

Use the following commands to configure Layer 3 LAG hash parameters for the

# Table 228. Layer 3 LAG Hash Options

# **Command Syntax and Usage**

#### portchannel thash 13thash 13-destination-ip-address

Enables Layer 3 LAG hashing on the destination IP address.

Command mode: Global configuration

# portchannel thash 13thash 13-source-ip-address

Enables Layer 3 LAG hashing on the source IP address.

Command mode: Global configuration

# portchannel thash 13thash 13-source-destination-ip

Enables Layer 3 LAG hashing on both the source and the destination IP address.

Command mode: Global configuration

# portchannel thash 13thash 13-use-12-hash

Enables use of Layer 2 hash parameters only. When enabled, Layer 3 hashing parameters are cleared.

Command mode: Global configuration

#### show portchannel hash

Displays the current LAG hash settings.

# Virtual Link Aggregation Group (vLAG) Configuration

Virtual Link Aggregation Groups (vLAGs) allow you to enhance redundancy and prevent implicit loops without using STP. The vLAG acts as a single virtual entity for the purpose of establishing a multi-port Link Aggregation Group (LAG).

**Table 229.** vLAG Configuration Options

# **Command Syntax and Usage**

#### [no] vlag adminkey <1-65535> enable

Enables or disables vLAG on the selected LACP *admin key*. LACP LAGs formed with this *admin key* will be included in the vLAG configuration.

Command mode: Global configuration

# vlag auto-recovery <240-3600>

Sets the duration in seconds of the auto-recovery timer. This timer configures how log after boot-up configuration load, the switch can assume the Primary role from an unresponsive ISL peer and bring up the vLAG ports.

The default value is 300 seconds.

Command mode: Global configuration

#### no vlag auto-recovery

Sets the auto-recovery timer to the default 300 seconds duration.

Command mode: Global configuration

# [no] vlag enable

Enables or disables vLAG globally.

Command mode: Global configuration

#### [no] vlag portchannel <1-64> enable

Enables or disables vLAG on the selected LAG.

Command mode: Global configuration

#### vlag priority <0-65535>

Configures the vLAG priority for the switch, used for election of Primary and Secondary vLAG switches. The switch with lower priority is elected to the role of Primary vLAG switch.

Command mode: Global configuration

# no vlag priority

Resets the vLAG priority of the switch to its default value of 0.

Command mode: Global configuration

#### vlag startup-delay <0-3600>

Sets, in seconds, the vLAG startup delay interval.

The default value is 120 seconds.

 Table 229.
 vLAG Configuration Options

# no vlag startup-delay

Sets the vLAG startup-delay timer to the default 120 seconds duration.

Command mode: Global configuration

# vlag tier-id <1-512>

Sets the vLAG peer ID.

Command mode: Global configuration

# no vlag tier-id

Resets the vLAG peer ID to its default value of 0.

Command mode: Global configuration

# show vlag

Displays current vLAG parameters.

# vLAG Health Check Configuration

These commands enable you to configure a way to check the health status of the vLAG peer.

**Table 230.** vLAG Health Check Configuration Options

#### **Command Syntax and Usage**

#### vlag hlthchk connect-retry-interval <1-300>

Sets, in seconds, the vLAG health check connect retry interval.

The default value is 30 seconds.

Command mode: Global configuration

# no vlag hlthchk connect-retry-interval

Resets the vLAG health check connect retry interval to its default value of 30 seconds.

Command mode: Global configuration

#### vlag hlthchk keepalive-attempts <1-24>

Sets the number of vLAG keep alive attempts.

The default value is 3.

Command mode: Global configuration

#### no vlag hlthchk keepalive-attempts

Resets the number of vLAG keep alive attempts to the default value of 3.

Command mode: Global configuration

#### vlag hlthchk keepalive-interval <2-300>

Sets, in seconds, the time between vLAG keep alive attempts.

The default value is 5 seconds.

Command mode: Global configuration

# no vlag hlthchk keepalive-interval

Resets the time between vLAG keep alive attempts to the default value of 5 seconds.

Command mode: Global configuration

# vlag hlthchk peer-ip <IPv4 address>

Configures the IP address of the peer switch, used for health checks. Use the management IP address of the peer switch. For example:

• IPv4 address: 100.20.0.103

Command mode: Global configuration

#### no vlag hlthchk peer-ip

Deletes the IP address of the peer switch, used for health checks.

# vLAG ISL Configuration

These commands allow you to configure a dedicated inter-switch link (ISL) for synchronization between vLAG peers.

**Table 231.** *vLAG ISL Configuration Options* 

#### **Command Syntax and Usage**

#### vlag isl adminkey <1-65535>

Enables vLAG Inter-Switch Link (ISL) on the selected LACP admin key. LACP Link Aggregation Groups (LAGs) formed with this admin key will be included in the ISL.

Command mode: Global configuration

# no vlag isl adminkey

Disables vLAG Inter-Switch Link (ISL) for LACP admin keys.

Command mode: Global configuration

# vlag isl portchannel <1-64>

Enables vLAG Inter-Switch Link (ISL) on the selected LAG.

Command mode: Global configuration

# no vlag isl portchannel

Disables vLAG Inter-Switch Link (ISL) for LAGs.

Command mode: Global configuration

# show vlag isl

Displays current vLAG Inter-Switch Link (ISL) parameters.

# **Link Aggregation Control Protocol Configuration**

Use the following commands to configure Link Aggregation Control Protocol (LACP) for the G8264CS.

**Table 232.** Link Aggregation Control Protocol Options

#### **Command Syntax and Usage**

#### lacp system-priority <1-65535>

Defines the priority value for the G8264CS. Lower numbers provide higher priority.

The default value is 32768.

Command mode: Global configuration

# default lacp system-priority

Resets the priority value for the switch to its default value of 32768.

Command mode: Global configuration

# lacp timeout {short|long}

Defines the timeout period before invalidating LACP data from a remote partner. Choose short (3 seconds) or long (90 seconds).

The default value is long.

**Note:** To reduce LACPDU processing, use a timeout value of long. If your G8264CS's CPU utilization rate remains at 100% for periods of 90 seconds or more, consider using static Link Aggregation Groups (LAGs) instead of LACP.

Command mode: Global configuration

#### default lacp timeout

Resets the timeout period before invalidating LACP data from a remote partner to its default value of long.

Command mode: Global configuration

#### default lacp

Resets the LACP system configuration to its default values.

Command mode: Global configuration

#### no lacp <1-65535>

Deletes a selected LACP LAG, based on its *admin key*. This command is equivalent to disabling LACP on each of the ports configured with the same *admin key*.

**Table 232.** Link Aggregation Control Protocol Options

# portchannel <65-128> lacp key <1-65535>

Enables a static LACP LAG. In this mode, ports sharing the same LACP admin key can form a single LAG, with the specified LAG ID. The active LAG is picked based on the ports which occupy first the LAG ID. Member ports that cannot join this LAG are prohibited from forming secondary LACP groups. Instead, they are set in a suspended state where they discard all non-LACP traffic.

Command mode: Global configuration

# no portchannel <65-128>

Deletes a static LACP LAG.

Command mode: Global configuration

#### show lacp

Display current LACP configuration.

Command mode: All

# LACP Port Configuration

Use the following commands to configure Link Aggregation Control Protocol (LACP) for the selected port.

Table 233. LACP Port Options

# **Command Syntax and Usage**

#### lacp key <1-65535>

Set the *admin key* for this port. Only ports with the same *admin key* and *oper key* (operational state generated internally) can form a LACP LAG group.

Command mode: Interface port/Interface portchannel

# lacp mode {off|active|passive}

Set the LACP mode for this port, as follows:

- o Off turns LACP off for this port. You can use this port to manually configure a static LAG.
- o active turns LACP on and set this port to active. Active ports initiate LACPDUs.
- o passive turns LACP on and set this port to passive. Passive ports do not initiate LACPDUs, but respond to LACPDUs from active ports.

The default value is off.

Command mode: Interface port/Interface portchannel

#### Table 233. LACP Port Options

#### **Command Syntax and Usage**

#### lacp priority <1-65535>

Sets the priority value for the selected port. Lower numbers provide higher priority.

The default value is 32768.

Command mode: Interface port/Interface portchannel

# lacp suspend-individual

Sets the port in LACP suspended state if it does not receive LACPDUs anymore.

**Note:** The default value is **suspend-individual** for all switch ports.

Command mode: Interface port/Interface portchannel

# no lacp suspend-individual

Sets the port in LACP individual state if it does not receive LACPDUs anymore.

Command mode: Interface port/Interface portchannel

#### default lacp [key|mode|priority|suspend-individual]

Restores the selected parameters to their default values.

Command mode: Interface port/Interface portchannel

# port-channel min-links <1-16>

Set the minimum number of links for this port. If the specified minimum number of ports are not available, the LAG is placed in the down state.

Command mode: Interface port/Interface portchannel

#### default port-channel min-links

Restores the minimum number of links for this port to its default value.

Command mode: Interface port/Interface portchannel

# show interface port <port alias or number> lacp

Displays the current LACP configuration for this port.

# **Layer 2 Failover Configuration**

Use these commands to configure Layer 2 Failover. For more information about Layer 2 Failover, see "High Availability" in the *Lenovo N/OS Application Guide*.

Table 234. Layer 2 Failover Configuration Options

# **Command Syntax and Usage**

# [no] failover enable

Globally enables or disables Layer 2 Failover.

Command mode: Global configuration

#### show failover trigger

Displays current Layer 2 Failover parameters.

Command mode: All

# Failover Trigger Configuration

The following table describes the Failover Trigger commands.

**Table 235.** Failover Trigger Configuration Options

#### **Command Syntax and Usage**

# [no] failover trigger <1-8> enable

Enables or disables the Failover trigger.

Command mode: Global configuration

# failover trigger <1-8> limit <0-1024>

Configures the minimum number of operational links allowed within each trigger before the trigger initiates a failover event. If you enter a value of zero (0), the switch triggers a failover event only when no links in the trigger are operational.

Command mode: Global configuration

# no failover trigger <1-8>

Deletes the Failover trigger.

Command mode: Global configuration

#### show failover trigger <1-8>

Displays the current failover trigger settings.

# Failover Manual Monitor Port Configuration

Use these commands to define the port link(s) to monitor. The Manual Monitor Port configuration accepts any non-management port.

 Table 236. Failover Manual Monitor Port Options

#### **Command Syntax and Usage**

# [no] failover trigger <1-8> mmon monitor adminkey <1-65535>

Adds or removes an LACP *admin key* to the Manual Monitor Port configuration. LACP Link Aggregation Groups (LAGs) formed with this admin key will be included in the Manual Monitor Port configuration.

Command mode: Global configuration

# [no] failover trigger <1-8> mmon monitor member

<port alias or number>

Adds or removes the selected port to the Manual Monitor Port configuration.

Command mode: Global configuration

# [no] failover trigger <1-8> mmon monitor portchannel <1-64>

Adds or removes the selected LAG to the Manual Monitor Port configuration.

Command mode: Global configuration

# show failover trigger <1-8>

Displays the current Failover settings.

# Failover Manual Monitor Control Configuration

Use these commands to define the port link(s) to control. The Manual Monitor Control configuration accepts any non-management port.

**Table 237.** Failover Manual Monitor Control Options

#### **Command Syntax and Usage**

## [no] failover trigger <1-8> mmon control adminkey <1-65535>

Adds or removes an LACP admin key to the Manual Monitor Control configuration. LACP Link Aggregation Groups (LAGs) formed with this admin key will be included in the Manual Monitor Control configuration.

Command mode: Global configuration

# [no] failover trigger <1-8> mmon control member

<port alias or number>

Adds or removes the selected port to the Manual Monitor Control configuration.

Command mode: Global configuration

## [no] failover trigger <1-8> mmon control portchannel <1-64>

Adds or removes the selected LAG to the Manual Monitor Control configuration.

Command mode: Global configuration

# show failover trigger <1-8>

Displays the current Failover settings.

# **Hot Links Configuration**

Use these commands to configure Hot Links. For more information about Hot Links, see "Hot Links" in the *Lenovo N/OS 8.3 Application Guide*.

**Table 238.** Hot Links Configuration Options

#### Command Syntax and Usage

#### [no] hotlinks bpdu

Enables or disables flooding of Spanning-Tree BPDUs on the active Hot Links interface when the interface belongs to a Spanning Tree group that is globally turned off. This feature can prevent unintentional loop scenarios (for example, if two uplinks come up at the same time).

The default setting is disabled.

Command mode: Global configuration

## [no] hotlinks enable

Globally enables or disables Hot Links.

Command mode: Global configuration

## [no] hotlinks fdb-update

Enables or disables FDB Update, which allows the switch to send FDB and MAC update packets over the active interface.

The default value is disabled.

Command mode: Global configuration

## hotlinks fdb-update-rate <10-1000>

Configures the FDB Update rate in packets per second.

Command mode: Global configuration

#### show hotlinks

Displays current Hot Links parameters.

# Hot Links Trigger Configuration

The following table describes the Hot Links Trigger commands.

**Table 239.** Hot Links Trigger Configuration Options

#### **Command Syntax and Usage**

## [no] hotlinks trigger <1-25> enable

Enables or disables the Hot Links trigger.

Command mode: Global configuration

## hotlinks trigger <1-25> forward-delay <0-3600>

Configures the Forward Delay interval, in seconds.

The default value is 1 second.

Command mode: Global configuration

# hotlinks trigger <1-25> name <1-32 characters>

Defines a name for the Hot Links trigger.

Command mode: Global configuration

## no hotlinks trigger <1-25> name

Removes the name of the specified Hot Links trigger.

Command mode: Global configuration

## [no] hotlinks trigger <1-25> preemption

Enables or disables pre-emption, which allows the Master interface to transition to the Active state whenever it becomes available.

The default setting is enabled.

Command mode: Global configuration

## no hotlinks trigger <1-25>

Deletes the Hot Links trigger.

Command mode: Global configuration

## show hotlinks trigger <1-25>

Displays the current Hot Links trigger settings.

# Hot Links Master Configuration

Use the following commands to configure the Hot Links Master interface.

**Table 240.** Hot Links Master Configuration Options

#### **Command Syntax and Usage**

## hotlinks trigger <1-25> master adminkey <1-65535>

Adds an LACP *admin key* to the Master interface. LACP Link Aggregation Groups (LAGs) formed with this *admin key* will be included in the Master interface.

Command mode: Global configuration

## no hotlinks trigger <1-25> master adminkey

Clears all LACP admin keys on the Master interface.

Command mode: Global configuration

## hotlinks trigger <1-25> master port <port alias or number>

Adds the selected port to the Hot Links Master interface.

Command mode: Global configuration

## no hotlinks trigger <1-25> master port

Clears all ports added to the Hot Links Master interface.

Command mode: Global configuration

#### hotlinks trigger <1-25> master portchannel <1-64>

Adds the selected LAG to the Hot Links Master interface.

Command mode: Global configuration

#### no hotlinks trigger <1-25> master portchannel

Clears all LAGs added to the Hot Links Master interface.

Command mode: Global configuration

#### show hotlinks trigger <1-25>

Displays the current Hot Links trigger settings.

# Hot Links Backup Configuration

Use the following commands to configure the Hot Links Backup interface.

**Table 241.** Hot Links Backup Configuration Options

#### **Command Syntax and Usage**

## hotlinks trigger <1-25> backup adminkey <1-65535>

Adds an LACP admin key to the Hot Links Backup interface. LACP Link Aggregation Groups (LAGs) formed with this admin key will be included in the Hot Links Backup interface.

Command mode: Global configuration

## no hotlinks trigger <1-25> backup adminkey

Clears all LACP admin keys on the Hot Links Backup interface.

Command mode: Global configuration

## hotlinks trigger <1-25> backup port <port alias or number>

Adds the selected port to the Hot Links Backup interface.

Command mode: Global configuration

## no hotlinks trigger <1-25> backup port

Clears all ports added to the Hot Links Backup interface.

**Command mode:** Global configuration

#### hotlinks trigger <1-25> backup portchannel <1-64>

Adds the selected LAG to the Hot Links Backup interface.

Command mode: Global configuration

## no hotlinks trigger <1-25> backup portchannel

Clears all LAGs added to the Hot Links Backup interface.

Command mode: Global configuration

#### show hotlinks trigger <1-25>

Displays the current Hot Links trigger settings.

# **VLAN** Configuration

These commands configure VLAN attributes, change the status of each VLAN, change the port membership of each VLAN, and delete VLANs.

By default, VLAN 1 is the only VLAN configured on the switch. All ports are members of VLAN 1 by default. Up to 4095 VLANs can be configured on the G8264CS.

VLANs can be assigned any number between 1 and 4094. VLAN 4095 is reserved for switch management.

## Table 242. VLAN Configuration Options

#### **Command Syntax and Usage**

**vlan** <*VLAN ID (1-4094)*>

Enter VLAN configuration mode. If the specified VLAN(s) doesn't exist, it will be created.

Command mode: Global configuration

**name** <1-32 characters>

Assigns a name to the VLAN or changes the existing name.

The default VLAN name is the first one.

Command mode: VLAN

#### no name

Removes the assigned name from the current VLAN.

Command mode: VLAN

Configures the Protocol-based VLAN (PVLAN). For command options, see page 439.

Command mode: VLAN

#### shutdown

Disables local traffic on the specified VLAN.

The default setting is enabled (no shutdown).

Command mode: VLAN

#### no shutdown

Enables local traffic on the specified VLAN.

This is the default setting.

Command mode: VLAN

#### **stg** <1-128>

Assigns a VLAN to a Spanning Tree Group.

**Note**: For MST no VLAN assignation is required. VLANs are mapped from CIST.

Command mode: VLAN

Table 242. VLAN Configuration Options

## [no] vmap <1-128> [serverports|non-serverports]

Adds or removes a VLAN Map to the VLAN membership. You can choose to limit operation of the VLAN Map to server ports only or non-server ports only. If you do not select a port type, the VMAP is applied to the entire VLAN.

Command mode: VLAN

**no vlan** <*VLAN ID* (1-4094)>

Deletes the specified VLAN.

**Command mode:** Global configuration

#### show vlan information

Displays the current VLAN configuration.

Command mode: All

**Note:** All ports must belong to at least one VLAN. Any port which is removed from a VLAN and which is not a member of any other VLAN is automatically added to default VLAN 1. You cannot remove a port from VLAN 1 if the port has no membership in any other VLAN. Also, you cannot add a port to more than one VLAN unless the port has VLAN tagging turned **on**.

# Protocol-Based VLAN Configuration

Use the following commands to configure Protocol-based VLAN for the selected VLAN.

 Table 243. Protocol VLAN Configuration Options

#### **Command Syntax and Usage**

## [no] protocol-vlan <protocol number (1-8)> enable

Enables or disables the selected protocol on the VLAN.

Command mode: VLAN

## protocol-vlan protocol number (1-8)> frame-type {ether2|llc|snap} <ethernet type>

Configures the frame type and the Ethernet type for the selected protocol.

Ethernet type consists of a 4-digit (16 bit) hex code, such as 0080 (IPv4).

Command mode: VLAN

# [no] protocol-vlan col number (1-8)> member <port alias or number>

Adds or removes a port to the selected PVLAN.

Command mode: VLAN

## protocol-vlan <protocol number (1-8)> priority <0-7>

Configures the priority value for this PVLAN.

Command mode: VLAN

**Table 243.** Protocol VLAN Configuration Options (continued)

Selects a pre-defined protocol, as follows:

o decEther2: DEC Local Area Transport

o ipv4Ether2: Internet IP (IPv4)

o ipv6Ether2: IPv6

o ipx802.2: Novell IPX 802.2 o ipx802.3: Novell IPX 802.3

o ipxEther2: Novell IPX

o ipxSnap: Novell IPX SNAP

o netbios: NetBIOS 802.2

o rarpEther2: Reverse ARP

o sna802.2: SNA 802.2

o snaEther2: IBM SNA Service on Ethernet

o vinesEther2: Banyan VINES

o xnsEther2: XNS Compatibility

Command mode: VLAN

## [no] protocol-vlan protocol number (1-8)> tag-pvlan

<port alias or number>

Adds or removes a port that will be tagged by the selected protocol on this VLAN.

Command mode: VLAN

## no protocol-vlan <protocol number (1-8)>

Deletes the selected protocol configuration from the VLAN.

Command mode: VLAN

## show protocol-vlan col number (1-8)>

Displays current parameters for the selected PVLAN.

# Private VLAN Configuration

Use the following commands to configure Private VLANs.

**Table 244.** Private VLAN Options

#### **Command Syntax and Usage**

# private-vlan association [add|remove] <secondary VLAN list>

Configures Private VLAN mapping between a primary VLAN and secondary VLANs. If no optional parameter is specified, the list of secondary VLANs, replaces the currently associated secondary VLANs. Otherwise:

- o add appends the secondary VLANs to the ones currently associated
- o remove excludes the secondary VLANs from the ones currently associated

Command mode: VLAN

## [no] private-vlan community

Enables or disables the VLAN type as a community VLAN.

Community VLANs carry upstream traffic from host ports. A Private VLAN may have multiple community VLANs.

Command mode: VLAN

## [no] private-vlan isolated

Enables or disables the VLAN type as an isolated VLAN.

The isolated VLAN carries unidirectional traffic from host ports. A Private VLAN may have only one isolated VLAN.

Command mode: VLAN

#### [no] private-vlan primary

Enables or disables the VLAN type as a Primary VLAN.

A Private VLAN must have only one primary VLAN. The primary VLAN carries unidirectional traffic to ports on the isolated VLAN or to community VLAN.

Command mode: VLAN

#### show vlan private-vlan [type]

Displays current parameters for the selected Private VLAN(s).

o type lists only the VLAN type for each private VLAN: community, isolated or primary

# Flooding VLAN Configuration Menu

The following table describes the Flooding VLAN commands.

**Table 245.** Flooding VLAN Menu Options

#### **Command Syntax and Usage**

## [no] flood

Enables or disables the switch to flood unregistered IP multicast traffic to all ports.

The default setting is enabled.

**Note:** If none of the IGMP hosts reside on the VLAN of the streaming server for a IPMC group, you must enable IGMP flooding to ensure that multicast data is forwarded across the VLANs for that IPMC group.

Command mode: VLAN

## [no] cpu

Enables or disables the switch to forward unregistered IP multicast traffic to the MP, which adds an entry in the IPMC table, as follows:

- o If no Mrouter is present, drop subsequent packets with same IPMC.
- o If a Mrouter is present, forward subsequent packets to the Mrouter(s) on the ingress VLAN.

The default setting is enabled.

**Note**: If both flood and cpu are disabled, the switch drops all unregistered IPMC traffic.

Command mode: VLAN

#### [no] optflood

Enables or disables optimized flooding. When enabled, optimized flooding avoids packet loss during the learning period.

The default setting is disabled.

Command mode: VLAN

# show vlan <VLAN ID (1-4094)> information

Displays the current flooding parameters for the selected VLAN.

# **Layer 3 Configuration**

The following table describes basic Layer 3 Configuration commands. The following sections provide more detailed information and commands.

**Table 246.** Layer 3 Configuration Commands

## **Command Syntax and Usage**

#### interface ip <1-128>

Configures the IP Interface. The G8264CS supports up to 128 IP interfaces. To view command options, see page 445.

Command mode: Global configuration

## ip pim component <1-2>

Enters Protocol Independent Multicast (PIM) component configuration mode. To view command options, see page 545.

Command mode: Global configuration

## ip router-id <IP address>

Sets the router ID.

Command mode: Global configuration

## no ip router-id

Removes the router ID.

Command mode: Global configuration

#### route-map <1-64>

Enters IP Route Map mode. To view command options, see page 459.

Command mode: Global configuration

#### router bgp

Enters Border Gateway Protocol (BGP) configuration mode. To view command options, see page 495.

Command mode: Global configuration

## router ospf

Enters OSPF configuration mode. To view command options, see page 468.

Command mode: Global configuration

# ipv6 router ospf

Enters OSPFv3 configuration mode. To view command options, see page 478.

Command mode: Global configuration

#### router rip

Enters the Routing Interface Protocol (RIP) configuration mode. To view command options, see page 464.

Command mode: Global configuration

**Table 246.** Layer 3 Configuration Commands (continued)

## router vrrp

Enters Virtual Router Redundancy (VRRP) configuration mode. To view command options, see page 534.

Command mode: Global configuration

# show layer3

Displays the current IP configuration.

# IP Interface Configuration

The G8264CS supports up to 128 IP interfaces. Each IP interface represents the G8264CS on an IP subnet on your network.

Interface 127 and interface 128 are reserved for switch management.

The interface option is disabled by default.

**Table 247.** *IP Interface Configuration Options* 

#### **Command Syntax and Usage**

## interface ip <1-128>

Enter IP interface mode.

Command mode: Global configuration

#### [no] enable

Enables or disables this IP interface.

Command mode: Interface IP

## ip address <IP address> [<IP netmask>] [enable]

Configures the IP address of the switch interface, using dotted decimal notation. The enable option also enables the IP interface.

Command mode: Interface IP

## ip netmask <IP netmask>

Configures the IP subnet address mask for the interface, using dotted decimal notation.

Command mode: Interface IP

## ipv6 address <IPv6 address> [<IPv6 prefix length> [anycast]] [enable]

Configures the IPv6 address of the switch interface, using hexadecimal format with colons. The anycast option configures the IPv6 address as an IPv6 anycast address. The enable option also enables the IP interface.

Command mode: Interface IP

#### **ipv6 prefixlen** <*IPv6* prefix length (1-128)>

Configures the subnet IPv6 prefix length. The default value is 0 (zero).

Command mode: Interface IP

## ipv6 secaddr6 address <IPv6 address> <IPv6 prefix length> [anycast]

Configures the secondary IPv6 address of the switch interface, using hexadecimal format with colons. The anycast option configures the secondary IPv6 address as an IPv6 anycast address.

Command mode: Interface IP

#### no ipv6 secaddr6 address

Removes the secondary IPv6 address.

Command mode: Global configuration

**Table 247.** *IP Interface Configuration Options (continued)* 

## [no] ipv6 unreachables

Enables or disables sending of ICMP Unreachable messages.

The default setting is enabled.

Command mode: Interface IP

## [no] ip6host

Enables or disables the IPv6 Host Mode on this interface.

The default setting is disabled for data interfaces, and enabled for the management interface.

Command mode: Interface IP

# [no] relay

Enables or disables the BOOTP relay on this interface.

The default setting is enabled.

Command mode: Interface IP

## **vlan** <*VLAN ID (1-4094)*>

Configures the VLAN number for this interface. Each interface can belong to one VLAN.

IPv4: Each VLAN can contain multiple IPv4 interfaces.

IPv6: Each VLAN can contain only one IPv6 interface.

Command mode: Interface IP

#### no interface ip <1-128>

Removes this IP interface.

Command mode: Global configuration

# show interface ip [<1-128>]

Displays the current interface settings.

# **IPv6 Neighbor Discovery Configuration**

The following table describes the IPv6 Neighbor Discovery configuration commands.

**Table 248.** *IPv6 Neighbor Discovery Configuration Options* 

## **Command Syntax and Usage**

#### [no] ipv6 nd advmtu

Enables or disables the MTU option in Router Advertisements.

The default setting is enabled.

Command mode: Interface IP

# ipv6 nd dad-attempts <1-10>

Configures the maximum number of duplicate address detection attempts.

The default value is 1.

Command mode: Interface IP

## no ipv6 nd dad-attempts

Resets the maximum number of duplicate address detection attempts to the default value of 1.

Command mode: Interface IP

## ipv6 nd hops-limit <0-255>

Configures the Router Advertisement hop limit.

The default value is 64 hops.

Command mode: Interface IP

## no ipv6 nd hops-limit

Resets the IPv6 Router Advertisement hop limit to its default value of 64 hops.

Command mode: Interface IP

#### [no] ipv6 nd managed-config

Enables or disables the managed address configuration flag of the interface. When enabled, the host IP address can be set automatically through DHCP.

The default setting is disabled.

Command mode: Interface IP

#### [no] ipv6 nd other-config

Enables or disables the other stateful configuration flag, which allows the interface to use DHCP for other stateful configuration.

The default setting is disabled.

**Table 248.** *IPv6 Neighbor Discovery Configuration Options (continued)* 

## ipv6 nd ra-interval <4-1800>

Configures the Router Advertisement maximum interval.

The default value is 600 seconds.

**Note**: Set the maximum RA interval to a value greater than or equal to 4/3 of the minimum RA interval.

Command mode: Interface IP

#### no ipv6 nd ra-interval

Resets the IPv6 Router Advertisement maximum interval to its default value of 600 seconds.

Command mode: Interface IP

## ipv6 nd ra-intervalmin <3-1800>

Configures the Router Advertisement minimum interval.

The default value is 198 seconds.

**Note**: Set the minimum RA interval to a value less than or equal to 0.75 of the maximum RA interval.

Command mode: Interface IP

## no ipv6 nd ra-intervalmin

Resets the IPv6 Router Advertisement minimum interval to its default value of 198 seconds.

Command mode: Interface IP

## ipv6 nd ra-lifetime <0-9000>

Configures the IPv6 Router Advertisement lifetime interval. The RA lifetime interval must be greater than or equal to the RA maximum interval (advint).

Command mode: Interface IP

The default value is 1800 seconds.

#### no ipv6 nd ra-lifetime

Resets the IPv6 Router Advertisement lifetime interval to its default value of 1800 seconds.

Command mode: Interface IP

#### ipv6 nd reachable-time <1-3600>

#### ipv6 nd reachable-time <1-3600000> ms

Configures the advertised reachability time, in seconds or milliseconds (ms).

The default value is 30 seconds.

Command mode: Interface IP

#### no ipv6 nd reachable-time

Resets the advertised reachability time to its default value of 30 seconds.

**Table 248.** IPv6 Neighbor Discovery Configuration Options (continued)

ipv6 nd retransmit-time <0-4294967> ipv6 nd retransmit-time <0-4294967295> ms

Configures the Router Advertisement re-transmit timer, in seconds or milliseconds (ms).

The default value is 1 second. Command mode: Interface IP

## no ipv6 nd retransmit-time

Resets the Router Advertisement re-transmit timer to its default value of 1 second.

Command mode: Interface IP

# [no] ipv6 nd suppress-ra

Enables or disables IPv6 Router Advertisements on the interface.

The default setting is disabled (suppress Router Advertisements).

# **Default Gateway Configuration**

The switch can be configured with up to four IPv4 gateways, as follows:

- Gateway 1, 2 and 3: data traffic
- Gateway 4: management traffic for interface 128

This option is disabled by default.

Table 249. IPv4 Default Gateway Options

#### **Command Syntax and Usage**

#### ip gateway <1-4> address <IP address> [enable]

Configures the IP address of the default IP gateway using dotted decimal notation. The enable option also enables the IP gateway.

Command mode: Global configuration

## [no] ip gateway <1-4> arp-health-check

Enables or disables Address Resolution Protocol (ARP) health checks.

The default setting is disabled.

**Note:** The arp option does not apply to management gateways.

Command mode: Global configuration

#### [no] ip gateway <1-4> enable

Enables or disables the gateway for use.

Command mode: Global configuration

## ip gateway <1-4> interval <0-60>

The switch pings the default gateway to verify that it's up. This command sets the time between health checks.

The range is from 0 to 60 seconds and the default is 2 seconds.

Command mode: Global configuration

#### ip gateway <1-4> retry <1-120>

Sets the number of failed health check attempts required before declaring this default gateway inoperative.

The range is from 1 to 120 attempts and the default is 8 attempts.

Command mode: Global configuration

#### no ip gateway <1-4>

Deletes the gateway from the configuration.

Command mode: Global configuration

#### show ip gateway <1-4>

Displays the current gateway settings.

# IPv4 Static Route Configuration

Up to 128 IPv4 static routes can be configured.

**Table 250.** *IPv4 Static Route Configuration Options* 

#### **Command Syntax and Usage**

ip route <IP subnet> <IP netmask> <IP nexthop> [<IP interface number>] **|port** <port alias or number>]

Adds a static route. You will be prompted to enter a destination IP address, destination subnet mask, and gateway address. Enter all addresses using dotted decimal notation.

Command mode: Global configuration

**no ip route** <*IP subnet> <IP netmask>* [<*IP interface number>* | <*IP nexthop>* [<IP interface number>] | port <port alias or number>]

Removes a static route. The destination address of the route to remove must be specified using dotted decimal notation.

Command mode: Global configuration

## ip route ecmphash [dipsip|sip]

Configures ECMP hashing parameters. You may choose one or more of the following parameters:

- o dipsip: Destination IP and source IP address
- o sip: Source IP address

Command mode: Global configuration

# [no] ip route healthcheck

Enables or disables static route health checks.

The default setting is disabled.

Command mode: Global configuration

#### ip route interval <1-60>

Configures the ECMP health-check ping interval, in seconds.

The default value is 1 second.

Command mode: Global configuration

## ip route retries <1-60>

Configures the number of ECMP health-check retries.

The default value is 3 retries.

Command mode: Global configuration

# no ip route all

Clears all IP statis routes.

Command mode: Global configuration

**Table 250.** IPv4 Static Route Configuration Options (continued)

## no ip route destination-address <IP address>

Clears all IP static routes with this destination.

Command mode: Global configuration

## no ip route gateway <IP address>

Clears all IP static routes that use this gateway.

Command mode: Global configuration

# no ip route interface <IP interface number>

Clears all IP static routes that use the specified IP interface.

Command mode: Global configuration

## **no ip route port** <port alias or number>

Clears all IP static routes that use the specified port.

Command mode: Global configuration

## show ip route static

Displays the current IP static routes.

# **IP Multicast Route Configuration**

The following table describes the IP Multicast (IPMC) route commands.

**Note:** Before you can add an IPMC route, IGMP must be turned on, IGMP Snooping/Relay must be enabled, and the required VLANs must be added to IGMP Snooping/Relay.

Table 251. IP Multicast Route Configuration Commands

## **Command Syntax and Usage**

## [no] ip mroute <IPMC destination> <VLAN ID (1-4094)>

<port alias or number> [{primary|backup|host} [<virtual router ID>]]

Adds or removes a static multicast route. The destination address, VLAN and member port of the route must be specified.

Command mode: Global configuration

# [no] ip mroute <IP address> <VLAN ID (1-4094)> portchannel <1-64> [{primary|backup|host} [<virtual router ID>]]

Adds or removes a static multicast route. The destination address, VLAN, and member Link Aggregation Group (LAG) of the route must be specified.

Command mode: Global configuration

# [no] ip mroute <IP address> <VLAN ID (1-4094)> adminkey <1-65535> [{primary|backup|host} [<virtual router ID>]]

Adds or removes a static multicast route. The destination address, VLAN, and LACP admin key of the route must be specified.

Command mode: Global configuration

#### no ip mroute all

Removes all the static multicast routes configured.

Command mode: Global configuration

## show ip mroute

Displays the current IP multicast routes.

# **ARP Configuration**

Address Resolution Protocol (ARP) is the TCP/IP protocol that resides within the Internet layer. ARP resolves a physical address from an IP address. ARP queries machines on the local network for their physical addresses. ARP also maintains IP to physical address pairs in its cache memory. In any IP communication, the ARP cache is consulted to see if the IP address of the computer or the router is present in the ARP cache. Then the corresponding physical address is used to send a packet.

**Table 252.** ARP Configuration Options

## **Command Syntax and Usage**

#### ip arp rearp <2-120>

Defines re-ARP period, in minutes, for entries in the switch arp table. When ARP entries reach this value the switch will re-ARP for the address to attempt to refresh the ARP cache.

The default value is 5 minutes.

Command mode: Global configuration

## show [ip] arp

Displays the current ARP configurations.

Command mode: All

# ARP Static Configuration

Static ARP entries are permanent in the ARP cache and do not age out like the ARP entries that are learned dynamically. Static ARP entries enable the switch to reach the hosts without sending an ARP broadcast request to the network. Static ARPs are also useful to communicate with devices that do not respond to ARP requests. Static ARPs can also be configured on some gateways as a protection against malicious ARP Cache corruption and possible DOS attacks.

**Table 253.** ARP Static Configuration Options

#### **Command Syntax and Usage**

ip\_arp <IP address> <MAC address> [vlan < VLAN ID (1-4094)>]

[port <port alias or number>]

Adds a permanent ARP entry.

Command mode: Global configuration

ip arp <destination unicast IP address> <destination multicast MAC address>
vlan <cluster vlan number>

Adds a static multicast ARP entry for Network Load Balancing (NLB).

Command mode: Global configuration

**no ip arp** <*IP address*>

Deletes a permanent ARP entry.

Command mode: Global configuration

 Table 253.
 ARP Static Configuration Options

no ip arp all [ip <IP interface number>|interface port <port alias or number>|vlan <VLAN ID (1-4094)>]

Deletes all static ARP entries or just the ARP entries that use a specific IP interface, port or vlan.

Command mode: Global configuration

# show [ip] arp static

Displays current static ARP configuration.

# Dynamic ARP Inspection Configuration

Dynamic ARP Inspection (DAI) is an addition to the feature DHCP Snooping.

DAI is a security feature that enables the device to intercept and examine all ARP request and response packets in a subnet and discard those packets with invalid IP to MAC address bindings.

**Note:** DAI is available only if DHCP Snooping is enabled. For details, see "DHCP Snooping" on page 557.

**Table 254.** Dynamic ARP Inspection Configuration Options

#### **Command Syntax and Usage**

## [no] ip arp inspection vlan <VLAN ID (1-4094)>

Enables or disables DAI on the selected VLANs.

Command mode: Global configuration

## [no] ip arp inspection trust

Configures the current port to be a DAI trusted port. On a DAI trusted port, all ARP packets skip the security check.

The default settings is untrusted.

**Note:** Configuring trusted interfaces as being untrusted can result in a loss of connectivity.

Command mode: Interface port

#### [no] logging log arp-inspection

Enables or disables logging for DAI.

The default setting is enabled.

Command mode: Global configuration

#### show ip arp inspection

Displays the current DAI configuration settings. For mode details, see page 91.

# **IP Forwarding Configuration**

The following table describes the IP Forwarding commands.

 Table 255.
 IP Forwarding Configuration Options

## **Command Syntax and Usage**

## [no] ip routing

Enables or disables IP forwarding (routing) on the G8264CS.

Forwarding is turned on by default.

Command mode: Global configuration

# [no] ip routing directed-broadcasts

Enables or disables forwarding directed broadcasts.

The default setting is disabled.

Command mode: Global configuration

## [no] ip routing icmp6-redirect

Enables or disables IPv6 ICMP re-directs.

The default setting is disabled.

Command mode: Global configuration

# [no] ip routing no-icmp-redirect

Enables or disables ICMP re-directs.

The default setting is disabled.

Command mode: Global configuration

#### show ip routing

Displays the current IP forwarding settings.

# **Network Filter Configuration**

The following table describes the Network Filter commands.

**Table 256.** IP Network Filter Configuration Options

## **Command Syntax and Usage**

## ip match-address <1-256> <IP address> <IP netmask>

Sets the starting IP address and IP Netmask for this filter to define the range of IP addresses that will be accepted by the peer when the filter is enabled.

The default address is 0.0.0.0 0.0.0.0.

Command mode: Global configuration.

# [no] ip match-address <1-256> enable

Enables or disables the Network Filter configuration.

Command mode: Global configuration

## no ip match-address <1-256>

Deletes the Network Filter configuration.

Command mode: Global configuration

## show ip match-address [<1-256>]

Displays the current the Network Filter configuration.

# **Routing Map Configuration**

Routing maps control and modify routing information.

**Note:** The *map number* (1-64) represents the routing map you wish to configure.

Table 257. Routing Map Configuration Options

#### **Command Syntax and Usage**

#### route-map <1-64>

Enter route map configuration mode.

Command mode: Global configuration

#### access-list <1-32>

Configures the Access List. For more information, see page 462.

Command mode: Route map

#### as-path-list <1-8>

Configures the Autonomous System (AS) Filter. For more information, see page 463.

Command mode: Route map

## as-path-preference <1-65535>

Sets the AS path preference of the matched route. You can configure up to 32 path preferences.

Command mode: Route map

# no as-path-preference

Removes the AS path preference of the current route map.

Command mode: Route map

## [no] enable

Enables or disables the route map.

Command mode: Route map

#### local-preference <0-4294967294>

Sets the local preference of the matched route, which affects both inbound and outbound directions. The path with the higher preference is preferred.

Command mode: Route map

#### no local-preference

Removes the local preference of the current route map.

Command mode: Route map

## metric <1-4294967294>

Sets the metric of the matched route.

Command mode: Route map

**Table 257.** Routing Map Configuration Options (continued)

#### no metric

Removes the configured metric of the current route map.

Command mode: Route map

#### metric-type {1|2}

Assigns the type of OSPF metric.

- Type 1—External routes are calculated using both internal and external metrics.
- o Type 2—External routes are calculated using only the external metrics.

Type 1 routes are preffered over Type 2.

The default is Type 1.

Command mode: Route map

#### no metric-type

Removes the OSPF metric of the current route map.

Command mode: Route map

#### precedence <1-255>

Sets the precedence of the route map. The smaller the value, the higher the precedence.

The default value is 10.

Command mode: Route map

#### set community [<community string>|none]

Sets the BGP community attribute. Enter up to 32 communities strings using the format, aa:nn. For example, 12:34. Valid strings are from 0:0 to 65535:65535. The none option removes the community attribute from prefix that passed the route-map.

Command mode: Route map

#### no set community

Removes the BGP community attribute from the route map configuration.

Command mode: Route map

#### weight <0-65534>

Sets the weight of the route map.

Command mode: Route map

#### no weight

Deletes the weight of the current route map.

Command mode: Route map

**Table 257.** Routing Map Configuration Options (continued)

no route-map <1-64>

Deletes the route map.

Command mode: Global configuration

# show route-map [<1-64>]

Displays the current route configuration.

# IP Access List Configuration

Use the following commands to configure an access list statement on the current route-map.

**Note:** The *access list number* (1-32) represents the IP access list you wish to configure.

**Table 258.** IP Access List Configuration Options

## **Command Syntax and Usage**

# access-list <1-32> action {permit|deny}

Permits or denies action for the access list.

Command mode: Route map

## [no] access-list <1-32> enable

Enables or disables the access list.

Command mode: Route map

#### [no] access-list <1-32> match-address <1-256>

Sets the network filter number. See "Network Filter Configuration" on page 458 for details.

Command mode: Route map

#### access-list <1-32> metric <1-4294967294>

Sets the metric value in the AS-External (ASE) LSA.

Command mode: Route map

#### no access-list <1-32> metric

Removes the current metric value for the specified access list.

Command mode: Route map

## no access-list <1-32>

Deletes the access list.

Command mode: Route map

#### show route-map <1-64> access-list <1-32>

Displays the current Access List configuration.

# Autonomous System Filter Path Configuration

**Note:** The *path number* represents the AS path you wish to configure.

 Table 259.
 AS Filter Configuration Options

# **Command Syntax and Usage**

## as-path-list <1-8> action {permit|deny}

Permits or denies Autonomous System filter action.

Command mode: Route map

## as-path-list <1-8> as-path <1-65535>

Sets the Autonomous System filter's path number.

Command mode: Route map

## [no] as-path-list <1-8> enable

Enables or disables the Autonomous System filter.

Command mode: Route map

# no as-path-list <1-8>

Deletes the Autonomous System filter.

Command mode: Route map

## show route-map <1-64> as-path-list <1-8>

Displays the current Autonomous System filter configuration.

# **Routing Information Protocol Configuration**

RIP commands are used for configuring Routing Information Protocol parameters. This option is turned off by default.

Table 260. Routing Information Protocol Options

## **Command Syntax and Usage**

#### router rip

Enter Router RIP configuration mode.

Command mode: Global configuration

## [no] enable

Globally enables or disables RIP.

Command mode: Router RIP

# [no] redistribute {ebgp|eospf|fixed|ibgp|ospf|static}

Configures RIP route distribution. To view command options, see page 467.

Command mode: Router RIP

#### timers update <1-120>

Configures the time interval for sending for RIP table updates, in seconds.

The default value is 30 seconds.

Command mode: Router RIP

## show ip rip

Displays the current RIP configuration.

# RIP Interface Configuration

The RIP Interface commands are used for configuring Routing Information Protocol parameters for the selected interface.

**Note:** Do not configure RIP version 1 parameters if your routing equipment uses RIP version 2.

**Table 261.** RIP Interface Options

## **Command Syntax and Usage**

## ip rip authentication key <password>

Configures the authentication key password.

Command mode: Interface IP

## no ip rip authentication key

Removes the authentication key password.

Command mode: Interface IP

## ip rip authentication type password <password>

Configures the authentication type.

The default is none.

Command mode: Interface IP

## no ip rip authentication type

Removes the authentication type.

Command mode: Interface IP

## ip rip default-action {listen|supply|both}

When enabled, the switch accepts RIP default routes from other routers, but gives them lower priority than configured default gateways.

The default value is none.

Command mode: Interface IP

## no ip rip default-action

Configures the switch to reject RIP default routes.

Command mode: Interface IP

## [no] ip rip enable

Enables or disables RIP on the current interface.

Command mode: Interface IP

# [no] ip rip listen

When enabled, the switch learns routes from other routers.

The default value is enabled.

**Table 261.** RIP Interface Options (continued)

## ip rip metric <1-15>

Configures the route metric, which indicates the relative distance to the destination.

The default value is 1.

Command mode: Interface IP

#### [no] ip rip multicast-updates

Enables or disables multicast updates of the routing table (using address 224.0.0.9).

The default value is enabled. **Command mode:** Interface IP

## [no] ip rip poison

When enabled, the switch uses split horizon with poisoned reverse. When disabled, the switch uses only split horizon.

The default value is disabled.

Command mode: Interface IP

#### [no] ip rip split-horizon

Enables or disables split horizon.

The default value is enabled.

Command mode: Interface IP

## [no] ip rip supply

When enabled, the switch supplies routes to other routers.

The default value is enabled.

Command mode: Interface IP

#### [no] ip rip triggered

Enables or disables Triggered Updates. Triggered Updates are used to speed convergence. When enabled, Triggered Updates force a router to send update messages immediately, even if it is not yet time for the update message.

The default value is enabled.

Command mode: Interface IP

## ip rip version {1|2|both}

Configures the RIP version used by this IP interface.

The default value is version 2.

Command mode: Interface IP

#### show interface ip <1-128> rip

Displays the current settings for the RIP interface.

# RIP Route Redistribution Configuration

The following table describes the RIP Route Redistribution commands.

**Table 262.** RIP Redistribution Options

## **Command Syntax and Usage**

# [no] redistribute {fixed|static|ospf|eospf|ebgp|ibgp} {<1-64>|all}

Adds or removes selected routing maps to the RIP route redistribution list. To add specific route maps, enter routing map numbers, separated by a comma(,). To add or remove all 64 route maps, type all.

The routes of the redistribution protocol matched by the route maps in the route redistribution list will be redistributed.

Command mode: Router RIP

## redistribute {fixed|static|ospf|eospf|ebgp|ibgp} export <metric number (1-15)>

Exports the routes of this protocol in which the metric and metric type are specified.

Command mode: Router RIP

# no redistribute {fixed|static|ospf|eospf|ebgp|ibgp} export

Stops exporting the routes of the specified protocol.

Command mode: Router RIP

## show ip rip redistribute

Displays the current RIP route redistribute configuration.

# **Open Shortest Path First Configuration**

The following table describes the OSPF commands.

 Table 263.
 OSPF Configuration Options

#### **Command Syntax and Usage**

#### router ospf

Enter Router OSPF configuration mode.

Command mode: Global configuration

#### area <0-5>

Configures OSPF area index. See page 469 to view command options.

Command mode: Router OSPF

#### area-range <1-16>

Configures summary routes for up to 16 IP addresses. See page 471 to view command options.

Command mode: Router OSPF

#### area-virtual-link <1-3>

Configures the Virtual Links used to configure OSPF for a Virtual Link. See page 474 to view command options.

Command mode: Router OSPF

#### **default-information** <1-16777214> <AS external metric type (1-2)>

Sets one default route among multiple choices in an area.

Command mode: Router OSPF

#### no default-information

Removes the default route information.

Command mode: Router OSPF

#### [no] enable

Enables or disables OSPF on the G8264CS.

Command mode: Router OSPF

## host <1-128>

Configures OSPF for the host routes. Up to 128 host routes can be configured. Host routes are used for advertising network device IP addresses to external networks to perform server load balancing within OSPF. It also makes Area Border Route (ABR) load sharing and ABR failover possible.

See page 476 to view command options.

Command mode: Router OSPF

#### **lsdb-limit** < LSDB limit (0-16384, 0 for no limit)>

Sets the link state database limit.

Command mode: Router OSPF

**Table 263.** OSPF Configuration Options (continued)

## message-digest-key <key ID (1-255)> md5-key <text string>

Assigns a string to MD5 authentication key.

Command mode: Router OSPF

## no message-digest-key <key ID (1-255)>

Removes the MD5 authentication key.

Command mode: Router OSPF

#### redistribute {fixed|static|rip|ebgp|ibgp}

Configures OSPF route redistribution. See page 477 to view command options.

Command mode: Router OSPF

#### show ip ospf

Displays the current OSPF configuration settings.

Command mode: All

## Area Index Configuration

The following table describes the Area Index commands.

**Table 264.** *Area Index Configuration Options* 

#### **Command Syntax and Usage**

#### area <0-5> area-id <IP address>

Defines the IP address of the OSPF area number.

Command mode: Router OSPF

## area <0-5> authentication-type {password|md5}

Sets the authentication type.

- o password authenticates simple passwords so that only trusted routing devices can participate.
- o md5 is used when MD5 cryptographic authentication is required.

Command mode: Router OSPF

## no area <0-5> authentication-type

Removes the authentification type.

Command mode: Router OSPF

#### [no] area <0-5> enable

Enables or disables the OSPF area.

**Table 264.** Area Index Configuration Options (continued)

#### area <0-5> spf-interval <1-255>

Configures the minimum time interval, in seconds, between two successive SPF (shortest path first) calculations of the shortest path tree using the Dijkstra's algorithm.

The default value is 10 seconds.

Command mode: Router OSPF

#### area <0-5> stub-metric <1-65535>

Configures a stub area to send a numeric metric value. All routes received via that stub area carry the configured metric to potentially influencing routing decisions.

Metric value assigns the priority for choosing the switch for default route.

Command mode: Router OSPF

## area <0-5> type {transit|stub|nssa}

Defines the type of area. For example, when a virtual link has to be established with the backbone, the area type must be defined as transit.

- o transit area: allows area summary information to be exchanged between routing devices. Any area that is not a stub area or NSSA is considered to be transit area.
- o stub area: is an area where external routing information is not distributed. Typically, a stub area is connected to only one other area.
- o nssa: Not-So-Stubby Area (NSSA) is similar to stub area with additional capabilities. For example, routes originating from within the NSSA can be propagated to adjacent transit and backbone areas.

Command mode: Router OSPF

#### no area <0-5>

Deletes the OSPF area.

Command mode: Router OSPF

#### show ip ospf area <0-5>

Displays the current OSPF configuration.

## **OSPF Summary Range Configuration**

The following table describes the OSPF Summary Range commands.

 Table 265.
 OSPF Summary Range Configuration Options

## **Command Syntax and Usage**

area-range <1-16> address <IP address> [<IP netmask>]

Displays the base IP address or the IP address mask for the range.

Command mode: Router OSPF

area-range <1-16> area <0-5>

Displays the area index used by the G8264CS.

Command mode: Router OSPF

[no] area-range <1-16> enable

Enables or disables the OSPF summary range.

Command mode: Router OSPF

[no] area-range <1-16> hide

Hides or shows the OSPF summary range.

Command mode: Router OSPF

no area-range <1-16>

Deletes the OSPF summary range.

Command mode: Router OSPF

show ip ospf area-range <1-16>

Displays the current OSPF summary range.

## OSPF Interface Configuration

The following table describes the OSPF Interface commands.

**Table 266.** OSPF Interface Configuration Options

#### **Command Syntax and Usage**

## ip ospf area <0-5>

Configures the OSPF area index.

Command mode: Interface IP

#### **ip ospf cost** <1-65535>

Configures cost set for the selected path—preferred or backup. Usually the cost is inversely proportional to the bandwidth of the interface. Low cost indicates high bandwidth.

Command mode: Interface IP

#### ip ospf dead-interval <1-65535>

#### ip ospf dead-interval <1000-65535 ms>

Configures the health parameters of a hello packet, in seconds or milliseconds, before declaring a silent router to be down.

Command mode: Interface IP

#### [no] ip ospf enable

Enables or disables the OSPF interface.

Command mode: Interface IP

#### ip ospf hello-interval <1-65535>

#### ip ospf hello-interval <50-65535 ms>

Configures the interval, in seconds or milliseconds, between the hello packets for the interfaces.

Command mode: Interface IP

#### ip ospf key <key string>

Sets the authentication key to clear the password.

Command mode: Interface IP

#### no ip ospf key

Removes the authentification key to clear the password.

Command mode: Interface IP

#### ip ospf message-digest-key <1-255>

Assigns an MD5 key to the interface.

Command mode: Interface IP

#### no ip ospf message-digest-key

Removes the MD5 key form the interface.

Command mode: Interface IP

**Table 266.** *OSPF Interface Configuration Options (continued)* 

### [no] ip ospf passive-interface

Sets the interface as passive. On a passive interface, you can disable OSPF protocol exchanges, but the router advertises the interface in its LSAs so that IP connectivity to the attached network segment will be established.

Command mode: Interface IP

## [no] ip ospf point-to-point

Sets the interface as point-to-point.

Command mode: Interface IP

#### ip ospf priority <0-255>

Configures the priority value for the G8264CS's OSPF interfaces.

A priority value of 255 is the highest and 1 is the lowest. A priority value of 0 specifies that the interface cannot be used as Designated Router (DR) or Backup Designated Router (BDR).

Command mode: Interface IP

### ip ospf retransmit-interval <1-3600>

Configures the retransmit interval in seconds.

Command mode: Interface IP

## ip ospf transit-delay <1-3600>

Configures the transit delay in seconds.

Command mode: Interface IP

## no ip ospf

Deletes the OSPF interface.

Command mode: Interface IP

#### show interface ip <1-128> ospf

Displays the current settings for OSPF interface.

## OSPF Virtual Link Configuration

The following table describes the OSPF Virtual Link commands.

Table 267. OSPF Virtual Link Configuration Options

#### **Command Syntax and Usage**

#### area-virtual-link <1-3> area <0-5>

Configures the OSPF area index for the virtual link.

Command mode: Router OSPF

# area-virtual-link <1-3> dead-interval <1-65535> area-virtual-link <1-3> dead-interval <1000-65535 ms>

Configures the health parameters of a hello packet, in seconds or milliseconds.

The default value is 40 seconds.

Command mode: Router OSPF

#### [no] area-virtual-link <1-3> enable

Enables or disables OSPF virtual link.

Command mode: Router OSPF

# area-virtual-link <1-3> hello-interval <1-65535> area-virtual-link <1-3> hello-interval <50-65535 ms>

Configures the authentication parameters of a hello packet, in seconds or milliseconds.

The default value is 10 seconds. Command mode: Router OSPF

#### area-virtual-link <1-3> key <password>

Configures the password (up to eight characters) for each virtual link.

The default setting is none.

Command mode: Router OSPF

## no area-virtual-link <1-3> key

Removes the authentification key.

Command mode: Router OSPF

## area-virtual-link <1-3> message-digest-key <1-255>

Sets MD5 key ID for each virtual link.

The default setting is none.

Command mode: Router OSPF

## no area-virtual-link <1-3> message-digest-key

Removes the MD5 key ID for the specified virtual link.

**Table 267.** OSPF Virtual Link Configuration Options (continued)

## area-virtual-link <1-3> neighbor-router <IP address>

Configures the router ID of the virtual neighbor.

The default value is 0.0.0.0. Command mode: Router OSPF

## area-virtual-link <1-3> retransmit-interval <1-3600>

Configures the retransmit interval, in seconds.

The default value is 5 seconds. Command mode: Router OSPF

## area-virtual-link <1-3> transit-delay <1-3600>

Configures the delay in transit, in seconds.

The default value is 1 second. Command mode: Router OSPF

#### no area-virtual-link <1-3>

Deletes OSPF virtual link.

Command mode: Router OSPF

## show ip ospf area-virtual-link <1-3>

Displays the current OSPF virtual link settings.

## **OSPF Host Entry Configuration**

The following table describes the OSPF Host Entry commands.

**Table 268.** OSPF Host Entry Configuration Options

#### **Command Syntax and Usage**

host <1-128> address <IP address>

Configures the base IP address for the host entry.

Command mode: Router OSPF

host <1-128> area <0-5>

Configures the area index of the host.

Command mode: Router OSPF

host <1-128> cost <1-65535>

Configures the cost value of the host.

Command mode: Router OSPF

[no] host <1-128> enable

Enables or disables the OSPF host entry.

Command mode: Router OSPF

no host <1-128>

Deletes OSPF host entry.

Command mode: Router OSPF

show ip ospf host <1-128>

Displays the current OSPF host entries.

## OSPF Route Redistribution Configuration

The following table describes the OSPF Route Redistribution commands.

**Table 269.** *OSPF Route Redistribution Configuration Options* 

#### **Command Syntax and Usage**

## [no] redistribute {fixed|static|rip|ebgp|ibgp} <1-64>

Adds or removes selected routing map to the rmap list.

This option adds a route map to the route redistribution list. The routes of the redistribution protocol matched by the route maps in the route redistribution list will be redistributed.

Command mode: Router OSPF

#### redistribute {fixed|static|rip|ebgp|ibgp} export

<metric (1-16777214)> <AS external metric type (1-2)>

Exports the routes of this protocol as external OSPF AS-external LSAs in which the metric and metric type are specified.

Command mode: Router OSPF

### no redistribute {fixed|static|rip|ebgp|ibgp} export

Stops exporting the routes of the protocol.

Command mode: Router OSPF

#### show ip ospf redistribute

Displays the current route map settings.

Command mode: All

## OSPF MD5 Key Configuration

The following table describes the OSPF MD5 Key commands.

**Table 270.** OSPF MD5 Key Options

#### **Command Syntax and Usage**

## message-digest-key <1-255> md5-key <1-16 characters>

Sets the authentication key for this OSPF packet.

Command mode: Router OSPF

## no message-digest-key <1-255>

Deletes the authentication key for this OSPF packet.

Command mode: Router OSPF

## show ip ospf message-digest-key <1-255>

Displays the current MD5 key configuration.

## **Open Shortest Path First Version 3 Configuration**

The following table describes the OSPFv3 commands.

Table 271. OSPFv3 Configuration Options

#### **Command Syntax and Usage**

#### [no] ipv6 router ospf

Enter OSPFv3 configuration mode.

Command mode: Global configuration

#### abr-type [standard|cisco|ibm]

Configures the Area Border Router (ABR) type, as follows:

- o Standard
- o Cisco
- o IBM

The default setting is standard.

Command mode: Router OSPF3

## no abr-type

Resets the Area Border Router (ABR) type to its default value - standard.

Command mode: Router OSPF3

## as-external lsdb-limit <LSDB limit (0-2147483647, -1 for no limit)>

Sets the link state database limit.

The default value is -1.

Command mode: Router OSPF3

#### [no] enable

Enables or disables OSPFv3 on the switch.

Command mode: Router OSPF3

#### exit-overflow-interval <0-4294967295>

Configures the number of seconds that a router takes to exit Overflow State.

The default value is 0.

**Table 271.** *OSPFv3 Configuration Options (continued)* 

## neighbor <1-256> {address <IPv6 address>|interface <1-126>| |priority <0-255>}

Configures directly reachable routers over non-broadcast networks. This is required for non-broadcast multiple access (NBMA) networks and optional for Point-to-Multipoint networks.

- o address configures the neighbor's IPv6 address.
- o interface configures the OSPFv3 interface used for the neighbor entry.
- o priority configures the priority value used for the neighbor entry. A priority value of 255 is the highest and 1 is the lowest. A priority value of 0 specifies that the neighbor cannot be used as Designated Router or Backup Designated Router.

The default value is 1.

Command mode: Router OSPF3

### [no] neighbor <1-256> enable

Enables or disables the specified neighbor.

Command mode: Router OSPF3

#### no neighbor <1-256>

Deletes the neighbor entry.

Command mode: Router OSPF3

#### [no] nssaAsbrDfRtTrans

Enables or disables setting of the P-bit in the default Type 7 LSA generated by an NSSA internal ASBR.

The default setting is disabled. Command mode: Router OSPF3

#### reference-bandwidth <0-4294967295>

Configures the reference bandwidth, in kilobits per second, used to calculate the default interface metric.

The default value is 100,000. Command mode: Router OSPF3

## router-id <IPv4 address>

Defines the router ID.

**Table 271.** OSPFv3 Configuration Options (continued)

**timers spf** <*SPF delay* (0-65535)> <*SPF hold time* (0-65535)>

Configures the number of seconds that SPF calculation is delayed after a topology change message is received.

The default value is 5 seconds.

Configures the number of seconds between SPF calculations.

The default value is 10 seconds. **Command mode**: Router OSPF3

#### no timers spf

Resets the SPF timers to their default values - SPF delay to 5 seconds and SPF hold time to 10 seconds.

Command mode: Router OSPF3

## show ipv6 ospf

Displays the current OSPF configuration settings.

Command mode: All

## OSPFv3 Area Index Configuration

The following table describes the OSPFv3 Area Index commands.

**Table 272.** OSPFv3 Area Index Configuration Options

#### **Command Syntax and Usage**

### area <0-2> area-id <IP address>

Defines the IP address of the OSPFv3 area number.

Command mode: Router OSPF3

#### area <0-2> default-metric <metric value (1-16777215)>

Configures the cost for the default summary route in a stub area or NSSA.

Command mode: Router OSPF3

### area <0-2> default-metric type <1-3>

Configures the default metric type applied to the route.

Note: This command applies only to area type of Stub/NSSA.

Command mode: Router OSPF3

### no area <0-2> default-metric

Resets the cost for the default summary route to its default value of 1.

Command mode: Router OSPF3

## [no] area <0-2> enable

Enables or disables the OSPF area.

**Table 272.** OSPFv3 Area Index Configuration Options (continued)

#### area <0-2> stability-interval <1-255>

Configures the stability interval for an NSSA, in seconds. When the interval expires, an elected translator determines that its services are no longer required.

The default value is 40 seconds. Command mode: Router OSPF3

#### no area <0-2> stability-interval

Resets the stability interval for the NSSA to its default value of 40 seconds.

Command mode: Router OSPF3

### area <0-2> translation-role {always|candidate}

Configures the translation role for an NSSA area, as follows:

- o always: Type 7 LSAs are always translated into Type 5 LSAs.
- o candidate: An NSSA border router participates in the translator election process.

The default setting is candidate. Command mode: Router OSPF3

#### no area <0-2> translation-role

Resets the translation role for the NSSA to its default value - candidate.

Command mode: Router OSPF3

## area <0-2> type {transit|stub|nssa} [no-summary]

Defines the type of area. For example, when a virtual link has to be established with the backbone, the area type must be defined as transit.

- o transit allows area summary information to be exchanged between routing devices. Any area that is not a stub area or NSSA is considered to be transit area.
- o Stub is an area where external routing information is not distributed. Typically, a stub area is connected to only one other area.
- o nssa (Not-So-Stubby Area) is similar to stub area with additional capabilities. For example, routes originating from within the NSSA can be propagated to adjacent transit and backbone areas. External routes from outside the Autonomous System (AS) can be advertised within the NSSA but are not distributed into other areas.

no-summary enables the no-summary option. When enabled, the area-border router neither originates nor propagates Inter-Area-Prefix LSAs into stub/NSSA areas. Instead it generates a default Inter-Area-Prefix LSA.

The default setting is disabled.

**Table 272.** OSPFv3 Area Index Configuration Options (continued)

no area <0-2>

Deletes the OSPF area.

Command mode: Router OSPF3

## show ipv6 ospf {areas|area <0-2>}

Displays the current OSPFv3 area configuration.

## OSPFv3 Summary Range Configuration

The following table describes the OSPFv3 Summary Range commands.

**Table 273.** OSPFv3 Summary Range Configuration Options

#### **Command Syntax and Usage**

area-range <1-16> address <IPv6 address> <prefix length (1-128)>

Configures the base IPv6 address and subnet prefix length for the range.

Command mode: Router OSPF3

area-range <1-16> area <area index (0-2)>

Configures the area index used by the switch.

Command mode: Router OSPF3

[no] area-range <1-16> enable

Enables or disables the OSPFv3 summary range.

Command mode: Router OSPF3

[no] area-range <1-16> hide

Hides or shows the OSPFv3 summary range.

Command mode: Router OSPF3

area-range <1-16> lsa-type {summary|Type7}

Configures the LSA type, as follows:

o Summary LSA

o Type7 LSA

Command mode: Router OSPF3

area-range <1-16> tag <0-4294967295>

Configures the route tag.

Command mode: Router OSPF3

no area-range <1-16>

Deletes the OSPFv3 summary range.

Command mode: Router OSPF3

show ipv6 ospf area-range

Displays the current OSPFv3 summary range.

## OSPFv3 AS-External Range Configuration

The following table describes the OSPFv3 AS-External Range commands.

**Table 274.** OSPFv3 AS\_External Range Configuration Options

#### **Command Syntax and Usage**

**summary-prefix** <1-16> **address** <*IPv6* address> <*IPv6* prefix length (1-128)> Configures the base IPv6 address and the subnet prefix length for the range.

Command mode: Router OSPF3

# summary-prefix <1-16> aggregation-effect {allowAll|denyAll| |advertise|not-advertise}

Configures the aggregation effect, as follows:

- o allowAll: If the area ID is 0.0.0.0, aggregated Type-5 LSAs are generated. Aggregated Type-7 LSAs are generated in all the attached NSSAs for the range.
- o denyAll: Type-5 and Type-7 LSAs are not generated.
- o advertise: If the area ID is 0.0.0.0, aggregated Type-5 LSAs are generated. For other area IDs, aggregated Type-7 LSAs are generated in the NSSA area.
- o not-advertise: If the area ID is 0.0.0.0, Type-5 LSAs are not generated, while all NSSA LSAs within the range are cleared and aggregated Type-7 LSAs are generated for all NSSAs. For other area IDs, aggregated Type-7 LSAs are not generated in the NSSA area.

Command mode: Router OSPF3

#### **summary-prefix** <1-16> **area** <area index (0-2)>

Configures the area index used by the switch.

Command mode: Router OSPF3

#### [no] summary-prefix <1-16> translation

When enabled, the P-bit is set in the generated Type-7 LSA. When disabled, the P-bit is cleared. The default setting is disabled.

Command mode: Router OSPF3

### [no] summary-prefix <1-16> enable

Enables or disables the OSPFv3 AS-external range.

Command mode: Router OSPF3

## no summary-prefix <1-16>

Deletes the OSPFv3 AS-external range.

Command mode: Router OSPF3

#### show ipv6 ospf summary-prefix <1-16>

Displays the current OSPFv3 AS-external range.

## OSPFv3 Interface Configuration

The following table describes the OSPFv3 Interface commands.

**Table 275.** OSPFv3 Interface Configuration Options

#### **Command Syntax and Usage**

#### interface ip <1-128>

Enter Interface IP mode, from Global Configuration mode.

Command mode: Global configuration

#### ipv6 ospf area <0-2>

Configures the OSPFv3 area index.

Command mode: Interface IP

#### ipv6 ospf area <0-2> instance <0-255>

Configures the instance ID for the interface.

Command mode: Interface IP

#### **ipv6 ospf cost** <1-65535>

Configures the metric value for sending a packet on the interface.

Command mode: Interface IP

#### no ipv6 ospf cost

Removes the metric value for sending a packet on the interface.

Command mode: Interface IP

## ipv6 ospf dead-interval <1-65535>

Configures the time period, in seconds, for which the router waits for hello packet from the neighbor before declaring this neighbor down.

Command mode: Interface IP

#### no ipv6 ospf dead-interval

Resets the dead interval for hello packets to its default value.

Command mode: Interface IP

#### [no] ipv6 ospf enable

Enables or disables OSPFv3 on the interface.

Command mode: Interface IP

#### ipv6 ospf hello-interval <1-65535>

Configures the indicated interval, in seconds, between the hello packets, that the router sends on the interface.

Command mode: Interface IP

## no ipv6 ospf hello-interval

Resets the hello interval for hello packets to its default value.

Command mode: Interface IP

**Table 275.** OSPFv3 Interface Configuration Options (continued)

### [no] ipv6 ospf linklsasuppress

Enables or disables Link LSA suppression. When suppressed, no Link LSAs are originated.

The default setting is disabled.

Command mode: Interface IP

## 

Configures the network type for the OSPFv3 interface:

- o broadcast: network where all routers use the broadcast capability
- o non-broadcast: non-broadcast multiple access (NBMA) network supporting pseudo-broadcast (multicast and broadcast traffic is configured manually)
- o point-to-multipoint: network where multiple point-to-point links are set up on the same interface
- o point-to-point: network that joins a single pair of routers

The default value is broadcast.

Command mode: Interface IP

### [no] ipv6 ospf passive-interface

Enables or disables the passive setting on the interface. On a passive interface, OSPFv3 protocol packets are suppressed.

Command mode: Interface IP

## ipv6 ospf poll-interval <0-4294967295>

Configures the poll interval in seconds for neighbors in NBMA networks.

The default value is 120 seconds.

Command mode: Interface IP

### no ipv6 ospf poll-interval

Configures the poll interval in seconds for neighbors in NBMA and point-to-multipoint networks to its default 120 seconds value.

Command mode: Interface IP

#### ipv6 ospf priority <priority value (0-255)>

Configures the priority value for the switch's OSPFv3 interface.

A priority value of 255 is the highest and 1 is the lowest. A priority value of 0 specifies that the interface cannot be used as Designated Router (DR) or Backup Designated Router (BDR).

Command mode: Interface IP

#### no ipv6 ospf priority

Resets the priority value for the switch's OSPFv3 interface to its default value.

Command mode: Interface IP

**Table 275.** *OSPFv3 Interface Configuration Options (continued)* 

#### ipv6 ospf retransmit-interval <1-1800>

Configures the interval in seconds, between LSA retransmissions for adjacencies belonging to interface.

Command mode: Interface IP

## no ipv6 ospf retransmit-interval

Resets the interval between LSA retransmissions for adjacencies belonging to the current interface to its default value.

Command mode: Interface IP

#### ipv6 ospf transmit-delay <1-1800>

Configures the estimated time, in seconds, taken to transmit LS update packet over this interface.

Command mode: Interface IP

### no ipv6 ospf transmit-delay

Resets the estimated time taken to transmit LS update packet over the current interface to its default value.

Command mode: Interface IP

## no ipv6 ospf

Deletes OSPFv3 from interface.

Command mode: Interface IP

## show ipv6 ospf interface

Displays the current settings for OSPFv3 interface.

## OSPFv3 over IPSec Configuration

The following table describes the OSPFv3 over IPsec Configuration commands.

**Table 276.** *Layer 3 IPsec Configuration Options* 

#### **Command Syntax and Usage**

## ipv6 ospf authentication ipsec enable

Enables IPsec.

Command mode: Interface IP

## ipv6 ospf authentication ipsec spi <256-4294967295> {md5|sha1}

<authentication key (hexadecimal)>

Configures the Security Parameters Index (SPI), algorithm, and authentication key for the Authentication Header (AH). The algorithms supported are:

o MD5 (hexadecimal key length is 32)

o SHA1 (hexadecimal key length is 40)

Command mode: Interface IP

## no ipv6 ospf authentication ipsec spi <256-4294967295>

Disables the specified Authentication Header (AH) SPI.

Command mode: Interface IP

## ipv6 ospf authentication ipsec default

Resets the Authentication Header (AH) configuration to default values.

Command mode: Interface IP

## ipv6 ospf encryption ipsec enable

Enables OSPFv3 encryption for this interface.

Command mode: Interface IP

**Table 276.** *Layer 3 IPsec Configuration Options (continued)* 

ipv6 ospf encryption ipsec spi <256-4294967295> esp {3des|aes-cbc|null} <encryption key (hexadecimal)> {md5|sha1|none} <authentication key (hexadecimal)>

Configures the Security Parameters Index (SPI), encryption algorithm, authentication algorithm, and authentication key for the Encapsulating Security Payload (ESP). The ESP algorithms supported are:

- o 3des (hexadecimal key length is 48)
- o aes-cbc (hexadecimal key length is 32)
- o null means ESP with no encryption.

The authentication algorithms supported are:

- o md5 (hexadecimal key length is 32)
- o sha1 (hexadecimal key length is 40)
- o none means ESP with no authentication.

Note: If the encryption algorithm is null, the authentication algorithm must be either MD5 or SHA1. If an encryption algorithm is specified (3DES or AES-CBC), the authentication algorithm can be none.

Command mode: Interface IP

## no ipv6 ospf encryption ipsec spi <256-4294967295>

Disables the specified Encapsulating Security Payload (ESP) SPI.

Command mode: Interface IP

#### ipv6 ospf encryption ipsec default

Resets the Encapsulating Security Payload (ESP) configuration to default values.

Command mode: Interface IP

## OSPFv3 Virtual Link Configuration

The following table describes the OSPFv3 Virtual Link commands.

**Table 277.** OSPFv3 Virtual Link Configuration Options

#### **Command Syntax and Usage**

#### area-virtual-link <1-3> area <0-2>

Configures the OSPF area index.

Command mode: Router OSPF3

#### area-virtual-link <1-3> dead-interval <1-65535>

Configures the time period, in seconds, for which the router waits for hello packet from the neighbor before declaring this neighbor down.

Command mode: Router OSPF3

#### [no] area-virtual-link <1-3> enable

Enables or disables OSPF virtual link.

Command mode: Router OSPF3

#### area-virtual-link <1-3> hello-interval <1-65535)>

Configures the indicated interval, in seconds, between the hello packets, that the router sends on the interface.

Command mode: Router OSPF3

## area-virtual-link <1-3> neighbor-router <NBR router ID (IP address)>

Configures the router ID of the virtual neighbor.

The default setting is 0.0.0.0. **Command mode**: Router OSPF3

#### area-virtual-link <1-3> retransmit-interval <1-1800>

Configures the interval, in seconds, between link-state advertisement (LSA) retransmissions for adjacencies belonging to the OSPFv3 virtual link interface.

The default value is 5 seconds. **Command mode**: Router OSPF3

#### area-virtual-link <1-3> transmit-delay <1-1800>

Configures the estimated time, in seconds, taken to transmit LS update packet over this interface.

Command mode: Router OSPF3

## no area-virtual-link <1-3>

Deletes OSPF virtual link.

Command mode: Router OSPF3

### show ipv6 ospf area-virtual-link

Displays the current OSPFv3 virtual link settings.

## OSPFv3 over IPSec for Virtual Link Configuration

The following table describes the OSPFv3 over IPsec for Virtual Link Configuration commands.

**Table 278.** Layer 3 IPsec Configuration Options

#### **Command Syntax and Usage**

### area-virtual-link <1-3> authentication ipsec enable

Enables OSPFv3 IPsec authentication.

Command mode: Router OSPF3

## area-virtual-link <1-3> authentication ipsec spi

<256-4294967295> {md5 <md5 key>|sha1 <sha1 key>}

Configures the OSPFv3 security parameter index authentication.

Command mode: Router OSPF3

#### no area-virtual-link <1-3> authentication ipsec spi <256-4294967295>

Removes the specified OSPFv3 Security Parameters Index (SPI).

Command mode: Router OSPF3

#### area-virtual-link <1-3> authentication ipsec default

Resets the IPsec Authentication Header (AH) to its default values.

Command mode: Router OSPF3

#### area-virtual-link <1-3> encryption ipsec enable

Enables OSPFv3 IPsec encryption. Command mode: Router OSPF3

## area-virtual-link <1-3> encryption ipsec spi <256-4294967295> esp {3des|aes-cbc|null} <encryption key (hexadecimal)> {md5|sha1|none} <authentication key (hexadecimal)>

Configures the Security Parameters Index (SPI), encryption algorithm, authentication algorithm, and authentication key for the Encapsulating Security Payload (ESP). The ESP algorithms supported are:

- o 3des (hexadecimal key length is 48)
- o aes-cbc (hexadecimal key length is 32)
- o null means ESP with no encryption.

The authentication algorithms supported are:

- o md5 (hexadecimal key length is 32)
- o sha1 (hexadecimal key length is 40)
- none means ESP with no authentication.

**Note:** If the encryption algorithm is null, the authentication algorithm must be either MD5 or SHA1. If an encryption algorithm is specified (3DES or AES-CBC), the authentication algorithm can be none.

**Table 278.** Layer 3 IPsec Configuration Options (continued)

no area-virtual-link <1-3> encryption ipsec spi <256-4294967295>

Disables the specified Encapsulating Security Payload (ESP) SPI.

Command mode: Router OSPF3

area-virtual-link <1-3> encryption ipsec default

Resets the IPsec encryption configuration to its default values.

Command mode: Router OSPF3

show ipv6 ospf area-virtual-link

Displays the current OSPFv3 virtual link settings.

Command mode: All

## OSPFv3 Host Entry Configuration

The following table describes the OSPFv3 Host Entry commands.

 Table 279. OSPFv3 Host Entry Configuration Options

## **Command Syntax and Usage**

host <1-128> address <IPv6 address> <prefix length (1-128)>

Configures the base IPv6 address and the subnet prefix length for the host entry.

Command mode: Router OSPF3

host <1-128> area <0-2>

Configures the area index of the host.

Command mode: Router OSPF3

host <1-128> cost <1-65535>

Configures the cost value of the host.

Command mode: Router OSPF3

[no] host <1-128> enable

Enables or disables the host entry.

Command mode: Router OSPF3

no host <1-128>

Deletes the host entry.

Command mode: Router OSPF3

show ipv6 ospf host [<1-128>]

Displays the current OSPFv3 host entries.

## OSPFv3 Redistribute Entry Configuration

The following table describes the OSPFv3 Redistribute Entry commands.

 Table 280.
 OSPFv3 Redist Entry Configuration Options

#### **Command Syntax and Usage**

redist-config <1-128> address <IPv6 address> <IPv6 prefix length (1-128)>

Configures the base IPv6 address and the subnet prefix length for the redistribution entry.

Command mode: Router OSPF3

## [no] redist-config <1-128> enable

Enables or disables the OSPFv3 redistribution entry.

Command mode: Router OSPF3

### redist-config <1-128> metric-type {asExttype1|asExttype2}

Configures the metric type applied to the route before it is advertised into the OSPFv3 domain.

Command mode: Router OSPF3

#### redist-config <1-128> metric-value <1-16777215>

Configures the route metric value applied to the route before it is advertised into the OSPFv3 domain.

Command mode: Router OSPF3

#### redist-config <1-128> tag <0-4294967295>

Configures the route tag.

Command mode: Router OSPF3

#### no redist-config <1-128> tag

Removes the route tag.

Command mode: Router OSPF3

#### no redist-config <1-128>

Deletes the OSPFv3 redistribution entry.

Command mode: Router OSPF3

### show ipv6 ospf redist-config <1-128>

Displays the current OSPFv3 redistribution configuration for the specified entry.

## OSPFv3 Redistribute Configuration

The following table describes the OSPFv3 Redistribute commands.

**Table 281.** OSPFv3 Redistribute Configuration Options

## **Command Syntax and Usage**

redistribute {connected|static} export <metric value (1-16777215)> <metric type (1-2)> [<tag (0-4294967295)>]

Exports the routes of this protocol as external OSPFv3 AS-external LSAs in which the metric, metric type, and route tag are specified.

Command mode: Router OSPF3

## no redistribute {connected|static} export

Stops exporting the routes of the protocol.

Command mode: Router OSPF3

#### show ipv6 ospf

Displays the current OSPFv3 route redistribution settings.

## **Border Gateway Protocol Configuration**

Border Gateway Protocol (BGP) is an Internet protocol that enables routers on a network to share routing information with each other and advertise information about the segments of the IP address space they can access within their network with routers on external networks. BGP allows you to decide what is the "best" route for a packet to take from your network to a destination on another network, rather than simply setting a default route from your border router(s) to your upstream provider(s). You can configure BGP either within an autonomous system or between different autonomous systems. When run within an autonomous system, it's called internal BGP (iBGP). When run between different autonomous systems, it's called external BGP (eBGP). BGP is defined in RFC 1771.

BGP commands enable you to configure the switch to receive routes and to advertise static routes, fixed routes and virtual server IP addresses with other internal and external routers.

BGP is turned off by default.

**Note:** Fixed routes are subnet routes. There is one fixed route per IP interface.

**Table 282.** Border Gateway Protocol Options

#### **Command Syntax and Usage**

### router bap

Enter Router BGP configuration mode. Command mode: Global configuration

## aggregate-address <1-16>

Configures aggregation IP address. To view command options, see page 500.

Command mode: Router BGP

### **as** <0-65535>

Set Autonomous System number. Command mode: Router BGP

### [no] asn4comp

Enables or disables ASN4 to ASN2 compatibility.

Command mode: Router BGP

## [no] bestpath as-path multipath-relax

Changes the default best path selection configuration by allowing load sharing across different AS-paths of equal length.

Command mode: Router BGP

#### [no] client-to-client reflection

Enables or disables client-to-client IBGP route reflection when operating as a route reflector.

The default state is enabled. Command mode: Router BGP

**Table 282.** Border Gateway Protocol Options (continued)

#### cluster-id <IP address>

Specifies the router's Cluster ID used when operating as a route reflector. Route reflectors that are part of the same cluster (assigned to the same group of clients) must use identical Cluster IDs.

Command mode: Router BGP

#### no cluster-id

Removes the router's Cluster ID. **Command mode:** Router BGP

#### [no] enable

Globally enables or disables BGP. **Command mode:** Router BGP

#### local-preference <0-4294967294>

Sets the local preference. The path with the higher value is preferred.

When multiple peers advertise the same route, use the route with the shortest AS path as the preferred route if you are using eBGP, or use the local preference if you are using iBGP.

Command mode: Router BGP

### maximum-paths [ibgp] <1-32>

Set maximum paths allowed for an external route.

ibgp will set the maximum paths allowed for an internal route.

By default, BGP will install only one path to the IP routing table.

Command mode: Router BGP

#### no maximum-paths [ibgp]

Resets the maximum paths allowed for an external route to its default value of 1. The ibgp option resets the maximum paths allowed for an internal route.

Command mode: Router BGP

#### **neighbor** {reighbor (1-96)>|group <1-8>}

Configures each BGP *peer*. Each border router, within an autonomous system, exchanges routing information with routers on other external networks. To view command options, see page 497.

**Table 282.** Border Gateway Protocol Options (continued)

### [no] set ip next-hop peer-address

Applied on output, sets the next-hop of the advertised matching routes to the current peer address of the local router. Applied on input, sets the next-hop of the received matching routes to the neighbor address, overriding other existing next-hops.

Use the no form of the command to remove the entry.

Command mode: Route map

#### show ip bgp

Displays the current BGP configuration.

Command mode: All

## BGP Peer Configuration

Use these commands to configure BGP peers, which are border routers that exchange routing information with routers on internal and external networks. The peer option is disabled by default.

 Table 283.
 BGP Peer Configuration Options

#### **Command Syntax and Usage**

#### neighbor <1-96> advertisement-interval <1-65535>

Sets time, in seconds, between advertisements.

The default value is 60 seconds. Command mode: Router BGP

#### [no] neighbor <1-96> next-hop-self

Enables or disables enforcing the use the router's own IP address as next-hop attribute when sending BGP updates to the peer.

**Note:** Applicable only for EBGP routes.

Command mode: Router BGP

#### [no] neighbor <1-96> passive

Enables or disables BGP passive mode, which prevents the switch from initiating BGP connections with peers. Instead, the switch waits for the peer to send an open message first.

Command mode: Router BGP

#### neighbor <1-96> password <1-16 characters>

Configures the BGP peer password.

Command mode: Router BGP

#### no neighbor <1-96> password

Removes the BGP peer password.

**Table 283.** BGP Peer Configuration Options (continued)

### neighbor <1-96> redistribute

Configures BGP neighbor redistribution. To view command options, see page 501.

Command mode: Router BGP

### neighbor <1-96> remote-address <IP address>

Defines the IP address for the specified peer (border router), using dotted decimal notation.

The default address is 0.0.0.0. **Command mode:** Router BGP

### neighbor <1-96> remote-as <1-65535>

Sets the remote autonomous system number for the specified peer.

Command mode: Router BGP

## neighbor <1-96> retry-interval <1-65535>

Sets connection retry interval, in seconds.

The default value is **120** seconds. **Command mode:** Router BGP

### neighbor <1-96> route-map {in|out} <1-64>

Adds route map into in-route or out-route map list.

Command mode: Router BGP

#### no neighbor <1-96> route-map $\{in|out\}$ $\{<1-64>|all\}$

Removes all route maps or a specific route map from in-route or out-route map list.

Command mode: Router BGP

## neighbor <1-96> route-origination-interval <1-65535>

Sets the minimum time between route originations, in seconds.

The default value is **15** seconds. **Command mode:** Router BGP

## [no] neighbor <1-96> route-reflector-client

Enables or disables the peer as a route reflector client. Configuring route reflector clients, implicitly sets up the local router as a route reflector.

Command mode: Router BGP

## [no] neighbor <1-96> send-community

Enables or disables sending a community attribute to a BGP neighbor.

**Table 283.** *BGP Peer Configuration Options (continued)* 

## neighbor <1-96> shutdown

Disables this peer configuration.

Command mode: Router BGP

### no neighbor <1-96> shutdown

Enables this peer configuration.

Command mode: Router BGP

#### neighbor <1-96> time-to-live <1-255>

Time-to-live (TTL) is a value in an IP packet that tells a network router whether or not the packet has been in the network too long and should be discarded. TTL specifies a certain time span in seconds that, when exhausted, would cause the packet to be discarded. The TTL is determined by the number of router hops the packet is allowed before it must be discarded.

This command specifies the number of router hops that the IP packet can make. This value is used to restrict the number of "hops" the advertisement makes. It is also used to support multi-hops, which allow BGP peers to talk across a routed network.

The default number is set at 1.

**Note:** The TTL value is significant only to eBGP peers, for iBGP peers the TTL value in the IP packets is always 255 (regardless of the configured value).

Command mode: Router BGP

#### no neighbor <1-96> time-to-live

Disables the TTL feature.

Command mode: Router BGP

#### neighbor <1-96> timers hold-time <0,3-65535>

Sets the period of time, in seconds, that will elapse before the peer session is torn down because the switch hasn't received a "keep alive" message from the peer.

The default value is 180 seconds.

Command mode: Router BGP

## neighbor <1-96> timers keep-alive <0-21845>

Sets the keep-alive time for the specified peer, in seconds.

The default value is 60 seconds.

Command mode: Router BGP

## neighbor <1-96> ttl-security hops <1-254>

Sets the minimum number of time-to-live (TTL) router hops an IP packet must have to not be discarded.

 Table 283.
 BGP Peer Configuration Options (continued)

### no neighbor <1-96> ttl-security hops

Disables the TTL security feature.

Command mode: Router BGP

# neighbor <1-96> update-source {<interface number (1-126)>| |loopback <1-5>}

Sets the source interface number for this peer.

Command mode: Router BGP

### no neighbor <1-96>

Deletes this peer configuration.

Command mode: Router BGP

#### show ip bgp neighbor $\lceil <1-96 > \rceil$

Displays the current BGP peer configuration.

Command mode: All

## **BGP** Aggregation Configuration

These commands enable you to configure BGP aggregation to specify the routes/range of IP destinations a peer router accepts from other peers. All matched routes are aggregated to one route, in order to reduce the size of the routing table. By default, the first aggregation number is enabled and the rest are disabled.

**Table 284.** BGP Aggregation Configuration Options

#### **Command Syntax and Usage**

#### aggregate-address <1-16> <IP address> <IP netmask>

Defines the starting subnet IP address for this aggregation, using dotted decimal notation.

The default address is 0.0.0.0.

Command mode: Router BGP

#### [no] aggregate-address <1-16> enable

Enables or disables this BGP aggregation.

Command mode: Router BGP

#### no aggregate-address <1-16>

Deletes this BGP aggregation.

Command mode: Router BGP

## show ip bgp aggregate-address [<1-16>]

Displays the current BGP aggregation configuration.

## BGP Neighbor Redistribution Configuration

This menu enables you to redistribute routes learned from various routing information sources into BGP.

**Table 285.** BGP Neighbor Redistribution Configuration Options

#### **Command Syntax and Usage**

## neighbor <1-96> redistribute default-action {import| |originate|redistribute}

Sets default route action. Defaults routes can be configured as follows:

- o import: Import these routes.
- o originate: The switch sends a default route to peers if it does not have any default routes in its routing table.
- o redistribute: Default routes are either configured through default gateway or learned through other protocols and redistributed to peer. If the routes are learned from default gateway configuration, you have to enable static routes since the routes from default gateway are static routes. Similarly, if the routes are learned from a certain routing protocol, you have to enable that protocol.

Command mode: Router BGP

## no neighbor <1-96> redistribute default-action

Disables the default route action configuration.

Command mode: Router BGP

## neighbor <1-96> redistribute default-metric <1-4294967294>

Sets default metric of advertised routes.

Command mode: Router BGP

## no neighbor <1-96> redistribute default-metric

Disables the default metric configuration of advertised routes.

Command mode: Router BGP

#### [no] neighbor <1-96> redistribute {fixed|ospf|rip|static}

Enables or disables advertising fixed, OSPF, RIP or static routes.

Command mode: Router BGP

#### show ip bgp neighbor <1-96> redistribute

Displays current redistribution configuration.

## **BGP** Peering Group Configuration

These commands enable you to configure BGP peering for a group of remote neighbors defined by a range of IP addresses. Each range can be configured as a subnet IP address. After a subnet range is configured for a BGP peer group and a TCP session is established for an IP address in that subnet range, a new BGP neighbor is dynamically created as a member of that group and inherits the configuration from the peer group.

 Table 286.
 BGP Peering Group Configuration Options

#### **Command Syntax and Usage**

## neighbor group <1-8> advertisement-interval

<minimum advertisement time (1-65535)>

Sets time, in seconds, between advertisements.

The default value is 60 seconds. **Command mode:** Router BGP

### neighbor group <1-8> listen limit <group limit (1-96)>

Sets the maximum number of BGP dynamic peers.

Command mode: Router BGP

## neighbor group <1-8> listen range <IPv4 address> <IPv4 subnet mask>

Defines the range of IP addresses that will be accepted for the group.

Command mode: Router BGP

#### neighbor group <1-8> name <1-32 characters>

Sets the name for the group. **Command mode:** Router BGP

#### no neighbor group <1-8> name

Deletes the name for the group. **Command mode:** Router BGP

#### [no] neighbor group <1-8> next-hop-self

Enables or disables enforcing the use the router's own IP address as next-hop attribute when sending BGP updates to the peering group. Applicable only for EBGP routes.

Command mode: Router BGP

#### neighbor group <1-8> password <1-16 characters>

Configures the BGP peer group password.

Command mode: Router BGP

## no neighbor group <1-8> password

Deletes the BGP peer group password.

**Table 286.** BGP Peering Group Configuration Options (continued)

## neighbor group <1-8> redistribute

Configures BGP neighbor group redistribution. To view command options, see page 506.

Command mode: Router BGP

## neighbor group <1-8> remote-as <AS number (1-65535)> [alternate-as <*AS number* (1-65535)>]

Adds a remote access server (RAS) into the RAS list. Using the alternate-as option you can add up to 5 alternate access servers.

Command mode: Router BGP

### neighbor group <1-8> route-map {in|out} <route map ID (1-64)>

Adds route map into in-route or out-route map list.

Command mode: Router BGP

## no neighbor group <1-8> route-map {in|out}

{<route map ID (1-64)>| all}

Removes route map from in-route map list.

Command mode: Router BGP

## neighbor group <1-8> route-origination-interval

<min orig time (1-65535)>

Sets the minimum time between route originations, in seconds.

The default value is 15 seconds. Command mode: Router BGP

## [no] neighbor group <1-8> route-reflector-client

Enables or disables the group as a route reflector client. Configuring route reflector clients, implicitly sets up the local router as a route reflector.

Command mode: Router BGP

#### [no] neighbor group <1-8> send-community

Enables or disables sending a community attribute to a BGP neighbor group.

Command mode: Router BGP

#### no neighbor group <1-8> shutdown

Enables this peering group configuration.

Command mode: Router BGP

#### neighbor group <1-8> shutdown

Disables this peering group configuration.

**Table 286.** BGP Peering Group Configuration Options (continued)

### neighbor group <1-8> time-to-live <number of router hops (1-255)>

Time-to-live (TTL) is a value in an IP packet that tells a network router whether or not the packet has been in the network too long and must be discarded. TTL specifies a certain time span in seconds that, when exhausted, would cause the packet to be discarded. The TTL is determined by the number of router hops the packet is allowed before it must be discarded.

This command specifies the number of router hops that the IP packet can make. This value is used to restrict the number of "hops" the advertisement makes. It is also used to support multi-hops, which allow BGP peering groups to talk across a routed network.

The default number is set at 1.

**Note:** The TTL value is significant only to eBGP peering groups; for iBGP peering groups the TTL value in the IP packets is always 255 (regardless of the configured value).

Command mode: Router BGP

#### no neighbor group <1-8> time-to-live <1-255>

Disables the TTL feature.

Command mode: Router BGP

#### neighbor group <1-8> timers hold-time <hold time (0, 3-65535)>

Sets the period of time, in seconds, that will elapse before the peering group session is torn down because the switch hasn't received a "keep alive" message from the peer.

The default value is 180 seconds. **Command mode:** Router BGP

## neighbor group <1-8> timers keep-alive <keepalive time (0-21845)>

Sets the keep-alive time for the specified peering group in seconds.

The default value is 60 seconds. **Command mode:** Router BGP

#### neighbor group <1-8> ttl-security hops <1-254>

Sets the minimum number of time-to-live (TTL) router hops an IP packet must have to not be discarded.

Command mode: Router BGP

#### no neighbor group <1-8> ttl-security hops

Disables the TTL security feature. **Command mode:** Router BGP

## 

Sets the local IP interface or loopback interface for this peering group.

**Table 286.** BGP Peering Group Configuration Options (continued)

# no neighbor group <1-8>

Deletes this peering group configuration.

Command mode: Router BGP

# show ip bgp neighbor group [<1-8>]

Displays the current peering group configuration.

# BGP Neighbor Group Redistribution Configuration

This menu enables you to redistribute routes learned from various routing information sources into BGP.

**Table 287.** BGP Neighbor Redistribution Configuration Options

#### **Command Syntax and Usage**

# neighbor group <1-8> redistribute default-action {import|originate|redistribute}

Sets default route action. Defaults routes can be configured as follows:

- o import: Import these routes.
- o originate: The switch sends a default route to peers if it does not have any default routes in its routing table.
- o redistribute: Default routes are either configured through default gateway or learned through other protocols and redistributed to peer. If the routes are learned from default gateway configuration, you have to enable static routes since the routes from default gateway are static routes. Similarly, if the routes are learned from a certain routing protocol, you have to enable that protocol.

Command mode: Router BGP

#### no neighbor group <1-8> redistribute default-action

Disables the default route action configuration.

Command mode: Router BGP

### neighbor group <1-8> redistribute default-metric <1-4294967294>

Sets default metric of advertised routes.

Command mode: Router BGP

#### no neighbor group <1-8> redistribute default-metric

Disables the default metric configuration for advertised routes.

Command mode: Router BGP

# [no] neighbor group <1-8> redistribute {fixed|ospf|rip| |static}

Enables or disables advertising fixed, OSPF, RIP or static routes.

Command mode: Router BGP

#### show ip bgp neighbor group <1-8> redistribute

Displays current redistribution configuration.

# **MLD Global Configuration**

The following table describes the commands used to configure global MLD parameters.

 Table 288.
 MLD Global Configuration Commands

# **Command Syntax and Usage**

# ipv6 mld

Enter MLD global configuration mode. Command mode: Global configuration

#### [no] enable

Globally enables or disables MLD. Command mode: MLD Configuration

# default

Resets MLD parameters to their default values.

Command mode: MLD Configuration

# show ipv6 mld

Displays the current MLD configuration parameters.

# **MLD Interface Configuration**

The following table describes the commands used to configure MLD parameters for an interface.

Table 289. MLD Interface Configuration Commands

#### **Command Syntax and Usage**

#### [no] ipv6 mld dmrtr enable

Enables or disables dynamic Mrouter learning on the interface. The default setting is disabled.

Command mode: Interface IP

### [no] ipv6 mld enable

Enables or disables the selected MLD interface.

Command mode: Interface IP

### ipv6 mld llistnr <1-32>

Configures the Last Listener query interval, in seconds.

The default value is 1 second.

Command mode: Interface IP

### no ipv6 mld llistnr

Resets the Last Listener query interval to its default value of 1 second.

Command mode: Interface IP

#### ipv6 mld qintrval <2-65535>

Configures the interval for MLD Query Reports, in seconds.

The default value is 125 seconds.

Command mode: Interface IP

### no ipv6 mld qintrval

Resets the interval for MLD Query Reports to its default value of 125 seconds.

Command mode: Interface IP

# **ipv6** mld qri <1000-65535>

Configures the interval for MLD Query Response Reports, in miliseconds.

The default value is 10,000 milliseconds.

Command mode: Interface IP

#### no ipv6 mld qri

Resets the interval for MLD Query Response Reports to its default value of 10,000 milliseconds.

Command mode: Interface IP

**Table 289.** *MLD Interface Configuration Commands (continued)* 

#### ipv6 mld robust <1-10>

Configures the MLD Robustness variable, which allows you to tune the switch for expected packet loss on the subnet. If the subnet is expected to be lossy (high rate of packet loss), increase the value.

The default value is 2.

Command mode: Interface IP

#### no ipv6 mld robust

Resets the MLD Robustness variable to its default value of 2.

Command mode: Interface IP

# ipv6 mld version <1-2>

Defines the MLD protocol version number.

The default value is 1.

Command mode: Interface IP

# no ipv6 mld version

Resets the MLD protocol version number to its default value of 1.

Command mode: Interface IP

# ipv6 mld default

Resets MLD parameters for the selected interface to their default values.

Command mode: Interface IP

# **IGMP Configuration**

The following table describes the commands used to configure basic IGMP parameters.

Table 290. IGMP Configuration Options

#### **Command Syntax and Usage**

### [no] ip igmp aggregate

Enables or disables IGMP Membership Report aggregation.

Command mode: Global configuration

### [no] ip igmp enable

Globally enables or disables IGMP.

Command mode: Global configuration

#### show ip igmp

Displays the current IGMP configuration parameters.

Command mode: All

The following sections describe the IGMP configuration options.

- "IGMP Snooping Configuration" on page 511
- "IGMP Relay Configuration" on page 513
- "IGMP Relay Multicast Router Configuration" on page 514
- "IGMP Static Multicast Router Configuration" on page 515
- "IGMP Filtering Configuration" on page 516
- "IGMP Advanced Configuration" on page 518
- "IGMP Querier Configuration" on page 519

# IGMP Snooping Configuration

IGMP Snooping allows the switch to forward multicast traffic only to those ports that request it. IGMP Snooping prevents multicast traffic from being flooded to all ports. The switch learns which server hosts are interested in receiving multicast traffic, and forwards it only to ports connected to those servers.

The following table describes the commands used to configure IGMP Snooping.

**Table 291.** *IGMP Snooping Configuration Options* 

#### **Command Syntax and Usage**

#### [no] ip igmp snoop aggregate

Enables or disables IGMP Membership Report aggregation.

Command mode: Global configuration

#### [no] ip igmp snoop enable

Enables or disables IGMP Snooping. Command mode: Global configuration

#### [no] ip igmp snoop mrouter-timeout <1-600>

Configures the timeout value for IGMP Membership Queries (mrouter). Once the timeout value is reached, the switch removes the multicast router from its IGMP table, if the proper conditions are met.

The range is from 1 to 600 seconds. The default is 255 seconds.

Command mode: Global configuration

#### [no] ip igmp snoop source-ip <IP address>

Configures the source IP address used as a proxy for IGMP Group Specific Queries.

Command mode: Global configuration

### ip igmp snoop vlan <VLAN ID (1-4094)>

Adds the selected VLAN(s) to IGMP Snooping.

Command mode: Global configuration

#### no ip igmp snoop vlan $\{ \langle VLAN ID (1-4094) \rangle | all \}$

Removes all VLANs or just the specified VLAN(s) from IGMP Snooping.

Command mode: Global configuration

# default ip igmp snoop

Resets IGMP Snooping parameters to their default values.

Command mode: Global configuration

#### show ip igmp snoop

Displays the current IGMP Snooping parameters.

# IGMPv3 Configuration

The following table describes the commands used to configure IGMP version 3.

**Table 292.** *IGMP Version 3 Configuration Options* 

#### **Command Syntax and Usage**

#### [no] ip igmp snoop igmpv3 enable

Enables or disables IGMP version 3.

The default value is disabled.

Command mode: Global configuration

# [no] ip igmp snoop igmpv3 exclude

Enables or disables snooping on IGMPv3 Exclude Reports. When disabled, the switch ignores Exclude Reports.

The default value is enabled.

Command mode: Global configuration

# ip igmp snoop igmpv3 sources <1-64>

Configures the maximum number of IGMP multicast sources to snoop from within the group record. Use this command to limit the number of IGMP sources to provide more refined control.

The default value is 8.

Command mode: Global configuration

#### no ip igmp snoop igmpv3 sources

Resets the maximum number of IGMP multicast sources to snoop from within the group record to its default value of 8.

Command mode: Global configuration

### [no] ip igmp snoop igmpv3 v1v2

Enables or disables snooping on IGMP version 1 and version 2 reports. When disabled, the switch drops IGMPv1 and IGMPv2 reports.

The default value is enabled.

Command mode: Global configuration

#### show ip igmp snoop igmpv3

Displays the current IGMP v3 Snooping configuration.

# IGMP Relay Configuration

When you configure IGMP Relay, also configure the IGMP Relay multicast routers.

The following table describes the commands used to configure IGMP Relay.

 Table 293. IGMP Relay Configuration Options

#### **Command Syntax and Usage**

#### [no] ip igmp relay enable

Enables or disables IGMP Relay.

Command mode: Global configuration

### ip igmp relay report <0-150>

Configures the interval between unsolicited Join reports sent by the switch, in seconds.

The default value is 10.

Command mode: Global configuration

# ip igmp relay vlan <VLAN ID (1-4094)>

Adds the VLAN or range of VLANs to the list of IGMP Relay VLANs.

Command mode: Global configuration

### no ip igmp relay vlan {<\textstyle VLAN ID (1-4094)>|all}

Removes all VLANs or just the specified VLAN from the list of IGMP Relay VLANs.

Command mode: Global configuration

#### show ip igmp relay

Displays the current IGMP Relay configuration.

# IGMP Relay Multicast Router Configuration

The following table describes the commands used to configure multicast routers for IGMP Relay.

Table 294. IGMP Relay Mrouter Configuration Options

#### **Command Syntax and Usage**

#### ip igmp relay mrouter <1-2> address <IP address>

Configures the IP address of the IGMP multicast router used for IGMP Relay.

Command mode: Global configuration

#### ip igmp relay mrouter <1-2> attempt <1-128>

Configures the number of successful ping attempts required before the switch declares this Mrouter is up.

The default value is 5.

Command mode: Global configuration

#### [no] ip igmp relay mrouter <1-2> enable

Enables or disables the multicast router.

Command mode: Global configuration

### ip igmp relay mrouter <1-2> interval <1-60>

Configures the time interval between ping attempts to the upstream Mrouters, in seconds.

The default value is 2.

Command mode: Global configuration

#### ip igmp relay mrouter <1-2> retry <1-120>

Configures the number of failed ping attempts required before the switch declares this Mrouter is down.

The default value is 4.

Command mode: Global configuration

#### ip igmp relay mrouter <1-2> version <1-2>

Configures the IGMP version (1 or 2) of the multicast router.

Command mode: Global configuration

### no ip igmp relay mrouter <1-2>

Deletes the multicast router from IGMP Relay.

Command mode: Global configuration

#### show ip igmp relay

Displays the current IGMP Relay configuration.

# IGMP Static Multicast Router Configuration

The following table describes the commands used to configure a static multicast router.

**Note:** When static Mrouters are used, the switch continues learning dynamic Mrouters via IGMP snooping. However, dynamic Mrouters may not replace static Mrouters. If a dynamic Mrouter has the same port and VLAN combination as a static Mrouter, the dynamic Mrouter is not learned.

**Table 295.** IGMP Static Multicast Router Configuration Options

#### **Command Syntax and Usage**

ip igmp mrouter port <port alias or number> <VLAN ID (1-4094)> <version (1-3)>

Selects a port/VLAN combination on which the static multicast router is connected, and configures the IGMP version of the multicast router.

Command mode: Global configuration

**no ip igmp mrouter {port** <port alias or number> <VLAN ID (1-4094)> <*version* (1-3)>|all}

Removes all static multicast routers or a specific static multicast router from the selected port/VLAN combination.

Command mode: Global configuration

# clear ip igmp mrouter

Clears the dynamic multicast router port table.

Command mode: Privileged EXEC

#### show ip igmp mrouter

Displays the current IGMP Multicast Router parameters.

# IGMP Filtering Configuration

The following table describes the commands used to configure an IGMP filter.

**Table 296.** IGMP Filtering Configuration Options

#### **Command Syntax and Usage**

#### ip igmp profile <1-16>

Configures the IGMP filter. To view command options, see page 516.

Command mode: Global configuration

# [no] ip igmp filtering

Enables or disables IGMP filtering globally.

Command mode: Global configuration

#### show ip igmp filtering

Displays the current IGMP Filtering parameters.

Command mode: All

#### **IGMP** Filter Definition

The following table describes the commands used to define an IGMP filter.

**Table 297.** *IGMP Filter Definition Options* 

#### **Command Syntax and Usage**

#### ip igmp profile <1-16> action {allow|deny}

Allows or denies multicast traffic for the IP multicast addresses specified.

The default action is deny.

Command mode: Global configuration

#### [no] ip igmp profile <1-16> enable

Enables or disables this IGMP filter.

Command mode: Global configuration

#### ip igmp profile <1-16> range <IP address 1> <IP address 2>

Configures the range of IP multicast addresses for this filter.

Command mode: Global configuration

# no ip igmp profile <1-16>

Deletes this filter's parameter definitions.

Command mode: Global configuration

### show ip igmp profile <1-16>

Displays the current IGMP filter.

# **IGMP Filtering Port Configuration**

The following table describes the commands used to configure a port for IGMP filtering.

 Table 298. IGMP Filter Port Configuration Options

# **Command Syntax and Usage**

# [no] ip igmp filtering

Enables or disables IGMP filtering on this port.

Command mode: Interface port

# [no] ip igmp profile <1-16>

Adds or removes an IGMP filter to this port.

Command mode: Interface port

# show interface port <port alias or number> igmp-filtering

Displays the current IGMP filter parameters for this port.

# IGMP Advanced Configuration

The following table describes the commands used to configure advanced IGMP parameters.

**Table 299.** IGMP Advanced Configuration Options

#### **Command Syntax and Usage**

# [no] ip igmp fastleave $\{<VLAN\ ID\ (1-4094)>|\ port\$

<port alias or number>}

Enables or disables Fastleave processing. Fastleave allows the switch to immediately remove a VLAN from the IGMP VLAN list or a port from the IGMP port list, if the host sends a Leave message, and the proper conditions are met.

This command is disabled by default.

Command mode: Global configuration

### ip igmp query-interval <1-600>

Sets the IGMP router query interval, in seconds.

The default value is 125 seconds.

Command mode: Global configuration

### no ip igmp query-interval

Resets the IGMP router query interval to its default value of 125 seconds.

Command mode: Global configuration

### ip igmp robust <1-10>

Configures the IGMP Robustness variable, which allows you to tune the switch for expected packet loss on the subnet. If the subnet is expected to be lossy (high rate of packet loss), increase the value.

The default value is 2.

Command mode: Global configuration

# no ip igmp robust

Resets the IGMP Robustness variable to its default value of 2.

Command mode: Global configuration

#### [no] ip igmp rtralert

Enables or disables the Router Alert option in IGMP messages.

**Table 299.** *IGMP Advanced Configuration Options (continued)* 

#### ip igmp timeout <1-255>

Configures the timeout value for IGMP Membership Reports (host). Once the timeout value is reached, the switch removes the host from its IGMP table, if the conditions are met.

The range is from 1 to 255 seconds. The default is 10 seconds.

Command mode: Global configuration

#### no ip igmp timeout

Resets the timeout value for IGMP Membership Reports (host) to its default value of 10 seconds.

Command mode: Global configuration

# IGMP Querier Configuration

The following table describes the commands used to configure IGMP Querier.

**Table 300.** IGMP Querier Configuration Options

#### **Command Syntax and Usage**

#### [no] ip igmp querier enable

Enables or disables IGMP Querier.

Command mode: Global configuration

# ip igmp querier vlan <VLAN ID (1-4094)> election-type {ipv4|mac}

Sets the IGMP Querier election criteria as IP address or Mac address.

The default setting is ipv4.

Command mode: Global configuration

# no ip igmp querier vlan <VLAN ID (1-4094)> election-type

Resets the IGMP Querier election criteria to its default value - ipv4.

Command mode: Global configuration

#### [no] ip igmp querier vlan <VLAN ID (1-4094)> enable

Enables or disables IGMP Querier for the selected VLANs.

Command mode: Global configuration

#### ip igmp querier vlan <VLAN ID (1-4094)> max-response <1-256>

Configures the maximum time, in tenths of a second, allowed before responding to a Membership Query message.

The default value is **100**.

By varying the Query Response Interval, an administrator may tune the burstiness of IGMP messages on the subnet; larger values make the traffic less bursty, as host responses are spread out over a larger interval.

**Table 300.** IGMP Querier Configuration Options (continued)

### no ip igmp querier vlan <VLAN ID (1-4094)> max-response

Resets the maximum time allowed before responding to a Membership Query message to its default value of 100.

Command mode: Global configuration

### ip igmp querier vlan <VLAN ID (1-4094)> query-interval <1-608>

Configures the interval between IGMP Query broadcasts.

The default value is 125 seconds.

Command mode: Global configuration

#### no ip igmp querier vlan <VLAN ID (1-4094)> query-interval

Resets the interval between IGMP Query broadcasts to its default value of 125 seconds.

Command mode: Global configuration

#### ip igmp querier vlan <VLAN ID (1-4094)> robustness <1-10>

Configures the IGMP Robustness variable, which is the number of times that the switch sends each IGMP message.

The default value is 2.

Command mode: Global configuration

#### no ip igmp querier vlan <VLAN ID (1-4094)> robustness

Resets the IGMP Robustness variable to its default value of 2.

Command mode: Global configuration

#### ip igmp querier vlan <VLAN ID (1-4094)> source-ip <IP address>

Configures the IGMP source IP address for the selected VLAN.

Command mode: Global configuration

#### no ip igmp querier vlan <VLAN ID (1-4094)> source-ip

Removes the configured IGMP source IP address for the specified VLAN.

Command mode: Global configuration

# ip igmp querier vlan <VLAN ID (1-4094)> startup-count <1-10>

Configures the Startup Query Count, which is the number of IGMP Queries sent out at startup. Each Query is separated by the Startup Query Interval.

The default value is 2.

Command mode: Global configuration

# no ip igmp querier vlan <VLAN ID (1-4094)> startup-count

Resets the Startup Query Count to its default value of 2.

**Table 300.** *IGMP Querier Configuration Options (continued)* 

### ip igmp querier vlan <VLAN ID (1-4094)> startup-interval <1-608>

Configures the Startup Query Interval, which is the interval between General Queries sent out at startup.

The default value is 31 seconds.

Command mode: Global configuration

#### no ip igmp querier vlan <VLAN ID (1-4094)> startup-interval

Resets the Startup Query Interval to its default value of 31 seconds.

Command mode: Global configuration

### ip igmp querier vlan <VLAN ID (1-4094)> version {v1|v2|v3}

Configures the IGMP version.

The default version is  $\vee 3$ .

Command mode: Global configuration

### no ip igmp querier vlan <VLAN ID (1-4094)> version

Resets the IGMP version to its default value of v3.

Command mode: Global configuration

#### no ip igmp querier vlan <VLAN ID (1-4094)>

Deletes the IGMP Querier configuration for the specified VLAN.

Command mode: Global configuration

#### show ip igmp querier

Displays the current IGMP Querier parameters.

Command mode: All

#### show ip igmp querier vlan <VLAN ID (1-4094)>

Displays IGMP Querier information for the selected VLAN.

# **IKEv2 Configuration**

The following table describes the commands used to configure IKEv2.

#### Table 301. IKEv2 Options

#### **Command Syntax and Usage**

#### [no] ikev2 cookie

Enables or disables cookie notification.

Command mode: Global configuration

#### ikev2 retransmit-interval <1-20>

Sets the interval, in seconds, the timeout value in case a packet is not received by the peer and needs to be retransmitted.

The default value is 20 seconds.

Command mode: Global configuration

#### show ikev2

Displays the current IKEv2 settings.

Command mode: All

# IKEv2 Preshare Key Configuration

The following table describes the commands used to configure IKEv2 preshare keys.

Table 302. IKEv2 Preshare Key Options

#### **Command Syntax and Usage**

#### ikev2 preshare-key local <1-256 characters>

Configures the local preshare key.

The default value is ibm123.

Command mode: Global configuration

#### ikev2 preshare-key remote <1-256 characters> <IPv6 address>

Configures the remote preshare key for the IPv6 address.

Command mode: Global configuration

#### show ikev2 preshare-key

Displays the current IKEv2 Preshare key settings.

# IKEv2 Proposal Configuration

The following table describes the commands used to configure an IKEv2 proposal.

IKEv2 proposal includes an encryption algorithm (cipher), an authentication algorithm type and a Diffie-Hellman (DH) group, which determines the strength of the key used in the key exchange process. Higher DH group numbers are more secure but require additional time to compute the key.

Table 303. IKEv2 Proposal Options

#### **Command Syntax and Usage**

# ikev2 proposal

Enter IKEv2 proposal mode.

Command mode: Global configuration

### encryption {3des|aes-cbc}

Configures IKEv2 encryption mode.

The default value is 3des.

Command mode: IKEv2 proposal

#### group 24

Configures the DH group.

The default group is 2.

Command mode: IKEv2 proposal

#### integrity sha1

Configures the IKEv2 authentication algorithm type.

The default value is sha1.

Command mode: IKEv2 proposal

#### show ikev2 proposal

Displays the current IKEv2 Proposal configuration.

# IKEv2 Identification Configuration

The following table describes the commands used to configure IKEv2 identification.

**Table 304.** *IKEv2 Identification Options* 

#### **Command Syntax and Usage**

### ikev2 identity local address

Configures the switch to use the supplied IPv6 address as identification.

Command mode: Global configuration

#### ikev2 identity local fqdn <1-32 characters>

Configures the switch to use the fully-qualified domain name (such as "example.com") as identification.

Command mode: Global configuration

# ikev2 identity local email <1-32 characters>

Configures the switch to use the supplied email address (such as "xyz@example.com") as identification.

Command mode: Global configuration

#### show ikev2 identity

Displays the current IKEv2 identification settings.

# **IPsec Configuration**

The following table describes the commands used to configure IPsec.

 Table 305.
 IPsec Options

#### **Command Syntax and Usage**

#### [no] ipsec enable

Enables or disables IPsec.

Command mode: Global configuration

#### show ipsec

Displays the current IPsec settings.

Command mode: All

# IPsec Transform Set Configuration

The following table describes the commands used to configure IPsec transforms.

**Table 306.** *IPsec Transform Set Options* 

#### **Command Syntax and Usage**

# ipsec transform-set <1-10> {ah-sha1|esp-3des|esp-aes-cbc| |esp-null|esp-sha1}

Sets the AH or ESP authentication, encryption, or integrity algorithm. The available algorithms are as follows:

- o ah-sha1
- o esp-3des
- o esp-aes-cbc
- o esp-null
- o esp-sha1

Command mode: Global configuration

# ipsec transform-set <1-10> transport {ah-sha1|esp-3des| |esp-aes-cbc|esp-null|esp-sha1}

Sets transport mode and the AH or ESP authentication, encryption, or integrity algorithm.

Command mode: Global configuration

# ipsec transform-set <1-10> tunnel {ah-sha1|esp-3des| |esp-aes-cbc|esp-null|esp-sha1}

Sets tunnel mode and the AH or ESP authentication, encryption, or integrity algorithm.

**Table 306.** *IPsec Transform Set Options (continued)* 

no ipsec transform <1-10>

Deletes the transform set.

Command mode: Global configuration

show ipsec transform-set <1-10>

Displays the current IPsec Transform Set settings.

Command mode: All

# IPsec Traffic Selector Configuration

The following table describes the commands used to configure an IPsec traffic selector.

**Table 307.** IPsec Traffic Selector Options

### **Command Syntax and Usage**

# ipsec traffic-selector <1-10> {permit|deny}

{any|icmp [<ICMPv6 type (0-255)>]|tcp} {<IPV6 address>|any}

Sets the traffic-selector to permit or deny the specified type of traffic.

Command mode: Global configuration

### no ipsec traffic-selector <1-10>

Resets the specified traffic selector to its default values.

Command mode: Global configuration

#### show ipsec traffic-selector [<1-10>]

Displays IPsec traffic selector information.

# IPsec Dynamic Policy Configuration

The following table describes the commands used to configure an IPsec dynamic policy.

**Table 308.** *IPsec Dynamic Policy Options* 

### **Command Syntax and Usage**

#### ipsec dynamic-policy <1-10>

Enter IPsec dynamic policy mode.

Command mode: Global configuration

### peer <IPv6 address>

Sets the remote peer IP address.

Command mode: IPsec dynamic policy

#### pfs {enable|disable}

Enables or disables perfect forward security.

Command mode: IPsec dynamic policy

#### **sa-lifetime** <120-86400>

Sets the IPsec SA lifetime in seconds.

The default value is 86400 seconds.

Command mode: IPsec dynamic policy

#### traffic-selector <1-10>

Sets the traffic selector for the IPsec policy.

Command mode: IPsec dynamic policy

#### transform-set <1-10>

Sets the transform set for the IPsec policy.

**Command mode:** IPsec dynamic policy

#### show ipsec dynamic-policy <1-10>

Displays the current IPsec dynamic policy settings.

# IPsec Manual Policy Configuration

The following table describes the commands used to configure an IPsec manual policy.

**Table 309.** IPsec Manual Policy Options

#### **Command Syntax and Usage**

#### ipsec manual-policy <1-10>

Enter IPsec manual policy mode.

Command mode: Global configuration

#### in-ah auth-key <key code (hexadecimal)>

Sets inbound Authentication Header (AH) authenticator key.

**Note**: For manual policies, when peering with a third-party device, key lengths are fixed to 20 characters for SHA1 and 16 characters for MD5 encryption.

Command mode: IPsec manual policy

#### in-ah spi <256-4294967295>

Sets the inbound Authentication Header (AH) Security Parameter Index (SPI).

**Note**: For manual policies, when peering with a third-party device, key lengths are fixed to 20 characters for SHA1 and 16 characters for MD5 encryption.

Command mode: IPsec manual policy

#### in-esp {auth-key|cipher-key} <key code (hexadecimal)>

Sets the inbound Encapsulating Security Payload (ESP) authenticator key or cipher key.

**Note**: For manual policies, when peering with a third-party device, key lengths are fixed to 8 characters for DES and to 24 characters for 3DES and AES-CBC encryption.

Command mode: IPsec manual policy

#### in-esp spi <256-4294967295>

Sets the inbound Encapsulating Security Payload (ESP) Security Parameter Index (SPI).

**Note**: For manual policies, when peering with a third-party device, key lengths are fixed to 20 characters for SHA1 and 16 characters for MD5 encryption.

Command mode: IPsec manual policy

#### out-ah auth-key <key code (hexadecimal)>

Sets the outbound Authentication Header (AH) authenticator key.

**Note**: For manual policies, when peering with a third-party device, key lengths are fixed to 20 characters for SHA1 and 16 characters for MD5 encryption.

Command mode: IPsec manual policy

Table 309. IPsec Manual Policy Options (continued)

#### out-ah spi <256-4294967295>

Sets the outbound Authentication Header (AH) Security Parameter Index (SPI).

Note: For manual policies, when peering with a third-party device, key lengths are fixed to 20 characters for SHA1 and 16 characters for MD5 encryption.

Command mode: IPsec manual policy

#### out-esp {auth-key|cipher-key} <key code (hexadecimal)>

Sets the outbound Encapsulating Security Payload (ESP) authenticator key or cipher key.

**Note**: For manual policies, when peering with a third-party device, key lengths are fixed to 8 characters for DES and to 24 characters for 3DES and AES-CBC encryption.

Command mode: IPsec manual policy

#### out-esp spi <256-4294967295>

Sets the outbound Encapsulating Security Payload (ESP) Security Parameter Index (SPI).

Note: For manual policies, when peering with a third-party device, key lengths are fixed to 20 characters for SHA1 and 16 characters for MD5 encryption.

Command mode: IPsec manual policy

# peer <IPv6 address>

Sets the remote peer IP address.

**Command mode:** IPsec manual policy

#### traffic-selector <1-10>

Sets the traffic selector for the IPsec policy.

Command mode: IPsec manual policy

#### transform-set <1-10>

Sets the transform set for the IPsec policy.

**Command mode:** IPsec manual policy

#### show ipsec manual-policy <1-10>

Displays the current IPsec manual policy settings.

# **Domain Name System Configuration**

The Domain Name System (DNS) commands are used for defining the primary and secondary DNS servers on your local network, and for setting the default domain name served by the switch services. DNS parameters must be configured prior to using hostname parameters with the ping, traceroute, and tftp commands.

**Table 310.** Domain Name Service Options

#### **Command Syntax and Usage**

#### ip dns domain-name <1-191 characters>

Sets the default domain name used by the switch. For example: mycompany.com

Command mode: Global configuration

#### no ip dns domain-name

Removes the domain name used by the switch.

Command mode: Global configuration

### ip dns primary-server <IPv4 address> [data-port|mgt-port]

You are prompted to set the IPv4 address for your primary DNS server, using dotted decimal notation.

Command mode: Global configuration

#### no ip dns primary-server

Removes the IPv4 primary DNS server.

Command mode: Global configuration

#### ip dns secondary-server <IPv4 address> [data-port|mgt-port]

You are prompted to set the IPv4 address for your secondary DNS server, using dotted decimal notation. If the primary DNS server fails, the configured secondary will be used instead.

**Command mode:** Global configuration

### no ip dns secondary-server

Removes the IPv4 secondary DNS server.

Command mode: Global configuration

# ip dns ipv6 primary-server [<IPv6 address>] [data-port|mgt-port]

You are prompted to set the IPv6 address for your primary DNS server, using hexadecimal format with colons.

Command mode: Global configuration

#### no ip dns ipv6 primary-server

Removes the IPv6 primary DNS server.

**Table 310.** Domain Name Service Options

# ip dns ipv6 secondary-server [<IPv6 address>] [data-port|mgt-port]

You are prompted to set the IPv6 address for your secondary DNS server, using hexadecimal format with colons. If the primary DNS server fails, the configured secondary will be used instead.

Command mode: Global configuration

# no ip dns ipv6 secondary-server

Removes the IPv6 secondary DNS server. Command mode: Global configuration

### ip dns ipv6 request-version {ipv4|ipv6}

Sets the protocol used for the first request to the DNS server, as follows:

o IPv4

o IPv6

Command mode: Global configuration

### show ip dns

Displays the current Domain Name System settings.

# **Bootstrap Protocol Relay Configuration**

The Bootstrap Protocol (BOOTP) Relay commands are used to allow hosts to obtain their configurations from a Dynamic Host Configuration Protocol (DHCP) server. The BOOTP configuration enables the switch to forward a client request for an IP address to DHCP/BOOTP servers with IP addresses that have been configured on the G8264CS.

BOOTP relay is turned off by default.

Table 311. Global BOOTP Relay Configuration Options

#### **Command Syntax and Usage**

### [no] ip bootp-relay enable

Globally enables or disables BOOTP relay.

Command mode: Global configuration

# ip bootp-relay server <1-5> address <IP address>

Sets the IP address of the selected global BOOTP server.

Command mode: Global configuration

#### no ip bootp-relay server <1-5>

Removes the specified BOOTP server.

Command mode: Global configuration

# BOOTP Relay Broadcast Domain Configuration

This menu allows you to configure a BOOTP server for a specific broadcast domain, based on its associated VLAN.

**Table 312.** BOOTP Relay Broadcast Domain Configuration Options

#### **Command Syntax and Usage**

#### [no] ip bootp-relay bcast-domain <1-10> enable

Enables or disables BOOTP Relay for the broadcast domain.

Command mode: Global configuration

#### ip bootp-relay bcast-domain <1-10> server <1-5> address <IPv4 address>

41 0 1 0000000

Sets the IP address of the BOOTP server.

Command mode: Global configuration

### no ip bootp-relay bcast-domain <1-10> server <1-5>

Removes the broadcast domain BOOTP server.

Command mode: Global configuration

### ip bootp-relay bcast-domain <1-10> vlan <VLAN ID (1-4094)>

Configures the VLAN of the broadcast domain. Each broadcast domain must have a unique VLAN.

**Table 312.** BOOTP Relay Broadcast Domain Configuration Options (continued)

# no ip bootp-relay bcast-domain <1-10>

Deletes the selected broadcast domain configuration.

Command mode: Global configuration

#### show ip bootp-relay

Displays the current parameters for the BOOTP Relay broadcast domain.

Command mode: All

# Option 82 Configuration

These commands allow you to configure DHCP option 82 information. The switch can use the following DHCP option 82 sub-options to allocate server addresses.

- Circuit ID: Identifies the host name or MAC addresses of the switch making the DHCP request.
- Remote ID: Identifies the port that receives the DHCP request.

DHCP Relay Agent (Option 82) is defined in RFC 3046.

**Table 313.** Option 82 Configuration Options

#### **Command Syntax and Usage**

#### [no] ip bootp-relay information enable

Enables or disables BOOTP Option 82.

Command mode: Global configuration

### ip bootp-relay information policy {keep|drop|replace}

Configures the DHCP re-forwarding policy, as follows:

- o keep: Retains requests that contain relay information if the option 82 information is also present.
- o drop: Discards requests that contain relay information if the option 82 information is also present.
- o replace: Replaces the relay information in requests that also contain option 82 information.

Command mode: Global configuration

### no ip bootp-relay information policy

Removes the DHCP re-forwarding policy.

Command mode: Global configuration

# show ip bootp-relay

Displays the current BOOTP Option 82 parameters.

# **VRRP** Configuration

Virtual Router Redundancy Protocol (VRRP) support on the G8264CS provides redundancy between routers in a LAN. This is accomplished by configuring the same virtual router IP address and ID number on each participating VRRP-capable routing device. One of the virtual routers is then elected as the master, based on a number of priority criteria, and assumes control of the shared virtual router IP address. If the master fails, one of the backup virtual routers will assume routing authority and take control of the virtual router IP address.

By default, VRRP is disabled. Lenovo N/OS has extended VRRP to include virtual servers as well, allowing for full active/active redundancy between switches. For more information on VRRP, see the "High Availability" chapter in the *Lenovo N/OS 8.3 Application Guide*.

**Table 314.** *Virtual Router Redundancy Protocol Options* 

#### **Command Syntax and Usage**

#### router vrrp

Enter Router VRRP configuration mode.

Command mode: Global configuration

#### [no] enable

Globally enables or disables VRRP on this switch.

Command mode: Router VRRP

# group

Configures VRRP virtual routers groups. To view command options, see page 540.

Command mode: Router VRRP

#### **holdoff** <0-255>

Globally sets the time, in seconds, that VRRP waits from when the master switch goes down until elevating a new switch to be the master switch.

To disable VRRP hold off set the time to 0.

**Note:** Setting a new time value will take effect only when the switch is not in a hold off state.

Command mode: Router VRRP

#### interface <1-126>

Configures VRRP authentication parameters for the IP interfaces used with the virtual routers. To view command options, see page 543.

Command mode: Router VRRP

#### tracking-priority-increment

Configures weights for the various criteria used to modify priority levels during the master router election process. To view command options, see page 544.

Command mode: Router VRRP

 Table 314. Virtual Router Redundancy Protocol Options

# virtual-router <1-128>

Configures virtual routers for the switch. To view command options, see page 536.

Command mode: Router VRRP

# show ip vrrp

Displays the current VRRP parameters.

# Virtual Router Configuration

These commands are used for configuring virtual routers for this switch. A virtual router is defined by its virtual router ID and an IP address. On each VRRP-capable routing device participating in redundancy for this virtual router, a virtual router will be configured to share the same virtual router ID and IP address.

Virtual routers are disabled by default.

Table 315. VRRP Virtual Router Configuration Options

#### **Command Syntax and Usage**

#### virtual-router <1-128> address <IP address>

Defines the IP address for this virtual router using dotted decimal notation. This is used in conjunction with the preceding VRID to configure the same virtual router on each participating VRRP device.

The default address is 0.0.0.0. **Command mode:** Router VRRP

#### [no] virtual-router <1-128> enable

Enables or disables this virtual router.

Command mode: Router VRRP

#### [no] virtual-router <1-128> fast-advertise

Enables or disables Fast Advertisements. When enabled, the VRRP master advertisements interval is calculated in units of centiseconds, instead of seconds. For example, if adver is set to 1 and fadver is enabled, master advertisements are sent every 10 miliseconds.

When you disable fast advertisement, the advertisement interval is set to the default value of 1 second. To support Fast Advertisements, set the interval between 20-100 centiseconds.

Command mode: Router VRRP

### virtual-router <1-128> interface <IP interface number>

Selects a switch IP interface. If the IP interface has the same IP address as the address option, this switch is considered the "owner" of the defined virtual router. An owner has a special priority of 255 (highest) and will always assume the role of master router, even if it must pre-empt another virtual router which has assumed master routing authority. This pre-emption occurs even if the preem option below is disabled.

The default value is 1.

Command mode: Router VRRP

**Table 315.** *VRRP Virtual Router Configuration Options (continued)* 

#### [no] virtual-router <1-128> preemption

Enables or disables master preemption. When enabled, if this virtual router is in backup mode but has a higher priority than the current master, this virtual router will preempt the lower priority master and assume control. Note that even when preemption is disabled, this virtual router will always pre-empt any other master if this switch is the owner (the IP interface address and virtual router addr are the same).

By default, this option is enabled.

Command mode: Router VRRP

#### virtual-router <1-128> priority <1-254>

Defines the election priority bias for this virtual server. During the master router election process, the routing device with the highest virtual router priority number wins. If there is a tie, the device with the highest IP interface address wins. If this virtual router's IP address is the same as the one used by the IP interface, the priority for this virtual router will automatically be set to 255 (highest).

When priority tracking is used, this base priority value can be modified according to a number of performance and operational criteria.

The priority value can be any integer between 1 and 254. The default value is

Command mode: Router VRRP

#### virtual-router <1-128> timers advertise <1-255>

Defines the time interval between VRRP master advertisements. This can be any integer between 1 and 255 seconds.

The default value is 1.

Command mode: Router VRRP

# virtual-router <1-128> timers preempt-delay-time <0-255>

Configures the preempt delay interval (in seconds). This timer is configured on the virtual router and prevents the switch from transitioning back to Master state until the preempt delay interval has expired. Ensure that the interval is long enough for OSPF or other routing protocols to converge.

The default is 0 seconds.

Command mode: Router VRRP

#### virtual-router <1-128> track

Enables the priority system used when electing the master router from a pool of virtual routers. To view command options, see page 539.

Command mode: Router VRRP

**Table 315.** VRRP Virtual Router Configuration Options (continued)

#### virtual-router <1-128> virtual-router-id <1-128>

Defines the virtual router ID (VRID). This is used in conjunction with the [no] virtual-router <*VRID*> address <*IP address*> command below to define a virtual router on this switch. To create a pool of VRRP-enabled routing devices which can provide redundancy to each other, each participating VRRP device must be configured with the same virtual router.

The VRID for standard virtual routers (where the virtual router IP address is not the same as any virtual server) can be any integer between 1 and 128.

The default value is 1.

**Note:** All VRID values must be unique within the VLAN to which the virtual router's IP interface belongs.

Command mode: Router VRRP

#### no virtual-router <1-128>

Deletes this virtual router from the switch configuration.

Command mode: Router VRRP

### show ip vrrp virtual-router <1-128>

Displays the current configuration information for this virtual router.

# Virtual Router Priority Tracking Configuration

These commands are used for modifying the priority system used when electing the master router from a pool of virtual routers. Various tracking criteria can be used to bias the election results. Each time one of the tracking criteria is met, the priority level for the virtual router is increased by an amount defined through the VRRP Tracking commands.

Criteria are tracked dynamically, continuously updating virtual router priority levels when enabled. If the virtual router preemption option is enabled, this virtual router can assume master routing authority when its priority level rises above that of the current master.

Some tracking criteria apply to standard virtual routers, otherwise called "virtual interface routers." A virtual server router is defined as any virtual router whose IP address is the same as any configured virtual server IP address.

**Table 316.** VRRP Priority Tracking Configuration Options

#### **Command Syntax and Usage**

### [no] virtual-router <1-128> track interfaces

When enabled, the priority for this virtual router will be increased for each other IP interface active on this switch. An IP interface is considered active when there is at least one active port on the same VLAN. This helps elect the virtual routers with the most available routes as the master.

This command is disabled by default.

Command mode: Router VRRP

#### [no] virtual-router <1-128> track ports

When enabled, the priority for this virtual router will be increased for each active port on the same VLAN. A port is considered "active" if it has a link and is forwarding traffic. This helps elect the virtual routers with the most available ports as the master.

This command is disabled by default.

Command mode: Router VRRP

### [no] virtual-router <1-128> track virtual-routers

When enabled, the priority for this virtual router will be increased for each virtual router in master mode on this switch. This is useful for making sure that traffic for any particular client/server pairing are handled by the same switch, increasing routing and load balancing efficiency.

This command is disabled by default.

Command mode: Router VRRP

#### show ip vrrp virtual-router <1-128> track

Displays the current configuration for priority tracking for this virtual router.

# Virtual Router Group Configuration

Virtual Router Group commands are used for associating all virtual routers into a single logical virtual router, which forces all virtual routers on the G8264CS to either be master or backup as a group. A virtual router is defined by its virtual router ID and an IP address. On each VRRP-capable routing device participating in redundancy for this virtual router, a virtual router will be configured to share the same virtual router ID and IP address.

**Note:** This option is required to be configured only when using at least two G8264CSs in a hot-standby failover configuration, where only one switch is active at any time.

**Table 317.** VRRP Virtual Router Group Configuration Options

#### **Command Syntax and Usage**

# group advertisement <1-255>

Defines the time interval between VRRP master advertisements. This can be any integer between 1 and 255 seconds.

The default is 1.

Command mode: Router VRRP

#### [no] group enable

Enables or disables the virtual router group.

Command mode: Router VRRP

#### [no] group fast-advertise

Enables or disables Fast Advertisements. When enabled, the VRRP master advertisements interval is calculated in units of centiseconds, instead of seconds. For example, if adver is set to 1 and fadver is enabled, master advertisements are sent every 10 miliseconds.

When you disable fast advertisement, the advertisement interval is set to the default value of 1 second. To support Fast Advertisements, set the interval between 20-100 centiseconds.

Command mode: Router VRRP

#### **group interface** <interface number (1-126)>

Selects a switch IP interface.

The default switch IP interface number is 1.

Command mode: Router VRRP

# group preempt-delay-time <0-255>

Configures the preempt delay interval (in seconds). This timer is configured on the virtual router group and prevents the switch from transitioning back to Master state until the preempt delay interval has expired. Ensure that the interval is long enough for OSPF or other routing protocols to converge.

The default value is 0 seconds. **Command mode:** Router VRRP

**Table 317.** VRRP Virtual Router Group Configuration Options (continued)

# [no] group preemption

Enables or disables master pre-emption. When enabled, if the virtual router group is in backup mode but has a higher priority than the current master, this virtual router will pre-empt the lower priority master and assume control. Note that even when preemption is disabled, this virtual router will always pre-empt any other master if this switch is the owner (the IP interface address and virtual router address are the same).

The default setting is enabled.

Command mode: Router VRRP

# group priority <1-254>

Defines the election priority bias for this virtual router group. During the master router election process, the routing device with the highest virtual router priority number wins. If there is a tie, the device with the highest IP interface address wins. If this virtual router's IP address (addr) is the same as the one used by the IP interface, the priority for this virtual router will automatically be set to 255 (highest).

This can be any integer between 1 and 254. The default value is 100.

When priority tracking is used, this base priority value can be modified according to a number of performance and operational criteria.

Command mode: Router VRRP

# group track

Enables the priority system used when electing the master router from a pool of virtual router groups. To view command options, see page 542.

Command mode: Router VRRP

#### group virtual-router-id <1-255>

Defines the virtual router ID (VRID).

The VRID for standard virtual routers (where the virtual router IP address is not the same as any virtual server) can be any integer between 1 and 128. All VRID values must be unique within the VLAN to which the virtual router's IP interface (see interface) belongs.

The default virtual router ID is 1.

Command mode: Router VRRP

#### no group

Deletes the virtual router group from the switch configuration.

Command mode: Router VRRP

#### show ip vrrp group

Displays the current configuration information for the virtual router group.

# Virtual Router Group Priority Tracking Configuration

**Note:** If *Virtual Router Group Tracking* is enabled, then the tracking option will be available only under *group* option. The tracking setting for the other individual virtual routers will be ignored.

**Table 318.** Virtual Router Group Priority Tracking Configuration Options

## **Command Syntax and Usage**

# [no] group track interfaces

When enabled, the priority for this virtual router will be increased for each other IP interface active on this switch. An IP interface is considered active when there is at least one active port on the same VLAN. This helps elect the virtual routers with the most available routes as the master.

This command is disabled by default.

Command mode: Router VRRP

# [no] group track ports

When enabled, the priority for this virtual router will be increased for each active port on the same VLAN. A port is considered "active" if it has a link and is forwarding traffic. This helps elect the virtual routers with the most available ports as the master.

This command is disabled by default.

Command mode: Router VRRP

#### show ip vrrp group track

Displays the current configuration for priority tracking for this virtual router.

# VRRP Interface Configuration

These commands are used for configuring VRRP authentication parameters for the IP interfaces used with the virtual routers.

**Note:** The *interface* represents the IP interface on which authentication parameters must be configured.

 Table 319. VRRP Interface Options

#### **Command Syntax and Usage**

# interface <1-126> authentication {password|none}

Defines the type of authentication that will be used:

- o none (no authentication)
- o password (password authentication).

Command mode: Router VRRP

## interface <1-126> password <password>

Defines a plain text password up to eight characters long. This password will be added to each VRRP packet transmitted by this interface when password authentication is chosen (see interface authentication above).

Command mode: Router VRRP

## no interface <1-126> password

Resets the configured password to its default value.

Command mode: Router VRRP

#### no interface <1-126>

Clears the authentication configuration parameters for this IP interface. The IP interface itself is not deleted.

Command mode: Router VRRP

#### show ip vrrp interface <1-126>

Displays the current configuration for this IP interface's authentication parameters.

# VRRP Tracking Configuration

These commands are used for setting weights for the various criteria used to modify priority levels during the master router election process. Each time one of the tracking criteria is met (see "VRRP Virtual Router Priority Tracking Commands" on page 539), the priority level for the virtual router is increased by a defined amount.

**Table 320.** VRRP Tracking Configuration Options

# **Command Syntax and Usage**

# tracking-priority-increment interfaces <0-254>

Defines the priority increment value for active IP interfaces detected on this switch.

The default value is 2.

Command mode: Router VRRP

# tracking-priority-increment ports <0-254>

Defines the priority increment value for active ports on the virtual router's VLAN.

The default value is 2.

Command mode: Router VRRP

# tracking-priority-increment virtual-routers <0-254>

Defines the priority increment value (0 through 254) for virtual routers in master mode detected on this switch.

The default value is 2.

Command mode: Router VRRP

# show ip vrrp tracking-priority-increment

Displays the current configuration of priority tracking increment values.

Command mode: All

**Note:** These priority tracking options only define increment values. These options do not affect the VRRP master router election process until options under the VRRP Virtual Router Priority Tracking Commands (see page 539) are enabled.

# **Protocol Independent Multicast Configuration**

The following table describes the PIM commands.

Table 321. PIM Configuration Options

# **Command Syntax and Usage**

# ip pim component <1-2>

Enter PIM component mode.

Command mode: Global configuration

# no ip pim component <2>

Deletes the PIM component.

Command mode: Global configuration

# [no] ip pim enable

Globally enables or disables PIM.

Command mode: Global configuration

# [no] ip pim pmbr enable

Enables or disables PIM border router.

The default setting is disabled.

Command mode: Global configuration

# ip pim regstop-ratelimit-period <0-2147483647>

Configures the register stop rate limit, in seconds.

The default value is 5 seconds.

Command mode: Global configuration

# default ip pim regstop-ratelimit-period

Reset the register stop rate limit to its default value of 5 seconds.

Command mode: Global configuration

# no ip pim regstop-ratelimit-period

Disables the register stop rate limit.

Command mode: Global configuration

# [no] ip pim static-rp enable

Enables or disables static RP configuration.

The default setting is disabled.

 Table 321.
 PIM Configuration Options

# default ip pim

Resets the PIM configuration to its default values.

Command mode: Global configuration

# clear ip pim mroute

Clears PIM multicast router entries.

Command mode: Privileged EXEC

# PIM Component Configuration

Use these commands to configure PIM components.

**Table 322.** PIM Component Configuration Options

## **Command Syntax and Usage**

# ip pim component <1-2>

Enter PIM component mode.

Command mode: Global configuration

# mode {dense|sparse}

Configures the operational mode of the PIM router (dense or sparse).

Command mode: PIM Component

## show ip pim component [<1-2>]

Displays the current PIM component configuration settings.

# RP Candidate Configuration

Use these commands to configure a PIM router Rendezvous Point (RP) candidate.

Table 323. RP Candidate Configuration Options

# **Command Syntax and Usage**

#### rp-candidate holdtime <0-255>

Configures the hold time of the RP candidate, in seconds.

Command mode: PIM Component

# no rp-candidate holdtime

Resets the hold time of the RP candidate to its default value of 0 seconds.

Command mode: PIM Component

[no] rp-candidate rp-address < group multicast address>

<group subnet mask> <IP address>

Adds or removes an RP candidate.

Command mode: PIM Component

# RP Static Configuration

Use these commands to configure a static PIM router Rendezvous Point (RP).

Table 324. RP Static Configuration Options

#### **Command Syntax and Usage**

rp-static rp-address <group multicast address> <group subnet mask> <IP address>

Adds a static RP.

Command mode: PIM Component

no rp-static rp-address <group multicast address> <group subnet mask>

Removes the specified static RP. Command mode: PIM Component

# PIM Interface Configuration

The following table describes the PIM Interface commands.

**Table 325.** PIM Interface Configuration Options

## **Command Syntax and Usage**

# interface ip <1-128>

Enter Interface IP mode.

Command mode: Global Configuration

# [no] ip pim border-bit

Enables or disables the interface as a border router.

The default setting is disabled.

Command mode: Interface IP

# ip pim cbsr-preference <0-255>

Configures the candidate bootstrap router preference.

Command mode: Interface IP

# [default|no] ip pim cbsr-preference

Resets the canditate bootstrap router preference to its default value.

Command mode: Interface IP

# ip pim component-id <1-2>

Defines the component ID for the interface.

Command mode: Interface IP

## no ip pim component-id

Removes the interface from the PIM component.

Command mode: Interface IP

# ip pim dr-priority <0-4294967294>

Configures the designated router priority.

The default value is 1.

Command mode: Interface IP

# [default|no] ip pim dr-priority

Resets the designated router priority to its default value of 1.

Command mode: Interface IP

# [no] ip pim enable

Enables or disables PIM on the interface.

Command mode: Interface IP

**Table 325.** PIM Interface Configuration Options (continued)

#### ip pim hello-holdtime <1-65535>

Configures the time period in seconds for which a neighbor is to consider this switch to be operative (up).

The default value is 105 seconds. Command mode: Interface IP

## [default|no] ip pim hello-holdtime

Resets the PIM Hello packets hold time to its default value of 105 seconds.

Command mode: Interface IP

# ip pim hello-interval <0-65535>

Configures the time interval, in seconds, between PIM Hello packets.

The default value is 30 seconds. Command mode: Interface IP

## [default|no] ip pim hello-interval

Resets the time interval between PIM Hello packets to its default value of 30 seconds.

Command mode: Interface IP

# ip pim join-prune-interval <0-65535>

Configures the interval between Join Prune messages, in seconds.

The default value is 60 seconds. Command mode: Interface IP

# [default|no] ip pim join-prune-interval

Resets the interval between Join Prune messages to its default value of 60 seconds.

Command mode: Interface IP

# ip pim lan-delay <0-32767>

Configures the LAN delay value for the router interface, in seconds.

Command mode: Interface IP

# [default|no] ip pim lan-delay

Resets the LAN delay for the router interface to its default value.

Command mode: Interface IP

# [no] ip pim lan-prune-delay

Enables or disables LAN delay advertisements on the interface.

The default setting is disabled.

Command mode: Interface IP

**Table 325.** PIM Interface Configuration Options (continued)

# ip pim neighbor-addr <IP address> {allow|deny}

Allows or denies PIM access to the specified neighbor. You can configure a list of up to 72 neighbors that bypass the neighbor filter. Once you configure the interface to allow a neighbor, you can configure the interface to deny the neighbor.

Command mode: Interface IP

# [no] ip pim neighbor-filter

Enables or disables the PIM neighbor filter on the interface. When enabled, this interface does not accept any PIM neighbors, unless specifically permitted using the following command: ip pim neighbor-addr <IP address>

Command mode: Interface IP

# ip pim override-interval <0-65535>

Configures the override interval for the router interface, in seconds.

Command mode: Interface IP

## [default|no] ip pim override-interval

Resets the override interval for the router interface to its default value.

Command mode: Interface IP

## default ip pim

Resets the PIM configuration on the interface to its default values.

Command mode: Interface IP

#### show ip pim neighbor-filters

Displays the configured PIM neighbor filters.

Command mode: All

# show ip pim interface [<1-126>|detail|loopback <1-5>|port

<port alias or number>]

Displays the current PIM interface parameters.

# **IPv6 Default Gateway Configuration**

The switch supports IPv6 default gateways, as follows:

- Gateway 1: data traffic
- Gateway 4: management port

The following table describes the IPv6 Default Gateway Configuration commands.

Table 326. IPv6 Default Gateway Configuration Options

# **Command Syntax and Usage**

# ip gateway6 {1|4} address <IPv6 address> [enable]

Configures the IPv6 address of the default gateway, in hexadecimal format with colons (such as 3001:0:0:0:0:0:abcd:12). The enable option also enables the gateway.

Command mode: Global configuration

# [no] ip gateway6 $\{1|4\}$ enable

Enables or disables the default gateway. Command mode: Global configuration

# no ip gateway6 $\{1|4\}$

Deletes the default gateway.

Command mode: Global configuration

# show ipv6 gateway6 $\{1|4\}$

Displays the current IPv6 default gateway configuration.

# **IPv6 Static Route Configuration**

The following table describes the IPv6 static route configuration commands.

**Table 327.** *IPv6 Static Route Configuration Options* 

#### **Command Syntax and Usage**

ip route6 <IPv6 address> <IPv6 prefix length> <IPv6 gateway address>
[<interface number (1-126)>]

Adds an IPv6 static route.

Command mode: Global configuration

**no ip route6** <*IPv6* address> <*IPv6* prefix length> [<*IP* interface number>]

Removes the selected route.

Command mode: Global configuration

no ip route6 [destination-address <IPv6 address>|gateway <default IPv6 gateway address>|interface <IP interface number>|all]

Clears the selected IPv6 static routes.

Command mode: Global configuration

## show ipv6 route static

Displays the current static route configuration.

Command mode: All

# **IPv6 Neighbor Discovery Cache Configuration**

The following table describes the IPv6 Neighbor Discovery cache configuration commands.

**Table 328.** IPv6 Neighbor Discovery Cache Configuration Options

#### **Command Syntax and Usage**

Adds a static entry to the Neighbor Discovery cache table.

Command mode: Global configuration

# no ip neighbors <IPv6 address>

Deletes the selected entry from the static Neighbor Discovery cache table.

Command mode: Global configuration

Clears the selected static entries in the Neighbor Discovery cache table.

# IPv6 Path MTU Configuration

The following table describes the configuration options for Path MTU (Maximum Transmission Unit). The Path MTU cache can consume system memory and affect performance. These commands allow you to manage the Path MTU cache.

**Table 329.** *IPv6 Path MTU Options* 

# **Command Syntax and Usage**

## ip pmtu6 timeout {0|<10-100>}

Sets the timeout value for Path MTU cache entries, in minutes. Enter 0 (zero) to set the timeout to infinity (no timeout).

The default value is 10 minutes.

Command mode: Global configuration

## clear ipv6 pmtu

Clears all entries in the Path MTU cache.

Command mode: Privileged EXEC

## show ipv6 pmtu

Displays the current Path MTU configuration.

Command mode: All

# **IPv6 Neighbor Discovery Prefix Configuration**

The following table describes the Neighbor Discovery prefix configuration options. These commands allow you to define a list of prefixes to be placed in Prefix Information options in Router Advertisement messages sent from an interface.

**Table 330.** *IPv6 Neighbor Discovery Prefix Options* 

#### **Command Syntax and Usage**

# interface ip <1-128>

Enters Interface IP mode.

Command mode: Global configuration

#### ipv6 nd prefix <IPv6 prefix> <IPv6 prefix length> [no-advertise]

Adds a Neighbor Discovery prefix to the interface.

The default setting is enabled.

To disable the prefix and not advertise it in the Prefix Information options in Router Advertisement messages sent from the interface use the no-advertise option.

Additional prefix options are listed below.

Command mode: Interface IP

**Table 330.** *IPv6 Neighbor Discovery Prefix Options (continued)* 

# 

Removes a Neighbor Discovery prefix. If you specify an interface number, all prefixes for the interface are removed.

Command mode: Interface IP

## ipv6 nd prefix <IPv6 prefix> <IPv6 prefix length> no-autoconfig

Disables the autonomous flag. When enabled, the autonomous flag indicates that the prefix can be used for stateless address configuration.

The default setting is enabled.

Command mode: Interface IP

# ipv6 nd prefix <IPv6 prefix> <IPv6 prefix length> off-link

Disables the on-link flag. When enabled, the on-link flag indicates that this prefix can be used for on-link determination. When disabled, the advertisement makes no statement about on-link or off-link properties of the prefix.

The default setting is enabled.

To clear the off-link flag, omit the off-link parameter when you issue this command.

Command mode: Interface IP

# ipv6 nd prefix <IPv6 prefix> <IPv6 prefix length> valid-lifetime {<0-4294967295>|infinite|variable <0-4294967295>} [prefered-lifetime {<0-4294967295>|infinite|variable}]

[no-autoconfig] [off-link]

Configures the Valid Lifetime and (optionally) the Preferred Lifetime of the prefix, in seconds.

The Valid Lifetime is the length of time (relative to the time the packet is sent) that the prefix is valid for the purpose of on-link determination.

The default value is 2592000.

The Preferred Lifetime is the length of time (relative to the time the packet is sent) that addresses generated from the prefix via stateless address autoconfiguration remain preferred.

The default value is 604800.

**Note**: The Preferred Lifetime value must not exceed the Valid Lifetime value.

Command mode: Interface IP

# **show ipv6 prefix** <*IP interface number*>

Displays current Neighbor Discovery prefix parameters.

# **IPv6 Prefix Policy Table Configuration**

The following table describes the configuration options for the IPv6 Prefix Policy Table. The Prefix Policy Table allows you to override the default address selection criteria.

**Table 331.** *IPv6 Prefix Policy Table Options* 

# **Command Syntax and Usage**

[no] ip prefix-policy <IPv6 prefix> <IPv6 prefix length> cedence (0-100)> <label (0-100)>

Adds or removes a Prefix Policy Table entry. Enter the following parameters:

- o IPv6 address prefix
- o Prefix length
- o **Precedence**: The precedence is used to sort destination addresses. Prefixes with a higher precedence are sorted before those with a lower precedence.
- o Label: The label allows you to select prefixes based on matching labels. Source prefixes are coupled with destination prefixes if their labels match.

Command mode: Global configuration

# show ip prefix-policy

Displays the current Prefix Policy Table configuration.

# **IP Loopback Interface Configuration**

An IP loopback interface is not connected to any physical port. A loopback interface is always accessible over the network.

**Table 332.** IP Loopback Interface Configuration Options

## **Command Syntax and Usage**

## interface loopback <1-5>

Enter Interface loopback mode.

Command mode: Global configuration

## no interface loopback <1-5>

Deletes the selected loopback interface.

Command mode: Global configuration

## [no] enable

Enables or disables the loopback interface.

Command mode: Interface loopback

# ip address <IP address> [<subnet mask>] [enable]

Defines the loopback interface IP address. You can also specify its subnet mask. The enable option also enables the loopback interface.

Command mode: Interface loopback

#### ip netmask <subnet mask>

Defines the loopback interface subnet mask.

Command mode: Interface loopback

#### ip ospf area <0-5>

Configures the OSPF area index used by the loopback interface.

Command mode: Interface loopback

#### [no] ip ospf enable

Enables or disables OSPF for the loopback interface.

Command mode: Interface loopback

#### no ip ospf

Deletes the OSPF interface.

Command mode: Interface loopback

# show interface loopback <1-5>

Displays the current IP loopback interface parameters.

# DHCP Snooping

DHCP Snooping provides security by filtering untrusted DHCP packets and by maintaining a binding table of trusted interfaces.

Table 333. DHCP Snooping Options

## **Command Syntax and Usage**

# [no] ip dhcp snooping

Enables or disables DHCP Snooping. Command mode: Global configuration

ip dhcp snooping binding <MAC address> vlan <VLAN ID (1-4094)> <IP address> port <port alias or number> expiry <1-4294967295>

Adds a manual entry to the binding table.

Command mode: Global configuration

# no ip dhcp snooping binding {<MAC address>|all

[interface port <port alias or number>|vlan <VLAN ID (1-4094)>]}

Removes an entry from the binding table.

Command mode: Global configuration

# [no] ip dhcp snooping information option-insert

Enables or disables option 82 support for DHCP Snooping.

When enabled, DHCP Snooping performs the following functions:

- o if a DHCP packet from a client contains option 82 information, the information is retained.
- o when DHCP Snooping forwards a DHCP packet from a client, option 82 information is added to the packet.
- o when DHCP snooping forward a DHCP packet from a server, option 82 information is removed from the packet.

Command mode: Global configuration

# [no] ip dhcp snooping vlan <VLAN ID (1-4094)>

Adds or removes the selected VLAN to DHCP Snooping. Member ports participate in DHCP Snooping.

Command mode: Global configuration

# show ip dhcp snooping

Displays the current DHCP Snooping parameters.

# **Converged Enhanced Ethernet Configuration**

The following table describes the Converged Enhanced Ethernet (CEE) configuration commands.

Table 334. CEE Configuration Options

# **Command Syntax and Usage**

# [no] cee enable

Globally enables or disables CEE.

Command mode: Global configuration

# [no] cee iscsi enable

Enables or disables ISCSI TLV advertisements.

Command mode: Global configuration

# show cee iscsi

Displays the current ISCSI TLV parameters.

Command mode: All

#### show cee

Displays the current CEE parameters.

# **ETS Global Configuration**

Enhanced Transmission Selection (ETS) allows you to allocate bandwidth to different traffic types, based on 802.1p priority.

Note: ETS configuration supersedes the QoS 802.1p menu and commands. When ETS is enabled, you cannot configure the 802.1p options.

# ETS Global Priority Group Configuration

The following table describes the global ETS Priority Group configuration options.

Table 335. Global ETS Priority Group Options

# **Command Syntax and Usage**

# cee global ets priority-group pgid <0-7,15> bandwidth

<bandwidth percentage (0, 10-100)>

Allows you to configure the link bandwidth percentage allocated to the Priority Group.

**Note:** Priority Group 15 is a strict priority group and does not need bandwidth assigned to it.

Command mode: Global configuration

# cee global ets priority-group pgid <0-7,15> description

<1-31 characters>

Enter text that describes this Priority Group.

Command mode: Global configuration

# no cee global ets priority-group <0-7, 15> description

Deletes the Priority Group description.

Command mode: Global configuration

# cee global ets priority-group pgid <0-7,15> priority

<802.1p priority (0-7)>

Allows you to assign one or more 802.1p values to the Priority Group.

Command mode: Global configuration

#### show cee global ets

Displays the current global ETS parameters.

Command mode: All

# show cee global ets priority-group <0-7, 15>

Displays the current global ETS Priority Group parameters.

# **Priority Flow Control Configuration**

Priority-based Flow Control (PFC) enhances flow control by allowing the switch to pause traffic based on its 802.1p priority value, while allowing traffic at other priority levels to continue.

# Global Priority Flow Control Configuration

Table 336 describes the global PFC Priority Group configuration options.

Table 336. Global PFC Prority Group Commands

#### **Command Syntax and Usage**

# [no] cee global pfc enable

Globally enables or disables Priority Flow Control on all ports.

Command mode: Global configuration

# cee global pfc priority <0-7> description <1-31 characters>

Enter text that describes this Priority Group.

Command mode: Global configuration

## no cee global pfc priority <0-7> description

Removes the description for the specified Priority Group.

Command mode: Global configuration

# [no] cee global pfc priority <0-7> enable

Enables or disables Priority Flow Control for the specified priority level.

Command mode: Global configuration

## show cee global pfc

Displays the current Priority Flow Control global configuration.

# 802.1p PFC Configuration

The following table describes the 802.1p Priority Flow Control (PFC) configuration options.

**Table 337.** PFC 802.1p Configuration Options

## **Command Syntax and Usage**

## [no] cee port <port alias or number> pfc enable

Enables or disables Priority Flow Control on the specified port.

Command mode: Global configuration

# [no] cee port <port alias or number> pfc priority <0-7> enable

Enables or disables Priority Flow Control on the selected 802.1p priority.

**Note**: PFC can be enabled on 802.1p priority 3 and one other priority only.

Command mode: Global configuration

# cee port <port alias or number> pfc priority <0-7> description <1-31 characters>

Enter text to describe the priority value.

Command mode: Global configuration

# no cee port <port alias or number> pfc priority <0-7> description

Deletes the description for the specified priority value.

Command mode: Global configuration

# show cee port <port alias or number> pfc

Displays the current 802.1p Priority Flow Control configuration on the specified port or ports.

Command mode: All

# **show cee port** <port alias or number> **pfc priority** <0-7>

Displays the current 802.1p Priority Flow Control parameters.

# **DCBX Port Configuration**

The following table describes the port DCB Capability Exchange Protocol (DCBX) configuration options.

**Table 338.** Port DCBX Configuration Options

#### Command Syntax and Usage

## [no] cee port <port alias or number> dcbx app\_proto advertise

Enables or disables DCBX Application Protocol advertisements of configuration data. When enabled, the Advertisement flag is set to 1 (advertise data to the peer device).

Command mode: Global configuration

# [no] cee port <port alias or number> dcbx app\_proto willing

Enables or disables Application Protocol willingness to accept configuration data from the peer device. When enabled, the Willing flag is set to 1 (willing to accept data).

Command mode: Global configuration

# [no] cee port <port alias or number> dcbx enable

Enables or disables DCBX on the port.

Command mode: Global configuration

# [no] cee port <port alias or number> dcbx ets advertise

Enables or disables DCBX ETS advertisements of configuration data. When enabled, the Advertisement flag is set to 1 (advertise data to the peer device).

Command mode: Global configuration

#### [no] cee port <port alias or number> dcbx ets willing

Enables or disables ETS willingness to accept configuration data from the peer device. When enabled, the Willing flag is set to 1 (willing to accept data).

Command mode: Global configuration

#### [no] cee port <port alias or number> dcbx pfc advertise

Enables or disables DCBX PFC advertisements of configuration data. When enabled, the Advertisement flag is set to 1 (advertise data to the peer device).

Command mode: Global configuration

#### [no] cee port <port alias or number> dcbx pfc willing

Enables or disables PFC willingness to accept configuration data from the peer device. When enabled, the Willing flag is set to 1 (willing to accept data).

Command mode: Global configuration

# show cee port <port alias or number> dcbx

Displays the current port DCBX parameters.

# **Fibre Channel Configuration**

As a converged switch, the G8264CS provides combined support for Ethernet and Fibre Channel (FC) networks. Ports 53-64 are hybrid, allowing them to operate in either Ethernet mode (the default), or in Fibre Channel mode for direct connection to Fibre Channel devices.

The G8264CS can be used in the following Fibre Channel applications:

- As an FCoE gateway for bridging FCoE and Fibre Channel networks
- As a Node Port Virtualized (NPV) Gateway for uplinking multiple Fibre Channel nodes to a full fabric switch
- As a Full-Fabric Switch a central element of a Fibre Channel network

The following table describes generic Fibre Channel configuration options.

**Table 339.** Fibre Channel Configuration Commands

## **Command Syntax and Usage**

# [no] system port <low port>-<high port> type fc

Enables or disables Fibre Channel mode on the specified port range. Fibre Channel can be enabled only for port pairs, specifically for: 53-54, 55-56 and

The default setting is disabled (ports are in Ethernet mode).

**Note:** VLAN tagging is automatically enabled on any ports placed in Fibre Channel mode.

Command mode: Global configuration

# [no] fcalias <1-64 characters> wwn <port World Wide Name>

Configures or removes an FC alias name for the specified port World Wide Name.

Command mode: Global configuration

# fcdomain domain <0-239> {preferred|static}

Configures the domain type for the specified FC domain ID:

- o preferred allows the domain ID to be re-assigned. If the switch does not get its requested domain ID, it accepts any assigned domain ID.
- o static does not allow the domain ID to be re-assigned. If the switch does not get that domain ID, it does not join the fabric.

The default setting is preferred.

Command mode: Global configuration

#### clear zone database

Erases all FC zones and zonesets.

# **FC Port Configuration**

Use the following commands to configure Fibre Channel ports.

**Table 340.** Fibre Channel Port Configuration Commands

## **Command Syntax and Usage**

interface fc <FC port alias or number>

Enter Fibre Channel port configuration mode.

Command mode: Global configuration

# [no] shutdown

Disables or enables the FC port.

The default setting is enabled (**no shutdown**).

Command mode: FC Port configuration

# fc-speed {4|8|auto}

Configures the Fibre Channel port speed in Gbps or allows the port to negotiate its speed automatically.

The default setting is auto.

Command mode: FC Port configuration

# [no] type e

Enable the FC port to type E or disable the E port.

Command mode: FC Port configuration

# **FC VLAN Configuration**

Use the following commands to configure the Fibre Channel Forwarding VLAN.

**Table 341.** FCF VLAN Configuration Commands

## **Command Syntax and Usage**

**vlan** <*VLAN ID* (1-4094)>

Enter VLAN configuration mode.

Command mode: Global configuration

## [no] fcf enable

Enables or disables the VLAN as Fibre Channel Forwarding VLAN.

The default setting is disabled.

Command mode: VLAN configuration

#### npv disruptive-load-balance

Triggers a disruptive load-balance among the logged-in nodes in the current NPV VLAN.

Command mode: VLAN configuration

**Table 341.** FCF VLAN Configuration Commands

# [no] npv enable

Enables or disables NPV gateway functionality for the VLAN.

The default setting is disabled.

Command mode: VLAN configuration

# [no] npv traffic-map external-interface <FC port alias or number>

Enables or disables the selected ports as NP (external uplink) ports.

Command mode: VLAN configuration

# fcoe fcmap <fabric map ID>

Configures the global FC-map that identifies the FC fabric used by the switch. The switch will discard MAC addresses that are not part of the current fabric, which avoids cross-fabric talk.

The FC-map is a 24-bit hexadecimal value.

The default value is 0x0efc00.

Command mode: VLAN configuration

## no fcoe fcmap

Resets the FC-map to the default 0x0efc00 value.

Command mode: VLAN configuration

## fcoe fcf-priority <0-255>

Configures the FCF priority. When an FC initiator sends login requests to multiple FCFs, it selects the one with the highest priority value.

The default value is 128.

Command mode: VLAN configuration

#### no fcoe fcf-priority

Resets the FCF priority to the default 128 value.

Command mode: VLAN configuration

#### fcoe fka-adv-period <8-90>

Configures the FIP Keep Alive advertising period, in seconds.

Command mode: VLAN configuration

# **FC Zone Configuration**

Use the following commands to configure Fibre Channel zones.

**Table 342.** Fibre Channel Zone Configuration Commands

# **Command Syntax and Usage**

**zone name** <1-64 characters>

Enter FC Zone configuration mode for the specified zone. If the zone doesn't exist, it is created.

Command mode: Global configuration

no zone name <1-64 characters>

Deletes the specified FC Zone.

Command mode: Global configuration

**zone clone** <selected zone name> <new zone name>

Creates a new zone with the attributes of the selected zone.

Command mode: Global configuration

**zone rename** <*current name*> <*new name*>

Renames the FC zone.

Command mode: Global configuration

# [no] zone default-zone permit

Permits or denies traffic flow to default zone members.

Command mode: Global configuration

# [no] member {pwwn <pwwn>|fcid <ID number>|fcalias <alias ID>}

Adds or removes zone members based on:

- o pwwn: Port World Wide Number
- o fcid: FC ID of the port, in hex format (for example, 0xce00d1).
- o fcalias: Alias name of the FC device.

Command mode: FC Zone configuration

# FC Zoneset Configuration

Use the following commands to configure Fibre Channel zonesets.

**Table 343.** Fibre Channel Zoneset Configuration Commands

## **Command Syntax and Usage**

# [no] zoneset name <1-64 characters>

Enter FC Zoneset configuration mode for the specified zone. If the zoneset doesn't exist, it is created.

Command mode: Global configuration

# no zoneset name <1-64 characters>

Deletes the specified FC Zoneset.

Command mode: Global configuration

# [no] zoneset activate name <1-64 characters>

Activates or deactivates the zoneset. Only one zoneset can be active at any point in time. Activating a zoneset automatically deactivates any other zoneset currently active.

Command mode: Global configuration

**zoneset clone** <selected zoneset name> <new zoneset name>

Creates a new zoneset with the attributes of the selected zoneset.

Command mode: Global configuration

#### zone copy active-zoneset running-config

Copies the active zoneset database to the running configuration.

Command mode: Global configuration

**zoneset rename** < current name > < new name >

Renames the FC zoneset.

Command mode: Global configuration

## [no] member <1-64 characters>

Adds or removes a zone from the zoneset. Command mode: FC Zoneset configuration

# **FCoE Initialization Protocol Snooping Configuration**

Fibre Channel over Ethernet (FCoE) transports Fibre Channel frames over an Ethernet fabric. The CEE features and FCoE features allow you to create a lossless Ethernet transport mechanism.

The following table describes the FCoE configuration options.

**Table 344.** FCoE Configuration Options

## **Command Syntax and Usage**

## [no] fcoe fips enable

Globally enables or disables FIP Snooping.

Command mode: Global configuration

# [no] fcoe optimized-forwarding enable

Enables or disables QLFC optimized forwarding.

The default value is enabled.

Command mode: Global configuration

# [no] fcoe fips timeout-acl

Enables or disables ACL time-out removal. When enabled, ACLs associated with expired FCFs and FCoE connections are removed from the system.

Command mode: Global configuration

# show fcoe information

Displays the current FCoE parameters.

Command mode: All

# show fcoe optimized-acl vlan <VLAN ID (1-4095)>

Displays optimized ACLs installed on a specific VLAN.

Command mode: All

#### show fcoe optimized-forwarding status

Displays the current status of the QLFC optimized forwarding.

# **FIPS Port Configuration**

FIP Snooping allows the switch to monitor FCoE Initialization Protocol (FIP) frames to gather discovery, initialization, and maintenance data. This data is used to automatically configure ACLs that provide FCoE connections and data security.

The following table describes the port Fibre Channel over Ethernet Initialization Protocol (FIP) Snooping configuration options.

Table 345. Port FIP Snooping Options

# **Command Syntax and Usage**

# [no] fcoe fips port <port alias or number> enable

Enables or disables FIP Snooping on the port.

The default setting is enabled.

Command mode: Global configuration

# fcoe fips port <port alias or number> fcf-mode [auto|on|off]

Configures FCoE Forwarding (FCF) on the port, as follows:

- o on: Configures the port as a Fibre Channel Forwarding (FCF) port.
- o off: Configures the port as an FCoE node (ENode port).
- o auto: Automatically detect the configuration of the connected device, and configure this port to match.

# **Remote Monitoring Configuration**

Remote Monitoring (RMON) allows you to monitor traffic flowing through the switch. The RMON MIB is described in RFC 2819.

The following sections describe the Remote Monitoring (RMON) configuration options.

- "RMON History Configuration" on page 570
- "RMON Event Configuration" on page 571
- "RMON Alarm Configuration" on page 572

# **RMON History Configuration**

The following table describes the RMON History commands.

 Table 346.
 RMON History Configuration Options

# Command Syntax and Usage

# rmon history <1-65535> interface-oid <1-127 characters>

Configures the interface MIB Object Identifier. The IFOID must correspond to the standard interface OID, as follows: 1.3.6.1.2.1.2.2.1.1.X, where X is the ifIndex.

Command mode: Global configuration

### rmon history <1-65535> owner <1-127 characters>

Enter a text string that identifies the person or entity that uses this History index.

**Command mode**: Global configuration

# no rmon history <1-65535> owner

Deletes the identification information for the specified History index.

Command mode: Global configuration

#### rmon history <1-65535> polling-interval <1-3600>

Configures the time interval over which the data is sampled for each bucket.

The default value is 1800.

Command mode: Global configuration

# rmon history <1-65535> requested-buckets <1-65535>

Configures the requested number of buckets, which is the number of discrete time intervals over which data is to be saved.

The default value is 30.

The maximum number of buckets that can be granted is 50.

**Table 346.** RMON History Configuration Options

## no rmon history <1-65535>

Deletes the selected History index.

Command mode: Global configuration

# show rmon history

Displays the current RMON History parameters.

Command mode: All

# **RMON Event Configuration**

The following table describes the RMON Event commands.

**Table 347.** *RMON Event Configuration Options* 

## **Command Syntax and Usage**

# rmon event <1-65535> description <1-127 characters>

Enter a text string to describe the event.

Command mode: Global configuration

## no rmon event <1-65535> description

Deletes the description of the specified event index.

Command mode: Global configuration

# rmon event <1-65535> owner <1-127 characters>

Enter a text string that identifies the person or entity that uses this Event index.

Command mode: Global configuration

#### no rmon event <1-65535> owner

Deletes the identification information for the specified Event index.

Command mode: Global configuration

#### rmon event <1-65535> type {log|trap|both}

Selects the type of notification provided for this event. For log events, an entry is made in the log table and sent to the configured syslog host. For trap events, an SNMP trap is sent to the management station.

Command mode: Global configuration

#### no rmon event <1-65535> type

Removes notification provided for this event.

**Table 347.** RMON Event Configuration Options

**no rmon event** <1-65535>

Deletes the selected RMON Event index.

Command mode: Global configuration

#### show rmon event

Displays the current RMON Event parameters.

Command mode: All

# **RMON Alarm Configuration**

The alarm RMON group can track rising or falling values for a MIB object. The MIB object must be a counter, gauge, integer, or time interval. Each alarm index must correspond to an event index that triggers once the alarm threshold is crossed.

The following table describes the RMON alarm commands.

 Table 348.
 RMON Alarm Configuration Options

# **Command Syntax and Usage**

# rmon alarm <1-65535> alarm-type {rising|falling|either}

Configures the alarm type as rising, falling or either (rising or falling).

Command mode: Global configuration

# rmon alarm <1-65535> falling-crossing-index <0-65535>

Configures the falling alarm event index that is triggered when a falling threshold is crossed.

Command mode: Global configuration

# rmon alarm <1-65535> falling-limit <-2147483647 - 2147483647>

Configures the falling threshold for the sampled statistic. When the current sampled value is less than or equal to this threshold, and the value at the last sampling interval was greater than this threshold, a single event is generated.

Command mode: Global configuration

#### rmon alarm <1-65535> interval <1-65535>

Configures the time interval over which data is sampled and compared with the rising and falling thresholds.

The default value is 1800.

Command mode: Global configuration

#### rmon alarm <1-65535> oid <1-127 characters>

Configures an alarm MIB Object Identifier.

**Table 348.** RMON Alarm Configuration Options (continued)

# rmon alarm <1-65535> owner <1-127 characters>

Enter a text string that identifies the person or entity that uses this alarm index.

Command mode: Global configuration

#### no rmon alarm <1-65535> owner

Deletes the identification information for the specified Alarm index.

Command mode: Global configuration

## rmon alarm <1-65535> rising-crossing-index <0-65535>

Configures the rising alarm event index that is triggered when a rising threshold is crossed.

Command mode: Global configuration

## rmon alarm <1-65535> rising-limit <-2147483647 - 2147483647>

Configures the rising threshold for the sampled statistic. When the current sampled value is greater than or equal to this threshold, and the value at the last sampling interval was less than this threshold, a single event is generated.

Command mode: Global configuration

## rmon alarm <1-65535> sample {abs|delta}

Configures the method of sampling the selected variable and calculating the value to be compared against the thresholds, as follows:

- o abs absolute value, the value of the selected variable is compared directly with the thresholds at the end of the sampling interval.
- o delta delta value, the value of the selected variable at the last sample is subtracted from the current value, and the difference compared with the thresholds.

Command mode: Global configuration

#### **no rmon alarm** <1-65535>

Deletes the selected RMON Alarm index.

Command mode: Global configuration

#### show rmon alarm

Displays the current RMON Alarm parameters.

# VMReady Configuration

The following table describes the VMReady configuration options.

 Table 349.
 VMReady Configuration Options

#### **Command Syntax and Usage**

## [no] virt enable

Enables or disables VMReady. Before you enable VMReady, you must define one or more server ports. See "Server Port Configuration" on page 346.

**Note**: The no form of this command deletes all configured VM groups.

Command mode: Global configuration

#### show virt

Displays the current virtualization parameters.

Command mode: All

# **VM Policy Bandwidth Management**

The following table describes the bandwidth management options for the selected VM. Use these commands to limit the bandwidth used by each VM.

**Table 350.** VM Bandwidth Management Options

#### **Command Syntax and Usage**

Enables or disables bandwidth control on the VM policy.

Command mode: Global configuration

The first value configures Committed Rate—the amount of bandwidth available to traffic transmitted from the switch to the VM, in kilobits per second. Enter the value in multiples of 64.

The second values configures the maximum burst size, in kilobits. Enter one of the following values: 0, 32, 64, 128, 256, 512, 1024, 2048 or 4096.

**Table 350.** VM Bandwidth Management Options (continued)

virt vmpolicy vmbwidth [<MAC address>|<UUID>|<name>| | <IP address>| <index number>] txrate <0-40000000> <max. burst (0-4096)> [<ACL number>]

The first value configures Committed Rate—the amount of bandwidth available to traffic transmitted from the VM to the switch, in kilobits per second. Enter the value in multiples of 64.

The second values configures the maximum burst size, in kilobits. Enter one of the following values: 0, 32, 64, 128, 256, 512, 1024, 2048 or 4096.

The third value represents the ACL assigned to the transmission rate. The ACL is added automatically, in sequential order, if not specified by the user. If there are no available ACLs, the TXrate cannot be configured. Each TXrate configuration reduces the number of available ACLs by one.

Command mode: Global configuration

no virt vmpolicy vmbwidth [<MAC address>|<UUID>|<name>| | <IP address> | <index number>]

Deletes the bandwidth management settings from this VM policy.

Command mode: Global configuration

show virt vmpolicy vmbwidth [<MAC address>|<UUID>|<name>| | <IP address> | <index number> | <index range>] [|{include|exclude| |section|begin}]

Displays the current VM bandwidth management parameters for all virtual machines or only for a certain VM by specifying its MAC address, UUID, name, IP address or index number.

- o | displays the VM bandwidth management parameters matching one of the following filters:
  - include displays parameters matching the specified expression
  - exclude displays parameters not matching the specified expression
  - section displays parameters matching the specified section
  - begin displays parameters beginning from the first parameter that matches the specified expression

# **VM Group Configuration**

The following table describes the VM group configuration options. A VM group is a collection of members, such as VMs, ports or Link Aggregation Groups (LAGs). Members of a VM group share certain properties, including VLAN membership, ACLs (VMAP), and VM profiles.

Table 351. VM Group Configuration Options

## **Command Syntax and Usage**

## [no] virt vmgroup <1-4096> cpu

Enables or disables sending unregistered IPMC traffic to the CPU.

Command mode: Global configuration

# [no] virt vmgroup <1-4096> flood

Enables or disables the flooding of unregistered IPMC traffic.

Command mode: Global configuration

## [no] virt vmgroup <1-4096> key <1-65535>

Adds or removes an LACP *admin key* to/from the VM group. LACP LAGs formed with this *admin key* will be included in the VM group.

Command mode: Global configuration

## [no] virt vmgroup <1-4096> optflood

Enables or disables Optimized Flooding on the VM group.

Command mode: Global configuration

#### [no] virt vmgroup <1-4096> port <port alias or number>

Adds or removes the selected port to/from the VM group.

**Note**: A port can be added to a VM group only if no VMs on that port are members of the VM group.

Command mode: Global configuration

#### [no] virt vmgroup <1-4096> portchannel <1-64>

Adds or removes the selected LAG to/from the VM group.

Command mode: Global configuration

#### virt vmgroup <1-4096> profile <profile name (1-39 characters)>

Adds the selected VM profile to the VM group.

**Note:** This command can only be used if the VM group is empty (that is, it only has a profile assigned).

Command mode: Global configuration

#### |no virt vmgroup <1-4096> profile

Removes the VM profile assigned to the VM group.

**Note:** This command can only be used if the VM group is empty (only has the profile assigned).

**Table 351.** VM Group Configuration Options (continued)

#### **Command Syntax and Usage**

#### virt vmgroup <1-4096> stg <1-128>

Assigns the VM group to a Spanning Tree Group (STG).

Command mode: Global configuration

#### [no] virt vmgroup <1-4096> tag

Enables or disables VLAN tagging on ports in this VM group.

Command mode: Global configuration

#### virt vmgroup <1-4096> validate [basic|advanced]

Enables MAC address spoof prevention for the specified VM group.

- o basic validation ensures lightweight port-based protection by cross-checking the VM MAC address, switch port and switch ID between the switch and the hypervisor. Applicable for "trusted" hypervisors, which are not susceptible to duplicating or reusing MAC addresses on virtual machines.
- o advanced validation ensures heavyweight VM-based protection by cross-checking the VM MAC address, VM UUID, switch port and switch ID between the switch and the hypervisor. Applicable for "untrusted" hypervisors, which are susceptible to duplicating or reusing MAC addresses on virtual machines.

The default setting is disabled.

Command mode: Global configuration

#### no virt vmgroup <1-4096> validate

Disables MAC address spoof prevention for the specified VM group.

Command mode: Global configuration

#### virt vmgroup <1-4096> vlan <VLAN ID (1-4094)>

Assigns a VLAN to this VM group. If you do not assign a VLAN to the VM group, the switch automatically assigns the first unused VLAN when adding a port or a VM to the VM Group.

Note: If you add a VM profile to this group, the group will use the VLAN assigned to the profile.

Command mode: Global configuration

#### [no] virt vmgroup <1-4096> vm {<VM MAC address index (0-4095)>| |<MAC address>|<UUID>|<name>|<IP address>}

Adds or removes a VM to/from the VM group. Enter a unique identifier to select a VM. The UUID and name parameters apply only if Virtual Center information is configured (virt vmware vcspec). The VM index number is found in the VM information dump (show virt vm).

**Note**: If the VM is connected to a port that is contained within the VM group, do not add the VM to the VM group.

Command mode: Global configuration

**Table 351.** VM Group Configuration Options (continued)

#### **Command Syntax and Usage**

# [no] virt vmgroup <1-4096> vmap <1-128> [serverports]

Adds or removes the selected VLAN Map to/from this group. You can choose to limit operation of the VLAN Map to server ports only or non-server ports only. If you do not select a port type, the VMAP is applied to the entire VM Group.

For more information about configuring VLAN Maps, see "VMAP Configuration" on page 387.

Command mode: Global configuration

no virt vmgroup <1-4096>

Deletes the VM group.

Command mode: Global configuration

show virt vmgroup <1-4096>

Displays the current VM group parameters.

### VM Check Configuration

The following table describes the VM Check validation options used for MAC address spoof prevention.

**Table 352.** VM Check Configuration Options

#### **Command Syntax and Usage**

#### virt vmcheck acls max <1-256>

Configures the maximum number of ACLs that can be set up for MAC address spoofing prevention in advanced validation mode.

The default value is 50.

Command mode: Global configuration

#### default virt vmcheck acls

Sets to default maximum number of ACLs that can be set up for MAC address spoofing prevention in advanced validation mode.

Command mode: Global configuration

#### no virt vmcheck acls

Disables ACL-based MAC address spoofing prevention in advanced validation mode.

Command mode: Global configuration

#### virt vmcheck action advanced {acl|link|log}

Sets up action taken when detecting MAC address spoofing in advanced validation mode:

- o acl registers a syslog entry and installs an ACL to drop traffic incoming on the corresponding switch port originating from the spoofed MAC address
- o link registers a syslog entry and disables the corresponding switch port
- o log registers a syslog entry

The default setting is acl.

Command mode: Global configuration

#### virt vmcheck action basic {link|log}

Sets up action taken when detecting MAC address spoofing in basic validation mode:

- o link registers a syslog entry and disables the corresponding switch port
- log registers a syslog entry

The default setting is link.

Command mode: Global configuration

#### default virt vmcheck action {advanced|basic}

Sets to default action taken when detecting MAC address spoofing in advanced or basic validation mode.

Command mode: Global configuration

**Table 352.** VM Check Configuration Options

#### **Command Syntax and Usage**

#### [no] virt vmcheck trust <port alias or number>

Enables or disables trusted ports for VM communication.

By default, all ports are disabled.

Command mode: Global configuration

#### show virt vmcheck

Displays the current VM Check settings. See page 157 for sample output.

Command mode: All

## **VM Profile Configuration**

The following table describes the VM Profiles configuration options.

**Table 353.** VM Profile Configuration Options

#### **Command Syntax and Usage**

#### **virt vmprofile** cprofile name (1-39 characters)>

Defines a name for the VM profile. The switch supports up to 2048 VM profiles.

Command mode: Global configuration

#### **no virt vmprofile** rofile name (1-39 characters)>

Deletes the selected VM profile.

Command mode: Global configuration

# virt vmprofile edit profile name (1-39 characters)> eshaping

<average (1-1000000000)> <burst (1-1000000000)> <peak (1-1000000000)>

Configures traffic egress shaping parameters implemented in the hypervisor, as follows:

- o Average traffic, in kilobits per second.
- Maximum burst size, in kilobits.
- o Peak traffic, in kilobits per second.
- Delete traffic shaping parameters.

Command mode: Global configuration

#### **no virt vmprofile** rofile name (1-39 characters)> eshaping

Deletes the traffic egress shaping parameters for the specified VM profile.

Command mode: Global configuration

**Table 353.** VM Profile Configuration Options

#### **Command Syntax and Usage**

#### virt vmprofile edit profile name (1-39 characters)> shaping <average (1-1000000000)> <burst (1-1000000000)> <peak (1-10000000000)>

Configures traffic shaping parameters implemented in the hypervisor, as follows:

- o Average traffic, in kilobits per second.
- o Maximum burst size, in kilobits.
- o Peak traffic, in kilobits per second.
- o Delete traffic shaping parameters.

Command mode: Global configuration

### no virt vmprofile rofile name (1-39 characters)> shaping

Deletes the traffic shaping parameters for the specified VM profile.

Command mode: Global configuration

#### virt vmprofile edit profile name (1-39 characters)> vlan <VLAN ID (1-4094)>

Assigns a VLAN to the VM profile.

Command mode: Global configuration

#### show virt vmprofile [profile name>]

Displays the current VM Profile parameters.

### VMWare Configuration

The following table describes the VMware configuration options. When you configure the VMware Virtual Center, the VM Agent module in the switch can perform advanced functionality by communicating with the VMware management console. The Virtual Center provides VM and Host names, IP addresses, Virtual Switch and port group information. The VM Agent on the switch communicates with the Virtual Center to synchronize VM profiles between the switch and the VMware virtual switch.

**Table 354.** VM Ware Configuration Options

#### **Command Syntax and Usage**

#### virt vmware hbport <1-65535>

Configures the UDP port number used for heartbeat communication from the VM host to the Virtual Center.

The default value is port 902.

Command mode: Global configuration

#### default virt vmware hbport

Sets to default esx/esxi server to vcenter heartbeat udp port.

Command mode: Global configuration

# virt vmware hello [enable|haddr <IP address>|hport | port alias or number>|htimer <1-60>]

Configures CDP (Cisco Discovery Protocol) advertisements sent periodically to VMware ESX hypervisors. Exchanging CDP message with ESX hypervisors facilitates MAC address spoof prevention. Default setting is disabled.

- o enable enables CDP advertisements transmission.
- o haddr advertises a specific IP address instead of the default 0.0.0.0 IP.
- o hport enables ports on which CDP advertisements are sent.
- htimer sets the number of seconds between successive CDP advertisements. The default value is 30 seconds.

**Command mode:** Global configuration

#### default virt vmware hello htimer

Sets to default HELLO periodicity.

Command mode: Global configuration

#### **no virt vmware hello [enable|hport** <port alias or number>]

Disables CDP advertisement transmissions completely or only on specific ports.

Command mode: Global configuration

**Table 354.** VM Ware Configuration Options

#### **Command Syntax and Usage**

#### virt vmware vcspec <IP address> <username> [noauth]

Defines the Virtual Center credentials on the switch. Once you configure the Virtual Center, VM Agent functionality is enabled across the system.

You are prompted for the following information:

- o IP address of the Virtual Center
- o User name and password for the Virtual Center
- o Whether to authenticate the SSL security certificate (yes or no)

**Command mode:** Global configuration

#### no virt vmware vcspec

Deletes the Virtual Center credentials on the switch.

Command mode: Global configuration

#### show virt vmware

Displays the current VMware parameters.

Command mode: All

### Miscellaneous VMReady Configuration

You can pre-configure MAC addresses as VM Organization Unique Identifiers (OUIs). These configuration commands are only available using the Lenovo N/OS CLI and the Miscellaneous VMReady Configuration Menu. The following table describes the VMReady configuration options.

**Table 355.** VMReady Configuration Options

#### **Command Syntax and Usage**

#### [no] virt vmrmisc lmac

Enables or disables the switch to treat locally administered MAC addresses as VMs.

Command mode: Global configuration

virt vmrmisc oui <3 byte VM MAC OUI> <Vendor Name>

Adds a MAC OUI.

Command mode: Global configuration

#### no virt vmrmisc oui <3 byte VM MAC OUI>

Removes a MAC OUI.

Command mode: Global configuration

#### show virt oui

Displays all the configured MAC OUIs.

# **Virtual NIC Configuration**

The following table describes the Virtual NIC (vNIC) configuration options.

Table 356. Virtual NIC Options

#### **Command Syntax and Usage**

#### [no] vnic enable

Globally enables or disables vNIC.

Command mode: Global configuration

#### [no] vnic uplink-share

Enable or disable vNIC shared mode. When enabled, multiple vNIC groups can be assigned to an uplink port.

Command mode: Global configuration

#### show vnic

Displays the current vNIC parameters.

Command mode: All

### **vNIC Port Configuration**

The following table describes the Virtual NIC (vNIC) port configuration options.

 Table 357.
 vNIC Port Configuration Options

#### **Command Syntax and Usage**

vnic port <port alias or number> index <1-4>

Enters vNIC Configuration mode.

**Note**: This command is valid for internal server ports only.

Command mode: Global configuration

#### bandwidth <1-100>

Configures the maximum bandwidth allocated to this vNIC, in increments of 100 Mbps. For example:

o 1 = 100 Mbps

o 10 = 1000 Mbps

Command mode: vNIC configuration

#### [no] enable

Enables or disables the vNIC.

Command mode: vNIC configuration

### Virtual NIC Group Configuration

The following table describes the Virtual NIC (vNIC) Group configuration options.

**Table 358.** vNIC Group Configuration Options

#### **Command Syntax and Usage**

#### vnic vnicgroup <1-32>

Enters vNIC Group Configuration mode.

Command mode: Global Configuration

#### [no] enable

Enables or disables the vNIC Group.

Command mode: vNIC Group configuration

#### [no] failover

Enables or disables uplink failover for the vNIC Group. Uplink Failover for the vNIC Group will disable only the affected vNIC links on the port. Other port functions continue to operate normally.

The default setting is disabled.

Command mode: vNIC Group configuration

#### [no] member <*vNIC number*>

Adds or removes a vNIC to the vNIC Group. The vNIC ID is comprised of the port number and the vNIC number. For example: 1.1.

Command mode: vNIC Group configuration

#### [no] port <port number or alias>

Adds or removes the selected switch port to the vNIC Group.

Command mode: vNIC Group configuration

#### [no] trunk <1-64>

Adds or removes the selected Link Aggregation Group (LAG) to the vNIC Group.

Command mode: vNIC Group configuration

#### **vlan** <*VLAN number*>

Assigns a VLAN to the vNIC Group.

Command mode: vNIC Group configuration

#### no vnic vnicgroup <1-32>

Deletes the selected vNIC Group.

Command mode: Global configuration

#### show vnicgroup

Displays the current vNIC Group parameters.

# **Edge Virtual Bridge Configuration**

You can configure your switch to use Edge Virtual Bridging (EVB). The following table describes EVB configuration commands.

**Table 359.** Edge Virtual Bridge Configuration Options

#### **Command Syntax and Usage**

#### virt evb vsidb <VSIDB number>

Enter Virtual Station Interface Database configuration mode. For more details, see page 587.

Command mode: Global configuration

#### virt evb profile profile number>

Enter Virtual Station Interface Profile configuration mode. For more details, see page 589.

Command mode: Global configuration

#### show virt evb vsidb <VSIDB number>

Displays the current Virtual Station Interface database information.

Command mode: All

#### show virt evb profile [profile number>]

Displays the current EVB profile parameters.

### Edge Virtual Bridge VSI Type Database Configuration

The following table describes the EVB VSI Type Database configuration options.

**Table 360.** Edge Virtual Bridge VSI Type Database Configuration Options

#### **Command Syntax and Usage**

#### virt evb update vsidb <VSIDB number>

Update VSI types from the VSI database.

Command mode: All

# clear virt evb vsidb [manager-id <0-255>|type-id <1-16777215>|

|version <0-255>]

Clears local VSI types cache.

**Command mode**: Privileged EXEC

#### clear virt evb vsi [mac-address <MAC address>|port

<port alias or number>|type-id <1-16777215>|vlan <VLAN ID (1-4094)>]

Clears VSI database associations. Command mode: Privileged EXEC

#### virt evb vsidb <VSIDB number>

Enter Virtual Station Interface Database configuration mode.

Command mode: Global configuration

#### **filename** <file name>

Sets the Virtual Station Interface Type database document name.

Command mode: VSI Database

#### no filename

Deletes the Virtual Station Interface Type database document name.

Command mode: VSI Database

#### **filepath** <file path>

Sets the Virtual Station Interface Type database document path.

Command mode: VSI Database

#### no filepath

Deletes the Virtual Station Interface Type database document path.

Command mode: VSI Database

#### host <IP address> [mgt-port|data-port]

Sets the Virtual Station Interface Type database manager IP address and the port used for the connection.

By default, the management port is used.

Command mode: VSI Database

**Table 360.** Edge Virtual Bridge VSI Type Database Configuration Options (continued)

#### **Command Syntax and Usage**

#### port <1-65534>

Sets the Virtual Station Interface Type database manager port.

Command mode: VSI Database

#### protocol {http|https}

Sets the Virtual Station Interface Type database transport protocol.

The default setting is HTTP. **Command mode:** VSI Database

#### update-interval <5-300>

Sets the Virtual Station Interface Type database update interval in seconds.

Command mode: VSI Database

#### [no] update-interval

Disables the Virtual Station Interface Type database periodic update.

Command mode: VSI Database

#### no virt evb vsidb <VSIDB number>

Resets the Virtual Station Interface Type database information to the default values.

Command mode: Global configuration

# show virt evb vsitypes [mgrid <0-255>|typeid <1-16777215>| |version <0-255>]

Displays the current Virtual Station Interface Type database parameters.

Command mode: All

#### show virt evb vsidb <VSIDB number>

Displays the current Virtual Station Interface database information.

### **Edge Virtual Bridge VSI Type Profile Configuration**

The following table describes the Virtual Station Interface Type profile configuration options.

**Table 361.** Edge Virtual Bridge VSI Type Profile Configuration Options

#### **Command Syntax and Usage**

#### virt evb profile profile number>

Enter Virtual Station Interface type profile configuration mode.

Command mode: Global configuration

#### [no] reflective-relay

Enables or disables VEPA mode (Reflective Relay capability).

Command mode: EVB Profile

#### [no] vsi-discovery

Enables or disables VSI Discovery (ECP and VDP).

Command mode: EVB Profile

#### no virt evb profile profile number>

Deletes the specified EVB profile.

Command mode: Global configuration

#### evb profile <1-16>

Applies the specified EVB profile for the port. Automatically enables LLDP EVB TLV on the corresponding port.

Command mode: Interface port

#### no evb profile

Resets EVB profile for the port. Automatically disables LLDP EVB TLV on the corresponding port.

**Command mode:** Interface port

#### show virt evb profile [<1-16>]

Displays the current EVB profile parameters.

Command mode: All

#### show virt evb profile ports

Displays all EVB profile parameters including ports.

## **Service Location Protocol Configuration**

Service Location Protocol (SLP) enables networked devices to request/announce services over a local area network without prior configuration. In an SLP environment, devices may have the following roles:

- User Agents (UA) are devices requesting services.
- Service Agents (SA) are devices providing services.
- Directory Agents (DA) are devices caching services provided by SAs. When
  present in an SLA setup, DAs mediate all communication between UAs and
  SAs.

When SLP is enabled, the RackSwitch G8264CS behaves as a Service Agent providing systems management services.

**Table 362.** Service Location Protocol Options

#### **Command Syntax and Usage**

#### [no] ip slp active-da-discovery enable

Enables or disables active directory agent discovery.

The default value is disabled.

Command mode: Global configuration

#### ip slp active-da-discovery-start-wait-time <1-10>

Number of seconds to wait after enabling SLP before attempting active DA discovery, if active DA discovery is enabled.

The default value is 3 seconds.

Command mode: Global configuration

#### [no] ip slp enable

Enables or disables SLP.

The default value is disabled.

Command mode: Global configuration

#### clear ip slp directory-agents

Clears directory agents discovered.

Command mode: Privileged EXEC

#### show ip slp directory-agents [ip-address]

Displays DA information.

Command mode: All

#### show ip slp information

Displays SLP information.

Command mode: All

#### show ip slp user-agents [ip-address]

Displays UA information.

# **Configuration Dump**

The dump program writes the current switch configuration to the terminal screen. To start the dump program, at the prompt, enter:

RS G8264CS# show running-config

The configuration is displayed with parameters that have been changed from the default values. The screen display can be captured, edited, and placed in a script file, which can be used to configure other switches through a Telnet connection. When using Telnet to configure a new switch, paste the configuration commands from the script file at the command line prompt of the switch. The active configuration can also be saved or loaded via SFTP/FTP/TFTP, as described on page 592.

## Saving the Active Switch Configuration

When the **copy running-config** command is used, the switch's active configuration commands (as displayed using **show running-config**) will be uploaded to the specified script configuration file on the FTP/TFTP/SFTP server. To start the switch configuration upload, at the prompt, enter:

RS G8264CS# copy running-config ftp

or:

RS G8264CS# copy running-config sftp

or:

RS G8264CS# copy running-config tftp

The switch prompts you for the server address and filename.

**Note:** The output file is formatted with line-breaks but no carriage returns—the file cannot be viewed with editors that require carriage returns (such as Microsoft Notepad).

**Note:** If the FTP/TFTP/SFTP server is running SunOS or the Solaris operating system, the specified configuration file must exist prior to executing the copy running-config command and must be writable (set with proper permission, and not locked by any application). The contents of the specified file will be replaced with the current configuration data.

# **Restoring the Active Switch Configuration**

When the **copy running-config** command is used, the active configuration will be replaced with the commands found in the specified configuration file. The file can contain a full switch configuration or a partial switch configuration.

To start the switch configuration download, at the prompt, enter:

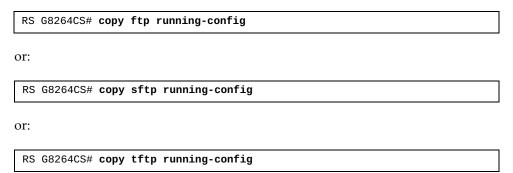

The switch prompts you for the server address and filename.

# **USB** Copy

If a USB drive is inserted into the USB port, you can copy files from the switch to the USB drive, or from the USB drive to the switch. You also can boot the switch using software or configuration files found on the USB drive (see "USB Boot Configuration" on page 607).

### Copy to USB

Use the following command to copy a file from the switch to the USB drive:

usbcopy tousb <filename> {active|boot|crashdump|image1|image2|
|syslog}

Command mode: Privileged EXEC

In this example, the active configuration file is copied to a directory on the USB drive:

RS G8264CS# usbcopy tousb a\_folder/myconfig.cfg active

### **Copy from USB**

Use the following command to copy a file from the USB drive to the switch:

usbcopy fromusb <filename> {active|boot|image1|image2}

Command mode: Privileged EXEC

In this example, the active configuration file is copied from a directory on the USB drive:

RS G8264CS# usbcopy fromusb a\_folder/myconfig.cfg active

The new file replaces the current file.

**Note:** Do not use two consecutive dot characters (  $\dots$  ). Do not use a slash character ( / ) to begin a filename.

# **Chapter 5. Operations Commands**

Operations commands generally affect switch performance immediately, but do not alter permanent switch configurations. For example, you can use Operations commands to immediately disable a port (without the need to apply or save the change), with the understanding that when the switch is rebooted, the port returns to its normally configured operation.

These commands enable you to alter switch operational characteristics without affecting switch configuration.

**Table 363.** General Operations Commands

#### **Command Syntax and Usage**

#### access tnetsshc

Closes all open Telnet and SSH connections.

Command Mode: Global configuration

#### console-log

Enables or disables session console logging.

Command Mode: Privileged EXEC

#### ntp send

Allows the user to send requests to the NTP server.

Command Mode: Privileged EXEC

#### password <1-128 characters>

Allows the user to change the password. You must enter the current password in use for validation. The switch prompts for a new password between 1-128 characters.

**Command Mode**: Privileged EXEC

#### clear logging

Clears all Syslog messages.

Command Mode: Privileged EXEC

© Copyright Lenovo 2015 595

## **Operations-Level Port Commands**

Operations-level port options are used for temporarily disabling or enabling a port, and for re-setting the port.

 Table 364.
 Port Operations

#### **Command Syntax and Usage**

#### [no] interface port <port alias or number> rmon

Temporarily enables or disables remote monitoring of the port. The port will be returned to its configured operation mode when the switch is rebooted.

Command Mode: Privileged EXEC

#### interface port <port alias or number> shutdown

Temporarily disables the port. The port will be returned to its configured operation mode when the switch is rebooted.

Command Mode: Privileged EXEC

### no interface port port alias or number> shutdown

Temporarily enables the port. The port will be returned to its configured operation mode when the switch is rebooted.

Command Mode: Privileged EXEC

#### show interface port <port alias or number> operation

Displays the port interface operational state.

# **Operations-Level VRRP Commands**

VRRP operation commands are listed in the following table.

Table 365. Virtual Router Redundancy Operations

#### **Command Syntax and Usage**

#### router vrrp backup {<virtual router number (1-128)>| group}

Forces the specified master virtual router on this switch into backup mode. This is generally used for passing master control back to a preferred switch once the preferred switch has been returned to service after a failure. When this command is executed, the current master gives up control and initiates a new election by temporarily advertising its own priority level as 0 (lowest). After the new election, the virtual router forced into backup mode by this command will resume master control in the following cases:

- o This switch owns the virtual router (the IP addresses of the virtual router and its IP interface are the same).
- o This switch's virtual router has a higher priority and preemption is enabled.
- o There are no other virtual routers available to take master control.

Command Mode: Privileged EXEC

## **VMware Operations**

Use these commands to perform minor adjustments to the VMware operation. Use these commands to perform Virtual Switch operations directly from the switch. Note that these commands require the configuration of Virtual Center access information (**virt vmware vcspec**).

**Table 366.** VMware Operations

#### **Command Syntax and Usage**

#### **virt vmware export** *<VM* profile name> *<VMware host ID>*

<Virtual Switch name>

Exports a VM Profile to a VMware host.

Use one of the following identifiers to specify each host:

- o UUID
- o IP address
- Host name

You may enter a Virtual Switch name, or enter a new name to create a new Virtual Switch.

Command Mode: All

Adds a Port Group to a VMware host. You are prompted for the following information:

- Port Group name
- o VMware host ID (Use host UUID, host IP address, or host name.)
- Virtual Switch name
- o VLAN ID of the Port Group
- o Whether to enable the traffic-shaping profile (1 or 0). If you choose 1 (yes), you are prompted to enter the traffic shaping parameters.

Command Mode: All

#### **no virt vmware pg** <*Port Group name> <host ID>*

Removes a Port Group from a VMware host. Use one of the following identifiers to specify the host:

- o UUID
- o IP address
- Host name

Command Mode: All

#### virt vmware scan

Performs a scan of the VM Agent, and updates VM information.

**Table 366.** VMware Operations (continued)

#### **Command Syntax and Usage**

virt vmware updpg <Port Group name> <host ID> <VLAN ID (1-4094)> [<shaping enabled> <average (1-1000000000)> <burst (1-1000000000)> <peak (1-1000000000)>]

Updates a VMware host's Port Group parameters. Use one of the following identifiers for the host ID:

- o UUID
- o IP address
- o Host name

Enter the traffic shaping parameters as follows:

- o Shaping enabled
- o Average traffic, in kilobits per second
- o Maximum burst size, in kilobytes
- o Peak traffic, in kilobits per second

Delete traffic shaping parameters.

Command Mode: All

virt vmware vmacpg <VM NIC MAC address> <Port Group name>

Changes a VM NIC's configured Port Group.

Command Mode: All

#### [no] virt vmware vsw <host ID> <Virtual Switch name>

Adds or removes a Virtual Switch to a VMware host. Use one of the following identifiers to specify the host:

- o UUID
- o IP address
- o Host name

# **VMware Distributed Virtual Switch Operations**

Use these commands to administer a VMware Distributed Virtual Switch (dvSwitch).

**Table 367.** VMware dvSwitch Operations (/oper/virt/vmware/dvswitch)

#### **Command Syntax and Usage**

# virt vmware dvswitch add <datacenter name> <dvSwitch name> [<dvSwitch version>]

Adds the specified dvSwitch to the specified DataCenter.

Command Mode: All

#### 

Adds the specified host to the specified dvSwitch. Use one of the following identifiers to specify the host:

- o UUID
- o IP address
- o Host name

Command Mode: All

#### 

Adds the specified physical NIC to the specified dvSwitch uplink ports.

Command Mode: All

#### virt vmware dvswitch del <datacenter name> <dvSwitch name>

Removes the specified dvSwitch from the specified DataCenter.

Command Mode: All

#### 

Removes the specified host from the specified dvSwitch. Use one of the following identifiers to specify the host:

- o UUID
- o IP address
- o Host name

Command Mode: All

## virt vmware dvswitch remuplink <dvSwitch name> {<host UUID|

| host IP address | host name> } <uplink name>

Removes the specified physical NIC from the specified dvSwitch uplink ports.

### VMware Distributed Port Group Operations

Use these commands to administer a VMware distributed port group.

**Table 368.** VMware Distributed Port Group Operations (/oper/virt/vmware/dpg)

#### **Command Syntax and Usage**

virt vmware dpg add <port group name> <dvSwitch name> <VLAN ID (1-4094)> [ishaping <bandwidth> <burst size> <peak bandwidth>] **[eshaping** *<bandwidth> <burst size> <peak bandwidth>***]** 

Adds the specified port group to the specified dvSwitch. You may enter the following parameters:

- o **ishaping**: Enables ingress shaping. Supply the following information:
  - average bandwidth in kilobits per second
  - · burst size in kilobits
  - peak bandwidth in kilobits per second
- o **eshaping**: Enables engress shaping. Supply the following information:
  - average bandwidth in kilobits per second
  - burst size in kilobits
  - peak bandwidth in kilobits per second

Command Mode: All

virt vmware dpg del <port group name> <dvSwitch name>

Removes the specified port group from the specified dvSwitch.

Command Mode: All

virt vmware dpg update <port group name> <dvSwitch name> <VLAN ID (1-4094)> [ishaping <bandwidth> <burst size> <peak bandwidth>] [eshaping <bandwidth> <burst size> <peak bandwidth>]

Updates the specified port group on the specified dvSwitch. You may enter the following parameters:

- o **ishaping**: Enables ingress shaping. Supply the following information:
  - average bandwidth in kilobits per second
  - burst size in kilobytes
  - peak bandwidth in kilobits per second
- o **eshaping**: Enables egress shaping. Supply the following information:
  - average bandwidth in kilobits per second
  - burst size in kilobytes
  - peak bandwidth in kilobits per second

Command Mode: All

virt vmware dpg vmac <VNIC MAC> <port group name>

Adds the specified VM NIC to the specified port group.

# **Edge Virtual Bridge Operations**

Edge Virtual Bridge operations commands are listed in the following table:

 Table 369.
 Edge Virtual Bridge Operations Commands

#### **Command Syntax and Usage**

virt evb update vsidb <VSIDB number>

Update VSI types from the VSI database.

Command mode: All

clear virt evb vsi [mac-address|port <port alias or number>|

|type-id <1-16777215>|vlan <1-4094>]

Clears VSI database associations.

Command mode: Privileged EXEC

clear virt evb vsidb [mgrid <0-255>|type-id <1-16777215>|

|version <0-255>]

Clears local VSI types cache.

Command mode: Privileged EXEC

# **Chapter 6. Boot Options**

To use the Boot Options commands, you must be logged in to the switch as the administrator. The Boot Options commands provide options for:

- Selecting a switch software image to be used when the switch on the next reboot
- Selecting a configuration block to be used when the switch on the next reboot
- Downloading or uploading a new software image to the switch via SFTP/FTP/TFTP

In addition to the Boot commands, you can use a Web browser or SNMP to work with switch image and configuration files. To use SNMP, refer to "Working with Switch Images and Configuration Files".

The boot options are discussed in the following sections.

© Copyright Lenovo 2015

### Scheduled Reboot of the Switch

This feature allows the switch administrator to schedule a reboot to occur at a particular time in future. This feature is particularly helpful if the user needs to perform switch upgrades during off-peak hours. You can set the reboot time, cancel a previously scheduled reboot, and check the time of the current reboot schedule.

**Table 370.** Scheduled Reboot Options

#### Command Syntax and Usage

#### boot schedule <day> <time (hh:mm)>

Configures the switch reboot time. The following options are valid for the day value:

- o monday
- o tuesday
- o wednesday
- o thursday
- o friday
- o saturday
- o sunday

Command mode: Global configuration

#### no boot schedule

Cancels the switch reboot time.

Command mode: Global configuration

#### show boot

Displays the current switch reboot schedule.

## **Netboot Configuration**

Netboot allows the switch to automatically download its configuration file over the network during switch reboot and apply the new configuration. Upon reboot, the switch includes the following options in its DHCP requests:

- Option 66 (TFTP server address)
- Option 67 (file path)

If the DHCP server returns the information, the switch initiates a TFTP file transfer and loads the configuration file into the active configuration block. As the switch boots up, it applies the new configuration file. Note that the option 66 TFTP server address must be specified in IP-address format (host name is not supported).

If DHCP is not enabled, or the DHCP server does not return the required information, the switch uses the manually-configured TFTP server address and file path.

 Table 371.
 Netboot Options

#### **Command Syntax and Usage**

### boot netboot cfgfile <1-31 characters>

Defines the file path for the configuration file on the TFTP server. For example:

o /directory/sub/config.cfg

Command mode: Global configuration

#### no boot netboot cfgfile

Removes the file path for the configuration file on the TFTP server.

Command mode: Global configuration

#### [no] boot netboot enable

Enables or disables Netboot. When enabled, the switch boots into factory-default configuration and attempts to download a new configuration file

Command mode: Global configuration

#### [no] boot netboot tftp <IP address>

Configures the IP address of the TFTP server used for manual configuration. This server is used if DHCP is not enabled or if the DHCP server does not return the required information.

Command mode: Global configuration

#### show boot

Displays the current Netboot parameters.

### **Machine Type Model Configuration**

This feature configures the switch Machine Type Model (MTM).

**Table 372.** Machine Type Model Configuration

#### **Command Syntax and Usage**

**boot** mtm <MTM code>

Configures the switch's machine type model (MTM) value. MTMs are applied on reboot and persist over firmware upgrades:

Command mode: Global configuration

### **QSFP Port Configuration**

The following table displays the QSFP Port configuration commands.

 Table 373.
 QSFP Port Options

#### **Command Syntax and Usage**

[no] boot qsfp-40gports <port alias or number>

Enables or disables 40GbE mode on the selected QSFP+ ports.

When enabled, each QSFP+ port is set as a single 40GbE port.

When disabled, each QSFP+ port is configured to breakout into four 10GbE ports.

**Note:** You must reboot the switch for this change to take effect.

Command mode: Global configuration

#### show boot qsfp-port-modes

Displays the current QSFP parameters.

# **USB Boot Configuration**

USB Boot allows you to boot the switch with a software image file, boot file or configuration file that resides on a USB drive inserted into the USB port. Use the following command to enable or disable USB Boot:

#### [no] boot usbboot enable

Command mode: Global configuration

When enabled, the switch checks the USB port when it is rebooted. If a USB drive is inserted into the port, the switch checks the drive for software and image files. If a valid file is present on the USB drive, the switch loads the file and boots using the file.

The following list describes the valid file names and describes the switch behavior when it recognizes them. The file names must be exactly as shown or the switch will not recognize them.

#### RSG8264CS\_Boot.img

The switch replaces the current boot image with the new image and boots with the new image.

#### RSG8264CS\_OS.img

The switch boots with the new software image. The existing images are not affected.

#### RSG8264CS\_replace1\_OS.img

The switch replaces the current software image1 with the new image and boots with the new image.

#### RSG8264CS\_replace2\_OS.img

The switch replaces the current software image2 with the new image and boots with the new image.

#### RSG8264CS.cfq

The switch boots with the new configuration file. The existing configuration files (active and backup) are not affected.

#### RSG8264CS replace.cfg

The switch replaces the active configuration file with the new file and boots with the new file. This file takes precedence over any other configuration files that may be present on the USB drive.

If more than one valid file is present, the switch loads all valid files and boots with them. For example, you may simultaneously load a new boot file, image file and configuration file from the USB drive.

The switch ignores any files that do not match the valid file names or that have the wrong format.

You also can copy files to and from the USB drive. See "USB Copy" on page 594.

# **Updating the Switch Software Image**

The switch software image is the executable code running on the RackSwitch G8264CS. A version of the image ships with the switch and comes pre-installed on the device. As new versions of the image are released, you can upgrade the software running on your switch.

Use the following command to determine the current software version:

#### show boot

Command mode: All

Upgrading the software image on your switch requires the following:

- Loading the new image onto a SFTP, FTP or TFTP server on your network
- Transferring the new image from the SFTP, FTP or TFTP server to your switch
- Selecting the new software image to be loaded into switch memory the next time the switch is rebooted

### **Loading New Software to Your Switch**

The switch can store up to two different software images, called image1 and image2, as well as boot software, called boot. When you load new software, you must specify where it should be placed: either into image1, image2 or boot.

For example, if your active image is currently loaded into image1, you would probably load the new image software into image2. This lets you test the new software and reload the original active image (stored in image1), if needed.

To load a new software image to your switch, you need the following:

- The image or boot software loaded on a SFTP/FTP/TFTP server on your network
- The hostname or IP address of the SFTP/FTP/TFTP server
- The name of the new software image or boot file

**Note:** The DNS parameters must be configured if specifying hostnames.

When the above requirements are met, use the following procedure to download the new software to your switch.

1. In Privileged EXEC mode, enter the following command:

```
RS G8264CS#copy {ftp|tftp|sftp} {image1|image2|boot-image}
```

2. Select a port to use for downloading the image.

```
Port type [DATA|MGT]:
```

3. Enter the hostname or IP address of the SFTP, FTP or TFTP server.

```
Address or name of remote host: <IP address or hostname>
```

4. Enter the name of the new software file on the server.

```
Source file name: <filename>
```

The exact form of the name will vary by server. However, the file location is normally relative to the SFTP, FTP or TFTP directory (usually tftpboot).

5. Enter your username and password for the server, if applicable.

```
User name: {<username> | <Enter>}
```

6. The system prompts you to confirm your request.

Next, select a software image to run, as described in the following section.

© Copyright Lenovo 2015 Chapter 6: Boot Options **609** 

### Selecting a Software Image to Run

You can select which software image (image1 or image2) you want to run in switch memory for the next reboot.

1. In Global Configuration mode, enter:

```
RS G8264CS(config)#boot image {image1|image2}
```

2. Enter the name of the image you want the switch to use upon the next boot.

The system informs you of which image set to be loaded at the next reboot:

```
Next boot will use switch software image1 instead of image2.
```

### **Uploading a Software Image from Your Switch**

You can upload a software image from the switch to a SFTP, FTP or TFTP server.

1. In Privileged EXEC mode, enter:

```
RS G8264CS#copy {image1|image2|boot-image} {ftp|tftp|sftp}
```

2. Select a port type to use for uploading the image.

```
Port type [DATA|MGT]:
```

3. Enter the name or the IP address of the SFTP, FTP or TFTP server:

```
Address or name of remote host: <IP address or hostname>
```

4. Enter the name of the file into which the image will be uploaded on the SFTP, FTP or TFTP server:

```
Destination file name: <filename>
```

5. Enter your username and password for the server, if applicable.

```
User name: {<username> | <Enter>}
```

6. The system then requests confirmation of what you have entered. To have the file uploaded, enter **Y**.

```
image2 currently contains Software Version 6.6.0
  that was downloaded at 0:23:39 Thu Jan 3, 2011.
Upload will transfer image2 (2788535 bytes) to file "image1"
  on FTP/TFTP server 1.90.90.95.
Confirm upload operation (y/n) ? y
```

# **Selecting a Configuration Block**

When you make configuration changes to the RackSwitch G8264CS, you must save the changes so that they are retained beyond the next time the switch is rebooted. When you perform a save operation, your new configuration changes are placed in the *active* configuration block. The previous configuration is copied into the *backup* configuration block.

There is also a *factory* configuration block. This holds the default configuration set by the factory when your RackSwitch G8264CS was manufactured. Under certain circumstances, it may be desirable to reset the switch configuration to the default. This can be useful when a custom-configured RackSwitch G8264CS is moved to a network environment where it will be re-configured for a different purpose.

In Global Configuration mode, use the following command to set which configuration block you want the switch to load the next time it is rebooted:

RS G8264CS(config)#boot configuration-block {active|backup|factory}

© Copyright Lenovo 2015 Chapter 6: Boot Options **611** 

# **Setting an Entitlement Serial Number**

To improve customer technical support, your customer support representative can assign your switch an Entitlement Serial Number (ESN) at the time you request support. The ESN can be conveniently stored on the switch using the following command:

RS G8264CS(config)#boot esn <Entitlement Serial Number>

The ESN helps to locate your switch's identifying information when you call technical support for help in future.

## **Rebooting the Switch**

You can reboot the switch to make your software image file and configuration block changes occur.

**Note:** Rebooting the switch causes the Spanning Tree Group to restart. This process can be lengthy, depending on the topology of your network.

Enter the following command to reboot (reload) the switch:

```
RS G8264CS#reload [no-dump]
```

You are prompted to confirm your request.

```
Reset will use software "image2" and the active config block.
>> Note that this will RESTART the Spanning Tree,
>> which will likely cause an interruption in network service.
Confirm reload (y/n) ?
```

**Note:** Before rebooting, the switch writes (saves) technical support information (backup-tech-support) in a local file to flash memory. The no-dump option skips this step, thereby decreasing the time needed for the switch to reboot. By default, the switch saves technical support information before rebooting.

Technical support information (backup-tech-support) can be uploaded to an external server using the following command:

```
copy back-tech-support {ftp|sftp|tftp}
```

Command mode: Privileged EXEC

For details, see page 621.

© Copyright Lenovo 2015 Chapter 6: Boot Options **613** 

# **Using the Boot Management Menu**

The Boot Management menu allows you to switch the software image, reset the switch to factory defaults or to recover from a failed software download.

You can interrupt the boot process and enter the Boot Management menu from the serial console port. When the system displays Memory Test, press **Shift + B>**. The Boot Management menu appears.

```
Boot Management Menu
I - Change booting image
C - Change configuration block
R - Boot in recovery mode (tftp and xmodem download of images to recover switch)
Q - Reboot
E - Exit
Please choose your menu option:
```

The Boot Management menu allows you to perform the following actions:

- To change the booting image, press I and follow the screen prompts.
- To change the configuration block, press C and follow the screen prompts.
- To boot in recovery mode press R. For more details see "Boot Recovery Mode" on page 615.
- To restart the boot process from the beginning, press Q.
- To exit the Boot Management menu, press E. The booting process continues.

### **Boot Recovery Mode**

The Boot Recovery Mode allows you to recover from a failed software or boot image upgrade using TFTP or XModem download.

To enter Boot Recovery Mode you must select "Boot in recovery mode" option from the Boot Management Menu.

```
Entering Rescue Mode.
Please select one of the following options:

T) Configure networking and tftp download an image
X) Use xmodem 1K to serial download an image
P) Physical presence (low security mode)
R) Reboot
E) Exit

Option?:
```

The Boot Recovery Mode menu allows you to perform the following actions:

- To recover from a failed software or boot image upgrade using TFTP, press T and follow the screen prompts. For more details, see "Recover from a Failed Image Upgrade using TFTP" on page 616.
- To recover from a failed software or boot image upgrade using XModem download, press X and follow the screen prompts. For more details, see "Recovering from a Failed Image Upgrade using XModem Download" on page 618.
- To enable the loading of an unofficial image, press P and follow the screen prompts. For more details, see "Physical Presence" on page 620.
- To restart the boot process from the beginning, press R.
- To exit Boot Recovery Mode menu, press E. The boot process continues.

© Copyright Lenovo 2015 Chapter 6: Boot Options **615** 

### Recover from a Failed Image Upgrade using TFTP

Use the following procedure to recover from a failed image upgrade using TFTP:

- 1. Connect a PC to the console port of the switch.
- 2. Open a terminal emulator program that supports Telnet protocol (for example, HyperTerminal, SecureCRT or PuTTY) and input the proper host name (IP address) and port to connect to the console port of the switch.
- 3. Boot the switch and access the Boot Management menu by pressing **<Shift + B>** while the Memory Test is in progress and the dots are being displayed.
- 4. Enter Boot Recovery Mode by selecting R. The Recovery Mode menu will appear.
- 5. To start the recovery process using TFTP, select T. The following message will appear:

```
Performing TFTP rescue. Please answer the following questions (enter \mbox{'}\mbox{q'} to quit):
```

6. Enter the IP address of the management port:

```
IP addr :
```

7. Enter the network mask of the management port:

```
Netmask :
```

8. Enter the gateway of the management port:

```
Gateway :
```

9. Enter the IP address of the TFTP server:

```
Server addr:
```

10. Enter the filename of the image:

```
Image Filename:
```

11. If the file is a software image, enter an image number:

```
Install image as image 1 or 2 (hit return to just boot image):
```

After the procedure is complete, the Recovery Mode menu will be re-displayed.

Below is an example of a successful recovery procedure using TFTP:

```
Entering Rescue Mode.
Please select one of the following options:
       T) Configure networking and tftp download an image
       X) Use xmodem 1K to serial download an image
       P) Physical presence (low security mode)
       R) Reboot
       E) Exit
Option? : t
Performing TFTP rescue. Please answer the following questions (enter 'q'
to quit):
IP addr :10.241.6.4
Netmask :255.255.255.128
Gateway :10.241.6.66
Server addr:10.72.97.135
Image Filename: G8264CS-8.3.2.0 OS.img
       Netmask: 255.255.255.128
       Gateway : 10.241.6.66
Configuring management port.....
Installing image G8264CS-8.3.2.0_OS.img from TFTP server 10.72.97.135
Extracting images ... Do *NOT* power cycle the switch.
Installing Application: Image signature verified.
Install image as image 1 or 2 (hit return to just boot image): 2
Installing image as image2: 100%
Image2 updated succeeded
Updating install log. File G8264CS-8.3.2.0_OS.img installed from
10.72.97.135 at 15:29:30 on 12-3-2015
Please select one of the following options:
        T) Configure networking and tftp download an image
       X) Use xmodem 1K to serial download an image
       P) Physical presence (low security mode)
       R) Reboot
       E) Exit
Option? :
```

© Copyright Lenovo 2015 Chapter 6: Boot Options **617** 

### Recovering from a Failed Image Upgrade using XModem Download

Use the following procedure to recover from a failed image upgrade.

- 1. Connect a PC to the serial port of the switch.
- 2.Open a terminal emulator program that supports Xmodem download (for example, HyperTerminal, SecureCRT or PuTTY) and select the following serial port characteristics:
  - o Speed: 9600 bps
  - o Data Bits: 8
  - o Stop Bits: 1
  - o Parity: None
  - o Flow Control: None
- 3.Boot the switch and access the Boot Management menu by pressing **Shift + B**> while the Memory Test is in progress and the dots are being displayed.
- 4. Enter Boot Recovery Mode by selecting R. The Recovery Mode menu will appear.
- 5. Select X for Xmodem download. You will see the following display:

```
Running xmodem rescue.....
```

6. When you see the following message, change the Serial Port speed to 115200 bps:

Change the baud rate to 115200 bps and hit the <ENTER> key before initiating the download.

7. Press **<Enter>** to set the system into download accept mode. When the readiness meter displays (a series of "C" characters), start Xmodem on your terminal emulator. You will see a display similar to the following:

```
\dots Waiting for the <Enter> key to be hit before the download can start \dots CC
```

8. Select the image to download. Xmodem initiates the file transfer. When download is complete, you are asked to change the Serial Port speed back to 9600 bps:

```
Change the baud rate back to 9600 bps, hit the <ENTER> key
```

9. Press **<Enter>** to start installing the image. If the file is a software image, enter the image number:

```
Install image as image 1 or 2 (hit return to just boot image):
```

The image install will begin. After the procedure is complete, the Recovery Mode menu will be re-displayed.

```
Extracting images ... Do *NOT* power cycle the switch.
Installing Root Filesystem:
Image signature verified. 100%
Installing Kernel:
Image signature verified. 100%
Installing Device Tree:
Image signature verified. 100%
Installing Boot Loader: 100%
Updating install log. File image installed from xmodem at 18:06:02 on
13-3-2015
Please select one of the following options:
       T) Configure networking and tftp download an image
       X) Use xmodem 1K to serial download an image
       P) Physical presence (low security mode)
       R) Reboot
       E) Exit
Option? :
```

Boot image recovery is complete.

© Copyright Lenovo 2015 Chapter 6: Boot Options **619** 

### **Physical Presence**

Use the following procedure to enable the installation of unofficial images on the switch:

- 1. Connect a PC to the console port of the switch.
- 2. Open a terminal emulator program that supports Telnet protocol (for example, HyperTerminal, SecureCRT or PuTTY) and input the proper host name (IP address) and port to connect to the console port of the switch.
- 3. Boot the switch and access the Boot Management menu by pressing **<Shift + B>** while the Memory Test is in progress and the dots are being displayed.
- 4. Enter Boot Recovery Mode by selecting R. The Recovery Mode menu will appear.
- 5. To begin the Physical Presence procedure, select P. The following warning message will appear:

WARNING: the following test is used to determine physical presence and if completed will put the switch in low security mode.

6. You will be prompted for confirmation:

```
Do you wish to continue y/n?
```

7. A security test will be performed. The system location (blue) LED will blink a number of times between 1 and 12. Enter that number:

```
Hit a key to start the test. The blue location LED will blink a number of times.

......

How many times did the LED blink?
```

- 8. After entering the correct number, the Recovery Mode menu will re-appear. To install an unofficial image use one of the following procedures:
  - TFTP (for details, see page 616)
  - XModem Download (for details, see page 618)

**Note:** You have three attempts to successfully complete the security test. After three incorrect attempts, the switch will reboot.

**Note:** After the test is completed, the switch will be put in low security mode. This mode will allow you to install unofficial images on the switch. To revert to normal security mode, you must reboot the switch or press P again in the Recovery Mode menu.

# **Chapter 7. Maintenance Commands**

The maintenance commands are used to manage dump information and forward database information. They include debugging commands to help with troubleshooting.

Dump information contains internal switch state data that is written to flash memory on the RackSwitch G8264CS after any one of the following occurs:

- The watchdog timer forces a switch reboot. The purpose of the watchdog timer is to reboot the switch if the switch software freezes.
- The switch detects a hardware or software problem that requires a reboot.

To use the maintenance commands, you must be logged in to the switch as the administrator.

 Table 374.
 General Maintenance Commands

#### **Command Syntax and Usage**

#### copy flash-dump {tftp|ftp|sftp} {data-port|mgt-port}

Saves the system dump information via TFTP, SFTP or FTP. For details, see page 640.

Command mode: Privileged EXEC

# copy <switch filename> tftp address <TFTP server IP address> filename <TFTP server filepath> {data-port|mgt-port}

Uploads a file via TFTP.

Command mode: Privileged EXEC

#### copy log {stfp|tftp} {data-port|mgt-port}

Uploads the system log file (SYSLOG) via SFTP or TFTP.

Command mode: Privileged EXEC

#### copy tech-support {ftp|sftp} {data-port|mgt-port}

Uploads the technical support dump (tsdmp) to an external FTP/SFTP server.

Command mode: Privileged EXEC

# copy tech-support tftp address <hostname or server IP address> filename <TFTP server filepath> {data-port|mgt-port}

Uploads the technical support dump (tsdmp) to an external TFTP server.

Command mode: Privileged EXEC

#### copy backup-tech-support {ftp|sftp} {data-port|mgt-port}

Uploads the technical support information saved before a switch reboot (backup-tech-support) to an external FTP/SFTP server.

Command mode: Privileged EXEC

© Copyright Lenovo 2015

**Table 374.** *General Maintenance Commands (continued)* 

#### **Command Syntax and Usage**

copy backup-tech-support tftp address <hostname or server IP address>
filename <TFTP server filepath> {data-port|mgt-port}

Uploads the technical support information saved before a switch reboot (backup-tech-support) to an external TFTP server.

Command mode: Privileged EXEC

#### clear flash-dump

Clears dump information from flash memory.

Command mode: Privileged EXEC

#### clear logging

Clears the system log file (SYSLOG). **Command mode:** Privileged EXEC

#### show flash-dump-uuencode

Displays dump information in uuencoded format. For details, see page 639.

Command mode: All

#### show tech-support [fcoe|12|13|link|port]

Dumps all G8264CS information, statistics and configuration. You can log the output (tsdmp) into a file. To filter the information, use the following options:

- o fcoe displays only FCoE-related information
- o 12 displays only Layer 2-related information
- o 13 displays only Layer 3-related information
- o link displays only link status-related information
- o port displays only port-related information

Command mode: All except User EXEC

# **Forwarding Database Maintenance**

The Forwarding Database commands can be used to view information and to delete a MAC address from the forwarding database or to clear the entire forwarding database. This is helpful in identifying problems associated with MAC address learning and packet forwarding decisions.

Table 375. FDB Manipulation Options

#### **Command Syntax and Usage**

#### show mac-address-table address < MAC address>

Displays a single database entry by its MAC address. Enter the MAC address using one of the following formats:

- o xx:xx:xx:xx:xx:xx (such as 08:00:20:12:34:56)
- o xxxxxxxxxxx (such as 080020123456)

Command mode: All

#### show mac-address-table interface port <port alias or number>

Displays all FDB entries for a particular port.

Command mode: All

#### show mac-address-table multicast

Displays all Multicast MAC entries in the FDB.

Command mode: All

#### show mac-address-table private-vlan <VLAN ID (2-4094)>

Displays all FDB entries on a single private VLAN.

Command mode: All

#### show mac-address-table static

Displays static entries in the FBD.

Command mode: All

#### show mac-address-table vlan <VLAN ID (1-4094)>

Displays all FDB entries on a single VLAN.

Command mode: All

#### no mac-address-table {multicast|static} {all|<MAC address> <*VLAN ID (1-4094)>***}**

Removes static FDB entries.

Command mode: Global configuration

#### clear mac-address-table

Clears the entire Forwarding Database from switch memory.

### **Debugging Commands**

The Miscellaneous Debug Commands display trace buffer information about events that can be helpful in understanding switch operation. You can view the following information using the debug commands:

- Events traced by the Management Processor (MP)
- Events traced to a buffer area when a reboot occurs

If the switch reboots for any reason, the MP trace buffer is saved into the snap trace buffer area. The output from these commands can be interpreted by Technical Support personnel.

**Table 376.** Miscellaneous Debug Options

#### **Command Syntax and Usage**

#### debug debug-flags

This command sets the flags that are used for debugging purposes.

Command mode: Privileged EXEC

#### debug dumpbt

Displays the backtrace log.

Command mode: Privileged EXEC

#### [no] debug lacp packet {receive|transmit|both} port

<port alias or number>

Enables/disables debugging for Link Aggregation Control Protocol (LACP) packets on selected ports running LACP.

The following parameters are available:

- o receive filters only LACP packets received
- o transmit filters only LACP packets sent
- o both filters LACP packets either sent or received
- o port filters LACP packets sent/received on specific ports

By default, LACP debugging is disabled.

Command mode: Privileged EXEC

#### debug mp-snap

Displays the Management Processor snap (or post-mortem) trace buffer. This buffer contains information traced at the time that a reboot occurred.

Command mode: Privileged EXEC

#### debug mp-trace

Displays the Management Processor trace buffer. Header information similar to the following is shown:

MP trace buffer at 13:28:15 Fri May 25, 2001; mask: 0x2ffdf748

The buffer information is displayed after the header.

**Table 376.** Miscellaneous Debug Options

#### **Command Syntax and Usage**

#### [no] debug spanning-tree bpdu [receive|transmit]

Enables/disables debugging for Spanning Tree Protocol (STP) Bridge Protocol Data Unit (BPDU) frames sent or received.

The following parameters are available:

- o receive filters only BPDU frames received
- o transmit filters only BPDU frames sent

By default, STP BPDU debugging is disabled.

Command mode: Privileged EXEC

#### [no] debug tacacs-client

Enables or disables TACACS+ client debug messages.

Command mode: Privileged EXEC

#### clear flash-config

Deletes all flash configuration blocks.

# **SSH Debugging**

The following table describes the SSH debugging commands.

 Table 377.
 SSH Debugging Options

#### **Command Syntax and Usage**

#### [no] debug ssh client all

Enables or disables all SSH Client debug messages.

Command mode: Privileged EXEC

### [no] debug ssh client state

Enables or disables SSH Client state debug messages.

Command mode: Privileged EXEC

#### [no] debug ssh server all

Enables or disables all SSH Server debug messages.

Command mode: Privileged EXEC

#### [no] debug ssh server disconnect

Enables or disables SSH Server disconnect debug messages.

Command mode: Privileged EXEC

#### [no] debug ssh server msg

Enables or disables SSH Server type and protocol debug messages.

Command mode: Privileged EXEC

#### [no] debug ssh server packet

Enables or disables SSH Server type, protocol and packet debug messages.

Command mode: Privileged EXEC

#### [no] debug ssh server state

Enables or disables SSH Server state debug messages.

## **IPsec Debugging**

The following table describes the IPsec debugging commands.

 Table 378.
 IPsec Debugging Options

#### **Command Syntax and Usage**

#### [no] debug sec all

Enables or disables all IP security debug messages.

Command mode: Privileged EXEC

#### [no] debug sec crypto

Enables or disables all IP security cryptographic debug messages.

Command mode: Privileged EXEC

### [no] debug sec ike

Enables or disables all IP security IKEv2 debug messages.

Command mode: Privileged EXEC

#### [no] debug sec info

Displays the current security debug flag.

Command mode: Privileged EXEC

#### [no] debug sec ipsec

Enables or disables all IPsec debug messages.

## vLAG Debugging

The following table describes vLAG debugging commands.

Table 379. vLAG Debugging Options

#### **Command Syntax and Usage**

#### [no] debug vlag cfg

Enable or disables vLAG configuration debug messages.

Command mode: Privileged EXEC

#### [no] debug vlag fdb-database

Enable or disables vLAG Forwarding Database debug messages.

Command mode: Privileged EXEC

#### [no] debug vlag htlhchk

Enable or disables vLAG Health Check debug messages.

Command mode: Privileged EXEC

#### [no] debug vlag isl

Enable or disables vLAG ISL debug messages.

Command mode: Privileged EXEC

#### [no] debug vlag msg

Enable or disables vLAG debug messages.

Command mode: Privileged EXEC

#### [no] debug vlag portmgr

Enable or disables vLAG Port Manager debug messages.

Command mode: Privileged EXEC

#### [no] debug vlag sm

Enable or disables vLAG State Machine debug messages.

Command mode: Privileged EXEC

#### [no] debug vlag trunk

Enable or disables vLAG aggregation debug messages.

Command mode: Privileged EXEC

#### [no] debug vlag vrrp

Enable or disables vLAG VRRP debug messages.

## **BGP Debugging**

The following table describes BGP debugging commands.

Table 380. BGP Debugging Options

#### **Command Syntax and Usage**

#### [no] debug bgp

Enables or disables all BGP debug messages for all existing peers.

Command mode: Privileged EXEC

#### [no] debug bgp <IP address>

Enables or disables all BGP debug messages for the specified BGP neighbor.

Command mode: Privileged EXEC

#### [no] debug bgp <IP address> {in|out}

Enables or disables all inbound or outbound BGP debug messages for the specified BGP neighbor.

Command mode: Privileged EXEC

#### [no] debug bgp {in|out}

Enables or disables all inbound or outbound BGP debug messages.

**Command mode:** Privileged EXEC

### [no] debug bgp persistent

Enables or disables saving BGP debug settings to running configuration.

Command mode: Privileged EXEC

#### show debug bgp

Displays the current BGP debug setting.

Command mode: All

### **BGP Maintenance**

The following table describes the BGP information commands.

**Table 381.** Border Gateway Protocol Maintenance Options

#### **Command Syntax and Usage**

#### show ip bgp debugging [last]

Displays all BGP debugging entries. If the last option is specified, displays the results starting with the last entry first.

Command mode: All

#### show ip bgp debugging <IP address> [last]

Displays all BGP debugging entries for the specified neighbor. If the last option is specified, displays the results starting with the last entry first.

Command mode: All

#### show ip bgp debugging <IP address> ignored [last]

Displays BGP information for routers that have been ignored by the specified neighbor. If the last option is specified, displays the results starting with the last entry first.

Command mode: All

#### show ip bgp debugging <IP address> {in|out} [last]

Displays inbound or outbound BGP debugging updates for the specified neighbor. If the last option is specified, displays the results starting with the last entry first.

Command mode: All

#### show ip bgp debugging ignored [last]

Shows all BGP information for routers that have been ignored. If the last option is specified, displays the results starting with the last entry first.

Command mode: All

#### show ip bgp debugging {in|out} [last]

Displays inbound or outbound BGP debugging updates. If the last option is specified, displays the results starting with the last entry first.

Command mode: All

#### show ip bgp information

Displays the BGP routing table.

Command mode: All

#### show ip bgp information <IP address> <mask>

Displays the BGP information related to the specified route.

Command mode: All

#### clear ip bgp debug-log

Clears the entire BGP debug log from switch memory.

### **DCBX Maintenance**

The following table describes the DCBX maintenance commands.

**Table 382.** DCBX Maintenance Commands

#### **Command Syntax and Usage**

show cee information dcbx port <port alias or number>

Displays DCBX feature information for the selected port.

Command mode: All

show cee information dcbx port <port alias or number> app\_proto

Displays DCBX application protocol state-machine information.

Command mode: All

show cee information dcbx port <port alias or number> control

Displays information about the Control state machine for the selected port.

Command mode: All

show cee information dcbx port <port alias or number> ets

Displays DCBX ETS state-machine information.

Command mode: All

show cee information dcbx port <port alias or number> feature

Displays information about the Feature state machine for the selected port.

Command mode: All

show cee information dcbx port <port alias or number> pfc

Displays DCBX PFC state-machine information.

Command mode: All

**show dcbx receive** <port alias or number>

Displays the Type-Length-Value (TLV) list received in the DCBX TLV for the

selected port.

Command mode: All

**show dcbx transmit** <port alias or number>

Displays the Type-Length-Value (TLV) list transmitted in the DCBX TLV for

the selected port.

Command mode: All

## **LLDP Cache Manipulation**

The following table describes the LLDP cache manipulation commands.

Table 383. LLDP Cache Manipulation Options

#### **Command Syntax and Usage**

#### show lldp [information]

Displays all LLDP information.

Command mode: All

#### **show lldp port** <port alias or number>

Displays Link Layer Discovery Protocol (LLDP) port information.

Command mode: All

#### show lldp port <port alias or number> tlv evb

Displays Edge Virtual Bridge (EVB) type-length-value (TLV) information for the specified port.

Command mode: All

#### show lldp receive

Displays information about the LLDP receive state machine.

Command mode: All

#### show lldp transmit

Displays information about the LLDP transmit state machine.

Command mode: All

#### **show lldp remote-device** [<1-256>|detail|port <port alias or number>]

Displays information received from LLDP -capable devices. For more information, see page 64.

Command mode: All

#### clear lldp

Clears the LLDP cache.

### **ARP Cache Maintenance**

The following table describes the ARP cache maintenance commands.

**Table 384.** Address Resolution Protocol Maintenance Options

#### **Command Syntax and Usage**

#### show [ip] arp

Shows all ARP entries. Command mode: All

#### show [ip] arp find <IP address>

Shows a single ARP entry by IP address.

Command mode: All

### show [ip] arp interface port <port number or alias>

Shows ARP entries on selected ports.

Command mode: All

#### show [ip] arp reply

Shows the list of IP addresses which the switch will respond to for ARP requests.

Command mode: All

#### show [ip] arp vlan <VLAN ID (1-4094)>

Shows ARP entries on a single VLAN.

Command mode: All

#### clear arp

Clears the entire ARP list from switch memory.

Command mode: Privileged EXEC

Note: To display all or a portion of ARP entries currently held in the switch, you can also refer to "ARP Information" on page 89.

## **IP Route Manipulation**

The following table describes the IP route manipulation commands.

**Table 385.** IP Route Manipulation Options

#### Command Syntax and Usage

#### show ip route

Shows all routes.

Command mode: All

#### show ip route address <IP address>

Shows a single route by destination IP address.

Command mode: All

#### show ip route gateway <IP address>

Shows routes to a default gateway.

Command mode: All

#### show ip route interface <1-128>

Shows routes on a single interface.

Command mode: All

# show ip route tag {address|bgp|broadcast|fixed|martian| |multicast|ospf|rip|static}

Shows routes of a single tag. For a description of IP routing tags, see Table 40 on page 87.

Command mode: All

#### 

Shows routes of a single type. For a description of IP routing types, see Table 39 on page 87.

Command mode: All

#### clear ip route

Clears the route table from switch memory.

Command mode: Privileged EXEC

**Note:** To display all routes, you can also refer to "IP Routing Information" on page 86.

# **IGMP Snooping Maintenance**

The following table describes the IGMP Snooping maintenance commands.

**Table 386.** *IGMP Multicast Group Maintenance Options* 

#### **Command Syntax and Usage**

#### show ip igmp groups

Displays information for all multicast groups.

Command mode: All

#### show ip igmp groups address <IP address>

Displays a single IGMP multicast group by its IP address.

Command mode: All

#### show ip igmp groups detail <IP address>

Displays detailed information about a single IGMP multicast group.

Command mode: All

#### show ip igmp groups interface port <port alias or number>

Displays all IGMP multicast groups on selected ports.

Command mode: All

#### show ip igmp groups portchannel <1-128>

Displays all IGMP multicast groups on a single Link Aggregation Group (LAG).

Command mode: All

#### show ip igmp groups vlan <VLAN ID (1-4094)>

Displays all IGMP multicast groups on a single VLAN.

Command mode: All

#### clear ip igmp groups

Clears the IGMP group table.

### **IGMP Multicast Routers Maintenance**

The following table describes the maintenance commands for IGMP multicast routers (Mrouters).

**Table 387.** IGMP Multicast Router Maintenance Commands

#### **Command Syntax and Usage**

#### show ip igmp mrouter [dynamic|interface|portchannel|static]

Displays information for all Mrouters, all dynamic/static Mrouter ports installed or Mrouter ports specific to a specified interface/portchannel.

Command mode: All

#### show ip igmp mrouter information

Displays IGMP snooping information for all Mrouters.

Command mode: All

#### show ip igmp mrouter vlan <VLAN ID (1-4094)>

Displays IGMP Mrouter information for a single VLAN.

Command mode: All

#### show ip igmp querier vlan <VLAN ID (1-4094)>

Displays IGMP querier information for a single VLAN.

Command mode: All

#### show ip igmp relay

Displays IGMP relay information.

Command mode: All

#### show ip igmp snoop igmpv3

Displays IGMPv3 snooping information.

Command mode: All

#### clear ip igmp mrouter

Clears the dynamic IGMP Mrouter port table.

## **IPv6 Neighbor Cache Manipulation**

The following table describes the IPv6 Neighbor Cache manipulation commands.

Table 388. IPv6 Neighbor Cache Manipulation Options

#### **Command Syntax and Usage**

#### show ipv6 neighbors

Shows all IPv6 Neighbor Cache entries.

Command mode: All

#### show ipv6 neighbors find <IPv6 address>

Shows a single IPv6 Neighbor Cache entry by IP address.

Command mode: All

### show ipv6 neighbors interface port <port alias or number>

Shows IPv6 Neighbor Cache entries on a single port.

Command mode: All

#### show ipv6 neighbors static

Shows static IPv6 Neighbor Cache entries.

Command mode: All

#### show ipv6 neighbors vlan <VLAN ID (1-4094)>

Shows IPv6 Neighbor Cache entries on a single VLAN.

Command mode: All

#### clear ipv6 neighbors

Clears all IPv6 Neighbor Cache entries from switch memory.

### **IPv6 Route Maintenance**

The following table describes the IPv6 route maintenance commands.

**Table 389.** IPv6 Route Maintenance Options

#### **Command Syntax and Usage**

#### show ipv6 route

Shows all IPv6 routes. **Command mode:** All

#### show ipv6 route address <IPv6 address>

Show a single route by destination IP address.

Command mode: All

### show ipv6 route gateway <IPv6 gateway address>

Show routes to a single gateway.

Command mode: All

#### show ipv6 route interface <1-128>

Show routes on a single IP interface.

Command mode: All

#### show ipv6 route static

Show static IPv6 routes. **Command mode:** All

#### show ipv6 route summary

Shows a summary of IPv6 route information.

Command mode: All

#### show ipv6 route type {connected|static|ospf}

Show routes of a single type.

Command mode: All

#### clear ipv6 route

Clears all IPv6 routes.

## **Uuencode Flash Dump**

Using this command, dump information is presented in uuencoded format. This format makes it easy to capture the dump information as a file or a string of characters.

If you want to capture dump information to a file, set your communication software on your workstation to capture session data prior to issuing the **show flash-dump-uuencode** command. This will ensure that you do not lose any information. Once entered, the **show flash-dump-uuencode** command will cause approximately 23,300 lines of data to be displayed on your screen and copied into the file.

Using the **show flash-dump-uuencode** command, dump information can be read multiple times. The command does not cause the information to be updated or cleared from flash memory.

**Note:** Dump information is not cleared automatically. In order for any subsequent dump information to be written to flash memory, you must manually clear the dump region. For more information on clearing the dump region, see page 641.

To access dump information, enter:

RS G8264CS#show flash-dump-uuencode

The dump information is displayed on your screen and, if you have configured your communication software to do so, captured to a file. If the dump region is empty, the following appears:

No FLASH dump available.

## **TFTP, SFTP or FTP System Dump Copy**

Use these commands to copy (save) the system dump to a TFTP, SFTP or FTP server.

**Note:** If the TFTP/FTP server is running SunOS or the Solaris operating system, the specified file must exist *prior* to executing the **copy flash-dump tftp** command (or **copy flash-dump sftp**) and must be writable (set with proper permission and not locked by any application). The contents of the specified file will be replaced with the current dump data.

To save dump information via TFTP, enter:

RS G8264CS#copy flash-dump tftp <server filename>

You are prompted for the TFTP server IP address or hostname, and the *filename* of the target dump file.

To save dump information via SFTP, enter:

RS G8264CS#copy flash-dump sftp <server filename>

You are prompted for the SFTP server IP address or hostname, and the *filename* of the target dump file.

To save dump information via FTP, enter:

RS G8264CS#copy flash-dump ftp <server filename>

You are prompted for the FTP server IPv4 address or hostname, your *username* and *password*, and the *filename* of the target dump file.

# **Clearing Dump Information**

To clear dump information from flash memory, enter:

RS G8264CS#clear flash-dump

The switch clears the dump region of flash memory and displays the following message:

FLASH dump region cleared.

If the flash dump region is already clear, the switch displays the following message:

FLASH dump region is already clear.

# **Unscheduled System Dumps**

If there is an unscheduled system dump to flash memory, the following message is displayed when you log on to the switch:

Note: A system dump exists in FLASH. The dump was saved at 13:43:22 Wednesday January 30, 2011. Use show flash-dump uuencode to extract the dump for analysis and clear flash-dump to clear the FLASH region. The region must be cleared before another dump can be saved.

# Appendix A. Lenovo N/OS System Log Messages

The RackSwitch G8264CS uses the following syntax when outputting system log (syslog) messages:

<Time stamp> <IP/Hostname> <Log Label> <Thread ID>:<Message>

The following parameters are used:

<Timestamp>

The time of the message event is displayed in the following format:

<month (3 characters)> <day> <hour (1-24)>:<minute>:<second>

For example: Aug 19 14:20:30

<IP/Hostname>

The hostname is displayed when configured.

For example: 1.1.1.1

<Log Label>

The following types of log messages are recorded: LOG\_CRIT, LOG\_WARNING, LOG\_ALERT, LOG\_ERR, LOG\_NOTICE and LOG\_INFO.

<Thread ID>

This is the software thread that reports the log message.

For example:

stg, ip, console, telnet, vrrp, system, web server, ssh, bgp

• *<Message>*: The log message

Following is a list of potential syslog messages. To keep this list as short as possible, only the *<Thread ID>* and *<Message>* are shown. The messages are sorted by *<Log Label>*.

Where the *<Thread ID>* is listed as mgmt, one of the following may be shown: console, telnet, web server or ssh.

© Copyright Lenovo 2015 643

# LOG\_ALERT

| Thread   | LOG_ALERT Message                                                                                                    |                                                                                                    |  |
|----------|----------------------------------------------------------------------------------------------------|----------------------------------------------------------------------------------------------------|--|
|          | Possible buffer overrun attack detected!                                                                                                    |                                                                                                    |  |
| BGP      | session with <ip address=""> failed (bad event:<event>)</event></ip>                                                                                                    |                                                                                                    |  |
| BGP      | session with <ip address=""> failed <reason></reason></ip>                                                                                                    |                                                                                                    |  |
|          | Reasons:                                                                                                    |                                                                                                    |  |
|          | <ul> <li>Connect Retry Expire</li> <li>Holdtime Expire</li> <li>Invalid</li> <li>Keepalive Expire</li> <li>Receive KEEPALIVE</li> <li>Receive NOTIFICATION</li> <li>Receive OPEN</li> </ul> | <ul> <li>Receive UPDATE</li> <li>Start</li> <li>Stop</li> <li>Transport Conn Closed</li> <li>Transport Conn Failed</li> <li>Transport Conn Open</li> <li>Transport Fatal Error</li> </ul> |  |
| HOTLINKS | LACP trunk <trunk id=""> and <trunk id=""> formed with admin key <key></key></trunk></trunk>                                                                                                |                                                                                                    |  |
| IP       | cannot contact default gateway <ip address=""></ip>                                                                                                    |                                                                                                    |  |
| IP       | Route table full                                                                                                    |                                                                                                    |  |
| MGMT     | Maximum number of login failures ( <i><threshold></threshold></i> ) has been exceeded.                                                                                                    |                                                                                                    |  |
| OSPF     | Interface IP < IP address>, Interface State {Down   Loopback   Waiting   P To P   DR   BackupDR   DR Other}: Interface down detached                                                        |                                                                                                    |  |
| OSPF     | LS Database full: likely incorrect/missing routes or failed neighbors                                                                                                    |                                                                                                    |  |
| OSPF     | Neighbor Router ID < router ID>, Neighbor State {Down   Attempt   Init   2 Way   ExStart   Exchange   Loading   Full   Loopback   Waiting   P To P   DR   BackupDR   DR Other}              |                                                                                                    |  |
| OSPF     | OSPF Route table full: likely incorrect/missing routes                                                                                                    |                                                                                                    |  |
| STP      | CIST new root bridge                                                                                                    |                                                                                                    |  |
| STP      | CIST topology change detected                                                                                                    | 1                                                                                                    |  |
| STP      | STG <stg>, new root bridge</stg>                                                                                                    |                                                                                                    |  |
| STP      | STG <stg>, topology change detected</stg>                                                                                                    |                                                                                                    |  |
| SYSTEM   | LACP trunk <pre><trunk id=""> and <pre><trunk id=""> formed with admin key</trunk></pre><pre><key></key></pre></trunk></pre>                                                                |                                                                                                    |  |
| VLAG     | vLAG Health check is Down                                                                                                    |                                                                                                    |  |
| VLAG     | vLAG Health check is Up                                                                                                    |                                                                                                    |  |

| Thread | LOG_ALERT Message (continued)                                                                                                    |
|--------|----------------------------------------------------------------------------------------------------|
| VLAG   | vLAG ISL is down                                                                                                    |
| VLAG   | vLAG ISL is up                                                                                                    |
| VLAG   | vLAG on LACP key < key> is [up   down]                                                                                                    |
| VLAG   | vLAG on portchannel < <i>trunk ID</i> > is [up down]                                                                                                    |
| VRRP   | Received <x> virtual routers instead of <y></y></x>                                                                                                    |
| VRRP   | received errored advertisement from <ip address=""></ip>                                                                                                    |
| VRRP   | received incorrect addresses from <ip address=""></ip>                                                                                                    |
| VRRP   | received incorrect advertisement interval <interval> from <ip address=""></ip></interval>                                                                          |
| VRRP   | received incorrect VRRP authentication type from <ip address=""></ip>                                                                                              |
| VRRP   | received incorrect VRRP password from <ip address=""></ip>                                                                                                    |
| VRRP   | VRRP: received incorrect IP addresses list from <ip address=""></ip>                                                                                               |
| FCF    | VLAN <vlan number="">: Device <pwwn> has logged out</pwwn></vlan>                                                                                                  |
| FCF    | Reached max logins limit( <max_login_limit></max_login_limit>                                                                                                    |
| FCF    | Vlan < <i>VLAN Number</i> >: FDISC from pwwn < <i>PWWN</i> > rejected because of max FDISC limit; Decrease area-size configuration to allow more FDISCs per Enode. |
| FCF    | Wwn member count limit exceeded                                                                                                    |
| FCF    | Maximum default zone login limit( <max_login_limit>) exceeded</max_login_limit>                                                                                    |

# LOG\_CRIT

| Thread | LOG_CRIT Message                                                     |
|--------|----------------------------------------------------------------------|
| SSH    | can't allocate memory in load_MP_INT()                               |
|        | currently not enough resource for loading RSA {private   public key} |
| SYSTEM | System memory is at < <i>n</i> > percent                             |

# LOG\_ERR

| Thread | LOG_ERR Message                                                                                 |  |
|--------|-------------------------------------------------------------------------------------------------|--|
| CFG    | Configuration file is EMPTY                                                                     |  |
| CFG    | Configuration is too large                                                                      |  |
| CFG    | Default VLAN and management VLAN cannot be private-VLANs.                                       |  |
| CFG    | Error writing active config to FLASH! Configuration is too large                                |  |
| CFG    | Error writing active config to FLASH! Unknown error                                             |  |
| CFG    | TFTP {Copy   cfgRcv} attempting to redirect a previously redirected output                      |  |
| MGMT   | Apply is issued by another user. Try later                                                      |  |
| MGMT   | Critical Error. Failed to add Interface <interface></interface>                                 |  |
| MGMT   | Diff is issued by another user. Try later                                                       |  |
| MGMT   | Dump is issued by another user. Try later                                                       |  |
| MGMT   | Error: Apply not done                                                                           |  |
| MGMT   | Error: Save not done.                                                                           |  |
| MGMT   | Firmware download failed (insufficient memory)                                                  |  |
| MGMT   | Revert Apply is issued by another user. Try later                                               |  |
| MGMT   | Revert is issued by another user. Try later.                                                    |  |
| MGMT   | Save is issued by another user. Try later                                                       |  |
| NTP    | unable to listen to NTP port                                                                    |  |
| PFC    | PFC can be enabled on 2 priorities only - priority 3 and one other priority.                    |  |
| STP    | Cannot set "{Hello Time   Max Age   Forward Delay   Aging}" (Switch is in MSTP mode)            |  |
| SYSTEM | Error: BOOTP Offer was found incompatible with the other IP interfaces                          |  |
| SYSTEM | I2C device <id> <description> set to access state <state> [from CLI]</state></description></id> |  |
| SYSTEM | Not enough memory!                                                                              |  |

# **LOG\_INFO**

| Thread   | LOG_INFO Message                                                                                                    |
|----------|----------------------------------------------------------------------------------------------------|
|          | System log cleared by user <username>.</username>                                                                                             |
|          | System log cleared via SNMP.                                                                                                    |
| HOTLINKS | "Error" is set to "{Active   Standby}"                                                                                                    |
| HOTLINKS | "Learning" is set to "{Active   Standby}"                                                                                                    |
| HOTLINKS | "None" is set to "{Active   Standby}"                                                                                                    |
| HOTLINKS | "Side Max" is set to "{Active Standby}"                                                                                                    |
| HOTLINKS | has no "{Side Max   None   Learning   Error}" interface                                                                                       |
| MGMT     | /* Config changes at <time> by <username> */ <config diff=""> /* Done */</config></username></time>                                           |
| MGMT     | <username> ejected from BBI</username>                                                                                                    |
| MGMT     | <pre><username>(<user type="">) {logout   ejected   idle timeout   connection<br/>closed} from {Console   Telnet/SSH}</user></username></pre> |
| MGMT     | <pre><username>(<user type="">) login {on Console   from host <ip address="">}</ip></user></username></pre>                                   |
| MGMT     | boot kernel download completed. Now writing to flash.                                                                                         |
| MGMT     | boot kernel downloaded {from host < hostname >   via browser}, filename too long to be displayed, software version < version >                |
| MGMT     | boot kernel downloaded from host <hostname>, file '<filename>', software version <version></version></filename></hostname>                    |
| MGMT     | Can't downgrade to image with only single flash support                                                                                       |
| MGMT     | Could not revert unsaved changes                                                                                                    |
| MGMT     | Download already currently in progress. Try again later via {Browser   BBI}                                                                   |
| MGMT     | Error in setting the new config                                                                                                    |
| MGMT     | Failed to allocate buffer for diff track.                                                                                                    |
| MGMT     | Firmware download failed to {invalid image image1 image2  boot kernel undefined SP boot kernel}                                               |
| MGMT     | Firmware downloaded to {invalid image   image1   image2   boot kernel   undefined   SP boot kernel }.                                         |
| MGMT     | Flash dump successfully tftp'd to <hostname>:<filename></filename></hostname>                                                                 |
| MGMT     | FLASH ERROR - invalid address used                                                                                                    |
| MGMT     | Flash Read Error. Failed to read flash into holding structure.<br>Quitting                                                                    |
| MGMT     | Flash Write Error                                                                                                    |

| Thread | LOG_INFO Message (continued)                                                                                                    |
|--------|----------------------------------------------------------------------------------------------------|
| MGMT   | Flash Write Error. Failed to allocate buffer. Quitting                                                                                            |
| MGMT   | Flash Write Error. Trying again                                                                                                    |
| MGMT   | image1   2 download completed. Now writing to flash.                                                                                              |
| MGMT   | image1   2 downloaded {from host < hostname >   via browser}, filename too long to be displayed, software version < version >                     |
| MGMT   | image1   2 downloaded from host <hostname>, file '<filename>', software version <version></version></filename></hostname>                         |
| MGMT   | Incorrect image being loaded                                                                                                    |
| MGMT   | Invalid diff track address. Continuing with apply()                                                                                               |
| MGMT   | Invalid image being loaded for this switch type                                                                                                   |
| MGMT   | invalid image download completed. Now writing to flash.                                                                                           |
| MGMT   | invalid image downloaded {from host <hostname>   via browser}, filename too long to be displayed, software version <version></version></hostname> |
| MGMT   | invalid image downloaded from host <hostname>, file '<filename>', software version <version></version></filename></hostname>                      |
| MGMT   | New config set                                                                                                    |
| MGMT   | new configuration applied [from BBI EM SCP SNMP]                                                                                                  |
| MGMT   | new configuration saved from {BBI ISCLI SNMP}                                                                                                    |
| MGMT   | scp <username>(<user type="">) {logout   ejected   idle timeout   connection closed} from {Console   Telnet/SSH}</user></username>                |
| MGMT   | scp <username>(<user type="">) login {on Console   from host <ip address="">}</ip></user></username>                                              |
| MGMT   | SP boot kernel download completed. Now writing to flash.                                                                                          |
| MGMT   | SP boot kernel downloaded {from host < hostname >   via browser}, filename too long to be displayed, software version < version >                 |
| MGMT   | SP boot kernel downloaded from host <hostname>, file '<filename>', software version <version></version></filename></hostname>                     |
| MGMT   | Starting Firmware download for {invalid image   image1   image2   boot kernel   undefined   SP boot kernel}.                                      |
| MGMT   | Static FDB entry on disabled VLAN                                                                                                    |
| MGMT   | Tech support dump failed                                                                                                    |
| MGMT   | Tech support dump successfully tftp'd to <hostname>:<filename></filename></hostname>                                                              |
| MGMT   | Two Phase Apply Failed in Creating Backup Config Block.                                                                                           |
| MGMT   | undefined download completed. Now writing to flash.                                                                                               |

| Thread | LOG_INFO Message (continued)                                                                                                    |
|--------|----------------------------------------------------------------------------------------------------|
| MGMT   | undefined downloaded {from host < hostname >   via browser}, filename too long to be displayed, software version < version >       |
| MGMT   | undefined downloaded from host <hostname>, file '<filename>', software version <version></version></filename></hostname>           |
| MGMT   | unsaved changes reverted [from BBI   from SNMP]                                                                                    |
| MGMT   | Unsupported GBIC {accepted   refused}                                                                                              |
| MGMT   | user {SNMP user   <username>} ejected from BBI</username>                                                                          |
| MGMT   | Watchdog has been {enabled   disabled}                                                                                             |
| MGMT   | Watchdog timeout interval is now <seconds> seconds)</seconds>                                                                      |
| MGMT   | Wrong config file type                                                                                                    |
| SSH    | <pre><username>(<user type="">) {logout ejected idle timeout connection closed} from {Console Telnet/SSH}</user></username></pre>  |
| SSH    | <pre><username>(<user type="">) login {on Console   from host <ip address="">}</ip></user></username></pre>                        |
| SSH    | Error in setting the new config                                                                                                    |
| SSH    | New config set                                                                                                    |
| SSH    | scp <username>(<user type="">) {logout   ejected   idle timeout   connection closed} from {Console   Telnet/SSH}</user></username> |
| SSH    | scp <username>(<user type="">) login {on Console   from host <ip address="">}</ip></user></username>                               |
| SSH    | server key autogen {starts   completes}                                                                                            |
| SSH    | Wrong config file type                                                                                                    |
| SYSTEM | booted version < version> from Flash image < image>, {active   backup   factory} config block                                      |

# LOG\_NOTICE

| Thread   | LOG_NOTICE Message                                                                                                    |  |
|----------|----------------------------------------------------------------------------------------------------|--|
|          | ARP table is full.                                                                                                    |  |
|          | Current config successfully tftp'd <filename> from <hostname></hostname></filename>                                                                 |  |
|          | Current config successfully tftp'd to <hostname>: <filename></filename></hostname>                                                                  |  |
|          | Port <pre>port&gt; mode is changed to full duplex for 1000 Mbps operation.</pre>                                                                    |  |
| CONSOLE  | RADIUS: authentication timeout. Retrying                                                                                                    |  |
| CONSOLE  | RADIUS: failed to contact primary   secondary server                                                                                                |  |
| CONSOLE  | RADIUS: No configured RADIUS server                                                                                                    |  |
| CONSOLE  | RADIUS: trying alternate server                                                                                                    |  |
| HOTLINKS | "Error" is set to "Standby   Active"                                                                                                    |  |
| HOTLINKS | "Learning" is set to "Standby   Active"                                                                                                    |  |
| HOTLINKS | "None" is set to "Standby   Active"                                                                                                    |  |
| HOTLINKS | "Side Max" is set to "Standby   Active"                                                                                                    |  |
| HOTLINKS | has no "{Side Max   None   Learning   Error}" interface                                                                                             |  |
| MGMT     | <i><username></username></i> automatically logged out from BBI because changing of authentication type                                              |  |
| MGMT     | <pre><username>(<user type="">) {logout   ejected   idle timeout   connection<br/>closed} from {BBI   Console   Telnet/SSH}</user></username></pre> |  |
| MGMT     | <pre><username>(<user type="">) login {on Console   from host <ip address="">   from BBI}</ip></user></username></pre>                              |  |
| MGMT     | Authentication failed for backdoor.                                                                                                    |  |
| MGMT     | Authentication failed for backdoor. Password incorrect!                                                                                             |  |
| MGMT     | Authentication failed for backdoor. Telnet disabled!                                                                                                |  |
| MGMT     | boot config block changed                                                                                                    |  |
| MGMT     | boot image changed                                                                                                    |  |
| MGMT     | boot mode changed                                                                                                    |  |
| MGMT     | enable password changed                                                                                                    |  |
| MGMT     | Error in setting the new config                                                                                                    |  |
| MGMT     | Failed login attempt via {BBI   TELNET} from host <ip address="">.</ip>                                                                             |  |
| MGMT     | Failed login attempt via the CONSOLE                                                                                                    |  |

| MGMT FLASH Dump cleared from BBI MGMT New config set MGMT packet-buffer statistics cleared MGMT packet-buffer statistics cleared MGMT PANIC command from CLI MGMT PASSWORD FIX-UP MODE IN USE MGMT Password for [oper] operator] changed by [SNMP user]  **username**], notifying admin to save. MGMT QSFP: Port **port**> changed to [10G 40G], from [BBI SNMP CLI]. MGMT RADIUS server timeouts MGMT RADIUS: authentication timeout. Retrying MGMT RADIUS: failed to contact [primary secondary] server MGMT RADIUS: No configured RADIUS server MGMT RADIUS: No configured RADIUS server MGMT RADIUS: trying alternate server MGMT scp**username**(*user type*) [logout ejected idle timeout connection closed] from [Console] Telnet/SSH]  MGMT scp**username*(*user type*) login [on Console] from host **JP address**]  MGMT second syslog host changed to [this host *IP address**]  MGMT selectable [boot] mode changed  MGMT STP BPDU statistics cleared  MGMT switch reset from CLI  MGMT syslog host changed to [this host *IP address**]  MGMT syslog host changed to [this host *IP address**]  MGMT System clock set to *time*.  MGMT System date set to *date*.  MGMT User **username** deleted by [SNMP user]**username**].  MGMT User **username** is [deleted   disabled] and will be ejected by [SNMP user]**username**].  MGMT User [oper]* operator]* is disabled and will be ejected by [SNMP user]**username**].  MGMT Wrong config file type  NTP System clock updated | Thread | LOG_NOTICE Message (continued)                                             |  |
|----------------------------------------------------------------------------------------------------|--------|----------------------------------------------------------------------------|--|
| MGMT PANIC command from CLI  MGMT PASSWORD FIX-UP MODE IN USE  MGMT PASSWORD FIX-UP MODE IN USE  MGMT Password for (oper   operator) changed by {SNMP user                                                                                                    | MGMT   | FLASH Dump cleared from BBI                                                |  |
| MGMT PANIC command from CLI MGMT PASSWORD FIX-UP MODE IN USE MGMT Password for {oper operator} changed by {SNMP user                                                                                                    | MGMT   | New config set                                                             |  |
| MGMT PASSWORD FIX-UP MODE IN USE  MGMT Password for {oper   operator} changed by {SNMP user                                                                                                    | MGMT   | packet-buffer statistics cleared                                           |  |
| MGMT Password for {oper  operator} changed by {SNMP user                                                                                                    | MGMT   | PANIC command from CLI                                                     |  |
| <pre></pre>                                                                                                    | MGMT   | PASSWORD FIX-UP MODE IN USE                                                |  |
| MGMT RADIUS: authentication timeout. Retrying  MGMT RADIUS: failed to contact {primary secondary} server  MGMT RADIUS: No configured RADIUS server  MGMT RADIUS: trying alternate server  MGMT RADIUS: trying alternate server  MGMT scp <usertype>) {logout ejected idle timeout connection closed} from {Console Telnet/SSH}  MGMT scp<usertype>) login {on Console from host Paddress&gt;}  MGMT second syslog host changed to {this host  IP address&gt;}  MGMT selectable [boot] mode changed  MGMT STP BPDU statistics cleared  MGMT switch reset from CLI  MGMT syslog host changed to {this host  IP address&gt;}  MGMT System clock set to <ti>time&gt;.  MGMT System date set to <date>.  MGMT System date set to <date>.  MGMT User <username> deleted by {SNMP user susername&gt;}.  MGMT User <username> is {deleted disabled} and will be ejected by {SNMP user susername&gt;}.  MGMT User {oper operator} is disabled and will be ejected by {SNMP user susername&gt;}.  MGMT User {oper operator} is disabled and will be ejected by {SNMP user susername&gt;}.</username></username></date></date></ti></usertype></usertype>                                                                                                    | MGMT   |                                                                            |  |
| MGMT RADIUS: authentication timeout. Retrying  MGMT RADIUS: failed to contact {primary   secondary} server  MGMT RADIUS: No configured RADIUS server  MGMT RADIUS: trying alternate server  MGMT RADIUS: trying alternate server  MGMT scp <username>(<user type="">) {logout   ejected   idle timeout   connection closed} from {Console   Telnet/SSH}  MGMT scp<username>(<user type="">) login {on Console   from host <ip address="">}  MGMT second syslog host changed to {this host   <ip address="">}  MGMT selectable [boot] mode changed  MGMT STP BPDU statistics cleared  MGMT switch reset from CLI  MGMT syslog host changed to {this host   <ip address="">}  MGMT System clock set to <time>.  MGMT System date set to <date>.  MGMT System date set to <date>.  MGMT User <username> deleted by {SNMP user   <username>}.  MGMT User <username> is {deleted   disabled} and will be ejected by {SNMP user   <username>}.  MGMT User {oper   operator} is disabled and will be ejected by {SNMP user   <username>}.  MGMT Wrong config file type</username></username></username></username></username></date></date></time></ip></ip></ip></user></username></user></username>                                                                                                    | MGMT   | QSFP: Port <port> changed to {10G   40G}, from {BBI   SNMP   CLI}.</port>  |  |
| MGMT RADIUS: failed to contact {primary   secondary} server  MGMT RADIUS: No configured RADIUS server  MGMT RADIUS: trying alternate server  MGMT scp <username>(<user type="">) {logout   ejected   idle timeout   connection closed} from {Console   Telnet/SSH}  MGMT scp<username>(<user type="">) login {on Console   from host   SIP address&gt;}  MGMT second syslog host changed to {this host   SIP address&gt;}  MGMT selectable [boot] mode changed  MGMT STP BPDU statistics cleared  MGMT switch reset from CLI  MGMT syslog host changed to {this host   SIP address&gt;}  MGMT System clock set to <time>.  MGMT System date set to <date>.  MGMT Terminating BBI connection from host <ip address="">  MGMT User <username> deleted by {SNMP user   <username>}.  MGMT User <username> is {deleted   disabled} and will be ejected by {SNMP user   <username>}.  MGMT User {oper   operator} is disabled and will be ejected by {SNMP user   <username>}.  MGMT User {oper   operator} is disabled and will be ejected by {SNMP user   <username>}.  MGMT Wrong config file type</username></username></username></username></username></username></ip></date></time></user></username></user></username>                                                                                                    | MGMT   | RADIUS server timeouts                                                     |  |
| MGMT RADIUS: No configured RADIUS server  MGMT RADIUS: trying alternate server  MGMT scp <username>(<user type="">) {logout   ejected   idle timeout   connection closed} from {Console   Telnet/SSH}  MGMT scp<username>(<user type="">) login {on Console   from host   <ip address="">}  MGMT second syslog host changed to {this host   <ip address="">}  MGMT selectable [boot] mode changed  MGMT STP BPDU statistics cleared  MGMT switch reset from CLI  MGMT syslog host changed to {this host   <ip address="">}  MGMT System clock set to <time>.  MGMT System date set to <date>.  MGMT Terminating BBI connection from host <ip address="">  MGMT User <username> deleted by {SNMP user   <username>}.  MGMT User <username> is {deleted   disabled} and will be ejected by {SNMP user   <username>}.  MGMT User {oper   operator} is disabled and will be ejected by {SNMP user   <username>}.  MGMT Wrong config file type</username></username></username></username></username></ip></date></time></ip></ip></ip></user></username></user></username>                                                                                                    | MGMT   | RADIUS: authentication timeout. Retrying                                   |  |
| MGMT RADIUS: trying alternate server  MGMT scp <usertype>) {logout   ejected   idle timeout   connection closed} from {Console   Telnet/SSH}  MGMT scp<username>(<user type="">) login {on Console   from host   <ip address="">}  MGMT second syslog host changed to {this host   <ip address="">}  MGMT selectable [boot] mode changed  MGMT STP BPDU statistics cleared  MGMT switch reset from CLI  MGMT syslog host changed to {this host   <ip address="">}  MGMT System clock set to <time>.  MGMT System date set to <date>.  MGMT Terminating BBI connection from host <ip address="">  MGMT User <username> deleted by {SNMP user   <username>}.  MGMT User <username> is {deleted   disabled} and will be ejected by {SNMP user   <username>}.  MGMT User {oper   operator} is disabled and will be ejected by {SNMP user   <username>}.  MGMT Wrong config file type</username></username></username></username></username></ip></date></time></ip></ip></ip></user></username></usertype>                                                                                                    | MGMT   | RADIUS: failed to contact {primary   secondary} server                     |  |
| MGMT scp <username>(<user type="">) {logout   ejected   idle timeout   connection closed} from {Console   Telnet/SSH}  MGMT scp<username>(<user type="">) login {on Console   from host                                      </user></username></user></username>                                                                                                    | MGMT   | RADIUS: No configured RADIUS server                                        |  |
| connection closed} from {Console   Telnet/SSH}  MGMT   scp <username>(<user type="">) login {on Console   from host &lt; IP address&gt;}  MGMT   second syslog host changed to {this host   <ip address="">}  MGMT   selectable [boot] mode changed  MGMT   STP BPDU statistics cleared  MGMT   switch reset from CLI  MGMT   syslog host changed to {this host   <ip address="">}  MGMT   System clock set to <time>.  MGMT   System date set to <date>.  MGMT   System date set to <date>.  MGMT   User <username> deleted by {SNMP user   <username>}.  MGMT   User <username> is {deleted   disabled} and will be ejected by {SNMP user   <username>}.  MGMT   User {oper   operator} is disabled and will be ejected by {SNMP user   <username>}.  MGMT   User {oper   operator} is disabled and will be ejected by {SNMP user   <username>}.  MGMT   Wrong config file type</username></username></username></username></username></username></date></date></time></ip></ip></user></username>                                                                                                    | MGMT   | RADIUS: trying alternate server                                            |  |
| All address   Second syslog host changed to {this host   All address                                                                                                    | MGMT   |                                                                            |  |
| MGMT selectable [boot] mode changed  MGMT STP BPDU statistics cleared  MGMT switch reset from CLI  MGMT syslog host changed to {this host   <ip address="">}  MGMT System clock set to <time>.  MGMT System date set to <date>.  MGMT Terminating BBI connection from host <ip address="">  MGMT User <username> deleted by {SNMP user   <username>}.  MGMT User <username> is {deleted   disabled} and will be ejected by {SNMP user   <username>}.  MGMT User {oper   operator} is disabled and will be ejected by {SNMP user   <username>}.  MGMT Wrong config file type</username></username></username></username></username></ip></date></time></ip>                                                                                                    | MGMT   |                                                                            |  |
| MGMT STP BPDU statistics cleared  MGMT switch reset from CLI  MGMT syslog host changed to {this host   <ip address="">}  MGMT System clock set to <time>.  MGMT System date set to <date>.  MGMT Terminating BBI connection from host <ip address="">  MGMT User <username> deleted by {SNMP user   <username>}.  MGMT User <username> is {deleted   disabled} and will be ejected by {SNMP user   <username>}.  MGMT User {oper   operator} is disabled and will be ejected by {SNMP user   <username>}.  MGMT User {oper   operator} is disabled and will be ejected by {SNMP user   <username>}.  MGMT Wrong config file type</username></username></username></username></username></username></ip></date></time></ip>                                                                                                    | MGMT   | second syslog host changed to {this host   <ip address="">}</ip>           |  |
| MGMT switch reset from CLI  MGMT syslog host changed to {this host   <ip address="">}  MGMT System clock set to <time>.  MGMT System date set to <date>.  MGMT Terminating BBI connection from host <ip address="">  MGMT User <username> deleted by {SNMP user   <username>}.  MGMT User <username> is {deleted   disabled} and will be ejected by {SNMP user   <username>}.  MGMT User {oper   operator} is disabled and will be ejected by {SNMP user   <username>}.  MGMT User {oper   operator} is disabled and will be ejected by {SNMP user   <username>}.  MGMT Wrong config file type</username></username></username></username></username></username></ip></date></time></ip>                                                                                                    | MGMT   | selectable [boot] mode changed                                             |  |
| MGMT syslog host changed to {this host   <ip address="">}  MGMT System clock set to <time>.  MGMT System date set to <date>.  MGMT Terminating BBI connection from host <ip address="">  MGMT User <username> deleted by {SNMP user   <username>}.  MGMT User <username> is {deleted   disabled} and will be ejected by {SNMP user   <username>}.  MGMT User {oper   operator} is disabled and will be ejected by {SNMP user   <username>}.  MGMT User {oper   operator} is disabled and will be ejected by {SNMP user   <username>}.  MGMT Wrong config file type</username></username></username></username></username></username></ip></date></time></ip>                                                                                                    | MGMT   | STP BPDU statistics cleared                                                |  |
| MGMT System clock set to <time>.  MGMT System date set to <date>.  MGMT Terminating BBI connection from host <ip address="">  MGMT User <username> deleted by {SNMP user   <username>}.  MGMT User <username> is {deleted   disabled} and will be ejected by {SNMP user   <username>}  MGMT User {oper   operator} is disabled and will be ejected by {SNMP user   <username>}.  MGMT User {oper   operator} is disabled and will be ejected by {SNMP user   <username>}.  MGMT Wrong config file type</username></username></username></username></username></username></ip></date></time>                                                                                                    | MGMT   | switch reset from CLI                                                      |  |
| MGMT System date set to <a href="mailto:date">date</a> .  MGMT Terminating BBI connection from host <ip address="">  MGMT User <username> deleted by {SNMP user   <username>}.  MGMT User <username> is {deleted   disabled} and will be ejected by {SNMP user   <username>}  MGMT User {oper   operator} is disabled and will be ejected by {SNMP user   <username>}.  MGMT Wrong config file type</username></username></username></username></username></ip>                                                                                                    | MGMT   | syslog host changed to {this host   <ip address="">}</ip>                  |  |
| MGMT Terminating BBI connection from host <ip address="">  MGMT User <username> deleted by {SNMP user   <username>}.  MGMT User <username> is {deleted   disabled} and will be ejected by {SNMP user   <username>}  MGMT User {oper   operator} is disabled and will be ejected by {SNMP user   <username>}.  MGMT User {oper   operator} is disabled and will be ejected by {SNMP user   <username>}.  MGMT Wrong config file type</username></username></username></username></username></username></ip>                                                                                                    | MGMT   | System clock set to <time>.</time>                                         |  |
| MGMT User <username> deleted by {SNMP user   <username>}.  MGMT User <username> is {deleted   disabled} and will be ejected by {SNMP user   <username>}  MGMT User {oper   operator} is disabled and will be ejected by {SNMP user   <username>}.  MGMT Wrong config file type</username></username></username></username></username>                                                                                                    | MGMT   | System date set to <date>.</date>                                          |  |
| MGMT User <username> is {deleted   disabled} and will be ejected by {SNMP user   <username>}  MGMT User {oper   operator} is disabled and will be ejected by {SNMP user   <username>}.  MGMT Wrong config file type</username></username></username>                                                                                                    | MGMT   | Terminating BBI connection from host <ip address=""></ip>                  |  |
| <pre>{SNMP user   <username>}  MGMT User {oper   operator} is disabled and will be ejected by {SNMP user   <username>}.  MGMT Wrong config file type</username></username></pre>                                                                                                    | MGMT   | User <username> deleted by {SNMP user   <username>}.</username></username> |  |
| user   <username> }.  MGMT Wrong config file type</username>                                                                                                    | MGMT   |                                                                            |  |
| 0 0 71                                                                                                    | MGMT   |                                                                            |  |
| NTP System clock updated                                                                                                    | MGMT   | Wrong config file type                                                     |  |
|                                                                                                    | NTP    | System clock updated                                                       |  |

| Thread | LOG_NOTICE Message (continued)                                                                                                    |
|--------|----------------------------------------------------------------------------------------------------|
| OSPF   | Neighbor Router ID < router ID>, Neighbor State {Down   Loopback   Waiting   P To P   DR   BackupDR   DR Other   Attempt   Init   2 Way   ExStart   Exchange   Loading   Full} |
| SERVER | link {down   up} on port <port></port>                                                                                                    |
| SSH    | (remote disconnect msg)                                                                                                    |
| SSH    | <pre><username>(<user type="">) {logout   ejected   idle timeout   connection<br/>closed} from {Console   Telnet/SSH}</user></username></pre>                                  |
| SSH    | <pre><username>(<user type="">) login {on Console   from host <ip address="">}</ip></user></username></pre>                                                                    |
| SSH    | Error in setting the new config                                                                                                    |
| SSH    | Failed login attempt via SSH                                                                                                    |
| SSH    | New config set                                                                                                    |
| SSH    | scp <username>(<user type="">) {logout ejected idle timeout  connection closed} from {Console Telnet/SSH}</user></username>                                                    |
| SSH    | scp <username>(<user type="">) login {on Console   from host <ip address="">}</ip></user></username>                                                                           |
| SSH    | Wrong config file type                                                                                                    |
| SYSTEM | Change fibre GIG port <pre>port&gt; mode to full duplex</pre>                                                                                                    |
| SYSTEM | Change fibre GIG port <pre>/port&gt; speed to 1000</pre>                                                                                                    |
| SYSTEM | Changed ARP entry for IP < IP address > to: MAC < MAC address >, Port < port >, VLAN < VLAN >                                                                                  |
| SYSTEM | Enable auto negotiation for copper GIG port: <port></port>                                                                                                    |
| SYSTEM | I2C device <id> <description> set to access state <state> [from CLI]</state></description></id>                                                                                |
| SYSTEM | Port <port> disabled</port>                                                                                                    |
| SYSTEM | Port <port> disabled due to reason code <reason code=""></reason></port>                                                                                                    |

| Thread  | LOG_NOTICE Message (continued)                                                                                                    |                                                                                                    |
|---------|----------------------------------------------------------------------------------------------------|----------------------------------------------------------------------------------------------------|
| SYSTEM  | rebooted ( <reason>)[, administrator logged in]</reason>                                                                                                    |                                                                                                    |
|         | Reason:                                                                                                    |                                                                                                    |
|         | <ul> <li>Boot watchdog reset</li> <li>console PANIC command</li> <li>console RESET KEY</li> <li>hard reset by SNMP</li> <li>hard reset by WEB-UI</li> <li>hard reset from console</li> <li>hard reset from Telnet</li> <li>low memory</li> <li>MM Cycled Power Domain</li> <li>power cycle</li> <li>Reset Button was pushed</li> <li>reset by SNMP</li> <li>reset by WEB-UI</li> </ul> | <ul> <li>reset from console</li> <li>reset from EM</li> <li>reset from Telnet/SSH</li> <li>scheduled reboot</li> <li>SMS-64 found an over-voltage</li> <li>SMS-64 found an under-voltage</li> <li>software ASSERT</li> <li>software PANIC</li> <li>software VERIFY</li> <li>Telnet PANIC command</li> <li>unknown reason</li> <li>watchdog timer</li> </ul> |
| SYSTEM  | Received BOOTP Offer: IP: <ip address="">, Mask: <netmask>, Broadcast <ip address="">, GW: <ip address=""></ip></ip></netmask></ip>                                                                                                    |                                                                                                    |
| SYSTEM  | Watchdog threshold changed from <i><old value=""></old></i> to <i><new value=""></new></i> seconds                                                                                                    |                                                                                                    |
| SYSTEM  | Watchdog timer has been enabled                                                                                                    |                                                                                                    |
| TEAMING | error, action is undefined                                                                                                    |                                                                                                    |
| TEAMING | is down, but teardown is blocked                                                                                                    |                                                                                                    |
| TEAMING | is down, control ports are auto disabled                                                                                                    |                                                                                                    |
| TEAMING | is up, control ports are auto controlled                                                                                                    |                                                                                                    |
| VLAN    | Default VLAN can not be deleted                                                                                                    |                                                                                                    |
| VRRP    | virtual router <ip address=""> is now {BACKUP MASTER}</ip>                                                                                                    |                                                                                                    |
| WEB     | <username> ejected from BBI</username>                                                                                                    |                                                                                                    |
| WEB     | RSA host key is being saved to Flash ROM, please don't reboot the box immediately.                                                                                                    |                                                                                                    |

# LOG\_WARNING

| Thread   | LOG_WARNING Message                                                                                                    |
|----------|----------------------------------------------------------------------------------------------------|
| CFG      | Authentication should be disabled to run RIPv2 in RIPv1 compatibility mode on interface <i><interface></interface></i> .                    |
| CFG      | Multicast should be disabled to run RIPv2 in RIPv1 compatibility mode on interface <i><interface></interface></i> .                         |
| ETS      | ETS prohibits a PG comprising of PFC and non-PFC traffic. Mixing in the same PG different PFC settings may affect the switch functionality. |
| HOTLINKS | "Error" is set to "Standby   Active"                                                                                                    |
| HOTLINKS | "Learning" is set to "Standby   Active"                                                                                                    |
| HOTLINKS | "None" is set to "Standby   Active"                                                                                                    |
| HOTLINKS | "Side Max" is set to "Standby   Active"                                                                                                    |
| HOTLINKS | has no "{Side Max   None   Learning   Error}" interface                                                                                     |
| NTP      | cannot contact [primary   secondary] NTP server <ip address=""></ip>                                                                        |
| SYSTEM   | I2C device <i><id> <description></description></id></i> set to access state <i><state></state></i> [from CLI]                               |
| TEAMING  | error, action is undefined                                                                                                    |
| TEAMING  | is down, but teardown is blocked                                                                                                    |
| TEAMING  | is down, control ports are auto disabled                                                                                                    |
| TEAMING  | is up, control ports are auto controlled                                                                                                    |

## Appendix B. Getting help and technical assistance

If you need help, service or technical assistance, or just want more information about Lenovo products, you will find a wide variety of sources available from Lenovo to assist you.

Use this information to obtain additional information about Lenovo and Lenovo products, and determine what to do if you experience a problem with your Lenovo system or optional device.

**Note:** This section includes references to IBM web sites and information about obtaining service. IBM is Lenovo's preferred service provider for the System x, Flex System, and NeXtScale System products.

Before you call, make sure that you have taken these steps to try to solve the problem yourself.

If you believe that you require warranty service for your Lenovo product, the service technicians will be able to assist you more efficiently if you prepare before you call.

- Check all cables to make sure that they are connected.
- Check the power switches to make sure that the system and any optional devices are turned on.
- Check for updated software, firmware, and operating-system device drivers for your Lenovo product. The Lenovo Warranty terms and conditions state that you, the owner of the Lenovo product, are responsible for maintaining and updating all software and firmware for the product (unless it is covered by an additional maintenance contract). Your service technician will request that you upgrade your software and firmware if the problem has a documented solution within a software upgrade.
- If you have installed new hardware or software in your environment, check the IBM ServerProven website to make sure that the hardware and software is supported by your product.
- Go to the IBM Support portal to check for information to help you solve the problem.
- Gather the following information to provide to the service technician. This data
  will help the service technician quickly provide a solution to your problem and
  ensure that you receive the level of service for which you might have contracted.
  - o Hardware and Software Maintenance agreement contract numbers, if applicable
  - o Machine type number (Lenovo 4-digit machine identifier)
  - o Model number
  - o Serial number
  - Current system UEFI and firmware levels
  - o Other pertinent information such as error messages and logs

© Copyright Lenovo 2015 657

Start the process of determining a solution to your problem by making the
pertinent information available to the service technicians. The IBM service
technicians can start working on your solution as soon as you have completed
and submitted an Electronic Service Request.

You can solve many problems without outside assistance by following the troubleshooting procedures that Lenovo provides in the online help or in the Lenovo product documentation. The Lenovo product documentation also describes the diagnostic tests that you can perform. The documentation for most systems, operating systems, and programs contains troubleshooting procedures and explanations of error messages and error codes. If you suspect a software problem, see the documentation for the operating system or program.

## **Appendix C. Notices**

Lenovo may not offer the products, services, or features discussed in this document in all countries. Consult your local Lenovo representative for information on the products and services currently available in your area.

Any reference to a Lenovo product, program, or service is not intended to state or imply that only that Lenovo product, program, or service may be used. Any functionally equivalent product, program, or service that does not infringe any Lenovo intellectual property right may be used instead. However, it is the user's responsibility to evaluate and verify the operation of any other product, program, or service.

Lenovo may have patents or pending patent applications covering subject matter described in this document. The furnishing of this document does not give you any license to these patents. You can send license inquiries, in writing, to:

Lenovo (United States), Inc. 1009 Think Place - Building One Morrisville, NC 27560 U.S.A.

Attention: Lenovo Director of Licensing

LENOVO PROVIDES THIS PUBLICATION "AS IS" WITHOUT WARRANTY OF ANY KIND, EITHER EXPRESS OR IMPLIED, INCLUDING, BUT NOT LIMITED TO, THE IMPLIED WARRANTIES OF NON-INFRINGEMENT, MERCHANTABILITY OR FITNESS FOR A PARTICULAR PURPOSE. Some jurisdictions do not allow disclaimer of express or implied warranties in certain transactions, therefore, this statement may not apply to you.

This information could include technical inaccuracies or typographical errors. Changes are periodically made to the information herein; these changes will be incorporated in new editions of the publication. Lenovo may make improvements and/or changes in the product(s) and/or the program(s) described in this publication at any time without notice.

The products described in this document are not intended for use in implantation or other life support applications where malfunction may result in injury or death to persons. The information contained in this document does not affect or change Lenovo product specifications or warranties.

Nothing in this document shall operate as an express or implied license or indemnity under the intellectual property rights of Lenovo or third parties. All information contained in this document was obtained in specific environments and is presented as an illustration. The result obtained in other operating environments may vary.

Lenovo may use or distribute any of the information you supply in any way it believes appropriate without incurring any obligation to you.

Any references in this publication to non-Lenovo Web sites are provided for convenience only and do not in any manner serve as an endorsement of those Web sites. The materials at those Web sites are not part of the materials for this Lenovo product, and use of those Web sites is at your own risk.

© Copyright Lenovo 2015 659

Any performance data contained herein was determined in a controlled environment. Therefore, the result obtained in other operating environments may vary significantly. Some measurements may have been made on development-level systems and there is no guarantee that these measurements will be the same on generally available systems. Furthermore, some measurements may have been estimated through extrapolation. Actual results may vary. Users of this document should verify the applicable data for their specific environment.

#### **Trademarks**

Lenovo, the Lenovo logo, Flex System, System x, NeXtScale System, and X-Architecture are trademarks of Lenovo in the United States, other countries, or both.

Intel and Intel Xeon are trademarks of Intel Corporation in the United States, other countries, or both.

Internet Explorer, Microsoft, and Windows are trademarks of the Microsoft group of companies.

Linux is a registered trademark of Linus Torvalds.

Other company, product, or service names may be trademarks or service marks of others.

### **Important Notes**

Processor speed indicates the internal clock speed of the microprocessor; other factors also affect application performance.

CD or DVD drive speed is the variable read rate. Actual speeds vary and are often less than the possible maximum.

When referring to processor storage, real and virtual storage, or channel volume, KB stands for 1 024 bytes, MB stands for 1 048 576 bytes, and GB stands for 1 073 741 824 bytes.

When referring to hard disk drive capacity or communications volume, MB stands for 1 000 000 bytes, and GB stands for 1 000 000 bytes. Total user-accessible capacity can vary depending on operating environments.

Maximum internal hard disk drive capacities assume the replacement of any standard hard disk drives and population of all hard-disk-drive bays with the largest currently supported drives that are available from Lenovo.

Maximum memory might require replacement of the standard memory with an optional memory module.

Each solid-state memory cell has an intrinsic, finite number of write cycles that the cell can incur. Therefore, a solid-state device has a maximum number of write cycles that it can be subjected to, expressed as total bytes written (TBW). A device that has exceeded this limit might fail to respond to system-generated commands or might be incapable of being written to. Lenovo is not responsible for replacement of a device that has exceeded its maximum guaranteed number of program/erase cycles, as documented in the Official Published Specifications for the device.

Lenovo makes no representations or warranties with respect to non-Lenovo products. Support (if any) for the non-Lenovo products is provided by the third party, not Lenovo.

Some software might differ from its retail version (if available) and might not include user manuals or all program functionality.

## **Recycling Information**

Lenovo encourages owners of information technology (IT) equipment to responsibly recycle their equipment when it is no longer needed. Lenovo offers a variety of programs and services to assist equipment owners in recycling their IT products. For information on recycling Lenovo products, go to:

http://www.lenovo.com/recycling

#### **Particulate Contamination**

**Attention:** Airborne particulates (including metal flakes or particles) and reactive gases acting alone or in combination with other environmental factors such as humidity or temperature might pose a risk to the device that is described in this document.

Risks that are posed by the presence of excessive particulate levels or concentrations of harmful gases include damage that might cause the device to malfunction or cease functioning altogether. This specification sets forth limits for particulates and gases that are intended to avoid such damage. The limits must not be viewed or used as definitive limits, because numerous other factors, such as temperature or moisture content of the air, can influence the impact of particulates or environmental corrosives and gaseous contaminant transfer. In the absence of specific limits that are set forth in this document, you must implement practices that maintain particulate and gas levels that are consistent with the protection of human health and safety. If Lenovo determines that the levels of particulates or gases in your environment have caused damage to the device, Lenovo may condition provision of repair or replacement of devices or parts on implementation of appropriate remedial measures to mitigate such environmental contamination. Implementation of such remedial measures is a customer responsibility.

| Contaminant | Limits                                                                                                    |
|-------------|----------------------------------------------------------------------------------------------------|
| Particulate | <ul> <li>The room air must be continuously filtered with 40% atmospheric dust spot efficiency (MERV 9) according to ASHRAE Standard 52.2<sup>1</sup>.</li> <li>Air that enters a data center must be filtered to 99.97% efficiency or greater, using high-efficiency particulate air (HEPA) filters that meet MIL-STD-282.</li> <li>The deliquescent relative humidity of the particulate contamination must be more than 60%<sup>2</sup>.</li> <li>The room must be free of conductive contamination such as zinc whiskers.</li> </ul> |
| Gaseous     | <ul> <li>Copper: Class G1 as per ANSI/ISA 71.04-1985<sup>3</sup></li> <li>Silver: Corrosion rate of less than 300 Å in 30 days</li> </ul>                                                                                                    |

<sup>&</sup>lt;sup>1</sup> ASHRAE 52.2-2008 - *Method of Testing General Ventilation Air-Cleaning Devices for Removal Efficiency by Particle Size*. Atlanta: American Society of Heating, Refrigerating and Air-Conditioning Engineers, Inc.

<sup>&</sup>lt;sup>2</sup> The deliquescent relative humidity of particulate contamination is the relative humidity at which the dust absorbs enough water to become wet and promote ionic conduction.

<sup>&</sup>lt;sup>3</sup> ANSI/ISA-71.04-1985. *Environmental conditions for process measurement and control systems: Airborne contaminants*. Instrument Society of America, Research Triangle Park, North Carolina, U.S.A.

## **Telecommunication Regulatory Statement**

This product may not be certified in your country for connection by any means whatsoever to interfaces of public telecommunications networks. Further certification may be required by law prior to making any such connection. Contact a Lenovo representative or reseller for any questions.

#### **Electronic Emission Notices**

When you attach a monitor to the equipment, you must use the designated monitor cable and any interference suppression devices that are supplied with the monitor.

#### **Federal Communications Commission (FCC) Statement**

**Note:** This equipment has been tested and found to comply with the limits for a Class A digital device, pursuant to Part 15 of the FCC Rules. These limits are designed to provide reasonable protection against harmful interference when the equipment is operated in a commercial environment. This equipment generates, uses, and can radiate radio frequency energy and, if not installed and used in accordance with the instruction manual, may cause harmful interference to radio communications. Operation of this equipment in a residential area is likely to cause harmful interference, in which case the user will be required to correct the interference at his own expense.

Properly shielded and grounded cables and connectors must be used to meet FCC emission limits. Lenovo is not responsible for any radio or television interference caused by using other than recommended cables and connectors or by unauthorized changes or modifications to this equipment. Unauthorized changes or modifications could void the user's authority to operate the equipment.

This device complies with Part 15 of the FCC Rules. Operation is subject to the following two conditions: (1) this device may not cause harmful interference, and (2) this device must accept any interference received, including interference that might cause undesired operation.

## **Industry Canada Class A Emission Compliance Statement**

This Class A digital apparatus complies with Canadian ICES-003.

### Avis de Conformité à la Réglementation d'Industrie Canada

Cet appareil numérique de la classe A est conforme à la norme NMB-003 du Canada.

#### Australia and New Zealand Class A Statement

**Attention:** This is a Class A product. In a domestic environment this product may cause radio interference in which case the user may be required to take adequate measures.

## **European Union EMC Directive Conformance Statement**

This product is in conformity with the protection requirements of EU Council Directive 2004/108/EC on the approximation of the laws of the Member States relating to electromagnetic compatibility. Lenovo cannot accept responsibility for any failure to satisfy the protection requirements resulting from a non-recommended modification of the product, including the installation of option cards from other manufacturers.

This product has been tested and found to comply with the limits for Class A Information Technology Equipment according to European Standard EN 55022. The limits for Class A equipment were derived for commercial and industrial environments to provide reasonable protection against interference with licensed communication equipment.

Lenovo, Einsteinova 21, 851 01 Bratislava, Slovakia

#### **Germany Class A Statement**

Zulassungsbescheinigung laut dem Deutschen Gesetz über die elektromagnetische Verträglichkeit von Betriebsmitteln, EMVG vom 20. Juli 2007 (früher Gesetz über die elektromagnetische Verträglichkeit von Geräten), bzw. der EMV EG Richtlinie 2004/108/EC (früher 89/336/EWG), für Geräte der Klasse A.

Dieses Gerät ist berechtigt, in übereinstimmung mit dem Deutschen EMVG das EG-Konformitätszeichen - CE - zu führen. Verantwortlich für die Konformitätserklärung nach Paragraf 5 des EMVG ist die Lenovo (Deutschland) GmbH, Gropiusplatz 10, D-70563 Stuttgart.

Informationen in Hinsicht EMVG Paragraf 4 Abs. (1) 4:

## Das Gerät erfüllt die Schutzanforderungen nach EN 55024 und EN 55022 Klasse A.

Nach der EN 55022: "Dies ist eine Einrichtung der Klasse A. Diese Einrichtung kann im Wohnbereich Funkstörungen verursachen; in diesem Fall kann vom Betreiber verlangt werden, angemessene Maßnahmen durchzuführen und dafür aufzukommen."

Nach dem EMVG: Dieses Produkt entspricht den Schutzanforderungen der EU-Richtlinie 2004/108/EG (früher 89/336/EWG) zur Angleichung der Rechtsvorschriften über die elektromagnetische Verträglichkeit in den EU-Mitgliedsstaaten und hält die Grenzwerte der EN 55022 Klasse A ein.

Um dieses sicherzustellen, sind die Geräte wie in den Handbüchern beschrieben zu installieren und zu betreiben. Des Weiteren dürfen auch nur von der Lenovo empfohlene Kabel angeschlossen werden. Lenovo übernimmt keine Verantwortung für die Einhaltung der Schutzanforderungen, wenn das Produkt ohne Zustimmung der Lenovo verändert bzw. wenn Erweiterungskomponenten von Fremdherstellern ohne Empfehlung der Lenovo gesteckt/eingebaut werden.

#### Deutschland:

## Einhaltung des Gesetzes über die elektromagnetische Verträglichkeit von Betriebsmittein

Dieses Produkt entspricht dem "Gesetz über die elektromagnetische Verträglichkeit von Betriebsmitteln" EMVG (früher "Gesetz über die elektromagnetische Verträglichkeit von Geräten"). Dies ist die Umsetzung der EU-Richtlinie 2004/108/EG (früher 89/336/EWG) in der Bundesrepublik Deutschland.

Zulassungsbescheinigung laut dem Deutschen Gesetz über die elektromagnetische Verträglichkeit von Betriebsmitteln, EMVG vom 20. Juli 2007 (früher Gesetz über die elektromagnetische Verträglichkeit von Geräten), bzw. der EMV EG Richtlinie 2004/108/EC (früher 89/336/EWG), für Geräte der Klasse A.

Dieses Gerät ist berechtigt, in übereinstimmung mit dem Deutschen EMVG das EG-Konformitätszeichen - CE - zu führen. Verantwortlich für die Konformitätserklärung nach Paragraf 5 des EMVG ist die Lenovo (Deutschland) GmbH, Gropiusplatz 10, D-70563 Stuttgart.

Informationen in Hinsicht EMVG Paragraf 4 Abs. (1) 4: Das Gerät erfüllt die Schutzanforderungen nach EN 55024 und EN 55022 Klasse

Nach der EN 55022: "Dies ist eine Einrichtung der Klasse A. Diese Einrichtung kann im Wohnbereich Funkstörungen verursachen; in diesem Fall kann vom Betreiber verlangt werden, angemessene Maßnahmen durchzuführen und dafür aufzukommen."

Nach dem EMVG: "Geräte dürfen an Orten, für die sie nicht ausreichend entstört sind, nur mit besonderer Genehmigung des Bundesministers für Post und Telekommunikation oder des Bundesamtes für Post und Telekommunikation betrieben werden. Die Genehmigung wird erteilt, wenn keine elektromagnetischen Störungen zu erwarten sind." (Auszug aus dem EMVG, Paragraph 3, Abs. 4). Dieses Genehmigungsverfahren ist nach Paragraph 9 EMVG in Verbindung mit der entsprechenden Kostenverordnung (Amtsblatt 14/93) kostenpflichtig.

Anmerkung: Um die Einhaltung des EMVG sicherzustellen sind die Geräte, wie in den Handbüchern angegeben, zu installieren und zu betreiben.

### **Japan VCCI Class A Statement**

この装置は、クラス A 情報技術装置です。この装置を家庭環境で使用すると電波妨害を引き起こすことがあります。この場合には使用者が適切な対策を講ずるよう要求されることがあります。 VCCI-A

This is a Class A product based on the standard of the Voluntary Control Council for Interference (VCCI). If this equipment is used in a domestic environment, radio interference may occur, in which case the user may be required to take corrective actions.

# Japan Electronics and Information Technology Industries Association (JEITA) Statement

高調波ガイドライン適合品

Japan Electronics and Information Technology Industries Association (JEITA) Confirmed Harmonics Guidelines (products less than or equal to 20 A per phase)

高調波ガイドライン準用品

Japan Electronics and Information Technology Industries Association (JEITA) Confirmed Harmonics Guidelines with Modifications (products greater than 20 A per phase).

#### **Korea Communications Commission (KCC) Statement**

이 기기는 업무용(A급)으로 전자파적합기기로 서 판매자 또는 사용자는 이 점을 주의하시기 바라며, 가정외의 지역에서 사용하는 것을 목 적으로 합니다.

This is electromagnetic wave compatibility equipment for business (Type A). Sellers and users need to pay attention to it. This is for any areas other than home.

## Russia Electromagnetic Interference (EMI) Class A statement

ВНИМАНИЕ! Настоящее изделие относится к классу А. В жилых помещениях оно может создавать радиопомехи, для снижения которых необходимы дополнительные меры

# People's Republic of China Class A electronic emission statement

中华人民共和国"A类"警告声明

声 明

此为A级产品,在生活环境中,该产品可能会造成无线电干扰。在这种情况下,可能需要用户对其干扰采取切实可行的措施。

## Taiwan Class A compliance statement

警告使用者: 這是甲類的資訊產品,在 居住的環境中使用時,可 能會造成射頻干擾,在這 種情況下,使用者會被要 求採取某些適當的對策。

## Index

| Numerics                                | autonomous system filter                                                |
|-----------------------------------------|-------------------------------------------------------------------------|
| 802.1p                                  | action 463                                                              |
| ACL and TOS mapping 376                 | configuration 459                                                       |
| configuration 360                       | configuration (display) 463                                             |
| DSCP configuration 362                  | delete 463                                                              |
| ETS configuration 559                   | enable 463                                                              |
| information 139                         | path (as-path-list) 463                                                 |
| priority flow control configuration 561 | path number 463                                                         |
| priority level 347, 368                 |                                                                         |
| IPv6 378                                | В                                                                       |
| VMAP 387                                | <del>_</del>                                                            |
| priority value 360                      | backup configuration block 611                                          |
| re-marking the value 376                | bandwidth allocation, Priority Groups 559                               |
| re-marking the value (IPv6) 382         | BGP 88                                                                  |
| 802.1x                                  | aggregation configuration 501, 502, 506                                 |
| configuration 394                       | community 460                                                           |
| control plane protection 363            | configuration 495                                                       |
| guest VLAN configuration 397            | configuration mode 23                                                   |
| information 53                          | control plane protection 363                                            |
| port configuration 398                  | eBGP 495                                                                |
| RADIUS server timeout 396               | filters, aggregation configuration 500                                  |
| Spanning Tree information 70            | group in route 503                                                      |
|                                         | group keep-alive time 504                                               |
| •                                       | iBGP 495                                                                |
| A                                       | in route 498                                                            |
| abbreviating commands (CLI) 29          | IP address, border router 498                                           |
| access control                          | keep-alive time 499                                                     |
| user 337                                | peer 496                                                                |
| ACL                                     | peer configuration 497                                                  |
| IPv6 378                                | remote autonomous system 498                                            |
| log configuration 385                   | route reflector client 498, 503                                         |
| meter configuration 375                 | router hops 499, 504                                                    |
| port commands 357                       | TTL security hops 499, 504                                              |
| port metering 375                       | bgp (IP route tag) 88                                                   |
| port mirroring 369                      | Boot Management menu 614                                                |
| port re-mark configuration 376          | Boot options 603 to ??                                                  |
| re-marking (IPv6) 382, 384              | bootstrap protocol 532                                                  |
| statistics 281, 282                     | Border Gateway Protocol (see BGP) 495                                   |
| active configuration block 294, 611     | bridge priority 75, 77 Bridge Protocol Data Unit (BPDU) 75, 76, 77, 407 |
| active IP interface 542                 |                                                                         |
| active port                             | Bridge Spanning-Tree parameters 408 broadcast (IP route tag) 88         |
| LACP 429                                | broadcast (IF route tag) 87                                             |
| VLAN 542                                | broadcast (ii rodie type) or                                            |
| active switch configuration             |                                                                         |
| gtcfg 593                               | C                                                                       |
| ptcfg 592                               | Canada Class A electronic emission statement 666                        |
| restoring 593                           | capture dump information to a file 639                                  |
| saving and loading 593                  | CEE configuration 558                                                   |
| addr (IP route tag) 87                  | China Class A electronic emission statement 671                         |
| administrator account 30                | Cisco Ether Channel 419                                                 |
| assistance, getting 657                 | CIST information 77                                                     |
| Australia Class A statement 666         | Class A electronic emission notice 666                                  |
|                                         | Class 11 clear offic chilipsion flottee 000                             |

| clear                                                | D                                                                                   |
|------------------------------------------------------|-------------------------------------------------------------------------------------|
| CPU use statistics 189                               | _                                                                                   |
| dump information 641                                 | daylight savings time 297                                                           |
| FDB statistics 214                                   | DCB Capability Exchange Protocol 562 DCBX                                           |
| hot links statistics 214                             | configuration 562                                                                   |
| IPv4 statistics 224                                  | information 168                                                                     |
| IPv6 statistics 225                                  |                                                                                     |
| LACP statistics 214                                  | debugging 621                                                                       |
| MP-related statistics 189                            | default gateway information 83                                                      |
| port statistics 189, 191                             | default gateway, interval (for health checks) 450                                   |
| statistics for all ports 191                         | default password 30                                                                 |
| trunk group statistics 212                           | delete                                                                              |
| vLAG statistics 220                                  | CPU use statistics 189                                                              |
| CLI Display 36                                       | FDB entry 623                                                                       |
| command (help) 26                                    | FDB statistics 214                                                                  |
| commands                                             | hot links statistics 214                                                            |
| abbreviations 29                                     | IPv4 statistics 224                                                                 |
| conventions used in this manual 18                   | IPv6 statistics 225                                                                 |
| modes 22                                             | LACP statistics 214                                                                 |
| shortcuts 29                                         | MP-related statistics 189                                                           |
| tab completion 29                                    | port statistics 189, 191                                                            |
| configuration                                        | statistics for all ports 191                                                        |
| commands 291 to ??                                   | trunk group statistics 212                                                          |
| default gateway interval, for health checks 450      | vLAG statistics 220                                                                 |
| default gateway IP address 450                       | DHCP                                                                                |
| dump command 591                                     | control plane protection 363                                                        |
| failover 431                                         | Snooping 557                                                                        |
| global 22                                            | direct (IP route type) 87                                                           |
| IP static route 451                                  | directed broadcasts 457                                                             |
| LACP 428                                             | DISC (port state) 71, 73                                                            |
| port mirroring 393                                   | disconnect idle timeout 31                                                          |
| port trunking 419                                    | downloading software 609                                                            |
| RIP 465                                              | DSB (port state) 73                                                                 |
| save changes 294                                     | dump                                                                                |
| switch IP address 445                                | configuration command 591                                                           |
| virtualization 574                                   | maintenance 621                                                                     |
| VLAN default (PVID) 351<br>VLAN IP interface 446     | duplex mode, link status 33, 149                                                    |
| VLAN tagging 349                                     | dynamic routes 634                                                                  |
| configuration block                                  |                                                                                     |
| active 611                                           | _                                                                                   |
| backup 611                                           | <b>E</b>                                                                            |
| factory 611                                          | ECMP                                                                                |
| selection 611                                        | hashing configuration 451                                                           |
| contamination, particulate and gaseous 664           | route information 113                                                               |
| control plane protection (CoPP) 363                  | ECN (Explicit Congestion Notification) 365                                          |
| Converged Enhanced Ethernet 558                      | Edge Virtual Bridging, configuration 587                                            |
| COS, queue informationClass of Service (see COS) 139 | electronic emission Class A notice 666                                              |
| cost (STP information) 71, 73, 78                    | Enhanced Transmission Selection (see ETS) 559                                       |
| CPU                                                  | ENode 569                                                                           |
| statistics 277                                       | error disable and recovery                                                          |
| statistics history 278                               | port 352                                                                            |
| use 277                                              | system 300                                                                          |
| use history 278                                      | EtherChannel, with port trunking 419                                                |
| •                                                    | ETS configuration 550                                                               |
|                                                      | configuration 559                                                                   |
|                                                      | Priority Group configuration 559 European Union EMC Directive conformance statement |
|                                                      | 666                                                                                 |

| Explicit Congestion Notification (ECN) 365      | Н                                           |
|-------------------------------------------------|---------------------------------------------|
| _                                               | health checks                               |
| F                                               | default gateway interval, retries 450       |
| factory configuration block 611                 | retry, number of failed health checks 450   |
| failover                                        | hello (STP information) 75, 76, 77          |
| configuration 431                               | help                                        |
| manual monitor control configuration 433        | online 26                                   |
| manual monitor port configuration 432           | sources of 657                              |
| trigger configuration 431                       | help, getting 657                           |
| FCC Class A notice 666                          | Hot Links configuration 434                 |
| FCC, Class A 666                                | hot-standby failover 540                    |
| FCF port 569                                    | HTTPS 340                                   |
| FCoE                                            |                                             |
| configuration 568                               | 1                                           |
| forwarding 569                                  | ICMD                                        |
| Initialization Protocol Snooping (see FIPS) 569 | ICMP                                        |
| FDB                                             | control plane protection 363 statistics 238 |
| delete entry 623                                |                                             |
| maintenance 623                                 | idle timeout, setting 31 IEEE standards     |
| managing information 621                        | 802.1x 53, 70                               |
| statistics 215                                  | IGMP                                        |
| Fibre Channel                                   | advanced parameters 518                     |
| configuration 24, 563                           | configuration 510                           |
| information 181                                 | control plane protection 363                |
| FIPS 569                                        | information 114                             |
| fixed (IP route tag) 87                         | multicast router information 117            |
| flag field 90                                   | querier 519                                 |
| flow control 33, 149                            | querier information 116                     |
| CBP discards 203                                | relay 513                                   |
| IBP discards 203                                | snooping 511                                |
| pause packets 201, 202                          | statistics 243                              |
| Priority-based Flow Control (PFC) 560           | IKEv2                                       |
| setting 353                                     | configuration mode 24                       |
| forwarding                                      | configuring 522                             |
| database (see FDB) 215                          | identification, configuring 524             |
| database, delete entry 623                      | information 129                             |
| FDB maintenance 623<br>state (FWD) 57, 79       | preshare keys 522                           |
| Forwarding Database (see FDB) 55                | proposal 523                                |
| forwarding state                                | image                                       |
| (FWD) 75, 76, 78                                | downloading 609                             |
| FWD (port state) 71, 73                         | software, selecting 610                     |
| fwd (STP bridge option) 407                     | indirect (IP route type) 87                 |
| FwdDel (forward delay), bridge port 75, 76, 78  | information commands 33 to ??               |
| Twader (totward delay), bridge port 70, 70, 70  | interface change statistics 251, 256        |
|                                                 | IP address                                  |
| G                                               | ARP information 89                          |
| gaseous contamination 664                       | invalid 204                                 |
| gateway                                         | invalid (IPv4) 227                          |
| clearing routes that use 452                    | invalid (IPv6) 230                          |
| default gateway configuration (IPv4) 450        | IP forwarding                               |
| IPv6 551                                        | directed broadcasts 457                     |
| Germany Class A statement 667                   | information 83                              |
| getting help 657                                | IP information 83, 126                      |
| gtcfg (TFTP load command) 593                   |                                             |

| IP interface 87                                                                                                    | K                                                    |
|----------------------------------------------------------------------------------------------------|------------------------------------------------------|
| active 542                                                                                                    | Korea Class A electronic emission statement 669      |
| address of default gateway 450                                                                                                    | Roled Class 11 electronic emission statement 000     |
| configuration mode 22                                                                                                    | _                                                    |
| configuring address 445                                                                                                    | L                                                    |
| configuring VLANs 446                                                                                                    | LACP                                                 |
| information 83                                                                                                    | clear statistics 214                                 |
| IP route tag 87                                                                                                    | configuration 428                                    |
| network filter configuration 458                                                                                                    | control plane protection 363                         |
| priority increment value (ifs) for VRRP 544                                                                                                    | information 58                                       |
| IP routing                                                                                                    | interface portchannel mode 347                       |
| information 86                                                                                                    | logged packet statistics 271                         |
| information (IPv6) 109                                                                                                    | statistics 213, 216                                  |
| manipulation 634                                                                                                    | vLAG information 68                                  |
| tag parameters 87                                                                                                    | Layer 2 commands 50                                  |
| tags 87                                                                                                    | Layer 3 commands 82                                  |
| types 87                                                                                                    | LDAP                                                 |
| IP Static Route commands 451                                                                                                    | configuration 316                                    |
| IPMC                                                                                                    | server address 317                                   |
| display all groups registered 85                                                                                                    | LED, Service Required 298                            |
| group information 118                                                                                                    | Lightweight Directory Access Protocol (see LDAP) 316 |
| IPsec                                                                                                    | Link Aggregation Control Protocol (see LACP) 213     |
| configuring 525                                                                                                    | Link Flap Dampening (LFD) 301                        |
| information 130                                                                                                    | Link Layer Detection Protocol (see LLDP) 213         |
| Layer 3 configuration 488, 491                                                                                                    | link status 33                                       |
| traffic selector, configuring 526                                                                                                    | command 149                                          |
| transform set, configuring 525                                                                                                    | duplex mode 33, 149                                  |
| IPv4                                                                                                    | information 149                                      |
| clear statistics 224                                                                                                    | port speed 33, 149                                   |
| route statistics 234                                                                                                    | linkt (SNMP option) 322                              |
| statistics 227                                                                                                    | LLDP                                                 |
| IPv6                                                                                                    | configuration 415                                    |
| ACL configuration 378                                                                                                    | information 63                                       |
| clear statistics 225                                                                                                    | statistics 213, 218                                  |
| default gateway configuration 551                                                                                                    | local (IP route type) 87                             |
| ND prefix configuration 553                                                                                                    | logs                                                 |
| Neighbor Discovery cache configuration 552                                                                                                    | ACL 385                                              |
| Neighbor Discovery configuration 447                                                                                                    | clear 264                                            |
| Path MTU configuration 553                                                                                                    | syslog messages 303                                  |
| Path MTU information 125                                                                                                    | loopback                                             |
| re-mark configuration 382, 384                                                                                                    | BGP peering group 504                                |
| route information 110 route statistics 235                                                                                                    | configuration mode 22                                |
| static route 552                                                                                                    | information 97                                       |
| statistics 229                                                                                                    | interface configuration 556                          |
| ISCLI commands                                                                                                    | NTP source interface 319                             |
| basics 21 to 31                                                                                                    | OSPF, information 99                                 |
| modes 22                                                                                                    | PIM interface information 133                        |
| modes ZZ                                                                                                    | RADIUS source interface, setting 310                 |
|                                                                                                    | setting interface number for syslogs 303             |
| J                                                                                                    | SNMP traps source interface 323                      |
| Japan Class A electronic emission statement 668                                                                                                    | TACACS+ source interface 314                         |
| Japan Electronics and Information Technology Indus-                                                                                                    | LRN (port state) 71, 73, 75, 76, 78                  |
| tries Association statement 669                                                                                                    |                                                      |
| JEITA statement 669                                                                                                    |                                                      |
| y the state of the state of the |                                                      |

| M                                                  | 0                                                     |
|----------------------------------------------------|-------------------------------------------------------|
| MAC address 35, 47, 55, 89, 623                    | OAM Discovery                                         |
| multicast configuration 411                        | information 67                                        |
| MAC address spoof prevention 579                   | statistics 219                                        |
| Maintenance commands 621 to 642                    | online help 26                                        |
| manual style conventions 18                        | Operations commands 595 to ??                         |
| martian                                            | operations-level                                      |
| IP route tag (filtered) 88                         | port options 596                                      |
| IP route type (filtered out) 87                    | VRRP options 597                                      |
| MaxAge (STP information) 75, 76, 77                | OSPF                                                  |
| MD5                                                | area index 469                                        |
| cryptographic authentication 469                   | authentication key 472                                |
| key 472                                            | control plane protection 363                          |
| Media Access Control address (see MAC) 55          | cost of the selected path 472                         |
| Miscellaneous Debug commands 624                   | cost value of the host 476                            |
| MLD                                                | database information 100                              |
| configuration mode 24                              | dead, declaring a silent router to be down 472        |
| global configuration 507                           | dead, health parameter of a hello packet 474          |
| global statistics 246                              | export 477                                            |
| information 83, 119                                | fixed routes 495                                      |
| interface configuration 508                        | hello, authentication parameter of a hello packet 474 |
| Mrouter information 120                            | host entry configuration 476                          |
| statistics commands 245                            | host routes 468                                       |
| monitor port 393                                   | information 96, 98                                    |
| MP                                                 | interface configuration 472                           |
| clear statistics 189                               | link state database 468<br>loopback information 99    |
| debug commands 624<br>display MAC address 35, 47   | Not-So-Stubby Area 470                                |
| packet 265                                         | priority value of the switch interface 473            |
| packet statistics 264                              | range number 468                                      |
| processor statistics 262                           | route information 99                                  |
| MST 24                                             | route redistribution configuration 477                |
| configuration mode 24                              | SPF, shortest path first 470                          |
| multicast                                          | stub area 470                                         |
| MAC 411                                            | summary range configuration 471                       |
| router information 117                             | transit area 470                                      |
| multicast (IP route type) 87                       | transit delay 473                                     |
| Multicast Listener Discovery Protocol (see MLD) 24 | type 470                                              |
| mxage (STP bridge option) 407                      | virtual link 468                                      |
|                                                    | virtual link configuration 474                        |
| M                                                  | virtual neighbor, router ID 475                       |
| N                                                  | ospf (IP route tag) 88                                |
| nbr change statistics 250, 256                     | OSPFv3                                                |
| Neighbor Discovery                                 | configuration 478                                     |
| cache configuration 552                            | configuration mode 23                                 |
| cache manipulation (IPv6) 637                      | dead, declaring a silent router to be down 485        |
| IPv6 447                                           | dead, health parameter of a hello packet 490          |
| prefix 553                                         | hello, authentication parameter of a hello packet 490 |
| New Zealand Class A statement 666                  | interface configuration 485                           |
| notes, important 662                               | link state database 478                               |
| notice 297                                         | Not-So-Stubby Area 481                                |
| notices 659                                        | stub area 481                                         |
| NTP synchronization 318                            | transit area 481                                      |
|                                                    | type 481                                              |
|                                                    | virtual neighbor, router ID 490                       |

| P                                                      | preemption                                      |
|--------------------------------------------------------|-------------------------------------------------|
| parameters                                             | assuming VRRP master routing authority 539      |
| tag 87                                                 | delay interval 537                              |
| type 87                                                | hot links 435                                   |
| particulate contamination 664                          | virtual router 537                              |
| passwords 30                                           | virtual router group 541                        |
| administrator account 30                               | Priority Flow Control 560                       |
| default 30                                             | Priority Groups configuration, ETS 559          |
| user access control 337                                | Private VLAN 441                                |
| user account 30                                        | Protocol Independent Multicast (see PIM) 24     |
| Path MTU 553                                           | protocol-based VLAN configuration 439           |
| path-cost (STP port option) 409                        | ptcfg (TFTP save command) 592                   |
| People's Republic of China Class A electronic emission | PVID (port VLAN ID) 33, 150                     |
| statement 671                                          |                                                 |
| PFC configuration 560                                  | R                                               |
| PIM                                                    | RADIUS                                          |
| component configuration 546                            | 802.1x server timeout 396                       |
| component configuration mode 24                        | server configuration 309                        |
| component information 134                              | statistics 272                                  |
| configuration 545                                      | vs TACACS+ 311                                  |
| information 133                                        | read community string (SNMP option) 322         |
| interface configuration 548                            | receive flow control 353                        |
| interface information 134                              | reference ports 57                              |
| Mroute information 136                                 | re-mark                                         |
| neighbor information 135                               | ACL port re-mark menu 376                       |
| operational mode 546                                   | IPv6 ACL 382, 384                               |
| statistics 259                                         | Remonte Monitoring (see RMON) 191               |
| ping 27                                                | Rendezvous Point (RP) 547                       |
| poisoned reverse, as used with split horizon 466       | retry                                           |
| port                                                   | health checks for default gateway 450           |
| 802.1x configuration 398                               | RADIUS server 309                               |
| ACL meter 375                                          | RIP 464                                         |
| configuration 347                                      | configuration 464, 465                          |
| configuration mode 23                                  | control plane protection 363                    |
| disabling (temporarily) 354                            | information 88, 108                             |
| ECN configuration 358                                  | poisoned reverse 466                            |
| Error Disable and Recovery 352                         | split horizon 466                               |
| information 150                                        | version 1 parameters 465                        |
| link configuration 353                                 | rip (IP route tag) 88                           |
| membership of the VLAN 52, 81                          | RMON                                            |
| mirroring<br>ACLs 369                                  | alarm configuration 572                         |
| configuration 393                                      | alarm information 147                           |
| number 149                                             | configuration 570                               |
| operations-level options 596                           | event configuration 571                         |
| priority 71, 78                                        | event information 148                           |
| speed 33, 149                                          | history 146                                     |
| states 57                                              | history configuration 570                       |
| trunking                                               | information 145                                 |
| configuration 419                                      | port information 150                            |
| description 419                                        | statistics 191, 205                             |
| VLAN ID 33, 150                                        | route map                                       |
| WRED configuration 358                                 | autonomous system filter path configuration 463 |
| σ                                                      | configuration 459                               |
|                                                        | configuration mode 24, 443                      |
|                                                        | information 83, 126                             |
|                                                        | IP access list configuration 462                |
|                                                        | RIP route redistribution list 467               |

| route statistics                                                                          | STP 79                                                                                                    |
|-------------------------------------------------------------------------------------------|----------------------------------------------------------------------------------------------------|
| IPv4 234                                                                                  | blocked ports information 51                                                                                                    |
| IPv6 235                                                                                  | bridge parameters 408                                                                                                    |
| router hops 499                                                                           | bridge priority 75, 77                                                                                                    |
| BGP groups 504                                                                            | configuration 400                                                                                                    |
| Routing Information Protocol (see RIP) 466                                                | information 51, 402                                                                                                    |
| RSTP informationMSTP informationRapid Spanning                                            | link type 72                                                                                                    |
| Tree informationMultiple Spanning Tree information                                        | _ · · · ·                                                                                                    |
| 73                                                                                        | path-cost option 409                                                                                                    |
|                                                                                           | root bridge 75, 77, 408                                                                                                    |
| Russia Class A electronic emission statement 670                                          | root information 52                                                                                                    |
| Rx/Tx statistics 249, 255                                                                 | RSTP/PVRST 406                                                                                                    |
|                                                                                           | switch reset effect 613                                                                                                    |
| S                                                                                         | subnet                                                                                                    |
| J                                                                                         | IP interface 445                                                                                                    |
| save (global command) 294                                                                 | performance 197                                                                                                    |
| secret                                                                                    | switch                                                                                                    |
| RADIUS server 309                                                                         | name and location 35, 47                                                                                                    |
| Secure Shell 307                                                                          | resetting 613                                                                                                    |
| service and support                                                                       | system                                                                                                    |
| before you call 657                                                                       | contact (SNMP option) 321                                                                                                    |
| Service Required LED 298                                                                  | date and time 35, 47                                                                                                    |
| shortcuts (CLI) 29                                                                        | information 47                                                                                                    |
| SLP                                                                                       | location (SNMP option) 322                                                                                                    |
|                                                                                           | · · · · · · · · · · · · · · · · · · ·                                                                                                    |
| configuration 590                                                                         | System Error Disable and Recovery 300                                                                                                    |
| snap traces                                                                               | System Information 34                                                                                                    |
| buffer 624                                                                                | System Log Messages 643 to 655                                                                                                    |
| SNMP                                                                                      | system options                                                                                                    |
| configuration 321                                                                         | tnport 334                                                                                                    |
| display packets logged 272                                                                |                                                                                                    |
| options 321                                                                               | Т                                                                                                    |
| parameters, modifying 321                                                                 | 1                                                                                                    |
| statistics 189, 283                                                                       | tab completion (CLI) 29                                                                                                    |
| SNMPv3                                                                                    | TACACS+ 311                                                                                                    |
| community table configuration 330                                                         | Taiwan Class A electronic emission statement 672                                                                                                 |
| community table information 42                                                            | TCP                                                                                                    |
| configuration 324                                                                         | DCBX information 175                                                                                                    |
| group configuration 329                                                                   | ECN 358                                                                                                    |
| information 38                                                                            | header parameters 143                                                                                                    |
| notify table configuration 333                                                            | statistics 224, 240, 274                                                                                                    |
| target address table configuration 331                                                    | statistics, clearing 226                                                                                                    |
|                                                                                           | TACACS+ 311                                                                                                    |
| target address table information 43                                                       | WRED thresholds 359                                                                                                    |
| target parameters table configuration 332                                                 |                                                                                                    |
| view configuration 327                                                                    | technical assistance 657                                                                                                    |
| software                                                                                  | telnet                                                                                                    |
| image 608                                                                                 | configuring switches using 591                                                                                                    |
| image file and version 35, 47                                                             | radius server 309, 316                                                                                                    |
| split horizon 466                                                                         | text conventions 18                                                                                                    |
| state (STP information) 71, 73, 78                                                        |                                                                                                    |
|                                                                                           | TFTP 609                                                                                                    |
| static                                                                                    |                                                                                                    |
| static IP route tag 87                                                                    | TFTP 609                                                                                                    |
|                                                                                           | TFTP 609<br>PUT and GET commands 592                                                                                                    |
| IP route tag 87                                                                           | TFTP 609 PUT and GET commands 592 server 592                                                                                                    |
| IP route tag 87 multicast MAC configuration 411                                           | TFTP 609 PUT and GET commands 592 server 592 timeout                                                                                             |
| IP route tag 87<br>multicast MAC configuration 411<br>static route<br>add 451             | TFTP 609 PUT and GET commands 592 server 592 timeout idle connection 31 radius server 310                                                        |
| IP route tag 87<br>multicast MAC configuration 411<br>static route<br>add 451<br>IPv6 552 | TFTP 609 PUT and GET commands 592 server 592 timeout idle connection 31 radius server 310 timers kickoff 252, 257                                |
| IP route tag 87 multicast MAC configuration 411 static route add 451 IPv6 552 rem 451     | TFTP 609 PUT and GET commands 592 server 592 timeout idle connection 31 radius server 310 timers kickoff 252, 257 trace buffer 624               |
| IP route tag 87<br>multicast MAC configuration 411<br>static route<br>add 451<br>IPv6 552 | TFTP 609 PUT and GET commands 592 server 592 timeout idle connection 31 radius server 310 timers kickoff 252, 257 trace buffer 624 traceroute 26 |
| IP route tag 87 multicast MAC configuration 411 static route add 451 IPv6 552 rem 451     | TFTP 609 PUT and GET commands 592 server 592 timeout idle connection 31 radius server 310 timers kickoff 252, 257 trace buffer 624               |

| trunk group information 79<br>TTL security hops 499, 504<br>type of area<br>OSPF 470 | VLAN active port 542 ARP entry information 89 configuration 438 |
|--------------------------------------------------------------------------------------|-----------------------------------------------------------------|
| OSPFv3 481                                                                           | configuration mode 23                                           |
| type parameters 87                                                                   | information 81                                                  |
| typographic conventions, manual 18                                                   | name 52, 81                                                     |
| 7) 1 - 8 - 17 - 10 - 10 - 10 - 10 - 10 - 10 - 10                                     | port membership 52, 81                                          |
| 11                                                                                   | protocol-based, configuration 439                               |
| U                                                                                    | setting access VLAN 349                                         |
| UCB statistics 275                                                                   | setting default number (PVID) 351                               |
| UDLD                                                                                 | tagging 33, 150                                                 |
| configuration 355                                                                    | port configuration 349                                          |
| information 65                                                                       | port restrictions 439                                           |
| UDP                                                                                  | VLAN Number 81                                                  |
| statistics 242                                                                       | VM                                                              |
| UniDirectional Link Detection 355                                                    | bandwidth management 574                                        |
| United States FCC Class A notice 666                                                 | Distributed Virtual Switch 600                                  |
| unknown (UNK) port state 57                                                          | Edge Virtual Bridge configuration 587                           |
| Unscheduled System Dump 642                                                          | group configuration 576                                         |
| upgrade                                                                              | information 157                                                 |
| switch software 608                                                                  | policy configuration 574                                        |
| USB Boot 607                                                                         | profile configuration 580                                       |
| USB Copy 594                                                                         | VMready configuration 583                                       |
| USB drive 594, 607                                                                   | VMware                                                          |
| user access control configuration 337                                                | configuration 582                                               |
| user account 30                                                                      | dvSwitch operations 600, 601                                    |
| uuencode flash dump 639                                                              | information 159                                                 |
|                                                                                      | operations 598                                                  |
| V                                                                                    | vNIC                                                            |
| _                                                                                    | configuration 584                                               |
| Virtual Link Aggregation Control Protocol (see vLAG)                                 | group configuration 585                                         |
| 52                                                                                   | information 164                                                 |
| virtual router                                                                       | VRRP 121                                                        |
| description 536                                                                      | authentication parameters for IP interfaces 543                 |
| group configuration 540                                                              | configuration 534                                               |
| group priority tracking 542                                                          | configuration mode 24                                           |
| increasing priority level of 539                                                     | control plane protection 363                                    |
| priority increment values for VRRP 544                                               | information 121                                                 |
| tracking criteria 539                                                                | interface configuration 543                                     |
| Virtual Router Redundancy Protocol (see VRRP) 24                                     | master advertisements 537                                       |
| virtualization                                                                       | master advertisements, time interval 540                        |
| configuration options 574                                                            | operations-level options 597                                    |
| information 153                                                                      | priority tracking options 497, 500, 539                         |
| vLAG                                                                                 | statistics 258                                                  |
| clear statistics 220                                                                 | tracking configuration 544                                      |
| configuration 424                                                                    | weights for priority levels 544                                 |
| control plane protection 363                                                         |                                                                 |
| information 52                                                                       | W                                                               |
|                                                                                      | watchdog timer 621                                              |
|                                                                                      | Weighted Random Early Detection (see WRED) 365<br>WRED          |
|                                                                                      | configuration 365                                               |
|                                                                                      | transmit queue configuration 359, 366                           |
|                                                                                      | write community string (SNMP option) 323                        |
|                                                                                      |                                                                 |